# **UNIVERSITA' IUAV DI VENEZIA DIPARTIMENTO DI PIANIFICAZIONE**

MASTER UNIVERSITARIO DI SECONDO LIVELLO **" IN SISTEMI INFORMATIVI TERRITORIALI & TELERILEVAMENTO"-** FORMATO A DISTANZA A.A. 2006/07

# **Strumenti software per il Datawarehouse dell'Anagrafe Immobiliare Comunale: il dato catastale in ArcGIS e MySQL**

**ASTURI** 

STUDENTE **Ubaldo SALERINI**

RELATORE: **prof. Ivan TANI** 

CORRELATORI: **prof. Luigi DI PRINZIO prof. Francesco GOSEN**

# **INDICE DEI CONTENUTI**

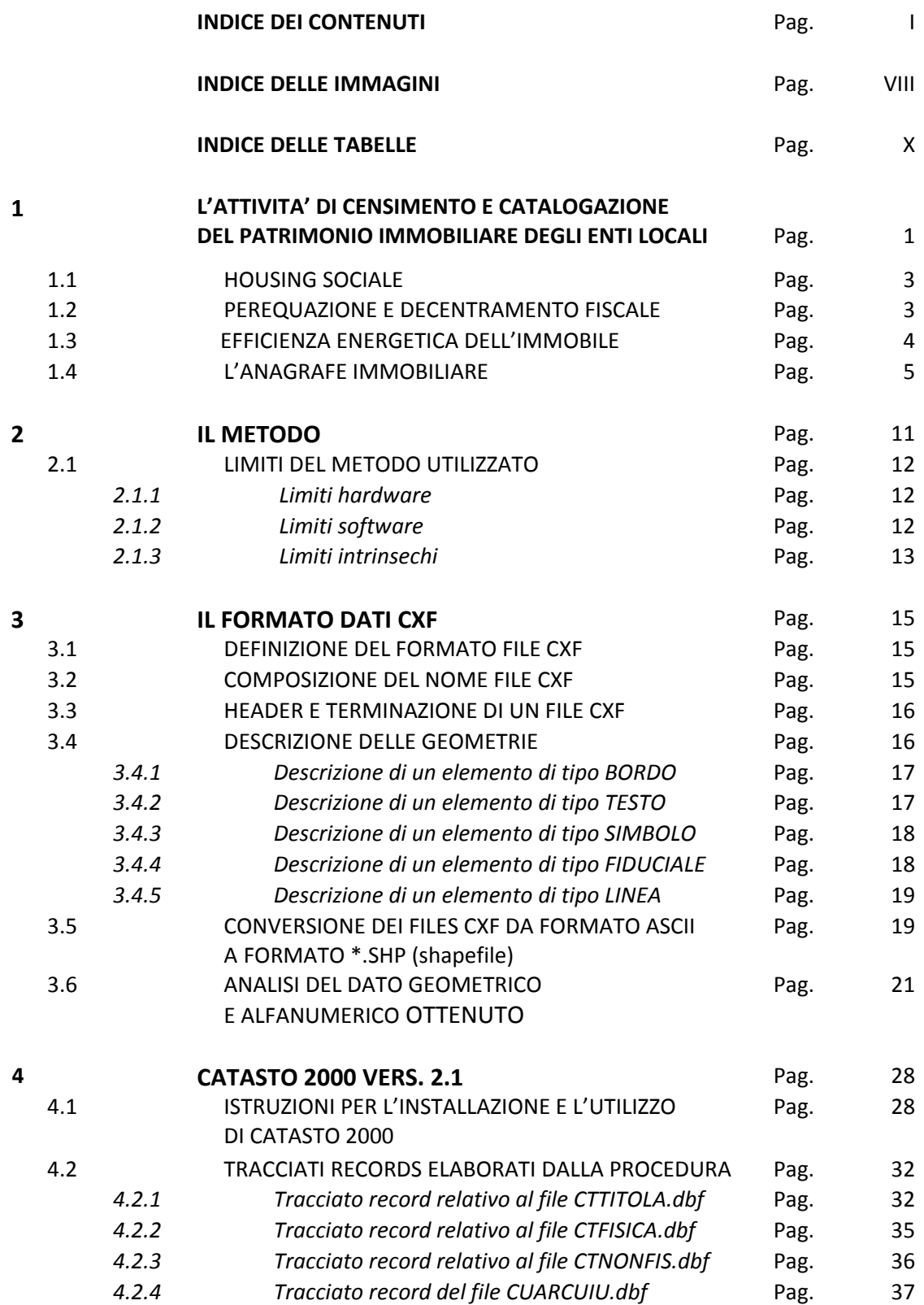

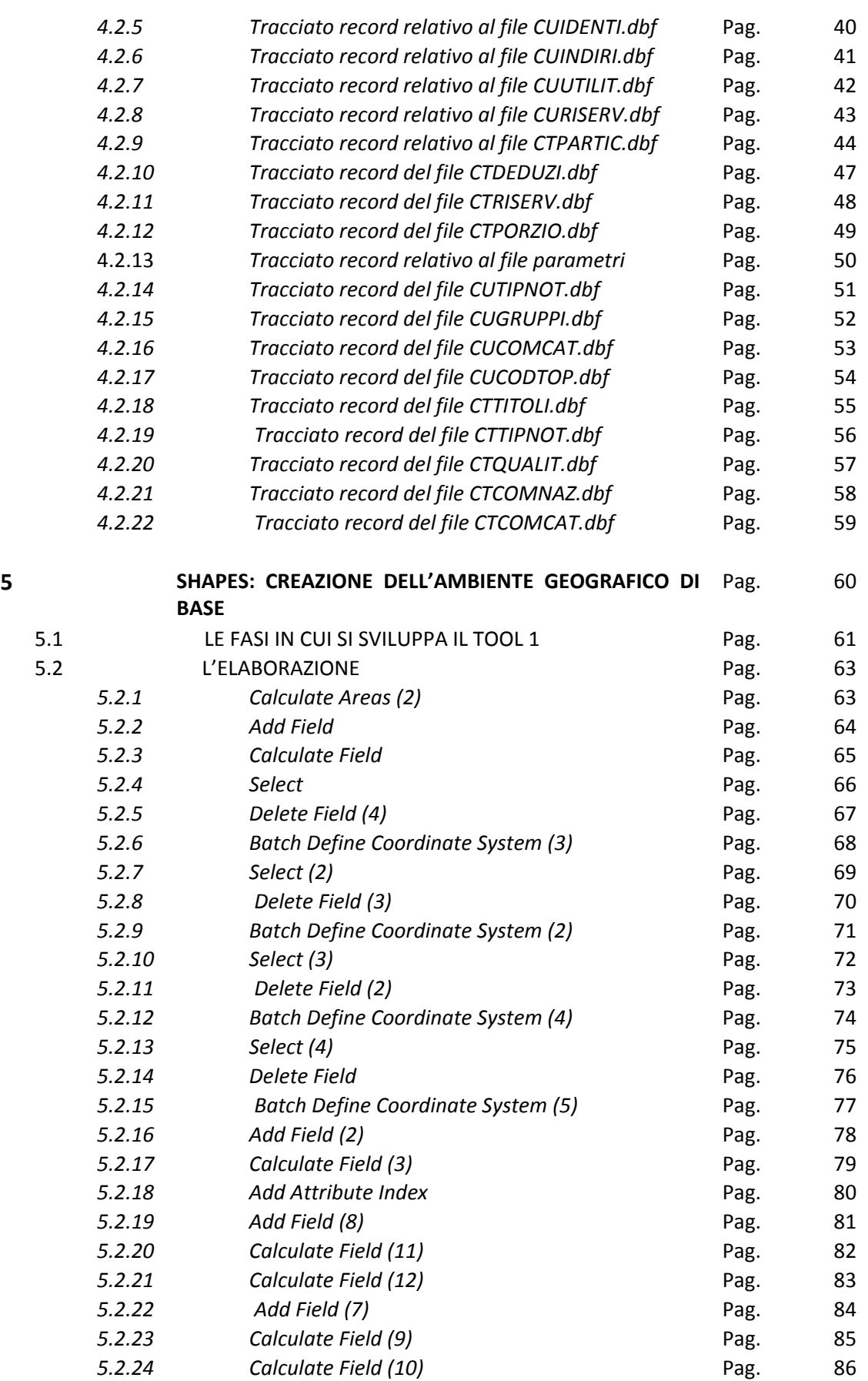

Università IUAV di Venezia – Dipartimento di Pianificazione *Master II° livello "Sistemi Informativi Territoriali & Telerilevamento"‐ Anno Accademico 2006‐2007*

Strumenti software per il Datawarehouse dell'Anagrafe Immobiliare Comunale: il dato catastale in ArcGIS e MySQL

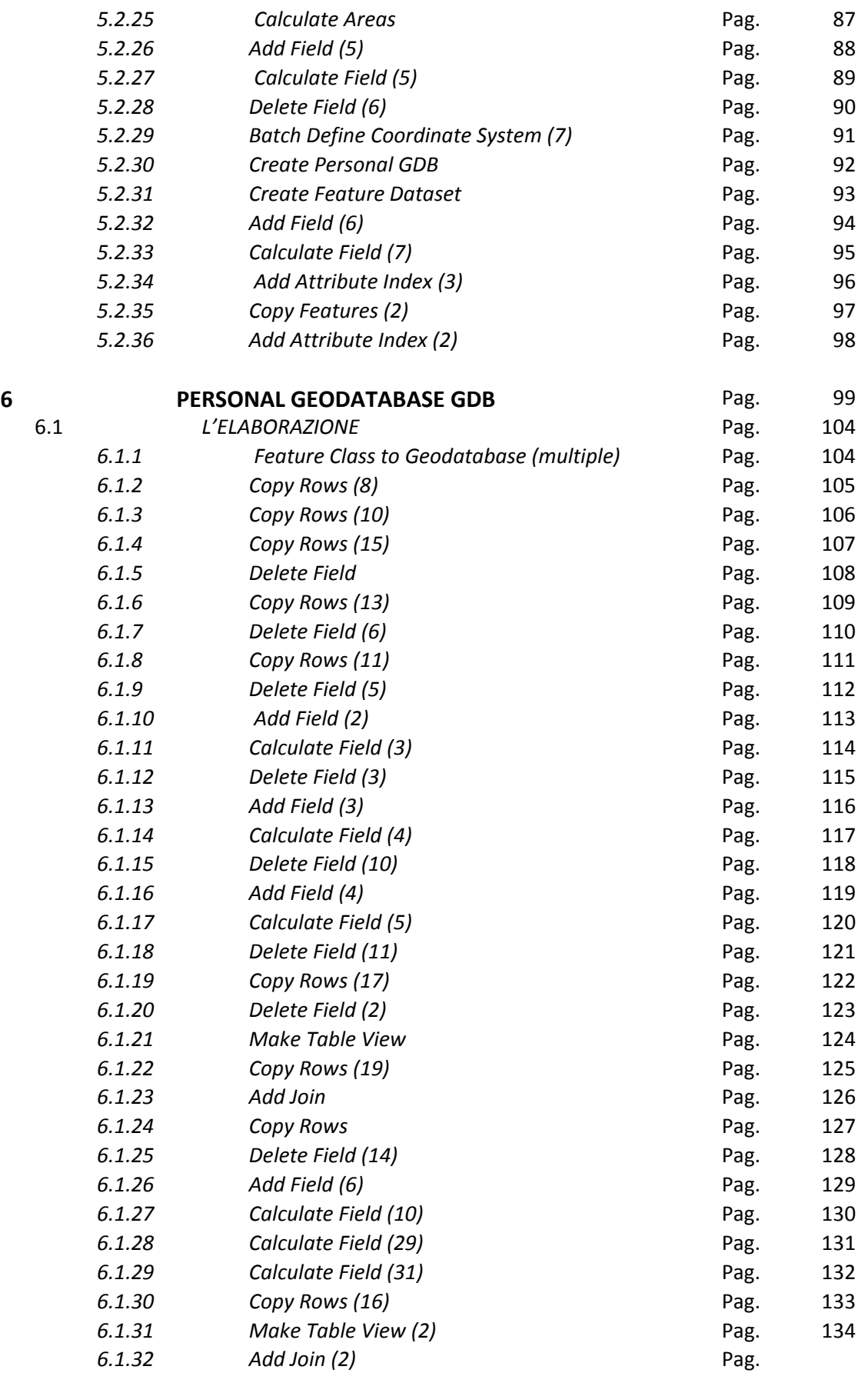

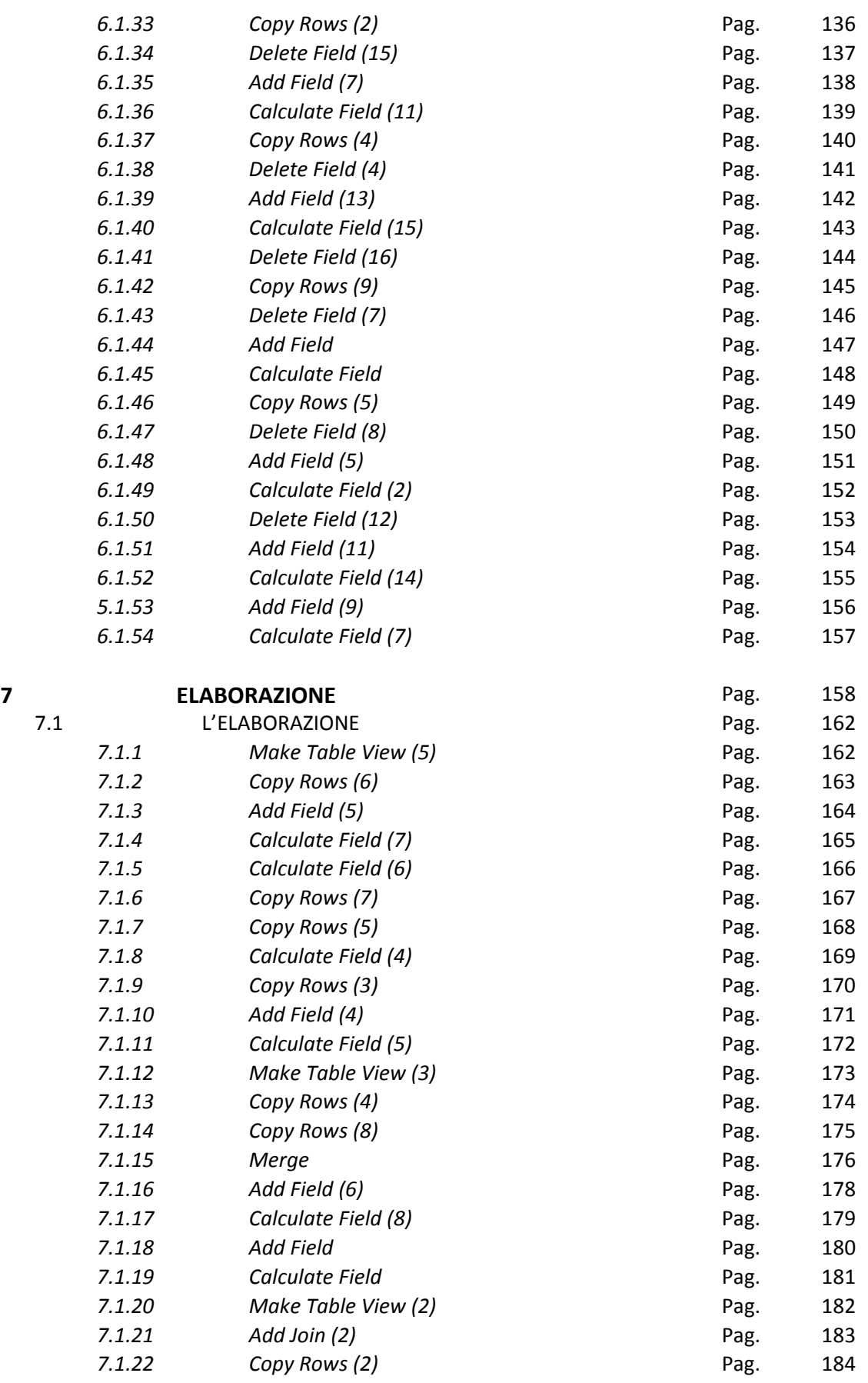

Università IUAV di Venezia – Dipartimento di Pianificazione *Master II° livello "Sistemi Informativi Territoriali & Telerilevamento"‐ Anno Accademico 2006‐2007* Strumenti software per il Datawarehouse dell'Anagrafe Immobiliare Comunale: il dato catastale in ArcGIS e MySQL

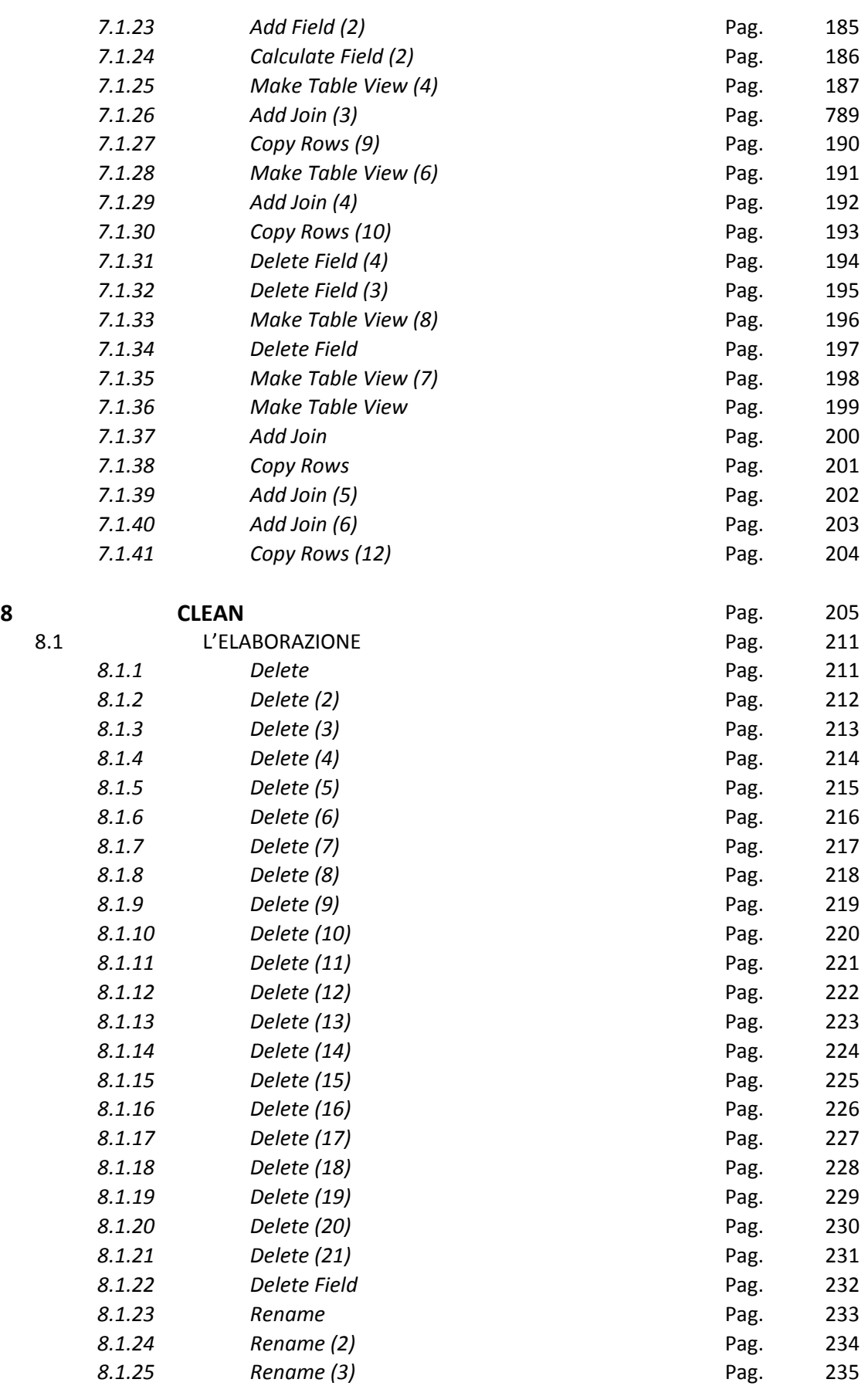

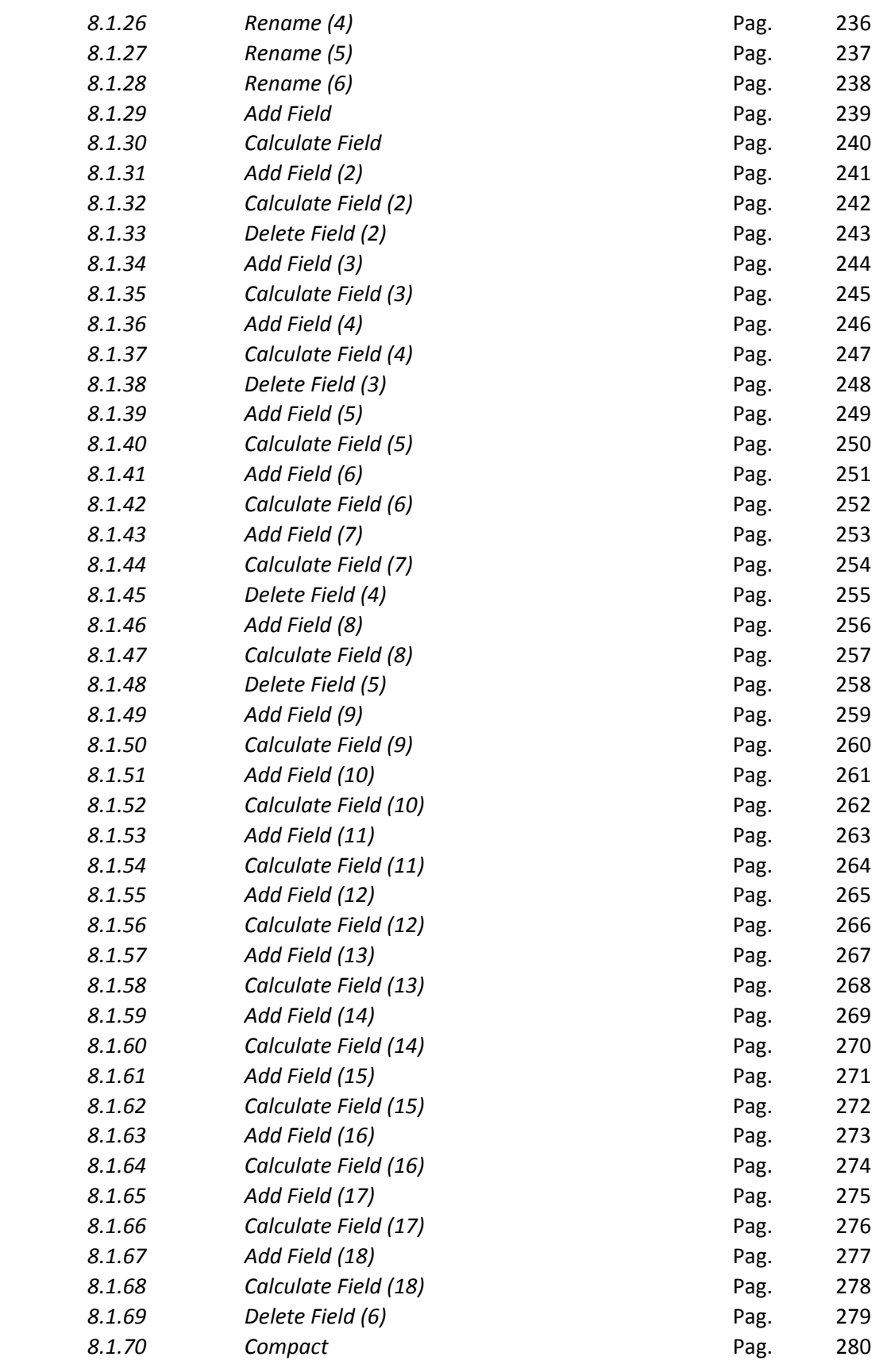

**9 GLI SCRIPTS** Pag. 281

Università IUAV di Venezia – Dipartimento di Pianificazione *Master II° livello "Sistemi Informativi Territoriali & Telerilevamento"‐ Anno Accademico 2006‐2007* Strumenti software per il Datawarehouse dell'Anagrafe Immobiliare Comunale: il dato catastale in ArcGIS e MySQL

9.1 CREAZIONE DELL'AMBIENTE GEOGRAFICO DI BASE Pag. 281 *9.1.1 Phyton* Pag. 281 *9.1.2 VB Scrpit* Pag. 285 9.2 PERSONAL GEODATABASE Pag. 289 *9.2.1 Phyton* Pag. 289 *9.2.2 VB Scrpit* Pag. 294 9.3 **ELABORAZIONE** Pag. 299 *9.3.1 Phyton* Pag. 299 *9.3.2 VB Scrpit* Pag. 303 9.4 CLEAN Pag. 308 *9.4.1 Phyton* Pag. 308 *9.4.2 VB Scrpit* Pag. 314 **10 MySQL** Pag. 321 10.1 **LO SCRIPT IN MySQL** Pag. 322 **11 L'ESPERIENZA INTERNAZIONALE** Pag. 346 11.1 IL "CASO EULIS" Pag. 347 11.2 LA SITUAZIONE EXTRAEUROPEA Pag. 349 11.3 CONCLUSIONI Pag. 352 **FONTI BIBLIOGRAFICHE** Pag. 354

# **INDICE DELLE IMMAGINI**

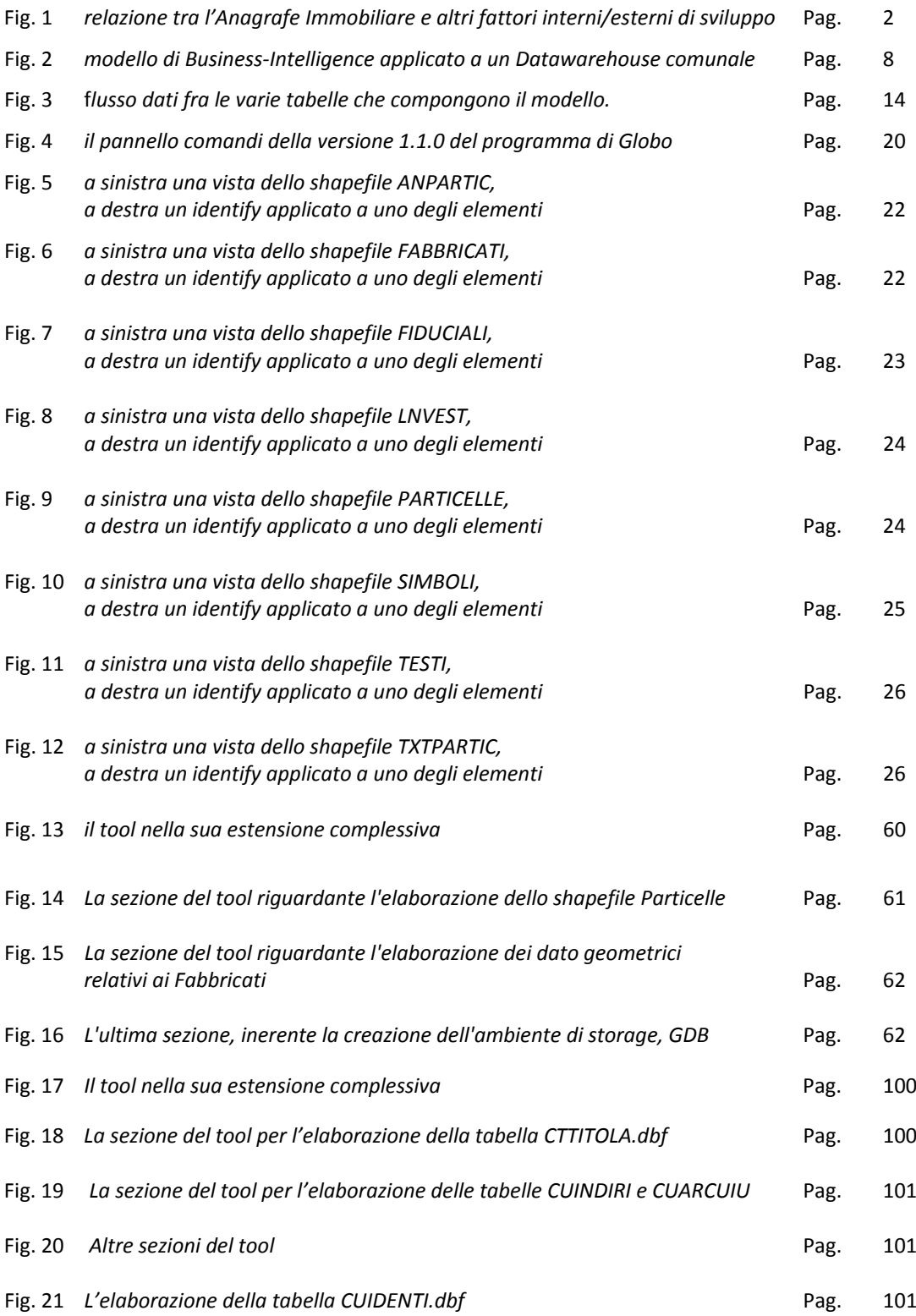

Università IUAV di Venezia – Dipartimento di Pianificazione

*Master II° livello "Sistemi Informativi Territoriali & Telerilevamento"‐ Anno Accademico 2006‐2007*

Strumenti software per il Datawarehouse dell'Anagrafe Immobiliare Comunale: il dato catastale in ArcGIS e MySQL

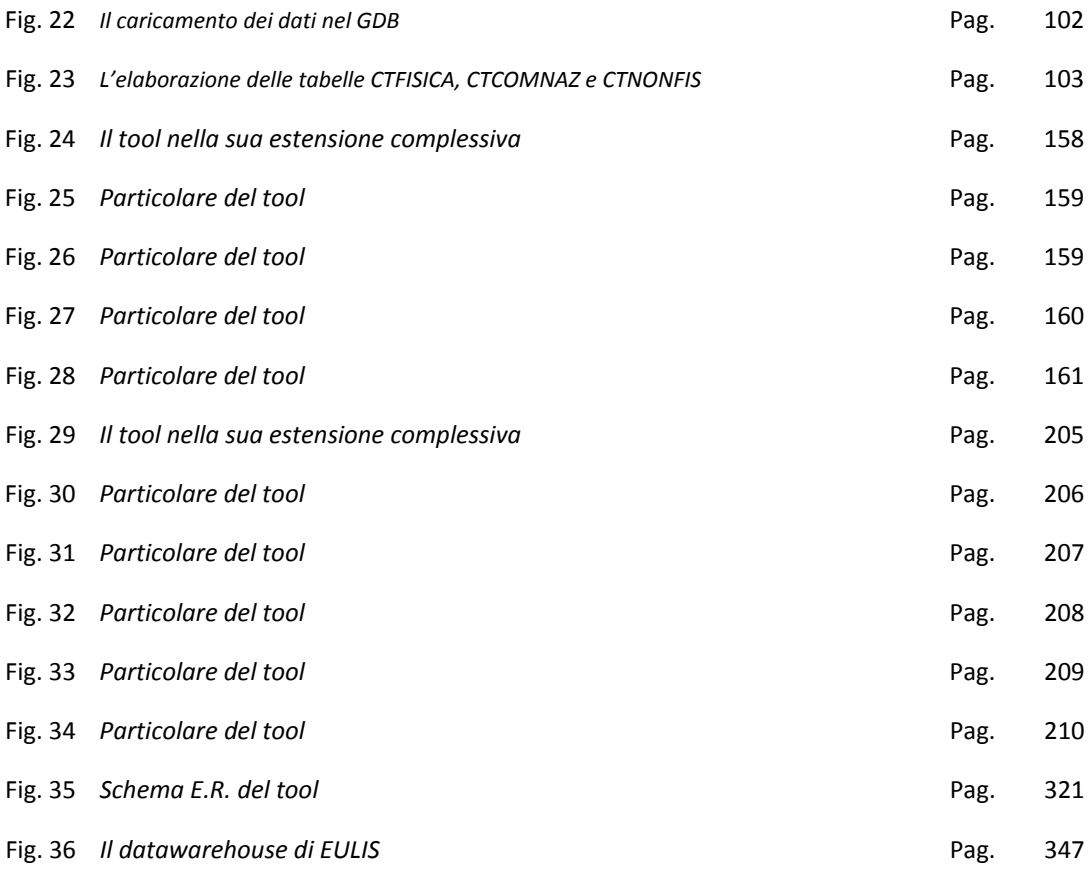

# **INDICE DELLE TABELLE**

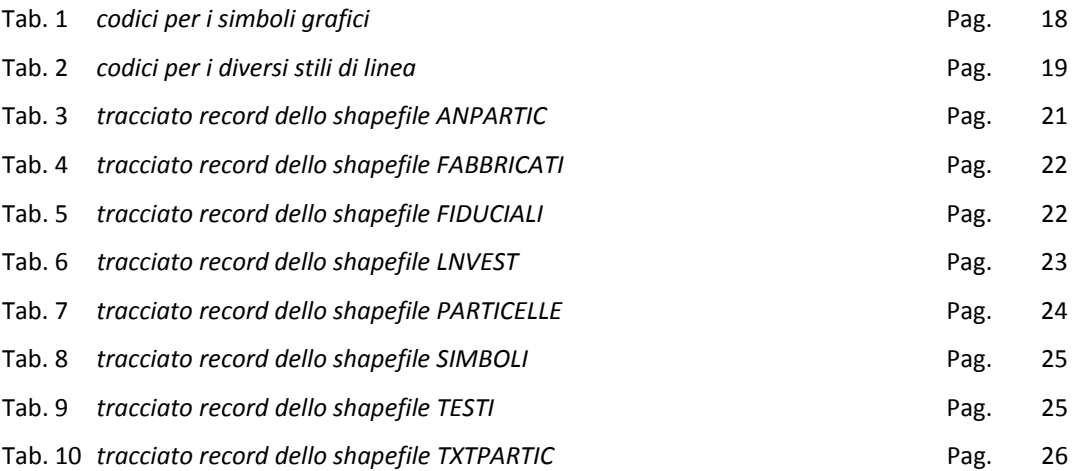

# **1. ‐ L'ATTIVITA' DI CENSIMENTO E CATALOGAZIONE DEL PATRIMONIO IMMOBILIARE DEGLI ENTI LOCALI**

La fiscalità locale si fonda necessariamente sulla conoscenza puntuale del territorio e del relativo patrimonio immobiliare. Risulta quindi inevitabile che sia programmata e progettata l'attività dell'Ente con una totale e precisa integrazione delle conoscenze derivate dalla gestione del territorio con quelle utilizzate ai fini del controllo tributario.

I contenuti della manovra finanziaria del Governo (D.L. 112/08) ed i preannunciati provvedimenti in ordine al federalismo fiscale, congiunti alle difficoltà finanziarie degli Enti locali, spingono in modo inderogabile verso l'adozione di nuovi modelli organizzativi e strumenti gestionali funzionali a garantire l'autonomia e la capacità di governo dei Comuni.

La capacità di gestire tale processo è legata in modo essenziale alla costruzione di un nuovo modello di gestione del territorio:

- i Cittadini e le Imprese devono poter disporre di tutte le informazioni e dei dati riferiti al territorio comunale, provinciale, regionale e nazionale, nonché alla sua gestione ed al suo impatto fiscale presso un unico "centro locale" collocato a livello comunale e/o sovracomunale;
- il Comune deve poter rispondere alle esigenze dell'Utenza e gestire, in piena autonomia, le funzioni di programmazione e di governo che oggi sono svolte in modo frammentario dall'amministrazione statale centrale e periferica.

Questa logica si concretizza nella costituzione di una banca dati – Anagrafe Immobiliare Comunale – composta da un archivio "oggetti" collegato ad un archivio "soggetti" ed integrata con il Catasto. Una base informativa fondamentale per la conoscenza, l'integrazione ed il governo delle trasformazioni economiche territoriali per:

- potenziare la competitività e stimolare lo sviluppo del sistema locale;
- governare i processi di allocazione e recupero di risorse dal territorio in una logica di perequazione e federalismo fiscale;
- calibrare gli interventi dell'Ente nell'ambito di una tematica di housing sociale;
- monitorare adeguamento del patrimonio costruito alle normative riguardanti il contenimento della spesa energetica.

Università IUAV di Venezia – Dipartimento di Pianificazione

*Master II° livello "Sistemi Informativi Territoriali & Telerilevamento"‐ Anno Accademico 2006‐2007*

Strumenti software per il Datawarehouse dell'Anagrafe Immobiliare Comunale: il dato catastale in ArcGIS e MySQL

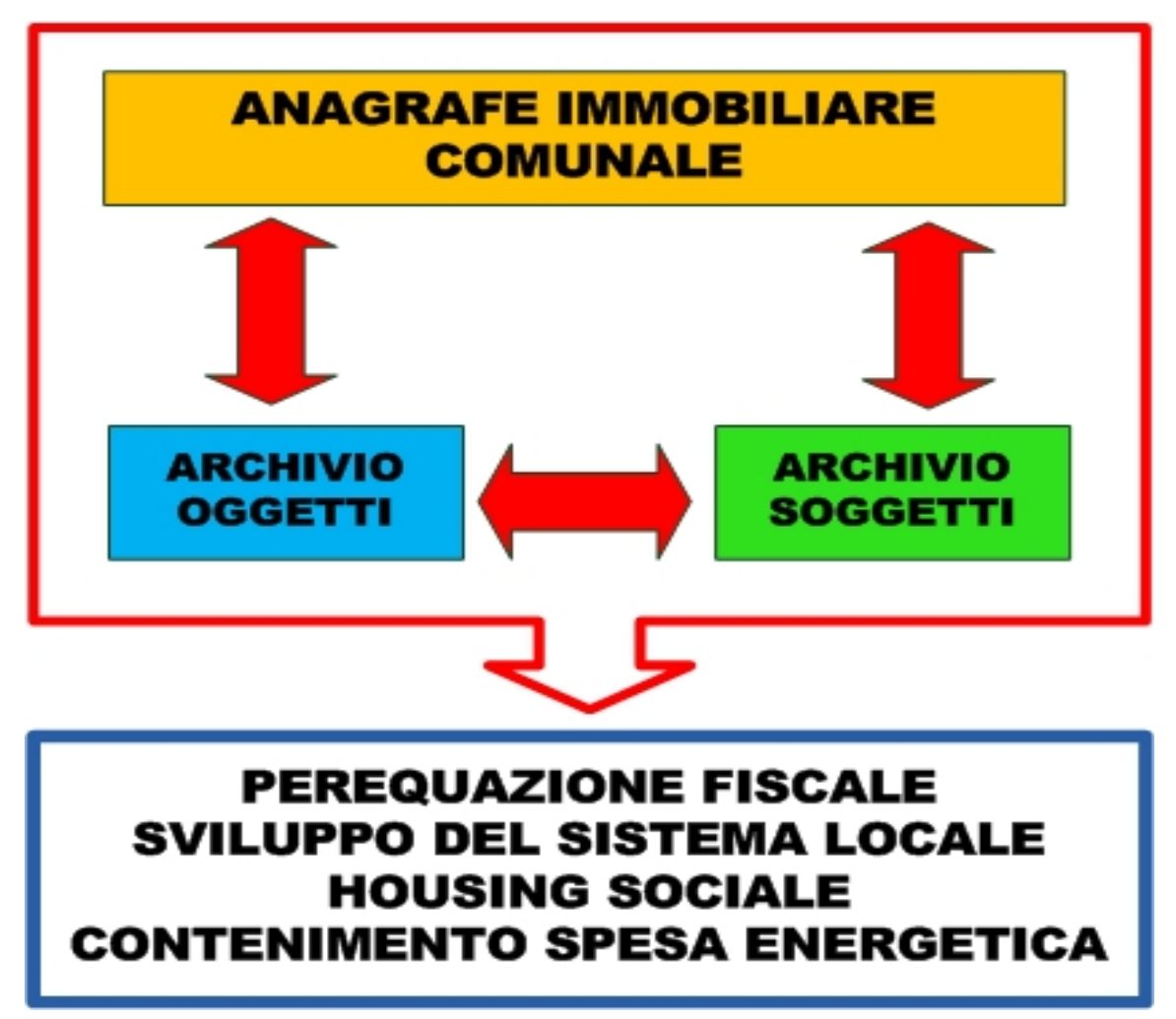

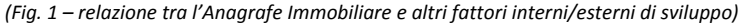

La piena realizzazione di un progetto che si ponga come finalità la piena conoscenza del territorio, per una sua più efficace ed efficiente gestione, si accompagna quindi al conseguimento di ulteriori obiettivi.

- costituzione del Sistema Informativo Territoriale, S.I.T.
- il consenso dei cittadini
- la formazione professionale rivolta al personale dell'Ente.

Innanzitutto, il sistema previsto per il recupero dei dati e il loro impiego ai fini tributari, e' basato sull'analisi teorica del problema con una verifica diretta delle conoscenze già presenti presso l'Ente; in una seconda fase, dopo la raccolta dei dati disponibili, come da Statuto del Contribuente, si effettuerà una rilevazione sistematica del territorio ad integrazione delle informazioni raccolte. Queste dovranno trovare accoglimento nel costituente Sistema Informativo Territoriale, la cui funzione, più che di mero DB, è in fase di trasformazione in quella di "collettore" dati: non più un "monolitico" sistema di storage, ma un dinamico e osmotico filtro che interagisce con altre banche‐dati esterne alla propria struttura; uno storage dinamicamente esposto verso l'esterno della realtà comunale, per selezionare informazioni che dinamicamente quotidianamente mutano.

E' l'era del Datawarehouse<sup>(1)</sup>.

## **1.1 ‐ HOUSING SOCIALE**

Dalle indagini, analisi e studi effettuati recentemente in Italia, fra i quali quelli dell'ANCI, emerge con chiarezza che ormai nel nostro Paese è sorta una nuova questione casa, integrata in una più ampia questione sociale. Se è vero che la casa è un diritto dell'uomo e che le dinamiche economiche dei diritti non possono essere lasciate fluttuare secondo le pure logiche del libero mercato, è altresì vero che non ci sono più le risorse finanziarie pubbliche sufficienti a soddisfare le esigenze sociali con i modelli di intervento tradizionali.

Si ritiene, quindi, necessario individuare nuove soluzioni che pur utilizzando gli strumenti del mercato evitino le sue "naturali" distorsioni e forniscano soluzioni adeguate, anche in termini quantitativi, a soddisfare, almeno per la fascia temporaneamente debole della popolazione, gran parte dei bisogni abitativi, considerando la casa come una "*commodity*", un bene primario disponibile sul mercato a valori "sostenibili".

Il No‐Profit Housing, elaborato nell'ambito dell'ANCI all'interno di un più ampio ventaglio di azioni tese alla riduzione del disagio abitativo, si pone questi obiettivi, attraverso:

- l'immissione sul mercato, da parte dei Comuni attraverso società di scopo eventualmente partecipate da soggetti privati, di unità abitative per la locazione a canoni moderati, in complessi residenziali di 30‐50 alloggi, da destinare a persone e famiglie di qualsiasi condizione sociale, che abbiano, in linea di massima, un reddito compreso tra i limiti di accesso all'edilizia residenziale pubblica ed il suo doppio.
- la determinazione di un corrispettivo, per il diritto all'utilizzo degli alloggi e dei connessi servizi abitativi, a valori inferiori a quelli di mercato, pur rispettando un'adeguata remunerazione finanziaria dell'investimento privato e la copertura dei costi di gestione e di manutenzione dei complessi edilizi;
- una particolare attenzione alla qualità edilizia e prestazionale della residenza con la realizzazione di bio‐edilizia e manufatti costruiti secondo i principi del risparmio e dell'efficienza energetica e della contrazione delle emissioni di combustibili fossili;
- la congruità dei costi di costruzione, che prevedono un'equa remunerazione del lavoro dei costruttori in assenza di elevati rischi di impresa;
- l'utilizzo della finanza pubblica non a fondo perduto, impiegata come leva finanziaria per attrarre capitali privati, anche attraverso Fondi etici di investimento immobiliare e fondi raccolti da SIIQ (società di investimento immobiliari quotate);
- il reperimento di aree edificabili o di immobili pre‐esistenti a prezzi contenuti che consentano di agevolare la fattibilità finanziaria del progetto immobiliare;
- la presenza di nuovi attori nella gestione immobiliare (imprese e cooperative sociali), con la garanzia di servizi gestionali innovativi (l'intermediazione sociale) a livelli di costi adeguati.

Tutto ciò può essere anche solo pensato avendo a disposizione una mappatura completa del territorio, geografica e alfanumerica, sempre e costantemente aggiornata.

#### **1.2 ‐ PEREQUAZIONE E DECENTRAMENTO FISCALE**

Elemento cruciale per le politiche di perequazione immobiliare, fiscale, urbanistica è la determinazione quantitativa degli interessi coinvolti. Particolare rilievo assume la conoscenza del patrimonio territoriale oggetto di perequazione. I valori immobiliari sono orientati dai prezzi determinati dalle tendenze e preferenze del mercato abitativo.

Ciascun immobile ha una specifica peculiarità, e non si presta agevolmente ad un puro

confronto diretto, essendo un insieme indivisibile di caratteristiche che differiscono da caso a caso. I prezzi storici di transazione immobiliare, e di conseguenza i valori e le quotazioni, possono essere realisticamente suddivisi in segmenti che influenzano le preferenze del mercato circa le specifiche caratteristiche incorporate nel bene oggetto di scambio commerciale. L'analisi quantitativa di tali caratteristiche e la stima dell'apprezzamento che ricevono in mercati può essere un preliminare ma cruciale elemento valutativo per l'attuazione degli obiettivi di perequazione immobiliare, fiscale, urbanistica. La scomposizione dei prezzi di mercato dei beni nei prezzi delle rispettive caratteristiche, può consentire la definizione e la

generalizzazione di modelli descrittivi e interpretativi, per quantificare gli interessi coinvolti nei processi economici alle varie scale territoriali.

Tra le la variabili‐attributo da registrare nella mappatura delle unità abitative si possono consi‐ derare:

- Data di compravendita**;**
- Qualità dei materiali utilizzati;
- Superficie abitabile e/o la Superficie utile;
- Superficie dei balconi e terrazze;
- Livello di piano;
- Epoca di costruzione**;**
- Zona**,** volta a cogliere le differenze, di traffico, ambientali, sociali, presenti all'interno dell'area di studio;
- Panoramicità e orientamento rispetto all'Asse Eliotermico;
- Presenza di box;
- Stato di conservazione e manutenzione;
- L'Efficienza Energetica dell'immobile

# **DATA DI COMPRAVENDITA QUALITA' DEI MATERIALI SUPERFICIE ABITABILE/UTILE** ш **VALORE DELL'IMMOBIL SUPERFICIE BALCONI LIVELLO DI PIANO EPOCA DI COSTRUZIONE ZONA** PANORAMICITA' **ASSE ELIOTERMICO EPOCA DI COSTRUZIONE BOXES CONSERVAZIONE MANUTENZIONE EFFICIENZA ENERGETICA**

# **1.3 ‐ EFFICIENZA ENERGETICA DELL'IMMOBILE**

La problematica relativa all'Efficienza Energetica dell'edificio compare in questi ultimi anni come prioritaria, essendo questa direttamente legata a molteplici variabili‐attributo dell'unità immobiliare, quali il costo di manutenzione, che a loro volta ne determinano l'appetibilità e il conseguente valore di mercato, presente e futuro.

Entrare nel merito delle variabili utilizzate da CasaClima<sup>(2)</sup> per la determinazione della classificazione del patrimonio esistente, significa scomporre l'edificio nei suoi minimi termini, sia edilizi che chimici, per valutarne:

- L'utilizzo;
- Il totale delle superfici disperdenti;
- La superficie lorda riscaldata dei piani;
- Il volume lordo riscaldato dell'edificio
- L'impianto di ventilazione e il grado di utilizzo del sistema di recupero di calore
- Valore della conducibilità termica degli elementi costruttivi
- Elementi strutturali ventilati verso l'alto
- Calcolo del valore U delle finestre e l'ombreggiamento
- Ponti termici causati da elementi sporgenti

### • Trasmittanza dei serramenti interni/esterni

Possedere una mappatura del costruito, e poterne valutare costantemente l'efficienza energetica consente all'Amministrazione locale non solo la corretta manutenzione degli immobili di sua proprietà (tesi banale ma non scontata), ma soprattutto di poter eventualmente intervenire direttamente o indirettamente (tramite agevolazioni fiscali, ad esempio), in talune situazioni di degrado presenti nel territorio stesso.

Parimenti, valutare l'efficienza energetica di un edificio non sempre e solo significa produrre il materico dell'immobile stesso: vi sono decine di fattori che, a parità di materiali, possono incidere sul comportamento energetico di un immobile, e questi fattori devono essere noti sia all'Amministrazione locale che alle Utilities che erogano servizi:

- Destinazione d'uso reale dell'immobile
- Superficie dell'immobile
- Età degli occupanti
- Classe di reddito degli occupanti
- Livello di istruzione degli occupanti
- Presenza di portatori di handicap

## **1.4 – L'ANAGRAFE IMMOBILIARE**

Una gestione delle trasformazioni dell'edificato, integrata con gli aspetti catastali, consente al comune di controllare il proprio territorio e di avere strumenti a supporto di fiscalità immobiliare, accertamento tributi, pianificazione urbanistica, verifica abuso edilizio, patrimonio, espropri ... Tali obiettivi sono possibili istituendo e realizzando l'Anagrafe Immobiliare comunale, come banca dati di pari dignità a quella dell'anagrafe dei residenti, in grado di gestire sistematicamente i processi e gli eventi che determinano le evoluzioni delle unità immobiliari e di certificarne lo stato.

L'Anagrafe Immobiliare comunale, è una banca dati portante del Sistema Informativo Territoriale comunale, cui altri sottosistemi informativi faranno riferimento, a supporto di tutti i settori interni all'ente, alle scelte strategiche dell'amministrazione e per aumentare il numero e la qualità dei servizi erogabili all'esterno.

La soluzione prevede di mettere a sistema gli eventi e i processi comunali/catastali che governano le trasformazioni edilizie, costituendo la banca dell'Anagrafe Immobiliare Comunale.

Gli attori che partecipano ai processi che governano la vita di questa importante banca dati sono:

- L'Agenzia del Territorio, come fonte della banca dati catastale comunale
- I professionisti,le Utilities e le Associazioni e Organizzazioni di Categoria esterni, per migliorare la raccolta dati delle trasformazioni
- Gli operatori interni al Comune, per garantire la conduzione a unitarietà di processi ed eventi di trasformazione degli immobili

La banca dati dell'Anagrafe Immobiliare gestisce la dinamica e la conoscenza:

- degli identificativi toponomastici (Via, Civico esterno e interno assegnati dall'ufficio toponomastica)
- degli identificativi catastali (Foglio Mappale e Sub assegnati dalle procedure catastali)
- delle caratteristiche edilizie (derivanti dalle pratiche edilizie e dai successivi atti di

accatastamento comprendendo quindi anche le planimetrie con l'obiettivo di ottenere il set di dati necessari per la corretta definizione di classe e categoria)

- della classificazione catastale (derivante dagli atti catastali)
- dell'edificio di appartenenza e delle sue caratteristiche (derivanti dalle pratiche edilizie e dagli atti di accatastamento)
- della rappresentazione cartografica degli immobili (atti catastali ed atti di aggiornamento cartografico interni al comune)
- della destinazione urbanistica dell'immobile (Derivante dagli strumenti urbanistici comunali)
- del valore di mercato dell'unità immobiliare, derivante sia dall'assunzione diretta degli importi presso l'Ufficio del registro, sia dalla stima dell'andamento di mercato operata dall'OMI(3).

La soluzione è composta dalle seguenti macro‐componenti:

- costituzione del DataBase Catastale Comunale e attivazione delle funzioni d'ag‐ giornamento;
- costituzione del DataBase dell'Anagrafe Immobiliare Comunale, integran‐ do/relazionando il DBCC, i dati tecnici degli oggetti edilizi e di toponomastica e mettendo a sistema processi e flussi informativi
- strumenti di consultazione dell'Anagrafe Immobiliare dotati di funzionalità per svolgere percorsi d'indagine a supporto di fiscalità locale
- funzionalità di integrazione con le applicazioni di gestione delle pratiche di modifica del territorio (edilizia), per garantire la raccolta delle informazioni necessarie ad aggiornare l'anagrafe edilizia e a verificare la coerenza degli atti di variazioni catastale
- eventuale interventi organizzativi e regolamentari per garantire il mantenimento dell'Anagrafe Immobiliare.

I flussi informativi che si ottengono dalla creazione e dalla condivisione di queste informazioni sono instradati, oltre che a mezzo della canonica connessione ODBC, anche attraverso VPN<sup>(4)</sup>, FTP<sup>(5)</sup> e soprattutto Web-Services<sup>(6)</sup> in XML.

I destinatari sono gli stessi organismi di provenienza, che beneficiano quindi del "ritorno" delle informazioni arricchite da attributi di altra provenienza, le utenze amministratrici, le utenze generiche, quelle esterne e gli utenti Web.

Più che di "creazione" nuovi DB, è però più corretto, entrando un poco nel merito, riferirsi alla creazione di Data Warehouse e applicazioni di Business Intelligence<sup>(7)</sup>.

I Data Warehouse sono basi informative costruite per fornire informazioni aggregate e organizzate per aree tematiche. Nel contesto fiscale, ad esempio, la realizzazione di tali applicazioni ha l'obiettivo di rispondere efficacemente alle diverse esigenze informative degli uffici finanziari e della Guardia di Finanza, esigenze mirate ad analizzare e comprendere i fenomeni economico‐fiscali e quindi fondare le decisioni e orientare le attività investigative sulla base di informazioni di alta qualità e provenienti da svariate fonti.

La realizzazione di applicazioni di natura "decisionale" implica due fasi: la prima consiste nella progettazione e realizzazione del/dei Data Warehouse, a cui segue la progettazione e realizzazione di applicazioni di Business Intelligence, che sono applicazioni specifiche per navigare sugli archivi informativi costruiti con i processi di Data Warehouse.

In quest'ottica, dal punto specificamente operativo, si ritiene quindi indispensabile la creazione di:

• Un Modello di Banca dati che regoli e gestisca le relazioni tra la banca dati catastale e la toponomastica comunale (via, numero civico e numero interno) e di ogni oggetto

edilizio vengono gestiti i relativi dati tecnici

- Servizi informatici di interoperabilità con il sistema informativo comunale
- Funzionalità di integrazione con le applicazioni di gestione delle pratiche di modifica del territorio (edilizia), per garantire la raccolta delle informazioni necessarie a:
	- o aggiornare anagrafe edilizia
	- o verificare la coerenza degli atti di variazioni catastale
- Servizi web per il professionista relativamente alle pratiche edilizie
- Strumenti di amministrazione/gestione della banca dati dell'Anagrafe Immobiliare comunale
- Interventi organizzativi e regolamentari per garantire il mantenimento dell'Anagrafe Immobiliare
- Modello di banca dati modellata per garantire l'integrazione con le informazioni catastali: censuario terreni e fabbricati, dati metrici, planimetrie, cartografie, docfa
- Funzioni utente e servizi informatici per garantire l'accesso alle informazioni conservate nell'Anagrafe Immobiliare

Università IUAV di Venezia – Dipartimento di Pianificazione *Master II° livello "Sistemi Informativi Territoriali & Telerilevamento"‐ Anno Accademico 2006‐2007* Strumenti software per il Datawarehouse dell'Anagrafe Immobiliare Comunale: il dato catastale in ArcGIS e MySQL

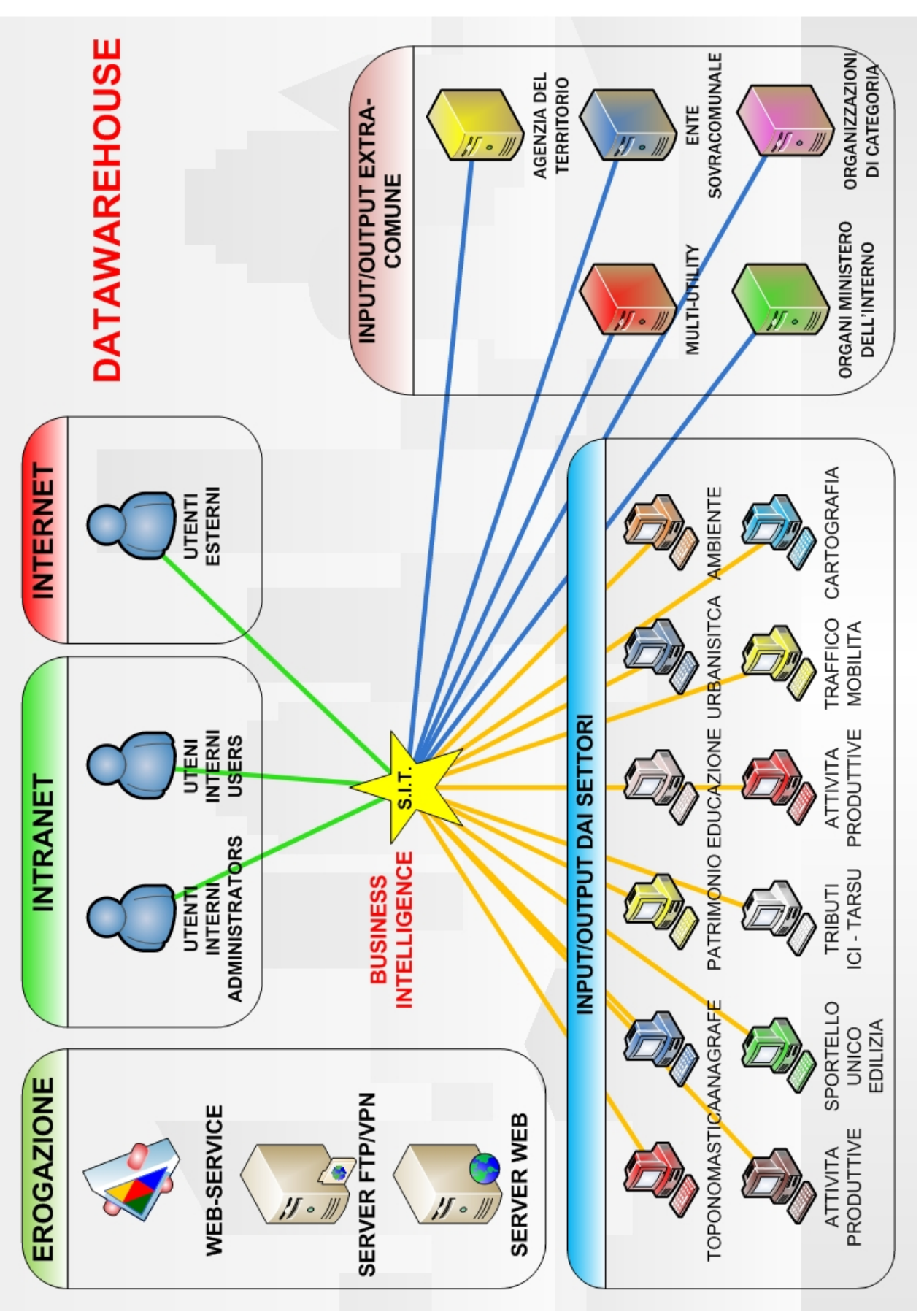

*Fig. 2 – modello di Business‐Intelligence applicato a un Datawarehouse comunale)*

#### **NOTE**

- (1) Un **Data warehouse** (o DW) (termine inglese traducibile con *magazzino di dati*), è un archivio informatico contenente i dati di un'organizzazione. I DW sono progettati per consentire di produrre facilmente relazioni ed analisi. Vengono considerati componenti essenziali di un sistema Data warehouse anche gli strumenti per localizzare i dati, per estrarli, trasformarli e caricarli, come pure gli strumenti per gestire un dizionario dei dati. Le definizioni di DW considerano solitamente questo contesto ampio.
- (2) **CasaClima** o, in tedesco KlimaHaus, è un metodo di calcolo, valutazione e certificazione del risparmio energetico dei nuovi edifici. È stato ideato da Norbert Lantschner, exdirettore dell'ufficio "Aria e Rumore", del Dipartimento all'Urbanistica, Ambiente ed Energia della provincia di Bolzano. È entrato in vigore a partire dal 2005. CasaClima aiuta i professionisti a valutare i propri edifici in fase di progettazione stabilendo a quale classe energetica dovranno appartenere una volta realizzati. La nuova normativa proposta dalla provincia di Bolzano, impone la "*classe C*" come standard minimo a cui riferire la progettazione e la realizzazione degli edifici. Per "classe C" si intende un valore di consumo energetico inferiore a 70 kWh/m²y all'anno (paragonabile alla capacità di 7 litri di gasolio per riscaldare efficientemente per un anno la superficie di 1 m²). Soluzioni migliorative certificabili comprendono la "*classe B*" (≤50 kWh/m²y pari a 5 litri/m², detta anche *casa da 5 litri*), la "*classe A*" (≤30 kWh/m²y pari a 3 litri/m², detta anche *casa da 3 litri*) e la "*classe oro*" (≤10 kWh/m²y pari a 1 litro/m², detta anche *casa da 1 litro*). CasaClima nasce in ottemperanza a quanto già licenziato dalla Comunità Europea come Direttiva Cee 2002/91/Ce, che definisce i parametri per il contenimento energetico degli edifici in ossequio a quanto prescritto dal protocollo di Kyōto. KlimaHouse è anche il nome del salone dedicato al risparmio energetico, tenuto annualmente nella Fiera di Bolzano alla fine di Gennaio.
- (3) Il Decreto legislativo del 30 luglio 1999, n. 300, stabilisce (comma 3, articolo 64) che L'Agenzia del Territorio gestisce l'Osservatorio del Mercato Immobiliare (**OMI**). L'Osservatorio ha il duplice obiettivo di concorrere alla trasparenza del mercato immobiliare e di fornire elementi informativi alle attività dell'Agenzia del Territorio nel campo dei processi estimali. Ciò avviene, da un lato, mediante la gestione di una banca dati delle quotazioni immobiliari, che fornisce una rilevazione indipendente, sull'intero territorio nazionale, delle quotazioni dei valori immobiliari e delle locazioni, dall'altro, valorizzando a fini statistici e di conoscenza del mercato immobiliare le banche dati disponibili nell'amministrazione e, più in generale, assicurando la realizzazione di analisi e studi. La Direzione centrale osservatorio mercato immobiliare, che cura la rilevazione ed elaborazione delle informazioni di carattere tecnico‐economico relative ai valori immobiliari, al mercato degli affitti ed ai tassi di rendita, nonché la pubblicazione e la diffusione di studi ed elaborazioni e la valorizzazione statistica degli archivi dell'Agenzia del Territorio.
- (4) Una Virtual Private Network o **VPN** è una rete privata instaurata tra soggetti che utilizzano un sistema di trasmissione pubblico e condiviso come per esempio Internet. Lo scopo delle reti VPN è di dare alle aziende le stesse possibilità delle linee private in affitto ad un costo inferiore sfruttando le reti condivise pubbliche. Le reti VPN utilizzano collegamenti che necessitano di autenticazione per garantire che solo gli utenti autorizzati vi possano accedere; per garantire la sicurezza che i dati inviati in Internet non vengano intercettati o utilizzati da altri non autorizzati, esse utilizzano sistemi di crittografia. Le reti VPN sicure adottano dunque protocolli che provvedono a cifrare il traffico transitante sulla VPN. Oltre alla cifratura, una VPN sicura deve prevedere nei suoi protocolli dei meccanismi che impediscano violazioni della sicurezza, come ad esempio il furto dell'identità digitale o l'alterazione dei messaggi. Il termine VPN è un termine generico e non un marchio. In particolare, non esiste alcun ente che regoli la denominazione di un prodotto come VPN, che quindi ogni produttore può utilizzare a suo arbitrio. Per mezzo di una VPN, utilizzando una connessione Internet si è comunque in grado di effettuare una connessione al proprio ufficio, con una telefonata al numero telefonico dell'accesso Internet più vicino. Se si dispone di una connessione Internet ad alta velocità (ad esempio via cavo o ADSL) per il proprio computer e per i computer aziendali, è possibile connettersi in rete con il proprio ufficio alla velocità relativamente alta della connessione Internet utilizzata. Generalmente una VPN comprende due parti: una *interna alla rete*, e quindi protetta, che preserva la trasmissione, e una meno affidabile e sicura che è *quella esterna alla rete private*, ad esempio via Internet. Nelle VPN c'è in genere un firewall tra il computer del dipendente o di un cliente e il terminale della rete o del server. Il dipendente, per esempio, quando stabilisce la connessione con il firewall, deve autenticare i dati che vuole trasmettere, passando attraverso un servizio di autenticazione interno. Un utente autenticato può essere provvisto di privilegi particolari per accedere a risorse che generalmente non sono accessibili a tutti gli utenti. La maggior parte dei programmi client richiede che tutto il traffico IP della VPN passi attraverso un "Tunnel" virtuale tra le reti utilizzando Internet come mezzo di collegamento. Dal punto di vista dell'utente ciò significa che, mentre la connessione VPN è attiva, tutti gli accessi esterni alla rete sicura devono passare per lo stesso firewall come se l'utente fosse fisicamente connesso all'interno della rete sicura. Questo riduce il rischio che utenti esterni possano accedere alla rete privata dell'azienda. La sicurezza della connessione VPN è di importanza fondamentale, perché la rete su cui gli altri computer stanno lavorando potrebbe non essere sicura, o esserlo solo parzialmente. La VPN deve quindi garantire un livello di sicurezza tale da proteggere i computer dei dipendenti che stanno lavorando simultaneamente sulla stessa rete, tra i quali uno potrebbe essere stato infettato da un virus, un worm o un trojan.
- (5) L'**FTP**, acronimo di File Transfer Protocol (*protocollo di trasferimento file*), è un protocollo per la trasmissione di dati tra host basato su TCP. FTP è uno dei primi protocolli definiti ed ha subito una lunga evoluzione negli anni. La prima specifica, sviluppata presso il MIT, risale al 1971 (RFC‐114). L'attuale specifica fa riferimento all' RFC‐959. Gli obiettivi principali di FTP descritti nella sua RFC ufficiale sono: promuovere la condivisione di file (programmi o dati), incoraggiare l'uso indiretto o implicito di computer remoti, risolvere in maniera trasparente incompatibilità tra differenti sistemi di stoccaggio file tra host, trasferire dati in maniera affidabile ed efficiente
- (6) Secondo la definizione data dal World Wide Web Consortium (W3C) un **Web Service** (servizio web) è un sistema software progettato per supportare l'interoperabilità tra diversi elaboratori su di una medesima rete; caratteristica fondamentale di un Web Service è quella di offrire un'interfaccia software (descritta in un formato automaticamente elaborabile quale, ad esempio, il Web Services Description Language) utilizzando la quale altri sistemi possono interagire con il Web Service stesso attivando le operazioni descritte nell'interfaccia tramite appositi "messaggi" inclusi in una "busta" (la più famosa è SOAP): tali messaggi sono, solitamente, trasportati tramite il protocollo HTTP e formattati secondo lo standard XML. Proprio grazie all'utilizzo di standard basati su XML, tramite un'architettura basata sui Web Service (chiamata, con terminologia inglese, *Service oriented Architecture ‐ SOA*) applicazioni software scritte in diversi linguaggi di programmazione e implementate su diverse piattaforme hardware possono quindi essere utilizzate, tramite le interfacce che queste "espongono" pubblicamente e mediante l'utilizzo delle funzioni che sono in grado di effettuare (i "servizi" che mettono a disposizione) per lo scambio di informazioni e l'effettuazione di operazioni complesse (quali, ad esempio, la realizzazione di *processi di business* che coinvolgono più aree di una medesima azienda) sia su reti aziendali come anche su Internet: la possibilità dell'interoperabilità fra diversi software (ad esempio, tra Java e Python) e diverse piattaforme hardware (come Windows e Linux) è resa possibile dall'uso di standard "aperti" (per un concetto assimilabile cfr. la voce "open source").
- (7) Con il termine **business intelligence** (BI) ci si può solitamente riferire a:
	- 1. un insieme di processi aziendali per raccogliere ed analizzare informazioni strategiche.
	- 2. la tecnologia utilizzata per realizzare questi processi,
	- 3. le informazioni ottenute come risultato di questi processi.

# **2 ‐ IL METODO**

Con il trasferimento delle competenze della gestione dai catastali ai Comuni, ci si imbatte sempre più spesso in situazioni di grave deficit di know‐how da parte dei Tecnici Comunali nella conservazione e aggiornamento dei dati censuari e geometrici del Catasto Terreni e Urbano di propria competenza. E, cosa ancora più preoccupante e di personale esperienza, la stessa carenza cognitiva la si incontra facilmente anche presso le Società di consulenza esterna…

Dopo anni di agognata "autonomia", il Comune si trova spesso nell'imbarazzante situazione di dover ricorrere a consulenze presso Società di sviluppo o presso, paradossalmente, personale della stessa Agenzia del Territorio.

Questo rappresenta, oltre che un ulteriore aggravio per le già disastrate casse degli Enti, un'occasione mancata per gli stessi Tecnici comunali di arricchimento professionale, oltre che una scomoda "dipendenza" degli Enti stessi da strutture/entità estranee ad essa.

Il presente documento non ha, né potrebbe avere, la presunzione di colmare il divario di esperienza necessario alla manutenzione di un dato così sensibile e complesso: rappresenta un tentativo di "illustrare" alcune metodologie di approccio attraverso softwares proprietari di grande diffusione e tecnologie open‐sources. Il metodo qui descritto è uno dei tanti opinabili, indipendentemente dagli strumenti utilizzati.

Il discorso si articola in quattro sezioni distinte:

- 1. Un iniziale approccio cognitivo al formato dati restituito dall'Agenzia del Territorio.
- 2. Un primo metodo utilizzando il sofisticato Model Builder<sup>(1)</sup> di ArcGIS di ESRI
- 3. Un secondo metodo con il ben più economico e diffuso MySQL
- 4. Una rapida carrellata sullo "stato dell'arte" europeo ed internazionale

Tra i fattori positivi della metodologia qui traccia, il più significativo è probabilmente il campo di applicazione: poiché il tracciato DB dei dati censuari e dei files ASCII delle geometrie non varia in tutto il territorio nazionale (escluso il Friuli‐Venezia‐Giulia per il suo ctasto tavolare), possiamo senza ombra di dubbio affermare che il campo d'appicazione di tale metodologia sono e restano tutti gli 8.100 Comuni Italiani.

# **2.1 ‐ LIMITI DEL METODO UTILIZZATO**

I limiti, di cui siamo ben consci, del metodo utilizzato, sono di natura hardware, software e intrinsechi al metodo stesso.

### *2.1.1 ‐ LIMITI HARDWARE*

Il metodo è stato applicato a due campioni del territorio italiano alquanto significativi: il Comune di Milano e il Comune di Vimercate: due ordini di grandezza ben distinti, la cui differenza può essere ben intuita senza ricorrere a cifre e percentuali di "carico". Del resto, gli algoritmi utilizzati, tutto avevano come fine tranne che quello di costituire un benchmark per i computers che li hanno elaborati. Ma, giusto per dare un ordine di grandezza, possiamo riportare questa tabella riassuntiva:

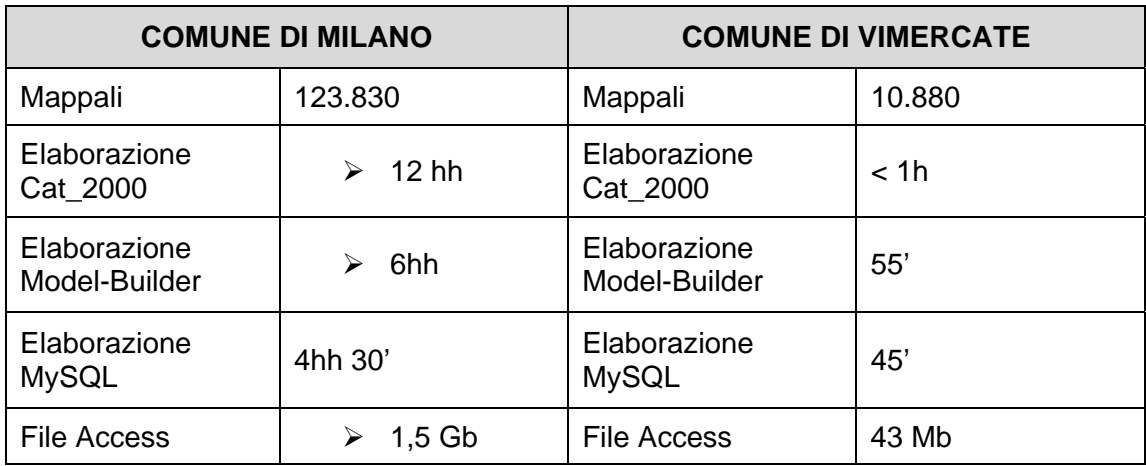

La sperimentazione è stata effettuata con un PC desktop Pentium IV 3,6 GHz e 2Gb RAM e riprovata con notebook Centrino Core Duo 1,6GHz e 2GB RAM: i risultati sono stati lievemente a favore della versione desktop. Per mole‐dati di notevoli dimensioni, pertanto, la differenza di piattaforma hardware può significare notevoli incrementi o decrementi in termini di tempo utilizzato.

# *2.1.2 ‐ LIMITI SOFTWARE*

Tranne che in alcuni sporadici casi, ben documentati nel corso dell'analisi tecnica, non è stata volutamente aggiunta alcuna riga di codice C++, VBA, Phyton, ecc… che possa rendere "proprietario" il metodo stesso. Anche se a dispetto della tempistica (non era sul filo di lana che dovevano essere giudicati i risultati ottenuti), si è limitato ai soli casi essenziali l'utilizzo di codice estraneo alle funzioni insite già nel software stesso. Per quanto riguarda il Model‐ Builder sono pertanto state utilizzate tutte le funzioni presenti nell'ArcToolBox dell'ArcEditor 9.2 SP6 (release minima richiesta per il funzionamento del sistema); per quanto riguarda invece MySQL (è stata utilizzata la release 5.0) sono state impiegate istruzioni SQL alquanto comuni e desumibili da manuali entry‐level del linguaggio DB. Con minime variazioni di sintassi dello script, lo stesso materiale può facilmente essere utilizzato in ambiente SQLServer di Microsoft, Oracle e PostGIS.

E' necessario sottolineare che, poiché il Personal GeodataBase creato in ambiente Esri altro non è che un file \*.mdb Access, questo implica che non potranno essere gestite delle mole‐dati che superino la soglia dei fatidici 2Gb! Inoltre è utile sottolineare che, superati il Gigabyte di dati, le performances di MSAccess tendono a calare in maniera esponenziale.

La scelta di ESRI, anche se produttrice di software proprietario, è legata indissolubilmente alla sua indiscussa diffusione sul territorio: una workstation su due, in ambiente G.I.S. è equipaggiata con software di Redlands. Lo stesso dicasi per MySQL, anche se in ambiente "open‐source".

## *2.1.3 ‐ LIMITI INTRINSECHI*

Non sono state utilizzate tutte le tabelle originatesi dall'elaborazione in Cat\_2000 dei files dell'Agenzia del Territorio: sono state post‐elaborate sono quelle più significative e pregne di informazione, che ripercorressero e soddisfacessero la filiera

#### Geometria->Dati Classamento->Dati Intestazione

ovvero il minimo richiesto da un sistema G.I.S. applicato ai dati catastali. Questa scelta "sacrificale" è stata motivata sia per snellire il corpus‐dati e le dinamiche sottese (trattasi infatti di una sequela interminabile di tabelle relazionate con foreign‐key su cinque o sei campi…), sia per restituire un DB stabile, affidabile, semplice. Del resto, poiché il sistema WeGIS, come già accennato, non consente un completo allineamento della banca dati geometrica a quella censuaria, è sembrato anacronistico pretendere un collegamento "infinitesimo" di tutte le informazioni, ove possibile, quando d'altro canto, centinaia di intestazioni non trovano una geometria a cui "connettersi". Dati come "annotazioni", "patronimici degli intestatari", "riserve" sono stati perciò estromessi a piè pari dal DB.

Il modello non è stato strutturato per accogliere aggiornamenti "on‐the‐fly": lo stesso Comune di Milano, d'altro canto, considera come necessari e sufficienti solamente due scarichi‐dati annui per il proprio DB. E' sembrato superfluo intentare la causa della storicizzazione del dato geometrico, quando la stessa fonte‐dati dell'Agenzia non è strutturata per accoglierlo, e quindi per diffonderlo a sua volta.

#### **2.2 ‐ IL FLUSSO‐DATI**

Spiegare nel dettaglio i più di novanta passaggi necessari alla resa di un dato stabile, ed intellegibile ad uno strumento G.I.S., partendo dalle tabelle esplose dell'Agenzia significherebbe ricopiare tutto quanto apparirà molto più chiaro e scientificamente corretto nelle pagine seguenti. Abbiamo così deciso di riportare solamente un breve schema associativo, neppure definibile come Entità‐Relazioni, che sappia descrivere per sommi capi la trama ordita per la stesura delle varie relazioni tabellari: il "goal" del metodo è associare agli shapefile *URBANO* e *TERRENI,* i relativi dati censuari. Per prima cosa è necessario arricchire la tabella CTPARTIC con i dati espressi dalla tabella di appoggio CTQUALIT; stessa cosa con la tabella CUIDENTI che dove essere arricchita dalle informazioni provenienti dalle tabelle CUCODTOP, CUINDIRI e CUARCUIU, in join fra loro. Le tabelle CUIDENTI e CTPARTIC dovranno relazionarsi con la tabella CTTITOLA, una volta arricchita dalle informazioni provenienti dalla tabella CTTITOLI. Da CTTITOLA, un'ultima relazione alle tabelle CTFISICA e CTNONFIS consentirà di avere a disposizione anche i dati anagrafici e camerali delle persone fisiche o giudiche intestatarie dell'immobile.

Università IUAV di Venezia – Dipartimento di Pianificazione *Master II° livello "Sistemi Informativi Territoriali & Telerilevamento"‐ Anno Accademico 2006‐2007* Strumenti software per il Datawarehouse dell'Anagrafe Immobiliare Comunale: il dato catastale in ArcGIS e MySQL

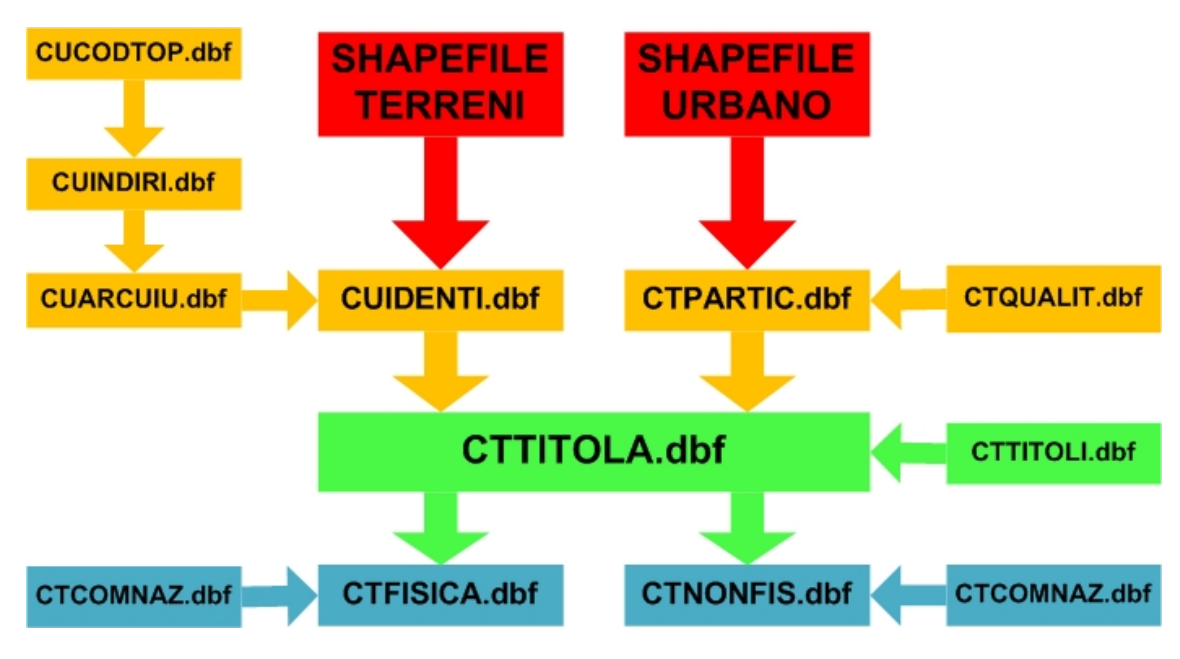

*Fig. 3 – Flusso dati fra le varie tabelle che compongono il modello.*

**NOTE** 

(1) Il Model Builder di ArcGIS 9.x è un tool che fornisce all'utente la possibilità di poter organizzare complessi flussi di lavoro in maniera semplice e veloce. È possibile prendere i singoli strumenti dall'ArcToolbox, trascinarli nel Model Builder e collegarli tra loro per organizzare il proprio flusso di lavoro, utilizzando i dati di output di uno strumento come dati di input per l'altro. L'utente ha inoltre la possibilità di salvare il Model Builder nell'ArcToolbox per poterlo riutilizzare o condividere con altri utenti, e richiamare il modello tramite la Riga di Comando o il classico Dialog Box.

# **3. – IL FORMATO DATI CXF**

## **3.1 – DEFINIZIONE DEL FORMATO FILE CXF**

La cartografia catastale è organizzata in fogli. Un foglio può contenere una o più mappe che, ad esempio, possono costituire allegati e/o sviluppi del foglio originario. Ogni file in formato CXF descrive gli elementi cartografici contenuti in una mappa. I file in formato CXF sono file ASCII, contenenti dati organizzati su più record ciascuno dei quali termina con la coppia di caratteri ASCII CR (carriage return<sup>1</sup>) LF (line feed<sup>1</sup>). Questi files vengono solitamente forniti dall'Agenzia in formato compresso \*.zip, numerati in sequenza qualora la mole‐dati sia particolarmente cospicua. Ogni record contiene un solo dato di tipo elementare. Le coordinate dei punti sono rappresentate da numeri reali e l'unità di misura da utilizzare deve essere il metro. Le coordinate inoltre hanno una accuratezza non inferiore ai 5 mm.

La convenzione seguita è:

X: coordinata EST;

Y: coordinata NORD.

Gli angoli sono espressi in radianti.

#### **3.2 – COMPOSIZIONE DEL NOME FILE CXF**

Il nome di un file ha un formato tale da consentire di associare agevolmente il file alla corrispondente mappa catastale. Il nome è costituito da una stringa di 11 caratteri + l'estensione .cxf.

La stringa di 11 caratteri ha il seguente formato:

#### **CCCCZFFFFAS**

- **CCCC** rappresenta il codice nazionale del comune (es.: H282 per il comune di Rieti);
- **Z** rappresenta il codice della sezione censuaria (es. A, oppure B). Se la sezione è assente si utilizza il carattere '\_'
- **FFFF** rappresenta il numero del foglio , riempito eventualmente con caratteri '0' a sinistra se il numero ha meno di 4 cifre (es. 0001 per il foglio numero 1). Se la mappa rappresenta un quadro d'unione dei bordi di più mappe allora FFFF rappresenta il numero identificativo della richiesta (modulo 10000);
- **A** rappresenta il codice allegato. Assume il valore 0 se la mappa non è un allegato; numero 1). Se la mappa rappresenta un quadro d'unione dei bordi di più mappe allora A ha il valore 'Q';
- **S** rappresenta il codice dello sviluppo. Assume il valore 0 se la mappa non è uno sviluppo. Se la mappa rappresenta un quadro d'unione dei bordi di più mappe allora S ha il valore 'U'.

Ad esempio il file contenente i dati relativi al foglio 1, allegato A della sezione B del comune di Rieti avrà il seguente nome: H282B0001A0.cxf

## **3.3 – HEADER E TERMINAZIONE DI UN FILE CXF**

I dati contenuti in un file CXF sono sempre preceduti da un *header* e terminati da un record di terminazione. Ogni file CXF deve iniziare con i seguenti tre tipi di record:

- MAPPA
- NOME MAPPA
- SCALA ORIGINARIA

Il primo record può contenere i seguenti valori:

- MAPPA nel caso di normali mappe catastali.
- MAPPA FONDIARIO nel caso di mappe di Comuni con cartografia del "FONDIARIO".
- QUADRO D'UNIONE per la rappresentazione dei bordi delle mappe fornite relativamente ad un'intero Comune.

Il secondo record contiene il nome della mappa, in caratteri maiuscoli. Tale nome coincide con il nome del file, privato dell'estensione .cxf.

Il terzo record contiene il fattore di scala della mappa cartacea originaria. Nel caso di quadro d'unione contiene la dimensione in metri del lato più lungo del box di contenimento della geometria riportata.

Un esempio di header è costituito dalla sequenza:

MAPPA D458\_021200

2000.000

All' header costituito dai 3 records sopra specificati seguono i record con la definizione dei vari elementi geometrici. Ogni file termina con un record contenente la parola chiave EOF. Eventuali caratteri contenuti in record successivi vengono ignorati.

# **3. 4 – DESCRIZIONE DELLE GEOMETRIE**

Ogni file CXF descrive l'insieme degli oggetti cartografici presenti in una mappa catastale, tramite elementi geometrici dei seguenti tipi:

- BORDO;
- TESTO;
- SIMBOLO;
- FIDUCIALE;
- LINEA;

Ad ogni elemento, dei tipi su indicati, corrisponde una sezione all'interno del file, contenente i dati relativi. Ogni sezione è terminata dall'inizio della sezione dell'elemento successivo o dalla riga contenente la parola chiave EOF. Le sezioni sono identificate dalle parole chiave: BORDO, TESTO, SIMBOLO, FIDUCIALE, LINEA, LIBRETTO. Le parole chiave TESTO, SIMBOLO, FIDUCIALE, LINEA possono essere seguite dal carattere '\'.

Rimandiamo all'Appendice il documento tecnico completo relativo all'interpretazione dei files ASCII \*.CXF; in questa occasione ci limiteremo ad accennare solamente quegli attributi che ne consentono una semplice ed efficace tematizzazione in ambiente G.I.S.

## *3.4.1 ‐ Descrizione di un elemento di tipo BORDO*

Un bordo può rappresentare:

- Il confine di una mappa;
- Il contorno di una strada;
- Il contorno di un'acqua (fiume, lago, …);
- Il contorno di un fabbricato;
- Il contorno di una particella catastale.

La distinzione può essere effettuata sulla base del contenuto del campo CODICE IDENTIFICATIVO. Il BORDO può essere costituito da un solo poligono o da più poligoni. In ogni caso si assume che ciascun poligono sia chiuso, ovvero che il primo e l'ultimo punto di esso coincidano e che tutte le "isole" siano interamente contenute nel contorno esterno (poligono più esterno).

# *3.4.2 ‐ Descrizione di un elemento di tipo TESTO*

Un testo rappresenta un qualsiasi testo presente sulla mappa originaria, insieme alle informazioni per collocarlo nella posizione corretta. Un caso particolare di TESTO è costituito dai "diritti di superficie".

Se il contenuto del record che segue la parola chiave "TESTO" è racchiuso tra parentesi tonde '(',')' l'elemento TESTO rappresenta un "diritto di superficie". I "diritti di superficie" pur essendo rappresentati, nei file CXF, con elementi di tipo TESTO sono assimilabili ad un caso particolare di particelle.

Tra i vari attributi del TESTO contenuti nel file \*.CXF vi sono:

- DIMENSIONE: è l'altezza (sulla mappa originaria), espressa in decimi di mm, del testo;
- ANGOLO: è l'angolo, espresso in radianti, che tale testo forma con l'asse orizzontale;
- COORDINATE X,Y: sono le coordinate, espresse in metri, del punto in basso a sinistra in cui inizia il testo, sulla mappa.

# *3.4.3 ‐ Descrizione di un elemento di tipo SIMBOLO*

Un simbolo rappresenta un qualsiasi simbolo di rilevanza catastale, presente sulla mappa, insieme alle informazioni per collocarlo nella posizione corretta.

Tra i vari attributi del SIMBOLO contenuti nel file \*.CXF vi sono:

- ANGOLO: è l'angolo, espresso in radianti, che tale simbolo forma con l'asse orizzontale;
- COORDINATE X,Y: sono le coordinate, espresse in metri, del punto in cui il simbolo è collocato sulla mappa;
- CODICE SIMBOLO, tematizzato come segue:

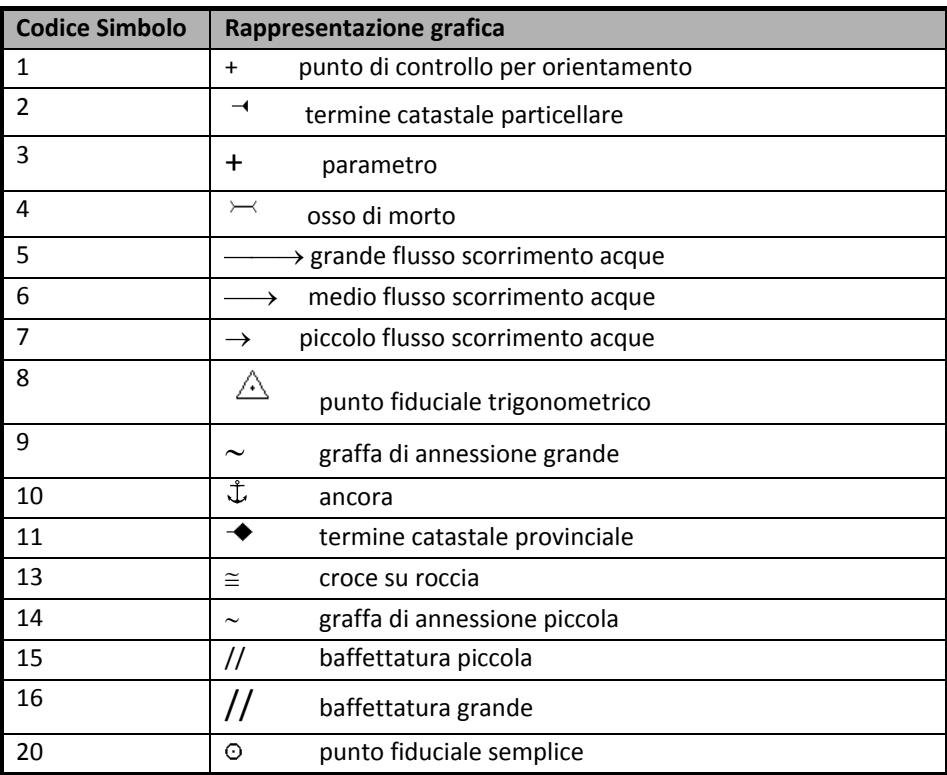

*Tabella : codici per i simboli grafici*

# *3.4.4 ‐ Descrizione di un elemento di tipo FIDUCIALE*

Il **punto fiduciale** in topografia è un punto individuabile sulle mappe catastali che può essere costituito da:

- punti di coordinate analitiche note:
	- o trigonometrici IGM
	- o trigonometrici catastali
	- o punti stabili di riferimento (PSR)
- punti di coordinate cartografiche lette:
	- o spigoli di fabbricato
	- o termini su triplici di possesso
	- o particolari topografici di individuazione certa, di stabilità nel tempo e di facile accessibilità.

Tra i vari attributi del PUNTO FIDUCIALE contenuti nel file \*.CXF vi sono:

- NUMERO IDENTIFICATIVO del PUNTO FIDUCIALE, progressivo per ciascun Foglio Catastale;
- COORDINATE X,Y: sono le coordinate, espresse in metri, del punto in cui il FIDUCIALE è collocato sulla mappa;

## *3.4.5 ‐ Descrizione di un elemento di tipo LINEA*

Tra i vari attributi della LINEA contenuti nel file \*.CXF possiamo riconoscere il CODICE TIPO DI TRATTO, che identifica il tipo di tratto da utilizzare. L'abaco è il seguente:

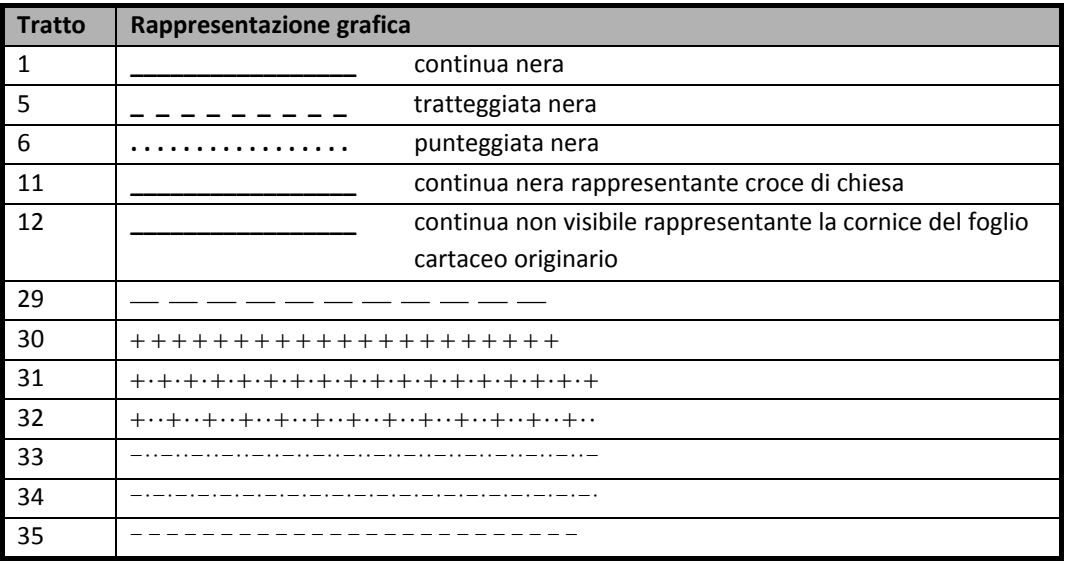

 *Tabella 2: codici per i diversi stili di linea*

# **3.5 – CONVERSIONE DEI FILES CXF DA FORMATO ASCII A FORMATO \*.SHP (shapefile)**

Il formato \*.CXF, erede del già blasonato \*.NTF, può essere facilmente convertito in formati più noti e utilizzabili in ambiente G.I.S. e/o C.A.D. a mezzo di convertitori proprietari od open‐source. Il fattore economico non intacca minimamente l'affidabilità dei dati prodotti: le stesse perfomances in fatto di velocità e precisione sono state riscontrate sia su software liberi, sia a pagamento, sia su tools gratuiti ma che si inseriscono in un contesto proprietario (es.: tool da CXF a DWG per AutoCAD).

Ecco un elenco dei più noti convertitori presenti in rete alla data di stesura del documento:

#### CONVERTITORI GRATUITI

Programmi free di conversione da CXF a \*.shp o \*.dxf CAD

- http://www.consulcad.it/31/section.aspx/download/48
- http://www.imteam.it/ImteamNet/Imteam/CadmoDriver\_s\_8
- http://geomatica.uniud.it/software/

Un tool per PostGIS che consente l'acquisizione delle geometrie nel DB direttamente dai files cxf.

• http://www.glasic.it/download/open‐source/dxf2postgis‐setup‐for‐ windows/download.html

#### CONVERTITORI PROPRIETARI

Un programma di conversione da CXF a \*.dxf CAD

• http://www.abitat.it/Abitat/Prodotti/UtilityApplicazioni/ConvertitoreCXF.asp?Id=7 Programmi di conversione da CXF a \*.shp o \*.dxf CAD

- http://www.pfcad.it/download/aggiornamenti/NTF/index\_CXFNTF1.htm
- http://www.ies.it/sito/ita/prodotti/lcad\_ntf.htm

Per una scelta legata puramente al caso, decidiamo di utilizzare il tool di Globo (http://www.globogis.it/globo/CXFToShape): applicativo geografico gratuito per la conversione del formato di import ed export della cartografia catastale vettoriale (CXF) nel formato shapefile. Il software consente di eseguire la conversione di uno o più file in formato CXF (formato di import ed export della cartografia catastale vettoriale) in una serie di file nel formato ESRI Shapefile.

Una volta effettuata la canonica registrazione e i conseguenti download e installazione, il programma, una volta avviato, si presenta in questo modo:

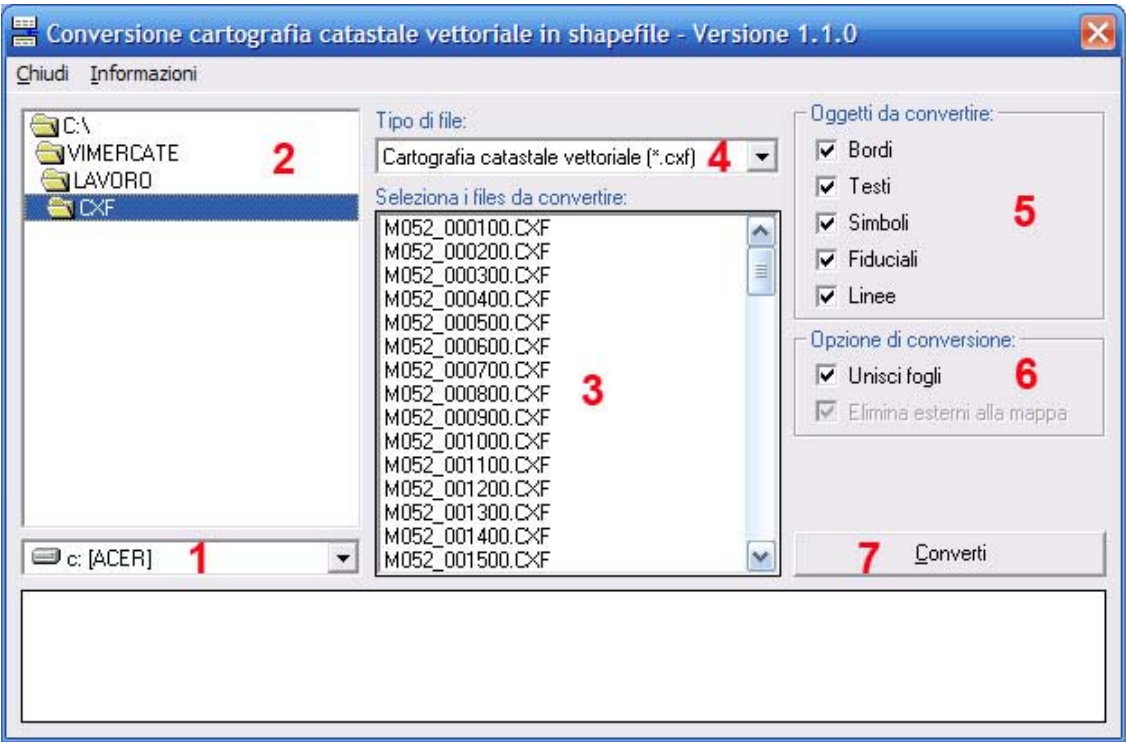

*Figura 4: il pannello comandi della versione 1.1.0 del programma di Globo*

Dalla combo‐box **1** è possibile selezionare il drive di utilizzo mentre nella combo‐box **2** si indica l'esatto percorso dei files \*.cxf all'interno della directory di lavoro. Questi appariranno nella finestra **3**. Nella combo‐box **4** è inoltre possibile selezionare il tipo‐file da convertire; le opzioni disponibili sono due: o files \*.cxf, oppure files \*.cmf (*Cadastral Markup Language*). I radio‐buttons nel frame **5** consentono di selezionare gli elementi grafici che dovranno essere

convertiti, mentre l'opzione **6** fornisce la possibilità, se selezionata, di avere la mosaica tura dei fogli catastali e delle singole geometrie di tutto il territorio "convertito".

Una volta selezionati con il mouse i files da convertire nella view **3**, con il tasto **7**, si da' l'avvio all'operazione di trasformazione vera e propria.

All'interno della directory nella quale sono contenuti i files \*.cxf viene creata dal progrmma una cartella ("*CxfToShape*"), contenente gli shapefiles, frutto della conversione:

- **AnPartic**, contenente le linee di appoggio delle labels delle varie particelle;
- **Fabbricati**, cioè le particelle interessate interamente dalla presenza di edifici;
- **Fiduciali**, con le coordinate geografiche e gli attributi dei Punti Fiduciali;
- **LnVest**, contenenti tutti i tratti‐linee di vestizione della mappa catastale;
- **Particelle**, ovvero tutti i mappali di cui è costituita la mappa catastale;
- **Simboli**, cioè tutti gli attributi relativi alla simbologia utilizzata in mappa;
- **Testi**, i testi che appaiono in mappa e che non sono già presenti come attributi degli altri layers;
- **TxPartic**, cioè i testi da associare al layer AnPartic come labels.

Gli shapes così come originati dall'applicativo possono essere già caricati in un visualizzatore G.I.S., tematizzati ed interrogati: sono quindi già disponibili all'utilizzo sin d'ora.

## **3.6 – ANALISI DEL DATO GEOMETRICO E ALFANUMERICO OTTENUTO**

Analizziamo ora le caratteristiche alfanumeriche del tracciato records degli shapefiles ottenuti dalla conversione precedente.

#### **File anpartic.dbf**

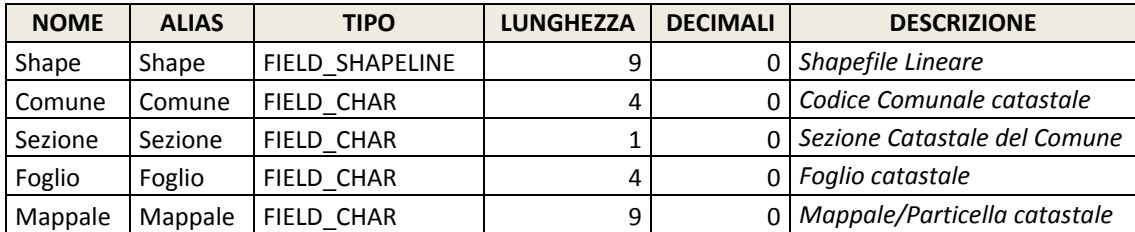

*Tabella 3 : tracciato record dello shapefile ANPARTIC*

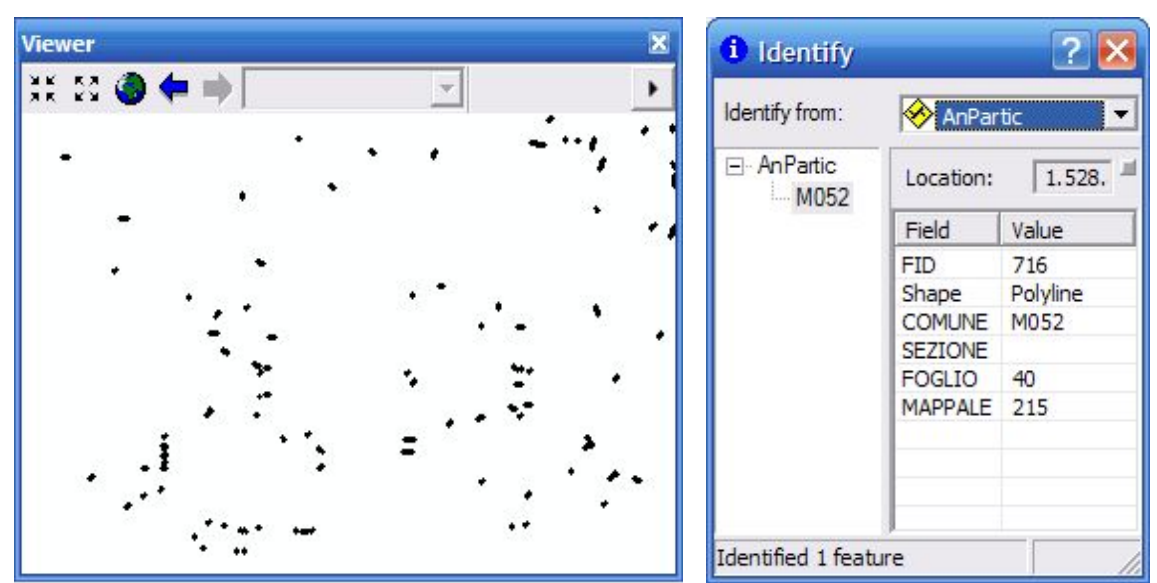

Figure 5 : a sinistra una vista dello shapefile ANPARTIC, a destra un identify applicato a uno degli elementi

#### **File fabbricati.dbf**

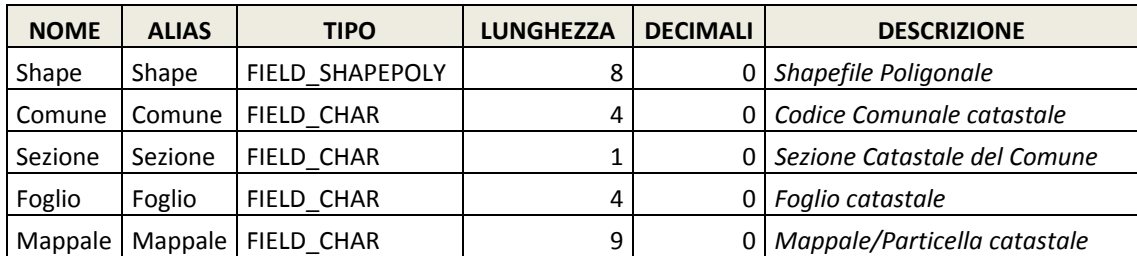

*Tabella 4 : tracciato record dello shapefile FABBRICATI*

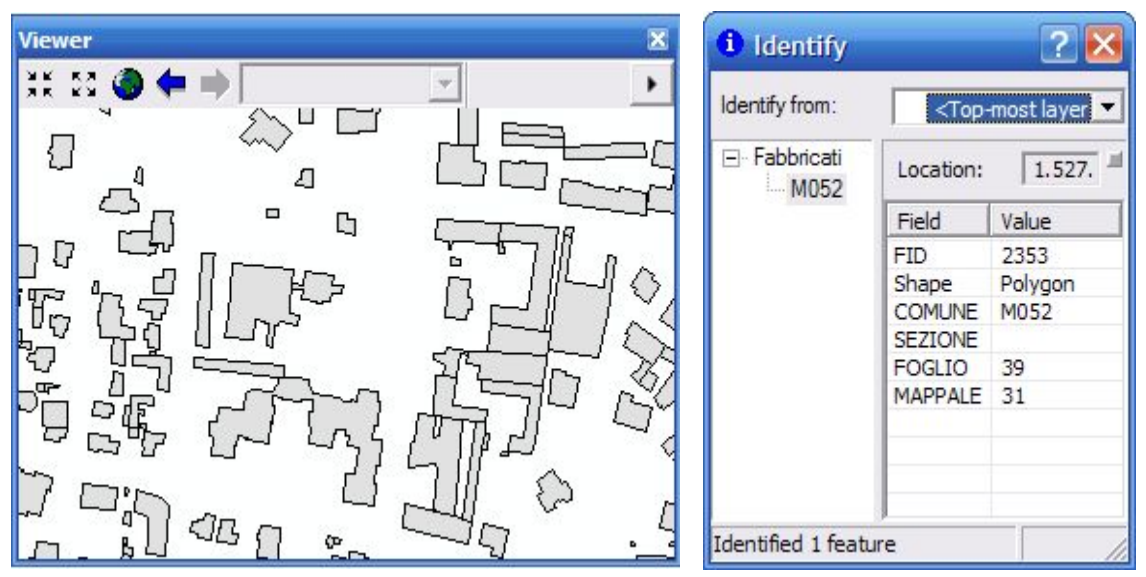

Figure 6 : a sinistra una vista dello shapefile FABBRICATI, a destra un identify applicato a uno degli elementi

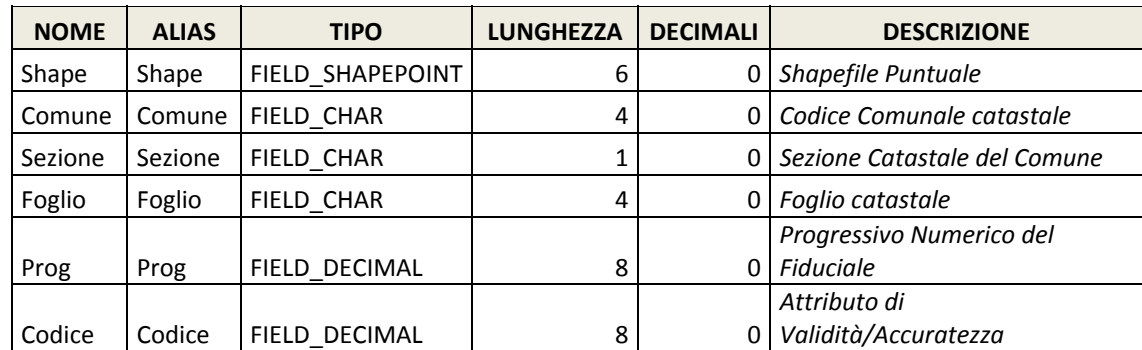

#### **File fiduciali.dbf**

*Tabella 5: tracciato record dello shapefile FIDUCIALI*

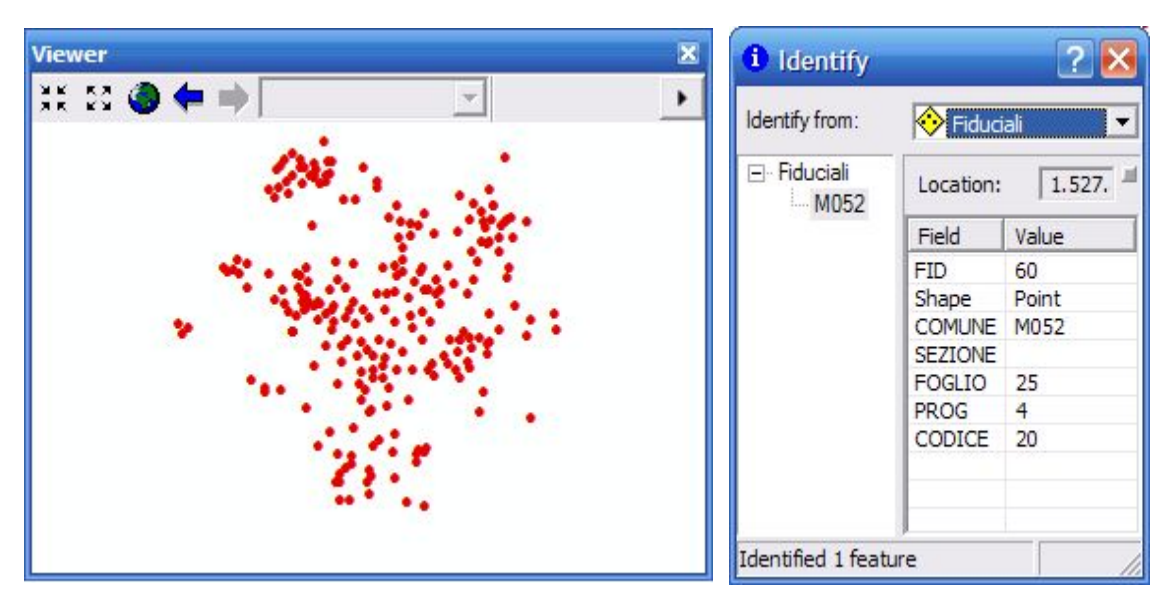

Figure 7 : a sinistra una vista dello shapefile FIDUCIALI, a destra un identify applicato a uno degli elementi

#### **File lnvest.dbf**

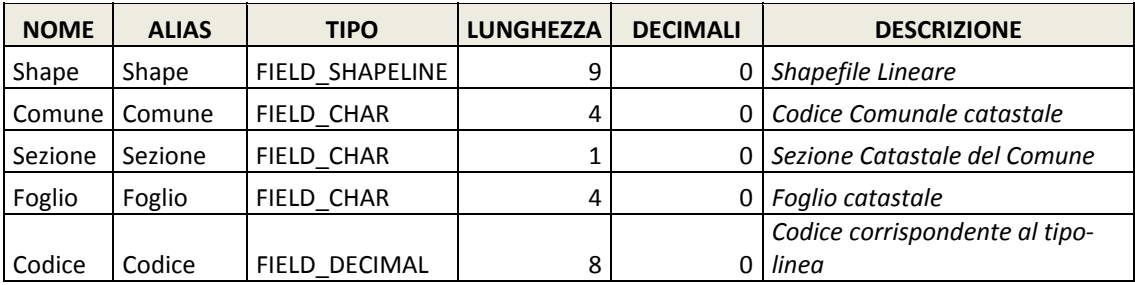

*Tabella 6 : tracciato record dello shapefile LNVEST*

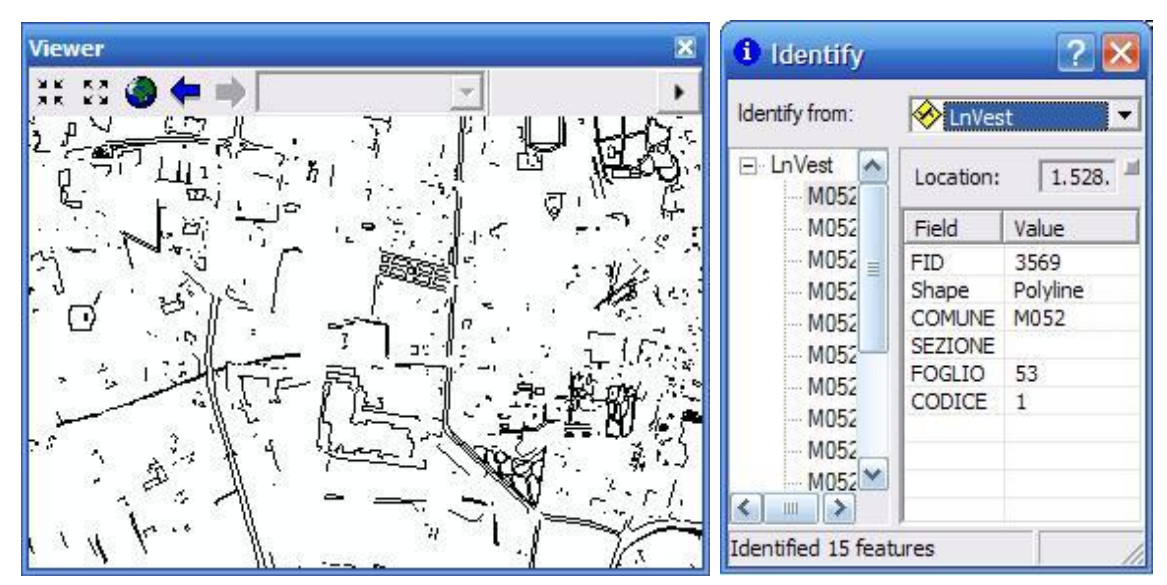

Figure 8 : a sinistra una vista dello shapefile LNVEST, a destra un identify applicato a uno degli elementi

#### **File particelle.dbf**

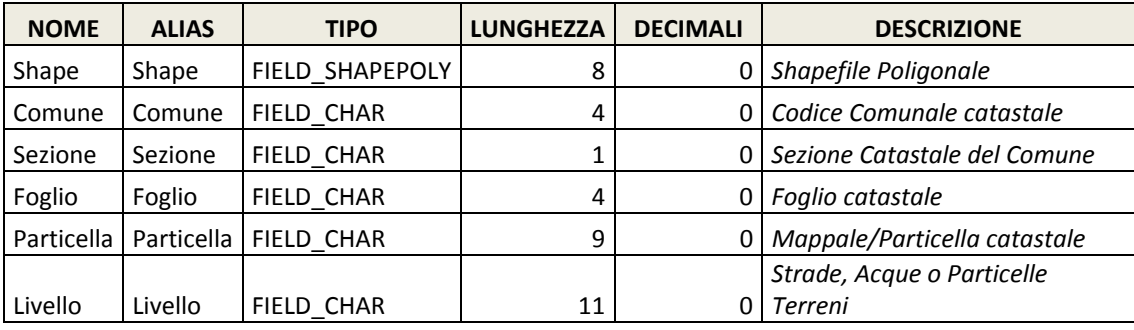

*Tabella 7: tracciato record dello shapefile PARTICELLE*

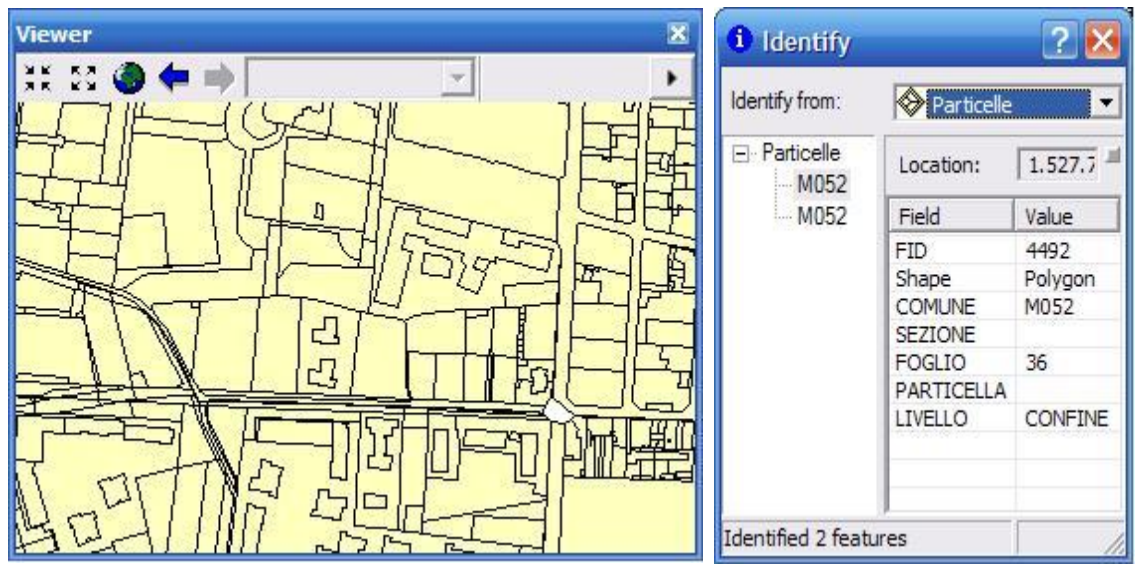

Figure 9 : a sinistra una vista dello shapefile PARTICELLE, a destra un identify applicato a uno degli elementi

#### **File simboli.dbf**

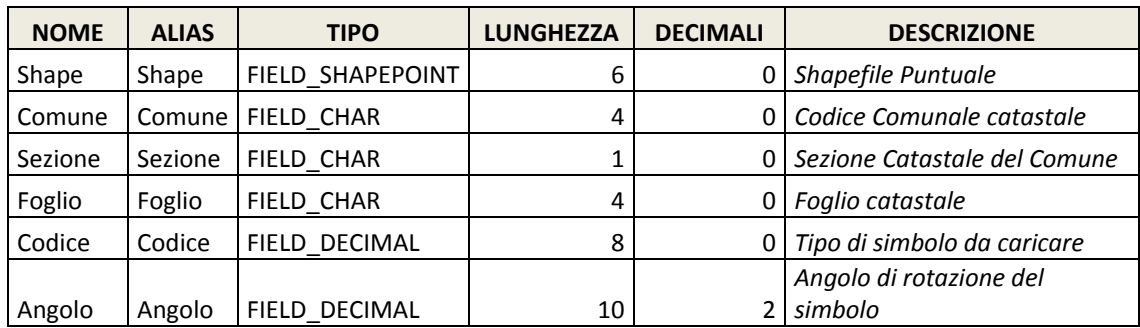

*Tabella 8: tracciato record dello shapefile SIMBOLI*

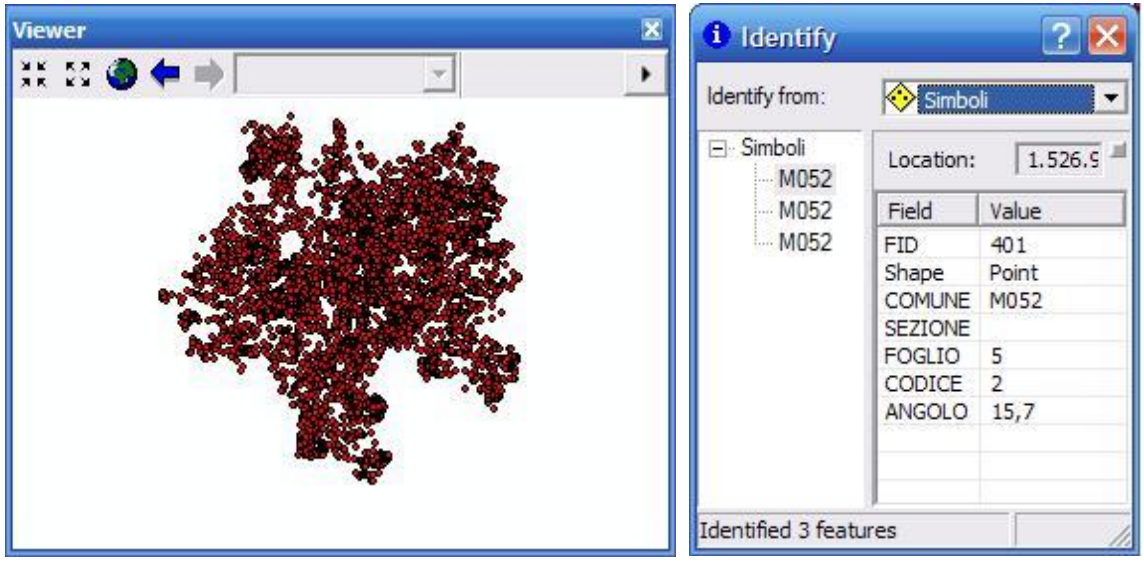

Figure 10 : a sinistra una vista dello shapefile SIMBOLI, a destra un identify applicato a uno degli elementi

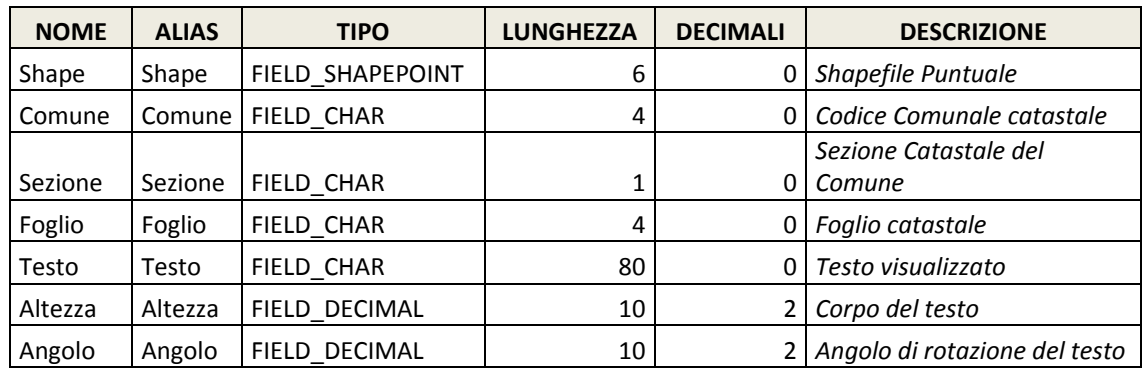

#### **File testi.dbf**

*Tabella 9: tracciato record dello shapefile TESTI*
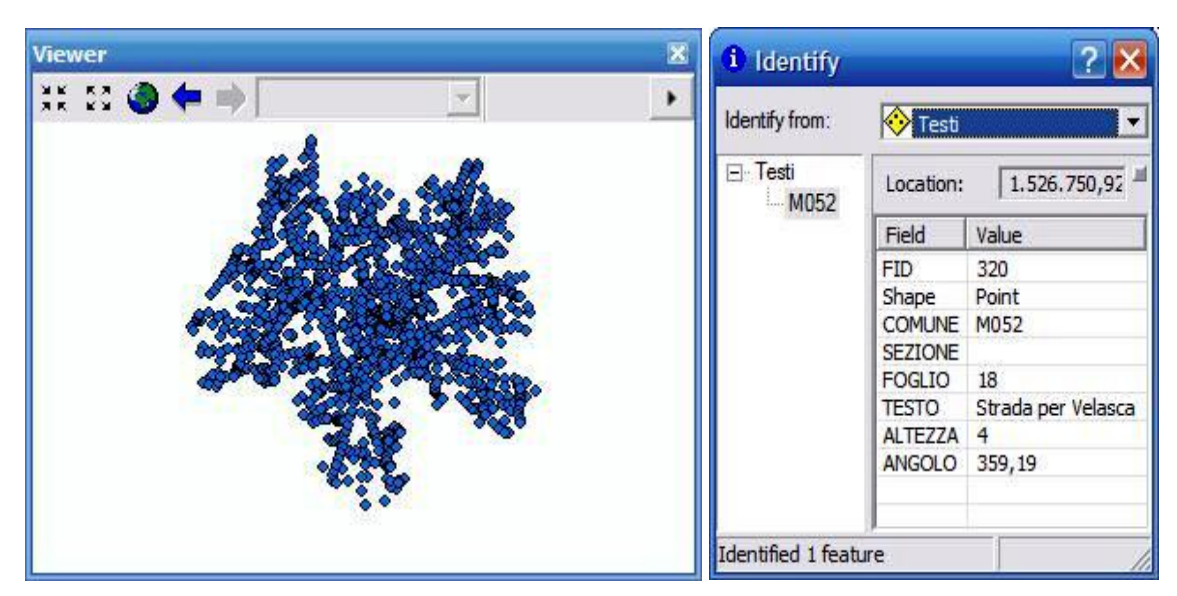

Figure 11 : a sinistra una vista dello shapefile TESTI, a destra un identify applicato a uno degli elementi

#### **File txtpartic.dbf**

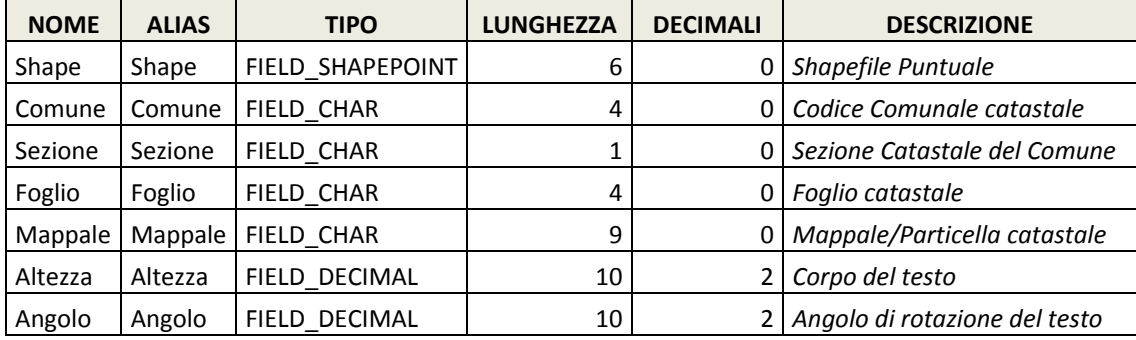

*Tabella 10 : tracciato record dello shapefile TXTPARTIC*

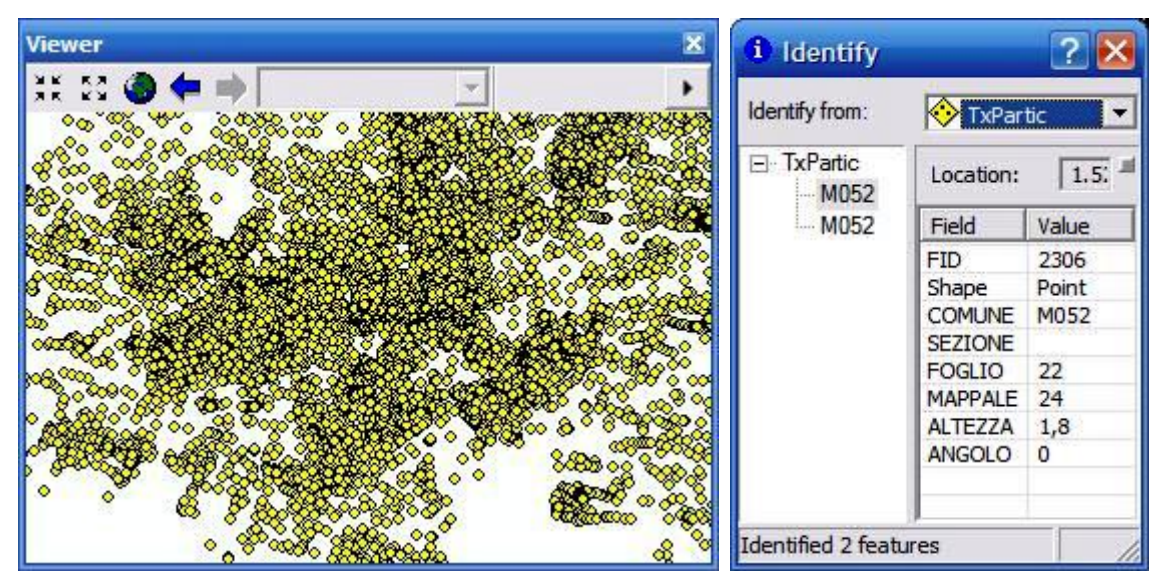

Figure 12 : a sinistra una vista dello shapefile TXTPARTIC, a destra un identify applicato a uno degli elementi

Università IUAV di Venezia – Dipartimento di Pianificazione *Master II° livello "Sistemi Informativi Territoriali & Telerilevamento"‐ Anno Accademico 2006‐2007*

Strumenti software per il Datawarehouse dell'Anagrafe Immobiliare Comunale: il dato catastale in ArcGIS e MySQL

I caratteri di controllo nella tavola ASCII ancora d'uso comune comprendono, tra gli altri:

• 10 (line feed), utilizzato per terminare le linee di testo nei sistemi UNIX e le loro varianti

**<sup>(1) -</sup>** Nell'informatica, un carattere di controllo o carattere non visualizzabile, è un codice (un numero) in un set di caratteri che non rappresenta in sé un simbolo scritto. Tutti i caratteri nella tavola ASCII al di sotto della posizione 32 fanno parte di questa categoria, incluso BEL (che di solito provoca un segnale sonoro nel terminale ricevente), SYN (che è il segnale di sincronizzazione), e ENQ (un segnale che richiede una risposta dal terminale ricevente, per conoscere lo stato della linea). Lo standard Unicode ha aggiunto molti nuovi caratteri non visualizzabili.

<sup>•</sup> 13 (carriage return), ritorno a capo, utilizzato per terminare le linee di testo nel Mac OS e nei derivati del CP/M, compreso il DOS)

# **4. – CATASTO 2000 vers. 2.1 (per Fabbricati e Terreni)**

La nuova procedura, che sostituisce quelle precedenti (Catasto 2000 ver. 1.0 e ver. 2.0), permette la lettura delle estrazioni dati per Enti Esterni eseguite con il nuovo sistema client‐server in ambiente Windows NT. L'applicazione è rivolta ai Comuni, ai Consorzi ed altri Enti pubblici aventi diritto che possono utilizzarla allo scopo di facilitare la consultazione dei dati forniti.

La procedura è stata sviluppata esclusivamente per le estrazioni per singolo comune, anche se poi il programma permette il caricamento di più comuni, sempre estratti uno per volta. Tutte le altre estrazioni che aggregano in un'unica soluzione più comuni (soggetti per provincia, comuni per provincia e quanti altro) non sono gestibili da questa versione del programma.

#### **4.1 – ISTRUZIONI PER L'INSTALLAZIONE E L'UTILIZZO DI CATASTO 2000 V.2.1**

La procedura viene fornita gratuitamente dagli Uffici Provinciali dell'Agenzia del Territorio, di solito nel momento in cui viene consegnata l'estrazione dati per Enti Esterni oppure scaricandola direttamente dal sitto dell'Agenzia alla pagina http://www.agenziaterritorio.gov.it/?id=730. E' stata sviluppata esclusivamente per le estrazioni per singolo comune, anche se poi il programma permette il caricamento di più comuni, sempre estratti uno per volta. Tutte le altre estrazioni che aggregano in un'unica soluzione più comuni (soggetti per provincia, comuni per provincia e quant' altro) non sono gestibili da questa versione del programma.

I requisiti di sistema sono: P.C. IBM o IBM compatibile; minimo 8 MB Ram, sistema operativo Windows 3.x, 9.x, ME, NT, 2000, risoluzione video consigliata 800x600 con caratteri piccoli.

La fornitura è composta da 4 file di tipo zip autoscompattanti chiamati:

- *catasto2000\_1.exe,*
- *catasto2000\_2.exe,*
- *catasto2000\_3.exe,*
- *catasto2000\_4.exe.*

Copiare i 4 file in una cartella di appoggio del disco rigido, quindi fare doppio click su uno di essi, quando appare il pannello WinZip Self‐Extractor selezionare possibilmente la stessa cartella di appoggio (Unzip to folder) e premere il pulsante Unzip; ripetere l'operazione per tutti e 4 i file. A questo punto eseguire il programma SETUP.EXE. In fase di installazione verranno chiesti il drive e la cartella di destinazione, confermare sempre ciò che viene proposto (nel caso specifico c:cat\_2000). Se il programma di installazione dovesse chiedere sovrascritture di file di sistema (tipicamente file .DLL) rispondere NO TO ALL, cioè mantenere sempre i file già presenti nel sistema.

Una volta terminato il programma di installazione, eventualmente, creare un collegamento sul desktop e far eseguire per la prima volta il programma Catasto 2000 in modo da impostare completamente l'ambiente di lavoro. Dopo queste operazioni oltre alla cartella C:\CAT\_2000, vengono create tre sottocartelle di nome:

- C:\CAT\_2000\URBANO,
- C:\CAT\_2000\TERRENI,
- C:\CAT\_2000\SALVA.

A questo punto si può passare all'importazione dei dati forniti dagli Uffici Provinciali. L'estrazione dati viene così fornita: per i **TERRENI** quattro file:

- CodiceComuneSezioneXXXX\_N.TER
- CodiceComuneSezioneXXXX\_N.SOG
- CodiceComuneSezioneXXXX\_N.TIT
- CodiceComuneSezioneXXXX.PRM

#### Per **FABBRICATI**:

- CodiceComuneSezioneXXXX\_N.FAB
- CodiceComuneSezioneXXXX\_N.SOG
- CodiceComuneSezioneXXXX\_N.TIT
- CodiceComuneSezioneXXXX.PRM.

In entrambi i casi la stringa XXXX identifica la richiesta a cui si riferisce la fornitura mentre il valore N varia da 1 al numero di file in cui è stato necessario frammentare i dati per consentirne il download.

Riportiamo, di seguito, un esempio del tracciato dei vari files sopra descritti.

#### Per i **TERRENI**:

```
• file *.PRM:
Comune richiesto : M052 
Data richiesta : 28/05/2007
Data elaborazione : 29/05/2007<br>29/05/2007 :
Tipologia di estrazione : Terreni completa ptaspec no 
fogli estratti : 1-89 
Data selezione : 28/05/2007 
Numero record : 0
```
 $\bullet$  file \* SOG: M052| |346783|P|VOLONTIERI|MARIA|2|21041929|F704|||

• file \*.TIT: M052||346783|P|1374351|T|10||1|2||0|19091977|N|007580|000|0|0808 1980|0005058|||||||399775||1262601|

• file \*.TER:

```
M052||1374351|T|1|1|1|00001||||1|02|1|51|90|0|0|0|151900|151900|
78,45|78,45|01010001|01011965|I||000||||||||0002466||816756||
```
#### Per i **FABBRICATI**:

```
• file *.PRM:
Comune richiesto : M052 
Data richiesta : 28/05/2007 
Data elaborazione : 29/05/2007 
Tipologia di estrazione : Fabbricati completa ptaspec no 
fogli estratti : 1-89
Data selezione : 28/05/2007 
Numero record : 0
```

```
\bullet file * SOG:
M052||2755075|P|SCACCABAROZZI|CARLA 
GUGLIELMINA|2|21121944|M052|SCCCLG44T61M052J||
```

```
• file *.TIT:
```

```
M052||245986|G|4098801|F|10||1000|1000||0|01010001|A|||0|3003199
3|0000481|||||||2658519||11855136|
```

```
• file *.FAB:
M052||4098831|F|3|1||A04|01|2||172000|88,83||||||T-
1||||12071999|12071999|V|C01158|001|1999|||||||1006116||4299090|
|| 
M052| |4098831|F|3|2||0001|00032||0001|| 
M052| |4098831|F|3|3|236|TORQUATO TASSO|000001|||
```
Per importare i dati dei FABBRICATI, copiare nella cartella C:\CAT\_2000\URBANO i quattro files, far partire il programma, selezionare il menù Servizio/Importazione dati, quindi far eseguire l'elaborazione. Se il comune è molto grande l'operazione di importazione potrebbe essere abbastanza lunga, in questo caso si può consigliare di eseguire l'importazione in tre fasi, elaborando per esempio prima XXXX\_N.FAB, poi XXXX\_N.TIT quindi XXXX\_N.SOG; chiaramente questo significa che nella cartella C:\CAT\_2000\URBANO sarà presente un file per volta. In poche parole la procedura importa tutto ciò che trova presente nella cartella di importazione; questo fa sì che è consigliabile togliere i file da questa cartella una volta che l'importazione è stata eseguita.

*Esempio: ho tre estrazioni con file chiamati (file1.tit, file1.sog, file1.fab), (file2.tit, file2.sog, file2.fab), (file3.tit, file3.sog, file3.fab), copiare prima il gruppo file1.\* nella cartella c:cat\_2000urbano, eseguire l'importazione, una volta terminata cancellare il gruppo file1.\* e copiare il gruppo file2.\* nella cartella c:cat\_2000urbano, eseguire l'importazione, una volta terminata cancellare il gruppo file2.\* e cosi via. Sarebbe opportuno rispettare la cronologia delle estrazioni.*

Le operazioni da eseguire per i TERRENI saranno le stesse salvo che i file saranno quelli specifici dei terreni.

I file hanno tracciato variabile; i singoli campi sono valorizzati solo con i caratteri significativi e vengono separati mediante il carattere pipe ("|", codice ascii 126), che ne consente l'individuazione. Nel caso un campo non contenga alcun valore nel record è riportato due volte il carattere separatore. Per i campi data, nel caso non siano presenti valori significativi, viene impostato il valore fisso '01010001', in particolare tale valore è presente in relazione alle date di registrazione ed efficacia dell'impianto meccanografico.

Per ogni estrazione effettuata viene fornito un file dei parametri, contenente, in formato descrittivo, le informazioni relative al tipo di estrazione, alle date di riferimento e ai record prodotti.

#### **4.2 – TRACCIATI RECORDS ELABORATI DALLA PROCEDURA**

Di seguito vengono riportati i tracciati di tutti i file ottenuti dalla elaborazione, degli eventuali tipi record ed i codici per interpretare alcuni dati presenti.

#### *4.2.1 ‐ Tracciato record relativo al file CTTITOLA.dbf*

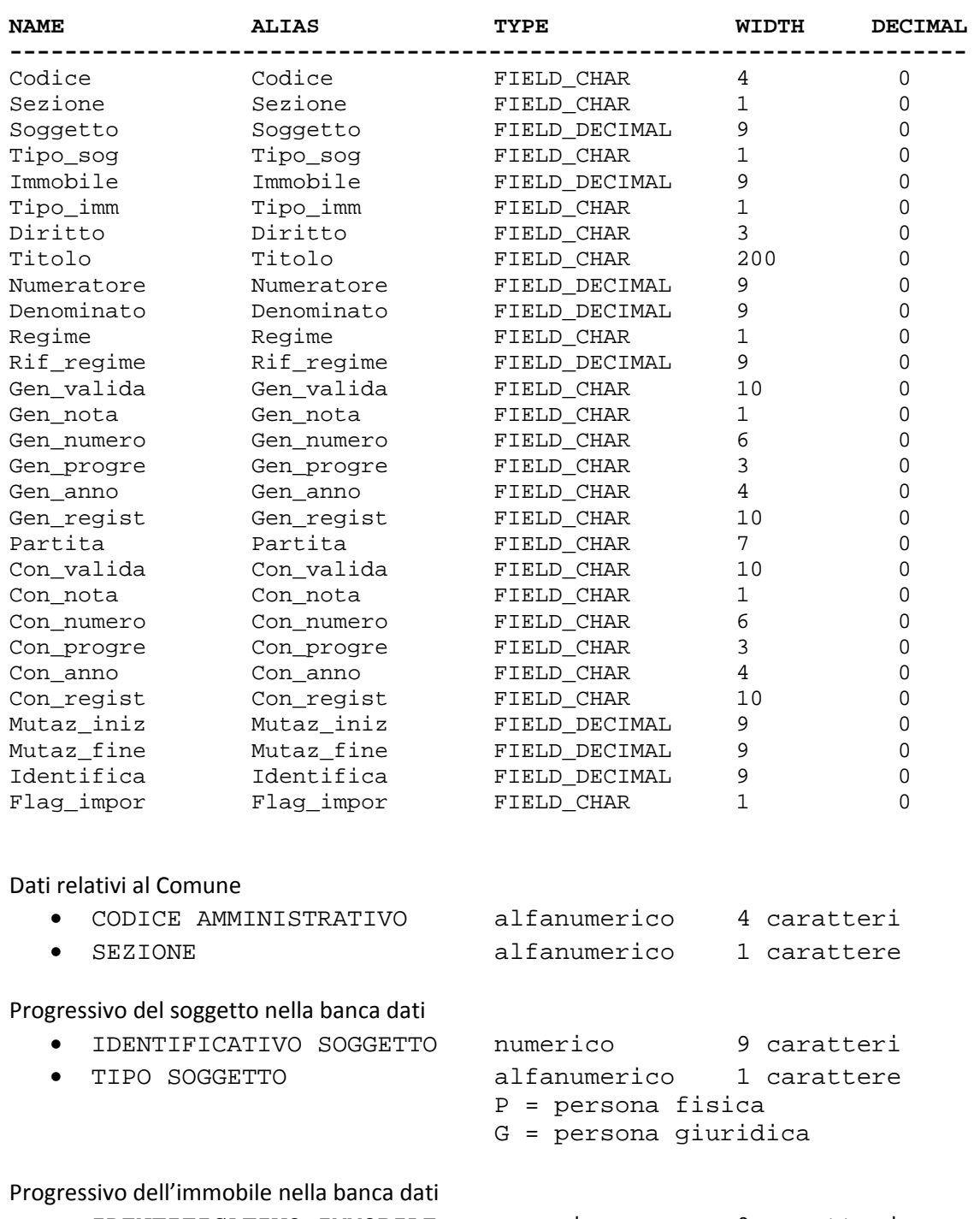

• IDENTIFICATIVO IMMOBILE numerico 9 caratteri

- 
- TIPO IMMOBILE alfanumerico 1 carattere T = terreni F = fabbricati

#### **Totale chiave = 25 caratteri**

(la chiave può essere duplicata in presenza di diversi codici diritto e/o quote dello stesso soggetto

relativamente allo stesso immobile).

Dati relativi al diritto (la tabella di decodifica è presente come allegato 1)

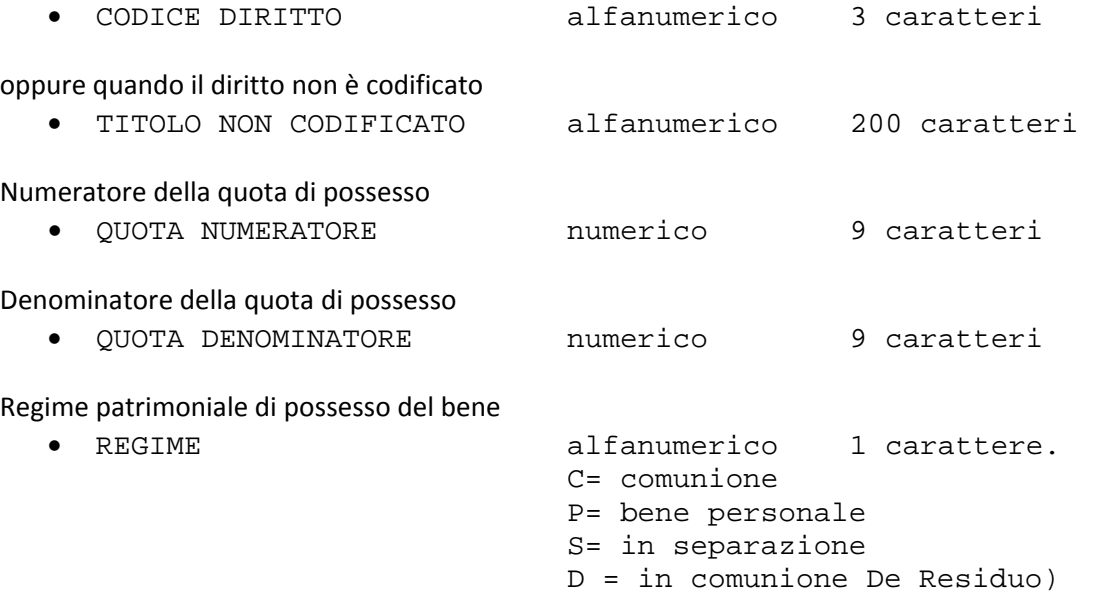

Identificativo del soggetto di riferimento relativamente al regime (coniuge in comunione di beni)

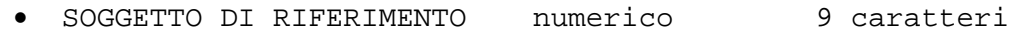

Dati relativi all'atto che ha generato la titolarità:

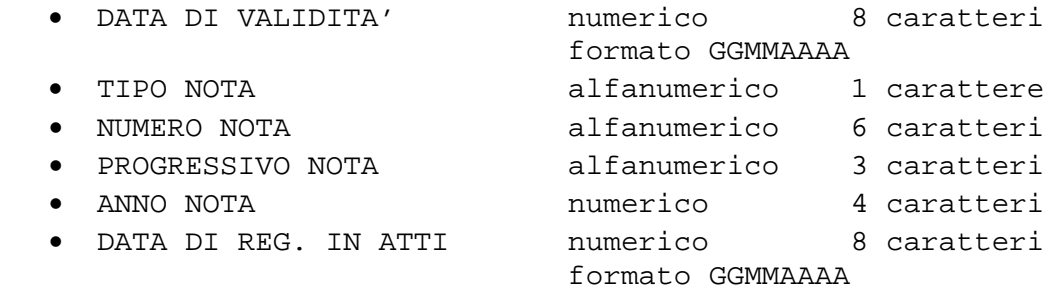

Numero della partita in cui è allibrato l'immobile (ha valore solo per le titolarità relative al periodo antecedente la nuova automazione)

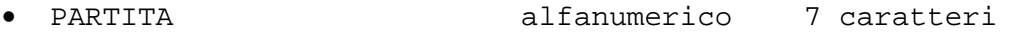

Dati relativi all'atto che ha concluso la titolarità:

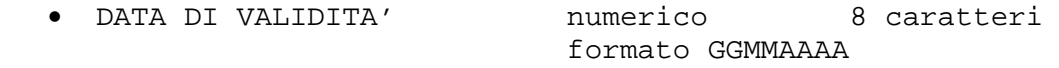

Università IUAV di Venezia – Dipartimento di Pianificazione *Master II° livello "Sistemi Informativi Territoriali & Telerilevamento"‐ Anno Accademico 2006‐2007* Strumenti software per il Datawarehouse dell'Anagrafe Immobiliare Comunale: il dato catastale in ArcGIS e MySQL

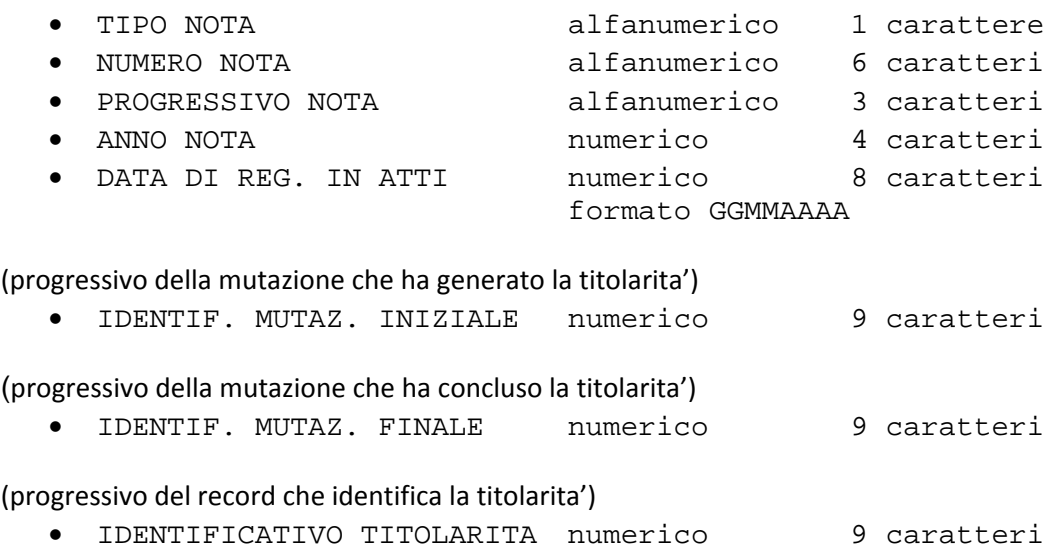

#### *4.2.2 ‐ Tracciato record relativo al file CTFISICA.dbf*

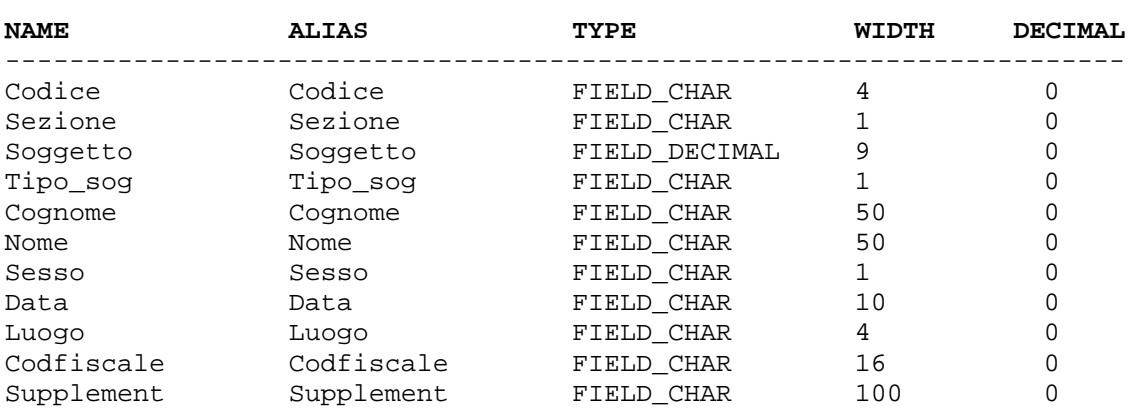

Dati relativi al comune in cui il soggetto vanta dei diritti su beni immobili

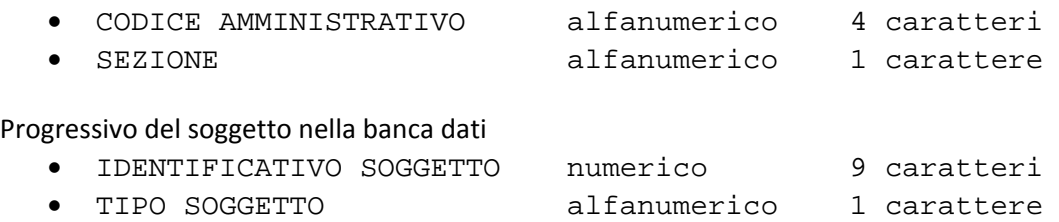

I valori dei due campi precedenti referenziano gli analoghi campi nel file delle CTTITOLA.dbf e consentono di reperire i beni su cui il soggetto vanta diritti.

P = persona fisica

Totale chiave = 15 caratteri

Dati anagrafici

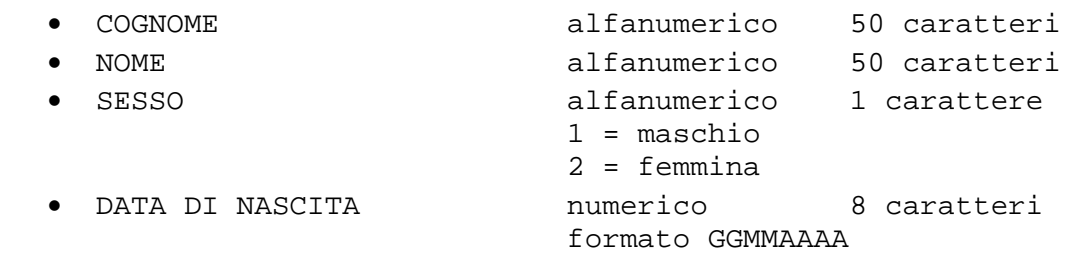

Codice amministrativo del comune di nascita

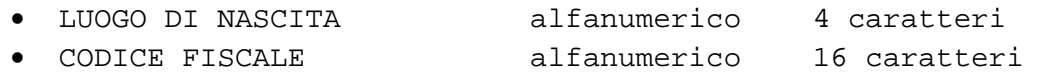

Eventuali informazioni sul soggetto proveniente dalla vecchia automazione.

• INDICAZIONI SUPPLEMENTARI alfanumerico 100 caratteri

#### *4.2.3 ‐ Tracciato record relativo al file CTNONFIS.dbf*

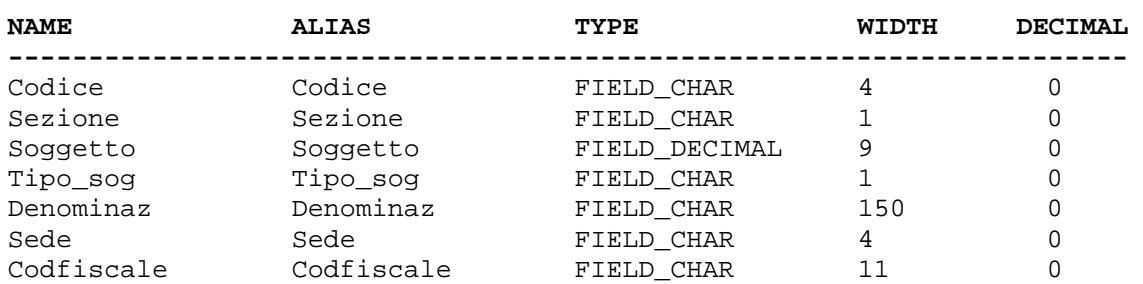

Dati relativi al comune in cui il soggetto vanta dei diritti su beni immobili

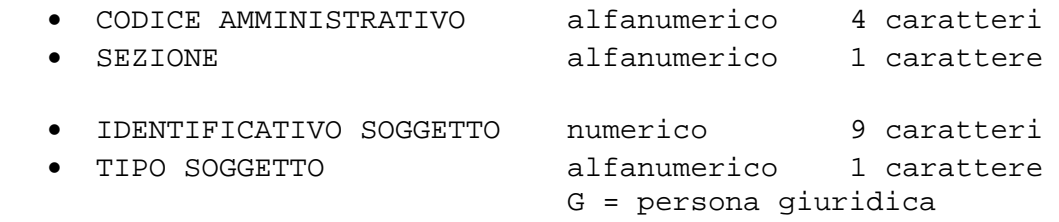

I valori dei due campi precedenti referenziano gli analoghi campi nel file delle titolarità e consentono di reperire i beni su cui il soggetto vanta diritti.

Totale chiave = 15 caratteri

Dati identificativi della persona giuridica

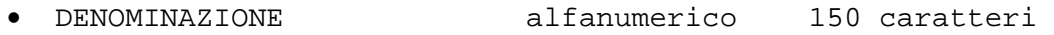

Codice amministrativo del comune dove ha sede il soggetto

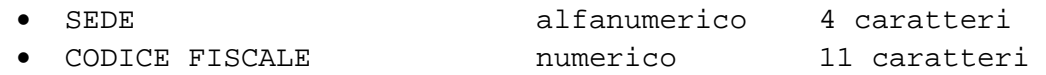

#### *4.2.4 ‐ Tracciato record relativo al file CUARCUIU.dbf*

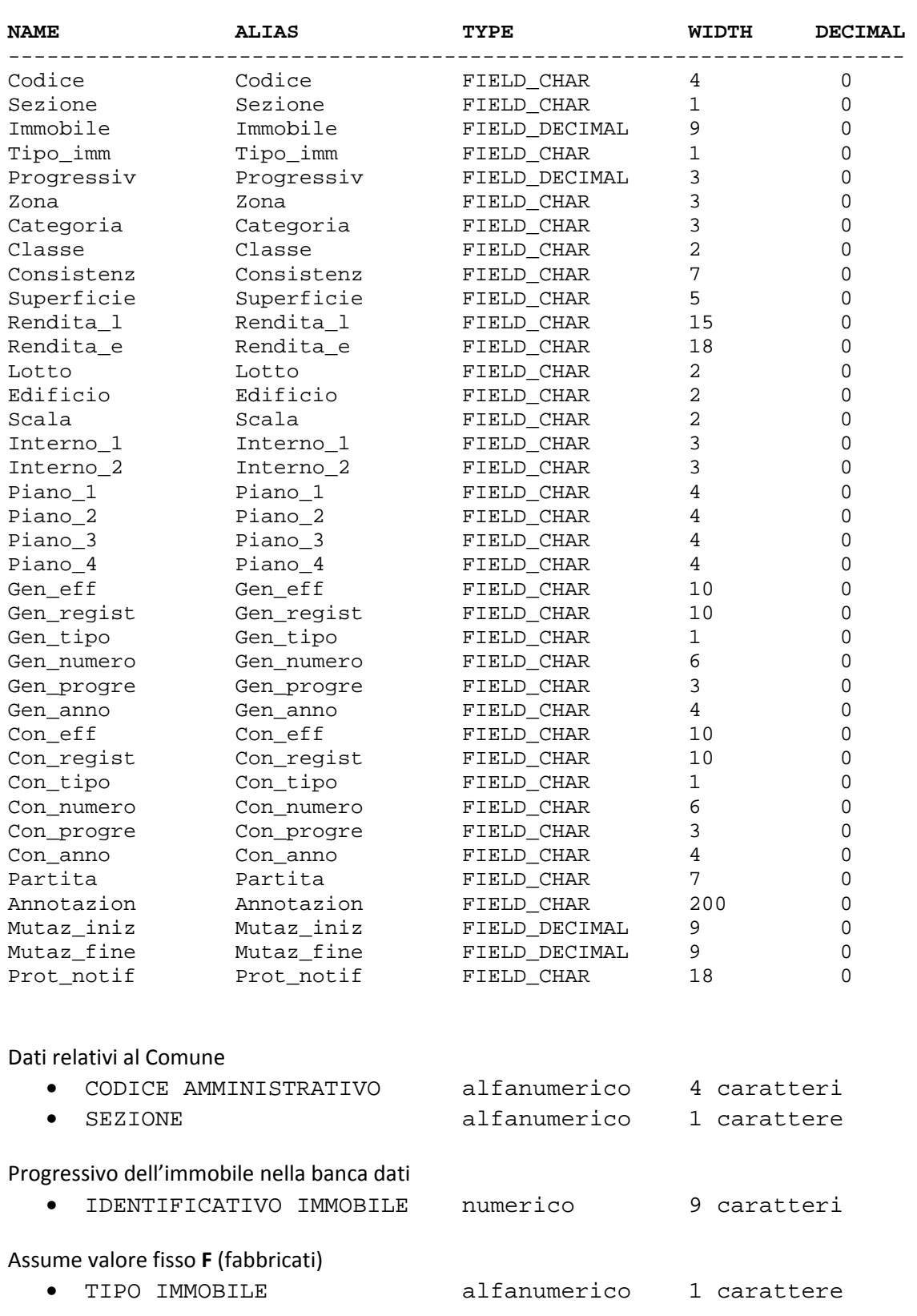

I valori dei due campi precedenti referenziano gli analoghi campi nel file delle titolarità e consentono di reperire i soggetti che vantano diritti sul bene.

Numero progressivo delle situazioni oggettive dell'immobile

• PROGRESSIVO numerico 3 caratteri

Identificativo del tipo record del file immobili

Assume valore fisso 1 per le informazioni relative alle caratteristiche dell'unità immobiliare

• TIPO RECORD in immerico in carattere

Totale chiave = 19 caratteri

Dati relativi al classamento dell'unità immobiliare

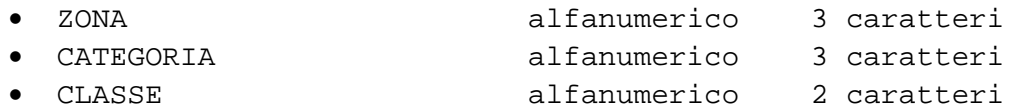

L'interpretazione del significato del campo CONSISTENZA dipende dal primo carattere del campo CATEGORIA che assume i seguenti valori:

- o A ‐ la consistenza viene espressa in vani e l'ultimo carattere rappresenta un valore decimale pari a 0 o 5;
- o B ‐ la consistenza viene espressa in metri cubi;
- o C ‐ la consistenza viene espressa in metri quadrati;
- CONSISTENZA numerico 7 caratteri

Il campo superficie non è in alternativa al campo CONSISTENZA, ma viene impostato indipendentemente da questo.

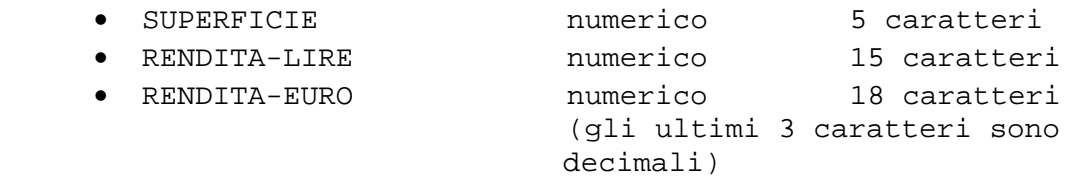

Dati relativi all'ubicazione dell'immobile nel fabbricato

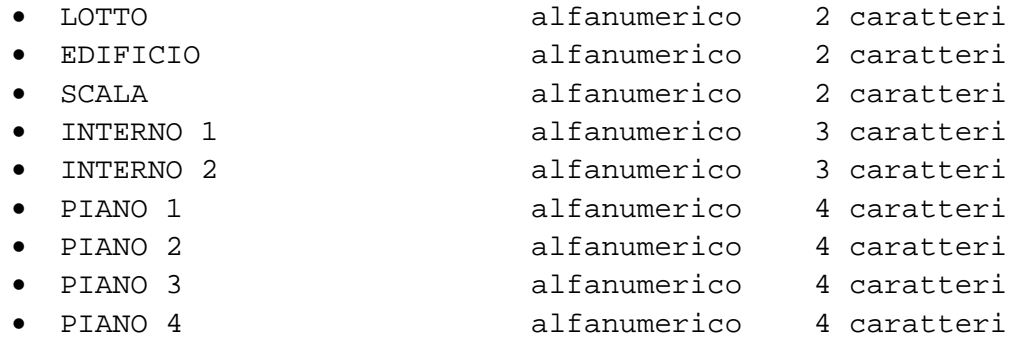

Dati relativi all'atto che ha generato la situazione oggettiva dell'unità:

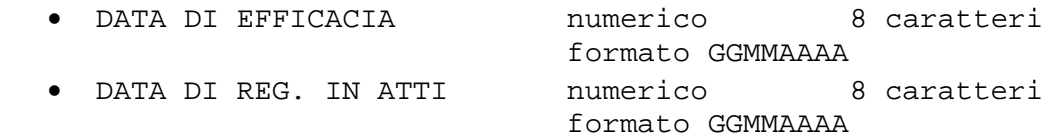

Università IUAV di Venezia – Dipartimento di Pianificazione *Master II° livello "Sistemi Informativi Territoriali & Telerilevamento"‐ Anno Accademico 2006‐2007*

Strumenti software per il Datawarehouse dell'Anagrafe Immobiliare Comunale: il dato catastale in ArcGIS e MySQL

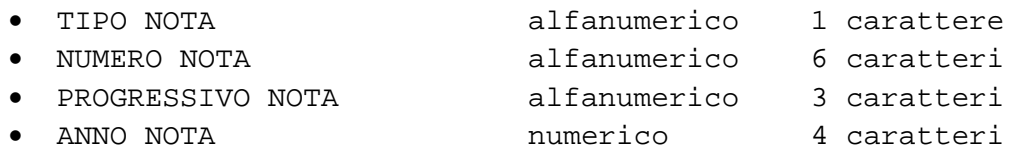

Dati relativi all'atto che ha concluso la situazione oggettiva dell'unità:

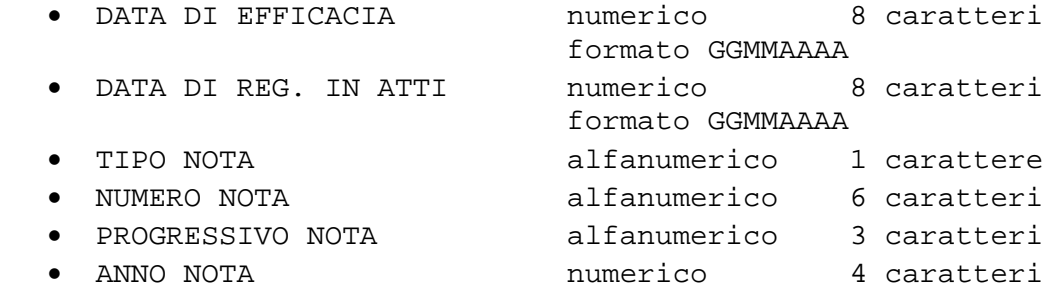

Numero della partita in cui è allibrato l'immobile (ha valore solo per le titolarità relative al periodo antecedente la nuova automazione

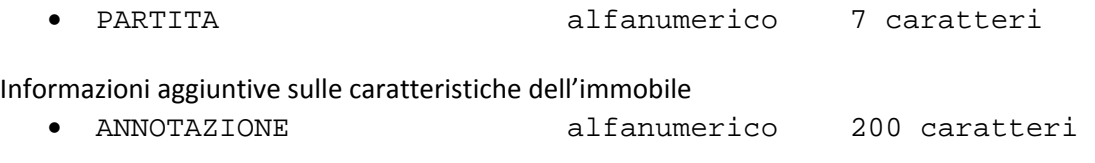

(progressivo della mutazione che ha generato la situazione oggettiva dell'unità )

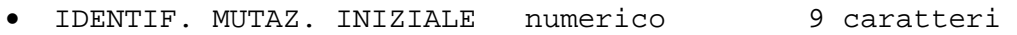

(progressivo della mutazione che ha concluso la situazione oggettiva dell'unità )

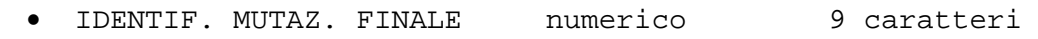

(numero di protocollo della notifica di classamento)

• PROTOCOLLO NOTIFICA alfanumerico 18 caratteri

#### *4.2.5 ‐ Tracciato record relativo al file CUIDENTI.dbf*

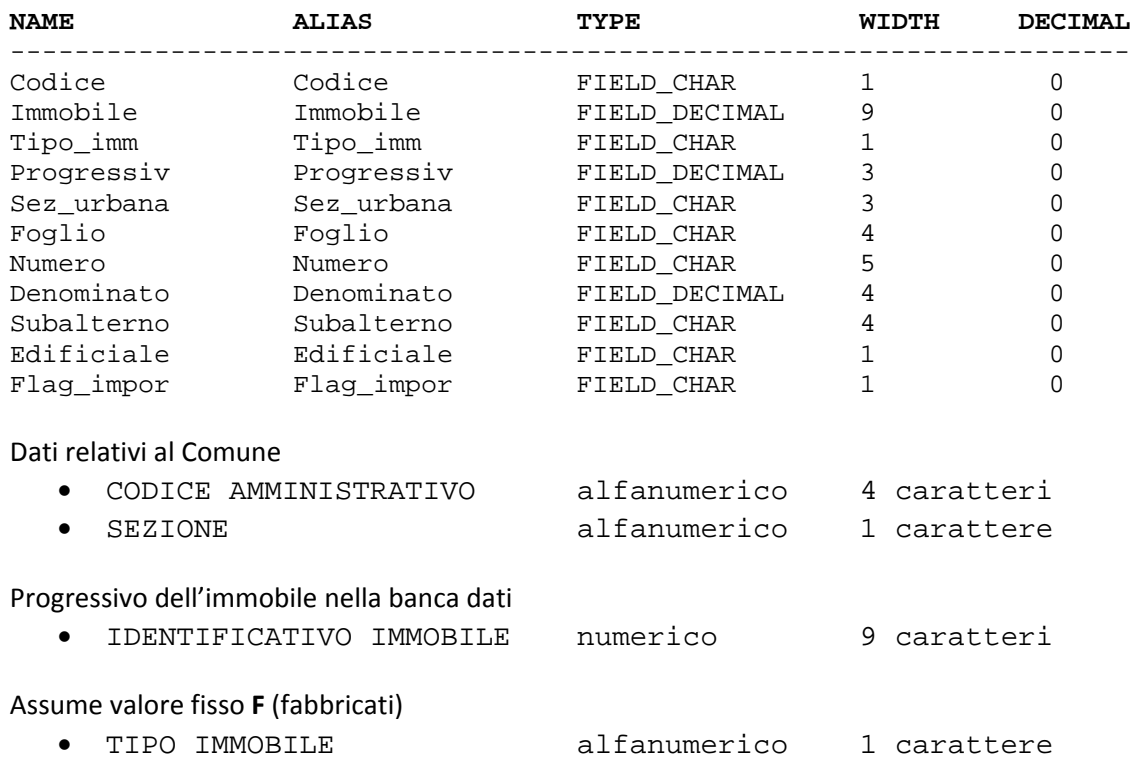

I valori dei due campi precedenti referenziano gli analoghi campi nel file delle titolarità e consentono di reperire i soggetti che vantano diritti sul bene.

Numero progressivo delle situazioni oggettive dell'immobile

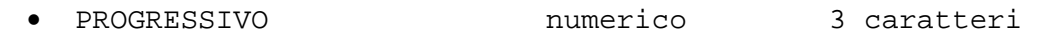

Identificativo del tipo record del file immobili

Assume valore fisso 2 per le informazioni relative agli identificativi dell'unità immobiliare

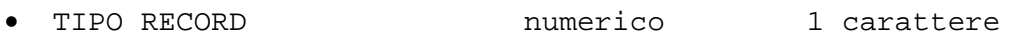

Totale chiave = 19 caratteri

Il record contiene tutti gli identificativi del bene individuato dall'insieme dei primi cinque campi chiave (codice amministrativo, sezione, identificativo immobile, tipo immobile, progressivo)

e si conclude con l'ultimo elemento significativo della tabella

TABELLA IDENTIFICATIVI (max 10 elementi):

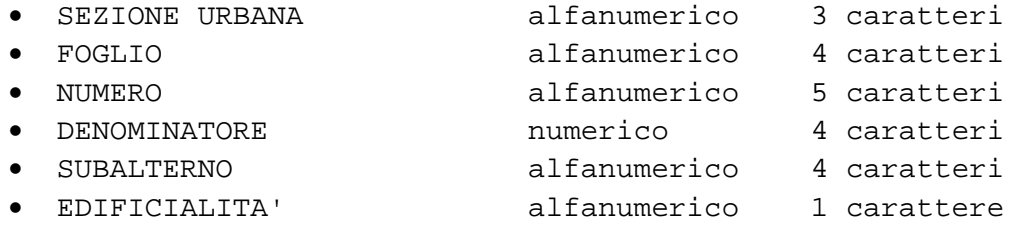

#### *4.2.6 ‐ Tracciato record relativo al file CUINDIRI.dbf*

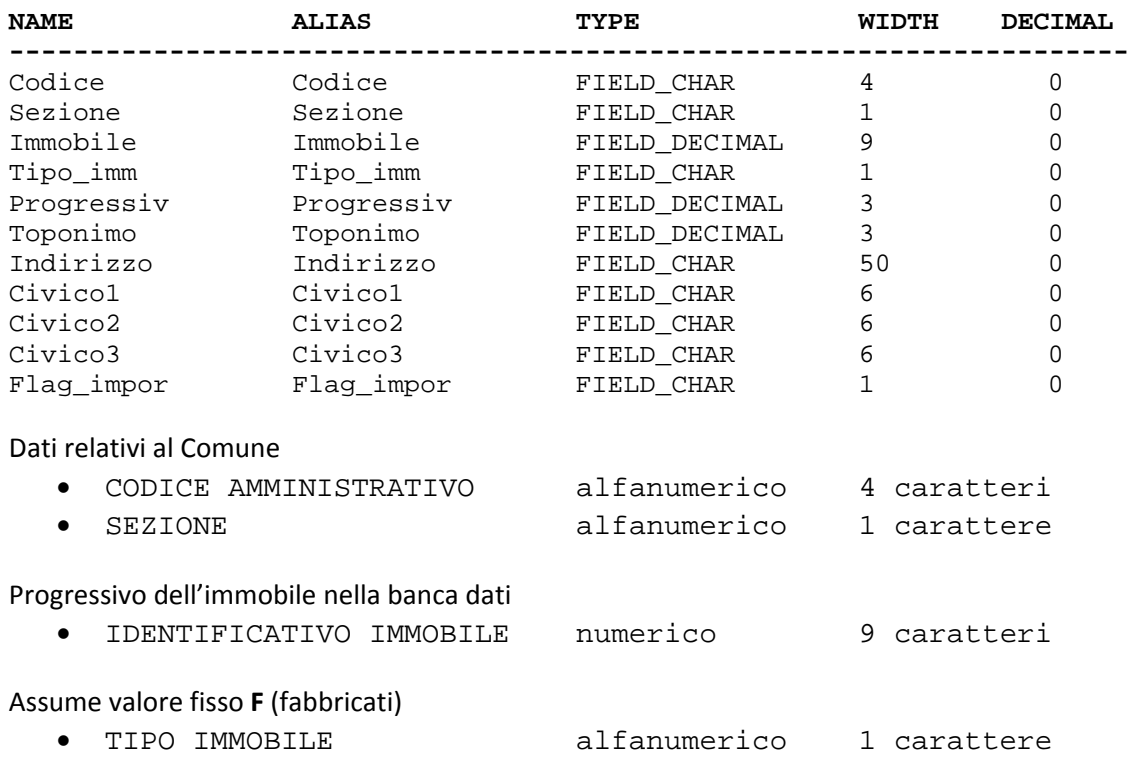

I valori dei due campi precedenti referenziano gli analoghi campi nel file delle titolarità e consentono di reperire i soggetti che vantano diritti sul bene.

Numero progressivo delle situazioni oggettive dell'immobile

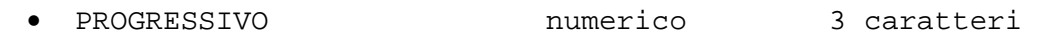

Identificativo del tipo record del file immobili

Assume valore fisso 3 per le informazioni relative agli indirizzi dell'unità immobiliare

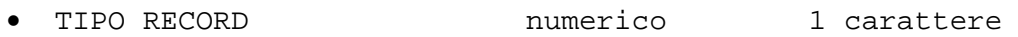

Totale chiave = 19 caratteri

Il record contiene tutti gli indirizzi del bene individuato dall'insieme dei primi cinque campi chiave (codice amministrativo, sezione, identificativo immobile, tipo immobile, progressivo) e si conclude con l'ultimo elemento significativo della tabella

TABELLA INDIRIZZI (4 elementi):

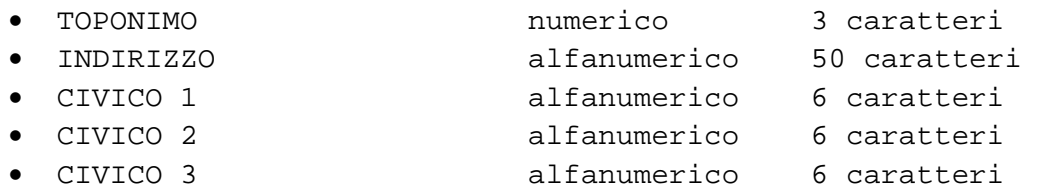

In presenza di più di quattro elementi viene scritto un ulteriore record e così via.

### *4.2.7 ‐ Tracciato record relativo al file CUUTILIT.dbf*

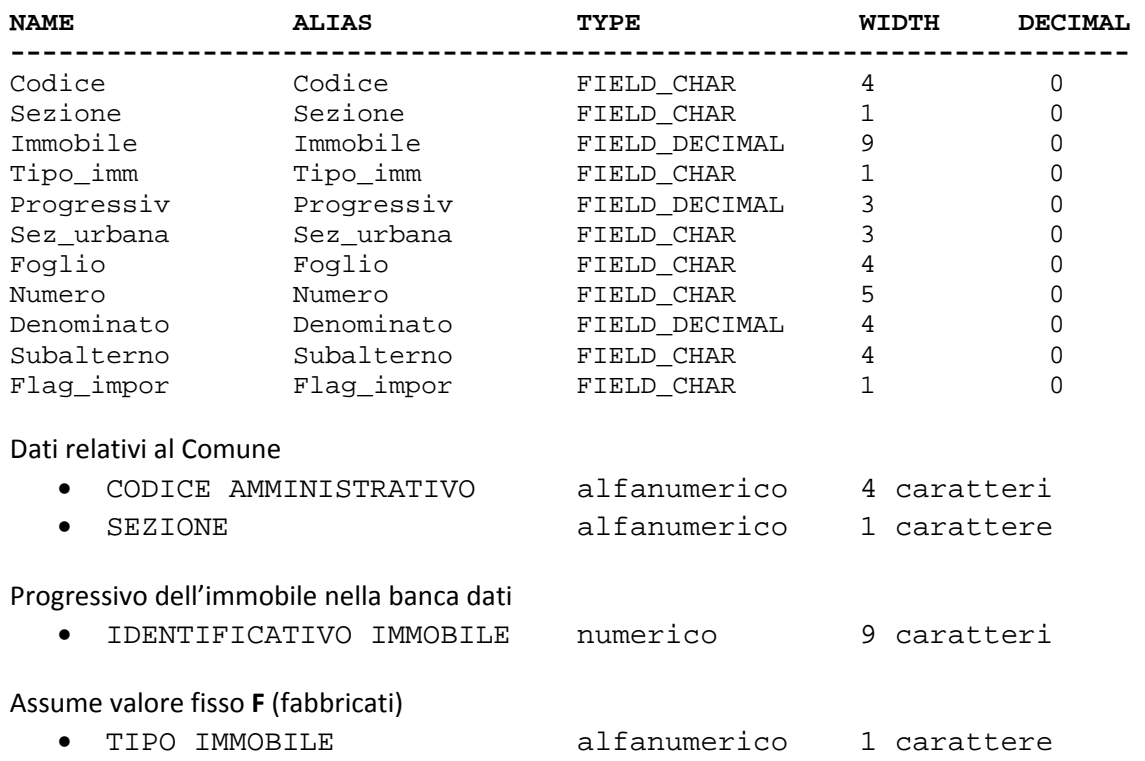

I valori dei due campi precedenti referenziano gli analoghi campi nel file delle titolarità e consentono di reperire i soggetti che vantano diritti sul bene.

Numero progressivo delle situazioni oggettive dell'immobile

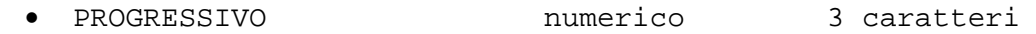

Identificativo del tipo record del file immobili

Assume valore fisso 4 per le informazioni relative alle utilità comuni dell'unità immobiliare

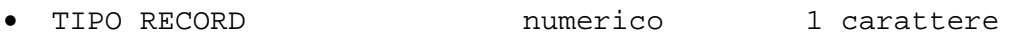

Totale chiave = 19 caratteri

Il record contiene tutte le utilità comuni riferite al bene individuato dall'insieme dei primi cinque campi chiave (codice amministrativo, sezione, identificativo immobile, tipo immobile, progressivo)

e si conclude con l'ultimo elemento significativo della tabella

TABELLA UTILITA' COMUNI (10 elementi):

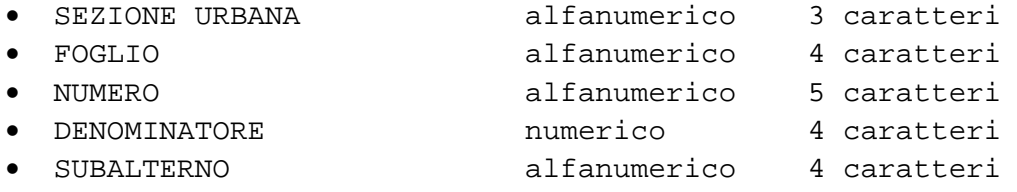

#### *4.2.8 ‐ Tracciato record relativo al file CURISERV.dbf*

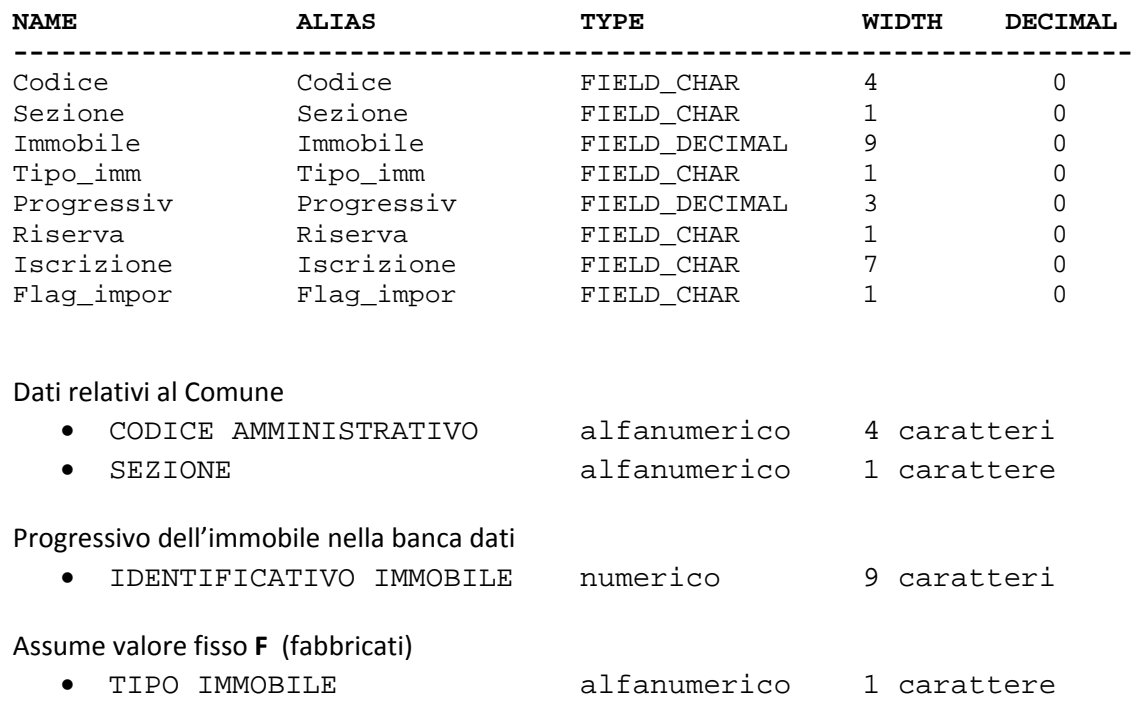

I valori dei due campi precedenti referenziano gli analoghi campi nel file delle titolarità e consentono di reperire i soggetti che vantano diritti sul bene.

Numero progressivo delle situazioni oggettive dell'immobile

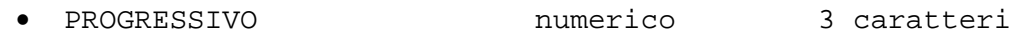

Identificativo del tipo record del file immobili

Assume valore fisso 5 per le informazioni relative alle riserve dell'unità immobiliare

• TIPO RECORD **numerico** 1 carattere

Totale chiave = 19 caratteri

Il record contiene tutte le riserve riferite al bene individuato dall'insieme dei primi cinque campi chiave (codice amministrativo, sezione, identificativo immobile, tipo immobile, progressivo)

e si conclude con l'ultimo elemento significativo della tabella

TABELLA RISERVE (10 elementi):

Dati relativi alle riserve (la tabella di decodifica è presente come allegato 2)

- CODICE RISERVA alfanumerico 1 carattere
- PARTITA ISCRIZIONE RISERVA alfanumerico 7 caratteri

In presenza di più di dieci elementi viene scritto un ulteriore record e così via.

## *4.2.9 ‐ Tracciato record relativo al file CTPARTIC.dbf*

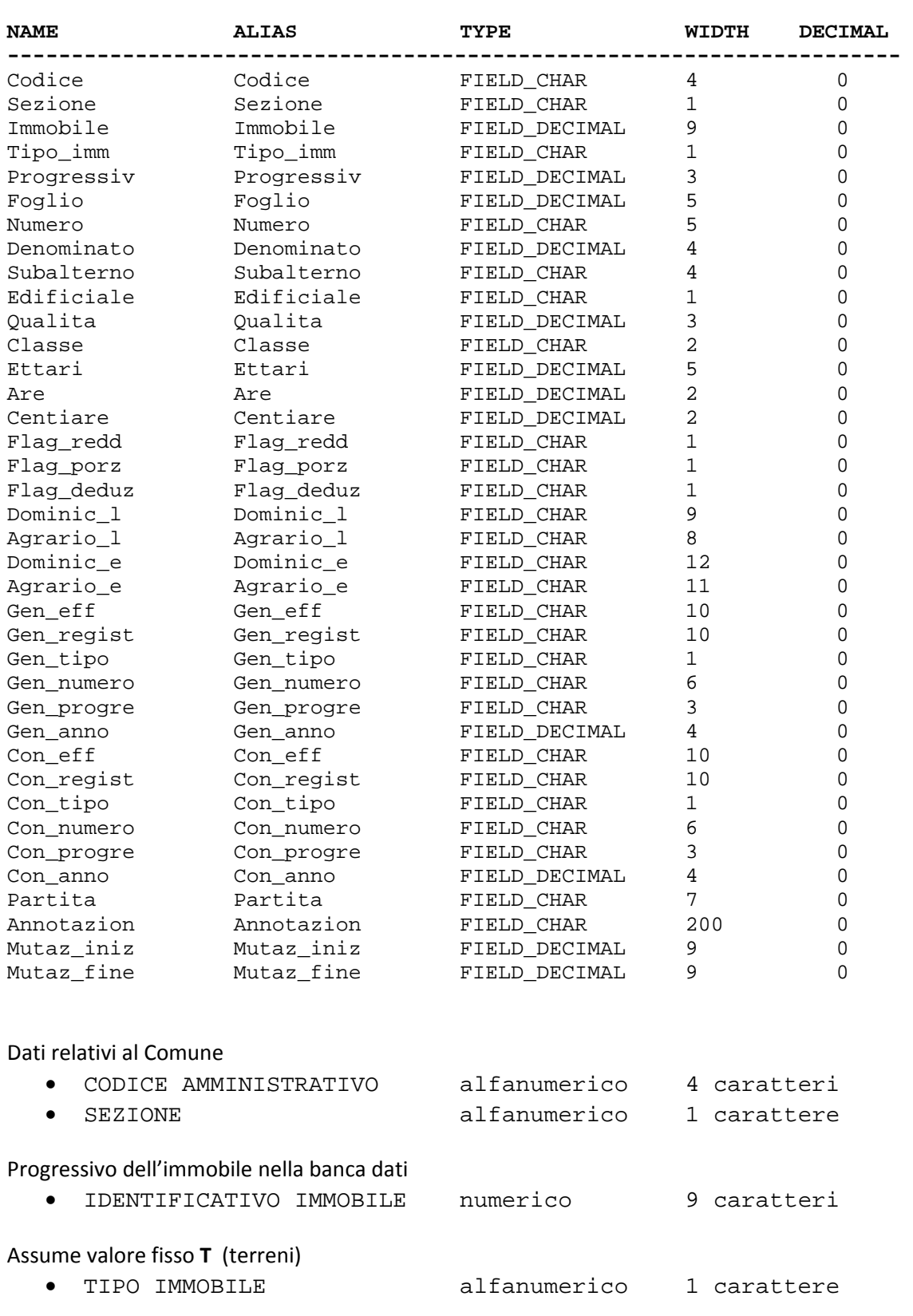

I valori dei due campi precedenti referenziano gli analoghi campi nel file delle titolarità e consentono di reperire i soggetti che vantano diritti sul bene.

Numero progressivo delle situazioni oggettive dell'immobile

• PROGRESSIVO numerico 3 caratteri

Identificativo del tipo record del file particelle

Assume valore fisso 1 per le informazioni relative alle caratteristiche della particella

• TIPO RECORD numerico 1 carattere

Totale chiave = 19 caratteri

Elementi identificativi della particella

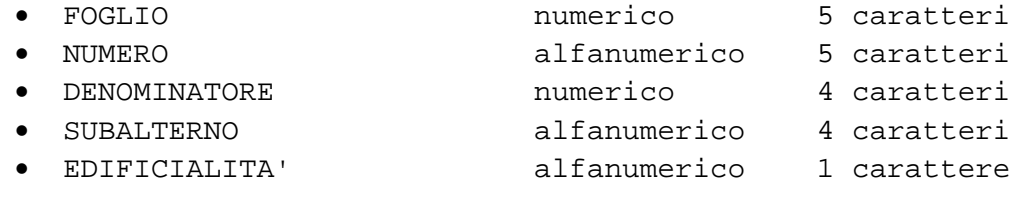

Dati caratteristici della particella

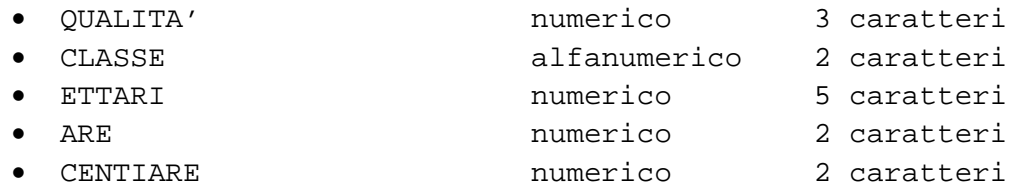

Dati relativi al reddito

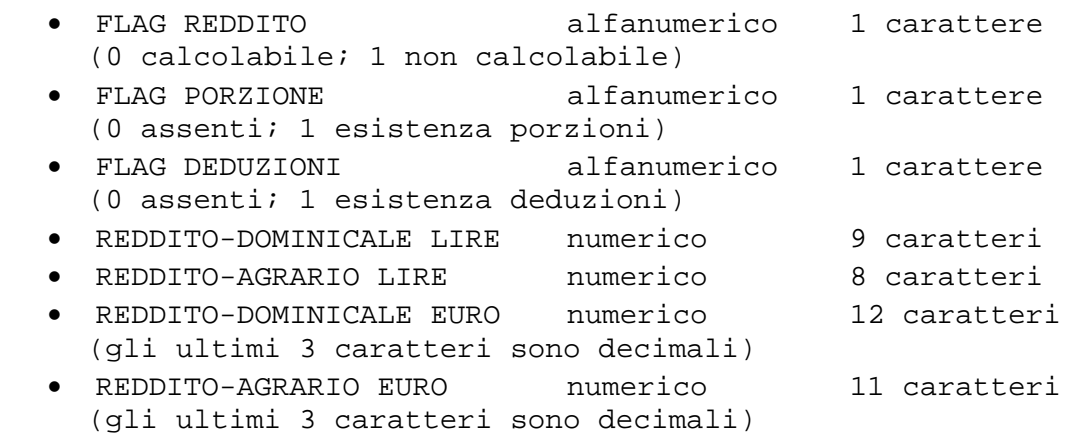

Dati relativi all'atto che ha generato la situazione oggettiva della particella:

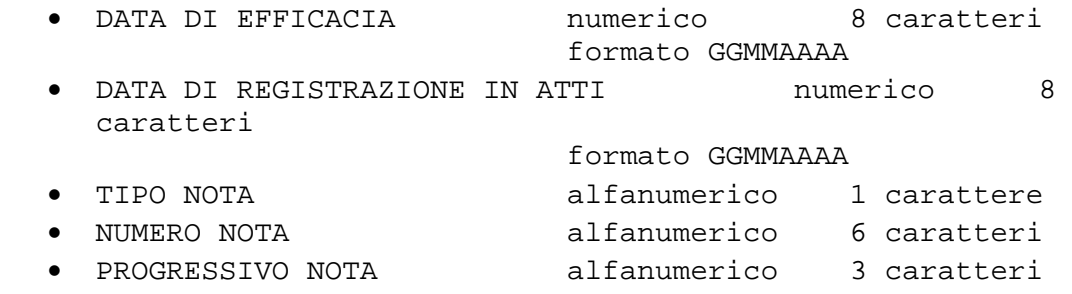

Università IUAV di Venezia – Dipartimento di Pianificazione *Master II° livello "Sistemi Informativi Territoriali & Telerilevamento"‐ Anno Accademico 2006‐2007* Strumenti software per il Datawarehouse dell'Anagrafe Immobiliare Comunale: il dato catastale in ArcGIS e MySQL

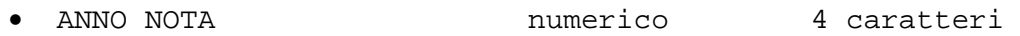

Dati relativi all'atto che ha concluso la situazione oggettiva della particella:

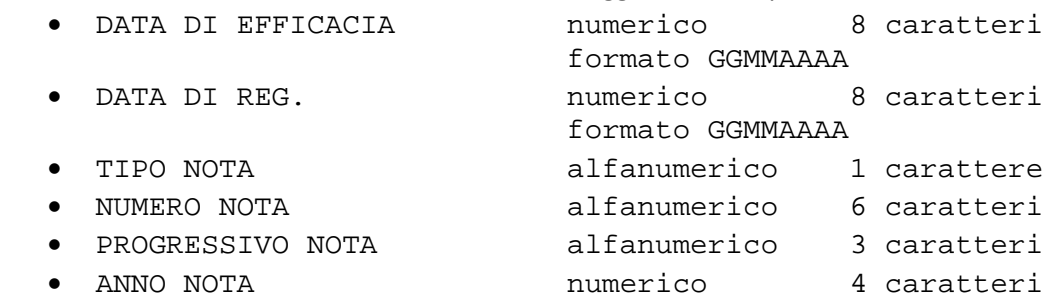

Numero della partita in cui è allibrata la particella (ha valore solo per le titolarità relative al periodo antecedente la nuova automazione

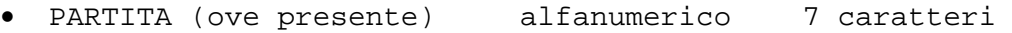

Ulteriori informazioni sulle caratteristiche della particella

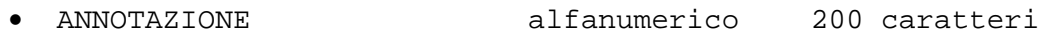

Progressivo della mutazione che ha generato la situazione oggettiva della particella

• IDENTIF. MUTAZ. INIZIALE numerico 9 caratteri

Progressivo della mutazione che ha concluso la situazione oggettiva della particella

• IDENTIF. MUTAZ. FINALE numerico 9 caratteri

## *4.2.10 ‐ Tracciato record del file CTDEDUZI.dbf*

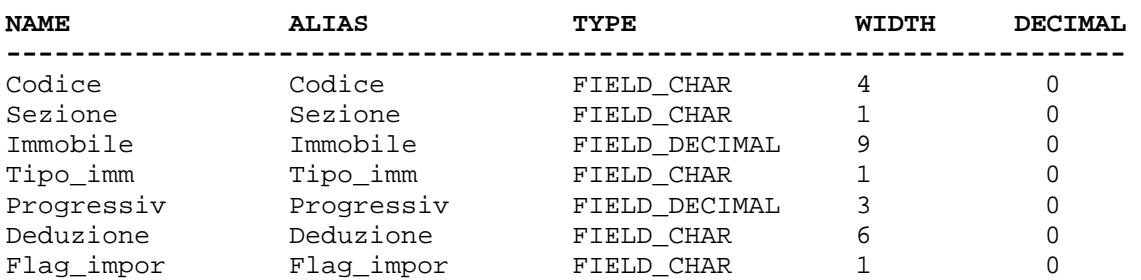

Dati relativi al Comune

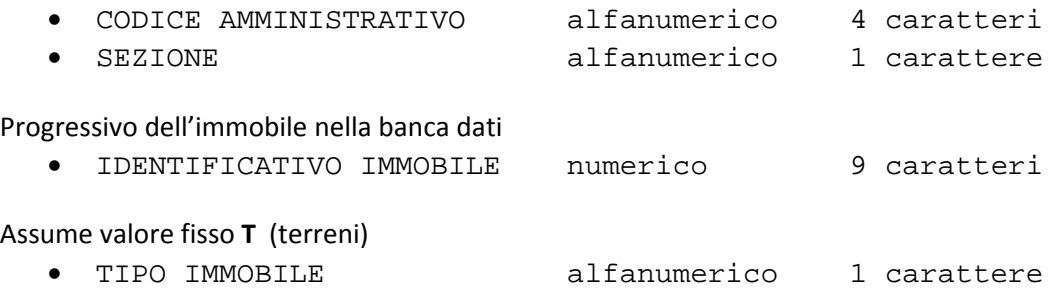

I valori dei due campi precedenti referenziano gli analoghi campi nel file delle titolarità e consentono di reperire i soggetti che vantano diritti sul bene.

Numero progressivo delle situazioni oggettive dell'immobile

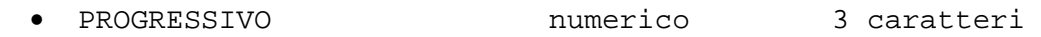

Identificativo del tipo record del file particelle

Assume valore fisso 2 per le informazioni relative alle deduzioni della particella

• TIPO RECORD numerico 1 carattere

Totale chiave = 19 caratteri

Il record si conclude con l'ultimo elemento significativo della tabella

TABELLA DEDUZIONI (7 elementi):

• SIMBOLO DEDUZIONE alfanumerico 6 caratteri

In presenza di più di sette elementi viene scritto un ulteriore record e così via.

### *4.2.11 ‐ Tracciato record del file CTRISERV.dbf*

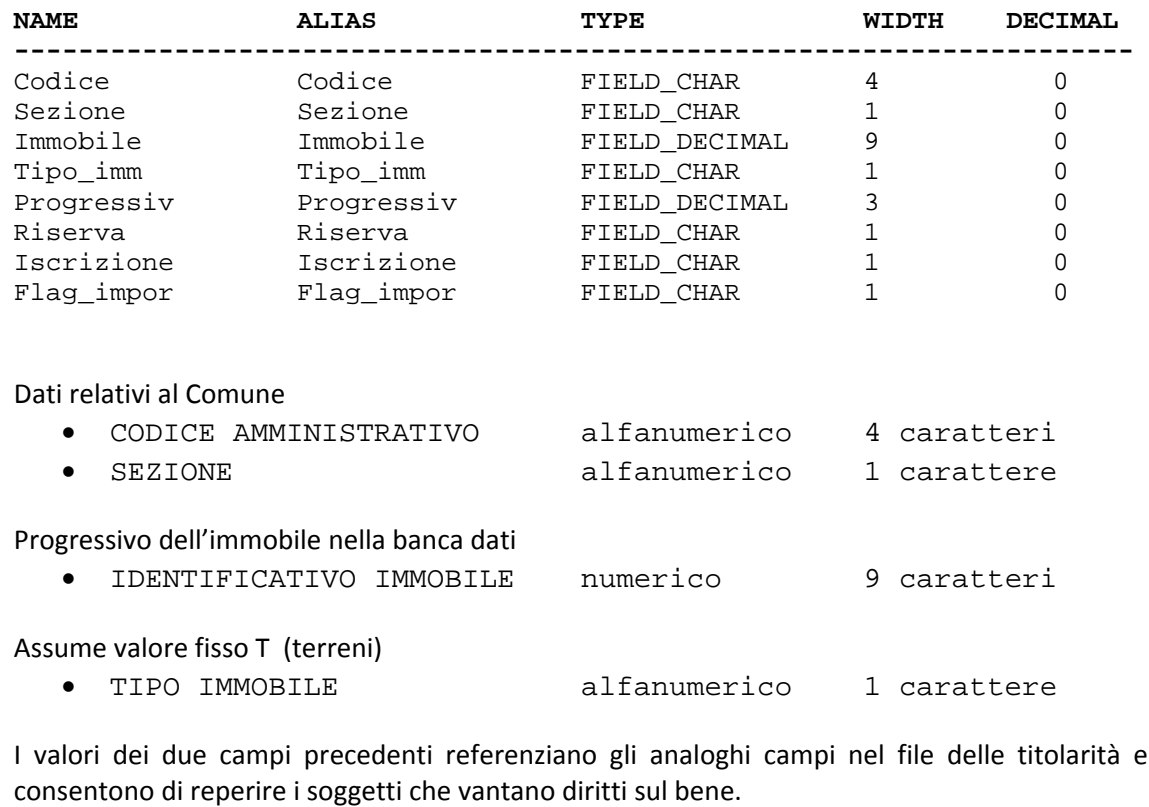

Numero progressivo delle situazioni oggettive dell'immobile

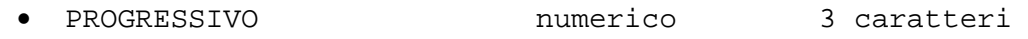

Identificativo del tipo record del file particelle

Assume valore fisso 3 per le informazioni relative alle riserve della particella

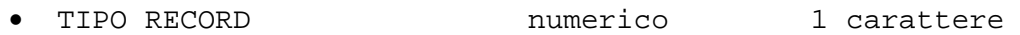

Totale chiave = 19 caratteri

Il record si conclude con l'ultimo elemento significativo della tabella

TABELLA RISERVE (30 elementi):

Dati relativi alle riserve (la tabella di decodifica è presente come allegato 2)

- CODICE RISERVA alfanumerico 1 carattere
- PARTITA ISCRIZIONE RISERVA alfanumerico 7 caratteri

In presenza di più di trenta elementi viene scritto un ulteriore record e così via.

### *4.2.12 ‐ Tracciato record del file CTPORZIO.dbf*

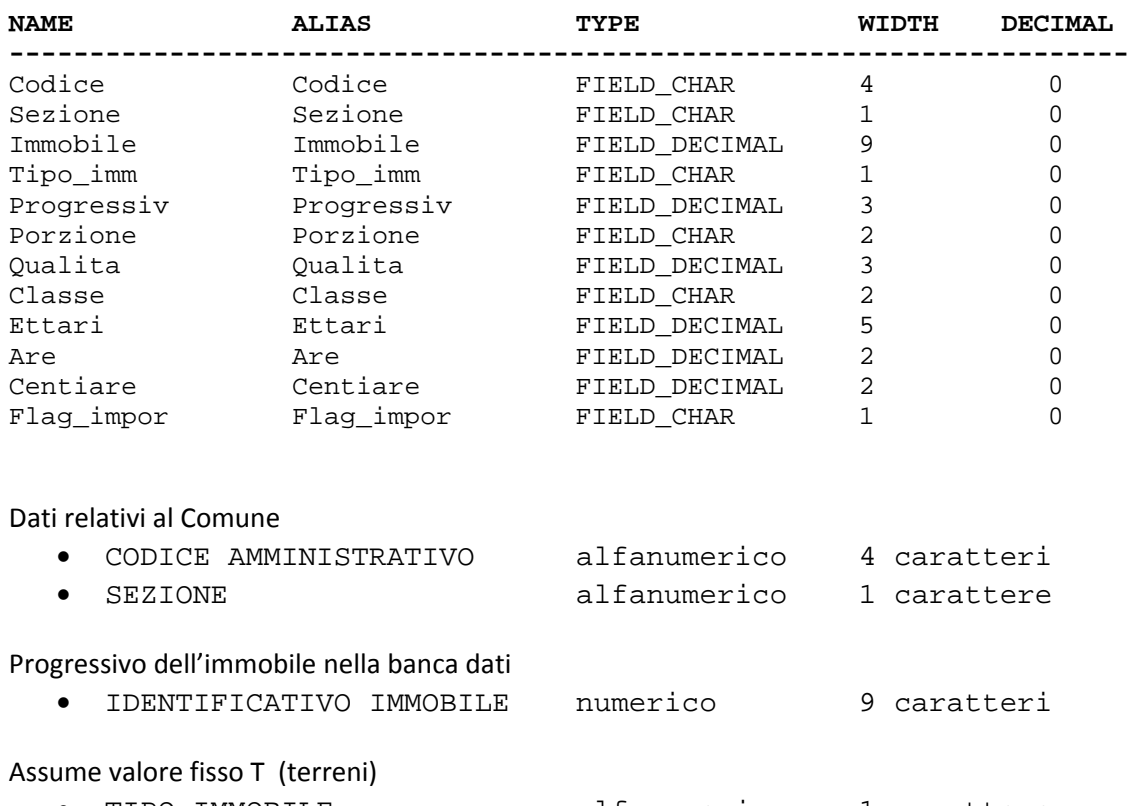

• TIPO IMMOBILE alfanumerico 1 carattere

I valori dei due campi precedenti referenziano gli analoghi campi nel file delle titolarità e consentono di reperire i soggetti che vantano diritti sul bene.

Numero progressivo delle situazioni oggettive dell'immobile

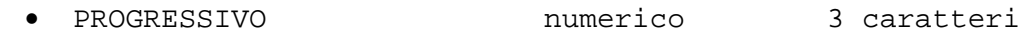

Identificativo del tipo record del file particelle

Assume valore fisso 4 per le informazioni relative alle porzioni in cui è suddivisa la particella

• TIPO RECORD **numerico** 1 carattere

Totale chiave = 19 caratteri

Il record si conclude con l'ultimo elemento significativo della tabella

#### TABELLA PORZIONI (20 elementi):

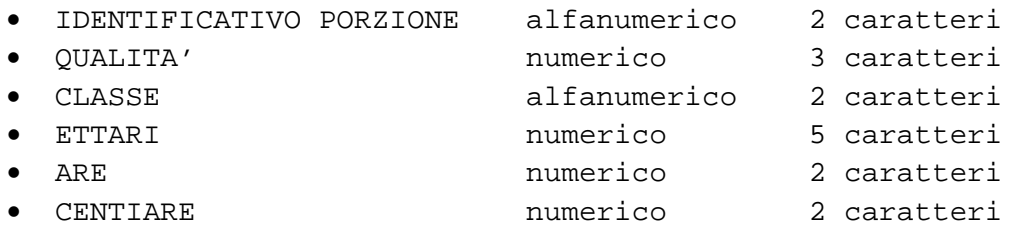

#### *4.2.13 ‐ Tracciato record relativo al file parametri*

Il file dei parametri e' cosi' strutturato nel caso di una estrazione completa alla data:

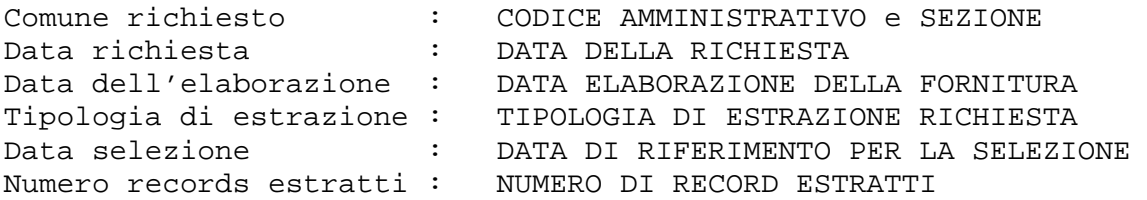

Il file dei parametri e' cosi' strutturato nel caso di una estrazione per aggiornamenti per date di registrazione:

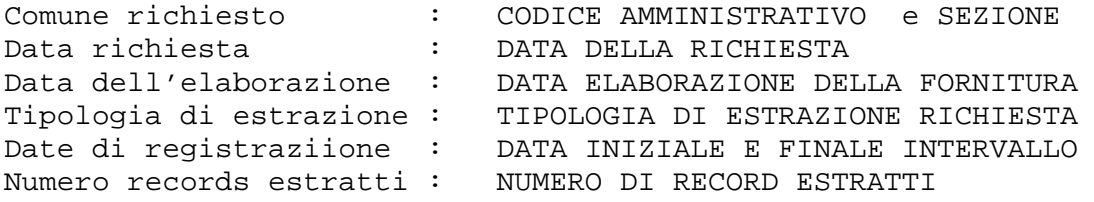

Il file dei parametri e' cosi' strutturato nel caso di una estrazione per aggiornamenti sia per date di registrazione che per date di validità:

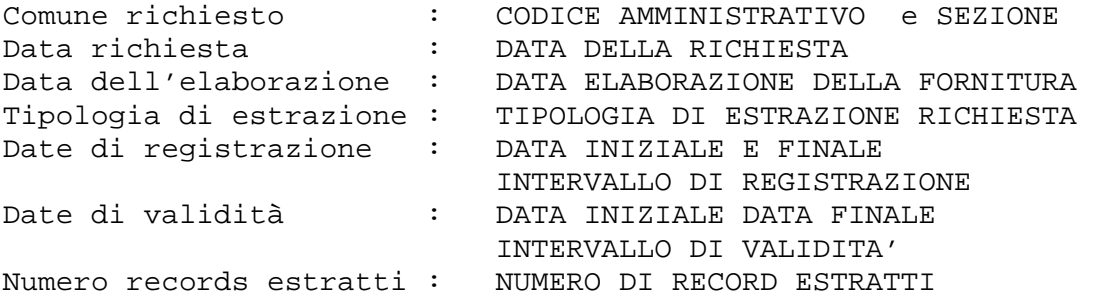

## *4.2.14 ‐ Tracciato record del file CUTIPNOT.dbf*

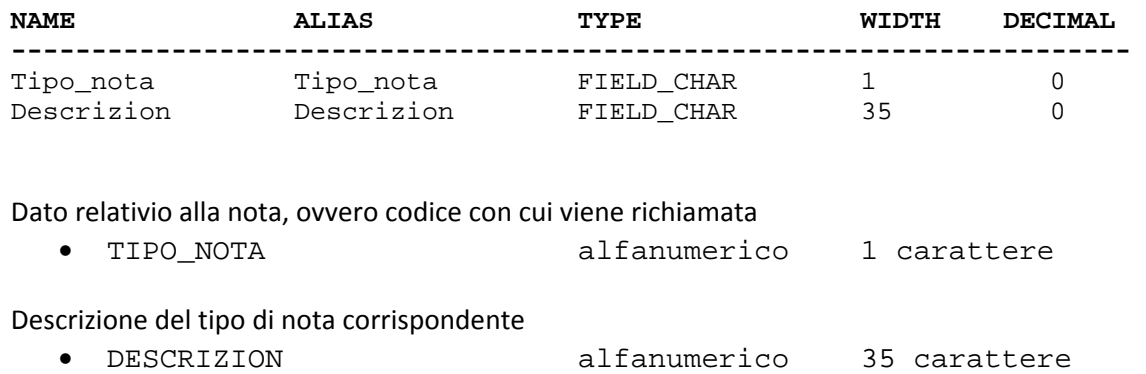

## *4.2.15 ‐ Tracciato record del file CUGRUPPI.dbf*

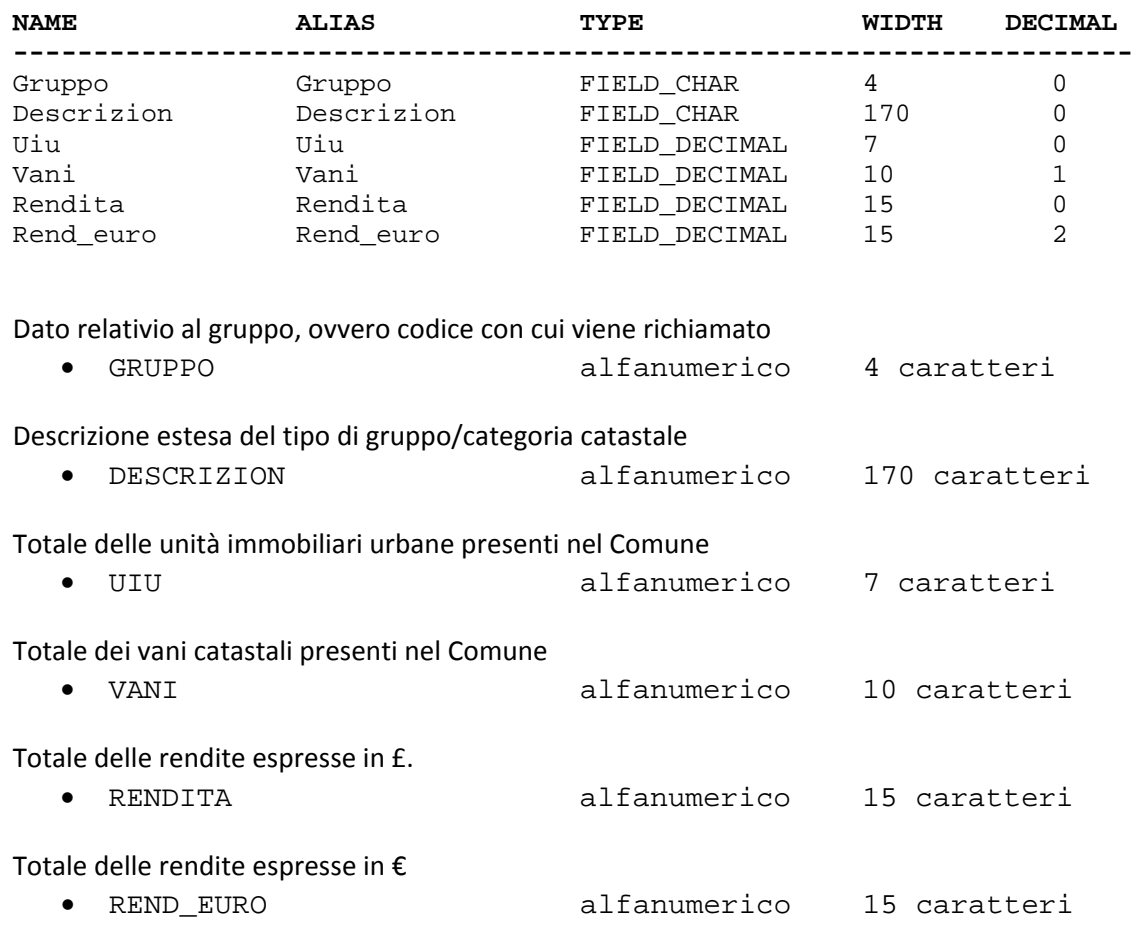

## *4.2.16 ‐ Tracciato record del file CUCOMCAT.dbf*

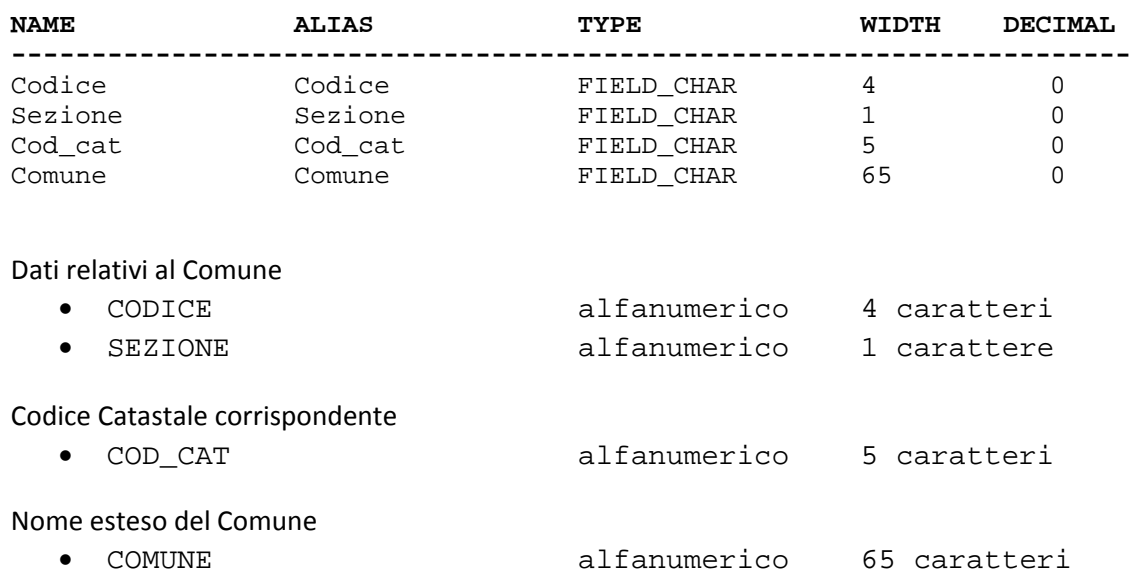

### *4.2.17 ‐ Tracciato record del file CUCODTOP.dbf*

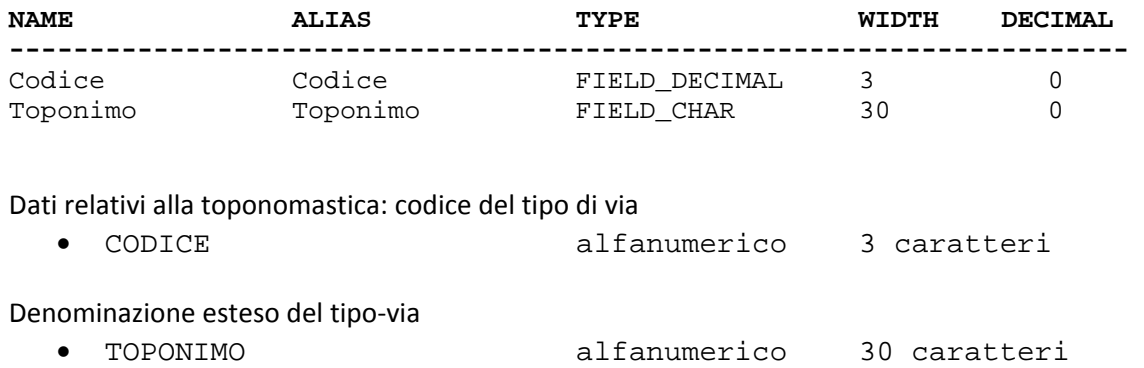

### *4.2.18 ‐ Tracciato record del file CTTITOLI.dbf*

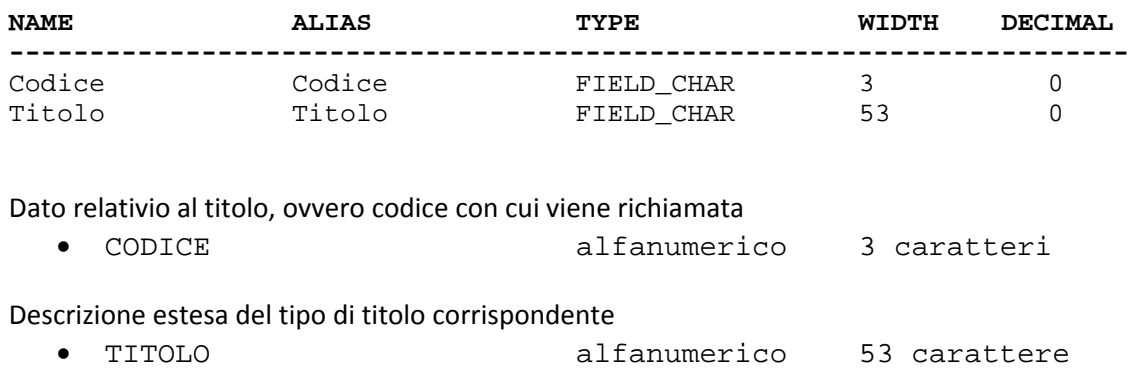

### *4.2.19 ‐ Tracciato record del file CTTIPNOT.dbf*

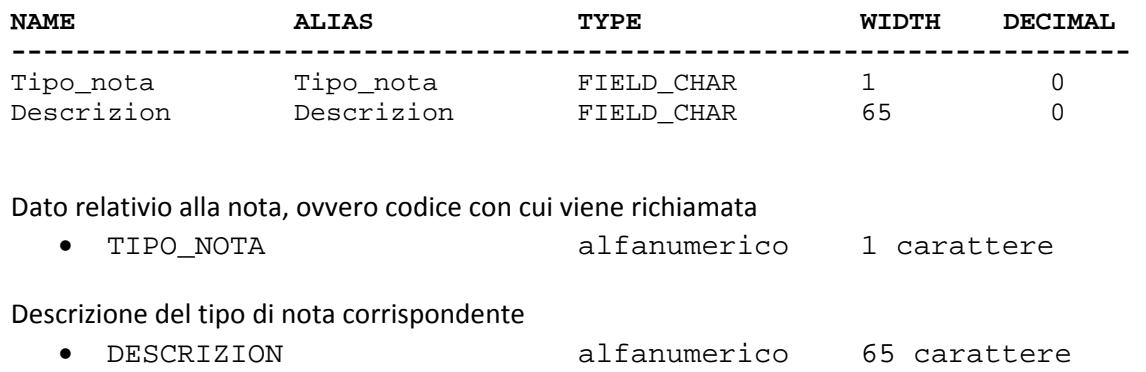

## *4.2.20 ‐ Tracciato record del file CTQUALIT.dbf*

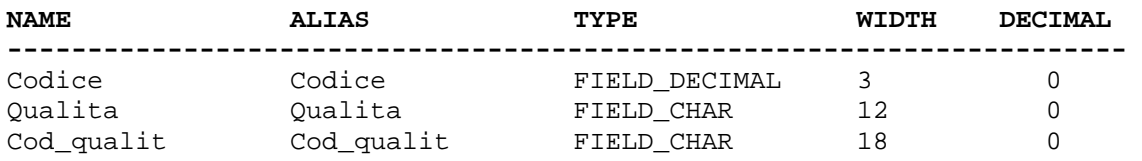

#### Dato relativio alla natura del Mappale, ovvero codice con cui viene richiamata

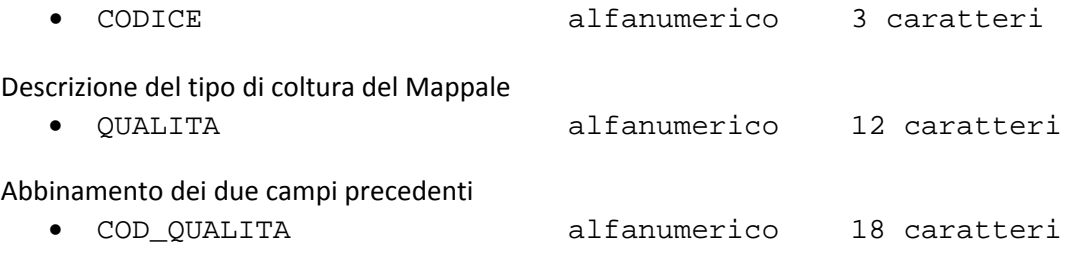

## *4.2.21 ‐ Tracciato record del file CTCOMNAZ.dbf*

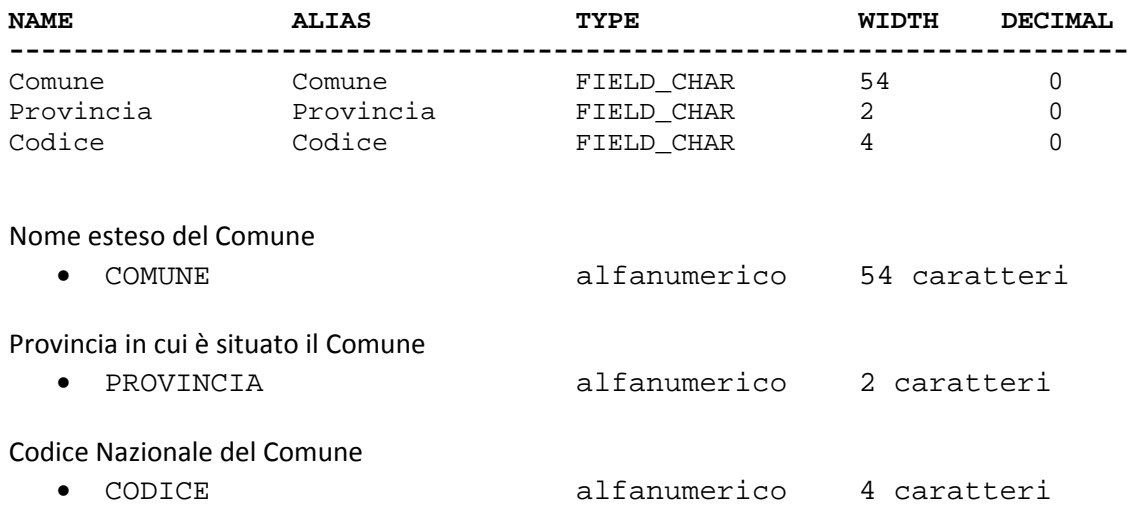

## *4.2.22 ‐ Tracciato record del file CTCOMCAT.dbf*

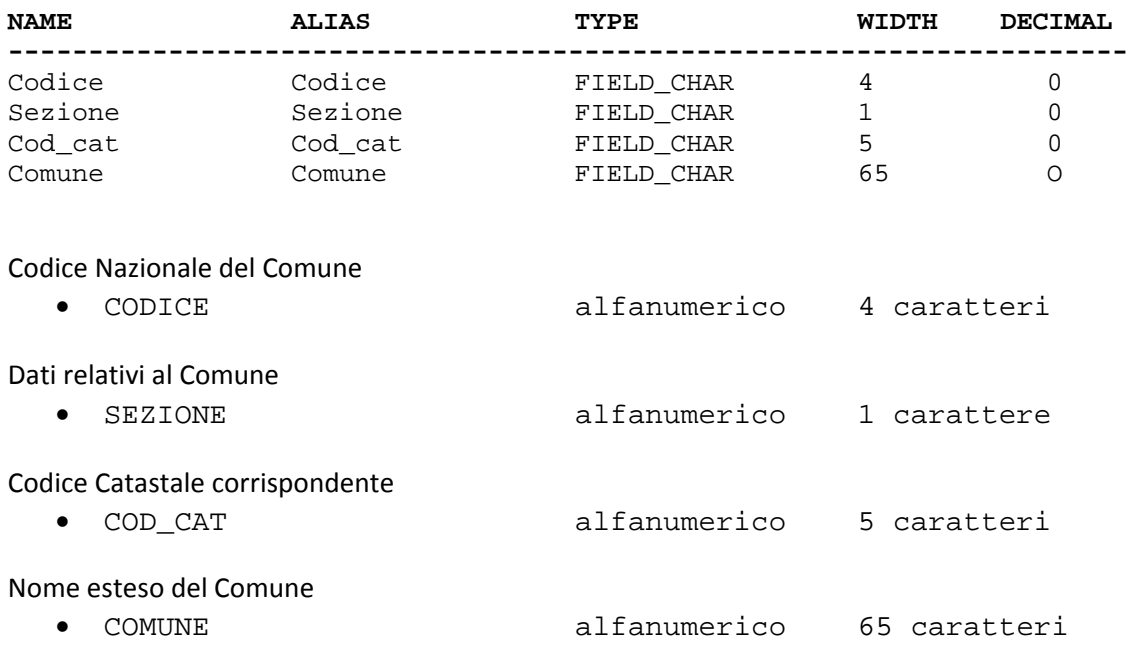

# **5 – SHAPES: CREAZIONE DELL'AMBIENTE GEOGRAFICO DI BASE**

 Il primo dei quattro tool di cui si compne il Model Builder ha la funzione di "preparare" i dati cartografici‐geometrici alla loro memorizzazione dei featuredataset SHAPES creato nel Persona Geodatabase GDB. La conversione dei files \*.cxf dell'Agenzia del Territorio ha infatti prodotto una serie di elementi geografici che difficilmente, così come sono, possono essere abbinati a qualsivoglia strato informativo desunto dsl DB censuario, anch'esso di derivazione dell'Agenzia, ma decompilato in una serie di files a parte.

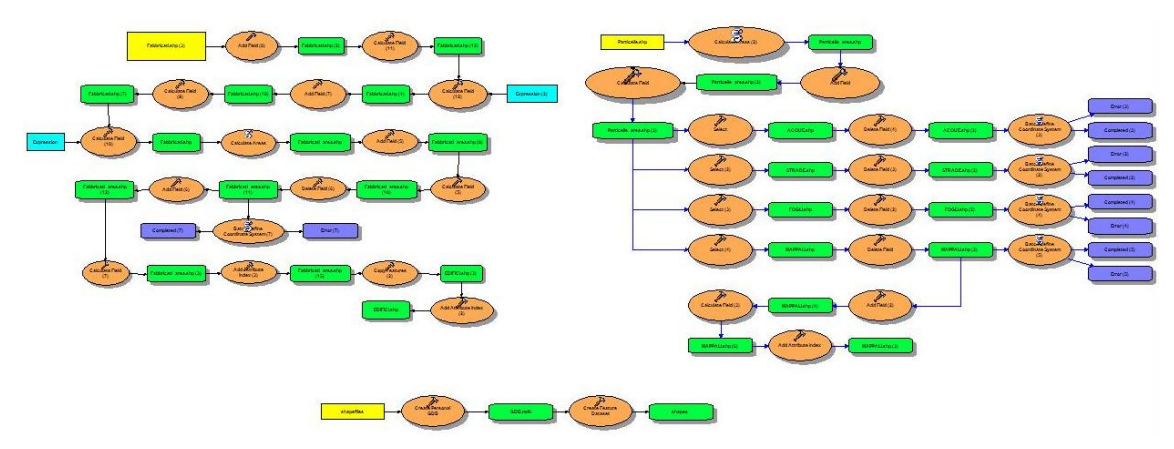

*Figura 13 – il tool nella sua estensione complessiva*

 Sia lo shapefile MAPPALI che lo shapefile FABBRICATI infatti non possiedono alcuna chiave territoriale univoca: per supplire a questa lacuna vengono "trattati" i campi Foglio" e "Mappale" presenti negli shapes ed adattati ai loro omonimi presenti nel DB censuario. L'operazione "una tantum" consentireà pertanto di mettere in relazione o in join tutte le informazioni alfanumeriche con le rispettive entità geometriche territoriali.

Tra gli aspetti positivi di questa fase di normalizzazione possiamo sicuramente evidenziare:

- L'operazione è "una tantum"
- La normalizzazione è applicabile a tutti i dati geografici e alfanumerici di tutti i Comuni italiani, ad eccezione del Friuli‐Venezia‐Giulia.

Tra i fattori marcatemante negativi:

• I dati alfanumerici che accompagnano i files \*.cxf, poi shapefiles, e i dati alfanumerici del DB censuario non posseggono, di default, una struttura campi atta a una rapida normalizzazione e alla creazione di campi‐pivot per relazioni e joins fra le tabelle. E' necessaria, pertanto una pre‐elaborazione dei campi "Foglio" e "Mappale" lato o shapefile o DB: nella fatispecie è stata preferita la prima delle due ipotesi.

#### **5.1 ‐ LE FASI IN CUI SI SVILUPPA IL TOOL 1**

Il tool si sviluppa in tre fasi ben distinte e indipendenti fra loro:

- Una sezione riguardante la conversione e il trattamento degli shapefiles riguardanti i FABBRICATI o EDIFICI che dir si voglia,
- Una sezione riguardante invece il trattamento dei dati geografici delle PARTICELLE o MAPPALI e il sottoprodotto dei files di vestizione grafica
- Un'ultima fase, ma non meno importante, di creazione dell'ambiente di Personal Geodatabase GDB.

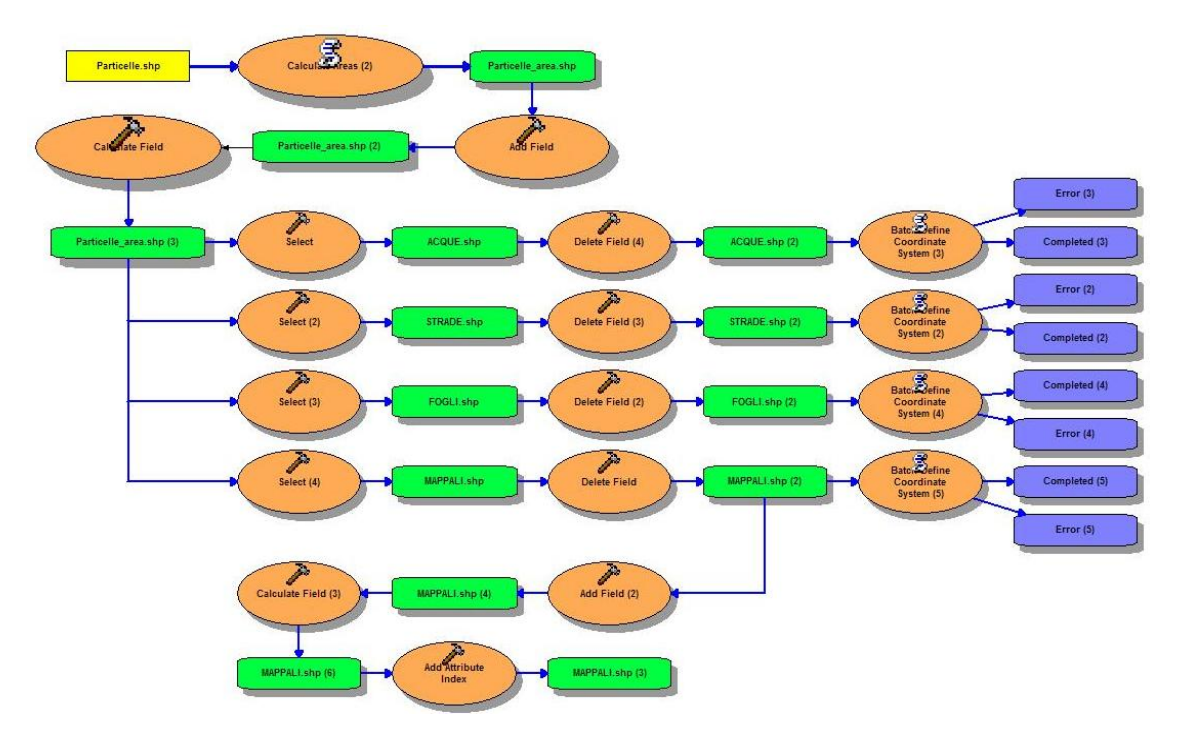

*Figura 14 ‐ La sezione del tool riguardante l'elaborazione dello shapefile Particelle*
Università IUAV di Venezia – Dipartimento di Pianificazione *Master II° livello "Sistemi Informativi Territoriali & Telerilevamento"‐ Anno Accademico 2006‐2007* Strumenti software per il Datawarehouse dell'Anagrafe Immobiliare Comunale: il dato catastale in ArcGIS e MySQL

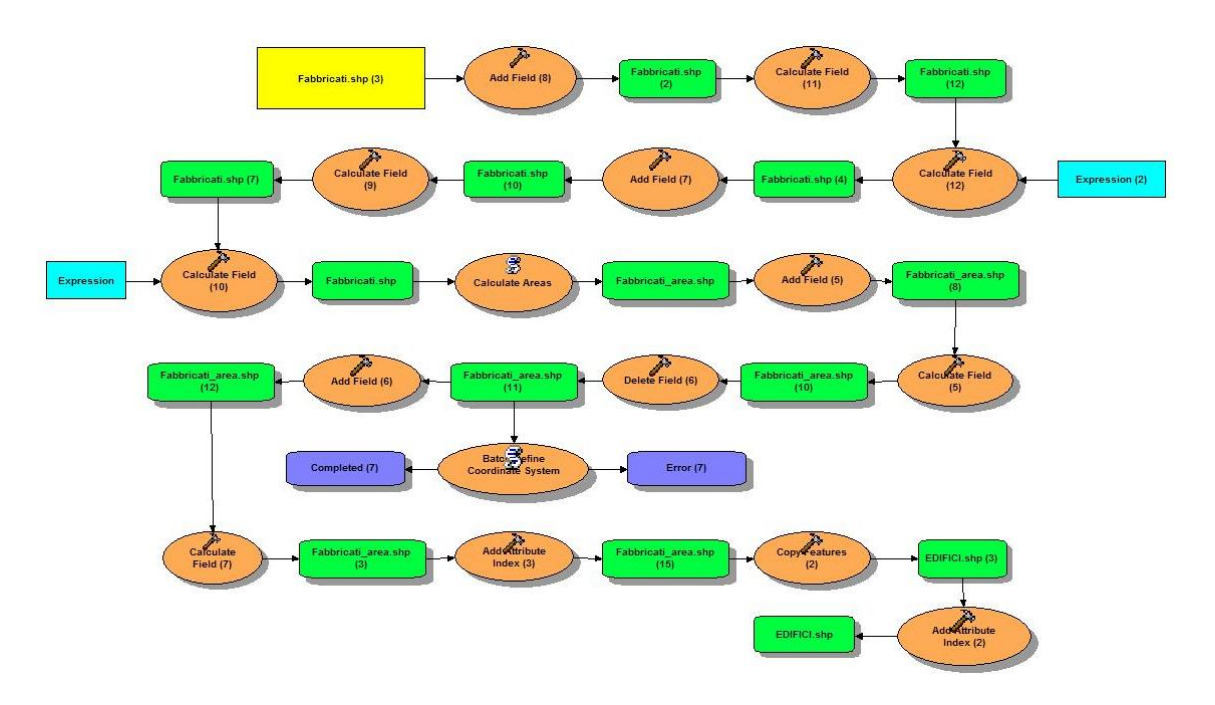

*Figura 15 ‐ La sezione del tool riguardante l'elaborazione dei dato geometrici relativi ai Fabbricati*

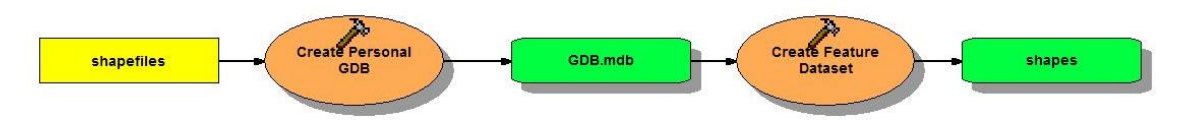

*Figura 16 ‐ L'ultima sezione, inerente la creazione dell'ambiente di storage, GDB*

# **5.2– L'ELABORAZIONE**

## **5.2.1- Calculate Areas (2)**

## **CALCOLA AREA**

• Viene calcolata l'area geometrica dei poligoni costituenti il layer delle particelle catastali, così come restituito dall'applicativo di conversione da formato \*.cxf a formato. \*.shp. Questo dato potrà eventualmente essere confrontato con il valore corrispondente, espresso nei dati censuari forniti dall'Agenzia del Territorio. Da tale raffronto potrà desumersi la discrepanza, o meno, tra la superficie geometrica calcolata dall'applicativo, e la superficie nominale e/o misurata dichiarata dal Catasto.

### *Nome Tool:* Calculate Areas *Percorso:* C:\Programmi\ArcGIS\ArcToolbox\Toolboxes\Spatial Statistics Tools.tbx\Utilities\CalculateAreas

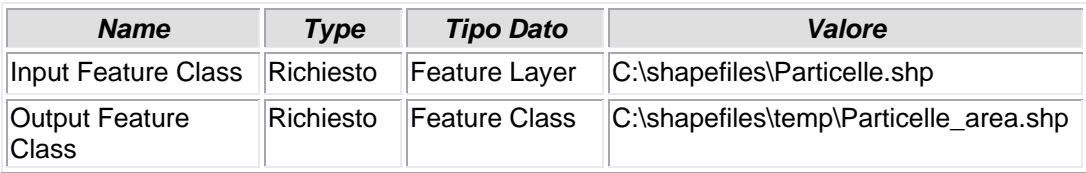

# **5.2.2 - Add Field**

### **AGGIUNGI CAMPO**

• Al file Particelle.dbf viene aggiunto un campo "area".

#### *Nome Tool: Add Field Percorso:C:\Programmi\ArcGIS\ArcToolbox\Toolboxes\Data Management Tools.tbx\Fields\AddField*

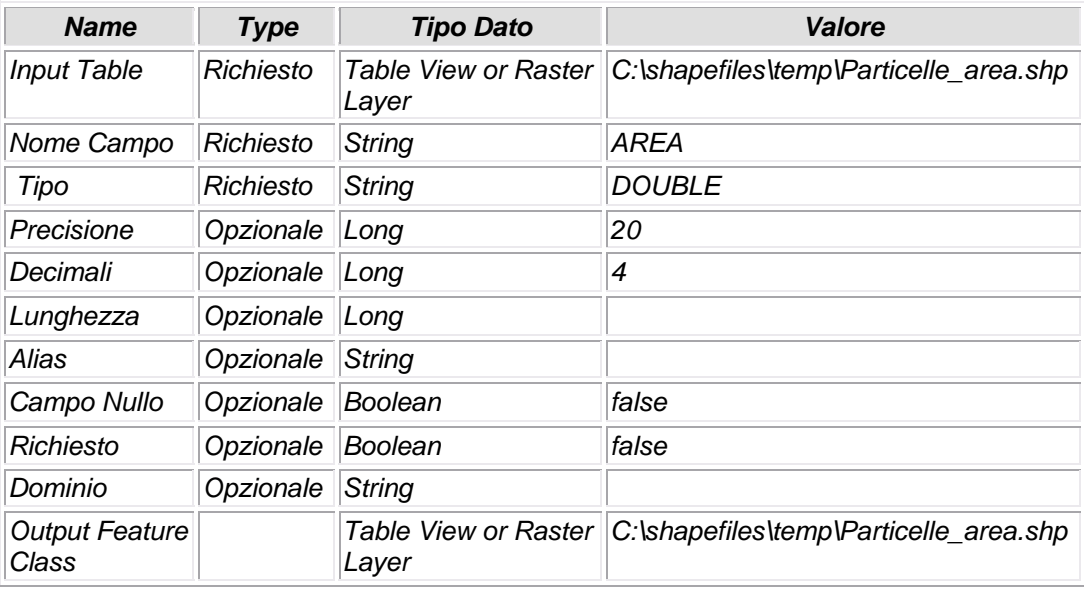

# **5.2.3 - Calculate Field**

### **CALCOLO VALORE CAMPO**

• Valorizzazione del campo AREA dello shapefile Particelle.shp,

*Nome Tool:* Calculate Field *Percorso:*C:\Programmi\ArcGIS\ArcToolbox\Toolboxes\Data Management Tools.tbx\Fields\CalculateField

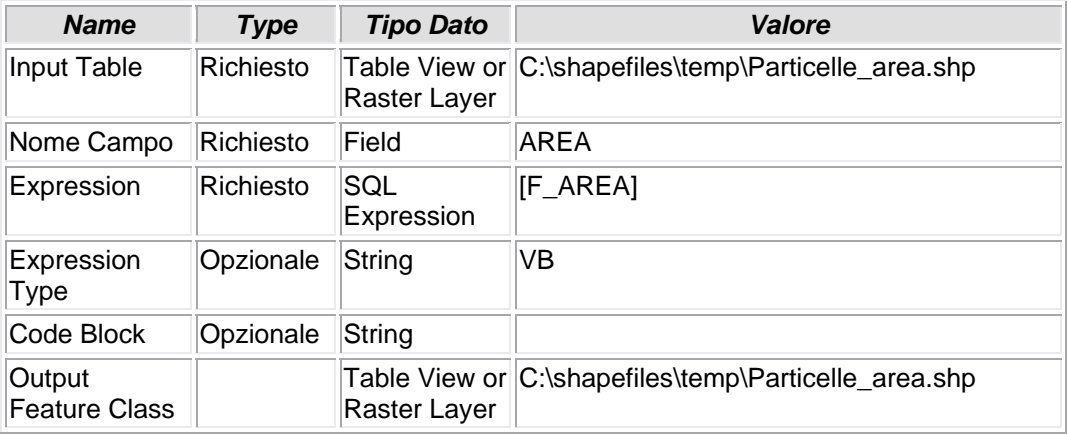

## **5.2.4 - Select**

### **SELEZIONA VALORE**

• Lo shapefile Particelle, originato dalla conversione dei files \*.cxf, possiede un campo LIVELLO i cui attributi, in questo caso l'attributo "acque", possono essere salvati in uno shapefile separato da quello più vasto delle particelle catastali; questi dati infatti (come si può evincere analizzando il \*.dbf associato allo shape) non possiedono il campo "mappale" valorizzato e pertanto non rientrerebbero comunque nel contesto di analisi territoriale in atto.

*Nome Tool:* Select *Percorso:*C:\Programmi\ArcGIS\ArcToolbox\Toolboxes\Analysis Tools.tbx\Extract\Select

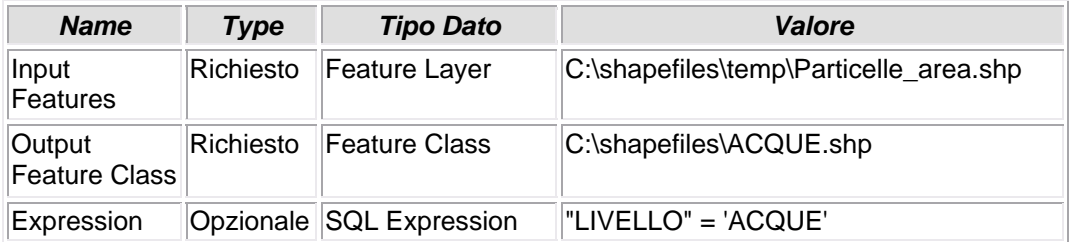

# **5.2.5 - Delete Field (4)**

### **ELIMINAZIONE CAMPO**

• Dallo shapefile ACQUE precedentemente creato, viene eliminato il campo F\_AREA contenente le informazioni inerenti l'area geometrica delle particelle, non più necessarie in questo shape.

#### *Nome Tool:* Delete Field *Percorso:*C:\Programmi\ArcGIS\ArcToolbox\Toolboxes\Data Management Tools.tbx\Fields\DeleteField

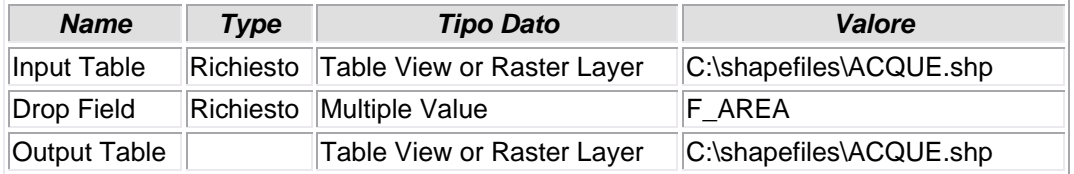

## **5.2.6 - Batch Define Coordinate System (3)**

### **DEFINIZIONE DELLA PROIEZIONE GEOGRAFICA**

• Gli shapefiles originati dalla conversione dei files \*.cxf non risultano essere proiettati. con questo tool si provvede a questa lacuna definendo per essi la stessa proiezione cartografica dell'intorno geografico (Fuso Ovest).

*Nome Tool:* Batch Define Coordinate System *Percorso:*C:\Programmi\ArcGIS\ArcToolbox\Toolboxes\Samples.tbx\Data Management\Projections\BatchDefine

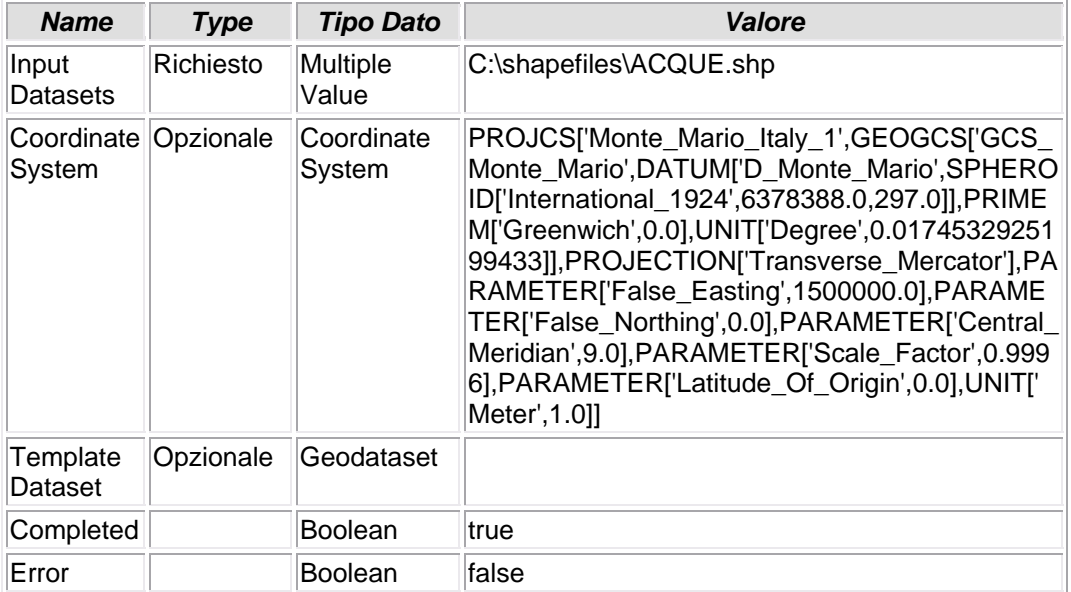

**5.2.7 - Select (2)** 

## **SELEZIONA VALORE**

• Lo shapefile Particelle, originato dalla conversione dei files \*.cxf, possiede un campo LIVELLO i cui attributi, in questo caso l'attributo "strade", possono essere salvati in uno shapefile separato da quello più vasto delle particelle catastali; questi dati infatti (come si può evincere analizzando il \*.dbf associato allo shape) non possiedono il campo "mappale" valorizzato e pertanto non rientrerebbero comunque nel contesto di analisi territoriale in atto.

*Nome Tool:* Select *Percorso:*C:\Programmi\ArcGIS\ArcToolbox\Toolboxes\Analysis Tools.tbx\Extract\Select

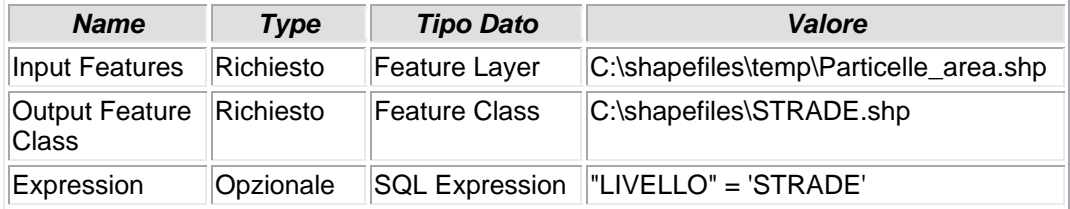

## **5.2.8 - Delete Field (3)**

### **ELIMINAZIONE CAMPO**

• Dallo shapefile STRADE precedentemente creato, viene eliminato il campo F\_AREA contenente le informazioni inerenti l'area geometrica delle particelle, non più necessarie in questo shape.

#### *Nome Tool:* Delete Field *Percorso:*C:\Programmi\ArcGIS\ArcToolbox\Toolboxes\Data Management Tools.tbx\Fields\DeleteField

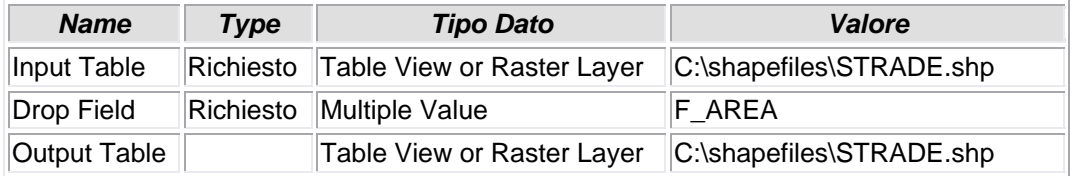

# **5.2.9 - Batch Define Coordinate System (2)**

### **DEFINIZIONE DELLA PROIEZIONE GEOGRAFICA**

• Gli shapefiles originati dalla conversione dei files \*.cxf non risultano essere proiettati. con questo tool si provvede a questa lacuna definendo per essi la stessa proiezione cartografica dell'intorno geografico (Fuso Ovest).

#### *Nome Tool:* Batch Define Coordinate System *Percorso:*C:\Programmi\ArcGIS\ArcToolbox\Toolboxes\Samples.tbx\Data Management\Projections\BatchDefine

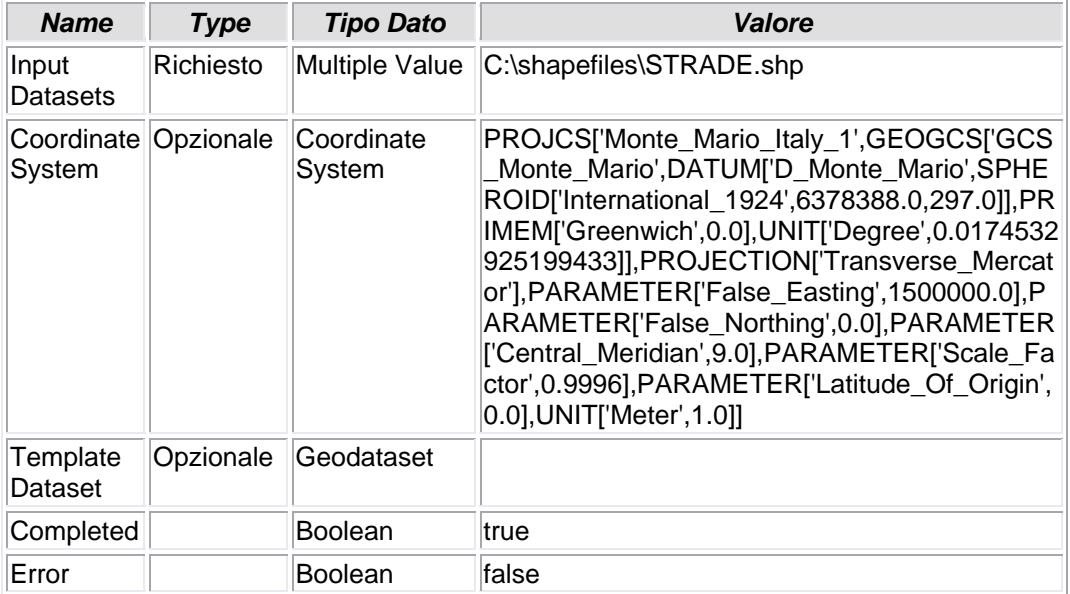

## **5.2.10 - Select (3)**

### **SELEZIONA VALORE**

• Lo shapefile Particelle, originato dalla conversione dei files \*.cxf, possiede un campo LIVELLO i cui attributi, in questo caso l'attributo "fogli", possono essere salvati in uno shapefile separato da quello più vasto delle particelle catastali; questi dati infatti (come si può evincere analizzando il \*.dbf associato allo shape) non possiedono il campo "mappale" valorizzato e pertanto non rientrerebbero comunque nel contesto di analisi territoriale in atto.

*Nome Tool:* Select *Percorso:*C:\Programmi\ArcGIS\ArcToolbox\Toolboxes\Analysis Tools.tbx\Extract\Select

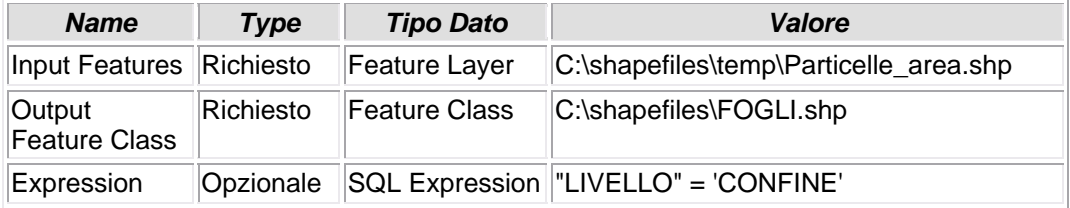

## **5.2.11 - Delete Field (2)**

### **ELIMINAZIONE CAMPO**

• Dallo shapefile FOGLI precedentemente creato, viene eliminato il campo F\_AREA contenente le informazioni inerenti l'area geometrica delle particelle, non più necessarie in questo shape.

#### *Nome Tool:* Delete Field *Percorso:*C:\Programmi\ArcGIS\ArcToolbox\Toolboxes\Data Management Tools.tbx\Fields\DeleteField

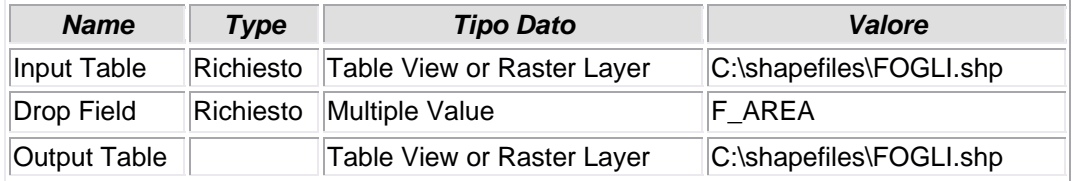

# **5.2.12 - Batch Define Coordinate System (4)**

### **DEFINIZIONE DELLA PROIEZIONE GEOGRAFICA**

• Gli shapefiles originati dalla conversione dei files \*.cxf non risultano essere proiettati. con questo tool si provvede a questa lacuna definendo per essi la stessa proiezione cartografica dell'intorno geografico (Fuso Ovest).

#### *Nome Tool:* Batch Define Coordinate System *Percorso:*C:\Programmi\ArcGIS\ArcToolbox\Toolboxes\Samples.tbx\Data Management\Projections\BatchDefine

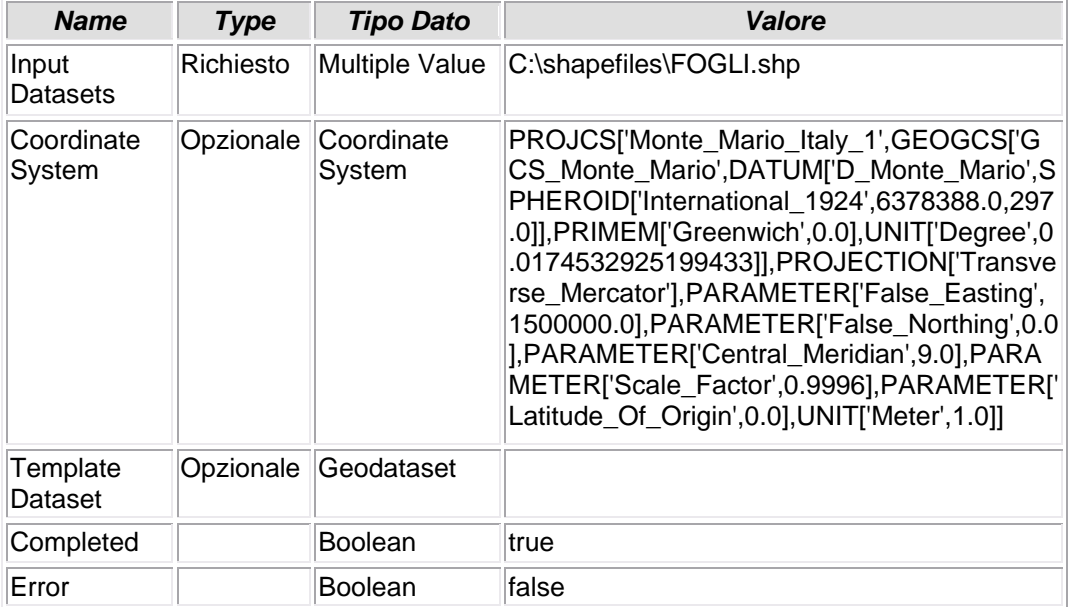

## **5.2.13 - Select (4)**

### **SELEZIONA VALORE**

• Lo shapefile Particelle, originato dalla conversione dei files \*.cxf, possiede un campo LIVELLO i cui attributi, in questo caso l'attributo "mappali", possono essere salvati in uno shapefile separato da quello più vasto delle particelle catastali; a differenza degli altri shapefiles generati ai punti 5, 8 e 11, quelli prodotti da questa selezione saranno intensamente utilizzati nel corso del tool.

*Nome Tool:* Select *Percorso:*C:\Programmi\ArcGIS\ArcToolbox\Toolboxes\Analysis Tools.tbx\Extract\Select

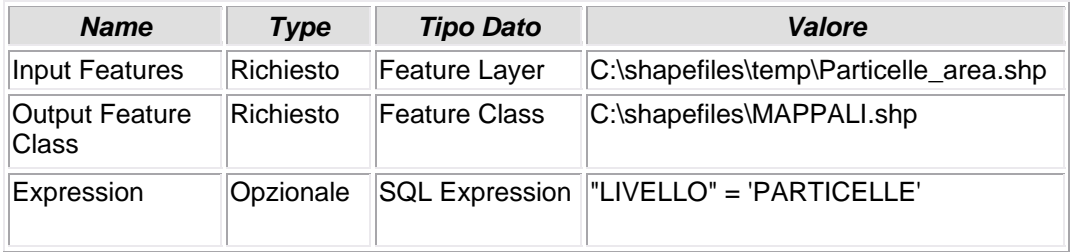

## **5.2.14 - Delete Field**

### **ELIMINAZIONE CAMPO**

• Dallo shapefile MAPPALI precedentemente creato, viene eliminato il campo F\_AREA contenente le informazioni inerenti l'area geometrica delle particelle, non più necessarie in questo shape a questo step.

#### *Nome Tool:* Delete Field *Percorso:*C:\Programmi\ArcGIS\ArcToolbox\Toolboxes\Data Management Tools.tbx\Fields\DeleteField

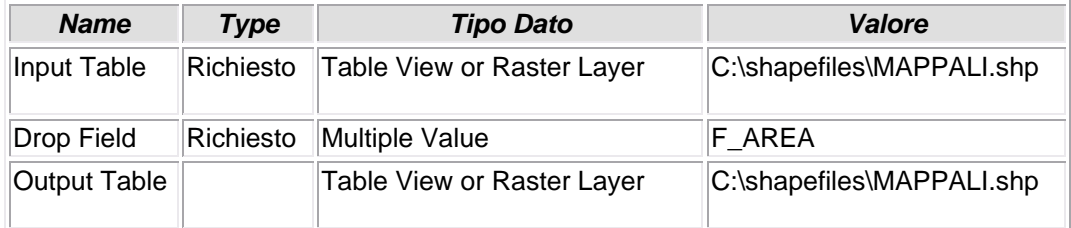

# **5.2.15 - Batch Define Coordinate System (5)**

## **DEFINIZIONE DELLA PROIEZIONE GEOGRAFICA**

• Gli shapefiles originati dalla conversione dei files \*.cxf non risultano essere proiettati. con questo tool si provvede a questa lacuna definendo per essi la stessa proiezione cartografica dell'intorno geografico (Fuso Ovest).

*Nome Tool:* Batch Define Coordinate System Percorso:C:\Programmi\ArcGIS\ArcToolbox\Toolboxes\Samples.tbx\Data Management\Projections\BatchDefine

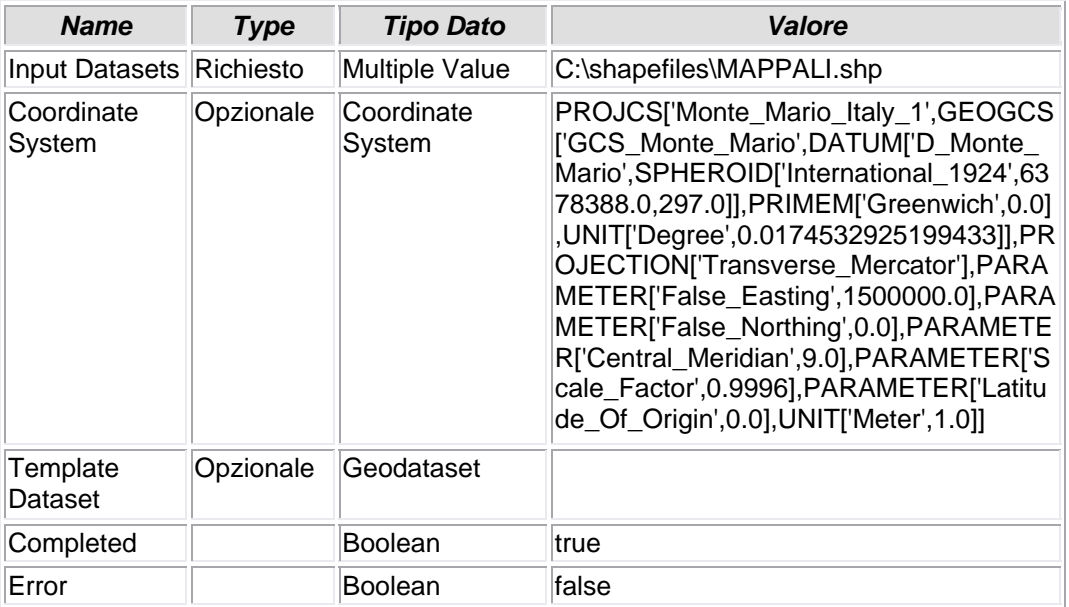

# **5.2.16 - Add Field (2)**

### **AGGIUNGI CAMPO**

• Al file Mappali.dbf viene aggiunto il campo ABBINATO. Questo attributo, una volta valorizzato, andrà a costituire un campo pivot attraverso il quale creare un join o una relate tra lo shapefile MAPPALI e la tabella CUIDENTI

#### *Nome Tool:* Add Field *Percorso:*C:\Programmi\ArcGIS\ArcToolbox\Toolboxes\Data Management Tools.tbx\Fields\AddField

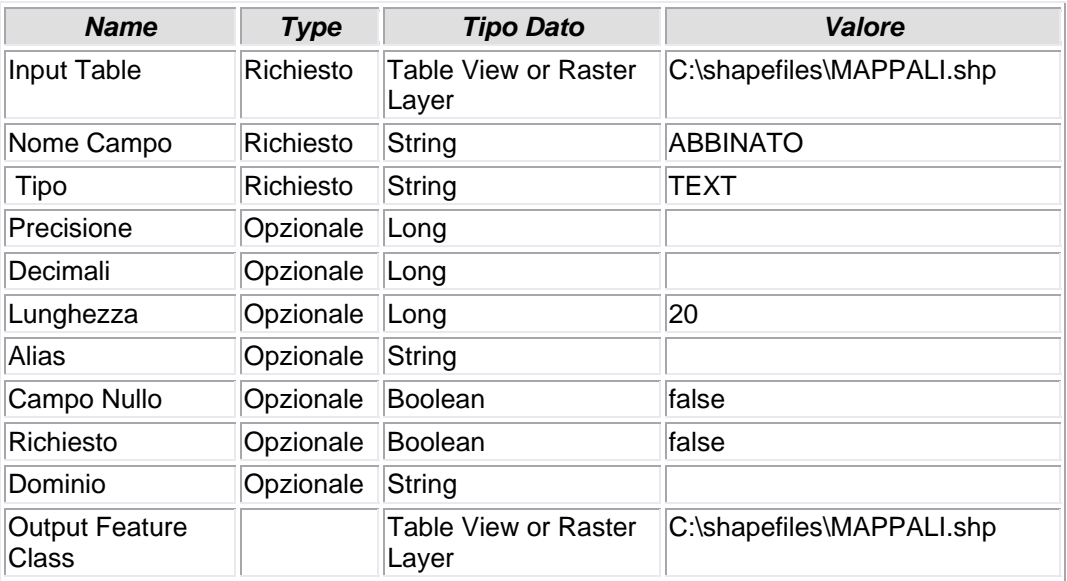

## **5.2.17 - Calculate Field (3)**

### **CALCOLO VALORE CAMPO**

• Valorizzazione del campo ABBINATO dello shapefile MAPPALI. Il campo è costituito dall'abbinamento di più attributi di altri campi, in modo da identificare univocamente il record selezionato. In questo caso gli attributi utilizzati provengono dai campi "Comune", "Sezione", "Foglio" e "Particella", separati/uniti dal segno "\_". Nella maggior parte dei casi basterebbe l'abbinamento "Foglio Particella" a definire esattamente l'oggetto territoriale, ma si è preferito abbondare ricorrendo alla "Sezione" censuaria e al "Comune" per rimarcare il carattere di estrema adattabilità del tool.

#### *Nome Tool:* Calculate Field

*Percorso:*C:\Programmi\ArcGIS\ArcToolbox\Toolboxes\Data Management Tools.tbx\Fields\CalculateField

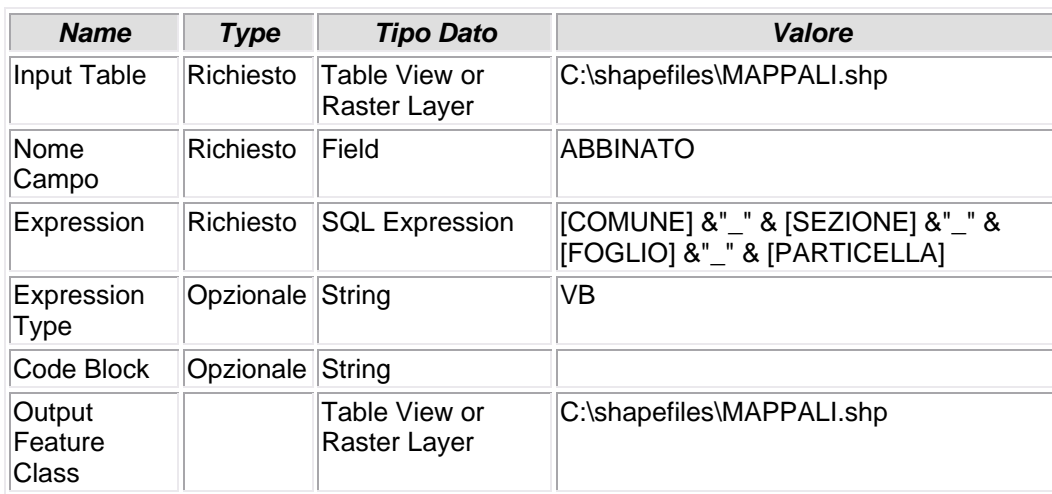

## **5.2.18 - Add Attribute Index**

### **CREAZIONE INDICE**

• Viene creato un file indice \*.ndx relativo al campo ABBINATO, in modo che, se indicizzato, sia più rapida l'operazione di join o relate di questo campo pivot con il proprio contraltare di altra tabella.

#### *Nome Tool:* Add Attribute Index

*Percorso:*C:\Programmi\ArcGIS\ArcToolbox\Toolboxes\Data Management Tools.tbx\Indexes\AddIndex

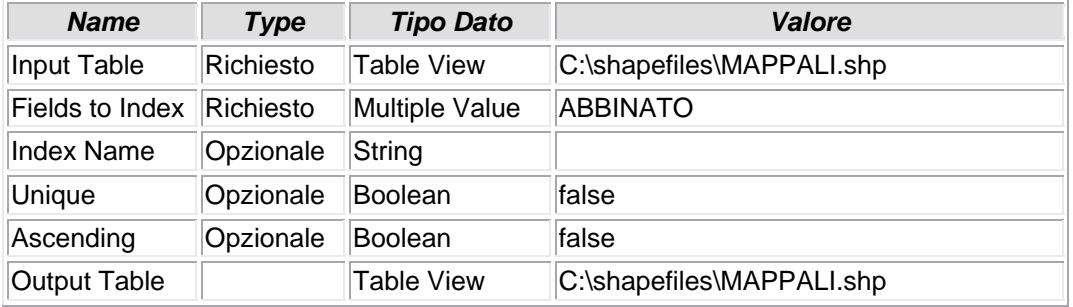

# **5.2.19 - Add Field (8)**

### **AGGIUNGI CAMPO**

• Allo shapefile FABBRICATI viene aggiunto un campo provvisorio, MP; quest'ultimo andrà successivamente valorizzato, copiandovi il contenuto del campo MAPPALE.

#### *Nome Tool:* Add Field *Percorso:*C:\Programmi\ArcGIS\ArcToolbox\Toolboxes\Data Management Tools.tbx\Fields\AddField

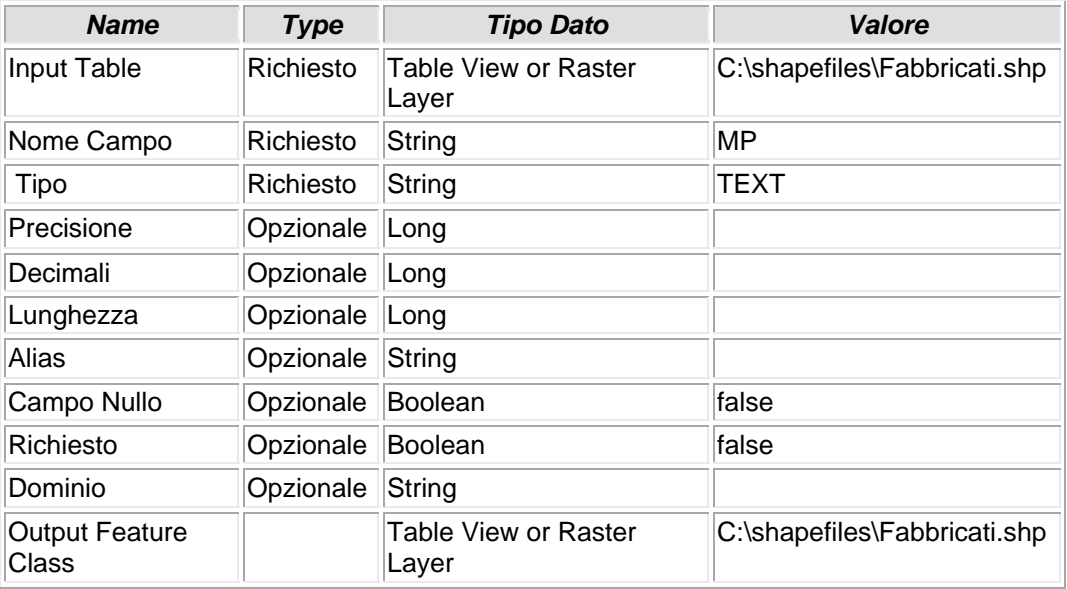

# **5.2.20 - Calculate Field (11)**

### **CALCOLO VALORE CAMPO**

• Valorizzazione del campo "MP" con uguali attributi del campo "MAPPALE".

*Nome Tool:* Calculate Field

*Percorso:*C:\Programmi\ArcGIS\ArcToolbox\Toolboxes\Data Management Tools.tbx\Fields\CalculateField

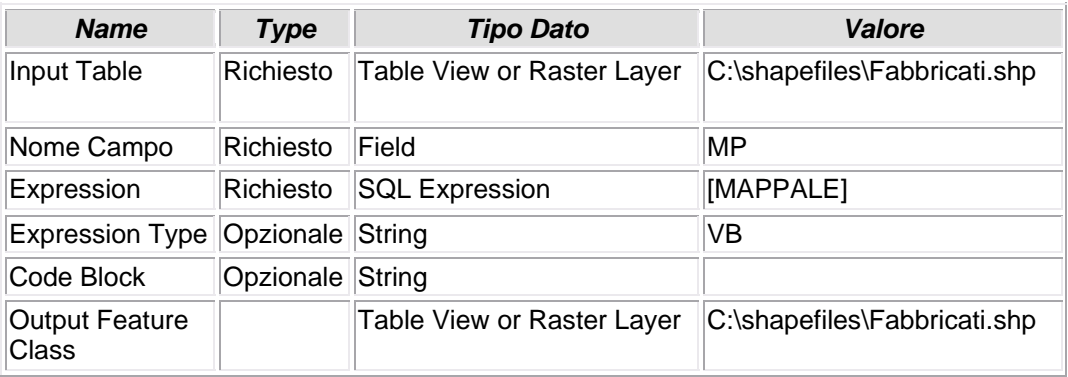

## **5.2.21 - Calculate Field (12)**

### **CALCOLO VALORE CAMPO**

• Questa operazione è la logica conseguenza della vaorizzazione del campo "MP" con gli stessi attributi del campo "MAPPALI"; operazione apparentemente inutile, ma che consente di manipolare il dato del campo "MP", lasciandone inalterati i primigeni valori, per una eventuale operazione di roll-back. Le basi-dati ottenute dalla decompilazione dei files dell'Agenzia del Territorio a mezzo dell'applicativo Cat 2000 non sempre possiedono un tracciato record compatibile con gli shpefiles, ottenuti anch'essi da una elaborazione dalla identica fonte. In particolare i campi "Foglio" e "Mappale" (o "Particella") possono presentare sia caratteri-spazio anteposti (es.: " 1 "), sia caratteri numerici (es.: "00001", intendendo il valore numerico "1"). Per ovviare a tale spiacevole inconveniente si ricorre sia alla funzione TRIM, sia all'utilizzo di brevi codici VB, atti a filtrare queste fastidiose e indesiderate presenze nell'attributo. In questo caso è stato necessario aggiungere all'attributo del campo MP tanti "0" fino a colmare la misura di n. 5 spazi il campo citato.

#### *Nome Tool:* Calculate Field

*Percorso:*C:\Programmi\ArcGIS\ArcToolbox\Toolboxes\Data Management Tools.tbx\Fields\CalculateField

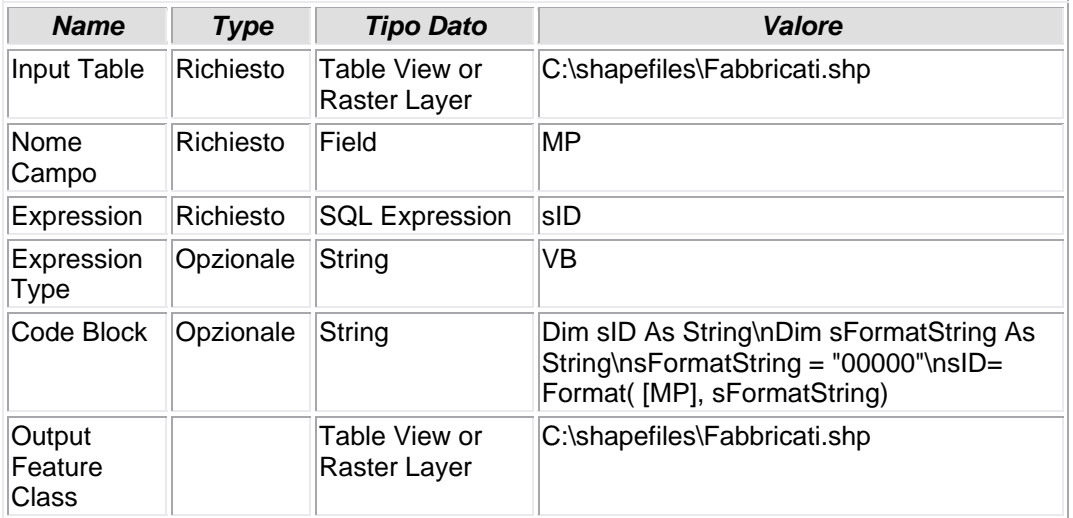

# **5.2.22 - Add Field (7)**

### **AGGIUNGI CAMPO**

• Allo shapefile FABBRICATI viene aggiunto un campo provvisorio, FG; quest'ultimo andrà successivamente valorizzato, copiandovi il contenuto del campo FOGLIO.

#### *Nome Tool:* Add Field *Percorso:*C:\Programmi\ArcGIS\ArcToolbox\Toolboxes\Data Management Tools.tbx\Fields\AddField

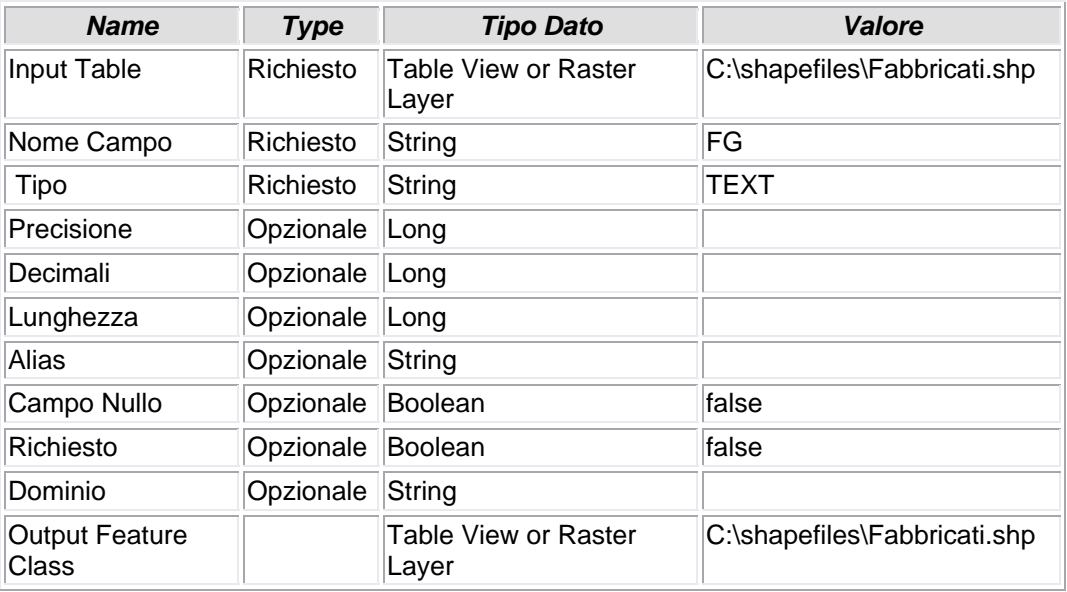

# **5.2.23 - Calculate Field (9)**

### **CALCOLO VALORE CAMPO**

• Valorizzazione del campo "FG" con uguali attributi del campo "FOGLIO".

*Nome Tool:* Calculate Field

*Percorso:*C:\Programmi\ArcGIS\ArcToolbox\Toolboxes\Data Management Tools.tbx\Fields\CalculateField

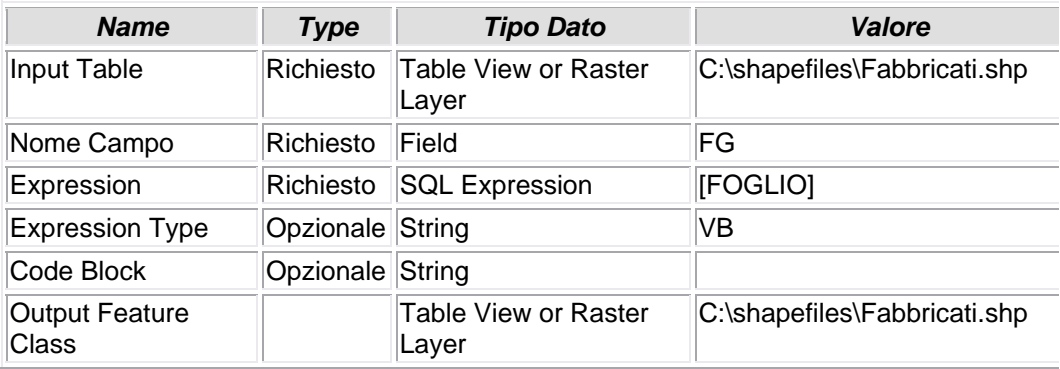

## **5.2.24 - Calculate Field (10)**

### **CALCOLO VALORE CAMPO**

• Questa operazione è la logica conseguenza della vaorizzazione del campo "FG" con gli stessi attributi del campo "FOGLIO"; operazione apparentemente inutile, ma che consente di manipolare il dato del campo "FG", lasciandone inalterati i primigeni valori, per una eventuale operazione di roll-back. Le basidati ottenute dalla decompilazione dei files dell'Agenzia del Territorio a mezzo dell'applicativo Cat\_2000 non sempre possiedono un tracciato record compatibile con gli shpefiles, ottenuti anch'essi da una elaborazione dalla identica fonte. In particolare i campi "Foglio" e "Mappale" (o "Particella") possono presentare sia caratteri-spazio anteposti (es.: " 1 "), sia caratteri numerici (es.: "00001", intendendo il valore numerico "1"). Per ovviare a tale spiacevole inconveniente si ricorre sia alla funzione TRIM, sia all'utilizzo di brevi codici VB, atti a filtrare queste fastidiose e indesiderate presenze nell'attributo. In questo caso è stato necessario aggiungere all'attributo del campo FG tanti "0" fino a colmare la misura di n. 4 spazi il campo citato.

#### *Nome Tool:* Calculate Field

*Percorso:*C:\Programmi\ArcGIS\ArcToolbox\Toolboxes\Data Management Tools.tbx\Fields\CalculateField

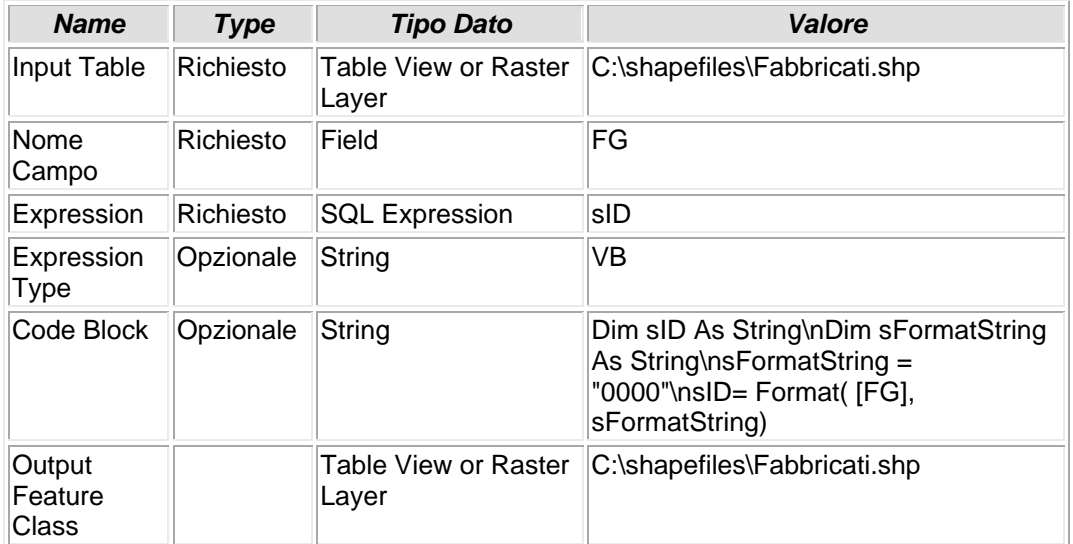

## **5.2.25 - Calculate Areas**

### **CALCOLO AREA**

• Viene calcolata l'area geometrica dei poligoni costituenti il layer degli edifici catastali, così come restituito dall'applicativo di conversione da formato \*.cxf a formato. \*.shp. Questo dato potrà eventualmente essere confrontato con il valore corrispondente, espresso nei dati censuari forniti dall'Agenzia del Territorio. Da tale raffronto potrà desumersi la discrepanza, o meno, tra la superficie geometrica calcolata dall'applicativo, e la superficie nominale e/o misurata dichiarata dal Catasto.

#### *Nome Tool:* Calculate Areas *Percorso:*C:\Programmi\ArcGIS\ArcToolbox\Toolboxes\Spatial Statistics Tools.tbx\Utilities\CalculateAreas

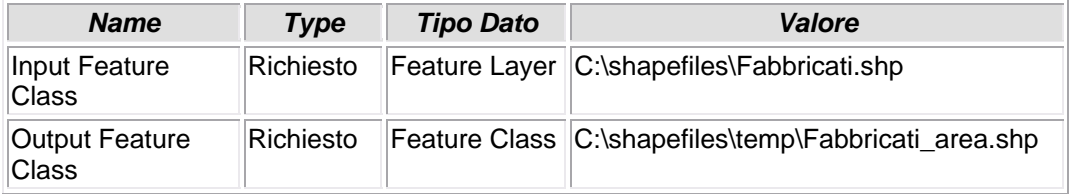

# **5.2.26 - Add Field (5)**

### **AGGIUGI CAMPO**

• Al file Fogli.dbf viene aggiunto un campo AREA.

*Nome Tool:* Add Field

*Percorso:*C:\Programmi\ArcGIS\ArcToolbox\Toolboxes\Data Management Tools.tbx\Fields\AddField

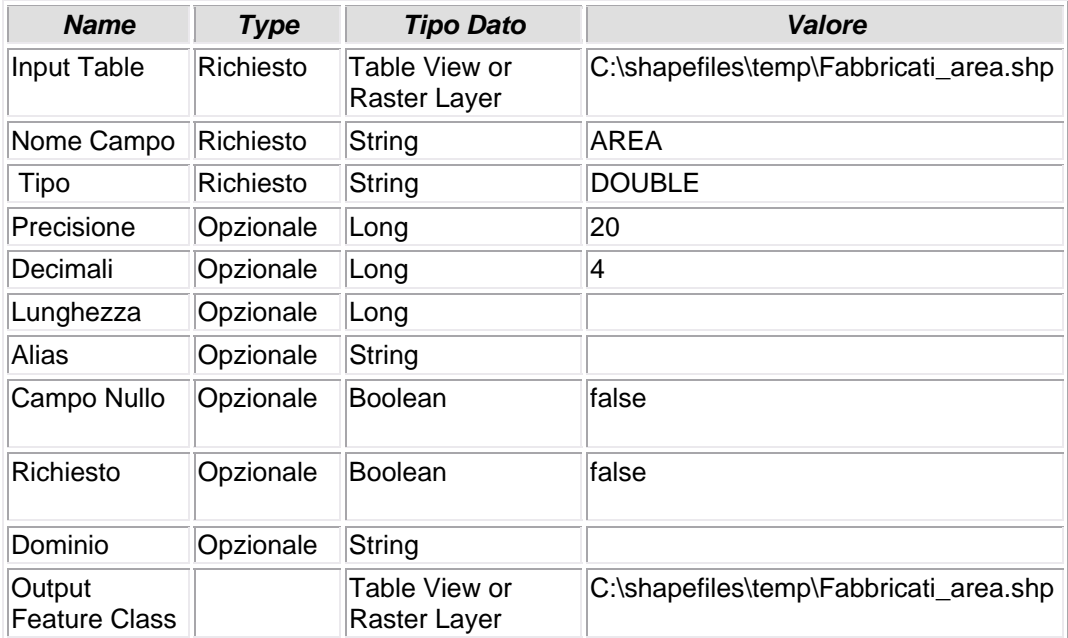

# **5.2.27 - Calculate Field (5)**

### **CALCOLO VALORE CAMPO**

• Valorizzazione del campo AREA dello shapefile Fogli.shp.

*Nome Tool:* Calculate Field

*Percorso:*C:\Programmi\ArcGIS\ArcToolbox\Toolboxes\Data Management Tools.tbx\Fields\CalculateField

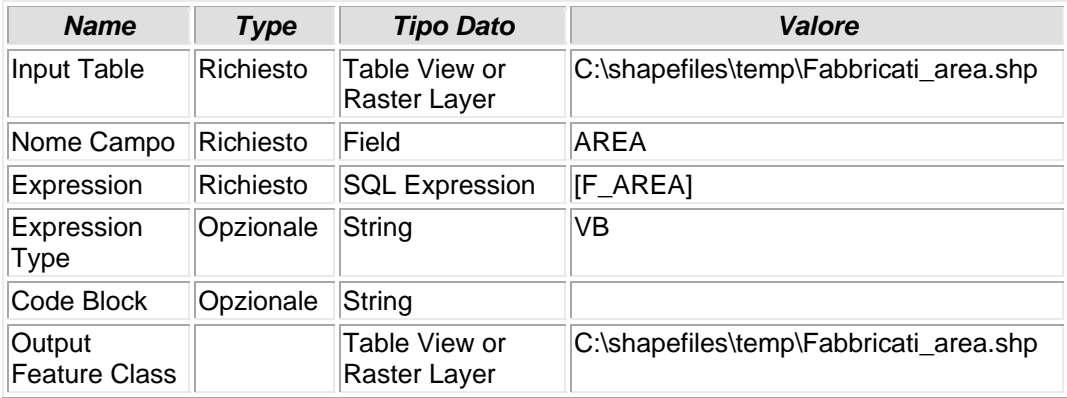

## **5.2.28 - Delete Field (6)**

### **ELIMINAZIONE CAMPO**

• Viene eliminato il campo F\_AREA, non più utilizzato in quanto i suoi attributi sono già stati copiati nel campo AREA

#### *Nome Tool:* Delete Field

*Percorso:*C:\Programmi\ArcGIS\ArcToolbox\Toolboxes\Data Management Tools.tbx\Fields\DeleteField

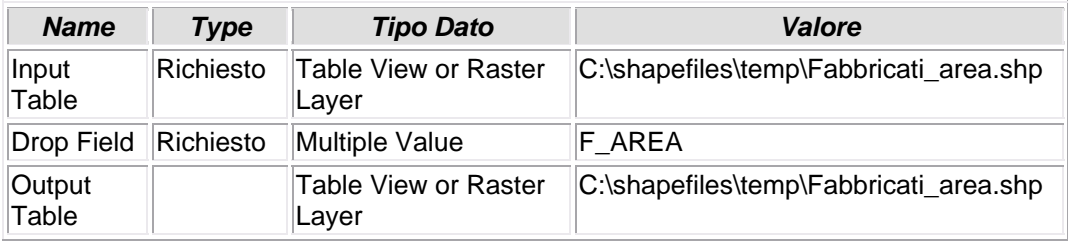

# **5.2.29 - Batch Define Coordinate System (7)**

### **DEFINIZIONE DELLA PROIEZIONE GEOGRAFICA**

• Gli shapefiles originati dalla conversione dei files \*.cxf non risultano essere proiettati. Con questo tool si provvede a questa lacuna definendo per essi la stessa proiezione cartografica dell'intorno geografico (Fuso Ovest).

#### *Nome Tool:* Batch Define Coordinate System *Percorso:*C:\Programmi\ArcGIS\ArcToolbox\Toolboxes\Samples.tbx\Data Management\Projections\BatchDefine

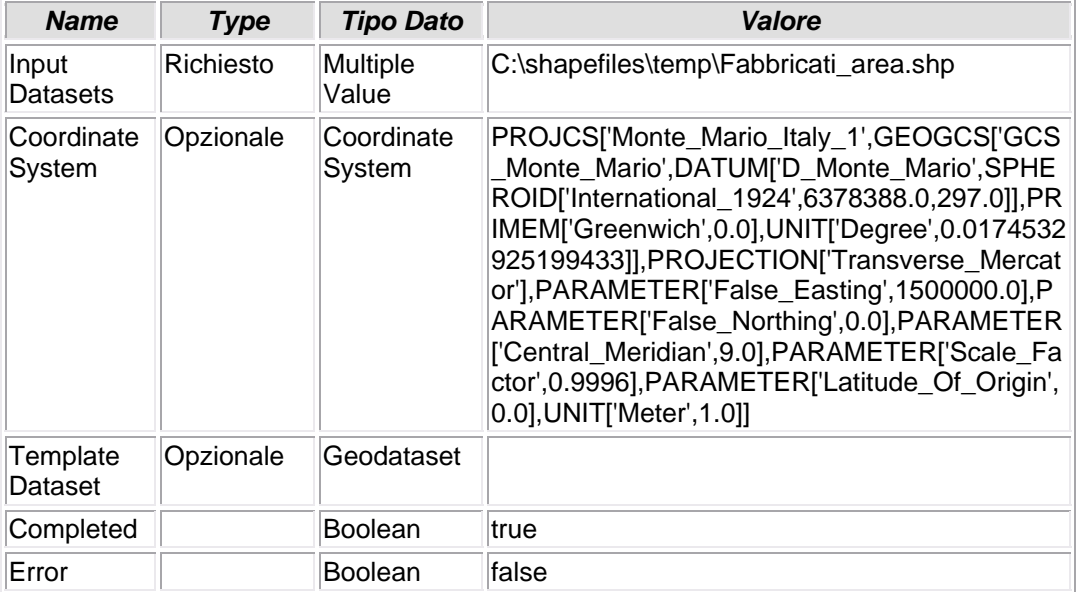

# **5.2.30 - Create Personal GDB**

### **CREAZIONE DI UN PERSONAL GEODATABASE**

• Viene creato un Persona Geodatabase all'interno del quale confluiranno tutti i dati e le informazioni relativi ai tools in oggetto. La creazione e l'acquisizione di un Personal GeodataBase presuppone il possesso di una licenza almeno di ArcEditor se non ArcINFO.

#### *Nome Tool:* Create Personal GDB

*Percorso:*C:\Programmi\ArcGIS\ArcToolbox\Toolboxes\Data Management Tools.tbx\Workspace\CreatePersonalGDB

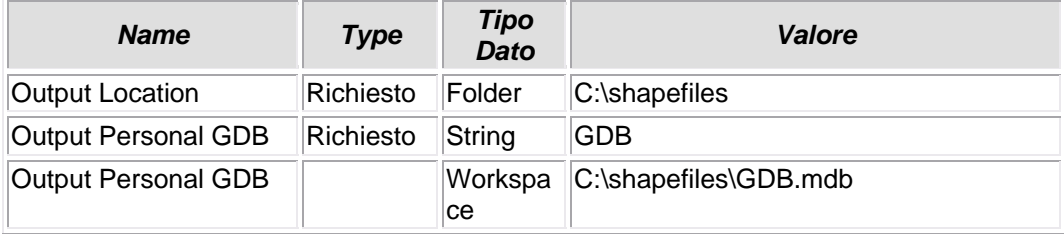

## **5.2.31 - Create Feature Dataset**

### **CREAZIONE DI UN FEATUREDATASET**

• Viene creato il featuredataset SHAPES che conterrà tutti gli shapes provenienti dalla conversione dei files \*.cxf di provenienza catastale e le loro successive modificazioni ed implementazioni. A questo featuredataset sono inoltre applicati tutti quegli attributi comuni a ciascuno shape, o featureclass, che lo compongono (proiezione geografica, ecc...).

#### *Nome Tool:* Create Feature Dataset

*Percorso:*C:\Programmi\ArcGIS\ArcToolbox\Toolboxes\Data Management Tools.tbx\Workspace\CreateFeatureDataset

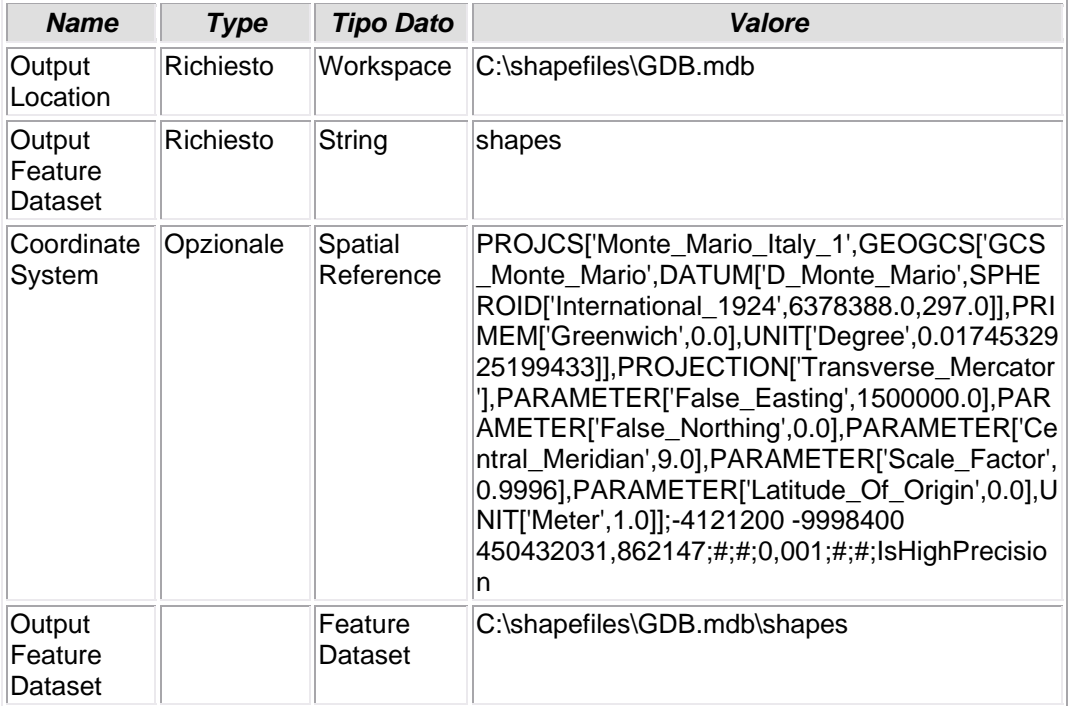

# **5.2.32 - Add Field (6)**

### **AGGIUNGI CAMPO**

• Al file Fogli.dbf viene aggiunto il campo ABBINATO. Questo attributo, una volta valorizzato, andrà a costituire un campo pivot attraverso il quale creare un join o una relate tra lo shapefile FOGLI e la tabella CUIDENTI

#### *Nome Tool:* Add Field

*Percorso:*C:\Programmi\ArcGIS\ArcToolbox\Toolboxes\Data Management Tools.tbx\Fields\AddField

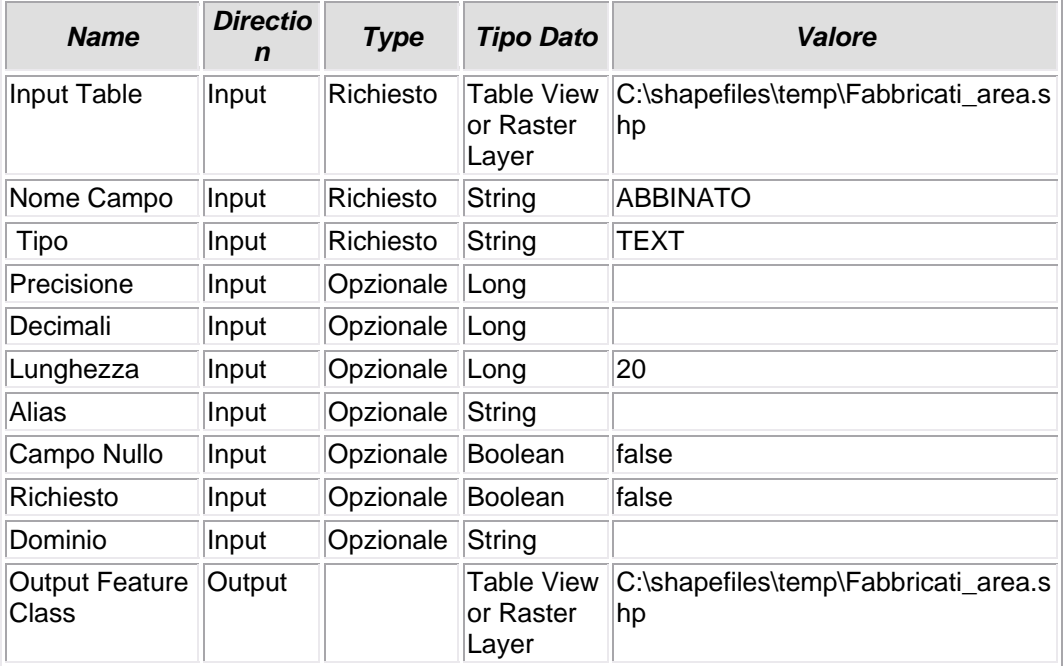

## **5.2.33 - Calculate Field (7)**

### **CALCOLO VALORE CAMPO**

• Valorizzazione del campo ABBINATO dello shapefile FOGLI. Il campo è costituito dall'abbinamento di più attributi di altri campi, in modo da identificare univocamente il record selezionato. In questo caso gli attributi utilizzati provengono dai campi "Comune", "Sezione", "Foglio" e "Particella", separati/uniti dal segno "\_". Nella maggior parte dei casi basterebbe l'abbinamento "Foglio\_Particella" a definire esattamente l'oggetto territoriale, ma si è preferito abbondare ricorrendo alla "Sezione" censuaria e al "Comune" per rimarcare il carattere di estrema adattabilità del tool.

#### *Nome Tool:* Calculate Field

*Percorso:*C:\Programmi\ArcGIS\ArcToolbox\Toolboxes\Data Management Tools.tbx\Fields\CalculateField

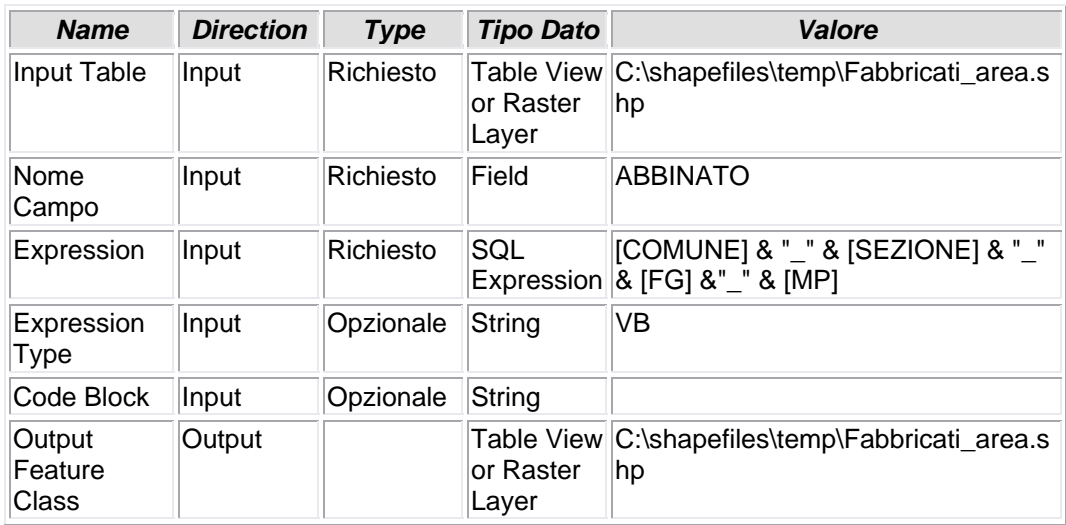

# **5.2.34 - Add Attribute Index (3)**

### **CREAZIONE INDICE**

• Viene creato un file indice \*.ndx relativo al campo ABBINATO, in modo che, se indicizzato, sia più rapida l'operazione di join o relate di questo campo pivot con il proprio contraltare di altra tabella.

#### *Nome Tool:* Add Attribute Index

*Percorso:*C:\Programmi\ArcGIS\ArcToolbox\Toolboxes\Data Management Tools.tbx\Indexes\AddIndex

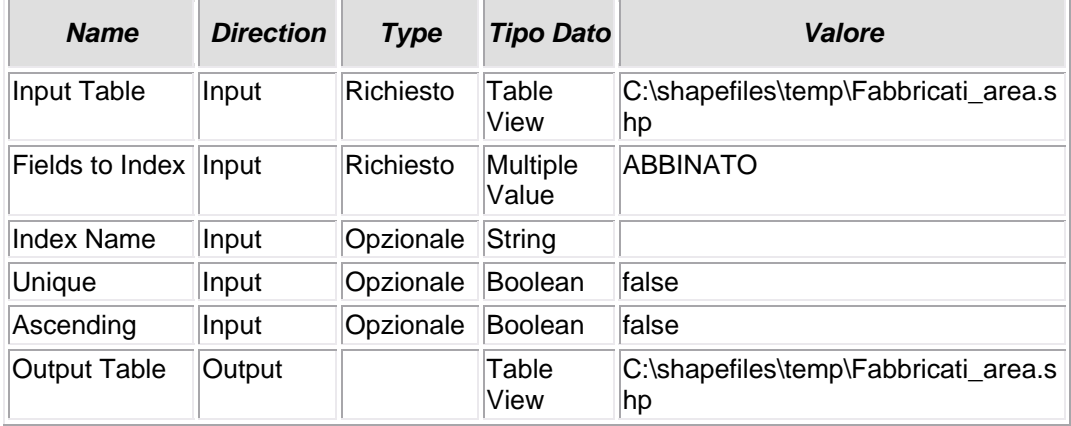

## **5.2.35 - Copy Features (2)**

### **COPIA ELEMENTI**

• L'intero shapefile Fabbricati viene copiato in un nuovo shapefile EDIFICI, nella stessa cartella di provenienza. Questa operazione consente di mantenere intonso lo shapefile di proveninza dei dati, e di costituirne uno nuovo come copia identica, che verrà successivamente caricato nel Personal GeodataBase per le elaborazioni del caso e la pubblicazione finale.

#### *Nome Tool:* Copy Features

*Percorso:*C:\Programmi\ArcGIS\ArcToolbox\Toolboxes\Data Management Tools.tbx\Features\CopyFeatures

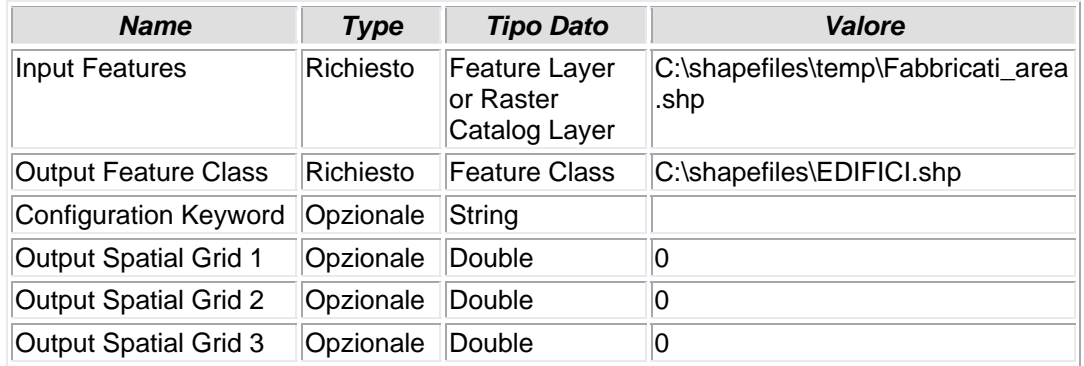
## **5.2.36 - Add Attribute Index (2)**

### **CREAZIONE INDICE**

• Viene creato un file indice \*.ndx relativo al campo ABBINATO, in modo che, se indicizzato, sia più rapida l'operazione di join o relate di questo campo pivot con il proprio contraltare di altra tabella.

#### *Nome Tool:* Add Attribute Index

*Percorso:*C:\Programmi\ArcGIS\ArcToolbox\Toolboxes\Data Management Tools.tbx\Indexes\AddIndex

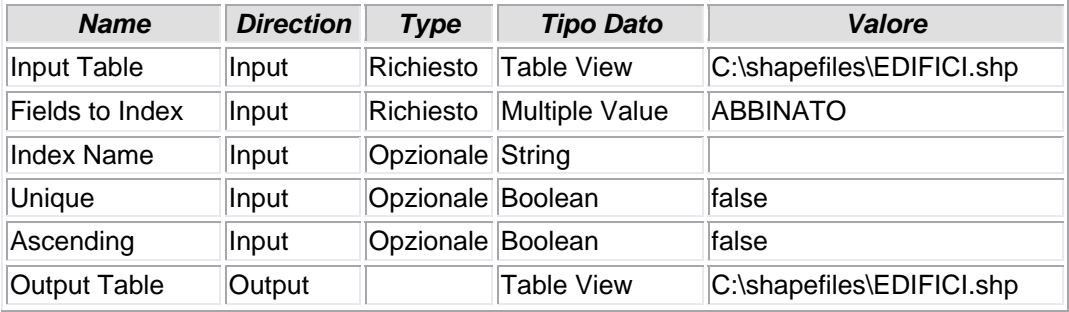

# **6 – Personal Geodatabase GDB**

Questo tool, il secondo in ordine cronologico di esecuzione, prevede il caricamento massiccio nel Personal Geodatabase GDB, ceato nel tool 1, di tutto quanto occorra per l'elaborazione dei dati e la conseguente pubblicazione del risultato finale.

 Non vi sono particolari funzioni espresse, ma anche in questo caso, come nel precedente, si possono evidenziare alcune "sezioni":

- Caricamento degli shapefile di provenienza Catastale, con l'aggiunta di campi pivot (derivanti dal tool precedente) e lo sfrondamento di campi ridondanti che andrebbero ad appesantire la struttura del DB;
- Caricamento delle tabelle, originate dalla elaborazione dei dati censuari attraverso il Cat 2000. Anche in questo caso si è provveduto a "ripulire" le tabelle di tutte gli attributi non strettamente necessari alla elaborazione in atto.

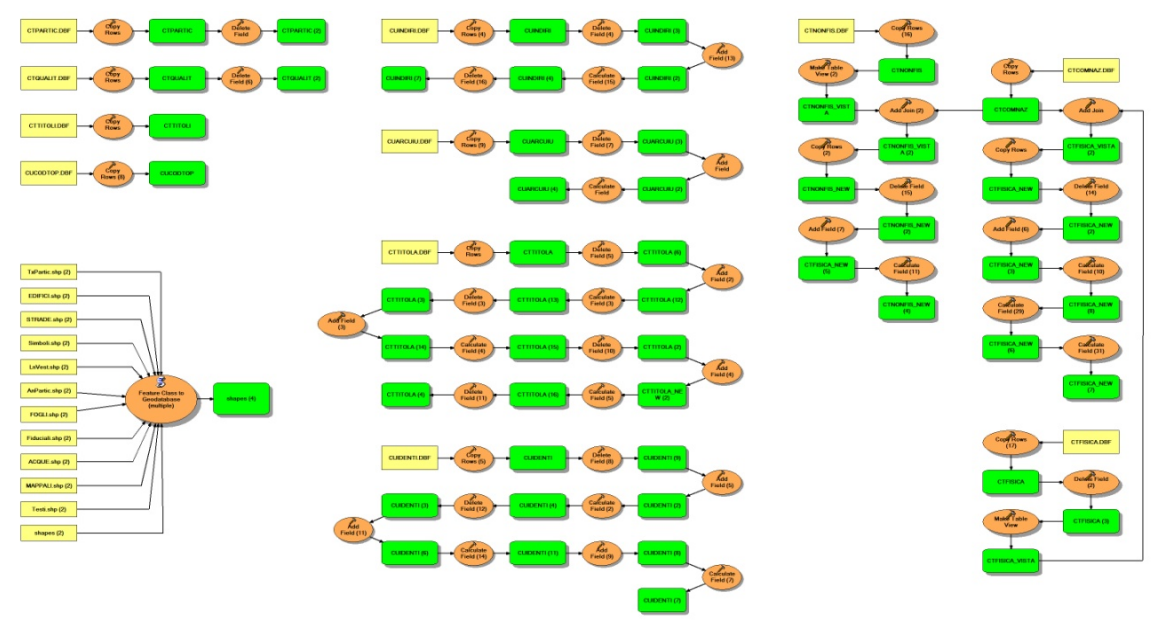

*Figura 17 – Il tool nella sua estensione complessiva*

Università IUAV di Venezia – Dipartimento di Pianificazione *Master II° livello "Sistemi Informativi Territoriali & Telerilevamento"‐ Anno Accademico 2006‐2007* Strumenti software per il Datawarehouse dell'Anagrafe Immobiliare Comunale: il dato catastale in ArcGIS e MySQL

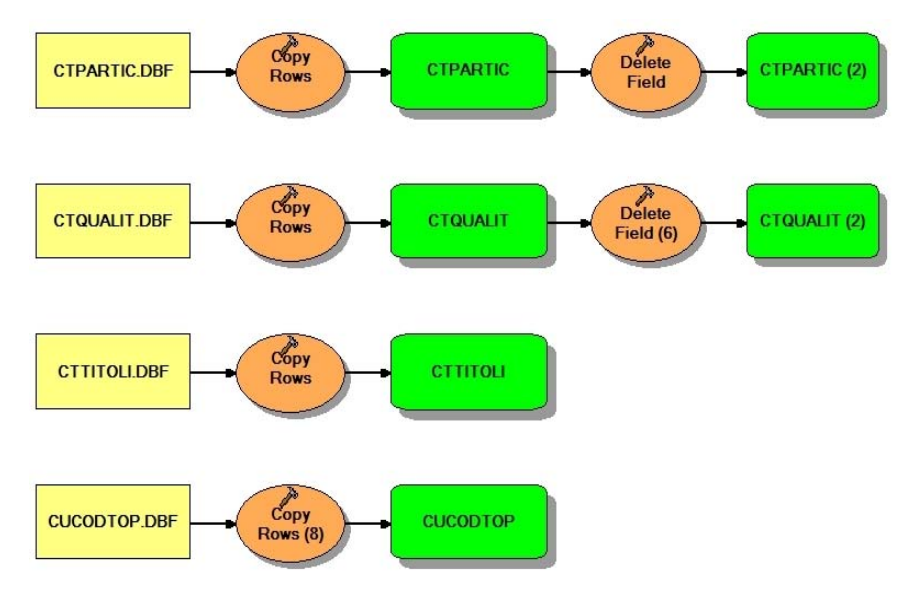

*Figura 18 – Una sezione del tool*

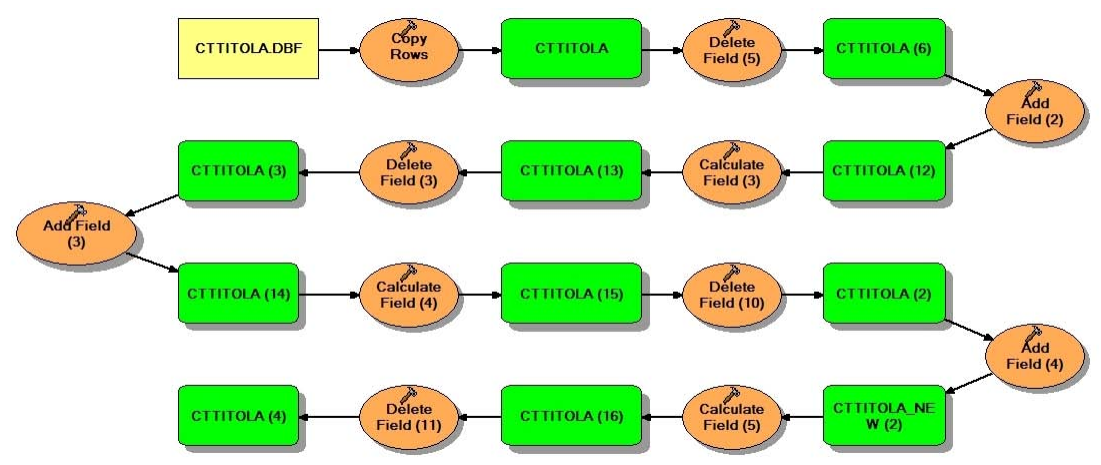

*Figura 19 – La sezione del tool riguardante l'elaborazione della tabella CTTITOLA.dbf*

Università IUAV di Venezia – Dipartimento di Pianificazione *Master II° livello "Sistemi Informativi Territoriali & Telerilevamento"‐ Anno Accademico 2006‐2007* Strumenti software per il Datawarehouse dell'Anagrafe Immobiliare Comunale: il dato catastale in ArcGIS e MySQL

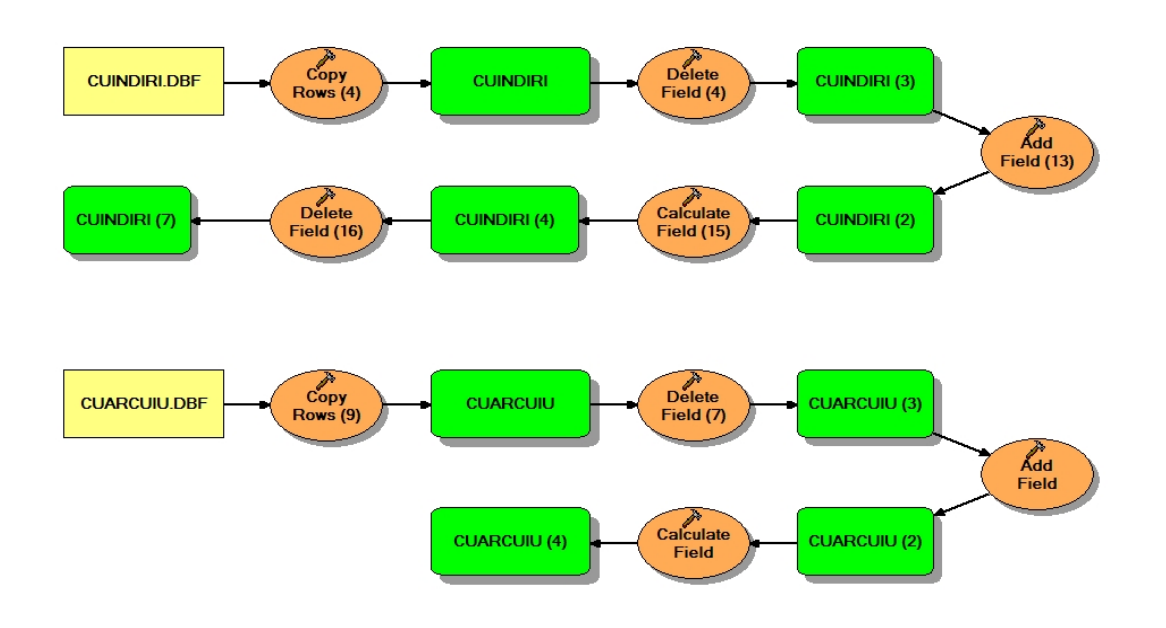

*Figura 20 – La sezione del tool riguardante l'elaborazione delle tabelle CUINDIRI.dbf e CUARCUIU.dbf*

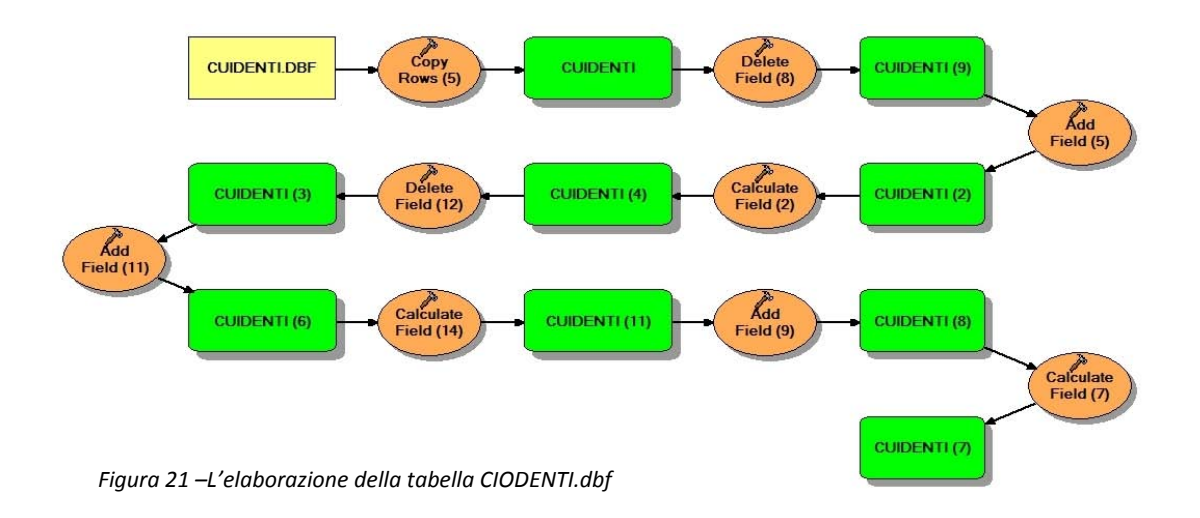

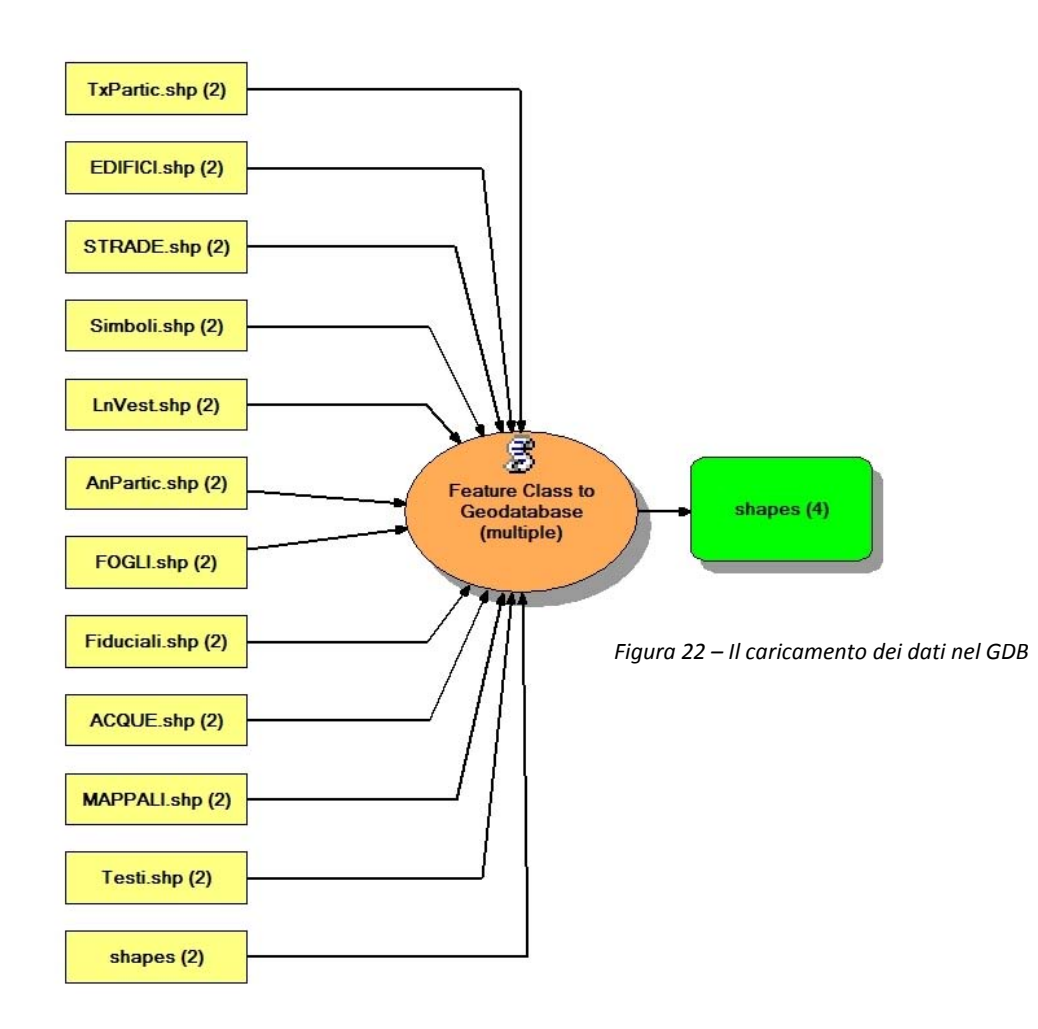

#### Università IUAV di Venezia – Dipartimento di Pianificazione *Master II° livello "Sistemi Informativi Territoriali & Telerilevamento"‐ Anno Accademico 2006‐2007* Strumenti software per il Datawarehouse dell'Anagrafe Immobiliare Comunale: il dato catastale in ArcGIS e MySQL

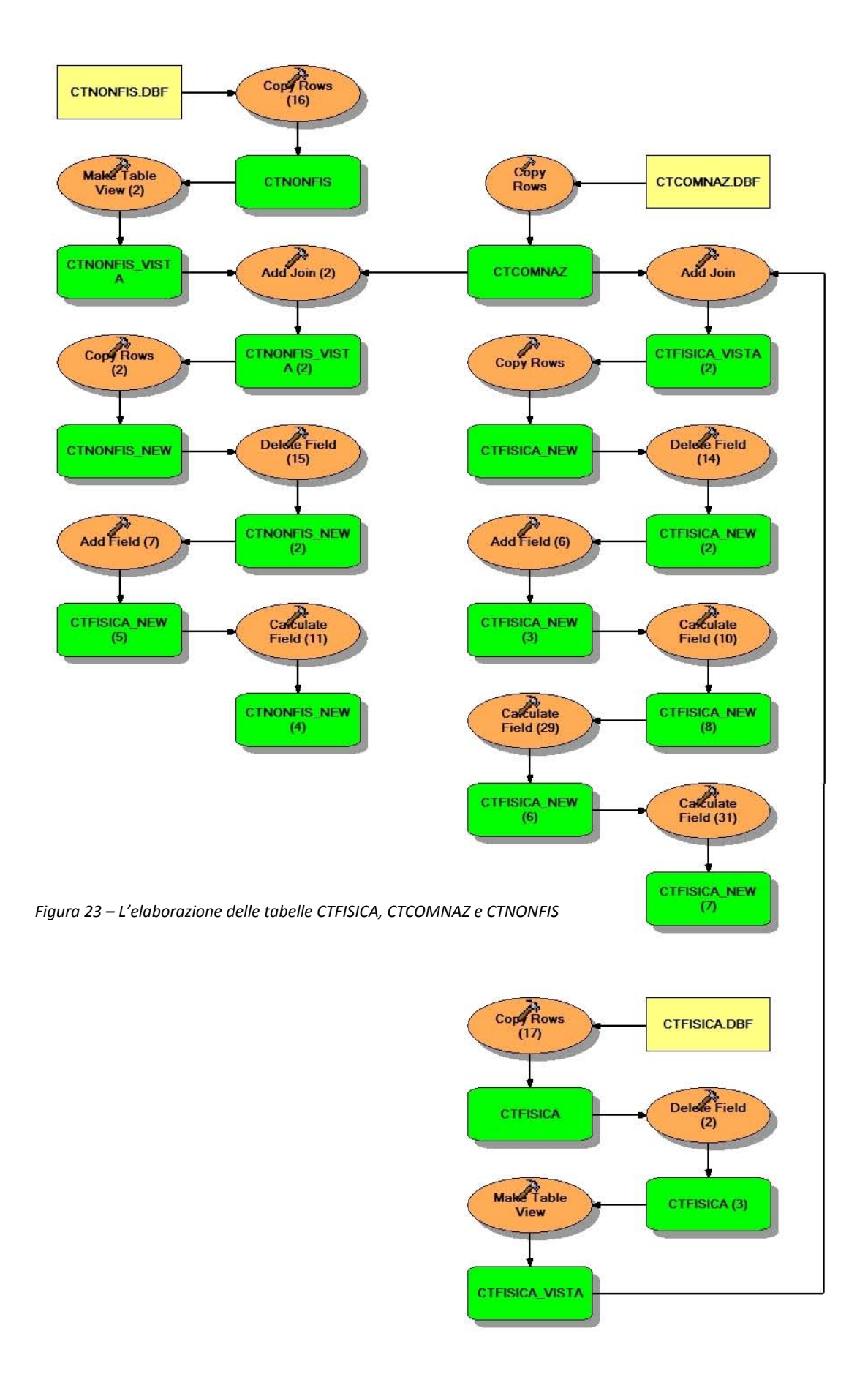

## **6.1 – L'ELABORAZIONE**

### **6.1.1 - Feature Class to Geodatabase (multiple)**

### **CARICAMENTO IN PERSONAL GEODATABASE**

- Con questo tool vengono caricati simultaneamente tutti gli shapefiles originati dalla conversione dei files \*.cxf e quelli elaborati nei tools precedenti SHAPEFILES CARICATI
	- TxPartic.shp
	- EDIFICI.shp
	- STRADE.shp
	- Simboli.shp
	- LnVest.shp
	- AnPartic.shp
	- FOGLI.shp
	- Fiduciali.shp
	- ACQUE.shp
	- MAPPALI.shp
	- Test.shp

#### *Nome Tool:* Feature Class to Geodatabase (multiple) *Percorso:*C:\Programmi\ArcGIS\ArcToolbox\Toolboxes\Conversion Tools.tbx\To Geodatabase\FeatureClassToGeodatabase

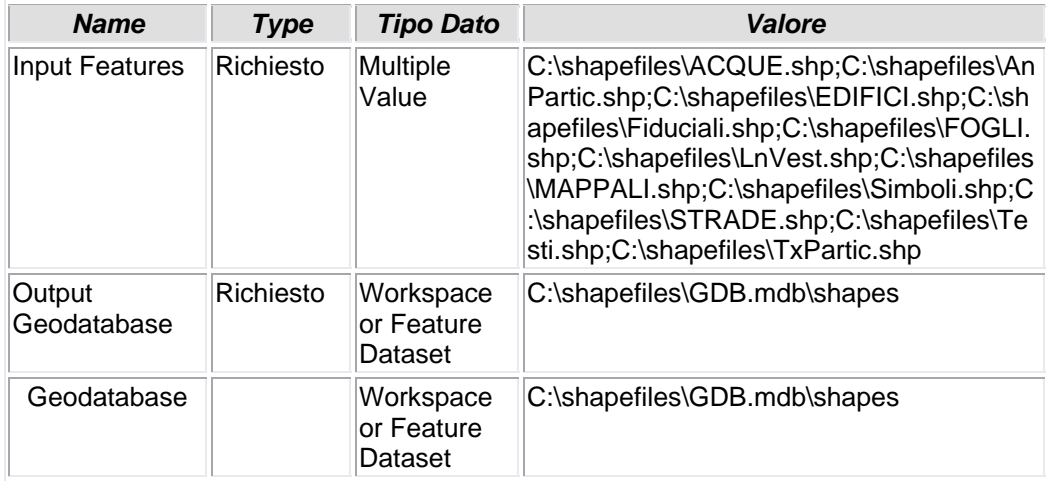

# **6.1.2 - Copy Rows (8)**

## **CARICAMENTO FILE IN PERSONAL GEODATABASE**

• Il file CUCODTOP.dbf viene caricato nel Personal Geodatabase

*Nome Tool:* Copy Rows *Percorso:*C:\Programmi\ArcGIS\ArcToolbox\Toolboxes\Data Management Tools.tbx\Table\CopyRows

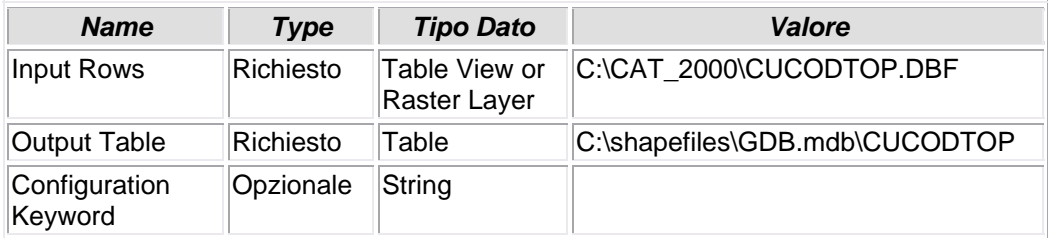

# **6.1.3 - Copy Rows (10)**

## **CARICAMENTO FILE IN PERSONAL GEODATABASE**

• Il file CTTITOLI.dbf viene caricato nel Personal Geodatabase

*Nome Tool:* Copy Rows *Percorso:*C:\Programmi\ArcGIS\ArcToolbox\Toolboxes\Data Management Tools.tbx\Table\CopyRows

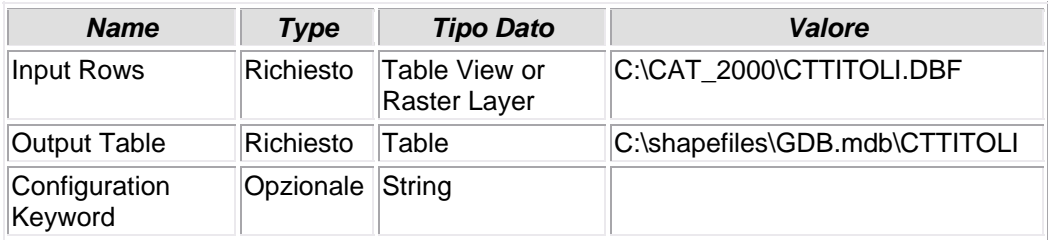

## **6.1.4 - Copy Rows (15)**

## **CARICAMENTO FILE IN PERSONAL GEODATABASE**

• Il file CTPARTIC.dbf viene caricato nel Personal Geodatabase

*Nome Tool:* Copy Rows *Percorso:*C:\Programmi\ArcGIS\ArcToolbox\Toolboxes\Data Management Tools.tbx\Table\CopyRows

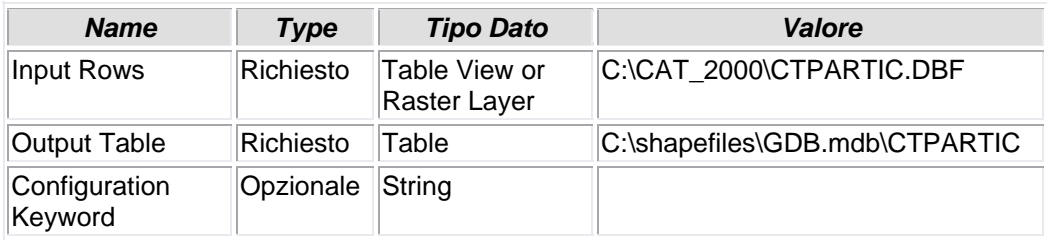

## **6.1.5 - Delete Field**

### **ELIMINAZIONE CAMPO**

• Durante il caricamento del file CTPARTIC.dbf nel Personal Geodatabase vengono eliminati alcuni campi non necessari al target del tool.

### *Nome Tool:* Delete Field

*Percorso:*C:\Programmi\ArcGIS\ArcToolbox\Toolboxes\Data Management Tools.tbx\Fields\DeleteField

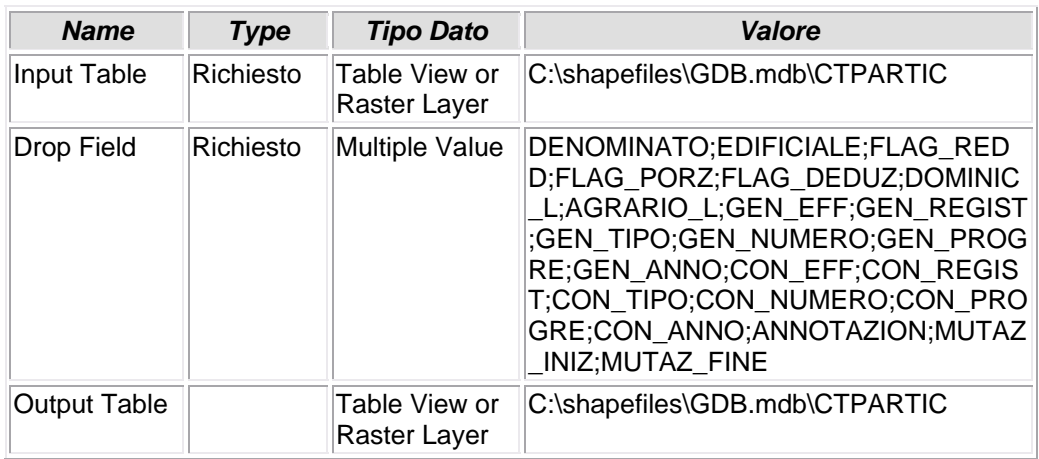

## **6.1.6 - Copy Rows (13)**

## **CARICAMENTO FILE IN PERSONAL GEODATABASE**

• Il file CTQUALIT.dbf viene caricato nel Personal Geodatabase

*Nome Tool:* Copy Rows *Percorso:*C:\Programmi\ArcGIS\ArcToolbox\Toolboxes\Data Management Tools.tbx\Table\CopyRows

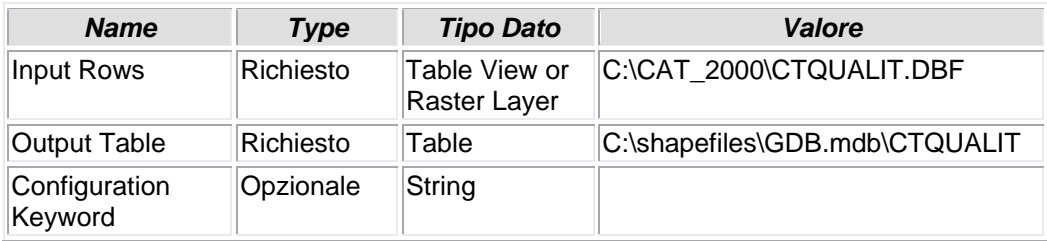

## **6.1.7 - Delete Field (6)**

### **ELIMINAZIONE CAMPO**

• Durante il caricamento del file CTQUALIT.dbf nel Personal Geodatabase vengono eliminati alcuni campi non necessari al target del tool.

### *Nome Tool:* Delete Field

*Percorso:*C:\Programmi\ArcGIS\ArcToolbox\Toolboxes\Data Management Tools.tbx\Fields\DeleteField

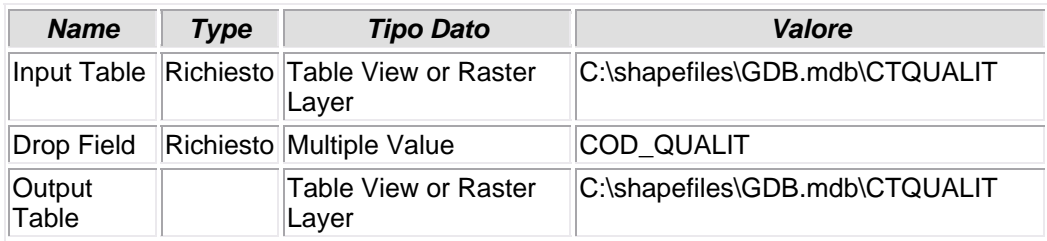

# **6.1.8 - Copy Rows (11)**

## **COPIA FILE**

• Il file CTTITOLA.dbf viene caricato nel Personal Geodatabase

*Nome Tool:* Copy Rows *Percorso:*C:\Programmi\ArcGIS\ArcToolbox\Toolboxes\Data Management Tools.tbx\Table\CopyRows

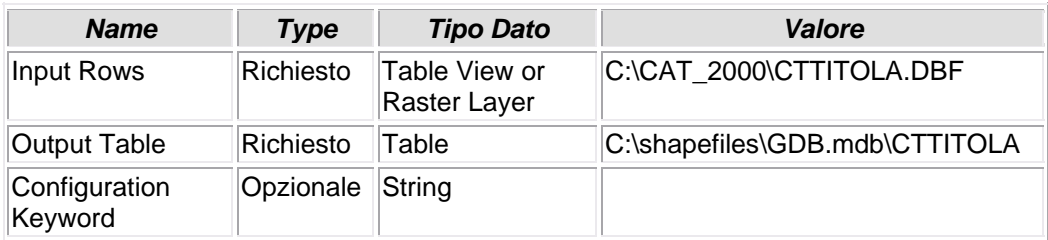

## **6.1.9 - Delete Field (5)**

### **ELIMINAZIONE CAMPO**

• Durante il caricamento del file CTTITOLA.dbf nel Personal Geodatabase vengono eliminati alcuni campi non necessari al target del tool.

#### *Nome Tool:* Delete Field

*Percorso:*C:\Programmi\ArcGIS\ArcToolbox\Toolboxes\Data Management Tools.tbx\Fields\DeleteField

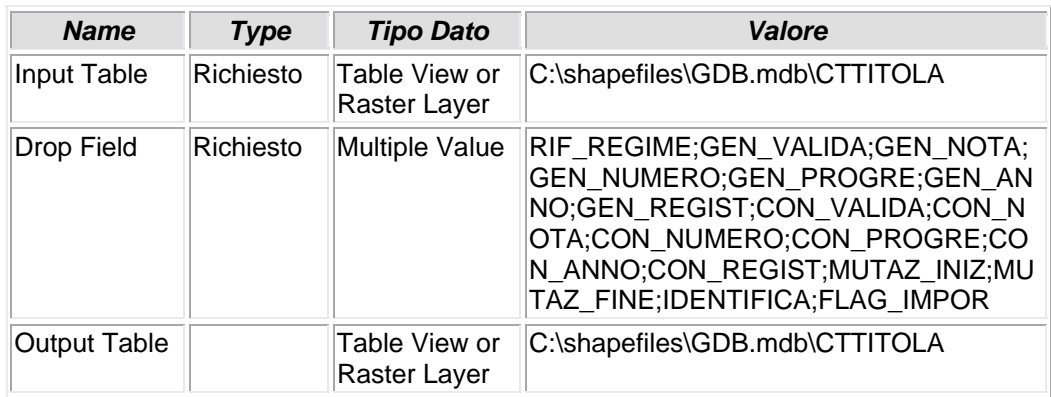

# **6.1.10 - Add Field (2)**

### **AGGIUNTA CAMPO**

• Viene aggiunto il campo QUOTA.

*Nome Tool:* Add Field *Percorso:*C:\Programmi\ArcGIS\ArcToolbox\Toolboxes\Data Management Tools.tbx\Fields\AddField

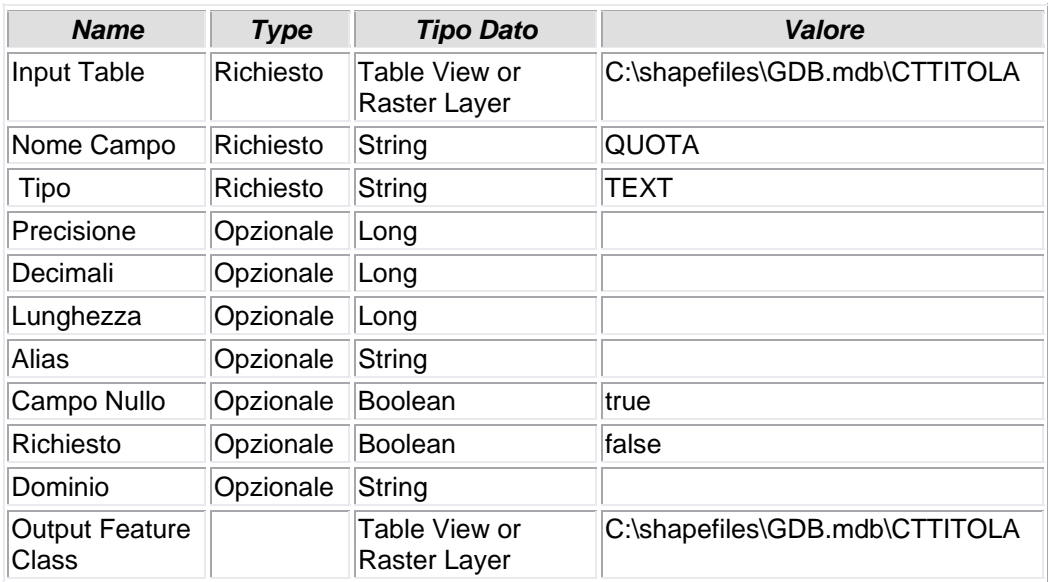

## **6.1.11 - Calculate Field (3)**

### **CALCOLO VALORE CAMPO**

• Il campo QUOTA indica la quota di possesso del bene immobile in questione. Tale valore è espresso da una frazione, i cui elementi sono rappresentati dagli attributi dei campi "NUMERATORE" e "DENOMINATORE". Per questo motivo il campo QUOTA è valorizzato dalla formula [NUMERATORE] &"/" & [DENOMINATO]

*Nome Tool:* Calculate Field *Percorso:*C:\Programmi\ArcGIS\ArcToolbox\Toolboxes\Data Management Tools.tbx\Fields\CalculateField

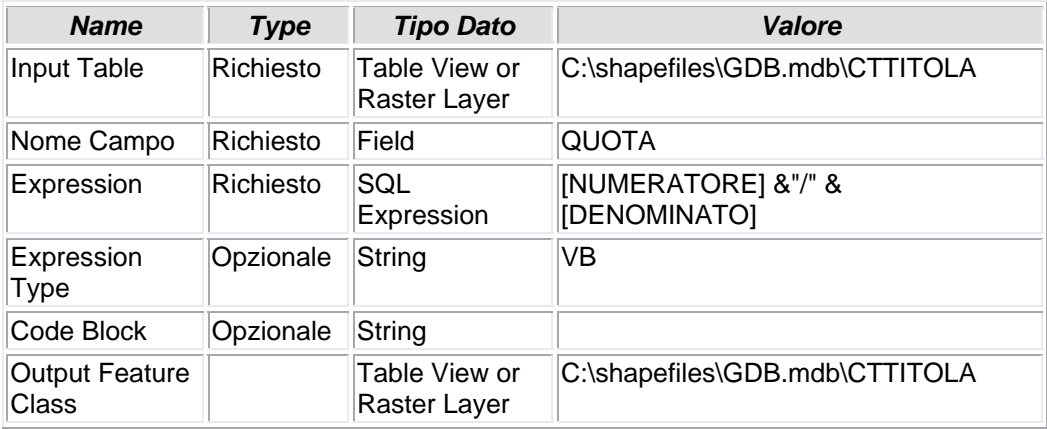

## **6.1.12 - Delete Field (3)**

### **CANCELLA CAMPO**

• I campi NUMERATORE e DENOMINATORE, non più utili, vengono eliminati.

*Nome Tool:* Delete Field *Percorso:*C:\Programmi\ArcGIS\ArcToolbox\Toolboxes\Data Management Tools.tbx\Fields\DeleteField

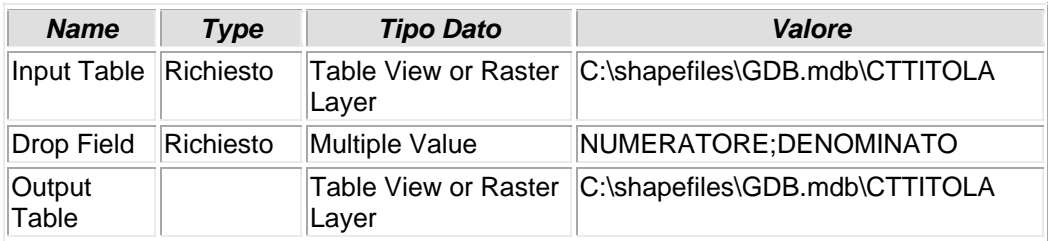

### **6.1.13 - Add Field (3)**

### **AGGIUNGI CAMPO**

• Prima del caricamento del file CTTITOLA.dbf all'interno del DB viene creato un campo pivot K\_CTFIS\_NONFIS. "K" sta per KEY mentre "CTFIS" e "NONFIS" sono gli acronimi delle tabelle "CTFISICA" e "CTNONFIS", con le quali si vogliono creare un join/relate e nelle quali verrà creato lo stesso campo pivot

#### *Nome Tool:* Add Field

*Percorso:*C:\Programmi\ArcGIS\ArcToolbox\Toolboxes\Data Management Tools.tbx\Fields\AddField

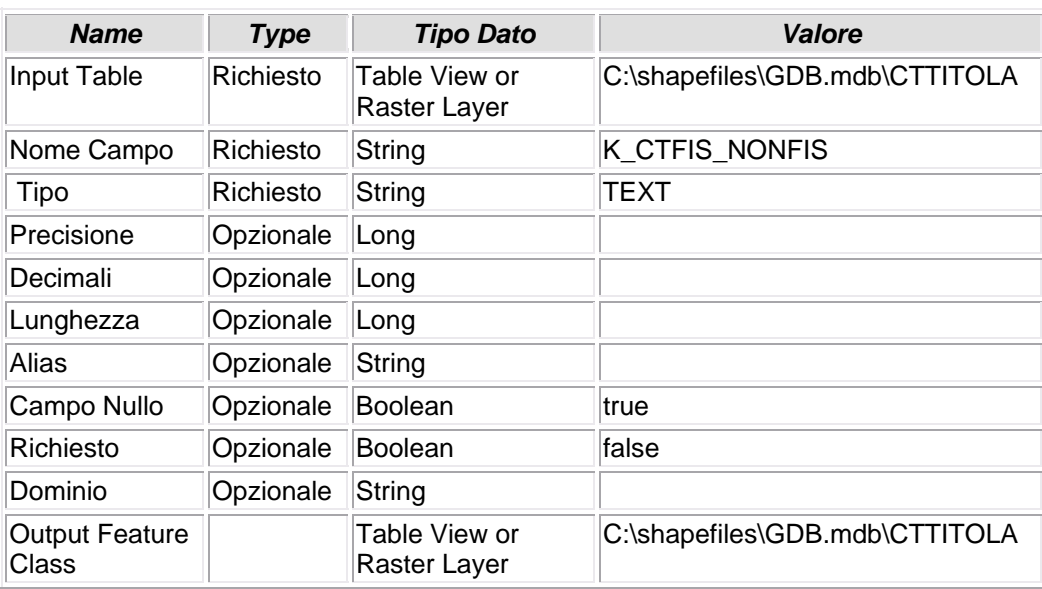

### **6.1.14 - Calculate Field (4)**

## **CALCOLO VALORE CAMPO**

• Il campo K\_CTFIS\_NONFIS viene valorizzato in base alla composizione [CODICE] &"\_" & [SEZIONE] &"\_" & [SOGGETTO] &"\_" & [TIPO\_SOG]

*Nome Tool:* Calculate Field

*Percorso:*C:\Programmi\ArcGIS\ArcToolbox\Toolboxes\Data Management Tools.tbx\Fields\CalculateField

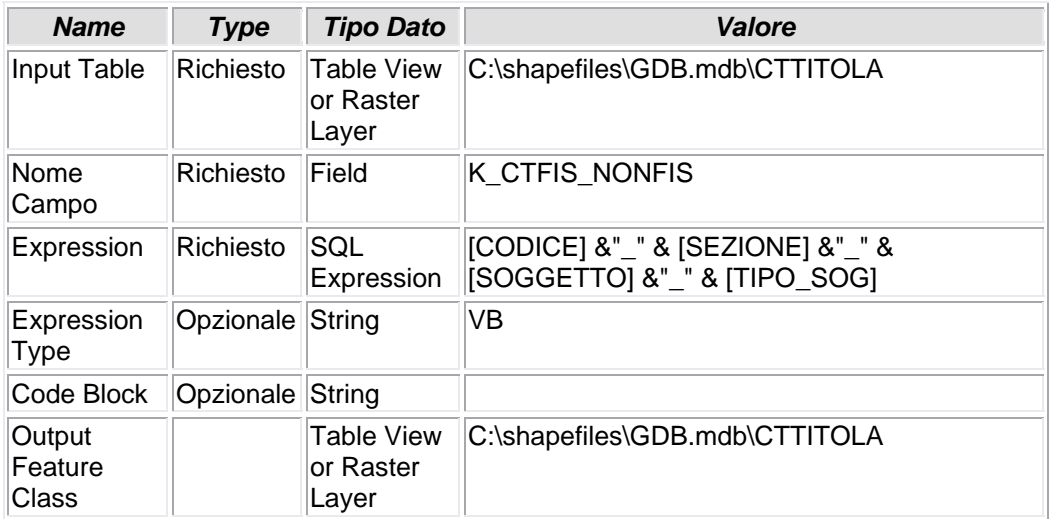

## **6.1.15 - Delete Field (10)**

### **ELIMINA CAMPO**

• I campi SOGG e TIPO\_SOGG vengono eliminati perchè non più utili.

### *Nome Tool:* Delete Field *Percorso:*C:\Programmi\ArcGIS\ArcToolbox\Toolboxes\Data Management Tools.tbx\Fields\DeleteField

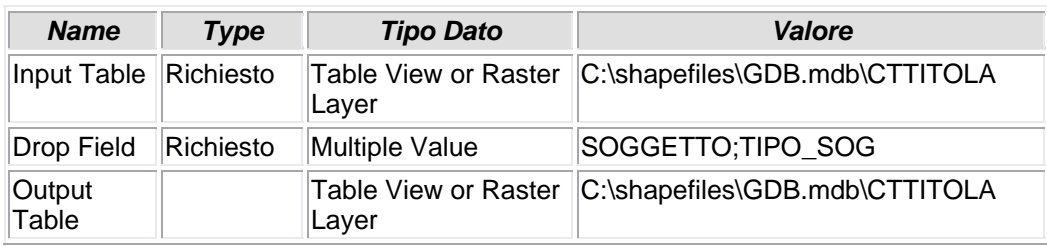

### **6.1.16 - Add Field (4)**

### **AGGIUNGI CAMPO**

• Prima del caricamento del file CTTITOLA.dbf all'interno del DB viene creato un campo pivot K\_CUIDENTI. "K" sta per KEY mentre "CUIDENTI" è il nome della tabella con la quale si vuole creare un join/relate e nella quale verrà creato lo stesso campo pivot

*Nome Tool:* Add Field

*Percorso:*C:\Programmi\ArcGIS\ArcToolbox\Toolboxes\Data Management Tools.tbx\Fields\AddField

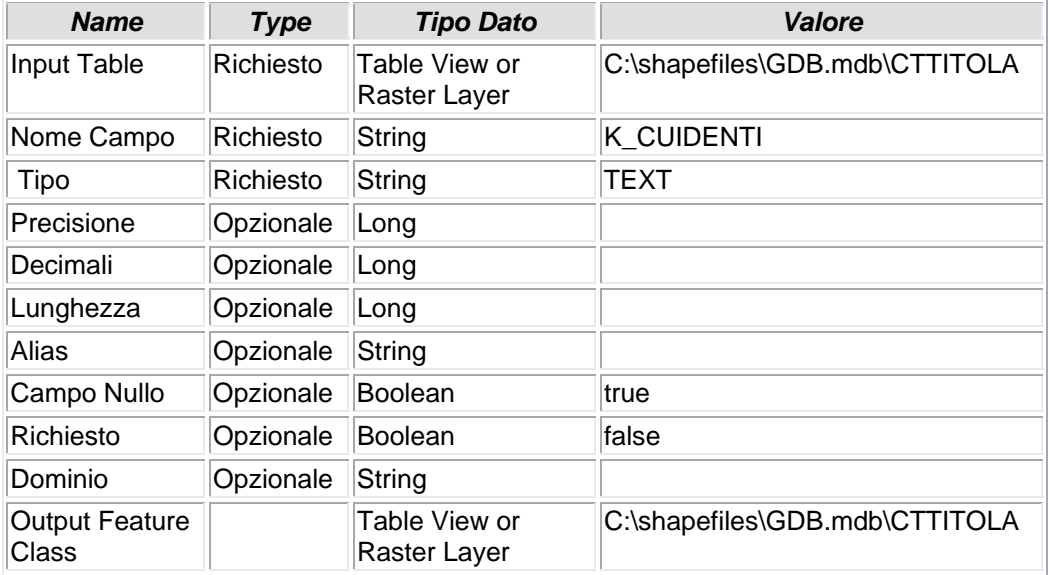

## **6.1.17 - Calculate Field (5)**

### **CALCOLO VALORE CAMPO**

• Il campo K\_CUIDENTI viene valorizzato attraverso la funzione [CODICE] &"\_" & [SEZIONE] &"\_" & [IMMOBILE] &"\_" & [TIPO\_IMM]

#### *Nome Tool:* Calculate Field

*Percorso:*C:\Programmi\ArcGIS\ArcToolbox\Toolboxes\Data Management Tools.tbx\Fields\CalculateField

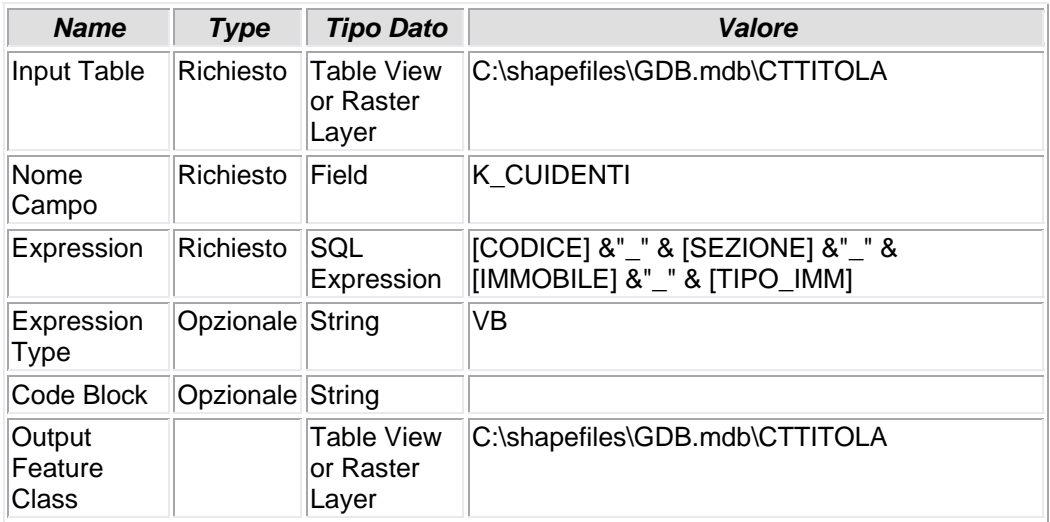

## **6.1.18 - Delete Field (11)**

### **ELIMINA CAMPO**

• I campi IMMOBILE e TIPO\_IMM, non più utilizzati, vengono soppressi definitivamente

#### *Nome Tool:* Delete Field *Percorso:*C:\Programmi\ArcGIS\ArcToolbox\Toolboxes\Data Management Tools.tbx\Fields\DeleteField

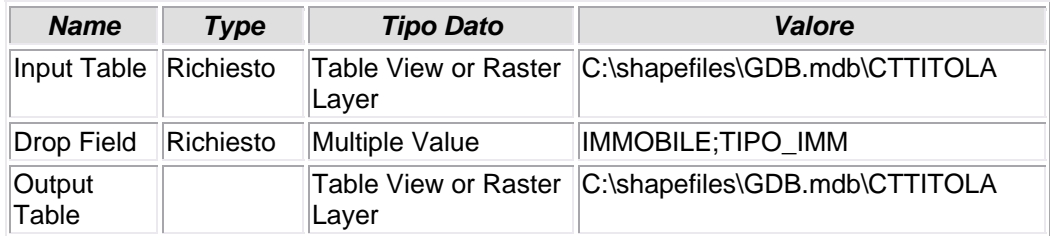

## **6.1.19 - Copy Rows (17)**

## **COPIA FILE**

• Il file CTFISICA viene copiato e memorizzato all'interno del Personal Geodatabase GDB come CTFISICA.dbf

#### *Nome Tool:* Copy Rows *Percorso:*C:\Programmi\ArcGIS\ArcToolbox\Toolboxes\Data Management Tools.tbx\Table\CopyRows

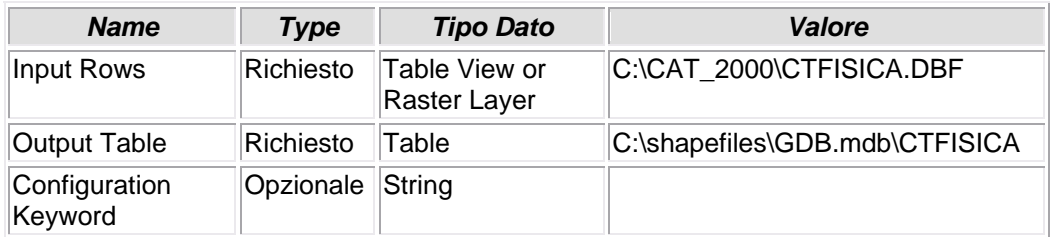

## **6.1.20 - Delete Field (2)**

## **CANCELLA CAMPO**

• Dala tabella CTFISICA vengono eliminati i campi SESSO e SUPPLEMENT

*Nome Tool:* Delete Field *Percorso:*C:\Programmi\ArcGIS\ArcToolbox\Toolboxes\Data Management Tools.tbx\Fields\DeleteField

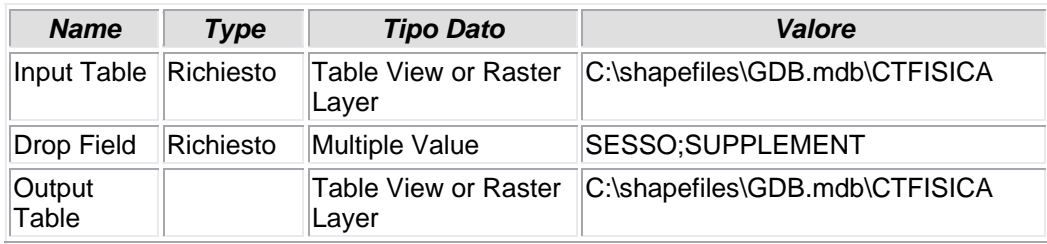

### **6.1.21 - Make Table View**

### **CREAZIONE DI UNA VISTA**

• Viene creata una vista della tabella CTFISICA e nominata CTFISICA\_VISTA

*Nome Tool:* Make Table View *Percorso:*C:\Programmi\ArcGIS\ArcToolbox\Toolboxes\Data Management Tools.tbx\Layers and Table Views\MakeTableView

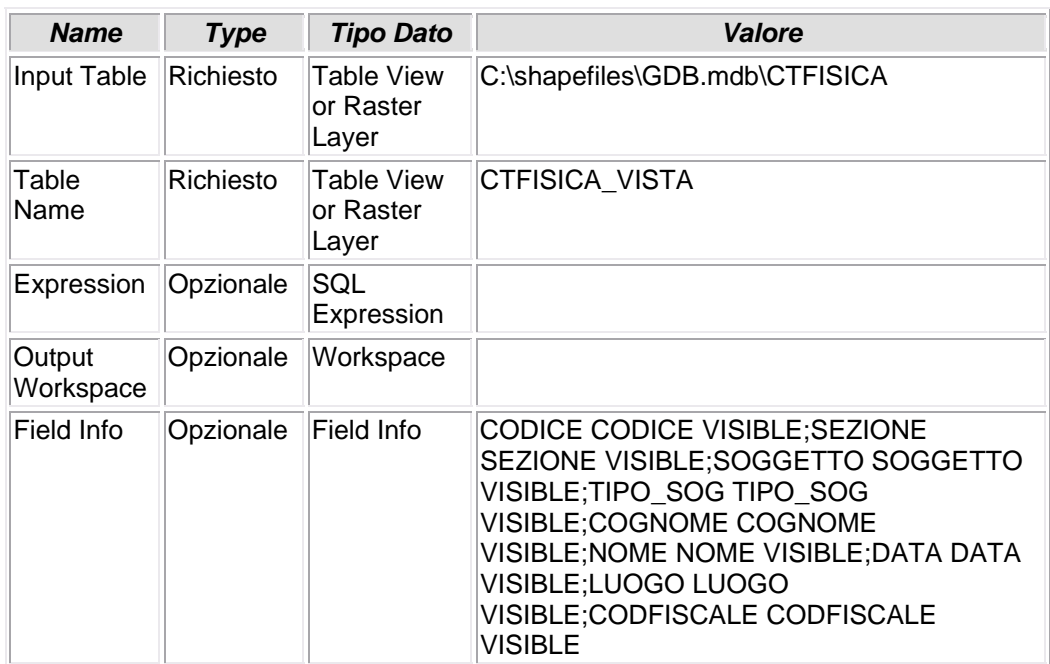

### **6.1.22 - Copy Rows (19)**

## **COPIA FILE**

• Il file CTCOMNAZ viene copiato e memorizzato all'interno del Personal Geodatabase GDB come CTCOMNAZ.dbf

### *Nome Tool:* Copy Rows

*Percorso:*C:\Programmi\ArcGIS\ArcToolbox\Toolboxes\Data Management Tools.tbx\Table\CopyRows

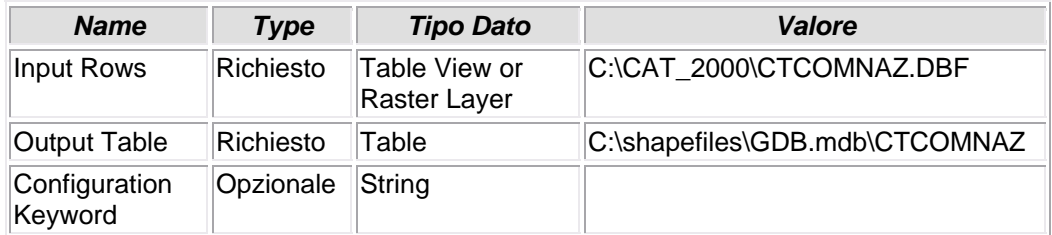

### **6.1.23 - Add Join**

### **CREAZIONE JOIN TABELLARE (LEFT JOIN)**

• Viene impostato un join (left join) tra il campo LUOGO della tabella CTFISICA\_VISTA e il campo CODICE della tabella CTCOMNAZ

*Nome Tool:* Add Join

*Percorso:*C:\Programmi\ArcGIS\ArcToolbox\Toolboxes\Data Management Tools.tbx\Joins\AddJoin

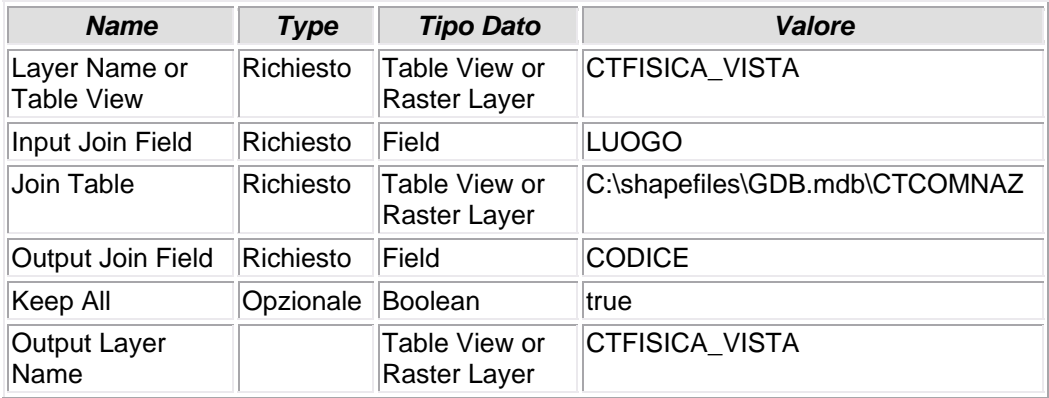

### **6.1.24 - Copy Rows**

## **COPIA FILE**

• Il file CTFISICA viene copiato e memorizzato all'interno del Personal Geodatabase GDB con il nome CTFISICA\_NEW

#### *Nome Tool:* Copy Rows *Percorso:*C:\Programmi\ArcGIS\ArcToolbox\Toolboxes\Data Management Tools.tbx\Table\CopyRows

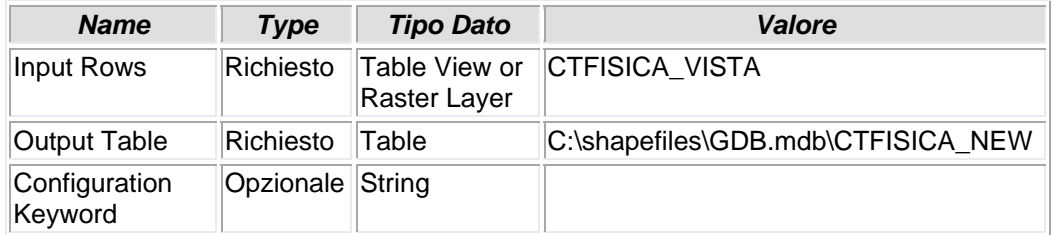

### **6.1.25 - Delete Field (14)**

## **CANCELLA CAMPO**

• Dalla tabella CTFISICA\_NEW vengono eliminati i campi CTCOMNAZ\_OBJECTID, CODICE\_1 e LUOGO

*Nome Tool:* Delete Field *Percorso:*C:\Programmi\ArcGIS\ArcToolbox\Toolboxes\Data Management Tools.tbx\Fields\DeleteField

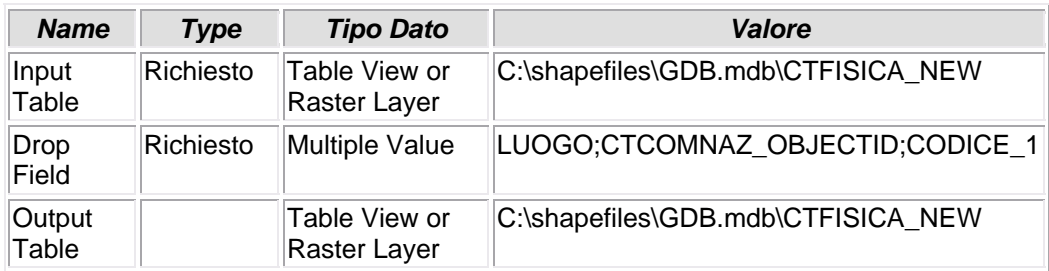

### **6.1.26 - Add Field (6)**

### **AGGIUNTA CAMPO**

• Viene aggiunto il campo K\_CTTITOLA: questo campo sarà un campo pivot tra la tabella CTFISICA\_NEW e la tabella CTTITOLA

#### *Nome Tool:* Add Field

*Percorso:*C:\Programmi\ArcGIS\ArcToolbox\Toolboxes\Data Management Tools.tbx\Fields\AddField

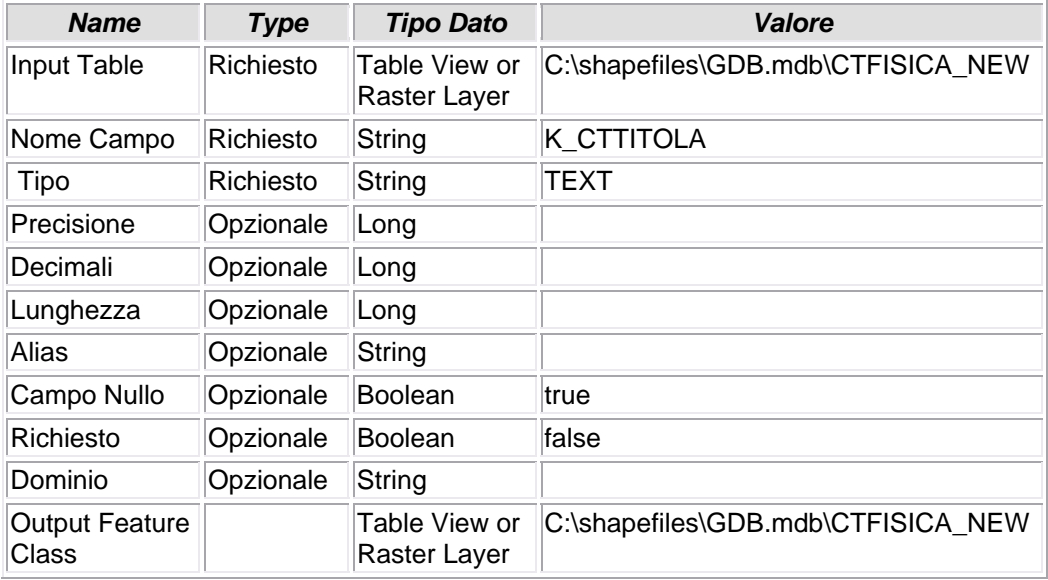

## **6.1.27 - Calculate Field (10)**

### **CALCOLA VALORE CAMPO**

• Al campo CTTITOLA viene attribuito il valore [CODICE] &"\_" & [SEZIONE]

*Nome Tool:* Calculate Field *Percorso:*C:\Programmi\ArcGIS\ArcToolbox\Toolboxes\Data Management Tools.tbx\Fields\CalculateField

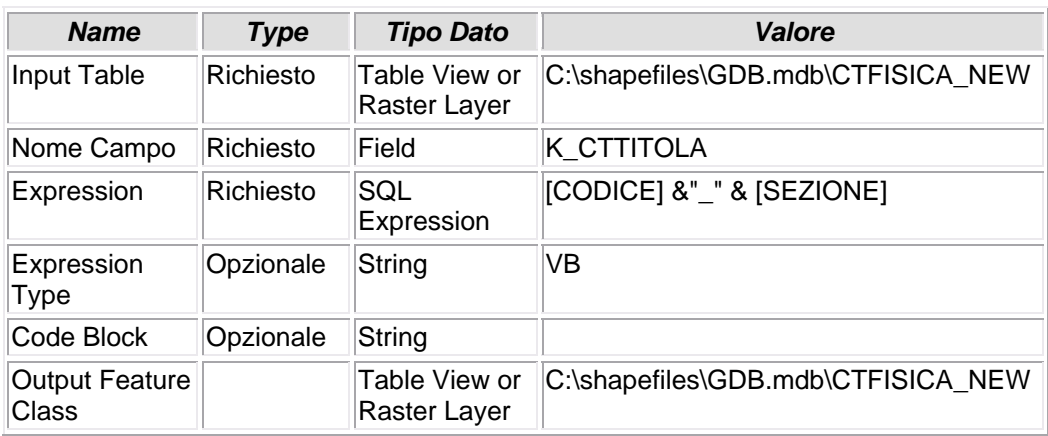

### **6.1.28 - Calculate Field (29)**

## **CALCOLA VALORE CAMPO**

• Al campo CTTITOLA viene attribuito il valore [K\_CTTITOLA] &"\_" & [SOGGETTO]

#### *Nome Tool:* Calculate Field *Percorso:*C:\Programmi\ArcGIS\ArcToolbox\Toolboxes\Data Management Tools.tbx\Fields\CalculateField

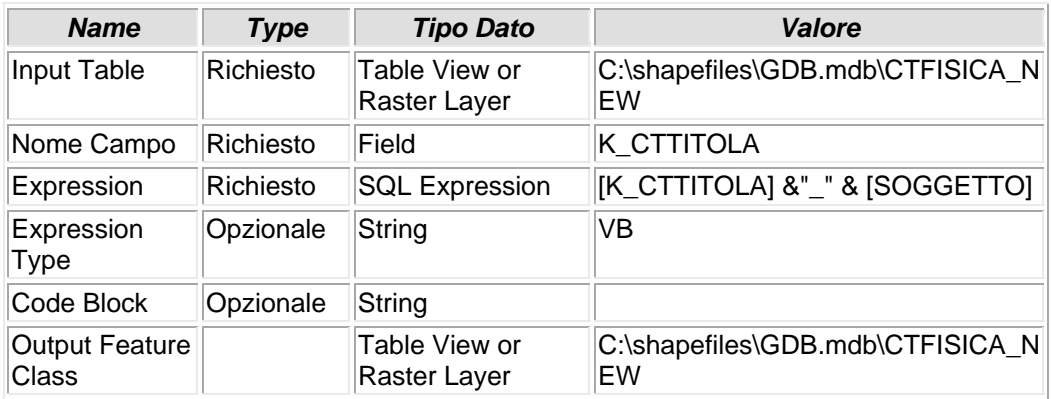

## **6.1.29 - Calculate Field (31)**

## **CALCOLA VALORE CAMPO**

• Al campo CTTITOLA viene attribuito il valore [K\_CTTITOLA] &"\_" & [TIPO\_SOG]

#### *Nome Tool:* Calculate Field *Percorso:*C:\Programmi\ArcGIS\ArcToolbox\Toolboxes\Data Management Tools.tbx\Fields\CalculateField

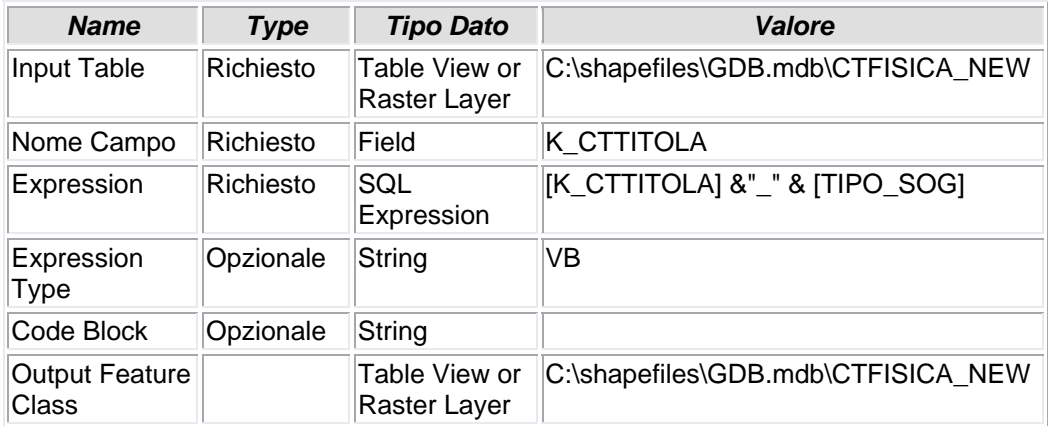

### **6.1.30 - Copy Rows (16)**

### **COPIA FILE**

• Il file CTNONFIS viene copiato e memorizzato all'interno del Personal Geodatabase GDB

*Nome Tool:* Copy Rows *Percorso:*C:\Programmi\ArcGIS\ArcToolbox\Toolboxes\Data Management Tools.tbx\Table\CopyRows

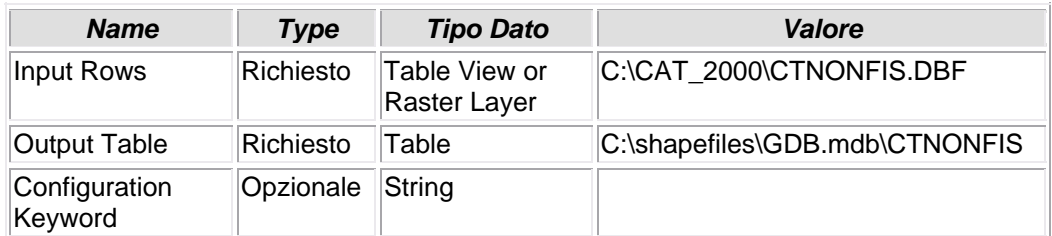
## **6.1.31 - Make Table View (2)**

## **CREAZIONE DI UNA VISTA**

• Viene creata una vista della tabella CTNONFIS.dbf, chiamata CTNONFIS\_VISTA

#### *Nome Tool:* Make Table View

*Percorso:*C:\Programmi\ArcGIS\ArcToolbox\Toolboxes\Data Management Tools.tbx\Layers and Table Views\MakeTableView

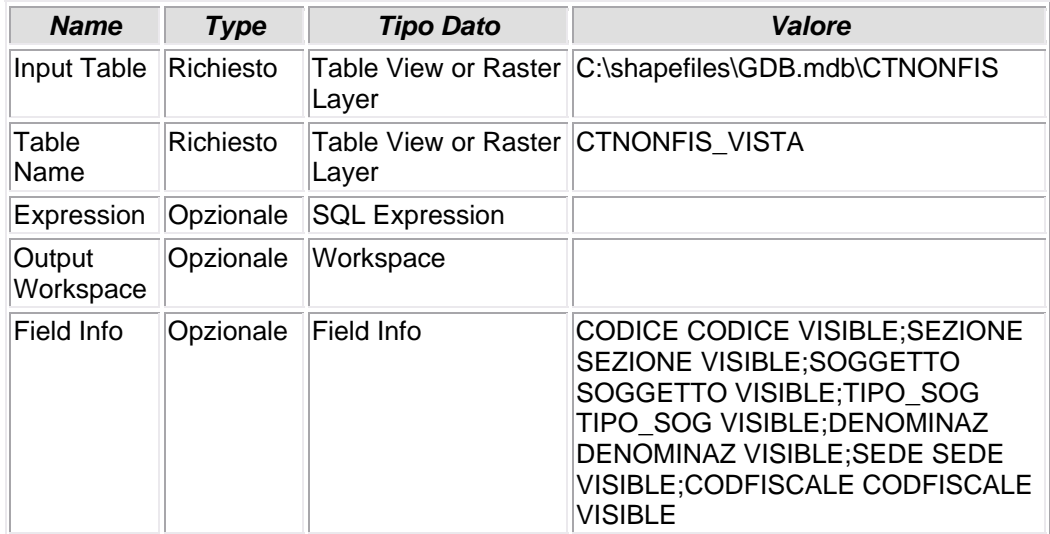

## **6.1.32 - Add Join (2)**

## **CREAZIONE JOIN TABELLARE (LEFT JOIN)**

• Viene impostato un join (left join) tra il campo SEDE della tabella CTNONFIS e il campo CODICE della tabella CTCOMNAZ

#### *Nome Tool:* Add Join

*Percorso:*C:\Programmi\ArcGIS\ArcToolbox\Toolboxes\Data Management Tools.tbx\Joins\AddJoin

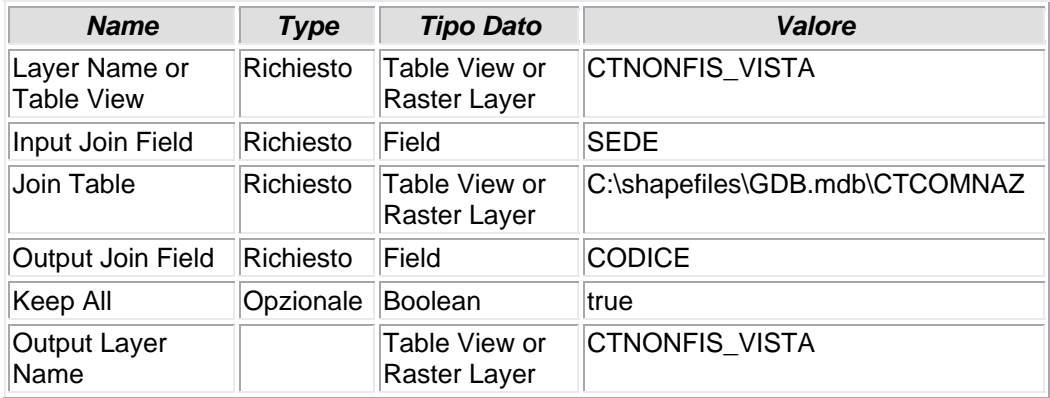

## **6.1.33 - Copy Rows (2)**

# **COPIA FILE**

• Il file CTNONFIS\_VISTA viene copiato e memorizzato all'interno del Personal Geodatabase GDB con il nome CTNONFIS\_NEW

### *Nome Tool:* Copy Rows

*Percorso:*C:\Programmi\ArcGIS\ArcToolbox\Toolboxes\Data Management Tools.tbx\Table\CopyRows

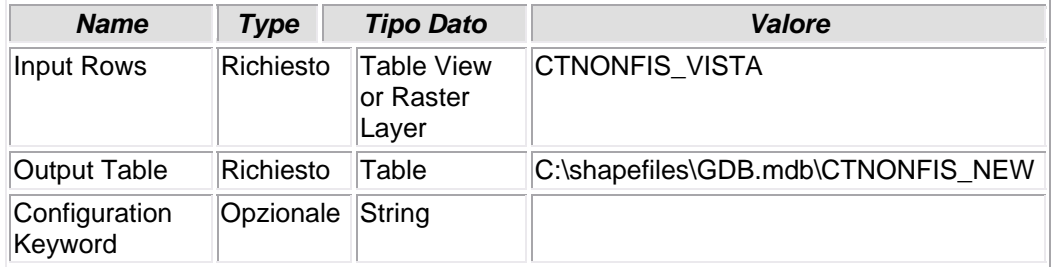

## **6.1.34 - Delete Field (15)**

# **CANCELLA CAMPO**

• Dalla tabella CTNONFIS\_NEW vengono eliminati i campi CTCOMNAZ\_OBJECTID e CODICE\_1

#### *Nome Tool:* Delete Field *Percorso:*C:\Programmi\ArcGIS\ArcToolbox\Toolboxes\Data Management Tools.tbx\Fields\DeleteField

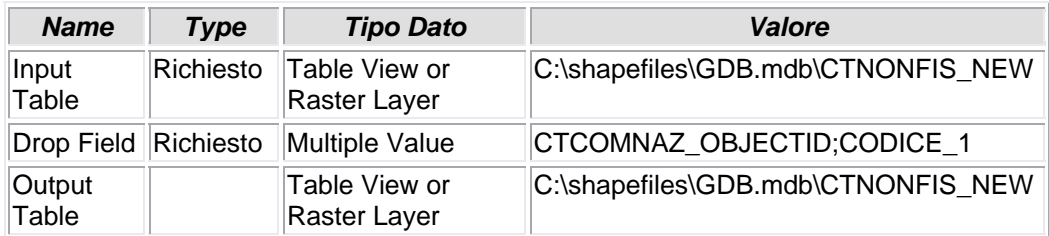

## **6.1.35 - Add Field (7)**

## **AGGIUNTA CAMPO**

• Viene aggiunto il campo K\_CTTITOLA: questo campo sarà un campo pivot tra la tabella CTNONFIS\_NEW e la tabella CTTITOLA

#### *Nome Tool:* Add Field

*Percorso:*C:\Programmi\ArcGIS\ArcToolbox\Toolboxes\Data Management Tools.tbx\Fields\AddField

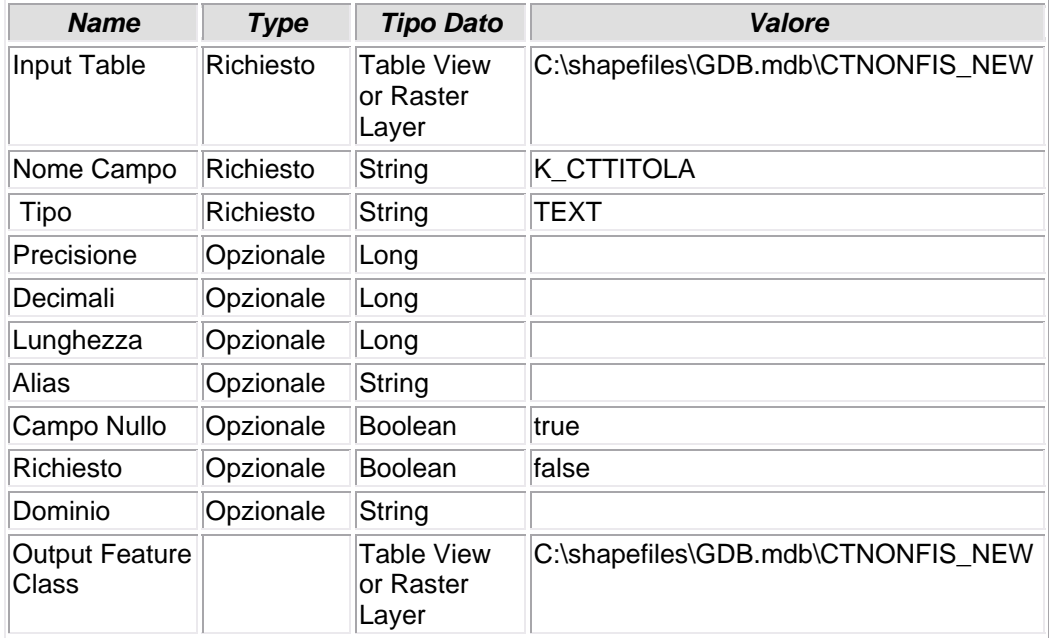

# **6.1.36 - Calculate Field (11)**

# **CALCOLA VALORE CAMPO**

• Viene calcolato il valore del campo K\_CTTITOLA secondo la funzione [CODICE] &"\_" & [SEZIONE] &"\_" & [SOGGETTO] &"\_" & [TIPO\_SOG]

*Nome Tool:* Calculate Field

*Percorso:*C:\Programmi\ArcGIS\ArcToolbox\Toolboxes\Data Management Tools.tbx\Fields\CalculateField

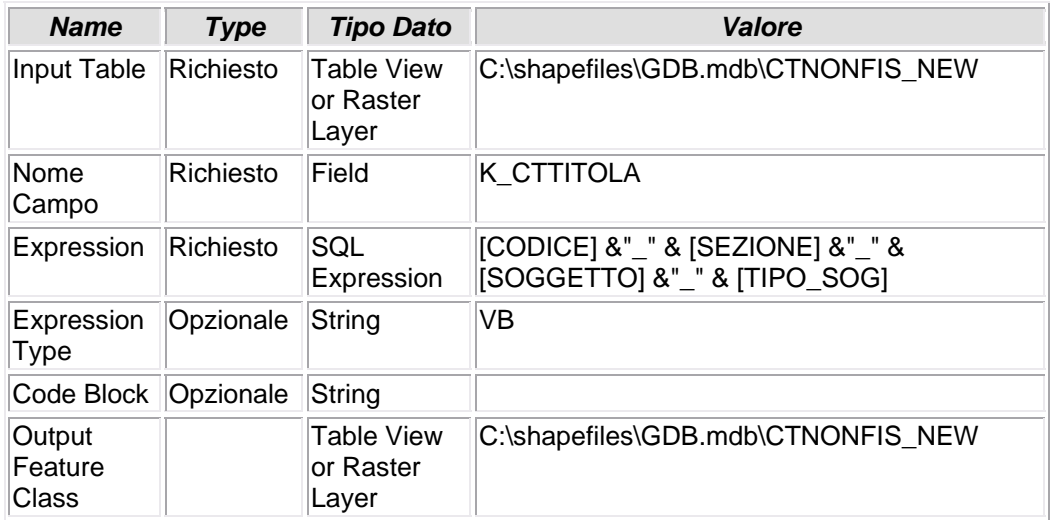

# **6.1.37 - Copy Rows (4)**

# **COPIA FILE**

• Il file CUINDIRI.dbf viene caricato nel Personal Geodatabase

*Nome Tool:* Copy Rows *Percorso:*C:\Programmi\ArcGIS\ArcToolbox\Toolboxes\Data Management Tools.tbx\Table\CopyRows

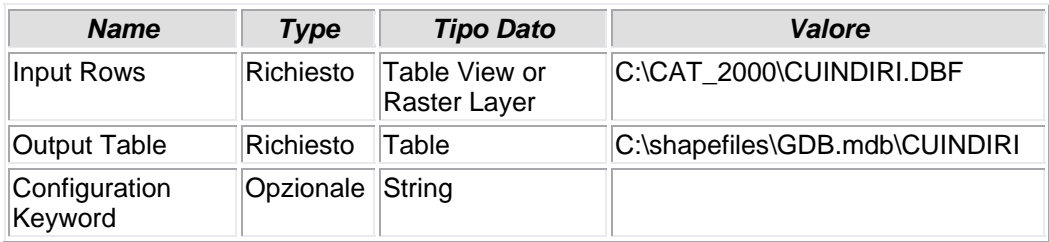

## **6.1.38 - Delete Field (4)**

### **ELIMINAZIONE CAMPO**

• Durante il caricamento del file CUINDIRI.dbf nel Personal Geodatabase vengono eliminati alcuni campi non necessari al target del tool.

*Nome Tool:* Delete Field *Percorso:*C:\Programmi\ArcGIS\ArcToolbox\Toolboxes\Data Management Tools.tbx\Fields\DeleteField

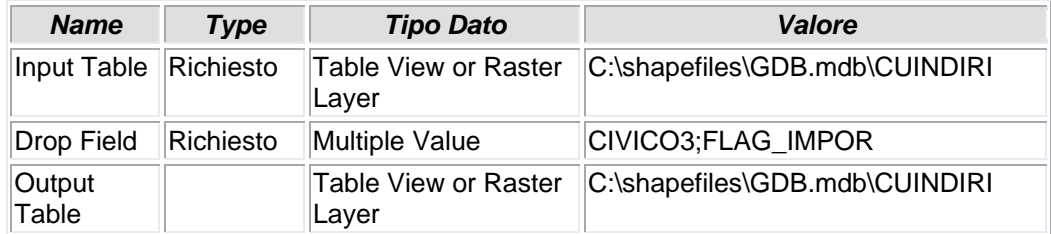

## **6.1.39 - Add Field (13)**

### **AGGIUNTA CAMPO**

• Prima del caricamento del file CUINDIRI.dbf all'interno del DB viene creato un campo pivot K\_CUINDIRI. "K" sta per KEY mentre "CUINDIRI" è il nome della tabella con la quale si vuole creare un join/relate e nella quale verrà creato lo stesso campo pivot

*Nome Tool:* Add Field *Percorso:*C:\Programmi\ArcGIS\ArcToolbox\Toolboxes\Data Management Tools.tbx\Fields\AddField

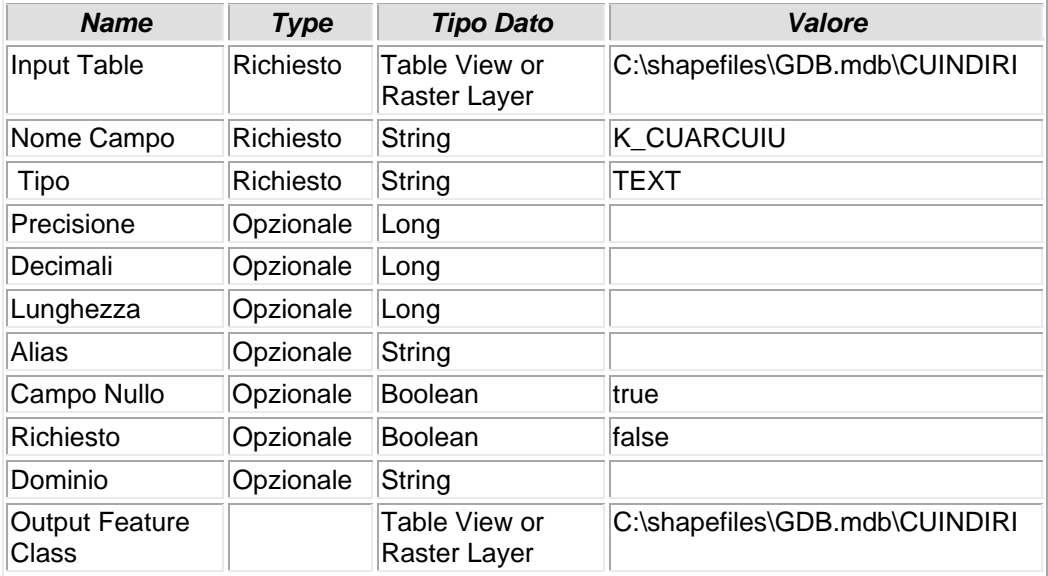

## **6.1.40 - Calculate Field (15)**

## **CALCOLO VALORE CAMPO**

• Il campo K\_CUARCUIU" viene valorizzato creando un append dei valori campo [CODICE] &"\_" & [SEZIONE] &"\_" & [IMMOBILE] &"\_" & [TIPO\_IMM] &"\_" & [PROGRESSIV]. Lo stesso campo pivot verrà creato nella tabella CUARCUIU.dbf

*Nome Tool:* Calculate Field *Percorso:*C:\Programmi\ArcGIS\ArcToolbox\Toolboxes\Data Management Tools.tbx\Fields\CalculateField

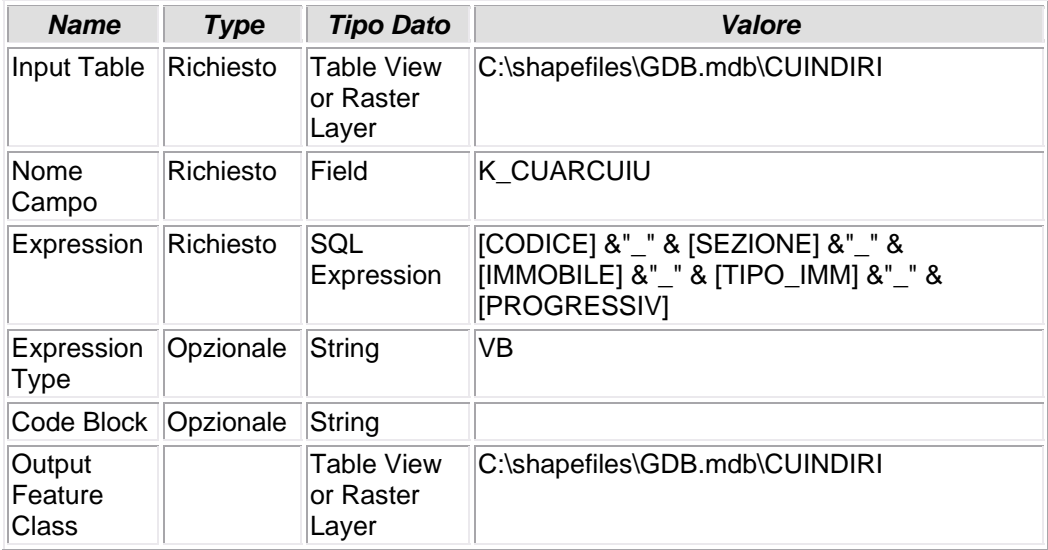

## **6.1.41 - Delete Field (16)**

## **ELIMINAZIONE CAMPO**

• Per evitare un inutile appesantimento del DB vengono eliminai tutti i campi i cui valori hanno partecipato alla creazione del campo pivot "K\_CUARCUIU".

*Nome Tool:* Delete Field *Percorso:*C:\Programmi\ArcGIS\ArcToolbox\Toolboxes\Data Management Tools.tbx\Fields\DeleteField

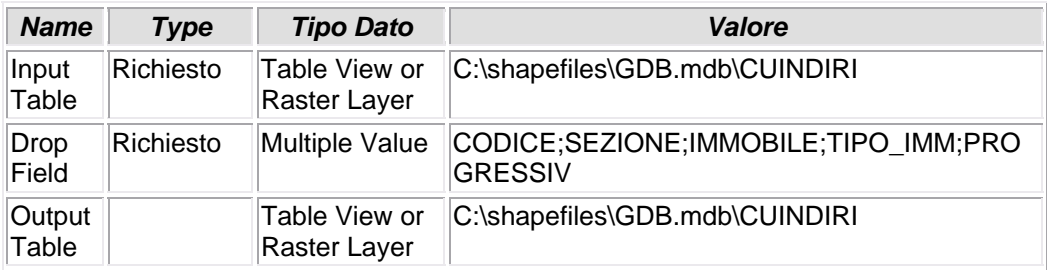

# **6.1.42 - Copy Rows (9)**

# **COPIA FILE**

• Il file CUARCUIU.dbf viene caricato nel Personal Geodatabase

*Nome Tool:* Copy Rows *Percorso:*C:\Programmi\ArcGIS\ArcToolbox\Toolboxes\Data Management Tools.tbx\Table\CopyRows

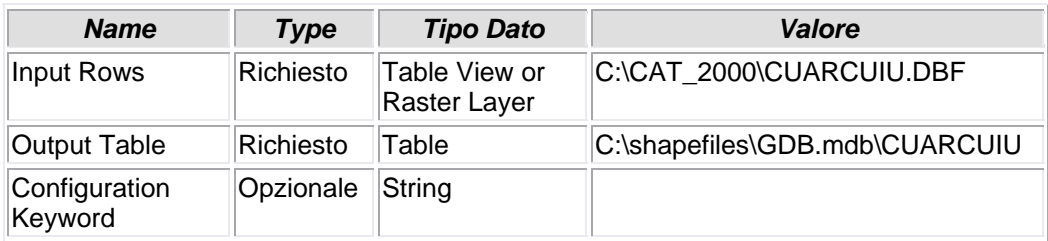

## **6.1.43 - Delete Field (7)**

### **ELIMINAZIONE CAMPO**

• Durante il caricamento del file CUARCUIU.dbf nel Personal Geodatabase vengono eliminati alcuni campi non necessari al target del tool.

#### *Nome Tool:* Delete Field *Percorso:*C:\Programmi\ArcGIS\ArcToolbox\Toolboxes\Data Management Tools.tbx\Fields\DeleteField

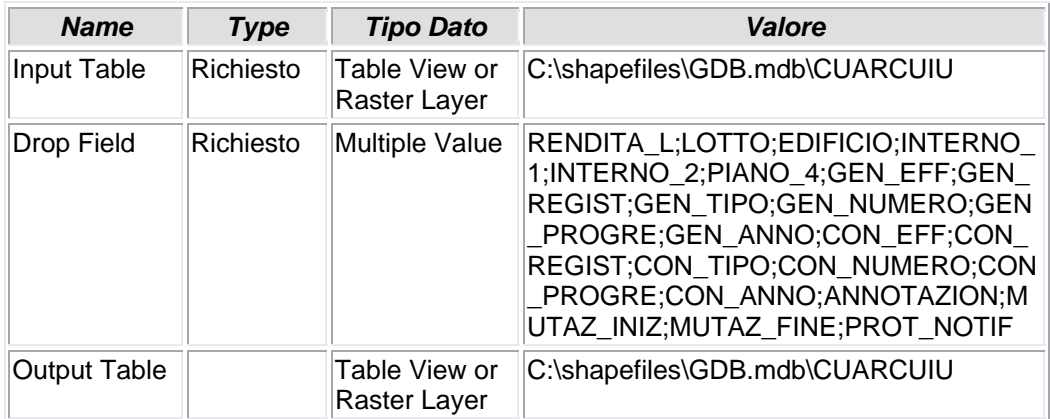

## **6.1.44 - Add Field**

### **AGGIUNTA CAMPO**

• Prima del caricamento del file CUARCUIU.dbf all'interno del DB viene creato un campo pivot K\_CUIDENTI. "K" sta per KEY mentre "CUIDENTI" è il nome della tabella con la quale si vuole creare un join/relate e nella quale verrà creato lo stesso campo pivot

*Nome Tool:* Add Field *Percorso:*C:\Programmi\ArcGIS\ArcToolbox\Toolboxes\Data Management

Tools.tbx\Fields\AddField

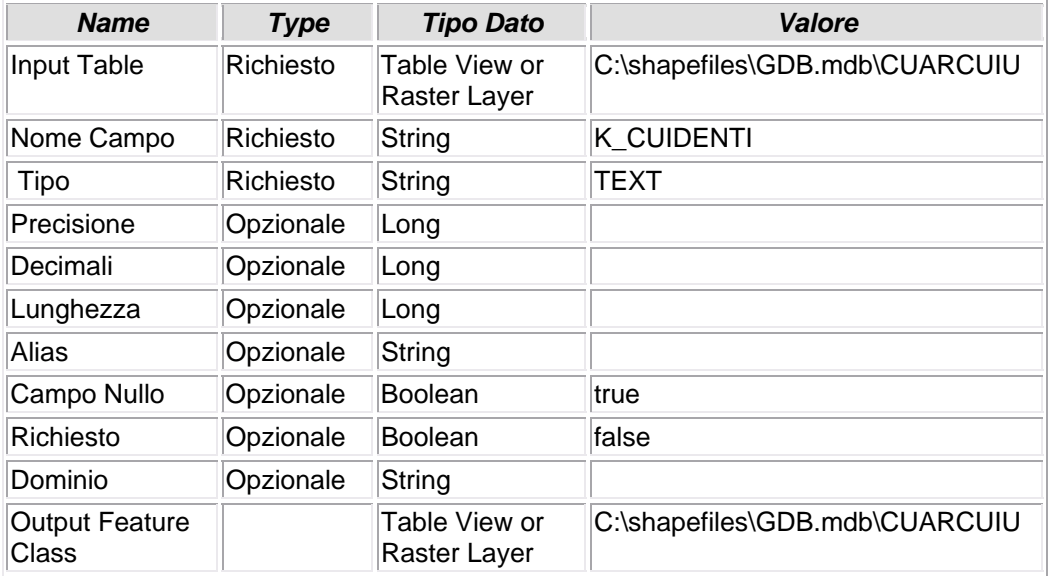

## **6.1.45 - Calculate Field**

## **CALCOLO VALORE CAMPO**

• Il campo K\_CUIDENTI" viene valorizzato creando un append dei valori campo [CODICE] &"\_" & [SEZIONE] &"\_" & [IMMOBILE] &"\_" & [TIPO\_IMM] &"\_" & [PROGRESSIV] Lo stesso campo pivot verrà creato nella tabella CUIDENTI.dbf

*Nome Tool:* Calculate Field

*Percorso:*C:\Programmi\ArcGIS\ArcToolbox\Toolboxes\Data Management Tools.tbx\Fields\CalculateField

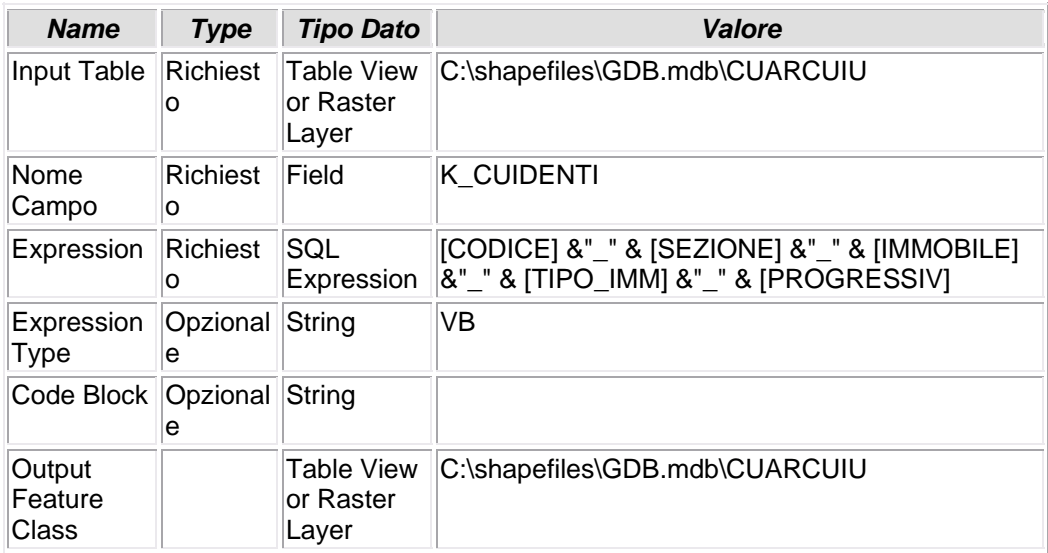

# **6.1.46 - Copy Rows (5)**

# **COPIA FILE**

• Il file CUIDENTI.dbf viene caricato nel Personal Geodatabase

*Nome Tool:* Copy Rows *Percorso:*C:\Programmi\ArcGIS\ArcToolbox\Toolboxes\Data Management Tools.tbx\Table\CopyRows

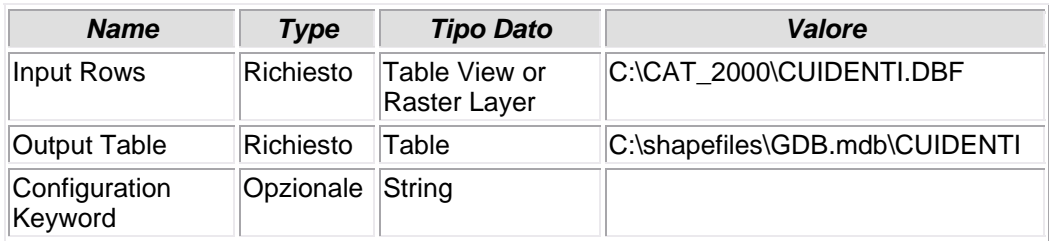

## **6.1.47 - Delete Field (8)**

## **CANCELLA CAMPO**

• Durante il caricamento del file CUIDENTI.dbf nel Personal Geodatabase vengono eliminati alcuni campi non necessari al target del tool.

*Nome Tool:* Delete Field *Percorso:*C:\Programmi\ArcGIS\ArcToolbox\Toolboxes\Data Management Tools.tbx\Fields\DeleteField

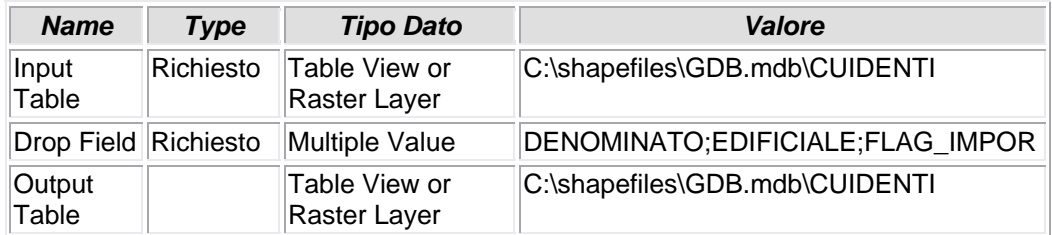

# **6.1.48 - Add Field (5)**

## **AGGIUNTA CAMPO**

• Viene aggiunto il campo ABBINATO

*Nome Tool:* Add Field *Percorso:*C:\Programmi\ArcGIS\ArcToolbox\Toolboxes\Data Management Tools.tbx\Fields\AddField

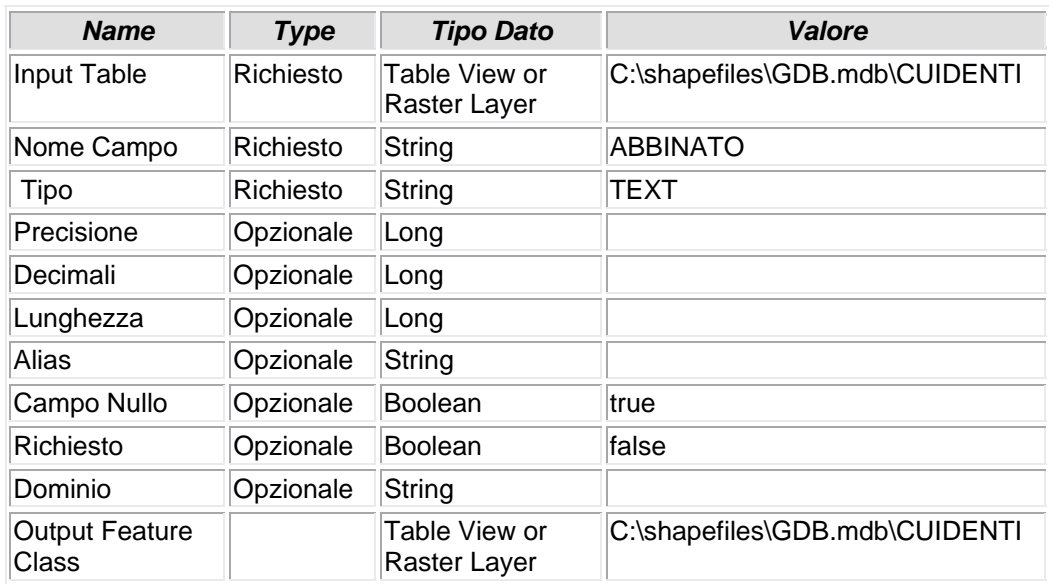

## **6.1.49 - Calculate Field (2)**

## **CALCOLO VALORE CAMPO**

• Il campo ABBINATO, uno dei campi pivot della tabella CUIDENTI, viene calcolato tramite la funzione [CODICE] &"\_" & [SEZIONE] &"\_" & [FOGLIO] &"\_" & [NUMERO]: vengono creati gli stessi valori presenti nel campo pivot ABBINATO nello shapefile FABBRICATI

*Nome Tool:* Calculate Field

*Percorso:*C:\Programmi\ArcGIS\ArcToolbox\Toolboxes\Data Management Tools.tbx\Fields\CalculateField

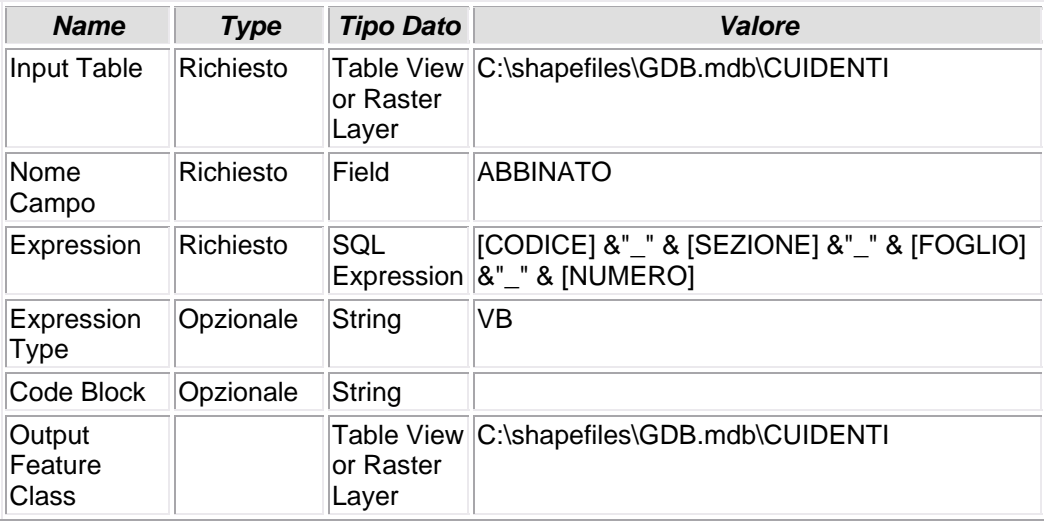

# **6.1.50 - Delete Field (12)**

# **CANCELLA CAMPO**

• I campi FOGLIO e NUMERO (mappale), non più utili, vengono eliminati definitivamente.

*Nome Tool:* Delete Field *Percorso:*C:\Programmi\ArcGIS\ArcToolbox\Toolboxes\Data Management Tools.tbx\Fields\DeleteField

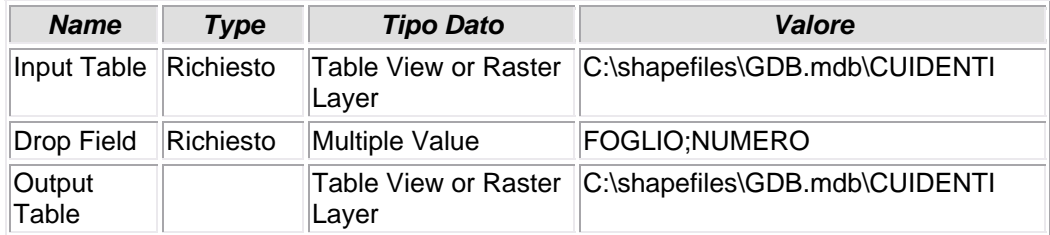

## **6.1.51 - Add Field (11)**

## **AGGIUNTA CAMPO**

• Viene aggiunto il campo K\_CUARCUIU che in seguito verrà valorizzato. Il nome campo ha "K" come acronimo di "key" (campo pivot) e "CUARCUIU", intendendo come riferimento la tabella CUARCUIU.dbf, con la quale il campo pivot in questione verrà posto in join/relate.

Ξĺ

*Nome Tool:* Add Field

*Percorso:*C:\Programmi\ArcGIS\ArcToolbox\Toolboxes\Data Management Tools.tbx\Fields\AddField

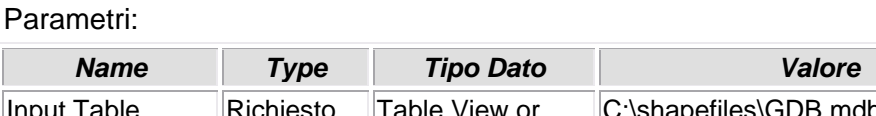

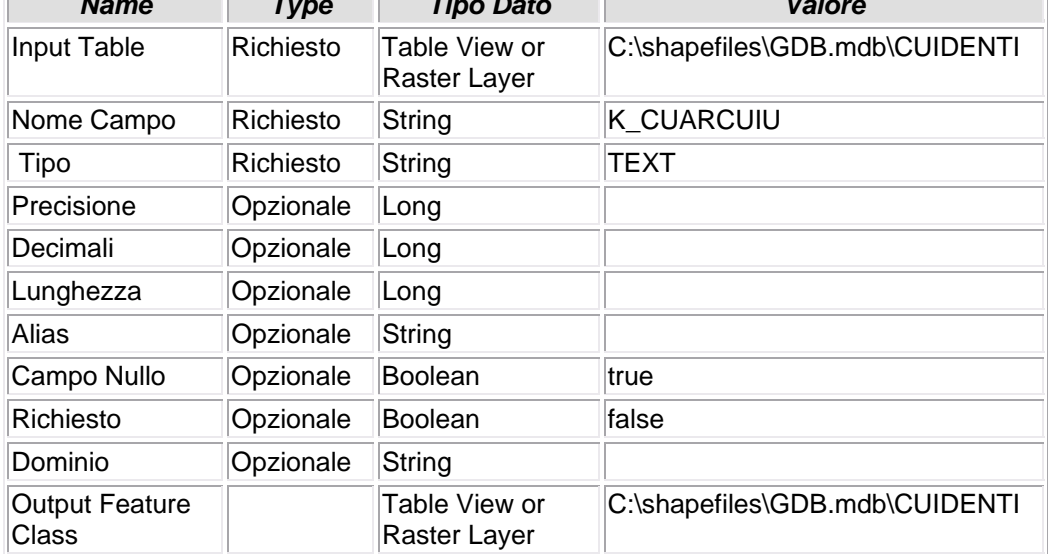

# **6.1.52 - Calculate Field (14)**

# **CALCOLO VALORE CAMPO**

• Il campo "K\_CUARCUIU" viene valorizzato dalla funzione [CODICE] &"\_" & [SEZIONE] &"\_" & [IMMOBILE] &"\_" & [TIPO\_IMM] &"\_" & [PROGRESSIV]

*Nome Tool:* Calculate Field

*Percorso:*C:\Programmi\ArcGIS\ArcToolbox\Toolboxes\Data Management Tools.tbx\Fields\CalculateField

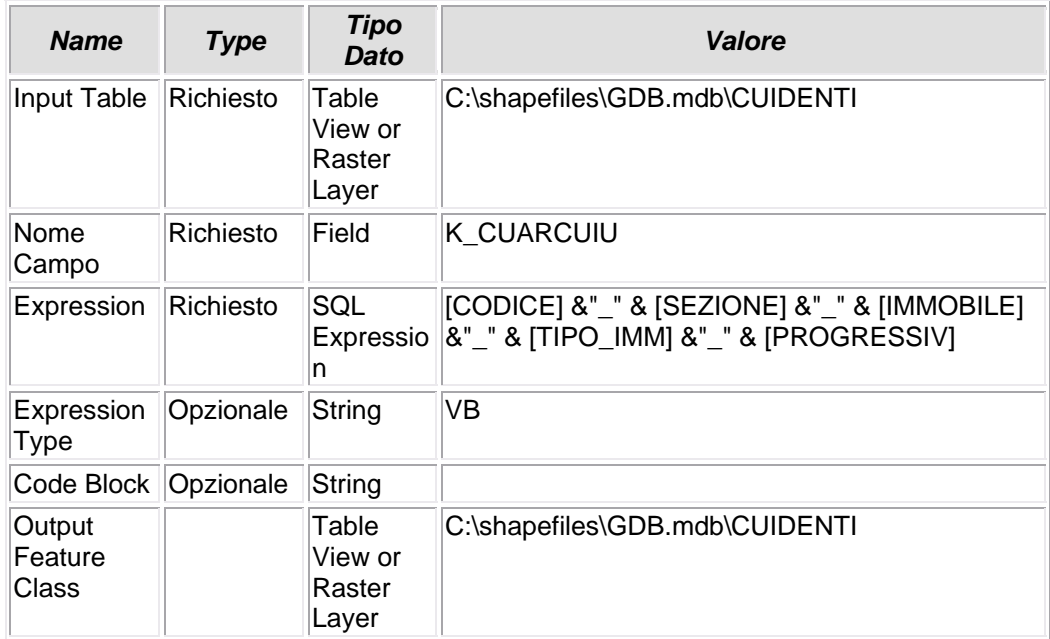

## **6.1.53 - Add Field (9)**

### **AGGIUNTA CAMPO**

• Viene aggiunto il campo K\_CTITOLA che in seguito verrà valorizzato. Il nome campo ha "K" come acronimo di "key" (campo pivot) e "CTTITOLA", intendendo come riferimento la tabella CTTITOLA.dbf, con la quale il campo pivot in questione verrà posto in join/relate.

*Nome Tool:* Add Field

*Percorso:*C:\Programmi\ArcGIS\ArcToolbox\Toolboxes\Data Management Tools.tbx\Fields\AddField

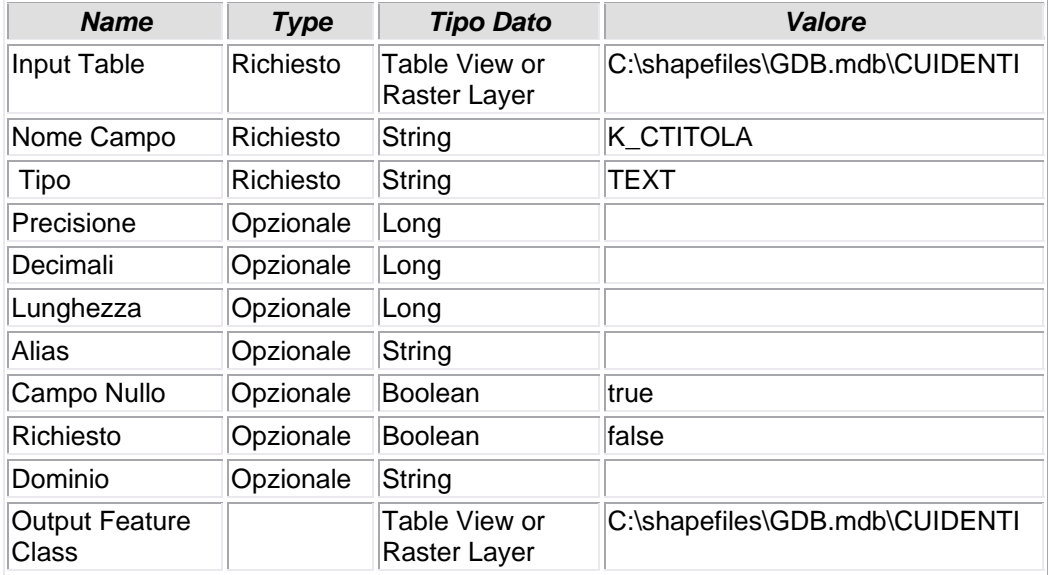

# **6.1.54 - Calculate Field (7)**

# **CALCOLO VALORE CAMPO**

• Il campo K\_CTITOLA viene valorizzato dalla funzione [CODICE] &"\_" & [SEZIONE] &"\_" & [IMMOBILE] &"\_" & [TIPO\_IMM]

*Nome Tool:* Calculate Field

*Percorso:*C:\Programmi\ArcGIS\ArcToolbox\Toolboxes\Data Management Tools.tbx\Fields\CalculateField

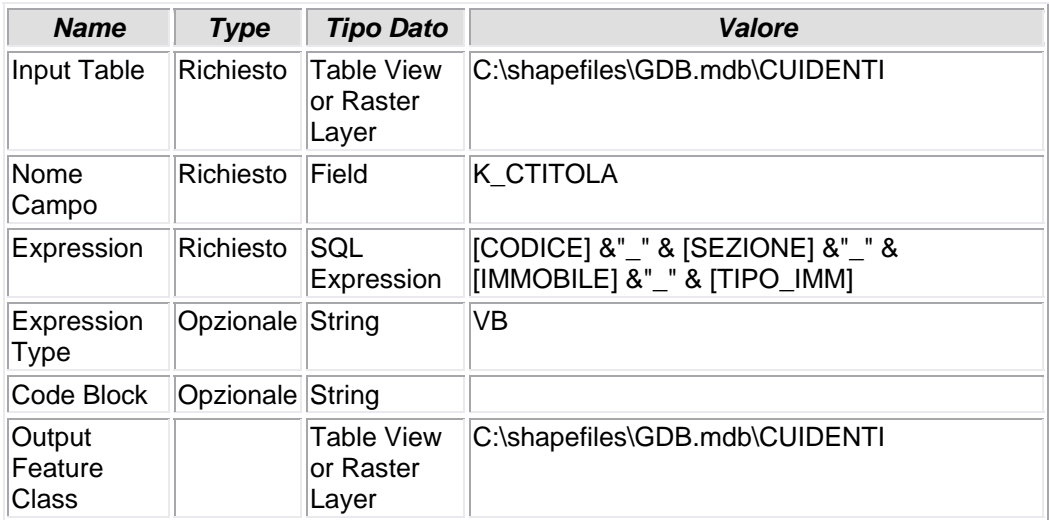

# **7 – ELABORAZIONE**

 La terza fase del tool è, in sostanza, la più performante. In essa, infatti, trovano esecuzione buona parte dei "left‐joins" che caratterizzano la trasmissione degli attributi da una tabella ad un'altra e la creazione delle viste delle tabelle, che "congelano" i joins creati. Da questa fase i vari dati alfanumerici "usciranno" pronti per essere sottoposti all'operazione di "ripulitura" e "sgrossatura" dell'ultimo tool, detto appunto "Clean".

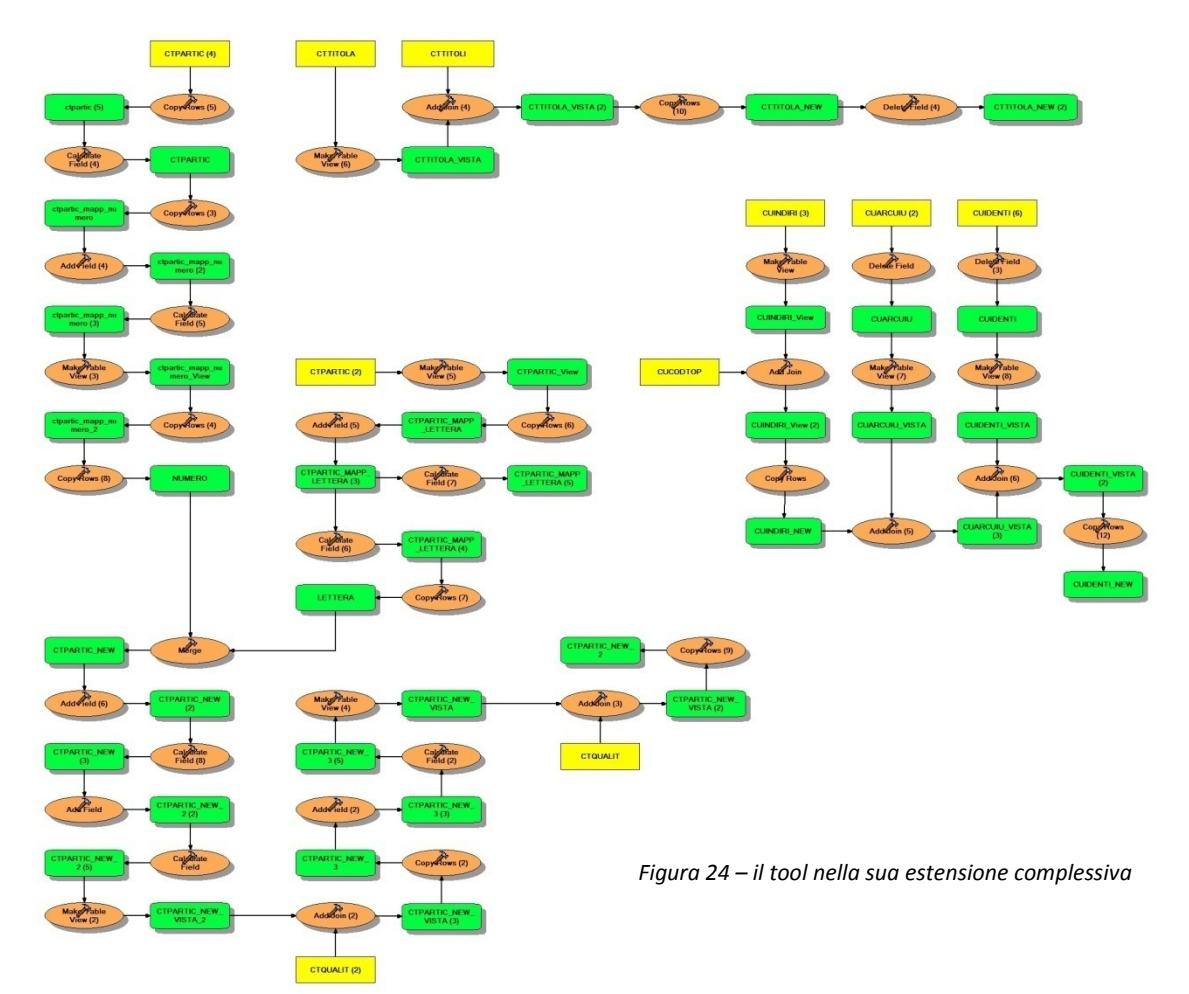

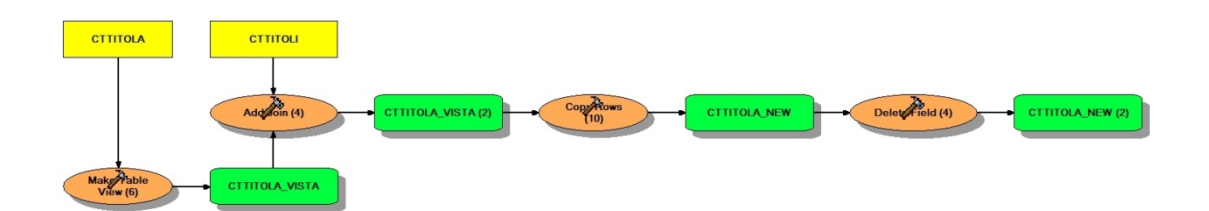

*Figura 25 – particolare del tool*

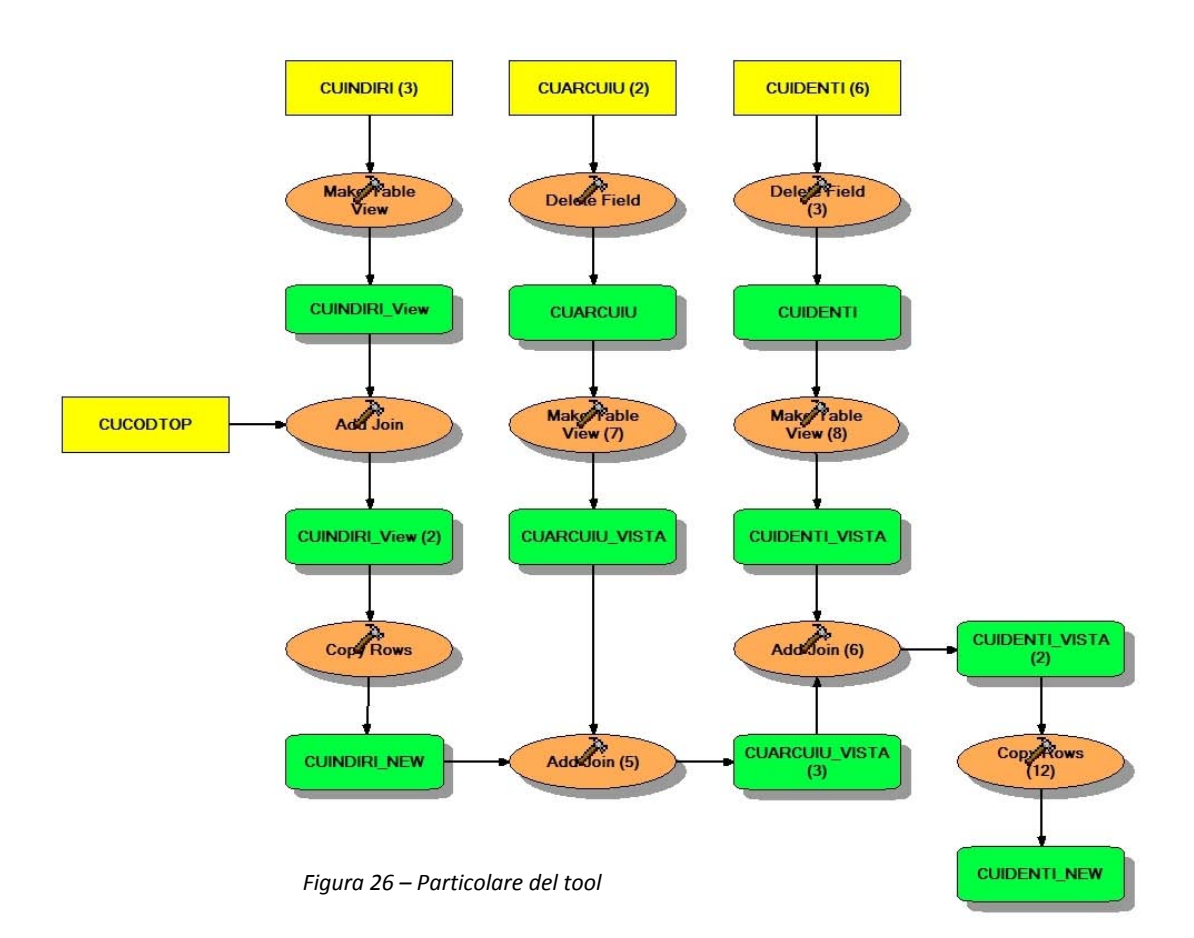

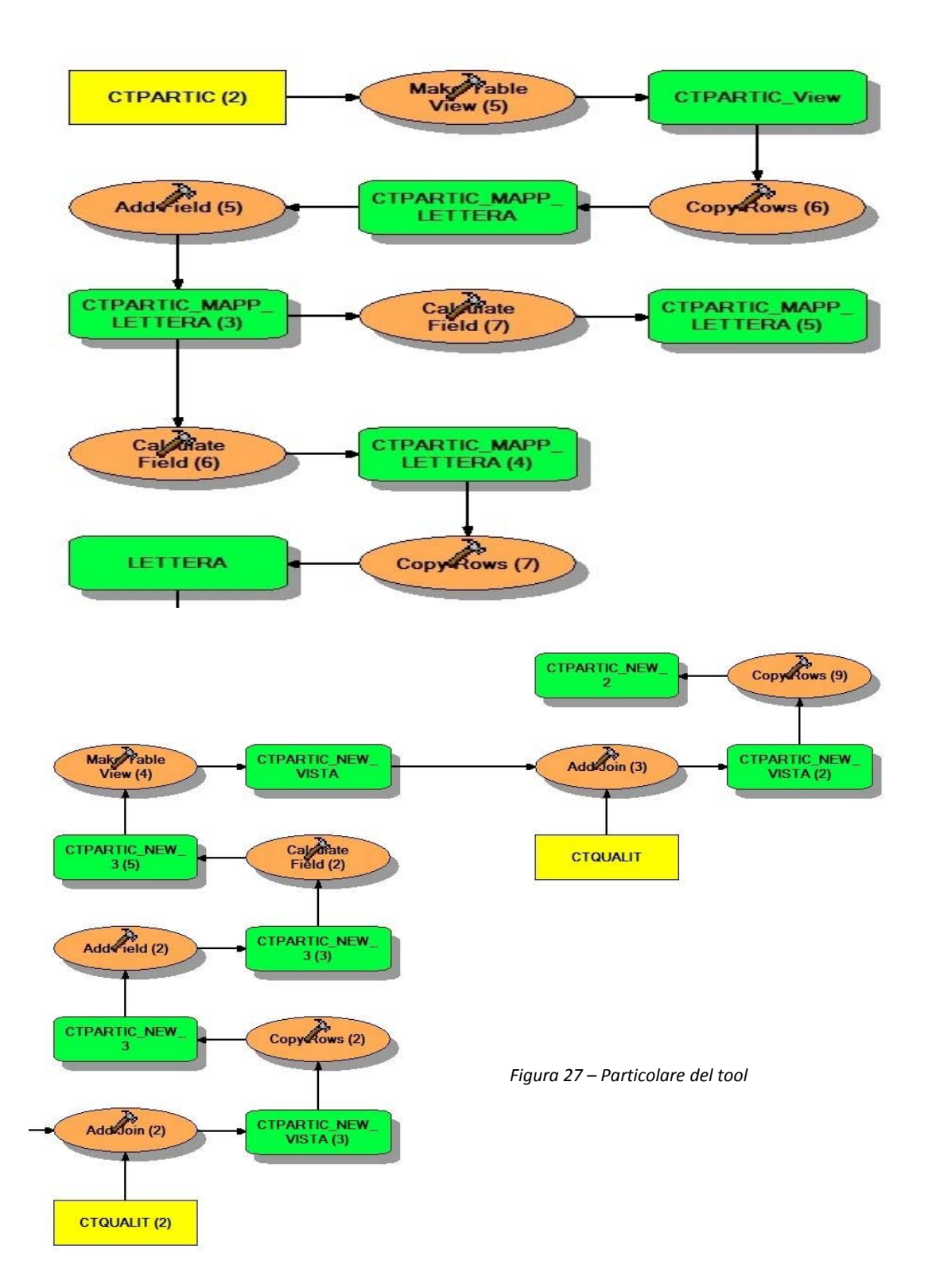

Università IUAV di Venezia – Dipartimento di Pianificazione *Master II° livello "Sistemi Informativi Territoriali & Telerilevamento"‐ Anno Accademico 2006‐2007* Strumenti software per il Datawarehouse dell'Anagrafe Immobiliare Comunale: il dato catastale in ArcGIS e MySQL

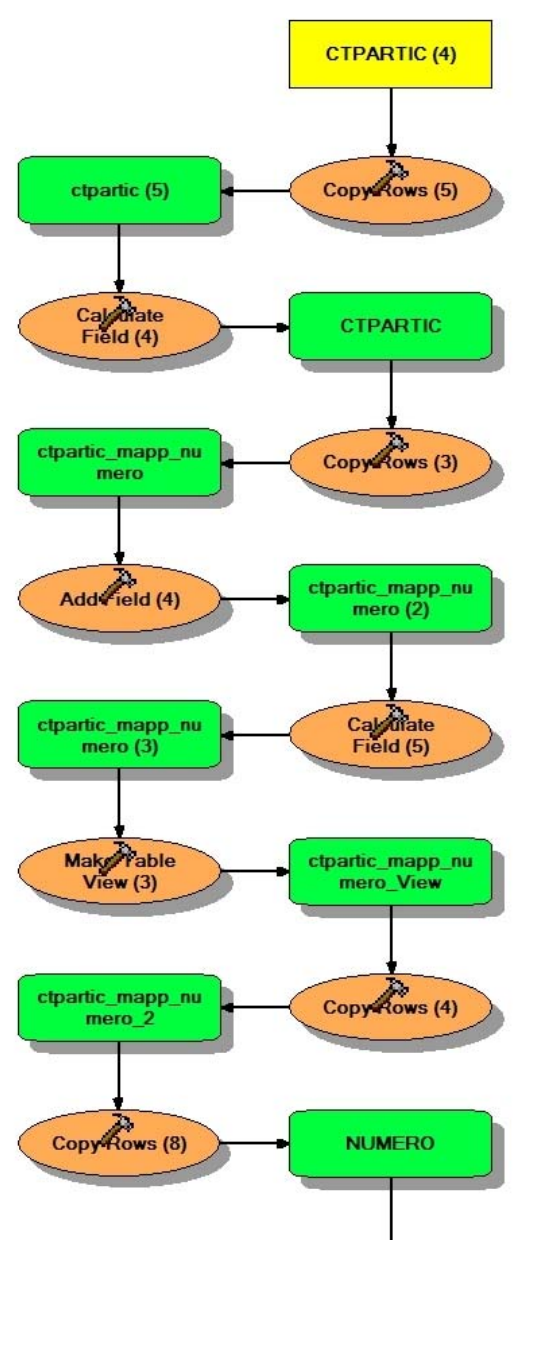

*Figura 28 – Particolare del tool*

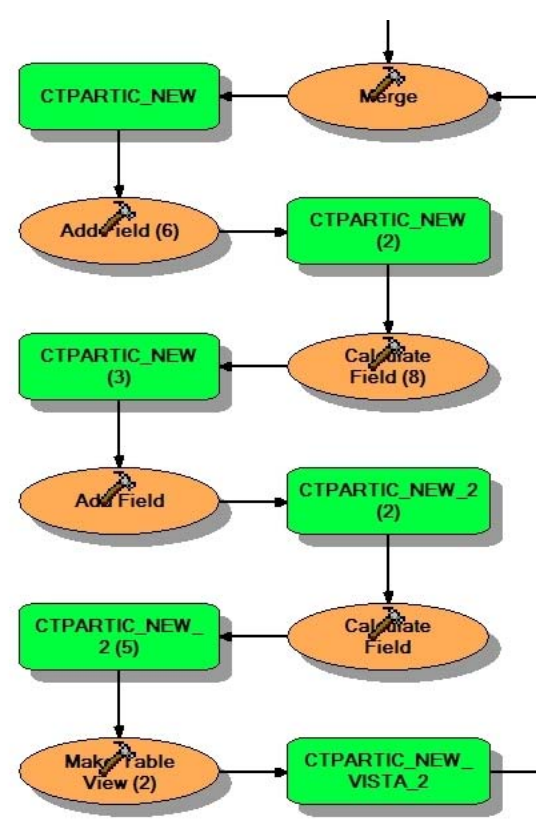

## **7.1 – L'ELABORAZIONE**

## **7.1.1 - Make Table View (5)**

## **CREAZIONE DI UNA VISTA**

• Viene creata una vista della tabella CTPARTIC e denominata CTPARTIC\_view. La condizione espressa, in selezione di valore-campo, è la seguente: [NUMERO] = ' A' OR [NUMERO] = ' B'. Verranno filtrati, pertanto, solo ed unicamente quei valori del campo NUMERO che soddisfano l'equazione. rattasi di pochi valori leterali che valorizzano il campo.

*Nome Tool:* Make Table View

*Percorso:*C:\Programmi\ArcGIS\ArcToolbox\Toolboxes\Data Management Tools.tbx\Layers and Table Views\MakeTableView

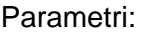

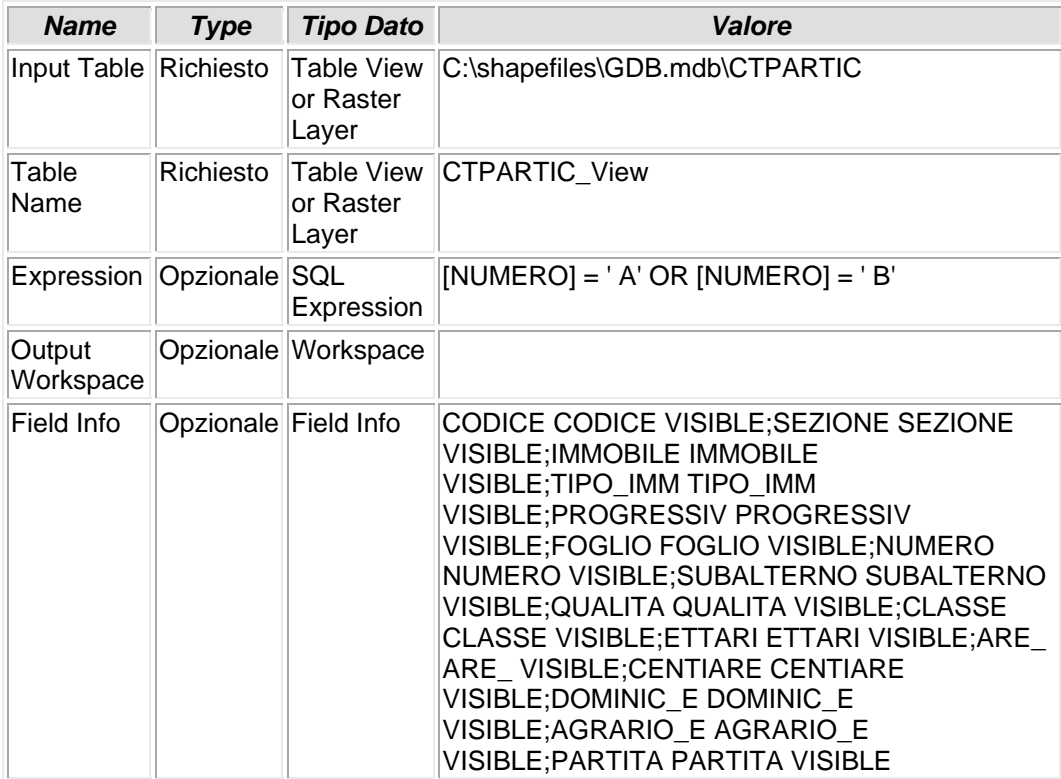

# **7.1.2 - Copy Rows (6)**

# **COPIA FILE**

• La risultante della precedente selezione viene copiata in una tabella a parte: C:\shapefiles\temp\CTPARTIC\_MAPP\_LETTERA. "LETTERA" sta appunto a significare che i valori del campo NUMERO sono solo ed esclusivamente letterali.

*Nome Tool:* Copy Rows *Percorso:*C:\Programmi\ArcGIS\ArcToolbox\Toolboxes\Data Management Tools.tbx\Table\CopyRows

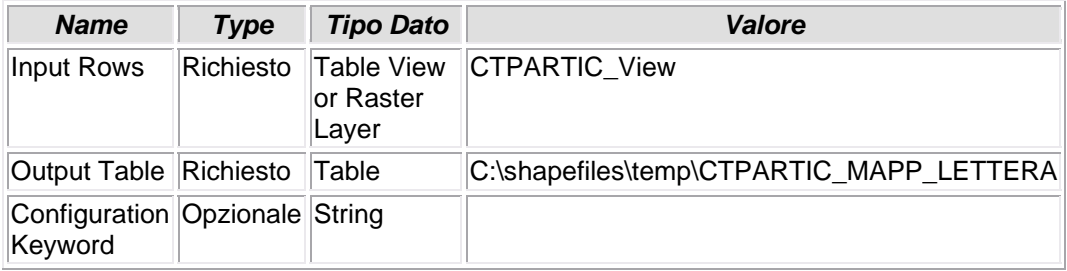

# **7.1.3 - Add Field (5)**

## **AGGIUNGI CAMPO**

• La tabella CTPARTIC\_MAPP\_LETTERA viene arricchita del campo MAPP

*Nome Tool:* Add Field

*Percorso:*C:\Programmi\ArcGIS\ArcToolbox\Toolboxes\Data Management Tools.tbx\Fields\AddField

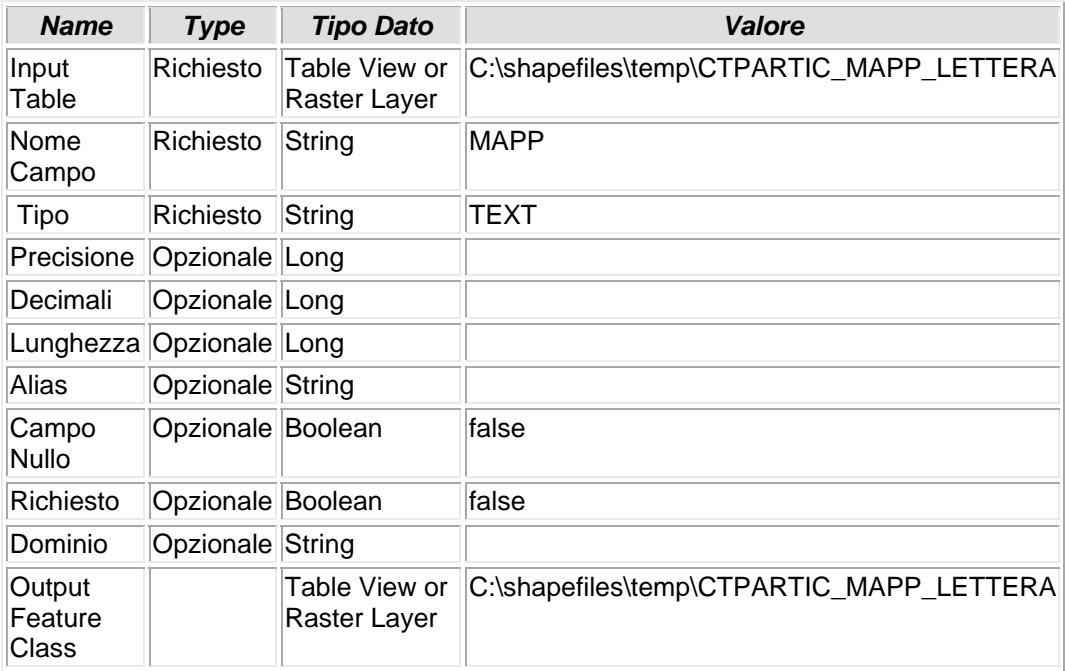

# **7.1.4 - Calculate Field (7)**

# **CALCOLO VALORE CAMPO**

• Attraverso l'istruzione LTrim ( [NUMERO] ) vengono eliminati tutti gli spazi bianchi a sinistra del valore del campo NUMERO.

*Nome Tool:* Calculate Field

*Percorso:*C:\Programmi\ArcGIS\ArcToolbox\Toolboxes\Data Management Tools.tbx\Fields\CalculateField

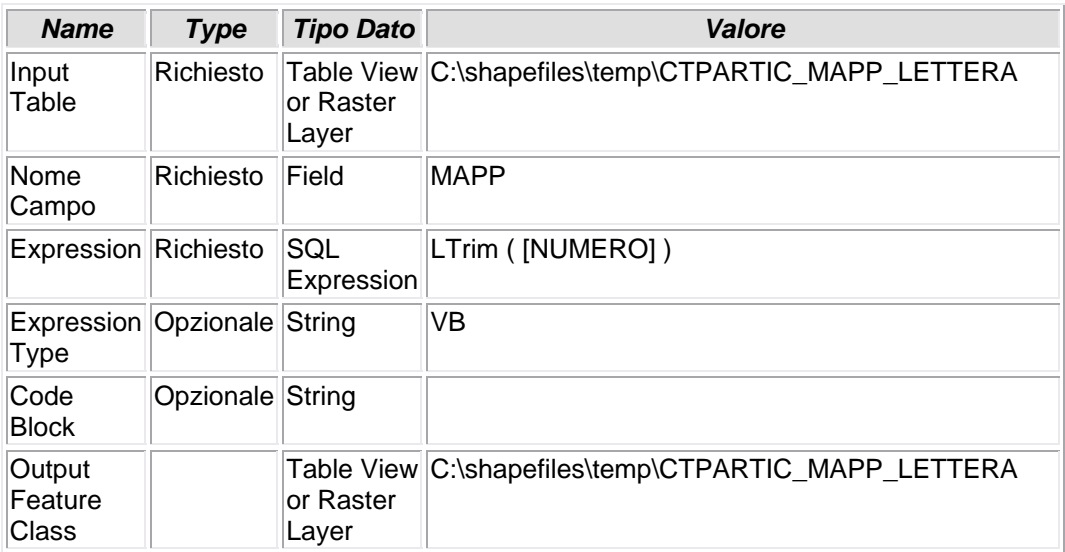

# **7.1.5 - Calculate Field (6)**

# **CALCOLO VALORE CAMPO**

• Attraverso l'istruzione LTrim ( [NUMERO] ) vengono eliminati tutti gli spazi bianchi a sinistra del valore del campo NUMERO.

*Nome Tool:* Calculate Field *Percorso:*C:\Programmi\ArcGIS\ArcToolbox\Toolboxes\Data Management Tools.tbx\Fields\CalculateField

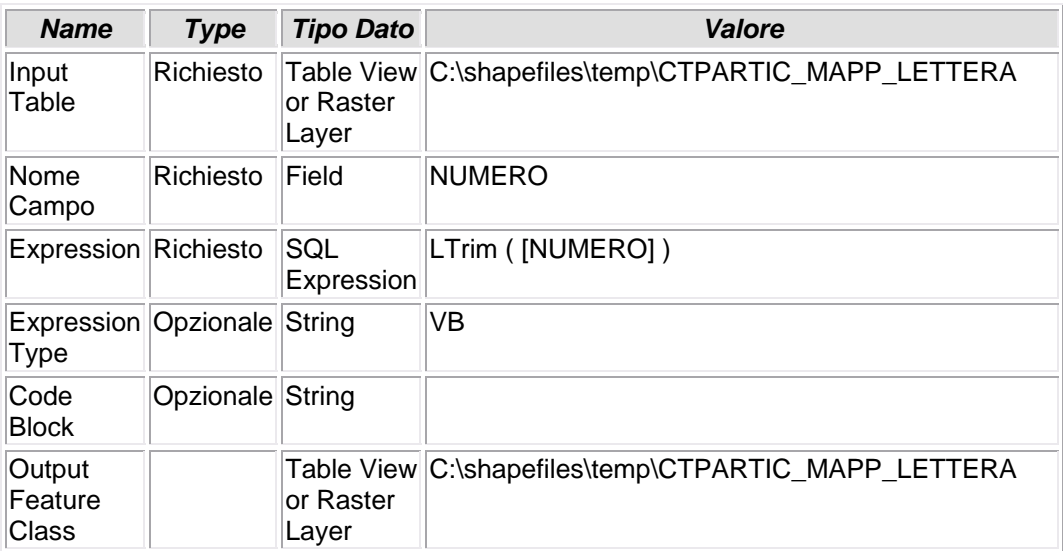

# **7.1.6 - Copy Rows (7)**

# **COPIA FILE**

• La tabella CTPARTIC\_MAPP\_LETTERA viene copiata nel Personal Geodatabase GDB come tabella LETTERA (nella quale il campo MAPP è valorizzato solo da elementi letterali, e non numerici).

*Nome Tool:* Copy Rows *Percorso:*C:\Programmi\ArcGIS\ArcToolbox\Toolboxes\Data Management Tools.tbx\Table\CopyRows

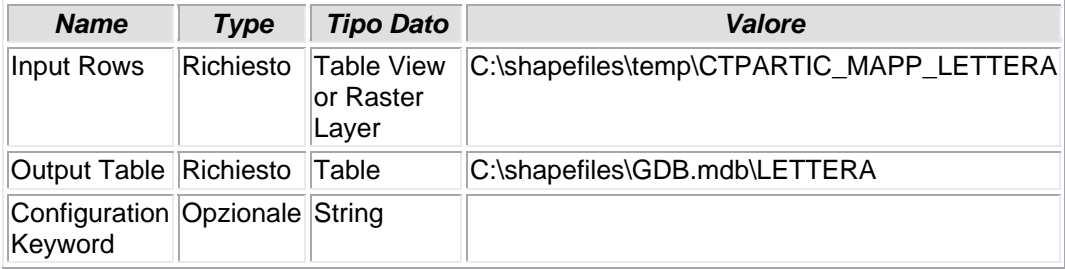

# **7.1.7 - Copy Rows (5)**

# **COPIA FILE**

• La tabella CTPARTIC.dbf viene copiata in una cartella temporanea: C:\shapefiles\temp\ctpartic.dbf

*Nome Tool:* Copy Rows *Percorso:*C:\Programmi\ArcGIS\ArcToolbox\Toolboxes\Data Management Tools.tbx\Table\CopyRows

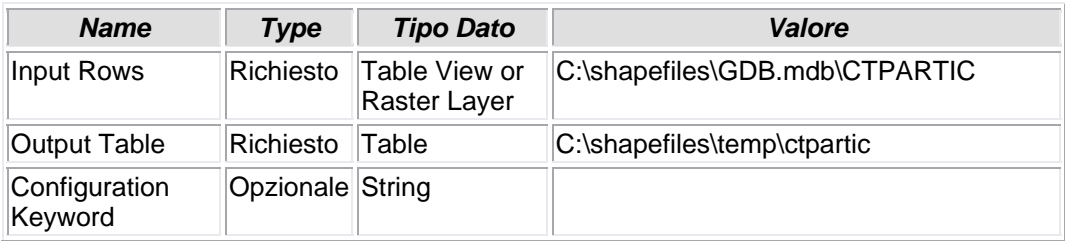

# **7.1.8 - Calculate Field (4)**

# **CALCOLO VALORE CAMPO**

• Attraverso l'istruzione LTrim ( [NUMERO] ) vengono eliminati tutti gli spazi bianchi a sinistra del valore del campo NUMERO.

*Nome Tool:* Calculate Field *Percorso:*C:\Programmi\ArcGIS\ArcToolbox\Toolboxes\Data Management Tools.tbx\Fields\CalculateField

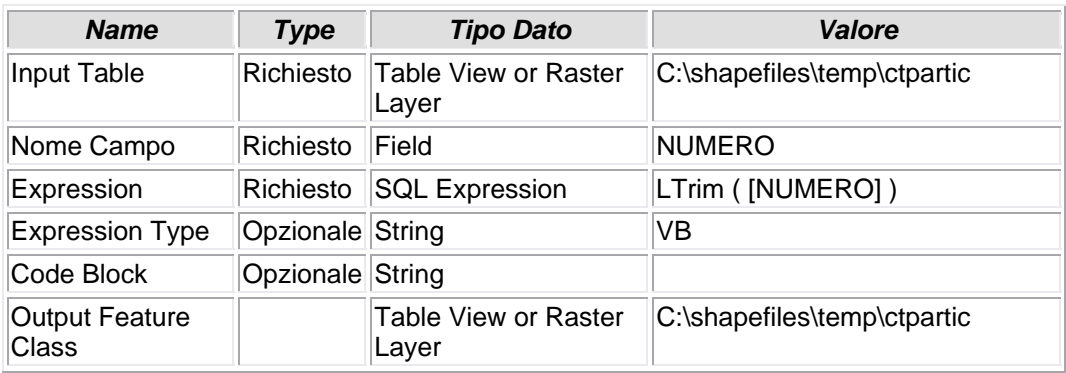
# **7.1.9 - Copy Rows (3)**

## **COPIA FILE**

• La tabella ctpartic viene copiata in una cartella temporanea: C:\shapefiles\temp\ctpartic\_mapp\_numero

*Nome Tool:* Copy Rows

*Percorso:*C:\Programmi\ArcGIS\ArcToolbox\Toolboxes\Data Management Tools.tbx\Table\CopyRows

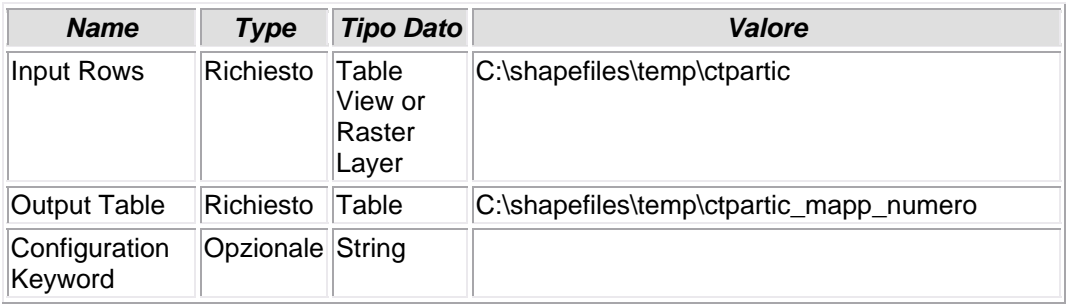

# **7.1.10 - Add Field (4)**

### **AGGIUNTA CAMPO**

• La tabella CTPARTIC\_MAPP\_NUMERO viene aggiunto il campo MAPP

*Nome Tool:* Add Field

*Percorso:*C:\Programmi\ArcGIS\ArcToolbox\Toolboxes\Data Management Tools.tbx\Fields\AddField

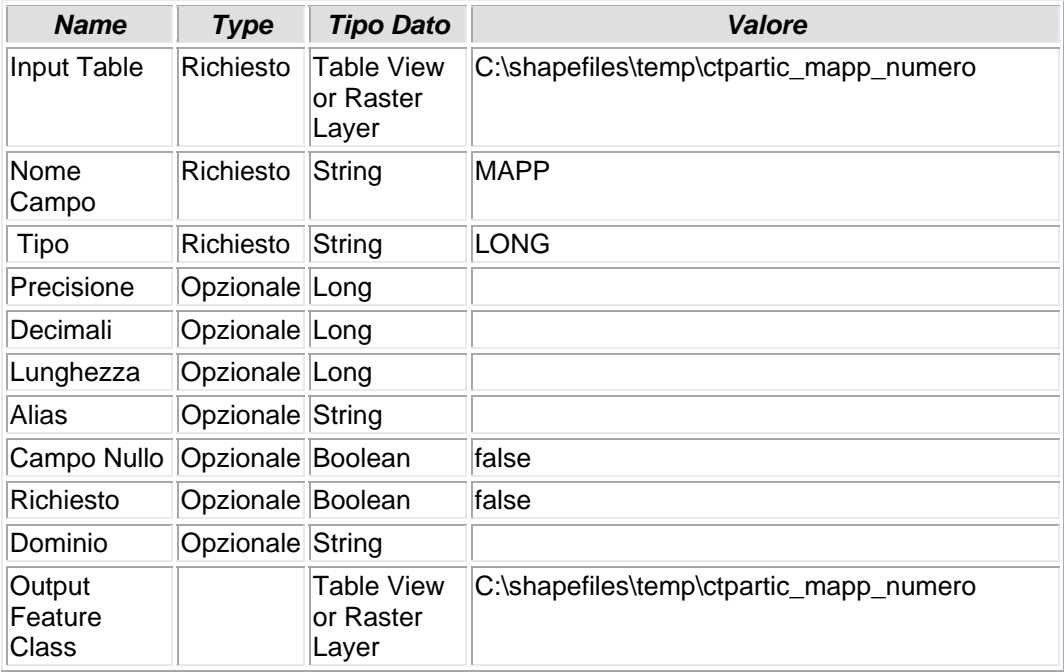

# **7.1.11 - Calculate Field (5)**

## **CALCOLO VALORE CAMPO**

• Il campo MAPP viene valorizzato copiandovi i valori del campo NUMERO presente in tabella

*Nome Tool:* Calculate Field *Percorso:*C:\Programmi\ArcGIS\ArcToolbox\Toolboxes\Data Management Tools.tbx\Fields\CalculateField

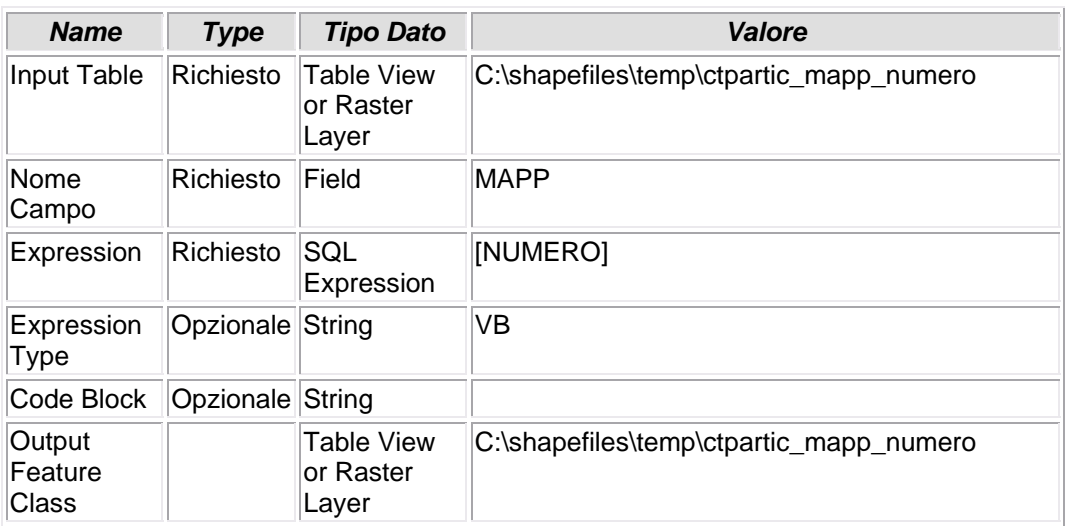

## **7.1.12 - Make Table View (3)**

### **CREAZIONE DI UNA VISTA**

• Viene creata una vista della tabella CTPARTI\_MAPP\_NUMERO, denominata CTPARTIC\_NUMERO\_VIEW ma con la condizione MAPP>0

*Nome Tool:* Make Table View

*Percorso:*C:\Programmi\ArcGIS\ArcToolbox\Toolboxes\Data Management Tools.tbx\Layers and Table Views\MakeTableView

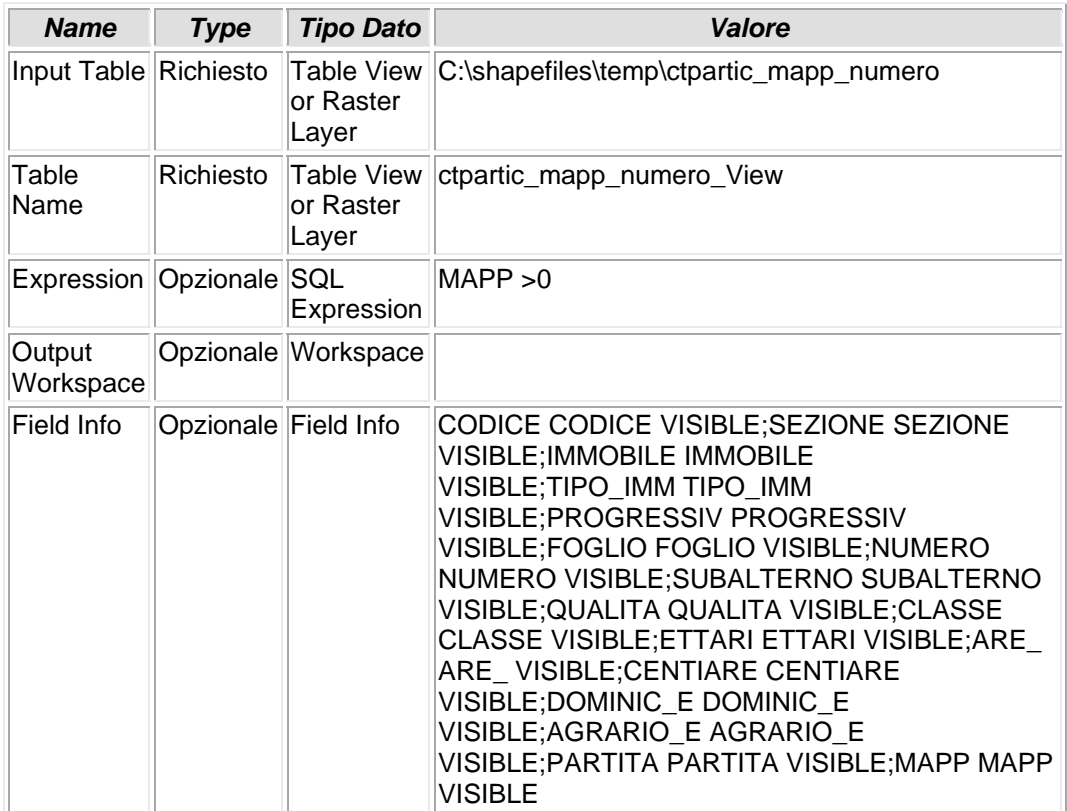

# **7.1.13 - Copy Rows (4)**

## **COPIA FILE**

• Viene creata una copia ella vista precedente CTPARTIC\_MAPP\_NUMERO\_2 in C:\shapefiles\temp\ctpartic\_mapp\_numero\_2

*Nome Tool:* Copy Rows *Percorso:*C:\Programmi\ArcGIS\ArcToolbox\Toolboxes\Data Management Tools.tbx\Table\CopyRows

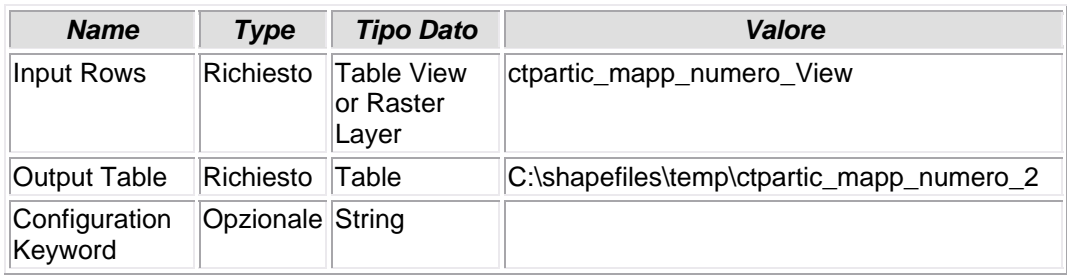

# **7.1.14 - Copy Rows (8)**

## **COPIA FILE**

• La tabella CTPARTIC\_MAPP\_NUMERO\_2 viene copiata nel Personal Geodatabase GDB con il nome NUMERO. Questa tabella rappresenta una selezione dei soli valori numerici del campo MAPP.

*Nome Tool:* Copy Rows *Percorso:*C:\Programmi\ArcGIS\ArcToolbox\Toolboxes\Data Management Tools.tbx\Table\CopyRows

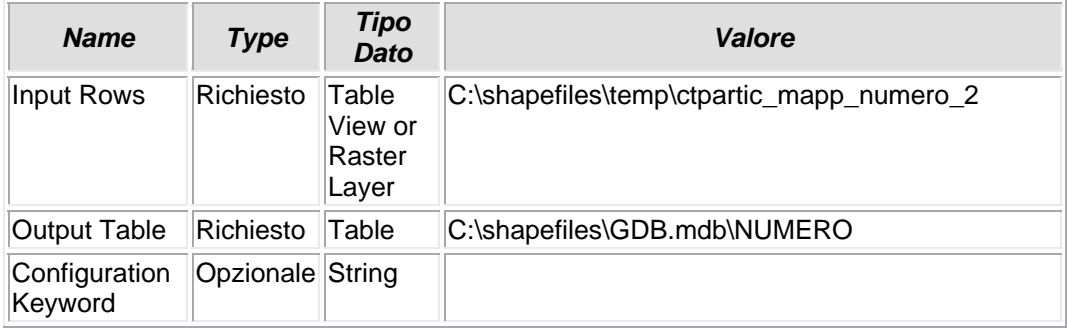

## **7.1.15 - Merge**

### **FUSIONE DI TABELLE**

• La tabella NUMERO e la tabella LETTERA vengono fusi nella tabella C:\shapefiles\GDB.mdb\CTPARTIC\_NEW. La tabella originata costituisce quindi la fusione di tutti i valori del campo MAPP costituiti da elementi solo numerici (tabella NUMERO) con quelli solamente letterali (TABELLA lettera).Si ricorda, infatti, che non tutti i mappali catastali sono contraddistinti da numeri ma anche, pur rappresentando un'eccezione, da lettere.

#### *Nome Tool:* Merge

*Percorso:*C:\Programmi\ArcGIS\ArcToolbox\Toolboxes\Data Management Tools.tbx\General\Merge

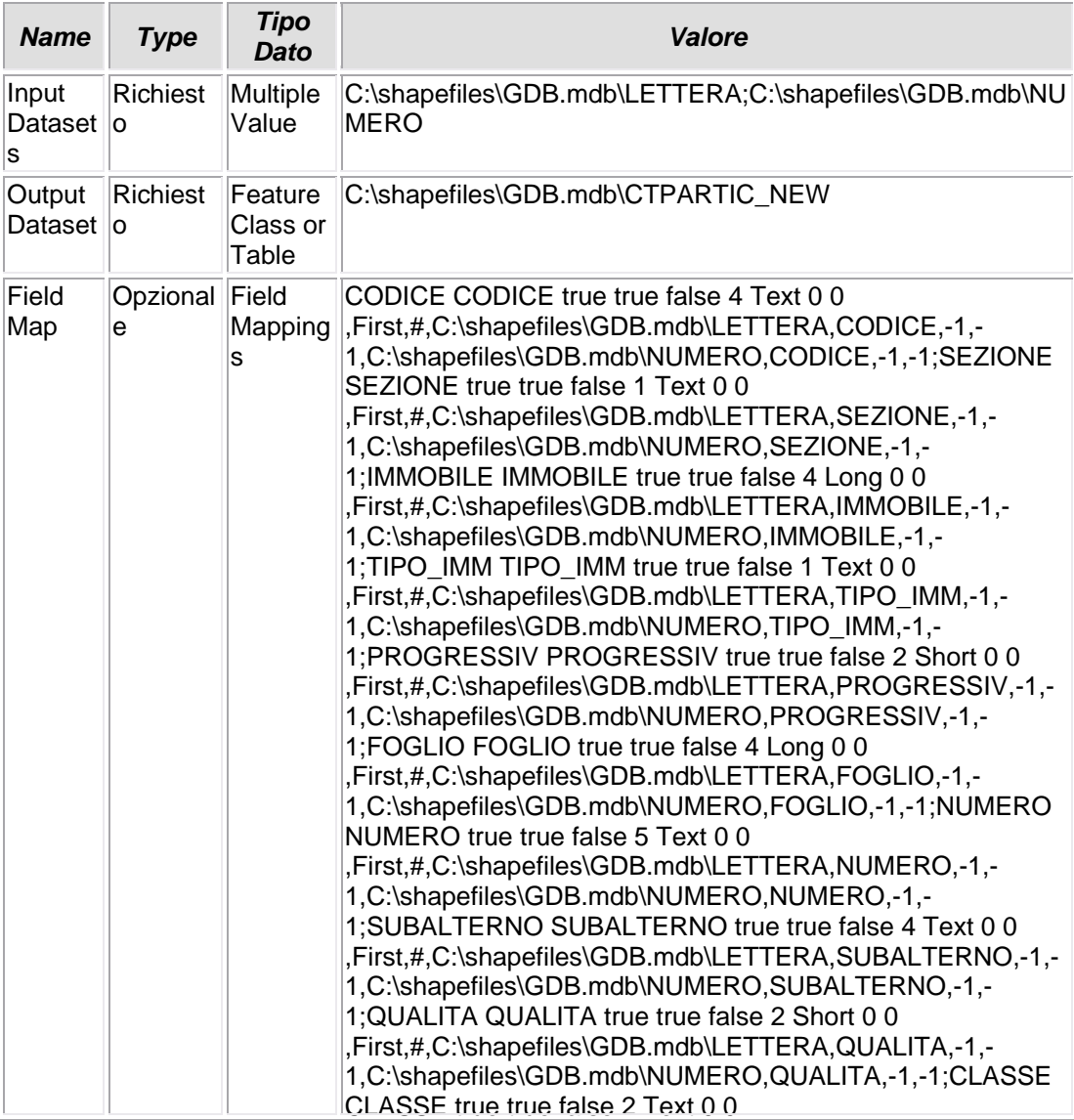

Università IUAV di Venezia – Dipartimento di Pianificazione *Master II° livello "Sistemi Informativi Territoriali & Telerilevamento"‐ Anno Accademico 2006‐2007* Strumenti software per il Datawarehouse dell'Anagrafe Immobiliare Comunale: il dato catastale in ArcGIS e MySQL

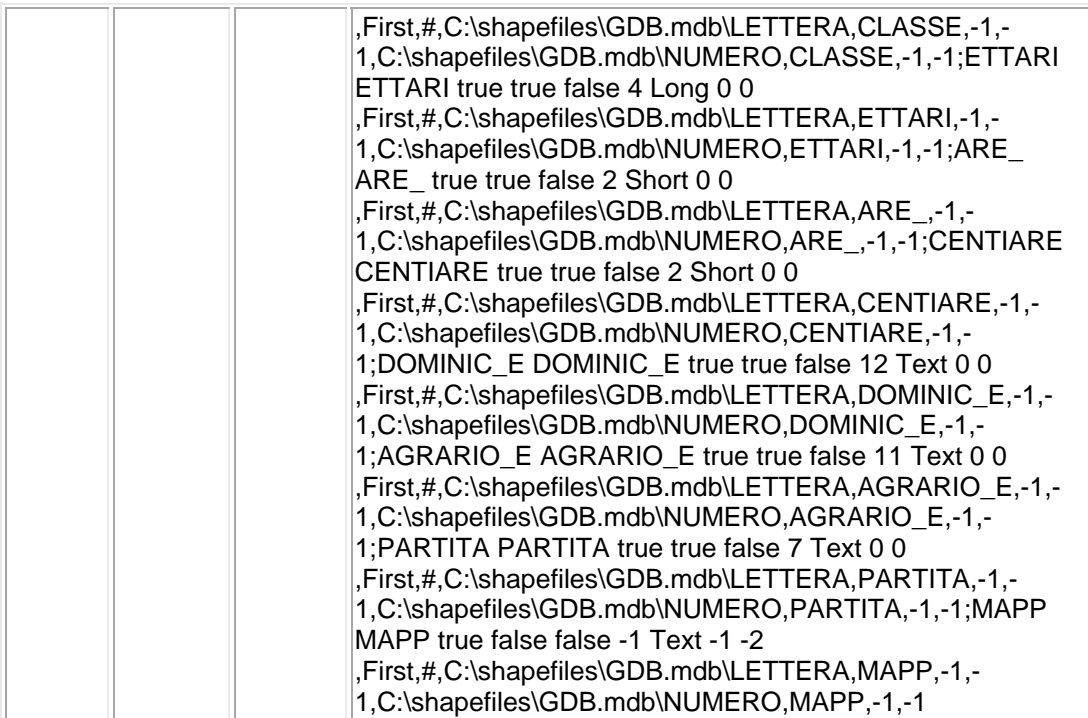

## **7.1.16 - Add Field (6)**

### **AGGIUNTA CAMPO**

• Alla tabella CTPARTIC\_NEW viene aggiunto il campo ABBINATO, in modo da poter creare un campo pivot, uguale al campo pivot ABINATO dello shapefile **MAPPALI** 

*Nome Tool:* Add Field *Percorso:*C:\Programmi\ArcGIS\ArcToolbox\Toolboxes\Data Management Tools.tbx\Fields\AddField

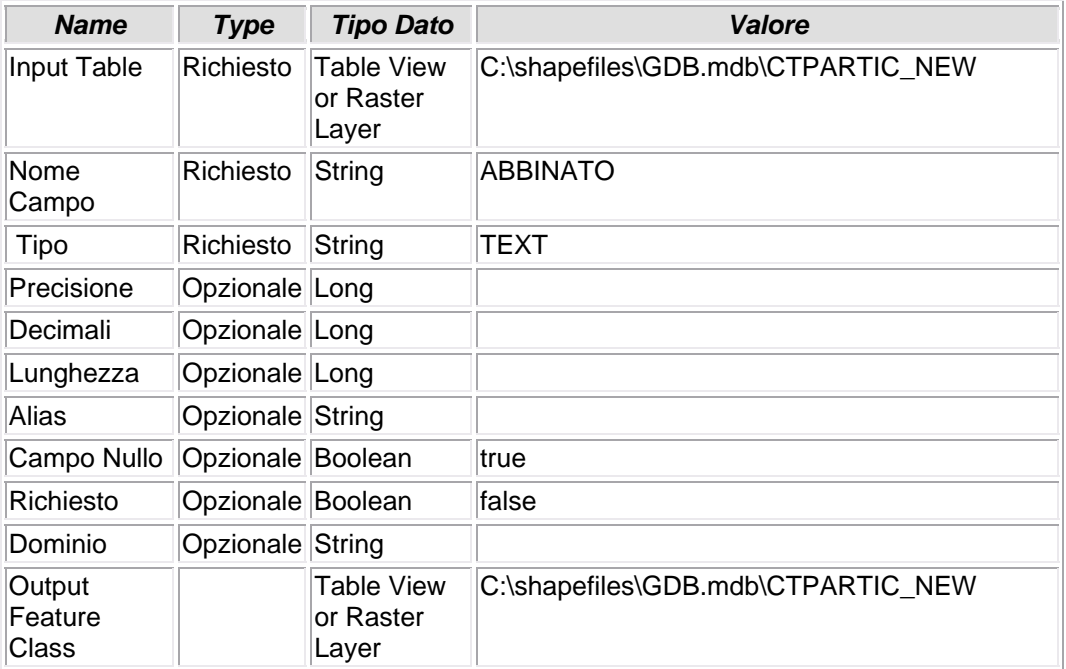

# **7.1.17 - Calculate Field (8)**

## **CALCOLO VALORE CAMPO**

• Il campo ABBINATO viene valorizzato in base alla espressione [CODICE] &"\_" & [SEZIONE] &"\_" & [FOGLIO] &"\_"& [NUMERO]

*Nome Tool:* Calculate Field

*Percorso:*C:\Programmi\ArcGIS\ArcToolbox\Toolboxes\Data Management Tools.tbx\Fields\CalculateField

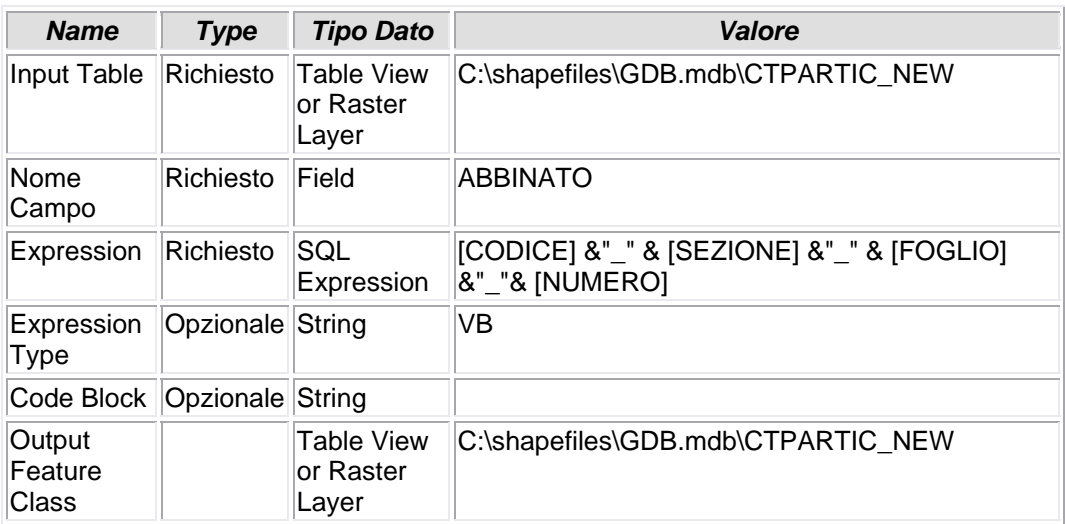

## **7.1.18 - Add Field**

### **AGGIUNGI CAMPO**

• La tabella CTPARTIC\_NEW viene arricchita del campo AREA\_CENSUARIA

*Nome Tool:* Add Field *Percorso:*C:\Programmi\ArcGIS\ArcToolbox\Toolboxes\Data Management Tools.tbx\Fields\AddField

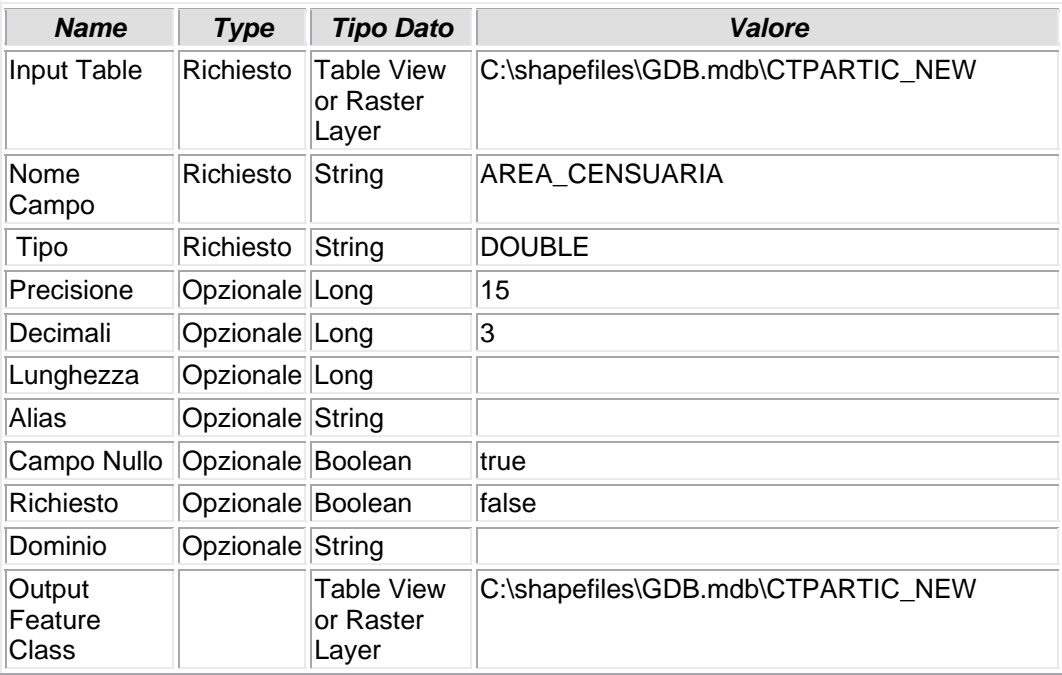

## **7.1.19 - Calculate Field**

### **CALCOLO VALORE CAMPO**

• Nella tabella CTPARTIC\_NEW viene calcolata in metri quadrati l'area censuaria contenuta nel DB censuario ma espressa con i valori ARE, CENTIARE ed ETTARI. L'equazione risolvente è la seguente:[CENTIARE] +( [ARE\_] \*100) +( [ETTARI] \*1000)

#### *Nome Tool:* Calculate Field *Percorso:*C:\Programmi\ArcGIS\ArcToolbox\Toolboxes\Data Management Tools.tbx\Fields\CalculateField

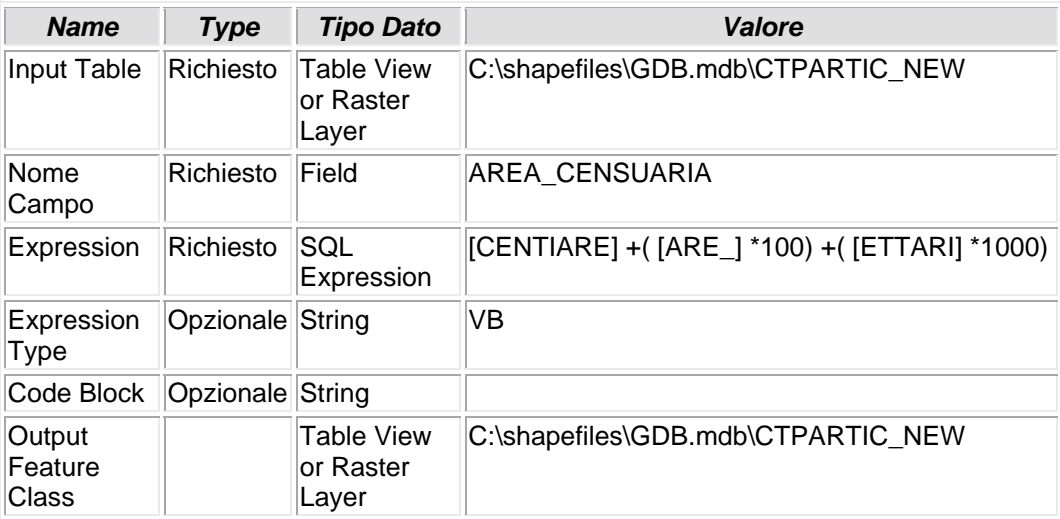

## **7.1.20 - Make Table View (2)**

### **CREAZIONE DI UNA VISTA**

• Viene creata una vista della tabella CTPARTIC\_NEW e nominata CTPARTIC\_NEW\_VISTA\_2

*Nome Tool:* Make Table View

*Percorso:*C:\Programmi\ArcGIS\ArcToolbox\Toolboxes\Data Management Tools.tbx\Layers and Table Views\MakeTableView

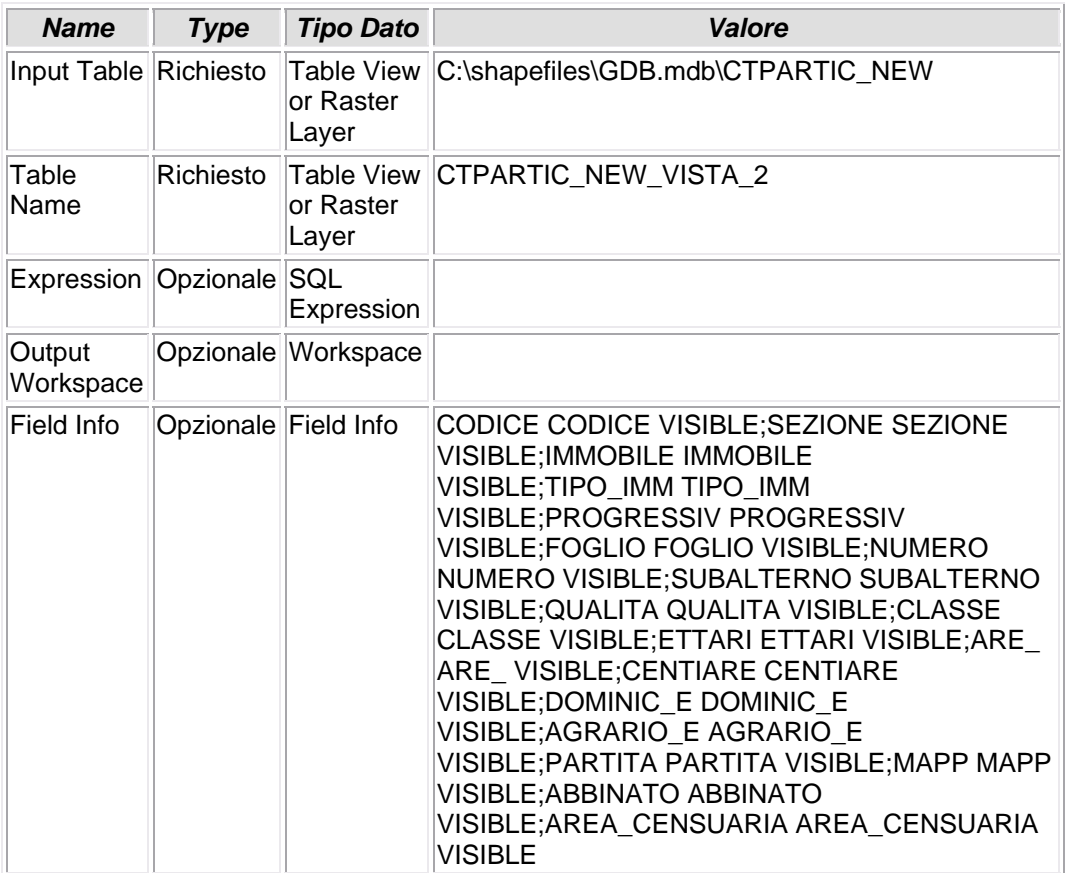

# **7.1.21 - Add Join (2)**

# **CREAZIONE DI JOIN TABELLARE (LEFT JOIN)**

• Viene posto in join il campo QUALITA DELLA TABELLA CTPARTIC\_NEW\_VISTA\_2 CON IL CAMPO CODICE della tabella CTQUALIT

*Nome Tool:* Add Join

*Percorso:*C:\Programmi\ArcGIS\ArcToolbox\Toolboxes\Data Management Tools.tbx\Joins\AddJoin

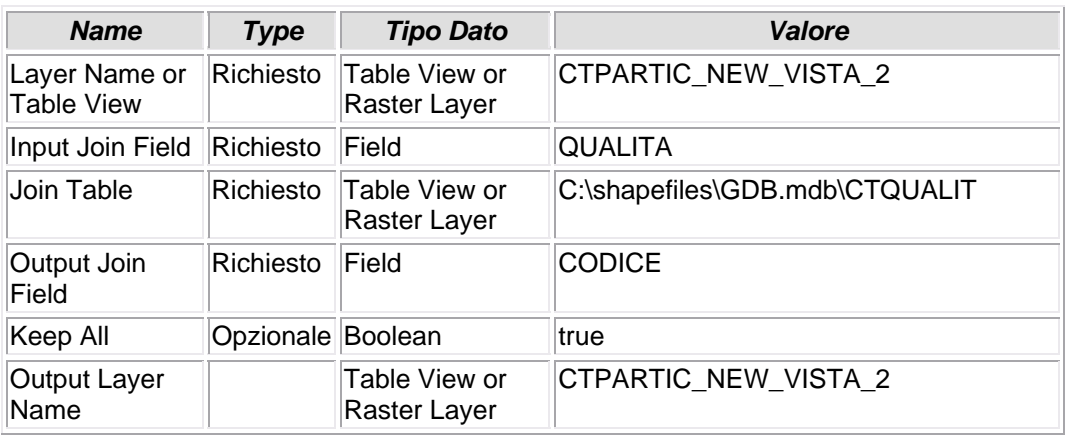

# **7.1.22 - Copy Rows (2)**

## **COPIA FILE**

• La tabella di join (left join) precedente CTPARTIC\_NEW\_3, viene salvata all'interno del Personal Geodatabase GDB.

*Nome Tool:* Copy Rows *Percorso:*C:\Programmi\ArcGIS\ArcToolbox\Toolboxes\Data Management Tools.tbx\Table\CopyRows

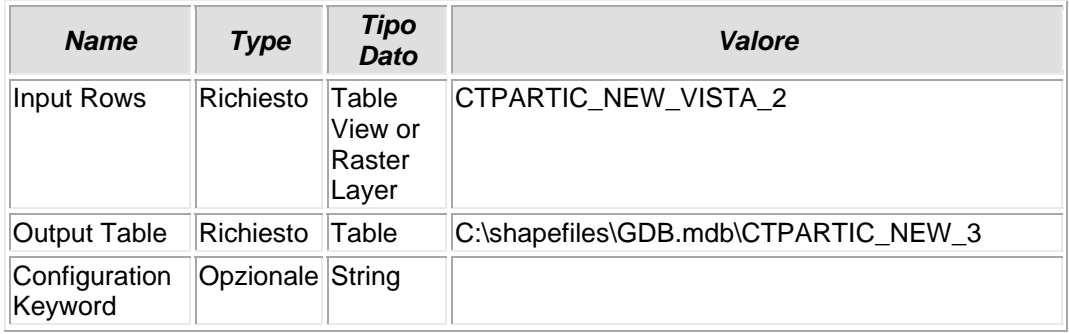

# **7.1.23 - Add Field (2)**

## **AGGIUNTA CAMPO**

• la tabella CTPARTIC\_NEW\_3 viene arricchita del nuovo campo K\_CTTITOLA, che rappresenterà un campo pivot da porre in join con il proprio contraltare creato nella tabella CTTITOLA.dbf

*Nome Tool:* Add Field *Percorso:*C:\Programmi\ArcGIS\ArcToolbox\Toolboxes\Data Management Tools.tbx\Fields\AddField

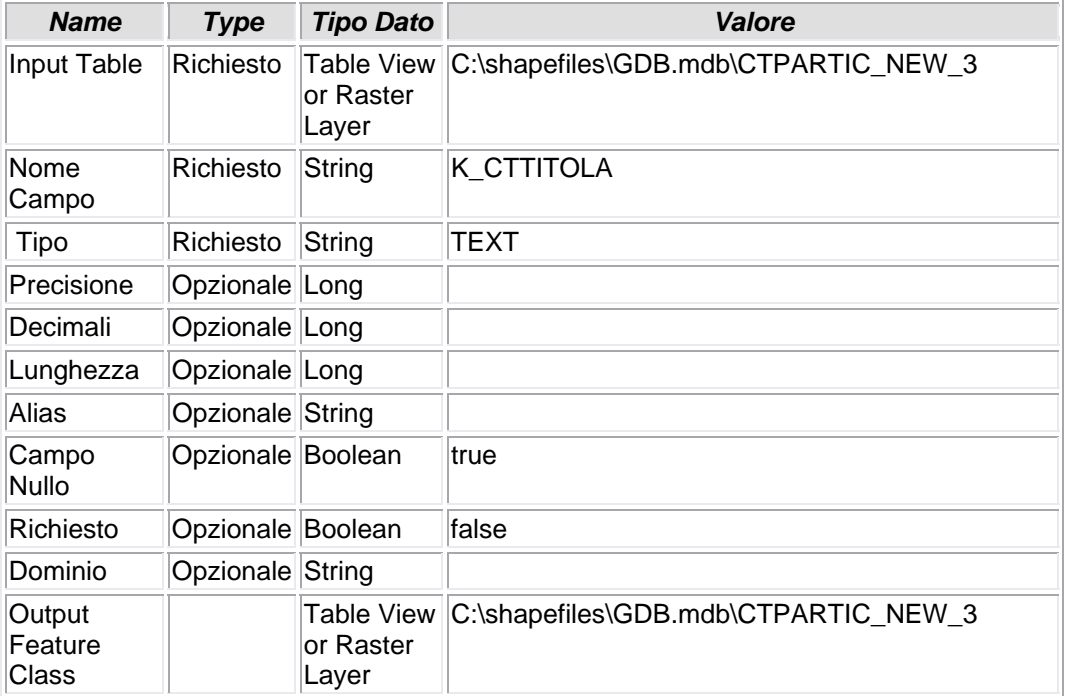

# **7.1.24 - Calculate Field (2)**

## **CALCOLO VALORE CAMPO**

• Nella tabella CTPARTIC\_NEW\_3 il campo K\_CTTITOLA vine valorizzato secondo l'espressione [CODICE] &"\_" & [SEZIONE] &"\_" & [IMMOBILE] &"\_" & [TIPO\_IMM]

*Nome Tool:* Calculate Field *Percorso:*C:\Programmi\ArcGIS\ArcToolbox\Toolboxes\Data Management Tools.tbx\Fields\CalculateField

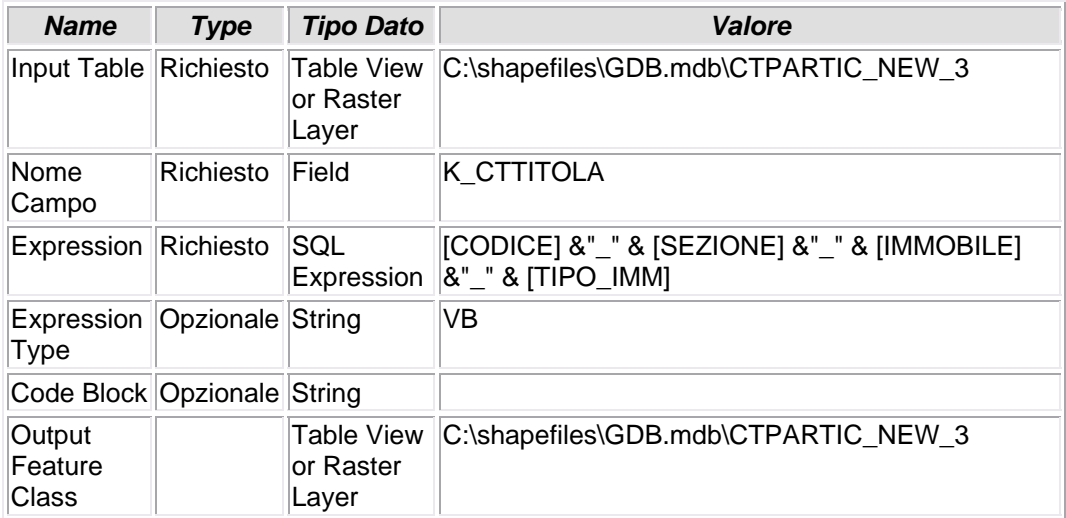

## **7.1.25 - Make Table View (4)**

### **CREAZIONE DI UNA VISTA**

• Viene creata una vista della tabella CTPARTIC\_NEW\_3 e denominata CTPARTIC\_NEW\_VISTA

*Nome Tool:* Make Table View

*Percorso:*C:\Programmi\ArcGIS\ArcToolbox\Toolboxes\Data Management Tools.tbx\Layers and Table Views\MakeTableView

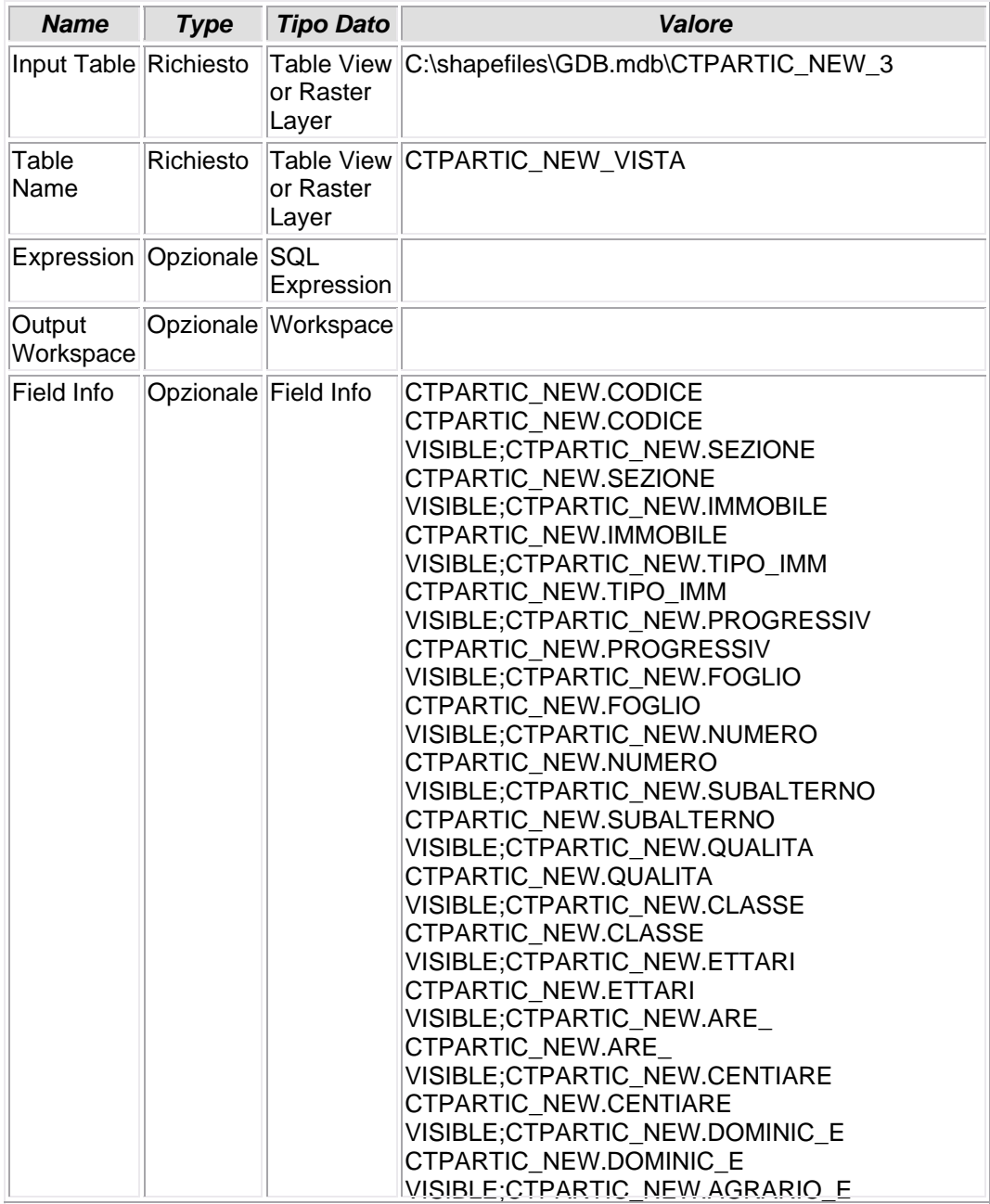

Università IUAV di Venezia – Dipartimento di Pianificazione *Master II° livello "Sistemi Informativi Territoriali & Telerilevamento"‐ Anno Accademico 2006‐2007* Strumenti software per il Datawarehouse dell'Anagrafe Immobiliare Comunale: il dato catastale in ArcGIS e MySQL

CTPARTIC\_NEW.AGRARIO\_E VISIBLE;CTPARTIC\_NEW.PARTITA CTPARTIC\_NEW.PARTITA VISIBLE;CTPARTIC\_NEW.MAPP CTPARTIC\_NEW.MAPP VISIBLE;CTPARTIC\_NEW.ABBINATO CTPARTIC\_NEW.ABBINATO VISIBLE;CTPARTIC\_NEW.AREA\_CENSUARIA CTPARTIC\_NEW.AREA\_CENSUARIA VISIBLE;CTQUALIT.CODICE CTQUALIT.CODICE VISIBLE;CTQUALIT.QUALITA CTQUALIT.QUALITA VISIBLE;K\_CTTITOLA K\_CTTITOLA VISIBLE

# **7.1.26 - Add Join (3)**

## **CREAZIONE DI JOIN TABELLARE (LEFT JOIN)**

• Viene creato un left-join fra il campo QUALITA della tabella CTPARTIC\_NEW\_VISTA e il campo CODICE della tabella CTQUALIT

*Nome Tool:* Add Join

*Percorso:*C:\Programmi\ArcGIS\ArcToolbox\Toolboxes\Data Management Tools.tbx\Joins\AddJoin

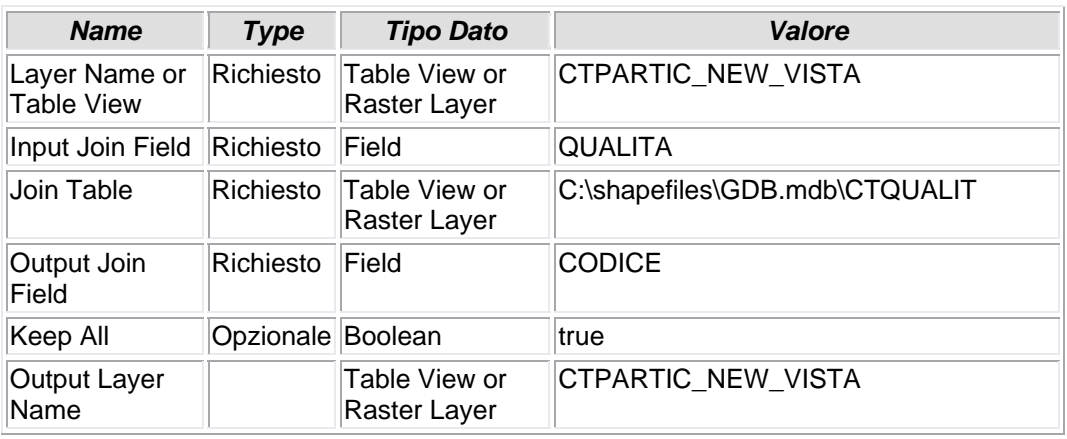

# **7.1.27 - Copy Rows (9)**

## **COPIA FILE**

• La risultante di questo left-join viene memorizzata nella tabella CTPARTIC\_NEW\_2 e inserita nel Personal GeodataBase GDB

*Nome Tool:* Copy Rows *Percorso:*C:\Programmi\ArcGIS\ArcToolbox\Toolboxes\Data Management Tools.tbx\Table\CopyRows

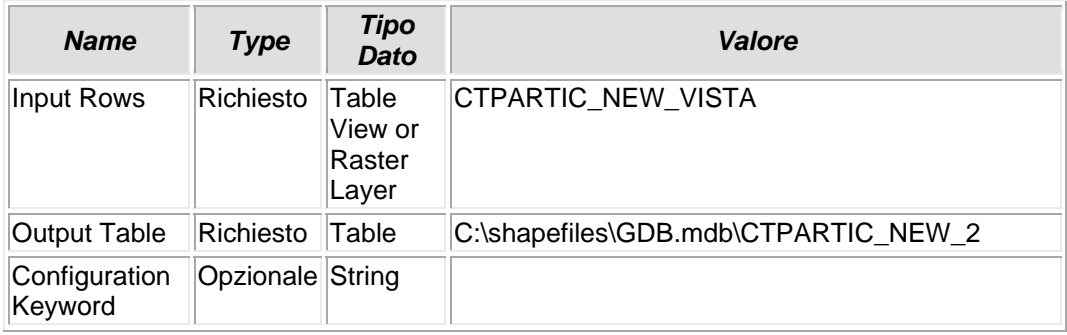

## **7.1.28 - Make Table View (6)**

### **CREAZIONE DI UNA VISTA**

• Viene creata una vista della tabella CTTITOLA e denominata CTTITOLA\_VISTA

*Nome Tool:* Make Table View

*Percorso:*C:\Programmi\ArcGIS\ArcToolbox\Toolboxes\Data Management Tools.tbx\Layers and Table Views\MakeTableView

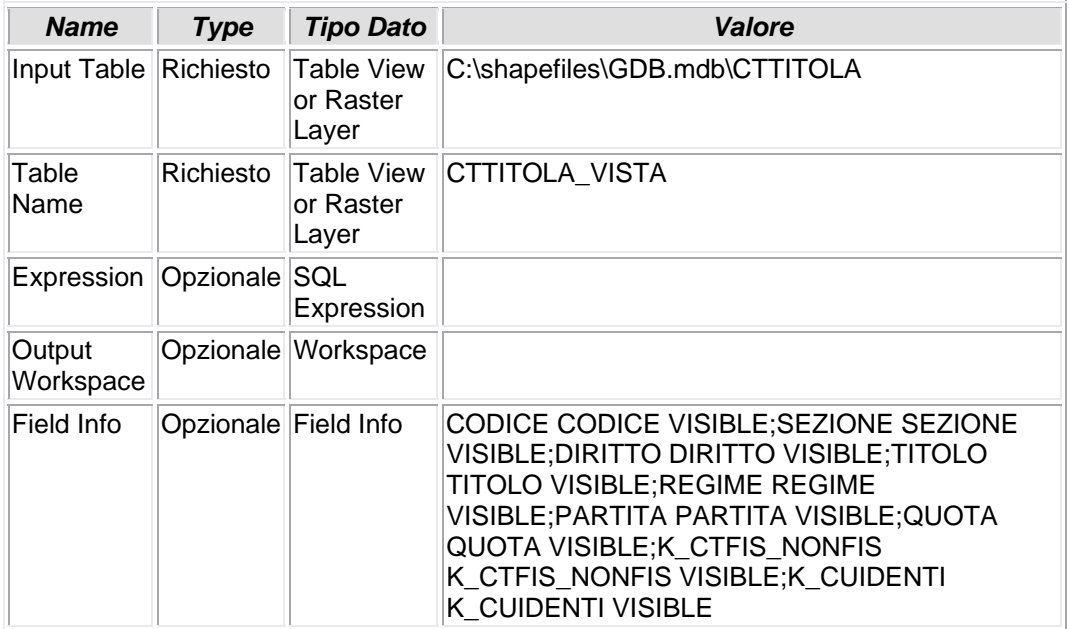

# **7.1.29 - Add Join (4)**

# **CREAZIONE DI JOIN TABELLARE (LEFT JOIN)**

• Viene creato un left-join fra il campo DIRITTO della vista CTTITOLA\_VISTA e il campo CODICE della tabella CTTITOLI

*Nome Tool:* Add Join *Percorso:*C:\Programmi\ArcGIS\ArcToolbox\Toolboxes\Data Management Tools.tbx\Joins\AddJoin

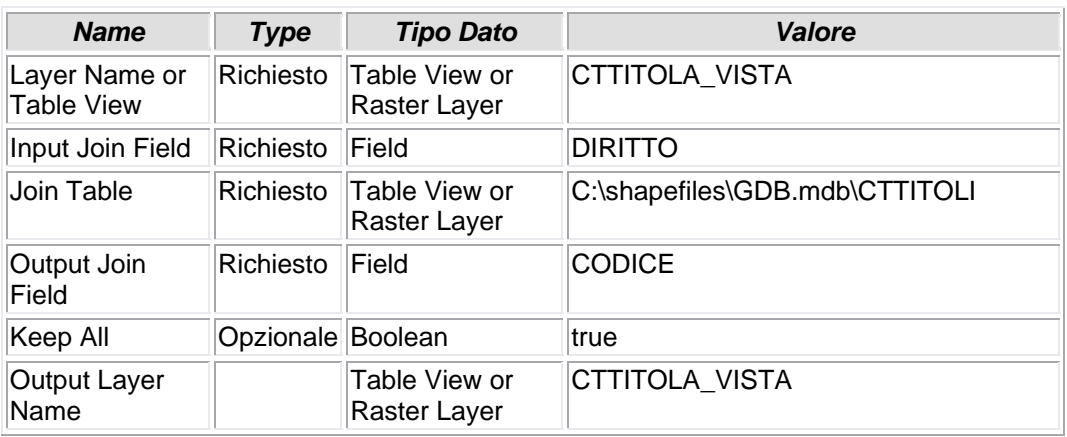

# **7.1.30 - Copy Rows (10)**

### **COPIA FILE**

• La tabella risultante dal precedente left-join viene inserita nel Personal Geodatabase GDB con il nome CTTITOLA\_NEW

*Nome Tool:* Copy Rows *Percorso:*C:\Programmi\ArcGIS\ArcToolbox\Toolboxes\Data Management Tools.tbx\Table\CopyRows

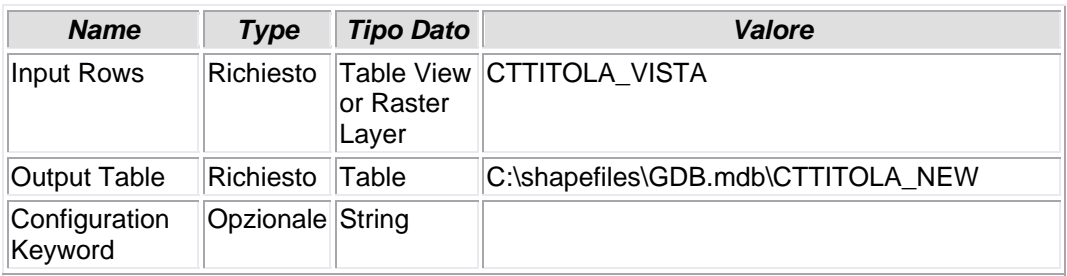

# **7.1.31 - Delete Field (4)**

## **CANCELLAZIONE CAMPO**

• Dalla tabella CTTITOLA\_NEW vengono eliminati alcuni campi, ereditati dal join e non piu' utilizzati

*Nome Tool:* Delete Field *Percorso:*C:\Programmi\ArcGIS\ArcToolbox\Toolboxes\Data Management Tools.tbx\Fields\DeleteField

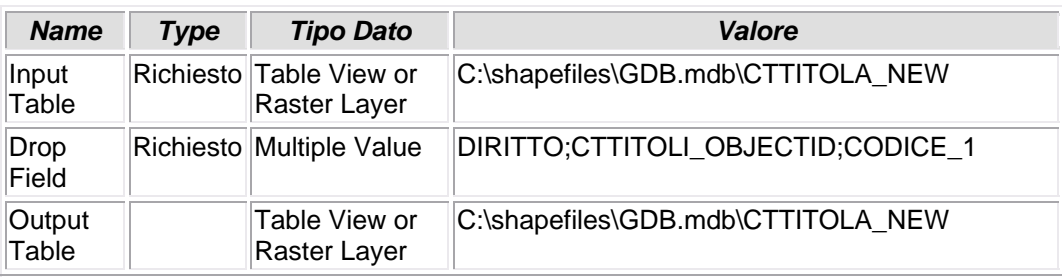

# **7.1.32 - Delete Field (3)**

### **ELIMINAZIONE CAMPO**

• Dalla tabella CUIDENTI viene eliminato il campo SEZ\_URBANA

*Nome Tool:* Delete Field *Percorso:*C:\Programmi\ArcGIS\ArcToolbox\Toolboxes\Data Management Tools.tbx\Fields\DeleteField

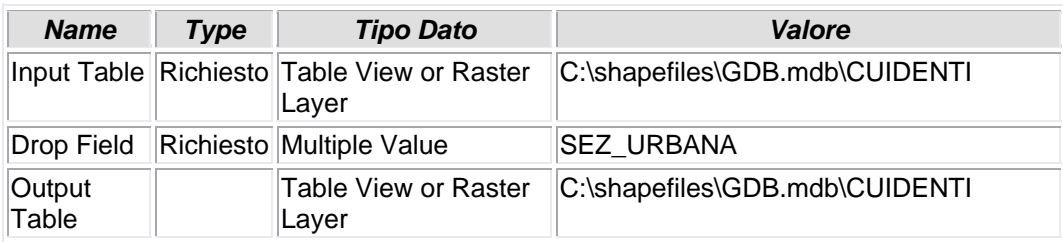

## **7.1.33 - Make Table View (8)**

### **CREAZIONE VISTA**

• Viene creata una vista della tabella CUIDENTI: CUIDENTI\_VISTA

*Nome Tool:* Make Table View *Percorso:*C:\Programmi\ArcGIS\ArcToolbox\Toolboxes\Data Management Tools.tbx\Layers and Table Views\MakeTableView

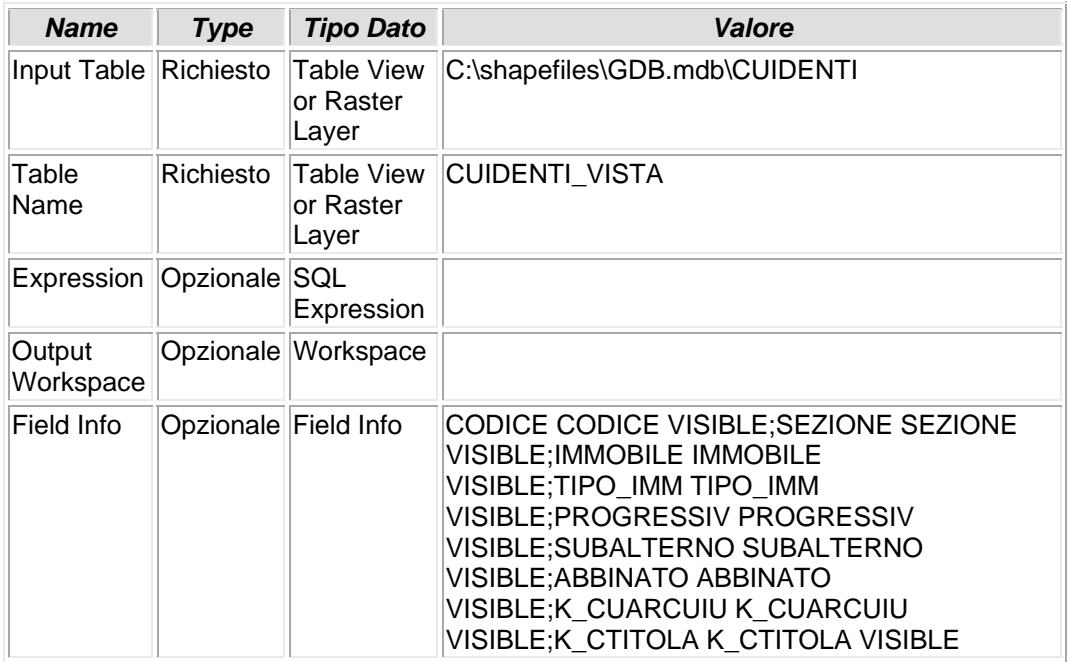

## **7.1.34 - Delete Field**

### **CANCELLAZIONE CAMPO**

• La tabella CUARCUIU viene privata di numerosi campi non piu' utilizzati perche' ridondanti

*Nome Tool:* Delete Field *Percorso:*C:\Programmi\ArcGIS\ArcToolbox\Toolboxes\Data Management Tools.tbx\Fields\DeleteField

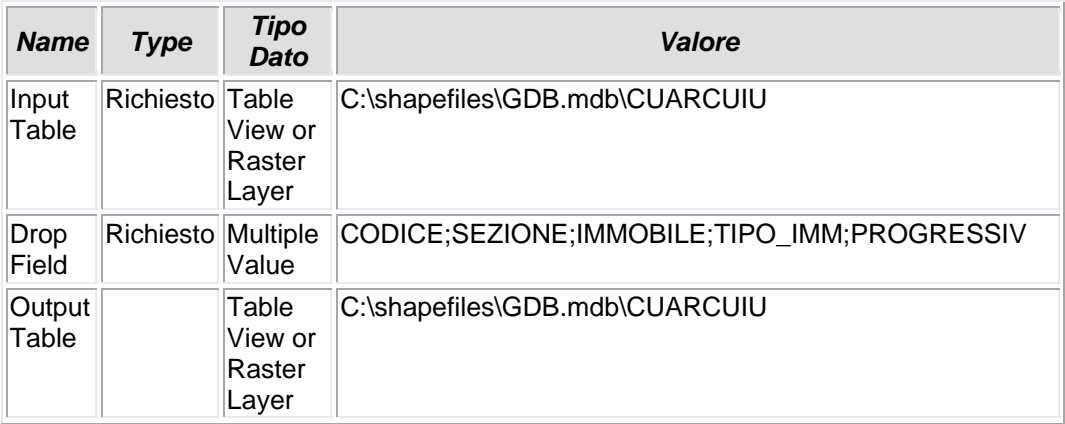

## **7.1.35 - Make Table View (7)**

### **CREAZIONE VISTA**

• Viene creata la vista CUARCUIU\_VISTA della tabella CUARCUIU

*Nome Tool:* Make Table View

*Percorso:*C:\Programmi\ArcGIS\ArcToolbox\Toolboxes\Data Management Tools.tbx\Layers and Table Views\MakeTableView

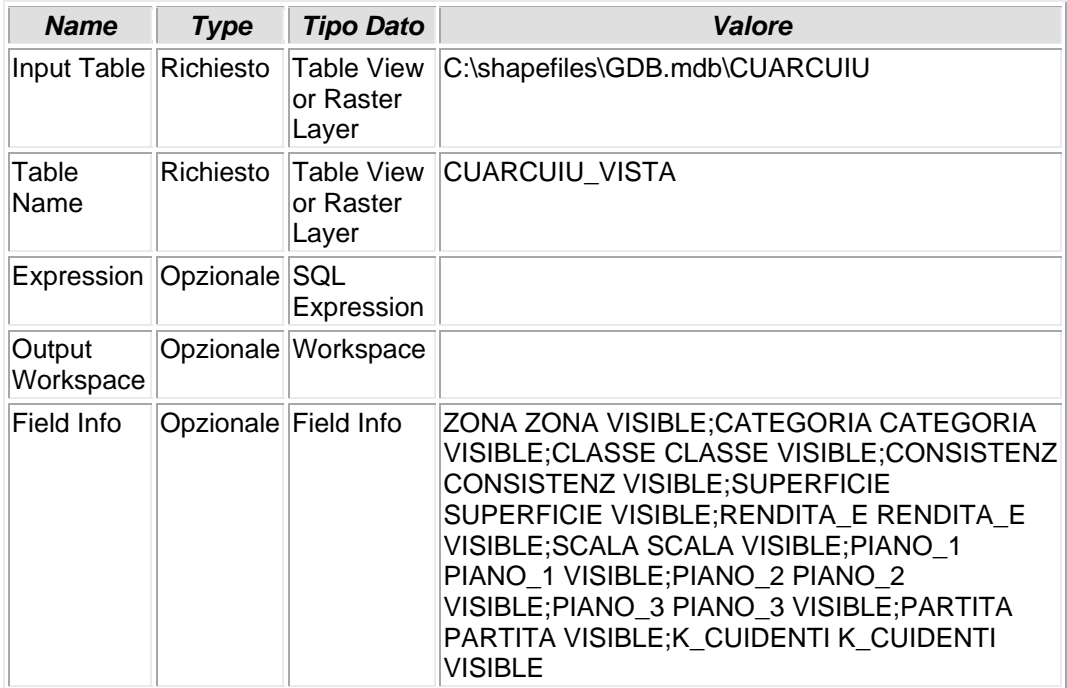

### **7.1.36 - Make Table View**

### **CREAZIONE VISTA**

• Si crea una vista della tabella CUINDIRI, CUINDIRI\_View

*Nome Tool:* Make Table View *Percorso:*C:\Programmi\ArcGIS\ArcToolbox\Toolboxes\Data Management Tools.tbx\Layers and Table Views\MakeTableView

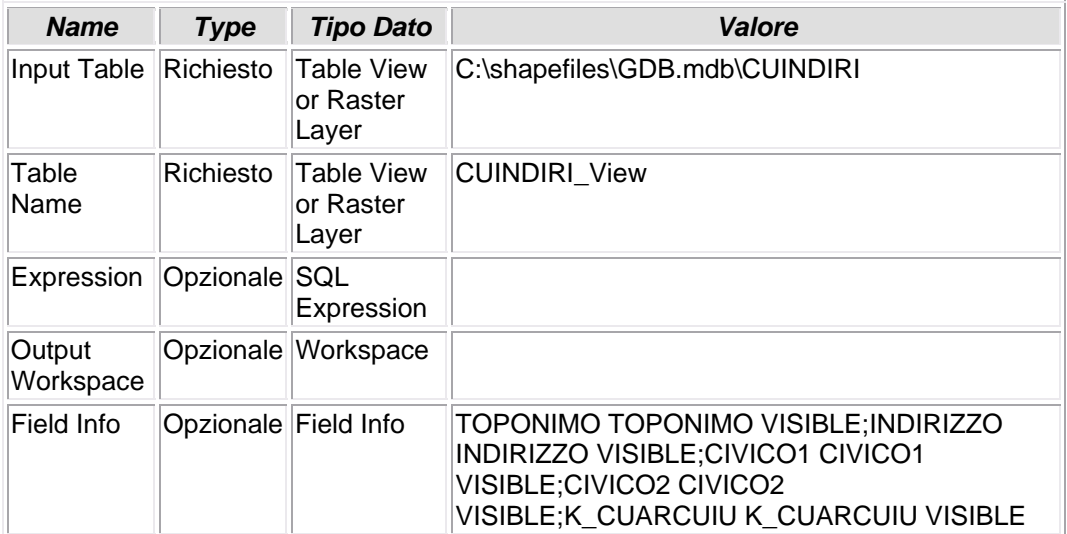

## **7.1.37 - Add Join**

## **CREAZIONE DI JOIN TABELLARE (LEFT JOIN)**

• Viene creato un left-join fra il campo TOPONIMO della vista CUINDIRI\_view e il campo CODICE della tabella CUCODTOP

*Nome Tool:* Add Join *Percorso:*C:\Programmi\ArcGIS\ArcToolbox\Toolboxes\Data Management Tools.tbx\Joins\AddJoin

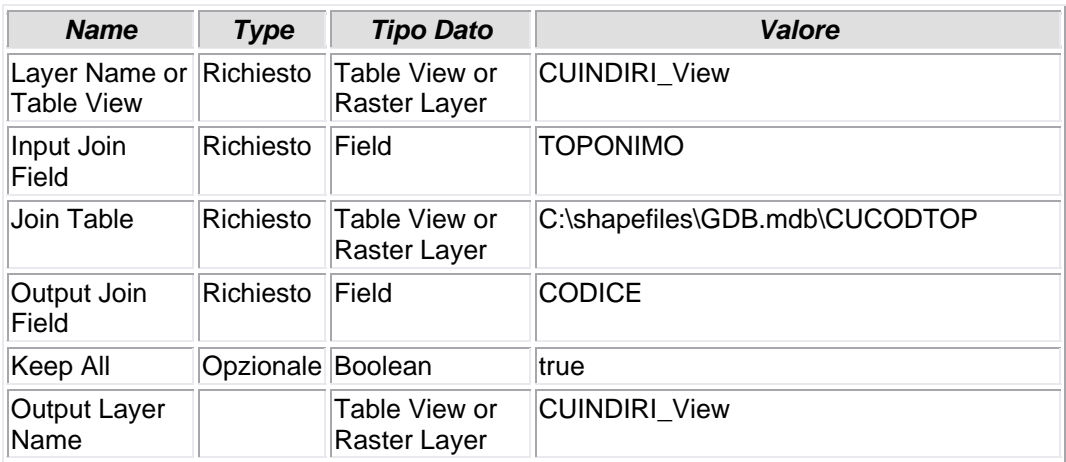

## **7.1.38 - Copy Rows**

### **COPIA FILE**

• La tabella arricchita dagli attributi apportati dal left-join viene nominata CUINDIRI\_NEW e copiata nel GDB

*Nome Tool:* Copy Rows *Percorso:*C:\Programmi\ArcGIS\ArcToolbox\Toolboxes\Data Management Tools.tbx\Table\CopyRows

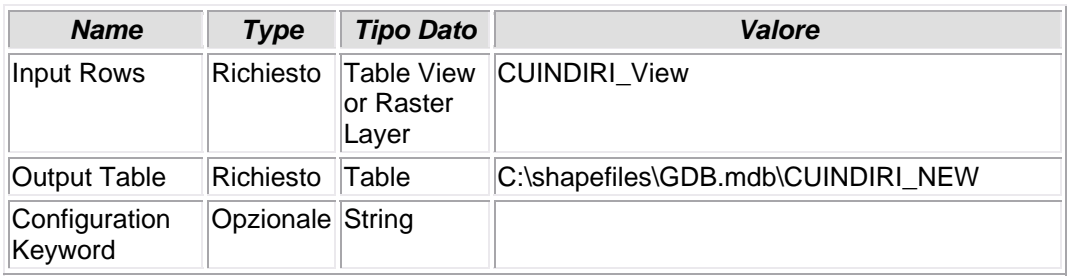

# **7.1.39 - Add Join (5)**

## **CREAZIONE DI JOIN TABELLARE (LEFT JOIN)**

• Viene creato un left-join fra il campo K\_CUIDENTI della tabella CUARCUIU\_VISTA e il campo K\_CUARCUIU della tabella CUINDIRI\_NEW

*Nome Tool:* Add Join

*Percorso:*C:\Programmi\ArcGIS\ArcToolbox\Toolboxes\Data Management Tools.tbx\Joins\AddJoin

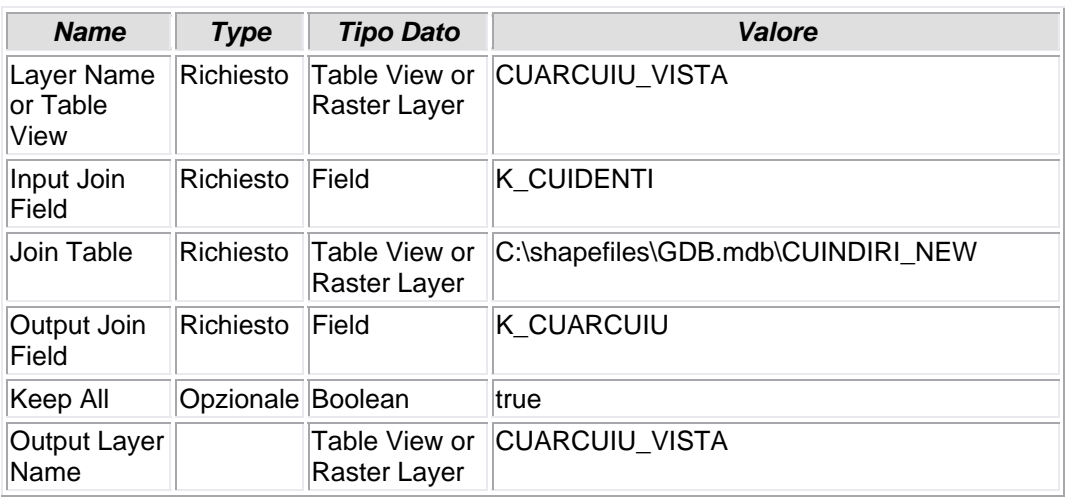

# **7.1.40 - Add Join (6)**

## **CREAZIONE DI JOIN TABELLARE (LEFT JOIN)**

• Viene impostato un left-join fra il campo K\_CUARCUIU della tabella CUIDENTI\_VISTA e il campo K\_CUIDENTI della tabella CUARCUIU\_VISTA

*Nome Tool:* Add Join *Percorso:*C:\Programmi\ArcGIS\ArcToolbox\Toolboxes\Data Management Tools.tbx\Joins\AddJoin

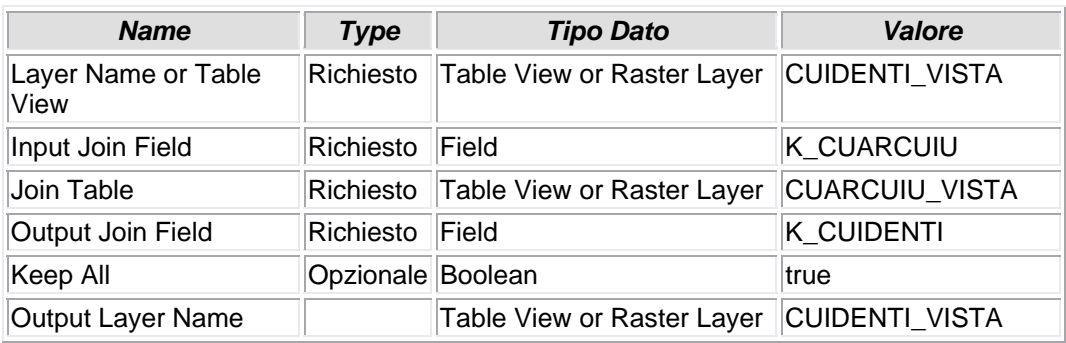

# **7.1.41 - Copy Rows (12)**

### **COPIA FILE**

• La risultante del join precedente viene memorizzata nella tabella C:\shapefiles\GDB.mdb\CUIDENTI\_NEW

*Nome Tool:* Copy Rows *Percorso:*C:\Programmi\ArcGIS\ArcToolbox\Toolboxes\Data Management Tools.tbx\Table\CopyRows

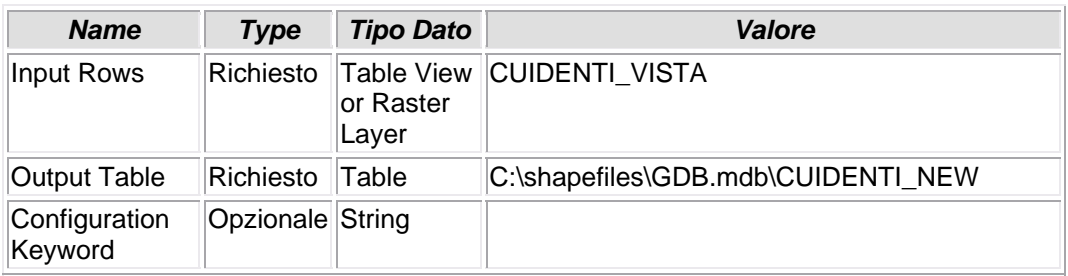

## **8 – CLEAN**

 Quest'ultimo tool del Model Builder CATASTO è una collezione di operazioni di ottimizzazione dei files alfanumerici predisposti ed elaborati negli steps precedenti. Trattasi, in sostanza, di una serie interminabile di istruzioni relative alla rinomina di campi originati da left‐ join tabellari, eliminazione campi con dati ridondati più volte; strascichi delle elaborazioni del tool precedente che è giusto eliminare sia per una ragione estetica sia per evitare di appesantire il DB con dati inutili. Al termine dell'elaborazione, molto breve, potrà essere lanciato il progetto \*.mxd.

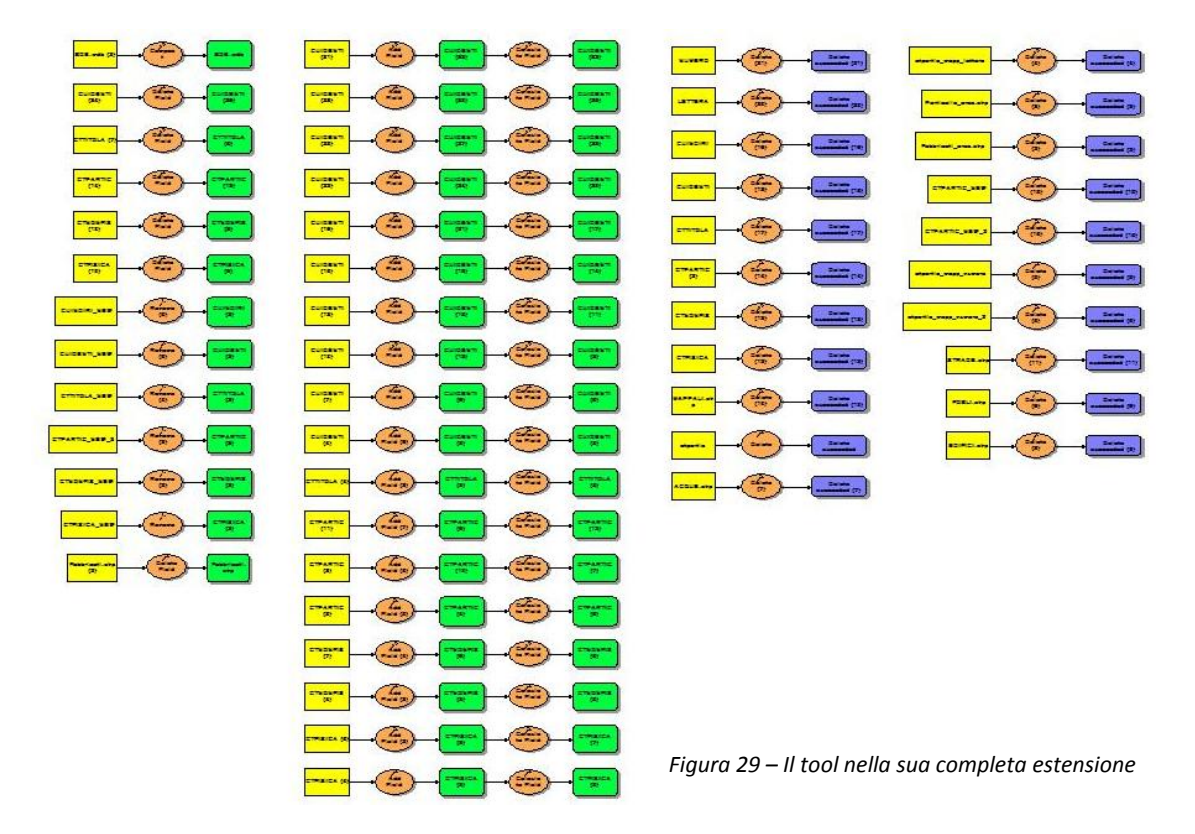
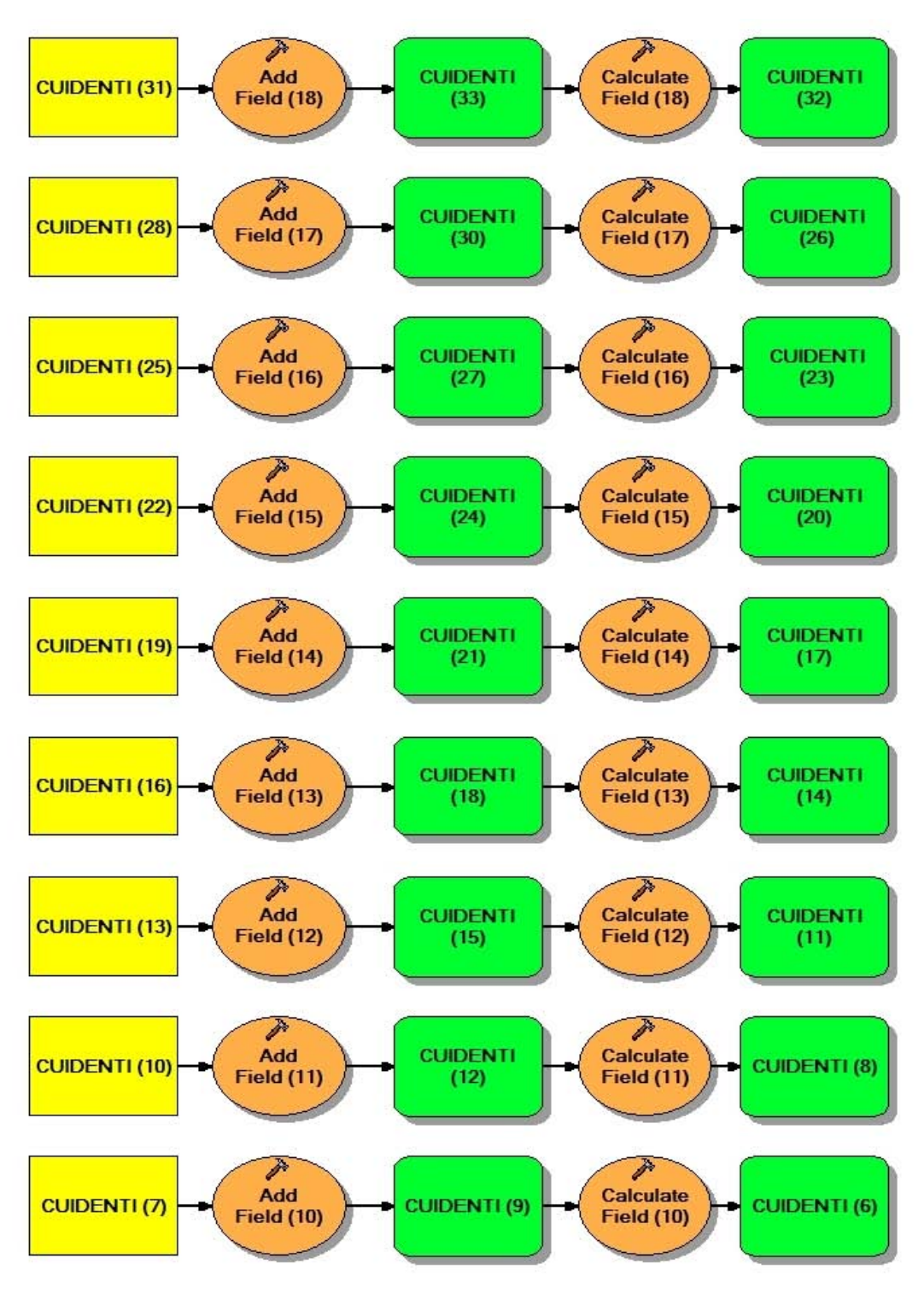

*Figura 30 – Particolare del tool*

Università IUAV di Venezia – Dipartimento di Pianificazione *Master II° livello "Sistemi Informativi Territoriali & Telerilevamento"‐ Anno Accademico 2006‐2007* Strumenti software per il Datawarehouse dell'Anagrafe Immobiliare Comunale: il dato catastale in ArcGIS e MySQL

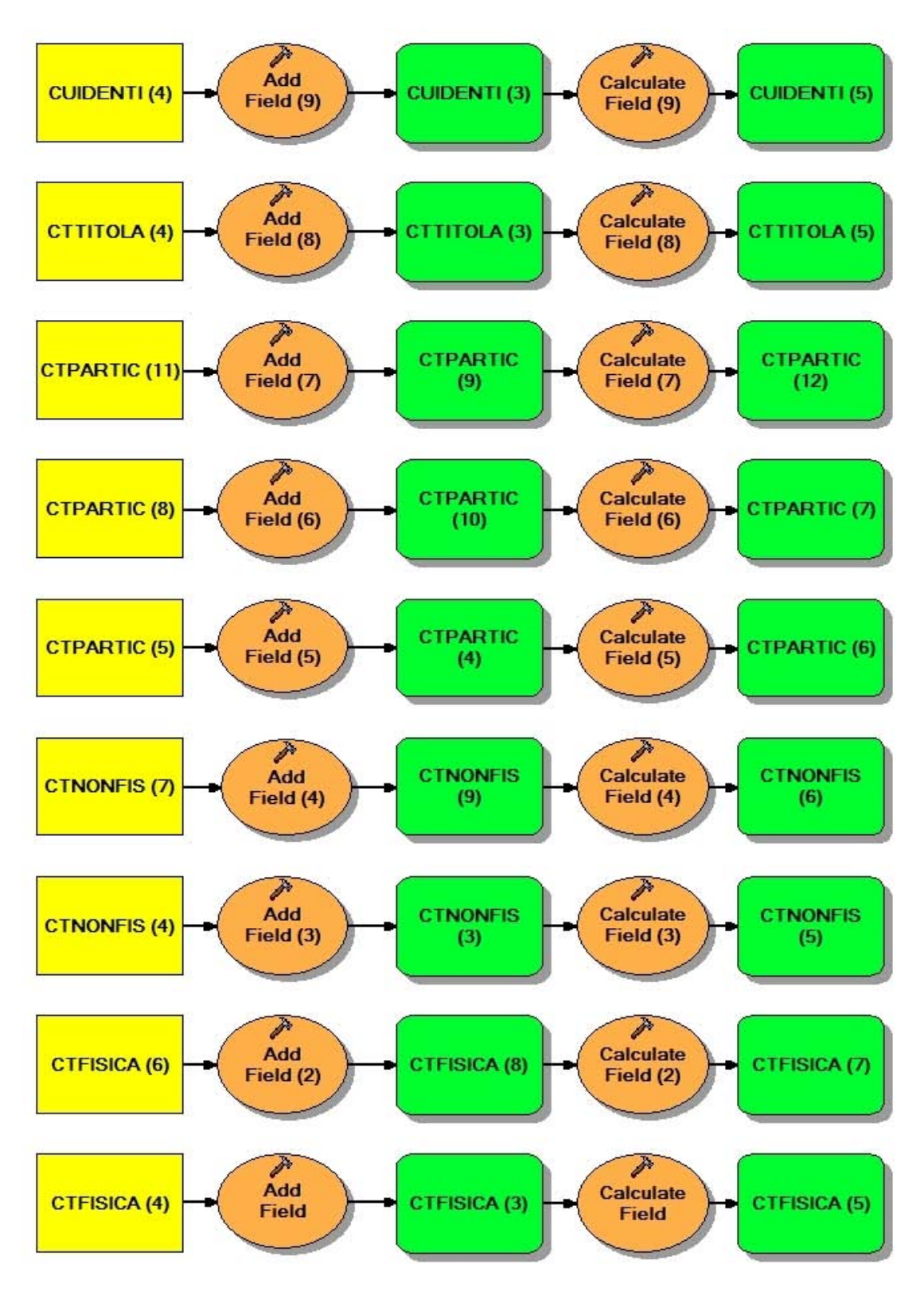

*Figura 31 – Particolare del tool*

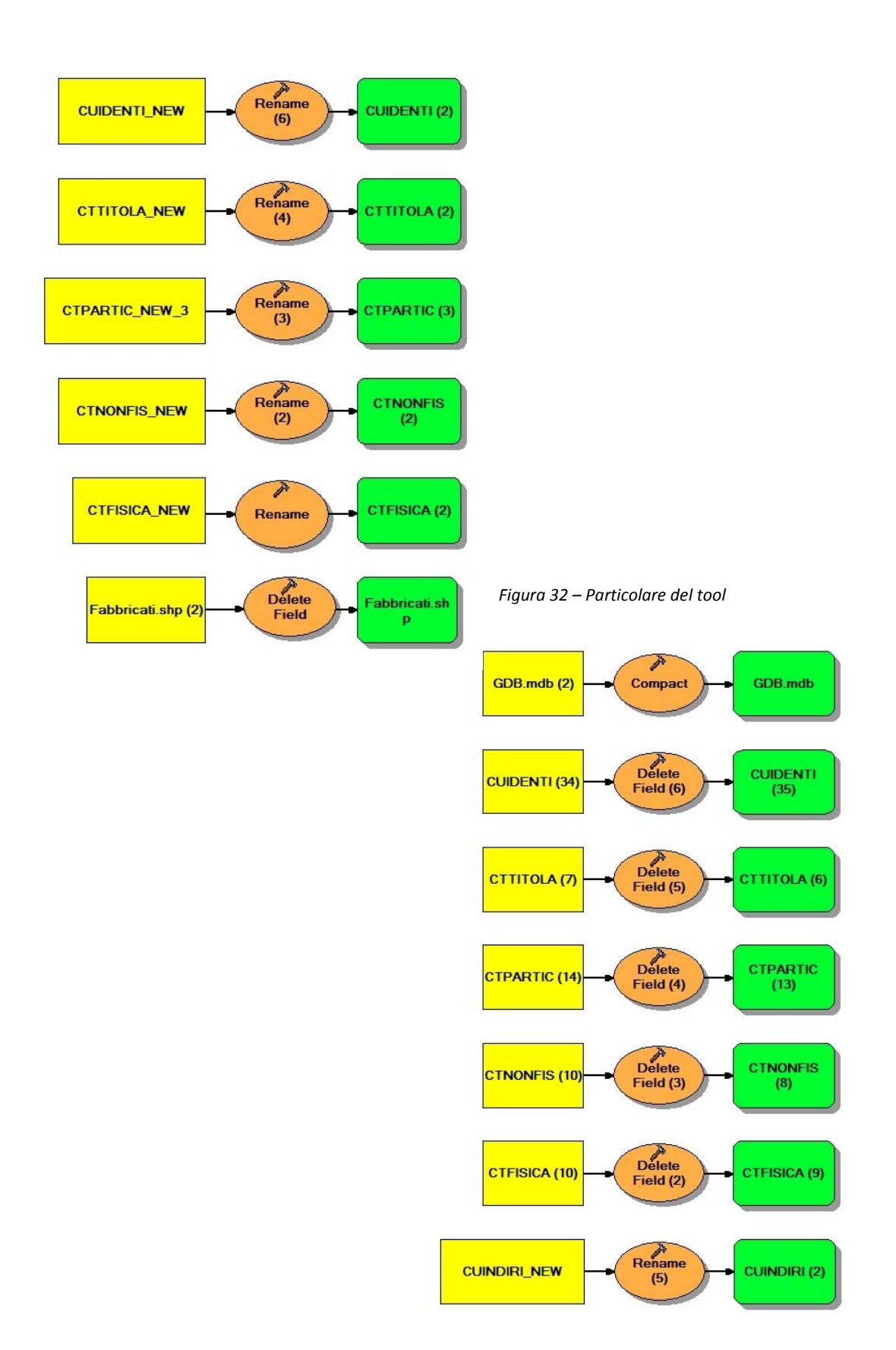

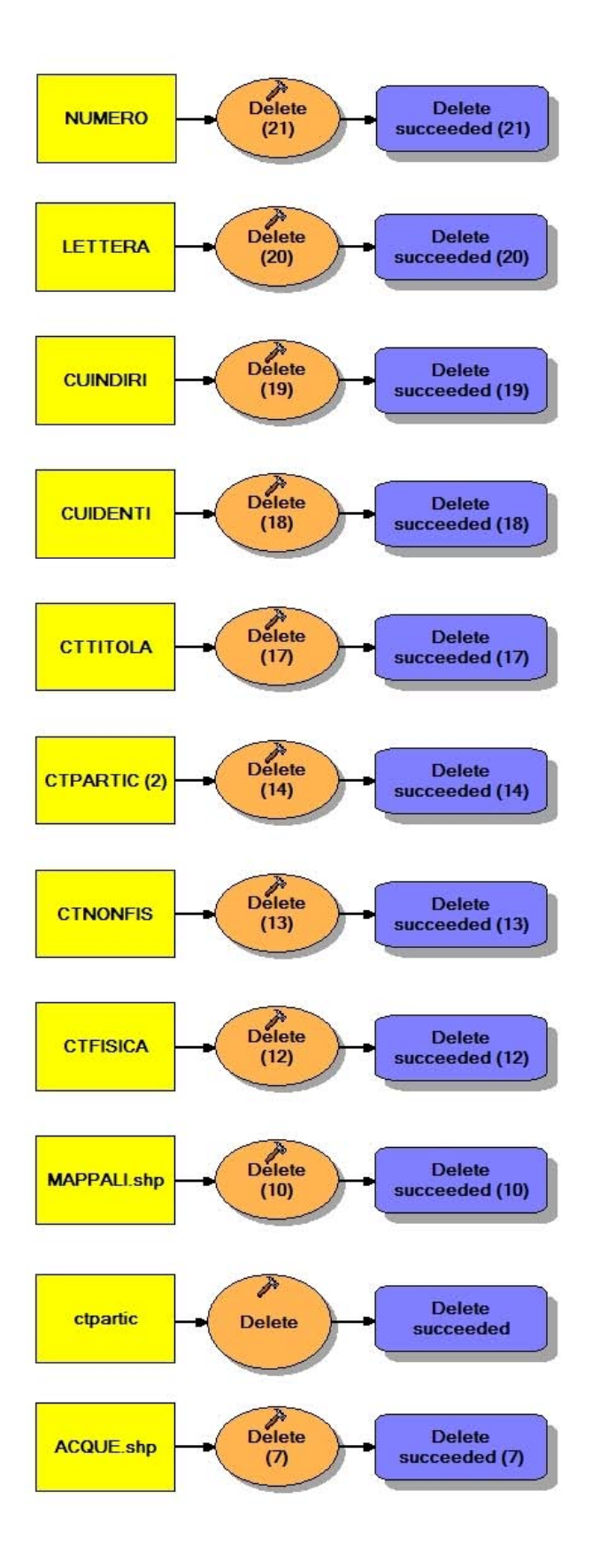

*Figura 33 – Particolare del tool*

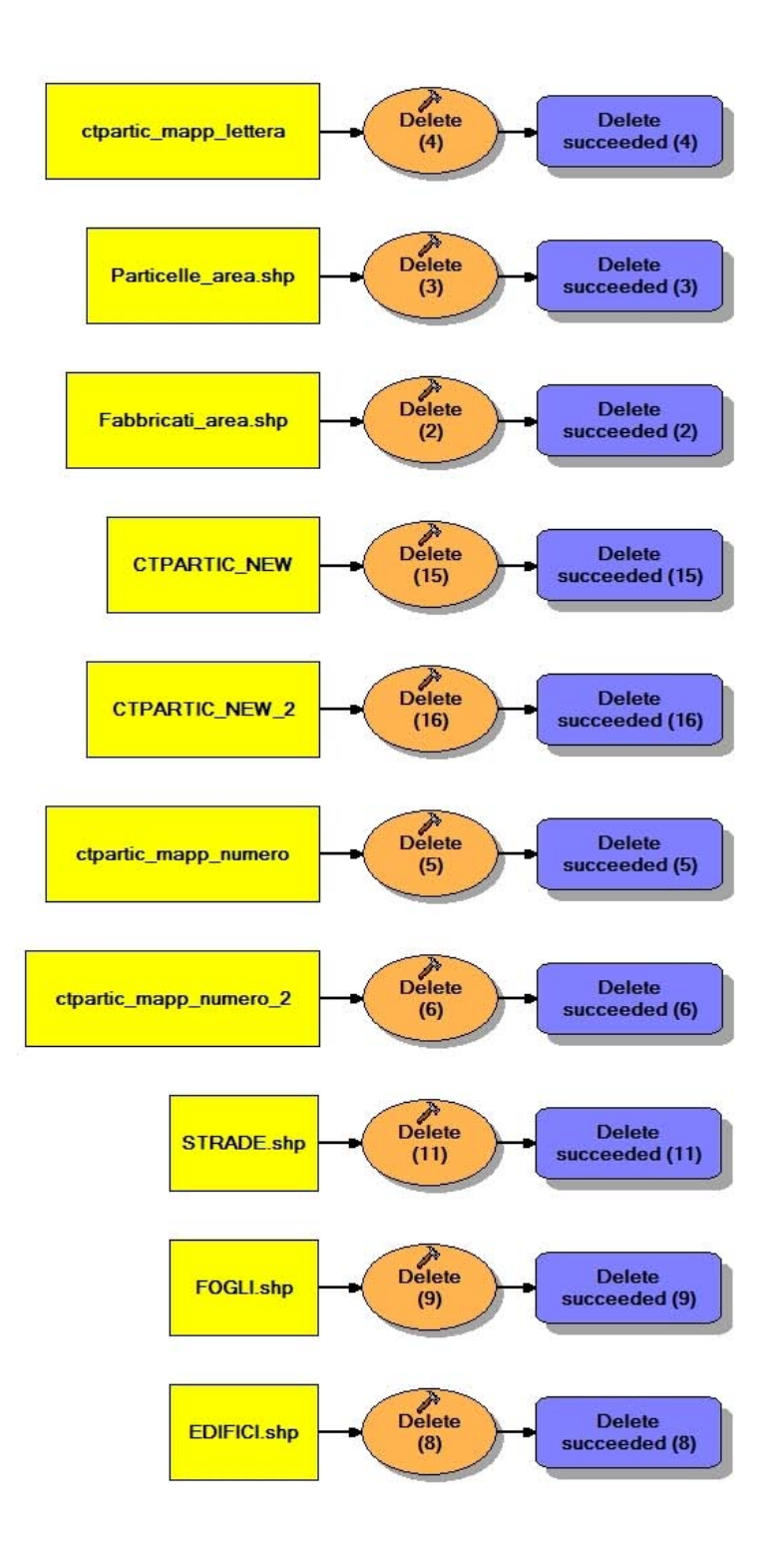

*Figura 34 – Particolare del tool*

# **8.1 – Elaborazione**

## **8.1.1 - Delete**

### **CANCELLAZIONE DI TABELLA**

• Eliminazione della tabella temporanea di appoggio CTPARTIC

*Nome Tool:* Delete *Percorso:*C:\Programmi\ArcGIS\ArcToolbox\Toolboxes\Data Management Tools.tbx\General\Delete

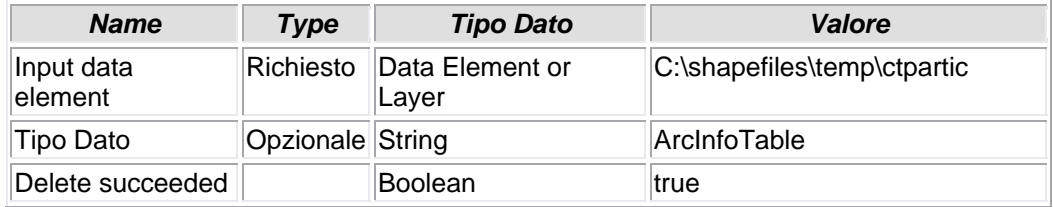

## **8.1.2 - Delete (2)**

## **CANCELLAZIONE DI TABELLA**

• Eliminazione dello shapefile temporaneo di appoggio FABBRICATI\_AREA

*Nome Tool:* Delete *Percorso:*C:\Programmi\ArcGIS\ArcToolbox\Toolboxes\Data Management Tools.tbx\General\Delete

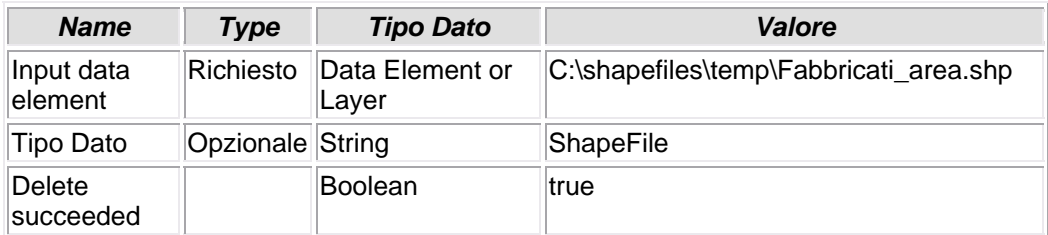

**8.1.3 - Delete (3)** 

## **CANCELLAZIONE DI TABELLA**

• Eliminazione dello shapefile temporaneo di appoggio PARTICELLE\_AREA

### *Nome Tool:* Delete

*Percorso:*C:\Programmi\ArcGIS\ArcToolbox\Toolboxes\Data Management Tools.tbx\General\Delete

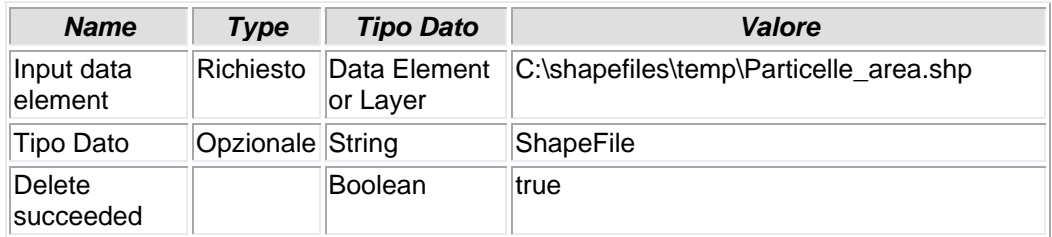

## **8.1.4. - Delete (4)**

## **CANCELLAZIONE DI TABELLA**

• Eliminazione della tabella temporanea di appoggio CTPARTIC\_MAPP\_LETTERA

*Nome Tool:* Delete *Percorso:*C:\Programmi\ArcGIS\ArcToolbox\Toolboxes\Data Management Tools.tbx\General\Delete

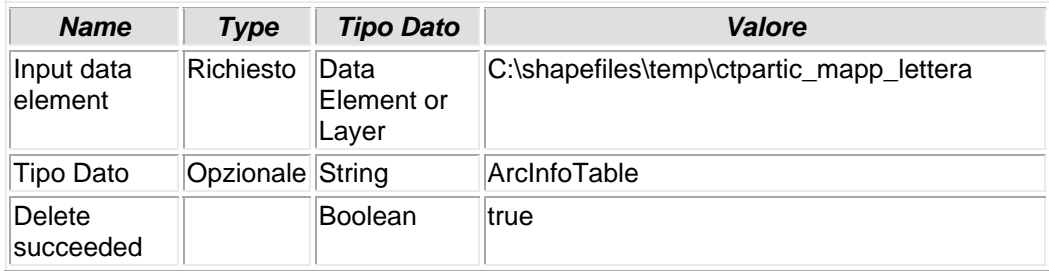

### **8.1.5. - Delete (5)**

## **CANCELLAZIONE DI TABELLA**

• Eliminazione della tabella temporanea di appoggio CTPARTIC\_MAPP\_NUMERO

*Nome Tool:* Delete *Percorso:*C:\Programmi\ArcGIS\ArcToolbox\Toolboxes\Data Management Tools.tbx\General\Delete

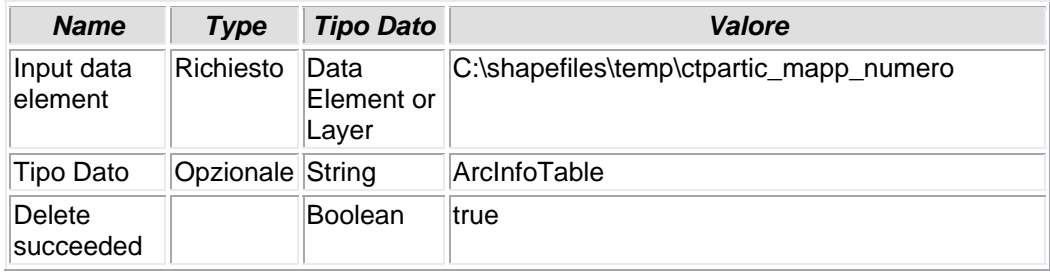

### **8.1.6. - Delete (6)**

## **CANCELLAZIONE DI TABELLA**

• Eliminazione della tabella temporanea di appoggio CTPARTIC\_MAPP\_NUMERO\_2

*Nome Tool:* Delete *Percorso:*C:\Programmi\ArcGIS\ArcToolbox\Toolboxes\Data Management Tools.tbx\General\Delete

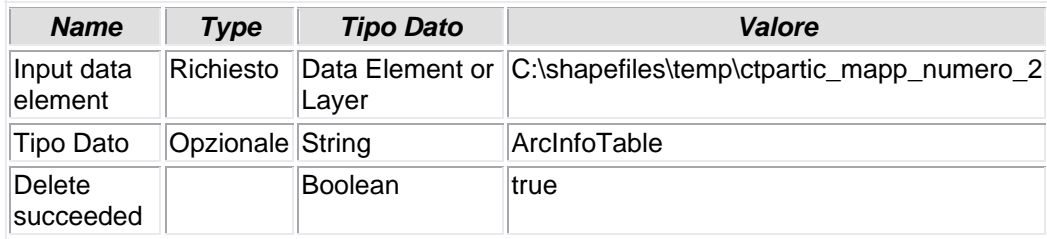

## **8.1.7 - Delete (7)**

## **CANCELLAZIONE DI TABELLA**

• Cancellazione dello shapefile ACQUE, nella sua versione originale, prima del caricameno in GDB

*Nome Tool:* Delete *Percorso:*C:\Programmi\ArcGIS\ArcToolbox\Toolboxes\Data Management Tools.tbx\General\Delete

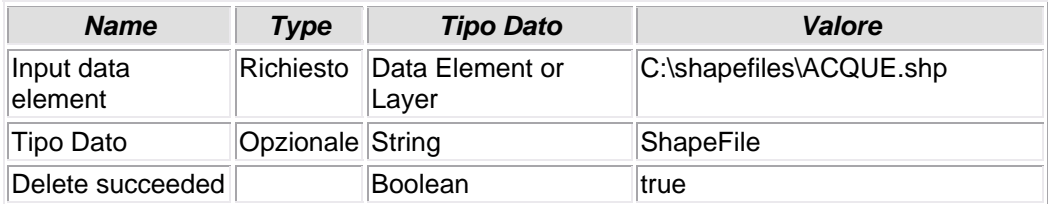

### **8.1.8 - Delete (8)**

## **CANCELLAZIONE DI TABELLA**

• Cancellazione dello shapefile EDIFICI, nella sua versione originale, prima del caricameno in GDB

*Nome Tool:* Delete *Percorso:*C:\Programmi\ArcGIS\ArcToolbox\Toolboxes\Data Management Tools.tbx\General\Delete

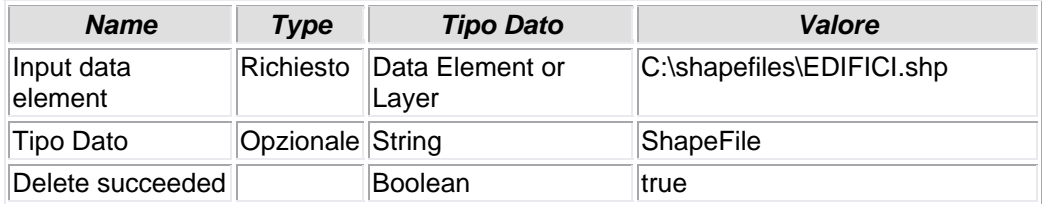

### **8.1.9 - Delete (9)**

## **CANCELLAZIONE DI TABELLA**

• Cancellazione dello shapefile FOGLI, nella sua versione originale, prima del caricameno in GDB

*Nome Tool:* Delete *Percorso:*C:\Programmi\ArcGIS\ArcToolbox\Toolboxes\Data Management Tools.tbx\General\Delete

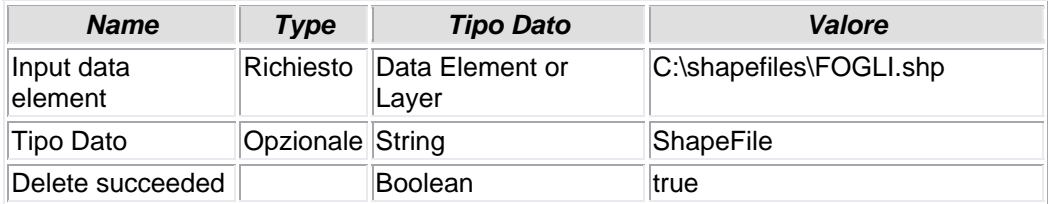

### **8.1.10 - Delete (10)**

## **CANCELLAZIONE DI TABELLA**

• Cancellazione dello shapefile MAPPALI, nella sua versione originale, prima del caricameno in GDB

#### *Nome Tool:* Delete *Percorso:*C:\Programmi\ArcGIS\ArcToolbox\Toolboxes\Data Management Tools.tbx\General\Delete

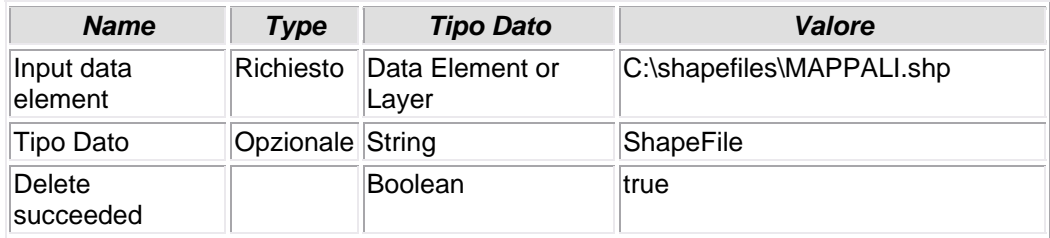

## **8.1.11 - Delete (11)**

## **CANCELLAZIONE DI TABELLA**

• Cancellazione dello shapefile STRADE, nella sua versione originale, prima del caricameno in GDB

*Nome Tool:* Delete *Percorso:*C:\Programmi\ArcGIS\ArcToolbox\Toolboxes\Data Management Tools.tbx\General\Delete

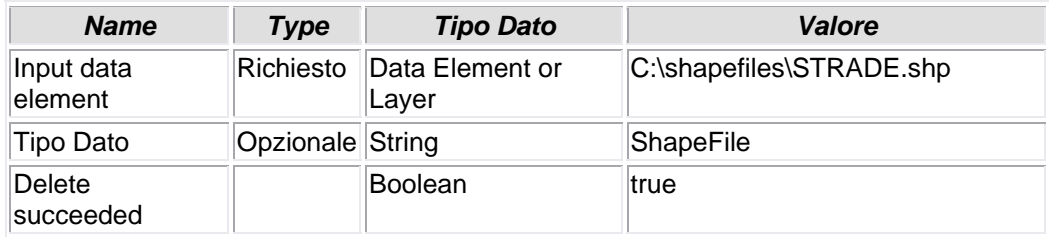

### **8.1.12 - Delete (12)**

## **CANCELLAZIONE DI TABELLA**

• La tabella CTFISICA nella sua versione originale non possedeva tutti i dati necessari alla completa identificazine delle Persone Fisiche. Dopo aver ereditato dati da joins con altre tabelle, si decide di eliminare definitivamente la tabella originale, non più utilizzata.

*Nome Tool:* Delete

*Percorso:*C:\Programmi\ArcGIS\ArcToolbox\Toolboxes\Data Management Tools.tbx\General\Delete

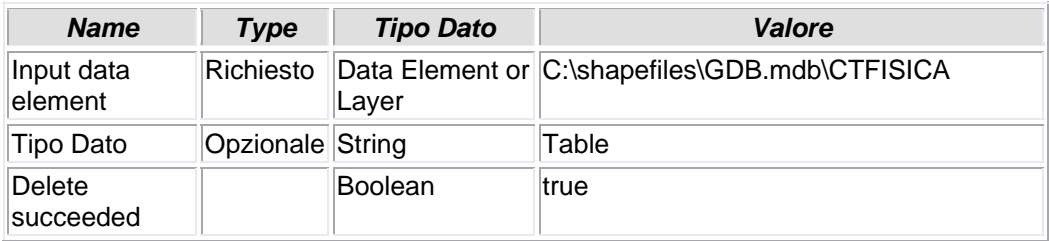

### **8.1.13 - Delete (13)**

## **CANCELLAZIONE DI TABELLA**

• La tabella CTNONFIS nella sua versione originale non possedeva tutti i dati necessari alla completa identificazine delle Persone Giuridiche. Dopo aver ereditato dati da joins con altre tabelle, si decide di eliminare definitivamente la tabella originale, non più utilizzata.

*Nome Tool:* Delete

*Percorso:*C:\Programmi\ArcGIS\ArcToolbox\Toolboxes\Data Management Tools.tbx\General\Delete

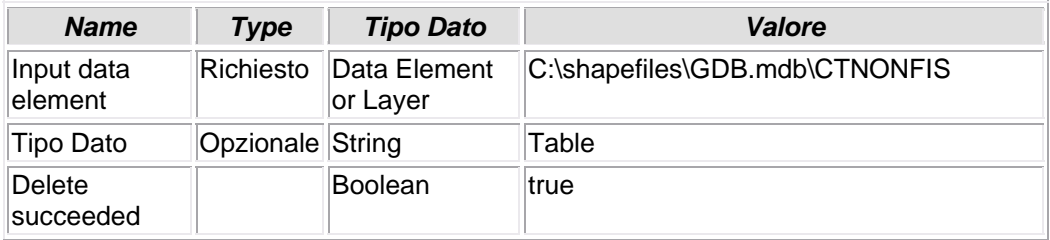

## **8.1.14 - Delete (14)**

## **CANCELLAZIONE DI TABELLA**

• Cancellazione della tabella originale CTPARTIC.

#### *Nome Tool:* Delete

*Percorso:*C:\Programmi\ArcGIS\ArcToolbox\Toolboxes\Data Management Tools.tbx\General\Delete

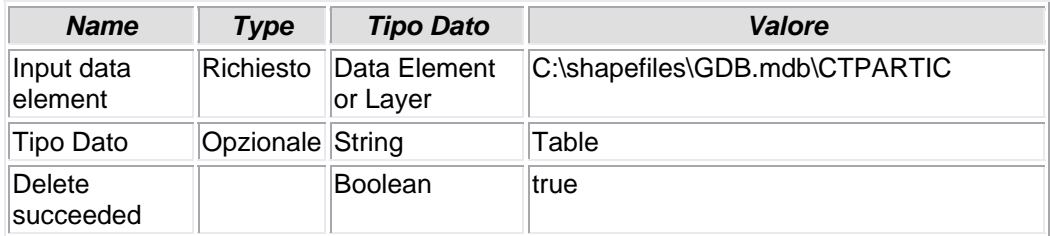

## **8.1.15 - Delete (15)**

## **CANCELLAZIONE DI TABELLA**

• Eliminazione della tabella temporanea di appoggio CTPARTIC\_NEW .

#### *Nome Tool:* Delete *Percorso:*C:\Programmi\ArcGIS\ArcToolbox\Toolboxes\Data Management Tools.tbx\General\Delete

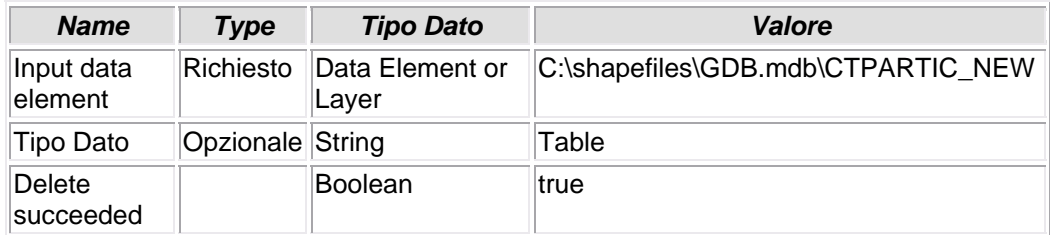

## **8.1.16 - Delete (16)**

## **CANCELLAZIONE DI TABELLA**

• Eliminazione della tabella temporanea di appoggio CTPARTIC\_NEW\_2.

### *Nome Tool:* Delete

*Percorso:*C:\Programmi\ArcGIS\ArcToolbox\Toolboxes\Data Management Tools.tbx\General\Delete

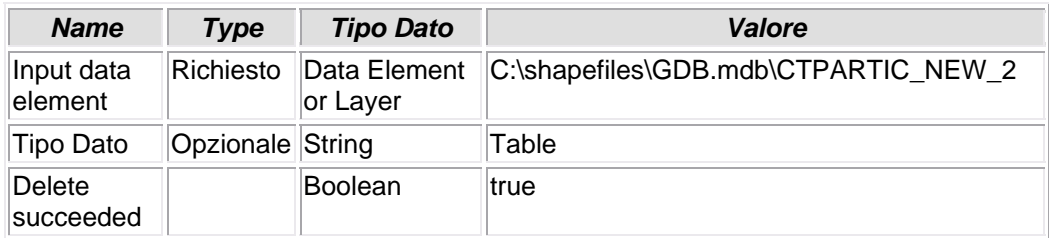

**8.1.17 - Delete (17)** 

## **CANCELLAZIONE DI TABELLA**

• La tabella CTTITOLA nella sua versione originale non possedeva tutti i dati necessari alla completa identificazine delle Persone Fisiche o Giuridiche intestatarie di un bene immobile. Dopo aver ereditato dati da joins con altre tabelle, si decide di eliminare definitivamente la tabella originale, non più utilizzata.

*Nome Tool:* Delete *Percorso:*C:\Programmi\ArcGIS\ArcToolbox\Toolboxes\Data Management Tools.tbx\General\Delete

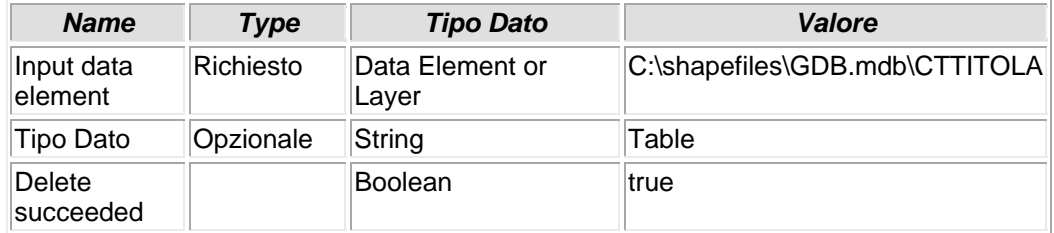

### **8.1.18 - Delete (18)**

### **CANCELLAZIONE DI TABELLA**

• La tabella CUIDENTI nella sua versione originale non possedeva tutti i dati necessari alla completa identificazine delle Unità Immobiliari Urbane. Dopo aver ereditato dati da joins con altre tabelle, si decide di eliminare definitivamente la tabella originale, non più utilizzata.

#### *Nome Tool:* Delete

*Percorso:*C:\Programmi\ArcGIS\ArcToolbox\Toolboxes\Data Management Tools.tbx\General\Delete

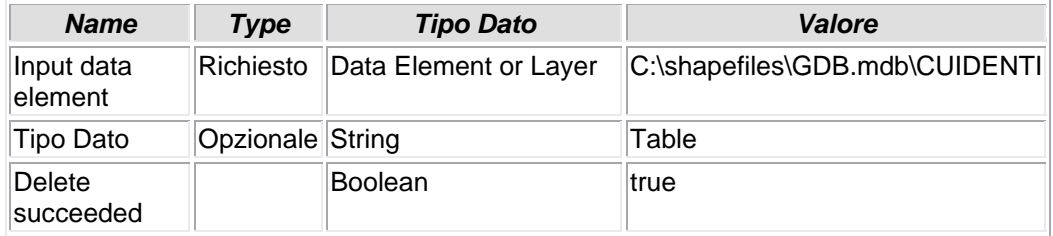

### **8.1.19 - Delete (19)**

### **CANCELLAZIONE DI TABELLA**

• Viene cancellata la tabella CUINDIRI: la tabella ha consentito che venisse popolato il DB CUIDENTI con i dati relativi all'indirizzo delle Unità Immobiliari Urbane. Ora, non più utilizzata, viene rimossa definitivamente dal DB.

*Nome Tool:* Delete

*Percorso:*C:\Programmi\ArcGIS\ArcToolbox\Toolboxes\Data Management Tools.tbx\General\Delete

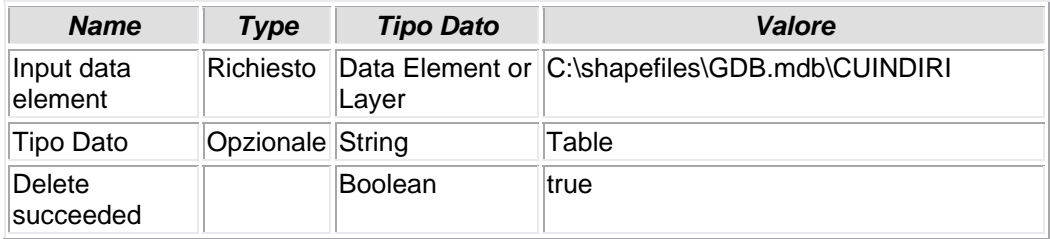

### **8.1.20 - Delete (20)**

## **CANCELLAZIONE DI TABELLA**

• La tabella LETTERA in GeoDB viene canellata. La tabella era stata utilizzata quale base-dati temporanea per la creazione del DB CTPARTIC e la corretta valorizzazione dei campi Foglio e Mappale

*Nome Tool:* Delete

*Percorso:*C:\Programmi\ArcGIS\ArcToolbox\Toolboxes\Data Management Tools.tbx\General\Delete

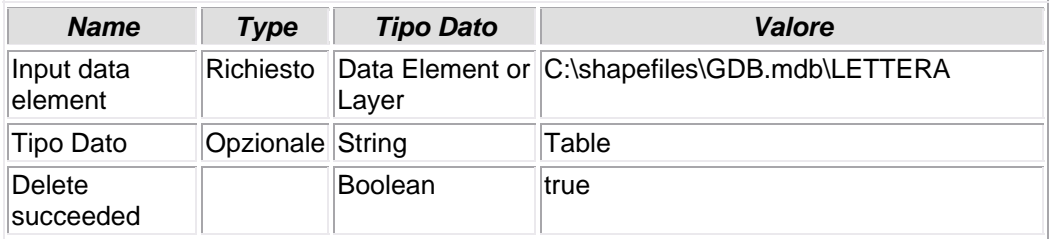

### **8.1.21 - Delete (21)**

## **CANCELLAZIONE DI TABELLA**

• La tabella NUMERO in GeoDB viene canellata. La tabella era stata utilizzata quale base-dati temporanea per la creazione del DB CTPARTIC e la corretta valorizzazione dei campi Foglio e Mappale

*Nome Tool:* Delete

*Percorso:*C:\Programmi\ArcGIS\ArcToolbox\Toolboxes\Data Management Tools.tbx\General\Delete

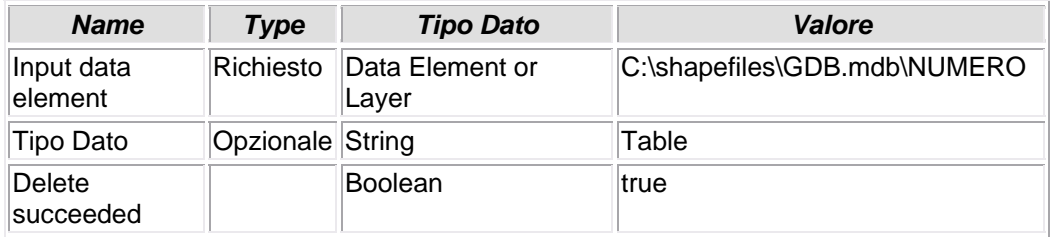

#### **8.1.22 - Delete Field**

## **CANCELLAZIONE CAMPO**

• Dallo shapefile FABBRICATI vengono eliminati i campi MP e FG in quanto non più necessari. Questa modifica, apparentemente inutile, è finalizzata a ricreare ex-novo le condizioni iniziali che precedevano l'installazione del presente tool. Nell'ipotesi, infatti, che per vari motivi quest'ultimo debba essere reinstallato, o meglio aggiornato con altri dati/procedure, è condizione indispensabile che ciò avvenga in un ambiente assolutamente "nuovo".

#### *Nome Tool:* Delete Field

*Percorso:*C:\Programmi\ArcGIS\ArcToolbox\Toolboxes\Data Management Tools.tbx\Fields\DeleteField

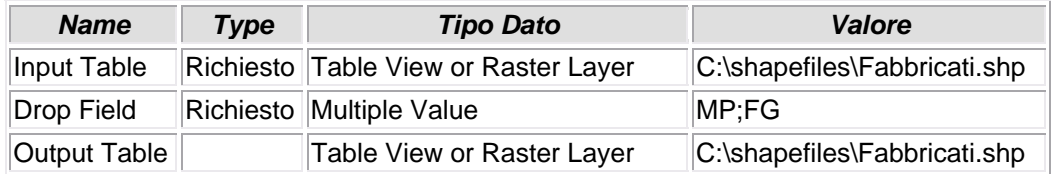

#### **8.1.23 - Rename**

### **RINOMINA TABELLA**

• La tabella CTFISICA\_NEW, creata temporaneamente per congelare un upgrade-dati proveniente da un join, viene rinominata CTFISICA.

#### *Nome Tool:* Rename

*Percorso:*C:\Programmi\ArcGIS\ArcToolbox\Toolboxes\Data Management Tools.tbx\General\Rename

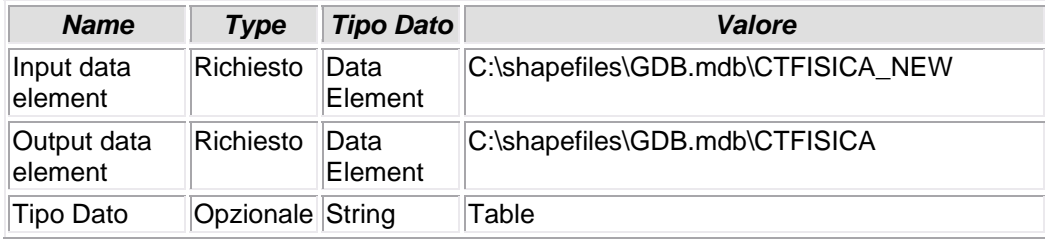

### **8.1.24 - Rename (2)**

## **RINOMINA TABELLA**

• La tabella CTNONFIS\_NEW, creata temporaneamente per congelare un upgrade-dati proveniente da un join, viene rinominata CTNONFIS

*Nome Tool:* Rename

*Percorso:*C:\Programmi\ArcGIS\ArcToolbox\Toolboxes\Data Management Tools.tbx\General\Rename

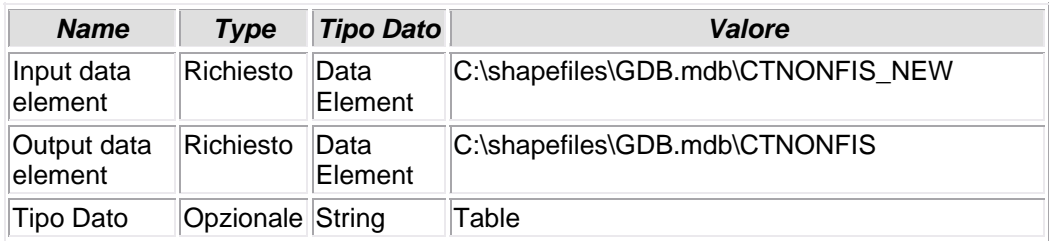

### **8.1.25 - Rename (3)**

## **RINOMINA TABELLA**

• La tabella CTPARTIC\_NEW\_3, creata temporaneamente per congelare un upgrade-dati proveniente da un join, viene rinominata CTPARTIC.

*Nome Tool:* Rename

*Percorso:*C:\Programmi\ArcGIS\ArcToolbox\Toolboxes\Data Management Tools.tbx\General\Rename

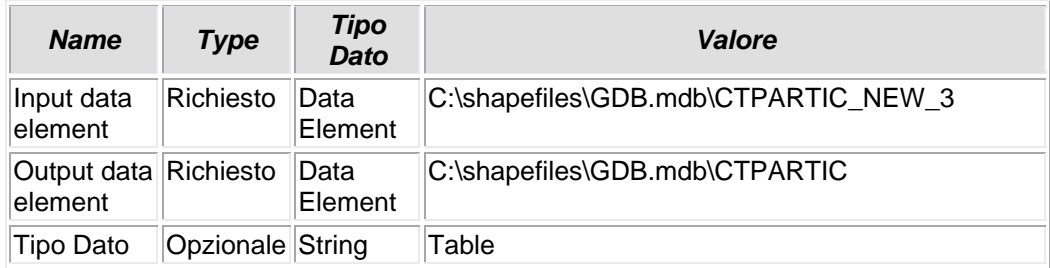

### **8.1.26 - Rename (4)**

## **RINOMINA TABELLA**

• La tabella CTTITOLA\_NEW, creata temporaneamente per congelare un upgrade-dati proveniente da un join, viene rinominata CTTITOLA.

*Nome Tool:* Rename

*Percorso:*C:\Programmi\ArcGIS\ArcToolbox\Toolboxes\Data Management Tools.tbx\General\Rename

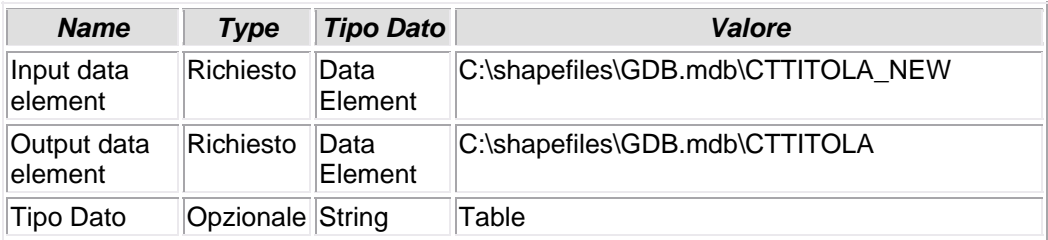

### **8.1.27 - Rename (5)**

## **RINOMINA TABELLA**

• La tabella CUINIDIRI\_NEW, creata temporaneamente per congelare un upgrade-dati proveniente da un join, viene rinominata CUINDIRI.

#### *Nome Tool:* Rename

*Percorso:*C:\Programmi\ArcGIS\ArcToolbox\Toolboxes\Data Management Tools.tbx\General\Rename

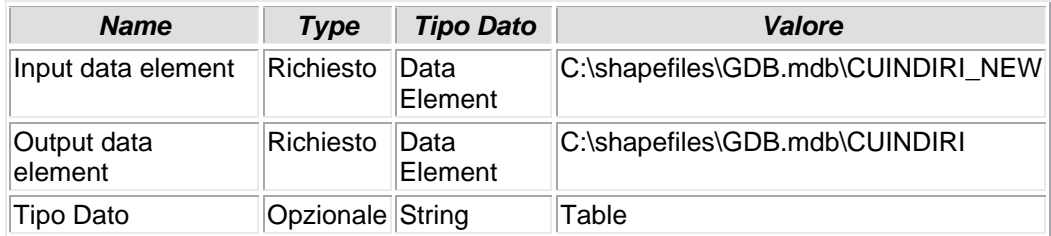

### **8.1.28 - Rename (6)**

## **RINOMINA TABELLA**

• La tabella CUIDENTI\_NEW, creata temporaneamente per congelare un upgrade-dati proveniente da un join, viene rinominata CUIDENTI.

#### *Nome Tool:* Rename

*Percorso:*C:\Programmi\ArcGIS\ArcToolbox\Toolboxes\Data Management Tools.tbx\General\Rename

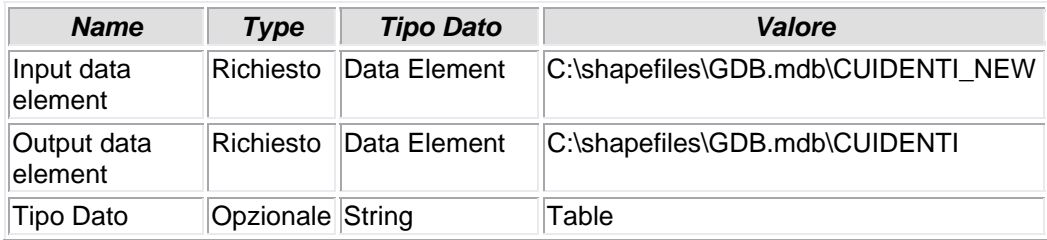

## **8.1.29 - Add Field**

## **AGGIUNTA CAMPO**

• Viene aggiunto il campo COMUNE alla tabella CTFISICA

# *Nome Tool:* Add Field

*Percorso:*C:\Programmi\ArcGIS\ArcToolbox\Toolboxes\Data Management Tools.tbx\Fields\AddField

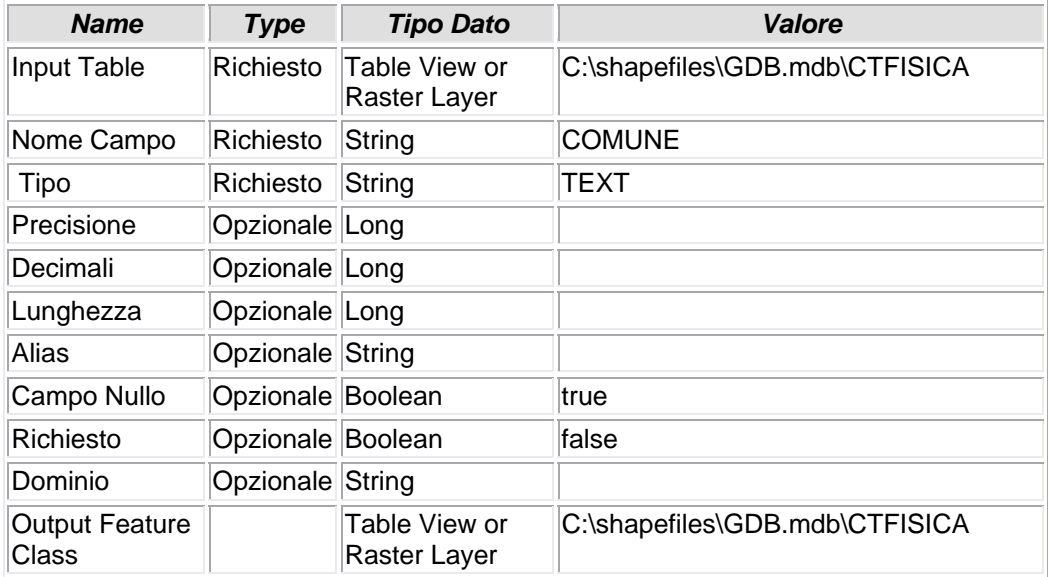

## **8.1.30 - Calculate Field**

### **AGGIORNAMENTO VALORE CAMPO**

#### *Nome Tool:* Calculate Field *Percorso:*C:\Programmi\ArcGIS\ArcToolbox\Toolboxes\Data Management Tools.tbx\Fields\CalculateField

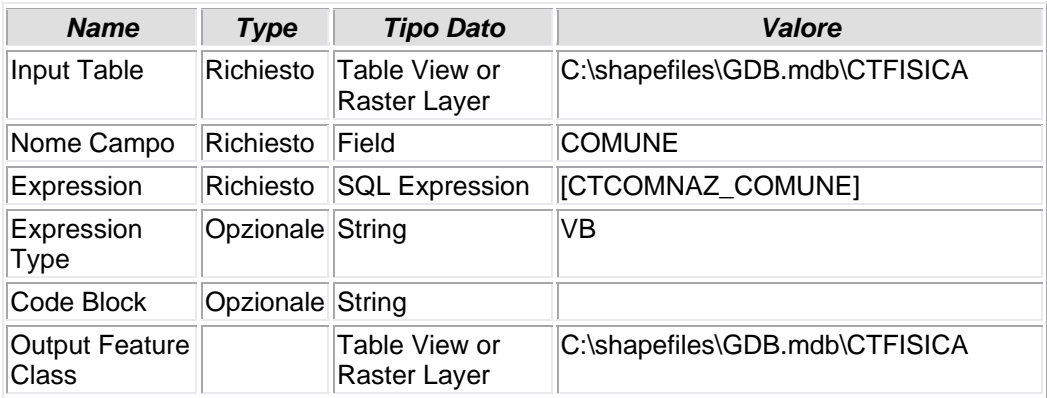

## **8.1.31 - Add Field (2)**

## **AGGIUNTA CAMPO**

• Viene aggiunto il campo PROVINCIA alla tabella CTFISICA

### *Nome Tool:* Add Field *Percorso:*C:\Programmi\ArcGIS\ArcToolbox\Toolboxes\Data Management Tools.tbx\Fields\AddField

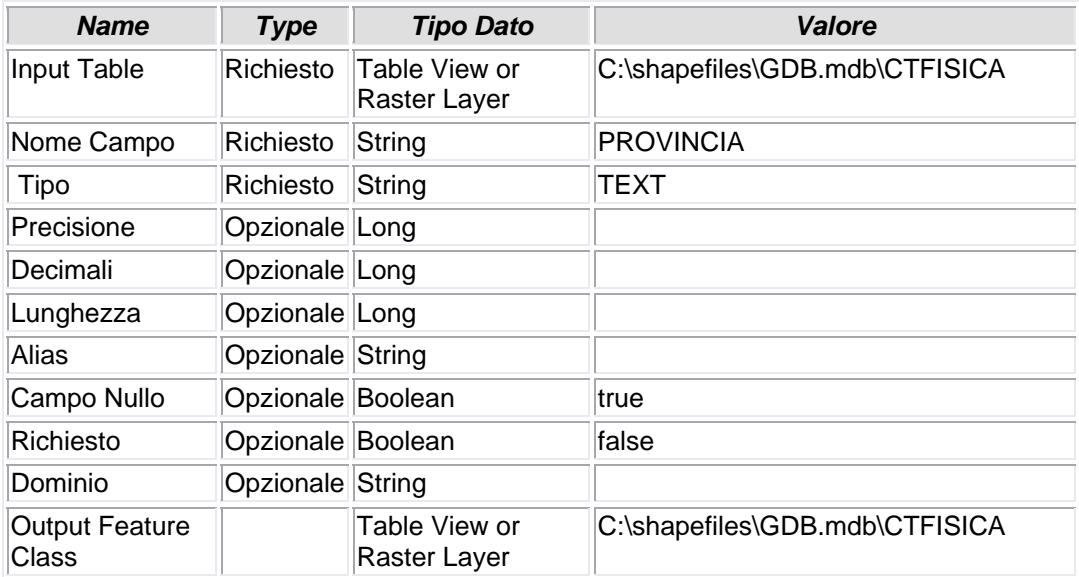
### **8.1.32 - Calculate Field (2)**

#### **AGGIORNAMENTO VALORE CAMPO**

*Nome Tool:* Calculate Field *Percorso:*C:\Programmi\ArcGIS\ArcToolbox\Toolboxes\Data Management Tools.tbx\Fields\CalculateField

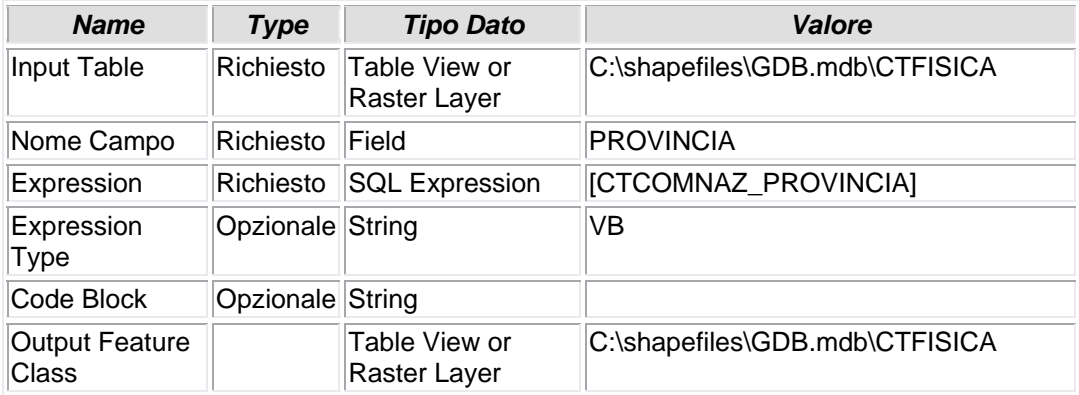

# **8.1.33 - Delete Field (2)**

# **CANCELLAZIONE CAMPO**

• Dalla tabella CTFISICA vengono eliminati tutti i campi non più necessari

#### *Nome Tool:* Delete Field *Percorso:*C:\Programmi\ArcGIS\ArcToolbox\Toolboxes\Data Management Tools.tbx\Fields\DeleteField

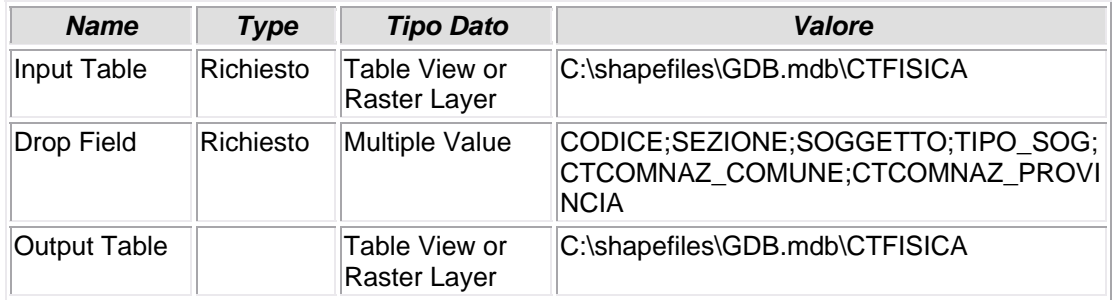

# **8.1.34 - Add Field (3)**

# **AGGIUNTA CAMPO**

• Vine aggiunto il campo COMUNE alla tabella CTNONFIS

### *Nome Tool:* Add Field *Percorso:*C:\Programmi\ArcGIS\ArcToolbox\Toolboxes\Data Management Tools.tbx\Fields\AddField

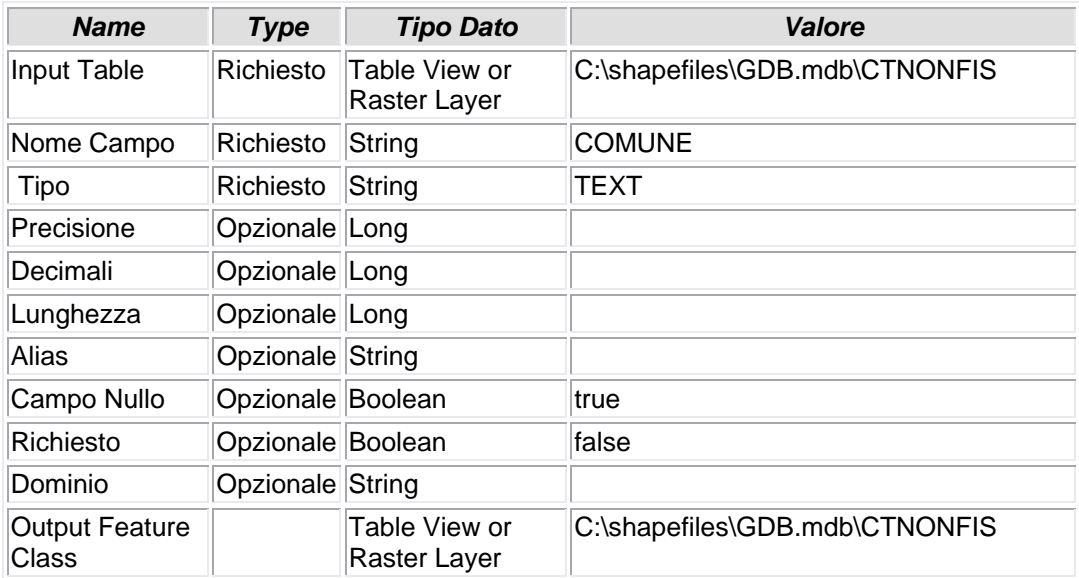

### **8.1.35 - Calculate Field (3)**

### **AGGIORNAMENTO VALORE CAMPO**

#### *Nome Tool:* Calculate Field *Percorso:*C:\Programmi\ArcGIS\ArcToolbox\Toolboxes\Data Management Tools.tbx\Fields\CalculateField

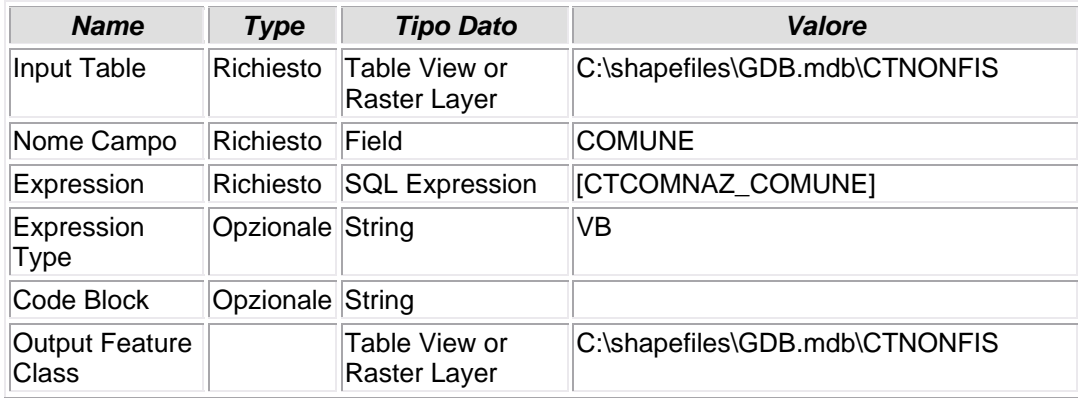

# **8.1.36 - Add Field (4)**

# **AGGIUTA CAMPO**

• Viene aggiunto il campo PROVICNIA alla tabella CTNONFIS

#### *Nome Tool:* Add Field *Percorso:*C:\Programmi\ArcGIS\ArcToolbox\Toolboxes\Data Management Tools.tbx\Fields\AddField

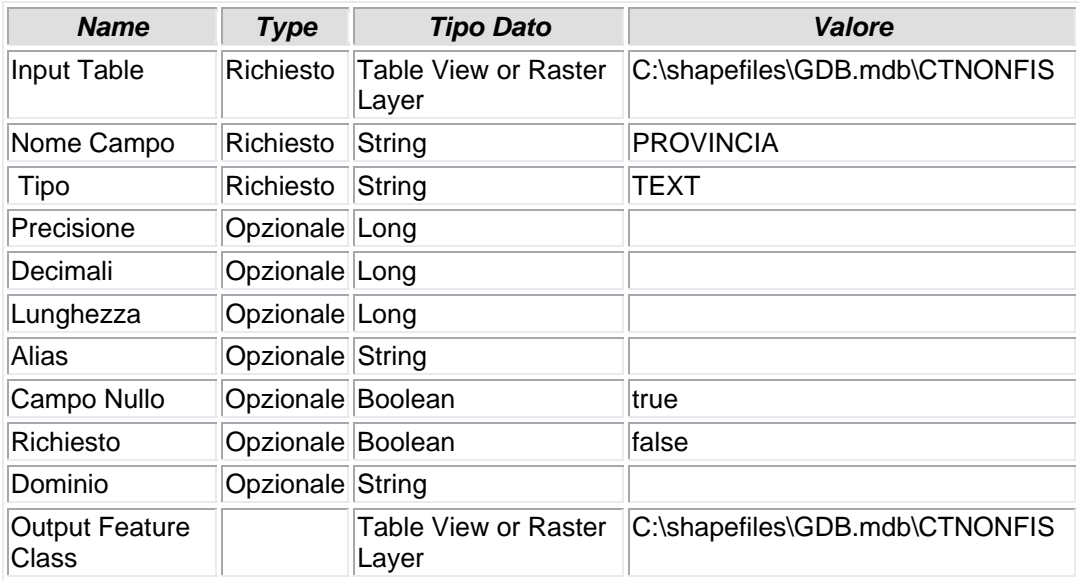

# **8.1.37 - Calculate Field (4)**

### **AGGIORNAMENTO VALORE CAMPO**

#### *Nome Tool:* Calculate Field *Percorso:*C:\Programmi\ArcGIS\ArcToolbox\Toolboxes\Data Management Tools.tbx\Fields\CalculateField

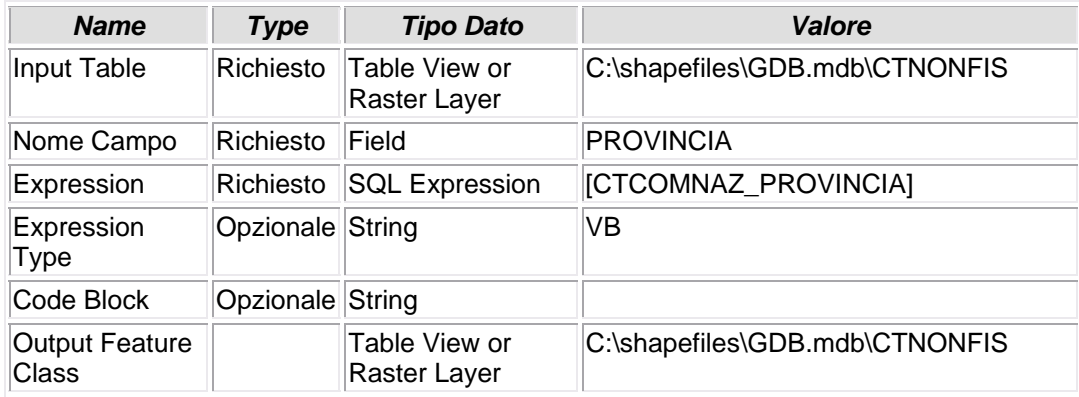

# **8.1.38 - Delete Field (3)**

# **CANCELLAZIONE CAMPO**

• Dalla tabella CTNONFIS vengono eliminati tutti i campi non più necessari

#### *Nome Tool:* Delete Field *Percorso:*C:\Programmi\ArcGIS\ArcToolbox\Toolboxes\Data Management Tools.tbx\Fields\DeleteField

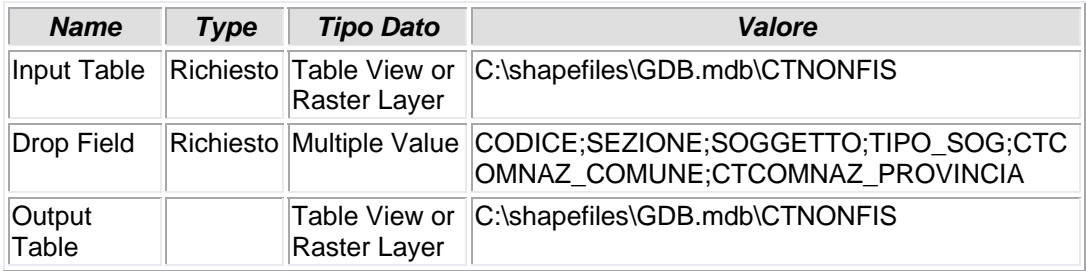

### **8.1.39 - Add Field (5)**

# **AGGIUNTA CAMPO**

• Viene aggiunto il campo REDDITO\_DOMINICALE alla tabella CTPARTIC

### *Nome Tool:* Add Field *Percorso:*C:\Programmi\ArcGIS\ArcToolbox\Toolboxes\Data Management Tools.tbx\Fields\AddField

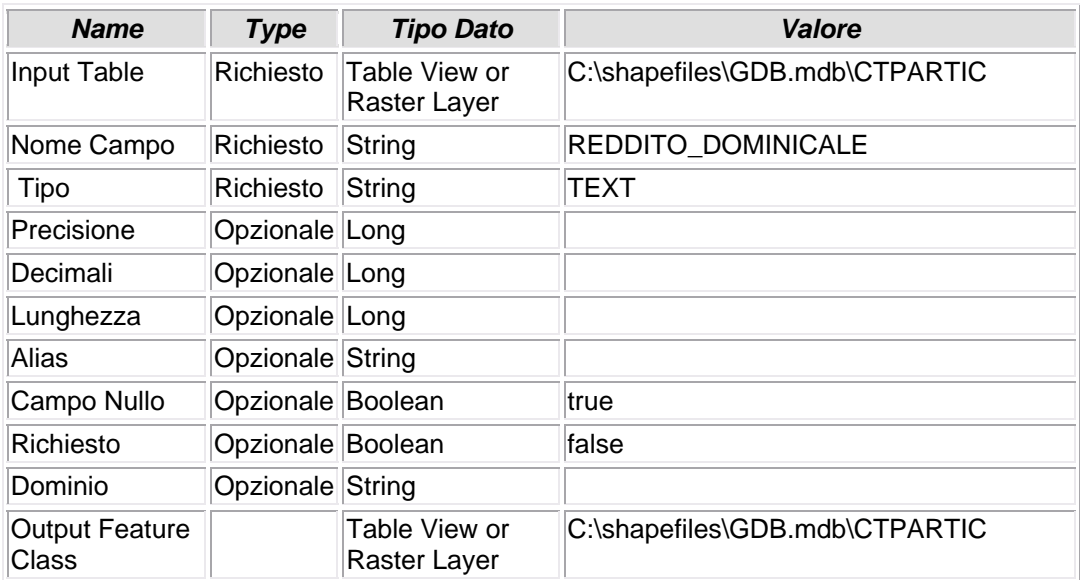

# **8.1.40 – Calculate Field (5)**

#### **AGGIORNAMENTO VALORE CAMPO**

*Nome Tool:* Calculate Field *Percorso:*C:\Programmi\ArcGIS\ArcToolbox\Toolboxes\Data Management Tools.tbx\Fields\CalculateField

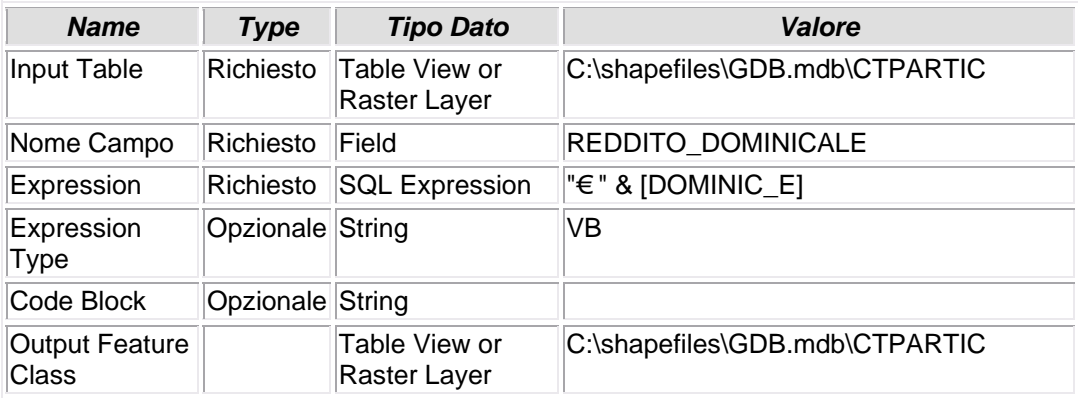

# **8.1.41 - Add Field (6)**

# **AGGIUNTA CAMPO**

• Viene aggiunto il campo REDDIO\_AGRARIO alla tabella CTPARTIC

### *Nome Tool:* Add Field *Percorso:*C:\Programmi\ArcGIS\ArcToolbox\Toolboxes\Data Management Tools.tbx\Fields\AddField

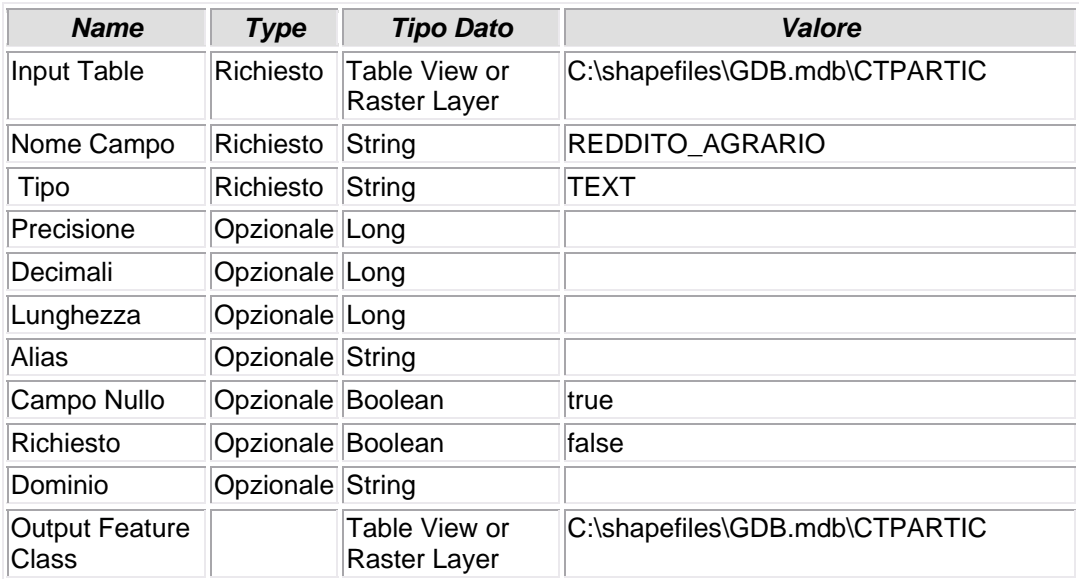

### **8.1.42 - Calculate Field (6)**

### **AGGIORNAMENTO VALORE CAMPO**

• Il valore del campo REDDITO\_AGRARIO è copiato dall'esistente campo AGRARIO\_E, anteponendovi il simbolo "€".

*Nome Tool:* Calculate Field

*Percorso:*C:\Programmi\ArcGIS\ArcToolbox\Toolboxes\Data Management Tools.tbx\Fields\CalculateField

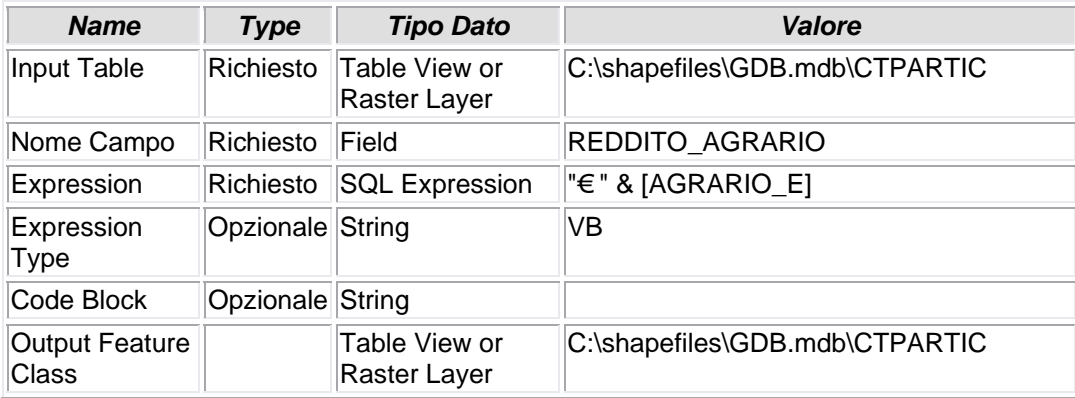

# **8.1.43 - Add Field (7)**

# **AGGIUNTA CAMPO**

• Viene aggiunto il campo USO alla tabella CTPARTIC

#### *Nome Tool:* Add Field *Percorso:*C:\Programmi\ArcGIS\ArcToolbox\Toolboxes\Data Management Tools.tbx\Fields\AddField

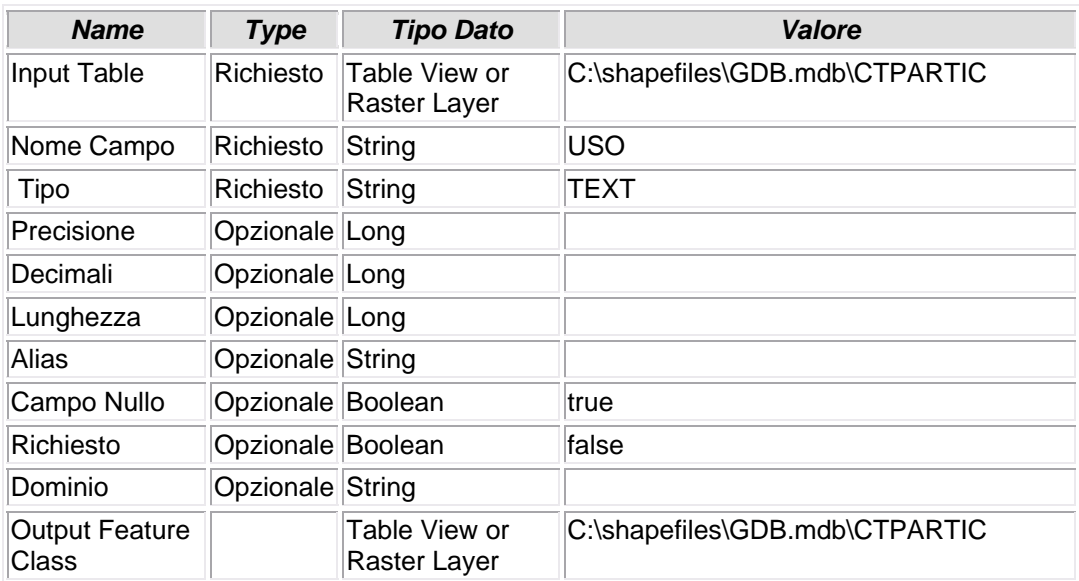

# **8.1.44 - Calculate Field (7)**

# **AGGIORNAMENTO VALORE CAMPO**

• Il valore del campo USO è copiato dall'esistente campo QUALITA\_1

#### *Nome Tool:* Calculate Field *Percorso:*C:\Programmi\ArcGIS\ArcToolbox\Toolboxes\Data Management Tools.tbx\Fields\CalculateField

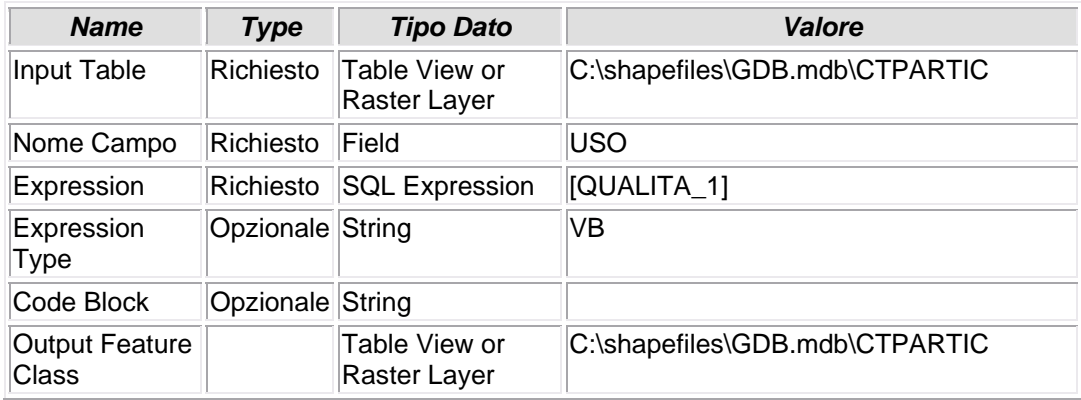

# **8.1.45 - Delete Field (4)**

# **CANCELLAZIONE CAMPO**

• Dalla tabella CTPARTIC vengono eliminati molti campi non più utilizzati

#### *Nome Tool:* Delete Field *Percorso:*C:\Programmi\ArcGIS\ArcToolbox\Toolboxes\Data Management Tools.tbx\Fields\DeleteField

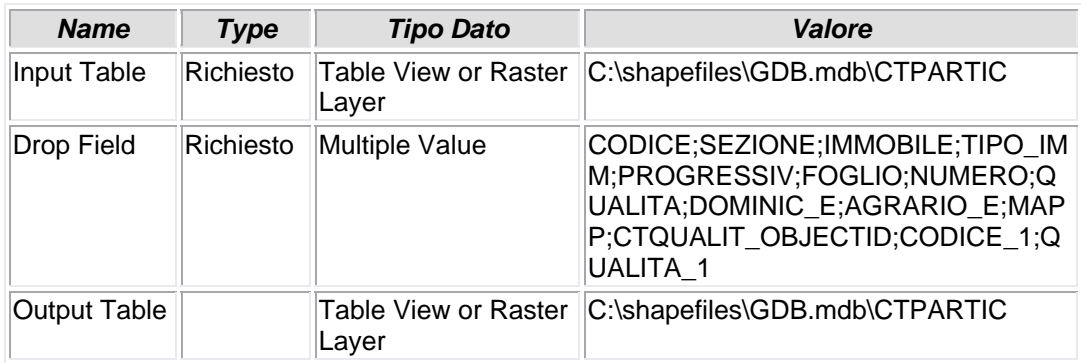

# **8.1.46 - Add Field (8)**

# **AGGIUNTA CAMPO**

• Viene aggiunto il campo POSSESSO alla tabella CTTITOLA

### *Nome Tool:* Add Field *Percorso:*C:\Programmi\ArcGIS\ArcToolbox\Toolboxes\Data Management Tools.tbx\Fields\AddField

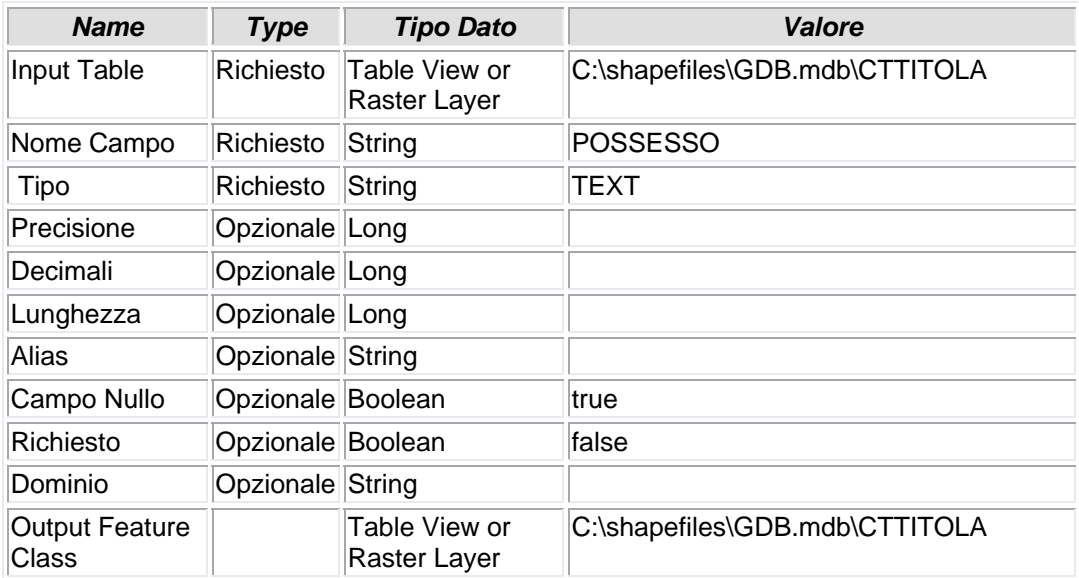

# **8.1.47 - Calculate Field (8)**

# **AGGIORNAMENTO VALORE CAMPO**

• Il valore del campo POSSESSO è copiato dall'esistente campo TITOLO\_1

*Nome Tool:* Calculate Field *Percorso:*C:\Programmi\ArcGIS\ArcToolbox\Toolboxes\Data Management Tools.tbx\Fields\CalculateField

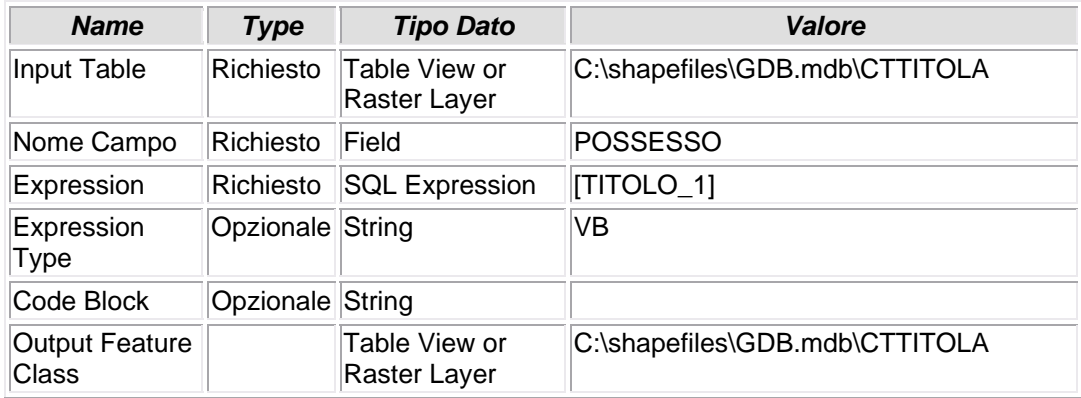

### **8.1.48 - Delete Field (5)**

# **CANCELLAZIONE CAMPO**

• Dalla tabella CTTITOLA vengono eliminati campi non più utilizzati

#### *Nome Tool:* Delete Field *Percorso:*C:\Programmi\ArcGIS\ArcToolbox\Toolboxes\Data Management Tools.tbx\Fields\DeleteField

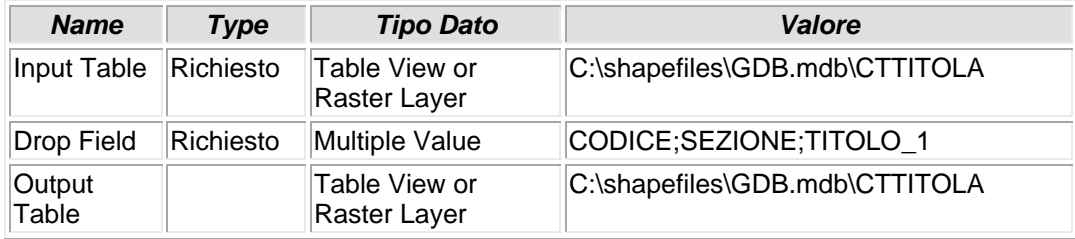

**8.1.49 - Add Field (9)** 

# **AGGIUNTA CAMPO**

• Viene aggiunto il campo CATEGORIA alla tabella CUIDENTI

*Nome Tool:* Add Field *Percorso:*C:\Programmi\ArcGIS\ArcToolbox\Toolboxes\Data Management Tools.tbx\Fields\AddField

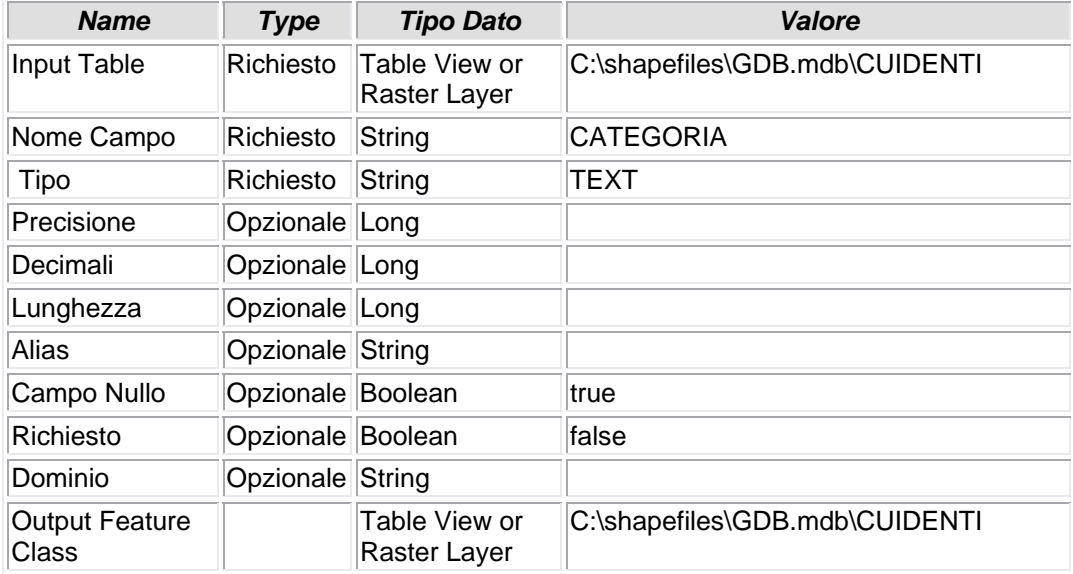

### **8.1.50 - Calculate Field (9)**

#### **AGGIORNAMENTO VALORE CAMPO**

• Il valore del campo CATEGORIA è copiato dall'esistente campo CUARCUIU\_CATEGORIA

#### *Nome Tool:* Calculate Field

*Percorso:*C:\Programmi\ArcGIS\ArcToolbox\Toolboxes\Data Management Tools.tbx\Fields\CalculateField

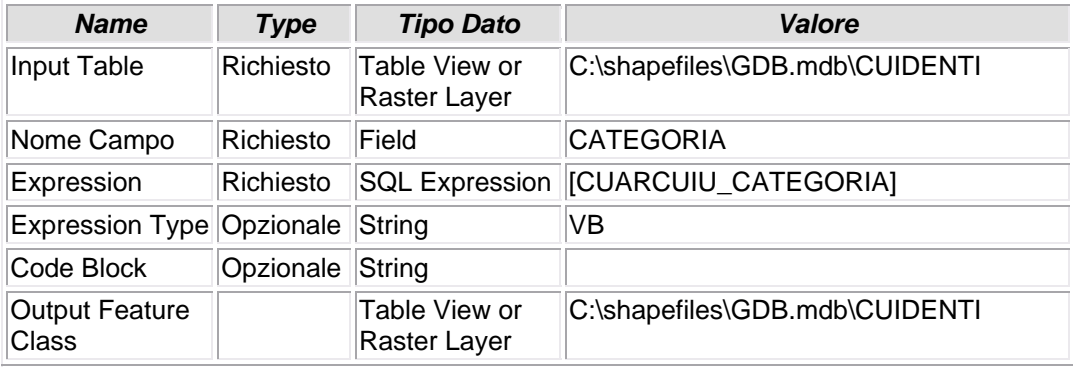

# **8.1.51 - Add Field (10)**

# **AGGIUNTA CAMPO**

• Viene aggiunto il campo ZONA alla tabella CUIDENTI

#### *Nome Tool:* Add Field *Percorso:*C:\Programmi\ArcGIS\ArcToolbox\Toolboxes\Data Management Tools.tbx\Fields\AddField

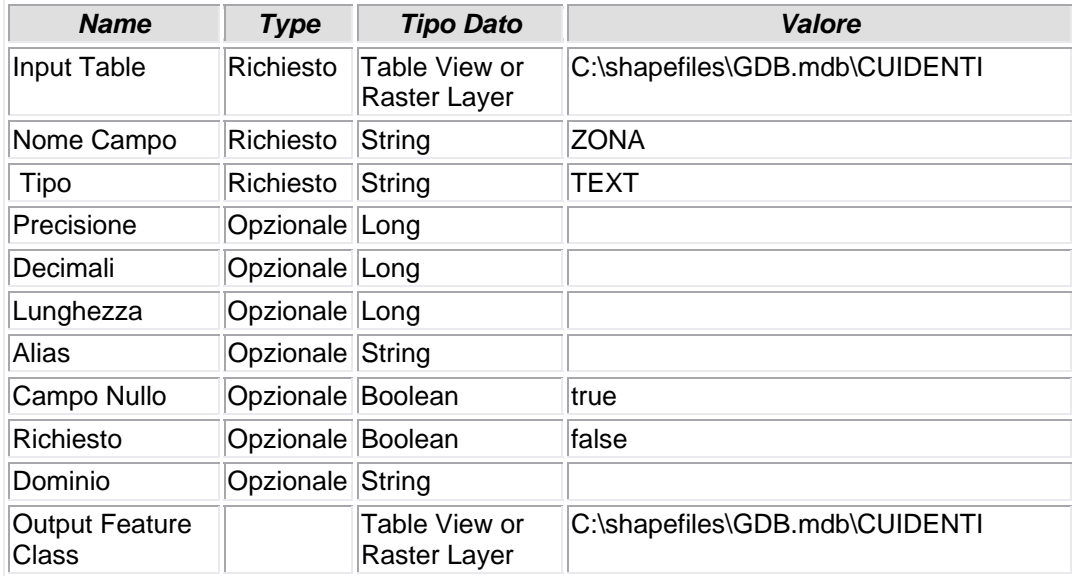

# **8.1.52 - Calculate Field (10)**

# **AGGIORNAMENTO VALORE CAMPO**

• Il valore del campo ZONA è copiato dall'esistente campo CUARCUIU\_ZONA

#### *Nome Tool:* Calculate Field *Percorso:*C:\Programmi\ArcGIS\ArcToolbox\Toolboxes\Data Management Tools.tbx\Fields\CalculateField

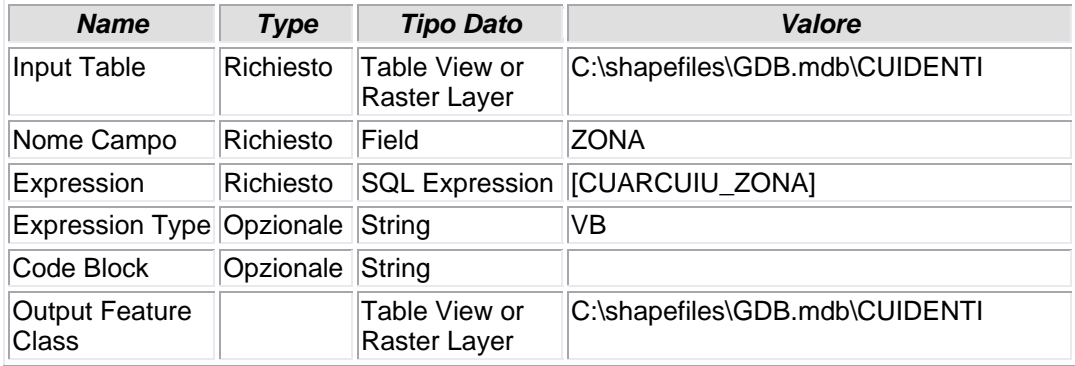

# **8.1.53 - Add Field (11)**

# **AGGIUNTA CAMPO**

• Viene aggiunto il campo il campo CLASSE alla tabella CUIDENTI

#### *Nome Tool:* Add Field *Percorso:*C:\Programmi\ArcGIS\ArcToolbox\Toolboxes\Data Management Tools.tbx\Fields\AddField

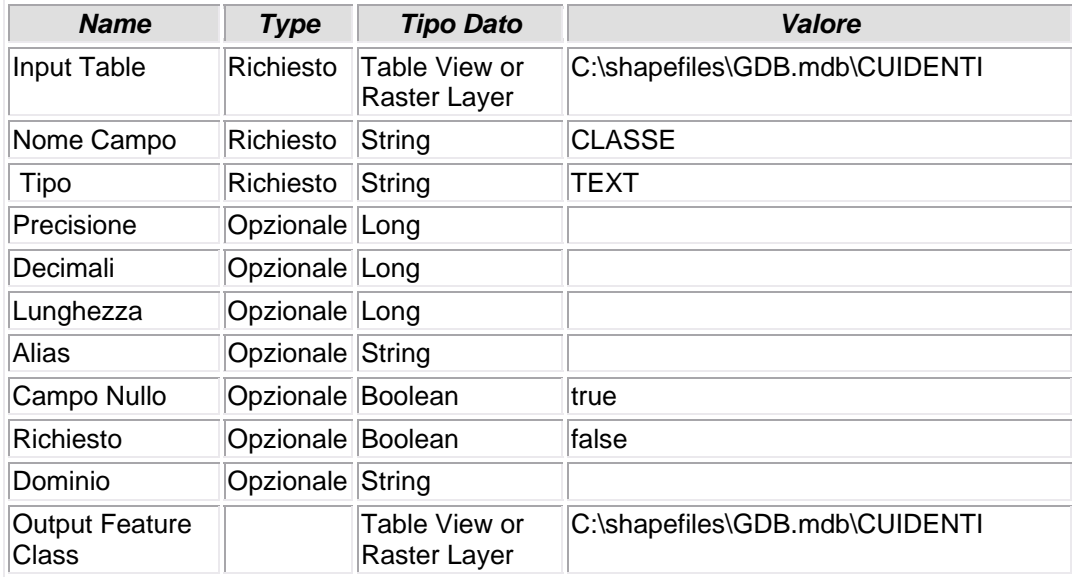

# **8.1.54 - Calculate Field (11)**

# **AGGIORNAMENTO VALORE CAMPO**

• Il valore del campo CLASSE è copiato dall'esistente campo CUARCUIU\_CLASSE

#### *Nome Tool:* Calculate Field *Percorso:*C:\Programmi\ArcGIS\ArcToolbox\Toolboxes\Data Management Tools.tbx\Fields\CalculateField

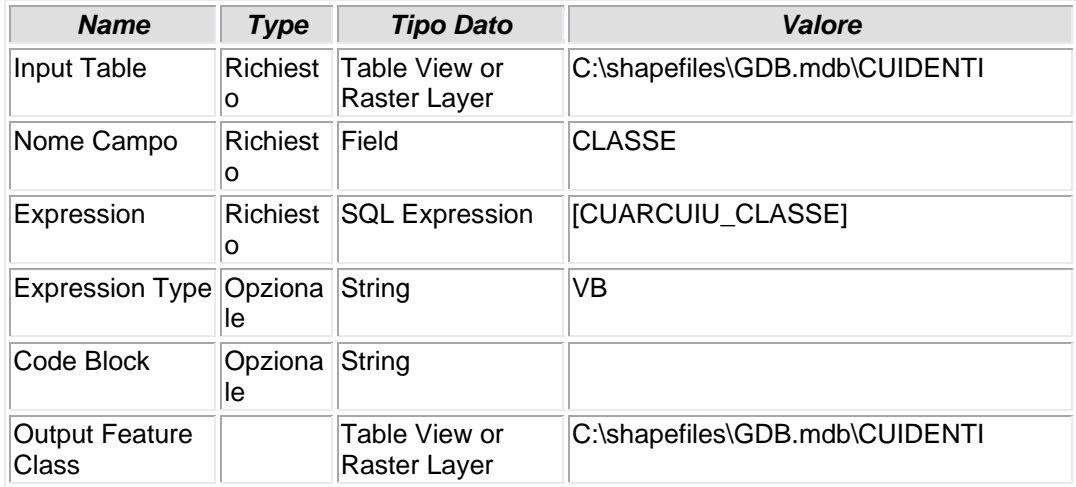

# **8.1.55 - Add Field (12)**

# **AGGIUNTA CAMPO**

• Viene aggiunto il campo CONSISTENZA alla tabella CUIDENTI

#### *Nome Tool:* Add Field *Percorso:*C:\Programmi\ArcGIS\ArcToolbox\Toolboxes\Data Management Tools.tbx\Fields\AddField

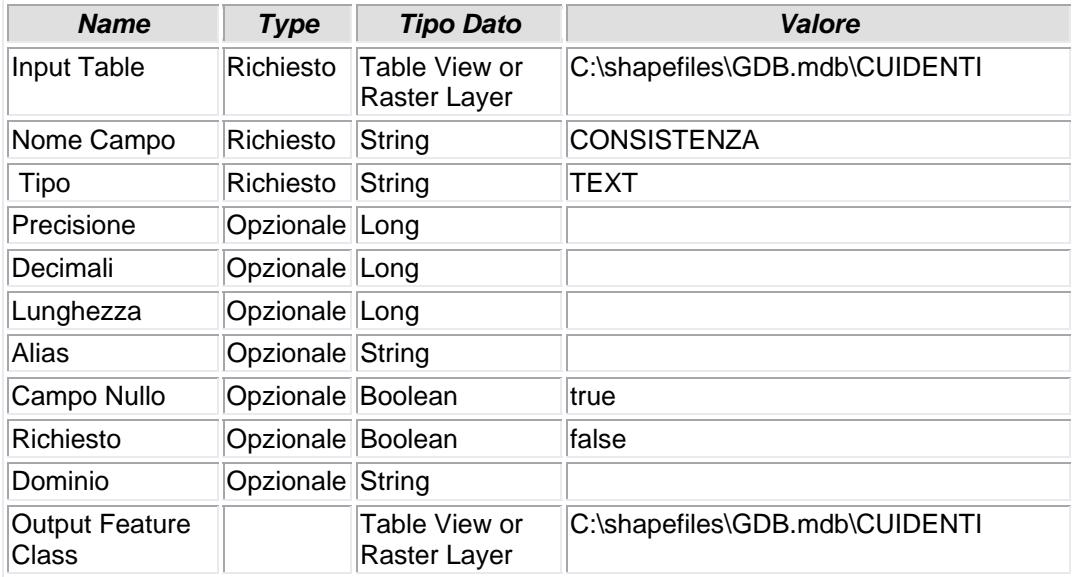

### **8.1.56 - Calculate Field (12)**

### **AGGIORNAMENTO VALORE CAMPO**

• Il valore del campo CONSISTENZA è copiato dall'esistente campo CUARCUIU\_CONSISTENZ

*Nome Tool:* Calculate Field

*Percorso:*C:\Programmi\ArcGIS\ArcToolbox\Toolboxes\Data Management Tools.tbx\Fields\CalculateField

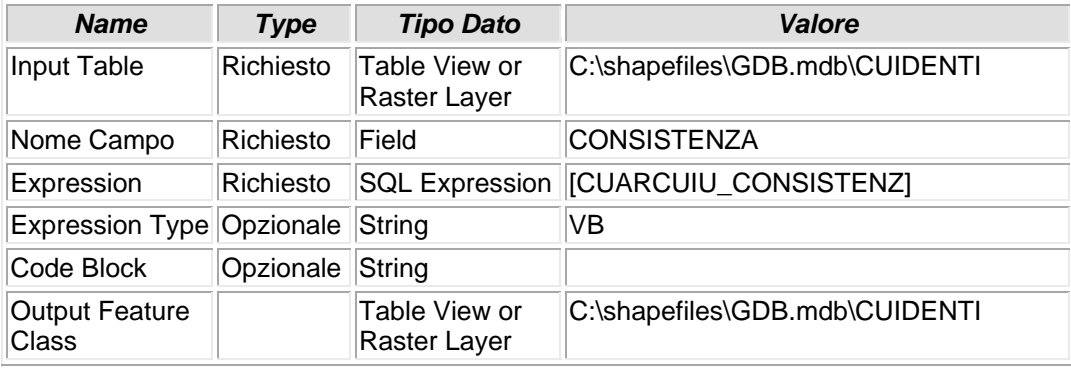

# **8.1.57 - Add Field (13)**

# **AGGIUNTA CAMPO**

• Viene aggiunto il campo SUPERFICIE alla tabella CUIDENTI

#### *Nome Tool:* Add Field *Percorso:*C:\Programmi\ArcGIS\ArcToolbox\Toolboxes\Data Management Tools.tbx\Fields\AddField

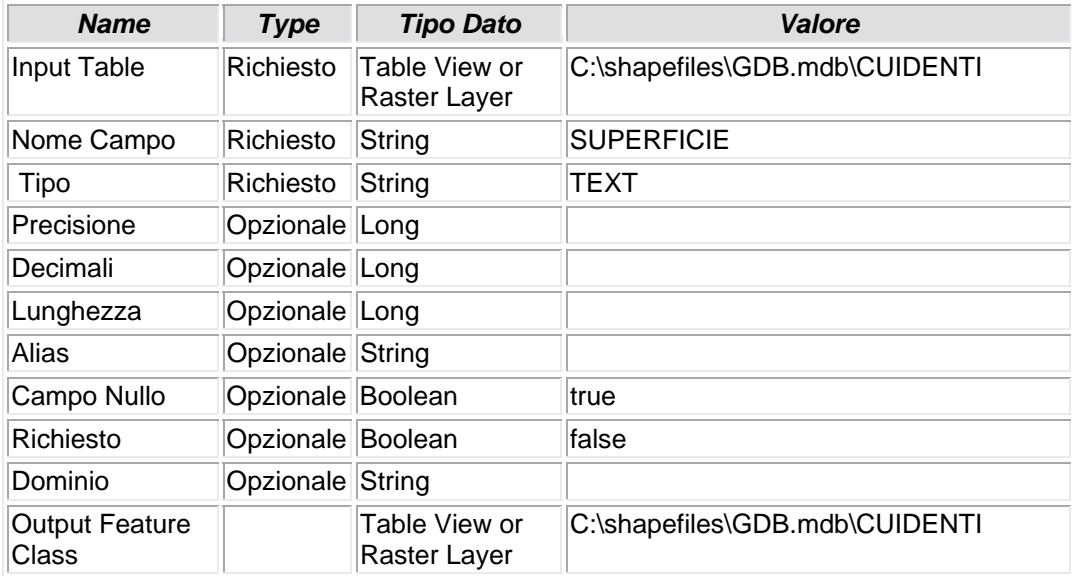

### **8.1.58 - Calculate Field (13)**

### **AGGIORNAMENTO VALORE CAMPO**

• Il valore del campo SUPERFICIE è copiato dall'esistente campo CUARCUIU\_SUPERFICIE

*Nome Tool:* Calculate Field

*Percorso:*C:\Programmi\ArcGIS\ArcToolbox\Toolboxes\Data Management Tools.tbx\Fields\CalculateField

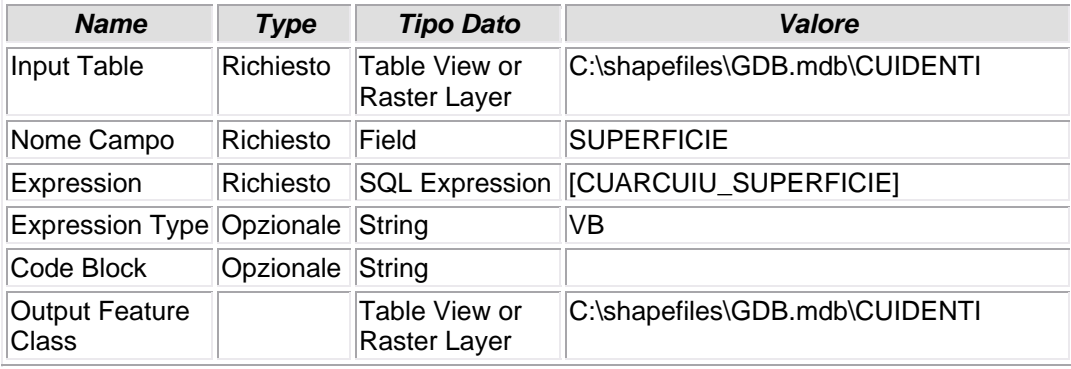

### **8.1.59 - Add Field (14)**

# **AGGIUNTA CAMPO**

• Viene aggiunto il campo RENDITA alla tabella CUIDENTI

#### *Nome Tool:* Add Field *Percorso:*C:\Programmi\ArcGIS\ArcToolbox\Toolboxes\Data Management Tools.tbx\Fields\AddField

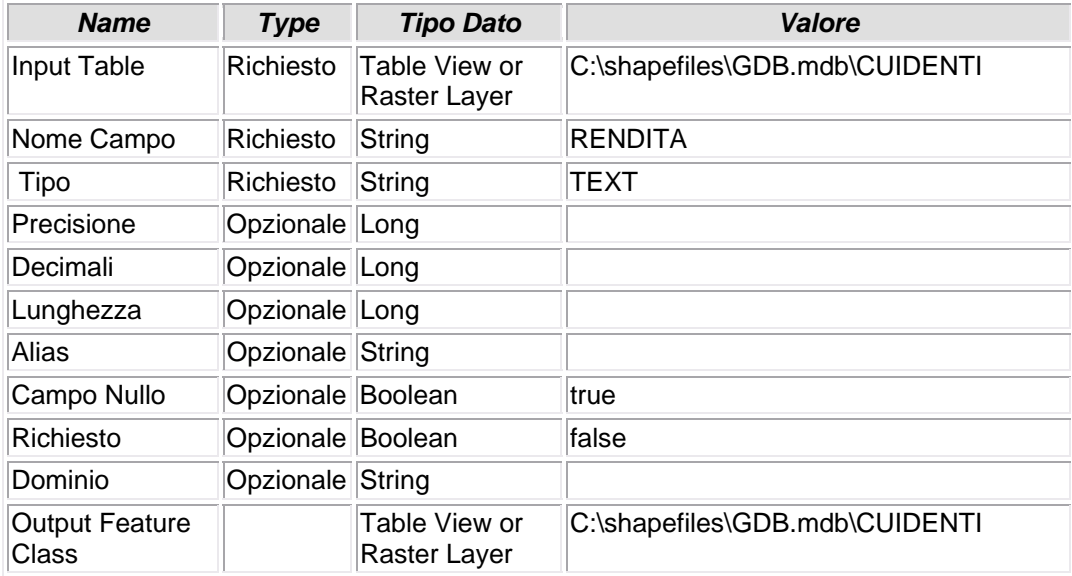

### **8.1.60 - Calculate Field (14)**

### **AGGIORNAMENTO VALORE CAMPO**

• Il valore del campo RENDITA è copiato dall'esistente campo CUARCUIU\_RENDITA\_E, anteponendovi il simbolo "€".

*Nome Tool:* Calculate Field

*Percorso:*C:\Programmi\ArcGIS\ArcToolbox\Toolboxes\Data Management Tools.tbx\Fields\CalculateField

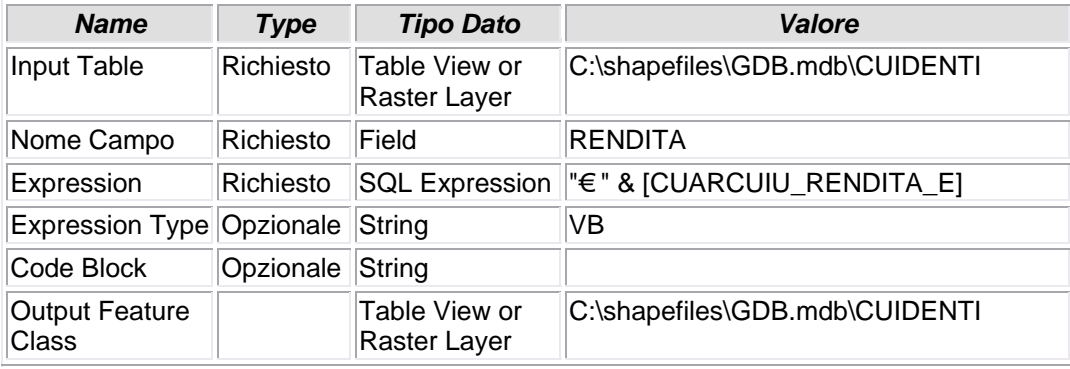

# **8.1.61 - Add Field (15)**

# **AGGIUNTA CAMPO**

• Viene aggiunto il campo SCALA alla tabella CUIDENTI

#### *Nome Tool:* Add Field *Percorso:*C:\Programmi\ArcGIS\ArcToolbox\Toolboxes\Data Management Tools.tbx\Fields\AddField

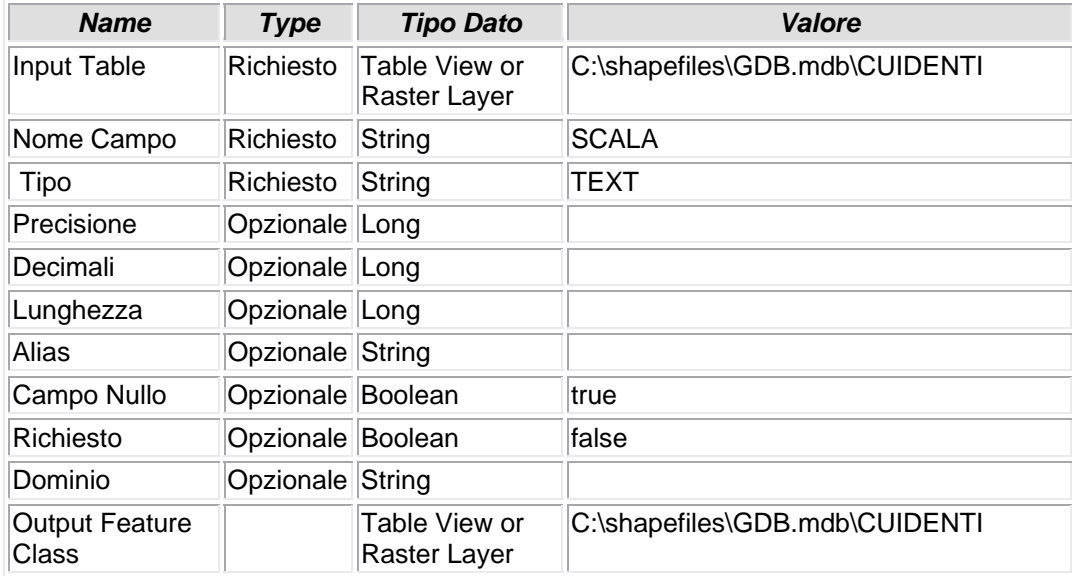

# **8.1.62 - Calculate Field (15)**

# **AGGIORNAMENTO VALORE CAMPO**

• Il valore del campo SCALA è copiato dall'esistente campo CUARCUIU\_SCALA

#### *Nome Tool:* Calculate Field *Percorso:*C:\Programmi\ArcGIS\ArcToolbox\Toolboxes\Data Management Tools.tbx\Fields\CalculateField

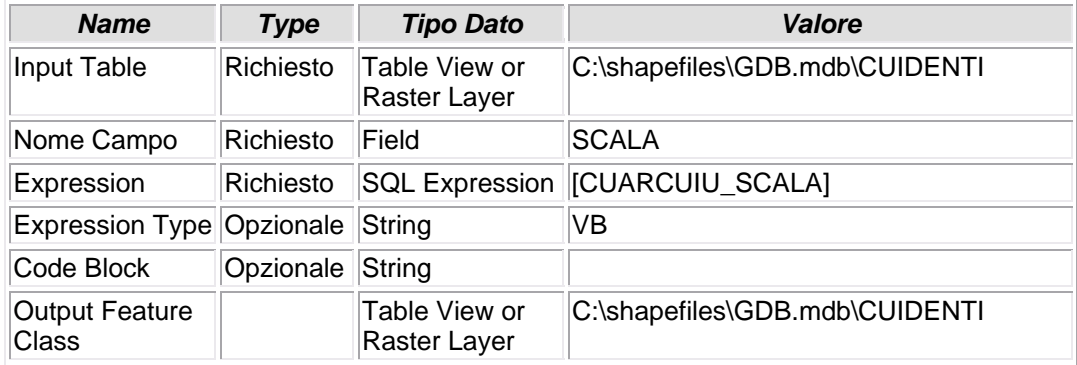

# **8.1.63 - Add Field (16)**

# **AGGIUNTA CAMPO**

• Viene aggiunto il campo PIANO alla tabella CUIDENTI

#### *Nome Tool:* Add Field *Percorso:*C:\Programmi\ArcGIS\ArcToolbox\Toolboxes\Data Management Tools.tbx\Fields\AddField

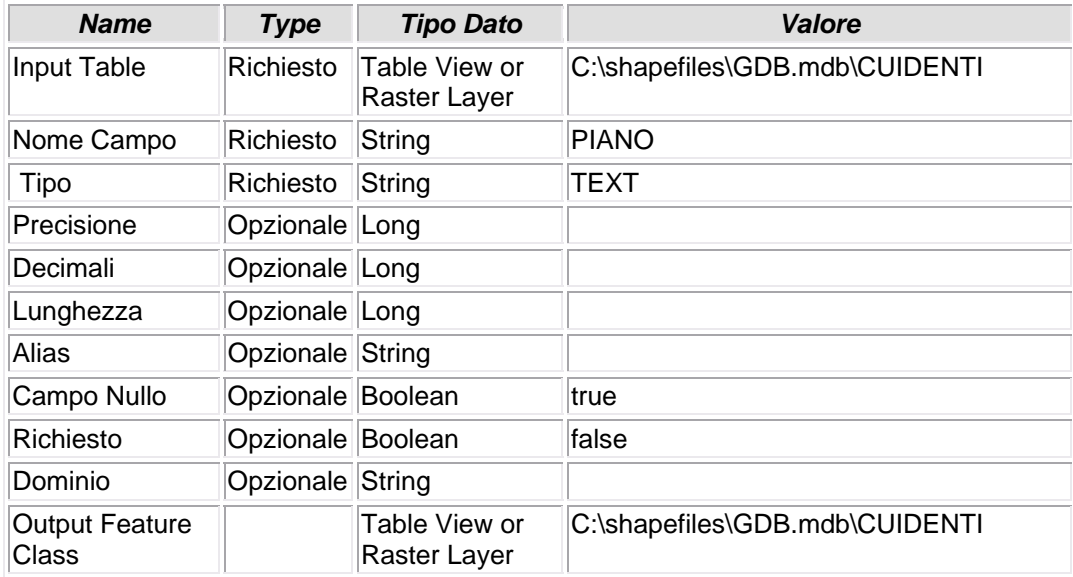

### **8.1.64 - Calculate Field (16)**

### **AGGIORNAMENTO VALORE CAMPO**

• Nel file originale cuarcuiu.dbf il campo "piano" risulta splittato in n. 3 campi. In questa fase tutti i valori vengono iassunti in un campo solo, con un'operazione di copia [CUARCUIU\_PIANO\_1] &" " & [CUARCUIU\_PIANO\_2] &" " & [CUARCUIU\_PIANO\_3] al nuovo campo PIANO

# *Nome Tool:* Calculate Field

*Percorso:*C:\Programmi\ArcGIS\ArcToolbox\Toolboxes\Data Management Tools.tbx\Fields\CalculateField

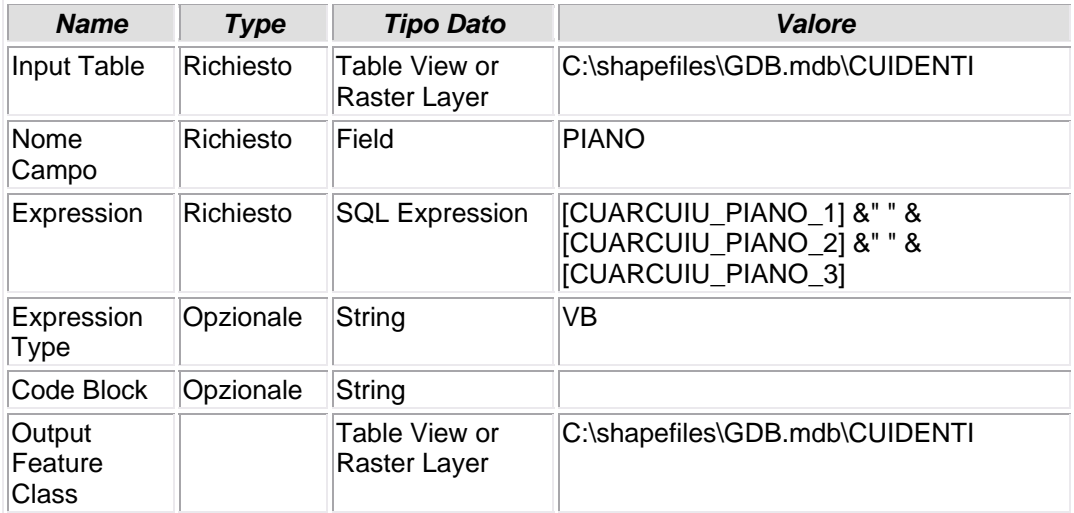

# **8.1.65 - Add Field (17)**

# **AGGIUNTA CAMPO**

• Viene aggiunto il campo PARTITA alla tabella CUIDENTI

#### *Nome Tool:* Add Field *Percorso:*C:\Programmi\ArcGIS\ArcToolbox\Toolboxes\Data Management Tools.tbx\Fields\AddField

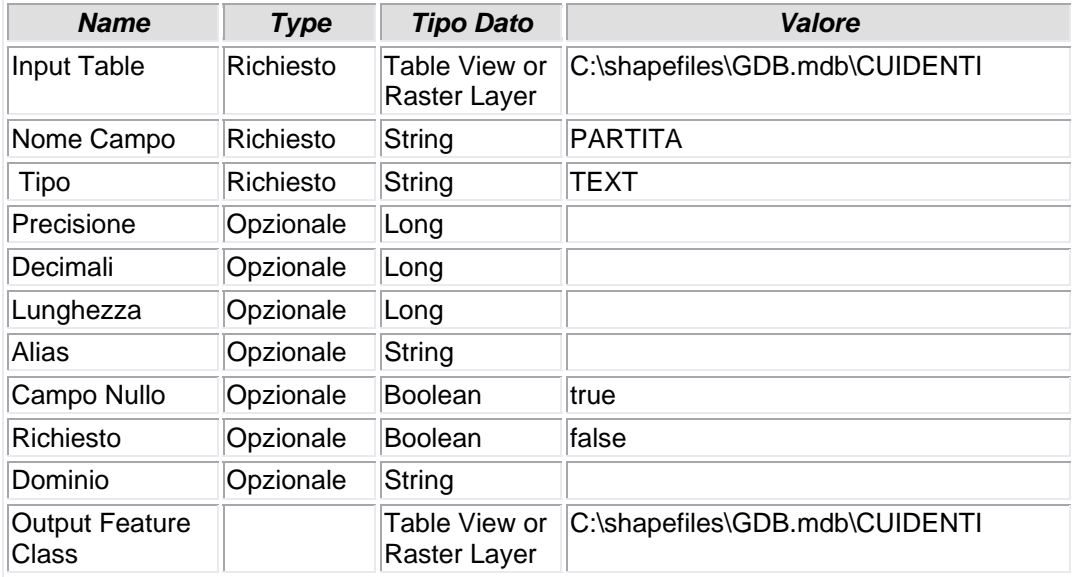

### **8.1.66 - Calculate Field (17)**

### **AGGIORNAMENTO VALORE CAMPO**

• Il valore del campo PARTITA è copiato dall'esistente campo CUARCUIU\_PARTITA

#### *Nome Tool:* Calculate Field *Percorso:*C:\Programmi\ArcGIS\ArcToolbox\Toolboxes\Data Management Tools.tbx\Fields\CalculateField

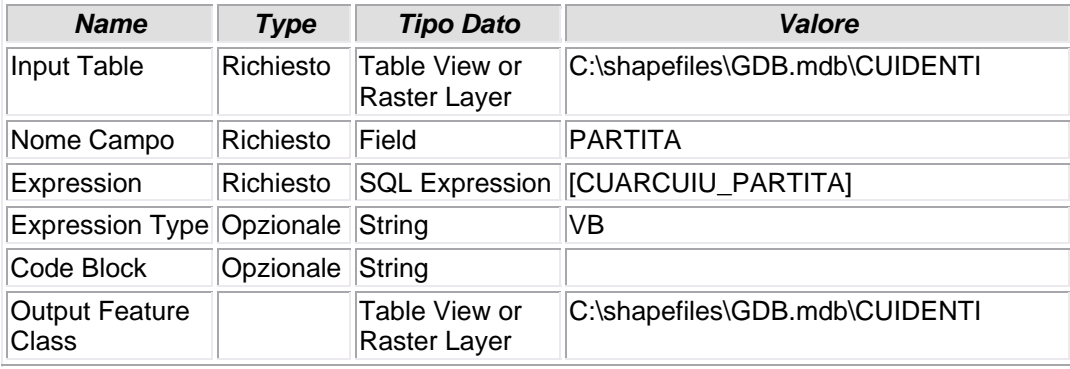

# **8.1.67 - Add Field (18)**

# **AGGIUNTA CAMPO**

• Viene aggiunto il campo INDIRIZZO alla tabella CUIDENTI

#### *Nome Tool:* Add Field *Percorso:*C:\Programmi\ArcGIS\ArcToolbox\Toolboxes\Data Management Tools.tbx\Fields\AddField

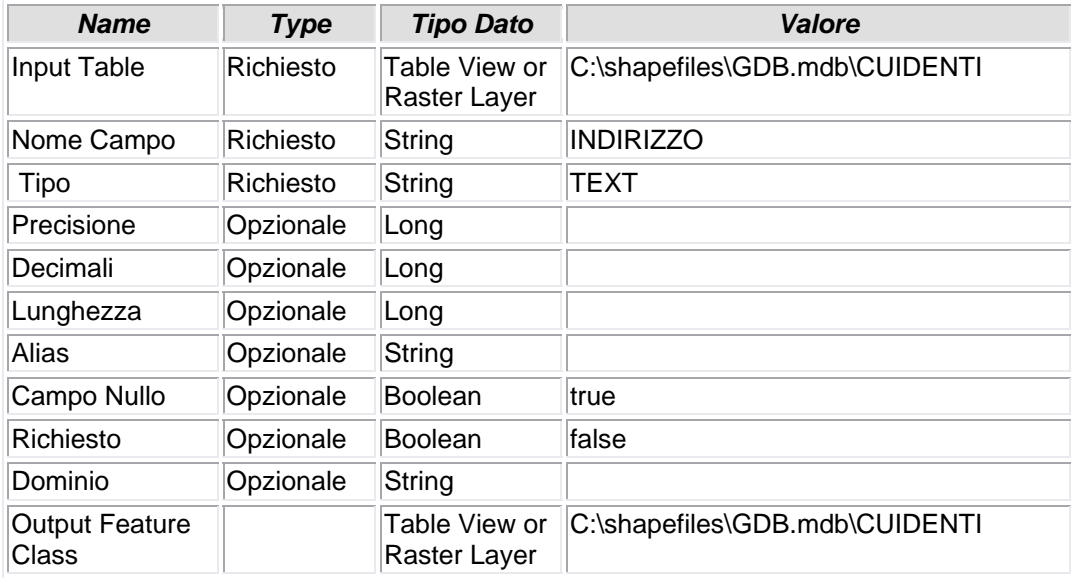
# **8.1.68 - Calculate Field (18)**

# **AGGIORNAMENTO VALORE CAMPO**

• il campo INDIRIZZO della tabella CUIDENTI viene calcolato come APPEND dei valori di altri campi, poi soppressi perchè ridondanti.

*Nome Tool:* Calculate Field

*Percorso:*C:\Programmi\ArcGIS\ArcToolbox\Toolboxes\Data Management Tools.tbx\Fields\CalculateField

## Parametri:

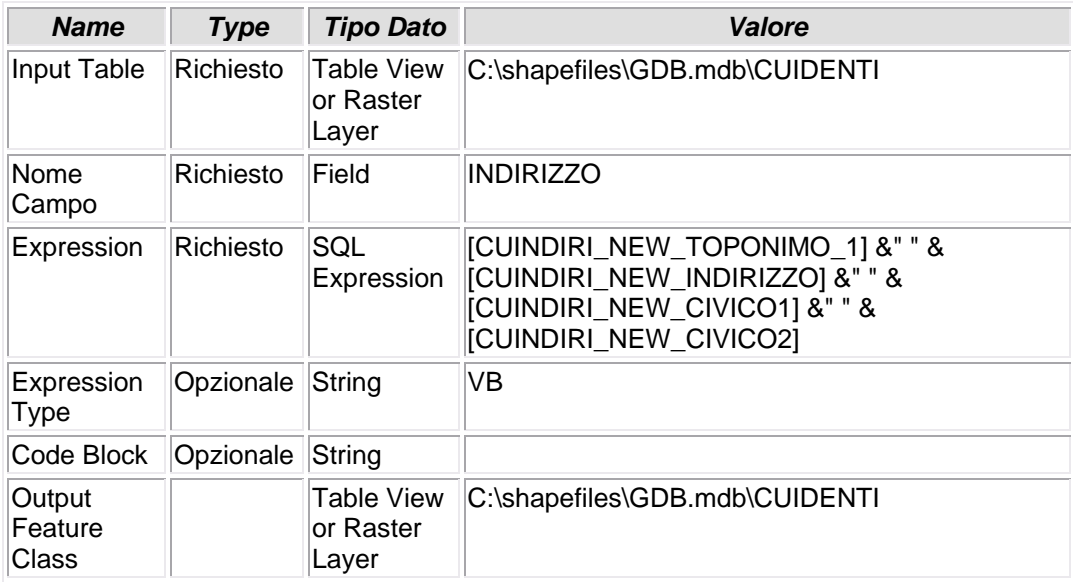

## **8.1.69 - Delete Field (6)**

# **CANCELLAZIONE CAMPO**

• Dalla tabella CUIDENTI, la base dati che per prima si relaziona allo shapefile MAPPALI, vengono eliminati molti campi che si sono resi necessari nei vari passaggi di elaborazione dei tools precedenti, ma che ora, perfettamente inutili, non fanno altro che appesantire e rallentare le funzionalità dello shapefile.

*Nome Tool:* Delete Field *Percorso:*C:\Programmi\ArcGIS\ArcToolbox\Toolboxes\Data Management Tools.tbx\Fields\DeleteField

Parametri:

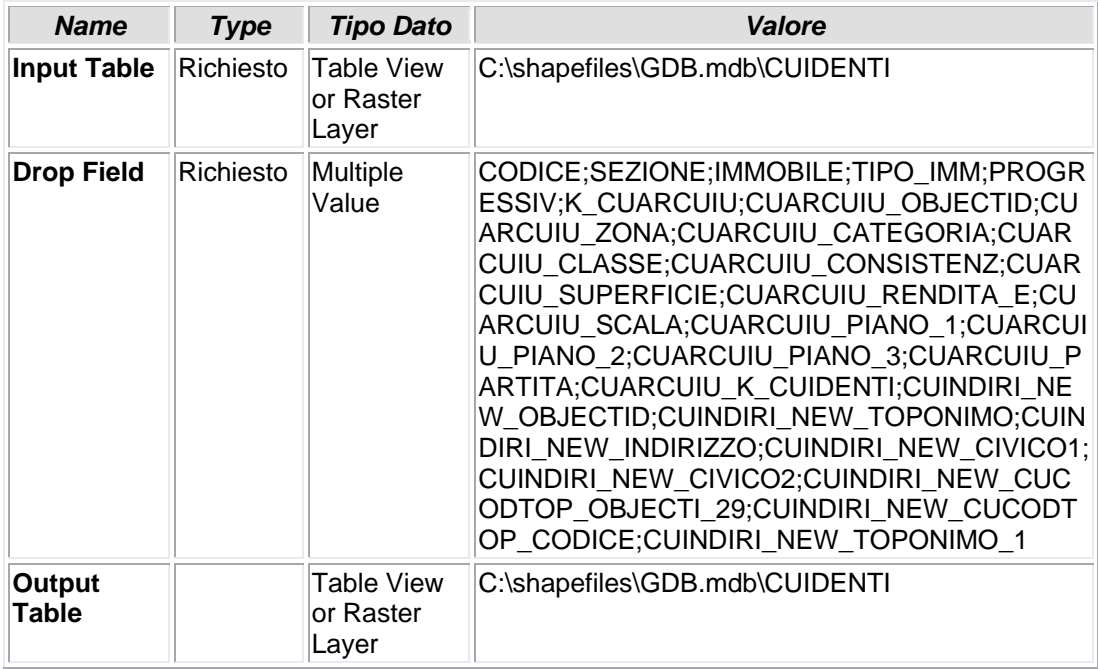

# **8.1.70 - Compact**

# **COMPATTAMENTO DEL PERSONAL GEODATABASE**

• Il Personal Geodatabase GDB, che in realtà altro non è che un file \*.mdb Access, viene compattato, ovvero vengono eliminate tutte le tabelle di appoggio e gli indici temporanei che il programma crea in automatico e che possono inficiare il corretto funzionamento del programma stesso. Si ricorda, nell'occasione, che il limite massimo di capienza di un DB Access è fissato a 2 Gbyte di dati, ma che le performances di un file Access tendono a degradare visibilmente già a quote inferiori: dopo 1 Gb si nota un decremento in velocità di esecuzione. Pertano si raccomanda vivamente l'utilizzo di un DB più performante (Oracle, MySQL Server) o PostGIS, ma solo con la versione 9.3 di ArcGIS.

*Nome Tool:* Compact

*Percorso:*C:\Programmi\ArcGIS\ArcToolbox\Toolboxes\Data Management Tools.tbx\Database\Compact

Parametri:

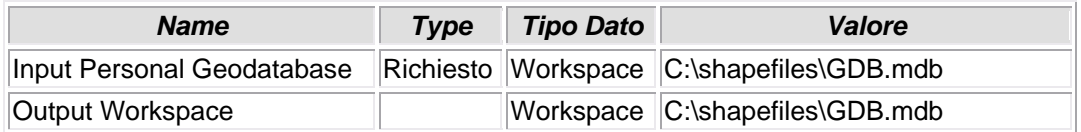

# **9. – GLI SCRIPTS**

Il Model‐Builder, in realtà, non è altro che una programmazione "ad oggetti" nella misura più ampia e letterale che si possa intendere; questo per consentire agli utenti meno esperti, o comunque ai non programmaori, di personalizzare e/o creare procedure di lavoro anche estremamente sofisticate, senza (o quasi) digitare alcuna riga di codice.

Questo, chiaramente, non vuol dire che il codice non sia presente, anzi: per dare un'impronta un po' più "scientifica" al modello qui presentato, allegheremo nelle pagine seguenti il codice che sta alla base del Model‐Builder appena illustrato.

Il codice, suddiviso per modulo, sarà sia in Phyton (linguaggio di programmazione scripts preferito della piattaforma ESRI) e in VB.

## **9.1 – CREAZIONE DELL'AMBIENTE GEOGRAFICO DI BASE** (pag. 60)

## *9.1.1 – Phyton*

# --------------------------------------------------------------------------- # shapes.py # Created on: dom set 14 2008 07:18:42 # (generated by ArcGIS/ModelBuilder) # --------------------------------------------------------------------------- # Import system modules import sys, string, os, arcgisscripting # Create the Geoprocessor object gp = arcgisscripting.create() # Load required toolboxes... gp.AddToolbox("C:/Programmi/ArcGIS/ArcToolbox/Toolboxes/Data Management Tools.tbx") gp.AddToolbox("C:/Programmi/ArcGIS/ArcToolbox/Toolboxes/Spatial Statistics Tools.tbx")

gp.AddToolbox("C:/Programmi/ArcGIS/ArcToolbox/Toolboxes/Samples.tbx") gp.AddToolbox("C:/Programmi/ArcGIS/ArcToolbox/Toolboxes/Analysis Tools.tbx")

```
# Local variables... 
Particelle_area_shp = "C:\\shapefiles\\temp\\Particelle_area.shp" 
Particelle_shp = "C:\\shapefiles\\Particelle.shp" 
Particelle_area_shp_2_ = "C:\\shapefiles\\temp\\Particelle_area.shp"
Particelle_area_shp_3_ = "C:\\shapefiles\\temp\\Particelle_area.shp"
ACQUE\_shp = "C:\\shapefiles\ACQUE.shp"STRADE_shp = "C:\\shapefiles\STRADE.shp"FOGLI_shp = "C:\\shapefiles\\FOGLI.shp" 
MAPPALI_shp = "C:\\shapefiles\\MAPPALI.shp" 
MAPPALI_shp__2_ = "C:\\shapefiles\\MAPPALI.shp" 
FOGLI_shp_2 = "C:\\shapefiles\FOGLI.shp"STRADE_shp__2_ = "C:\\shapefiles\\STRADE.shp" 
ACQUE_shp__2_ = "C:\\shapefiles\\ACQUE.shp" 
Completed__3_ = "true" 
Error__3_ = "false" 
Completed__2_ = "true" 
Error_2 = "false"
Completed_4 = "true"
Error_4 = "false"
Completed_5 = "true"
Error_5 = "false"MAPPALI_shp_4_ = "C:\\shapefiles\\MAPPALI.shp"\text{MAPPALI\_shp\_6_ = "C:\\\shapefiles\backslash\text{MAPPALI} . shp"MAPPALI_shp_3_ = "C:\\\\shape files\\MAPPALI.shp"Fabbricati_area_shp = "C:\\shapefiles\\temp\\Fabbricati_area.shp" 
Fabbricati_area_shp__8_ = "C:\\shapefiles\\temp\\Fabbricati_area.shp"
{\tt Fabbricati\_area\_shp_10_ = "C:\\shapefiles\\temp\\Fabbricati\_area.shp"Fabbricati_area_shp_11_ = "C:\\shapefiles\\temp\\Fabbricati_area.shp"Completed__7_ = "true" 
Error_7 = "false"Fabbricati_area_shp__12_ = "C:\\shapefiles\\temp\\Fabbricati_area.shp"
Fabbricati_area_shp__3_ = "C:\\shapefiles\\temp\\Fabbricati_area.shp"
Fabbricati_area_shp__15_ = "C:\\shapefiles\\temp\\Fabbricati_area.shp" 
EDIFICI_shp_3 = "C:\\sh{pefiles}\EDIFICI.shp"GDB mdb = "C:\\\shapefiles\\GDB.mdb"shapefiles = "C:\\shapefiles" 
shapes = "C:\\shapefiles\\GDB.mdb\\shapes"
EDIFICI_shp = "C:\\shapefiles\\EDIFICI.shp" 
Fabbricati_shp_7 = "C:\\sh{pefiles}\Fabbricati.shp"Fabbricati_shp = "C:\\shapefiles\\Fabbricati.shp" 
Expression = "sID" 
Fabbricati_shp__10_ = "C:\\shapefiles\\Fabbricati.shp" 
Fabbricati_shp__12_ = "C:\\shapefiles\\Fabbricati.shp" 
Fabbricati\_shp_4 = "C:\\shapefiles\Fabbricati.shp"Expression_2 = "sID"
Fabbricati_shp__2_ = "C:\\shapefiles\\Fabbricati.shp" 
Fabbricati_shp__3_ = "C:\\shapefiles\\Fabbricati.shp" 
# Process: Calculate Areas (2)... 
tempEnvironment0 = gp.cartographicCoordinateSystem 
gp.cartographicCoordinateSystem = 
"PROJCS['Monte_Mario_Italy_1',GEOGCS['GCS_Monte_Mario',DATUM['D_Monte_Mario',S
PHEROID['International_1924',6378388.0,297.0]],PRIMEM['Greenwich',0.0],UNIT['D
egree',0.0174532925199433]],PROJECTION['Transverse_Mercator'],PARAMETER['False
_Easting',1500000.0],PARAMETER['False_Northing',0.0],PARAMETER['Central_Meridi
an',9.0],PARAMETER['Scale_Factor',0.9996],PARAMETER['Latitude_Of_Origin',0.0],
UNIT['Meter',1.0]]" 
gp.CalculateAreas_stats(Particelle_shp, Particelle_area_shp) 
gp.cartographicCoordinateSystem = tempEnvironment0
```

```
# Process: Add Field...
```
gp.AddField\_management(Particelle\_area\_shp, "AREA", "DOUBLE", "20", "4", "", "", "NON\_NULLABLE", "NON\_REQUIRED", "") # Process: Calculate Field... gp.CalculateField\_management(Particelle\_area\_shp\_\_2\_, "AREA", "[F\_AREA]", "VB", "") # Process: Select... gp.Select\_analysis(Particelle\_area\_shp\_\_3\_, ACQUE\_shp, "\"LIVELLO\" = 'ACQUE'") # Process: Delete Field (4)... gp.DeleteField\_management(ACQUE\_shp, "F\_AREA") # Process: Batch Define Coordinate System (3)... gp.BatchDefine\_samples("C:\\shapefiles\\ACQUE.shp", "PROJCS['Monte\_Mario\_Italy\_1',GEOGCS['GCS\_Monte\_Mario',DATUM['D\_Monte\_Mario',S PHEROID['International\_1924',6378388.0,297.0]],PRIMEM['Greenwich',0.0],UNIT['D egree',0.0174532925199433]],PROJECTION['Transverse\_Mercator'],PARAMETER['False \_Easting',1500000.0],PARAMETER['False\_Northing',0.0],PARAMETER['Central\_Meridi an',9.0],PARAMETER['Scale\_Factor',0.9996],PARAMETER['Latitude\_Of\_Origin',0.0], UNIT['Meter',1.0]]", "") # Process: Select (2)... gp.Select\_analysis(Particelle\_area\_shp\_\_3\_, STRADE\_shp, "\"LIVELLO\" = 'STRADE'") # Process: Delete Field (3)... gp.DeleteField\_management(STRADE\_shp, "F\_AREA") # Process: Batch Define Coordinate System (2)... gp.BatchDefine\_samples("C:\\shapefiles\\STRADE.shp", "PROJCS['Monte\_Mario\_Italy\_1',GEOGCS['GCS\_Monte\_Mario',DATUM['D\_Monte\_Mario',S PHEROID['International\_1924',6378388.0,297.0]],PRIMEM['Greenwich',0.0],UNIT['D egree',0.0174532925199433]],PROJECTION['Transverse\_Mercator'],PARAMETER['False \_Easting',1500000.0],PARAMETER['False\_Northing',0.0],PARAMETER['Central\_Meridi an',9.0],PARAMETER['Scale Factor',0.9996],PARAMETER['Latitude Of Origin',0.0], UNIT['Meter',1.0]]", "") # Process: Select (3)... gp.Select\_analysis(Particelle\_area\_shp\_\_3\_, FOGLI\_shp, "\"LIVELLO\" = 'CONFINE'") # Process: Delete Field (2)... gp.DeleteField\_management(FOGLI\_shp, "F\_AREA") # Process: Batch Define Coordinate System (4)... gp.BatchDefine\_samples("C:\\shapefiles\\FOGLI.shp", "PROJCS['Monte\_Mario\_Italy\_1',GEOGCS['GCS\_Monte\_Mario',DATUM['D\_Monte\_Mario',S PHEROID['International\_1924',6378388.0,297.0]],PRIMEM['Greenwich',0.0],UNIT['D egree',0.0174532925199433]],PROJECTION['Transverse\_Mercator'],PARAMETER['False \_Easting',1500000.0],PARAMETER['False\_Northing',0.0],PARAMETER['Central\_Meridi an',9.0],PARAMETER['Scale\_Factor',0.9996],PARAMETER['Latitude\_Of\_Origin',0.0], UNIT['Meter',1.0]]", "") # Process: Select (4)... gp.Select\_analysis(Particelle\_area\_shp\_\_3\_, MAPPALI\_shp, "\"LIVELLO\" = 'PARTICELLE'") # Process: Delete Field... gp.DeleteField\_management(MAPPALI\_shp, "F\_AREA") # Process: Batch Define Coordinate System (5)... gp.BatchDefine\_samples("C:\\shapefiles\\MAPPALI.shp", "PROJCS['Monte\_Mario\_Italy\_1',GEOGCS['GCS\_Monte\_Mario',DATUM['D\_Monte\_Mario',S

PHEROID['International\_1924',6378388.0,297.0]],PRIMEM['Greenwich',0.0],UNIT['D egree',0.0174532925199433]],PROJECTION['Transverse\_Mercator'],PARAMETER['False \_Easting',1500000.0],PARAMETER['False\_Northing',0.0],PARAMETER['Central\_Meridi an',9.0],PARAMETER['Scale\_Factor',0.9996],PARAMETER['Latitude\_Of\_Origin',0.0], UNIT['Meter',1.0]]", "") # Process: Add Field (2)... gp.AddField\_management(MAPPALI\_shp\_\_2\_, "ABBINATO", "TEXT", "", "", "20", "", "NON\_NULLABLE", "NON\_REQUIRED", "") # Process: Calculate Field (3)... gp.CalculateField\_management(MAPPALI\_shp\_\_4\_, "ABBINATO", "[COMUNE] &\"\_\" &  $[SEZIONE] \& \\\dagger \& [FOGLIO] \& \\\dagger \& [PAGLICIELLA]", "VB", "")$ # Process: Add Attribute Index... gp.AddIndex\_management(MAPPALI\_shp\_\_6\_, "ABBINATO", "", "NON\_UNIQUE", "NON\_ASCENDING") # Process: Add Field (8)... gp.AddField\_management(Fabbricati\_shp\_\_3\_, "MP", "TEXT", "", "", "", "", "NON\_NULLABLE", "NON\_REQUIRED", "") # Process: Calculate Field (11)... gp.CalculateField\_management(Fabbricati\_shp\_\_2\_, "MP", "[MAPPALE]", "VB", "") # Process: Calculate Field (12)... gp.CalculateField\_management(Fabbricati\_shp\_\_12\_, "MP", Expression\_\_2\_, "VB", "Dim sID As String\\nDim sFormatString As String\\nsFormatString = \"00000\"\\nsID= Format( [MP], sFormatString)") # Process: Add Field (7)... gp.AddField\_management(Fabbricati\_shp\_\_4\_, "FG", "TEXT", "", "", "", "", "NON\_NULLABLE", "NON\_REQUIRED", "") # Process: Calculate Field (9)... gp.CalculateField\_management(Fabbricati\_shp\_\_10\_, "FG", "[FOGLIO]", "VB", "") # Process: Calculate Field (10)... gp.CalculateField\_management(Fabbricati\_shp\_\_7\_, "FG", Expression, "VB", "Dim sID As String\\nDim sFormatString As String\\nsFormatString = \"0000\"\\nsID= Format( [FG], sFormatString)") # Process: Calculate Areas... tempEnvironment0 = gp.cartographicCoordinateSystem gp.cartographicCoordinateSystem = "PROJCS['Monte\_Mario\_Italy\_1',GEOGCS['GCS\_Monte\_Mario',DATUM['D\_Monte\_Mario',S PHEROID['International\_1924',6378388.0,297.0]],PRIMEM['Greenwich',0.0],UNIT['D egree',0.0174532925199433]],PROJECTION['Transverse\_Mercator'],PARAMETER['False \_Easting',1500000.0],PARAMETER['False\_Northing',0.0],PARAMETER['Central\_Meridi an',9.0],PARAMETER['Scale\_Factor',0.9996],PARAMETER['Latitude\_Of\_Origin',0.0], UNIT['Meter',1.0]]" gp.CalculateAreas\_stats(Fabbricati\_shp, Fabbricati\_area\_shp) gp.cartographicCoordinateSystem = tempEnvironment0 # Process: Add Field (5)... gp.AddField\_management(Fabbricati\_area\_shp, "AREA", "DOUBLE", "20", "4", "", "", "NON\_NULLABLE", "NON\_REQUIRED", "") # Process: Calculate Field (5)... gp.CalculateField\_management(Fabbricati\_area\_shp\_\_8\_, "AREA", "[F\_AREA]", "VB", "") # Process: Delete Field (6)... gp.DeleteField\_management(Fabbricati\_area\_shp\_\_10\_, "F\_AREA")

# Process: Batch Define Coordinate System (7)... gp.BatchDefine\_samples("C:\\shapefiles\\temp\\Fabbricati\_area.shp", "PROJCS['Monte\_Mario\_Italy\_1',GEOGCS['GCS\_Monte\_Mario',DATUM['D\_Monte\_Mario',S PHEROID['International\_1924',6378388.0,297.0]],PRIMEM['Greenwich',0.0],UNIT['D egree',0.0174532925199433]],PROJECTION['Transverse\_Mercator'],PARAMETER['False \_Easting',1500000.0],PARAMETER['False\_Northing',0.0],PARAMETER['Central\_Meridi an',9.0],PARAMETER['Scale\_Factor',0.9996],PARAMETER['Latitude\_Of\_Origin',0.0], UNIT['Meter',1.0]]", "") # Process: Create Personal GDB... gp.CreatePersonalGDB\_management(shapefiles, "GDB") # Process: Create Feature Dataset... gp.CreateFeatureDataset\_management(GDB\_mdb, "shapes", "PROJCS['Monte\_Mario\_Italy\_1',GEOGCS['GCS\_Monte\_Mario',DATUM['D\_Monte\_Mario',S PHEROID['International\_1924',6378388.0,297.0]],PRIMEM['Greenwich',0.0],UNIT['D egree',0.0174532925199433]],PROJECTION['Transverse\_Mercator'],PARAMETER['False \_Easting',1500000.0],PARAMETER['False\_Northing',0.0],PARAMETER['Central\_Meridi an',9.0],PARAMETER['Scale\_Factor',0.9996],PARAMETER['Latitude\_Of\_Origin',0.0], UNIT['Meter', 1.0]];-4121200 -9998400 450432031,862147;#;#;0,001;#;#;IsHighPrecision") # Process: Add Field (6)... gp.AddField\_management(Fabbricati\_area\_shp\_\_11\_, "ABBINATO", "TEXT", "", "", "20", "", "NON\_NULLABLE", "NON\_REQUIRED", "") # Process: Calculate Field (7)... gp.CalculateField\_management(Fabbricati\_area\_shp\_\_12\_, "ABBINATO", "[COMUNE] & \"\_\" & [SEZIONE] & \"\_\" & [FG] &\"\_\" & [MP]", "VB", "") # Process: Add Attribute Index (3)... gp.AddIndex\_management(Fabbricati\_area\_shp\_\_3\_, "ABBINATO", "", "NON\_UNIQUE", "NON\_ASCENDING") # Process: Copy Features (2)... gp.CopyFeatures\_management(Fabbricati\_area\_shp\_\_15\_, EDIFICI\_shp\_\_3\_, "", "0", "0", "0")

# Process: Add Attribute Index (2)... gp.AddIndex\_management(EDIFICI\_shp\_\_3\_, "ABBINATO", "", "NON\_UNIQUE", "NON ASCENDING")

## *9.1.2 – VB Script*

' --------------------------------------------------------------------------- ' shapes.vbs ' Created on: dom set 14 2008 07:19:04 ' (generated by ArcGIS/ModelBuilder) ' --------------------------------------------------------------------------- ' Create the Geoprocessor object set gp = WScript.CreateObject("esriGeoprocessing.GPDispatch.1") ' Load required toolboxes... gp.AddToolbox "C:/Programmi/ArcGIS/ArcToolbox/Toolboxes/Data Management Tools.tbx"<br>gp.AddToolbox "C:/Programmi/ArcGIS/ArcToolbox/Toolboxes/Spatial Statistics Tools.tbx" gp.AddToolbox "C:/Programmi/ArcGIS/ArcToolbox/Toolboxes/Samples.tbx" gp.AddToolbox "C:/Programmi/ArcGIS/ArcToolbox/Toolboxes/Analysis Tools.tbx"

```
' Local variables... 
Particelle_area_shp = "C:\shapefiles\temp\Particelle_area.shp" 
Particelle_shp = "C:\shapefiles\Particelle.shp" 
Particelle_area_shp__2_ = "C:\shapefiles\temp\Particelle_area.shp" 
Particelle_area_shp__3_ = "C:\shapefiles\temp\Particelle_area.shp" 
ACQUE_shp = "C:\shapefiles\ACQUE.shp" 
STRADE_shp = "C:\shapefiles\STRADE.shp" 
FOGLI\_shp = "C:\sheffiles\FOGLI.shp"MAPPALI shp = "C:\shapefiles\MAPPALI.shp"
MAPPALI_shp__2_ = "C:\shapefiles\MAPPALI.shp" 
FOGLI_shp__2_ = "C:\shapefiles\FOGLI.shp" 
STRADE_shp_2 = "C:\shapefiles\STRADE.shp"
ACQUE_shp__2_ = "C:\shapefiles\ACQUE.shp" 
Completed_3 = "true"
Error_3 = "false"
Completed__2_ = "true" 
Error2<sub>-</sub> = "false"
Completed__4_ = "true" 
Error__4_ = "false" 
Complete<sup>d</sup> 5 = "true"
Error_5 = "false"MAPPALI_shp_4_ = "C:\shapefiles\MAPPALI.shp"MAPPALI\_shp_6 = "C:\shapefiles\MAPPALI.shp"
MAPPALI_shp_3_ = "C:\shapefiles\MAPPALI.shp"
Fabbricati_area_shp = "C:\shapefiles\temp\Fabbricati_area.shp" 
Fabbricati_area_shp__8_ = "C:\shapefiles\temp\Fabbricati_area.shp" 
Fabbricati_area_shp__10_ = "C:\shapefiles\temp\Fabbricati_area.shp" 
Fabbricati_area_shp__11_ = "C:\shapefiles\temp\Fabbricati_area.shp" 
Completed__7_ = "true" 
Error_7 = "false"
Fabbricati_area_shp_12_ = "C:\shapefiles\temp\Fabbricati_area.shp"
Fabbricati_area_shp__3_ = "C:\shapefiles\temp\Fabbricati_area.shp" 
Fabbricati_area_shp__15_ = "C:\shapefiles\temp\Fabbricati_area.shp" 
EDIFICI_shp_3 = "C:\shapefiles\EDIFICI.shp"GDB_mdb = "C:\shapefiles\GDB.mdb" 
shapefiles = "C:\shapefiles" 
shapes = "C:\shapefiles\GDB.mdb\shapes" 
EDIFICI_shp = "C:\shapefiles\EDIFICI.shp" 
Fabbricati_shp__7_ = "C:\shapefiles\Fabbricati.shp" 
Fabbricati_shp = "C:\shapefiles\Fabbricati.shp" 
Expression = "sID" 
Fabbricati_shp__10_ = "C:\shapefiles\Fabbricati.shp" 
Fabbricati_shp_12_ = "C:\shapefiles\Fabbricati.shp"Fabbricati_shp_4_ = "C:\shapefiles\Fabbricati.shp"
Expression2 = "SID"Fabbricati_shp__2_ = "C:\shapefiles\Fabbricati.shp" 
Fabbricati_shp_3 = "C:\shapefiles\Fabbricati.shp"
' Process: Calculate Areas (2)... 
tempEnvironment0 = gp.cartographicCoordinateSystem 
gp.cartographicCoordinateSystem = 
"PROJCS['Monte_Mario_Italy_1',GEOGCS['GCS_Monte_Mario',DATUM['D_Monte_Mario',S
PHEROID['International_1924',6378388.0,297.0]],PRIMEM['Greenwich',0.0],UNIT['D
egree',0.0174532925199433]],PROJECTION['Transverse_Mercator'],PARAMETER['False
_Easting',1500000.0],PARAMETER['False_Northing',0.0],PARAMETER['Central_Meridi
an',9.0],PARAMETER['Scale_Factor',0.9996],PARAMETER['Latitude_Of_Origin',0.0],
UNIT['Meter',1.0]]" 
gp.CalculateAreas_stats Particelle_shp, Particelle_area_shp 
gp.cartographicCoordinateSystem = tempEnvironment0 
' Process: Add Field... 
gp.AddField_management Particelle_area_shp, "AREA", "DOUBLE", "20", "4", "", 
"", "NON_NULLABLE", "NON_REQUIRED", ""
```

```
' Process: Calculate Field...
```
gp.CalculateField\_management Particelle\_area\_shp\_\_2\_, "AREA", "[F\_AREA]", "VB", "" ' Process: Select... gp.Select\_analysis Particelle\_area\_shp\_\_3\_, ACQUE\_shp, """LIVELLO"" = 'ACQUE'" ' Process: Delete Field (4)... gp.DeleteField\_management ACQUE\_shp, "F\_AREA" ' Process: Batch Define Coordinate System (3)...<br>gp.BatchDefine\_samples "C:\shapefiles\ACQUE.shp", "PROJCS['Monte\_Mario\_Italy\_1',GEOGCS['GCS\_Monte\_Mario',DATUM['D\_Monte\_Mario',S PHEROID['International\_1924',6378388.0,297.0]],PRIMEM['Greenwich',0.0],UNIT['D egree',0.017453292519943311,PROJECTION['Transverse\_Mercator'],PARAMETER['False \_Easting',1500000.0],PARAMETER['False\_Northing',0.0],PARAMETER['Central\_Meridi an',9.0],PARAMETER['Scale\_Factor',0.9996],PARAMETER['Latitude\_Of\_Origin',0.0], UNIT['Meter',1.0]]", "" ' Process: Select (2)... gp.Select\_analysis Particelle\_area\_shp\_\_3\_, STRADE\_shp, """LIVELLO"" = 'STRADE'" ' Process: Delete Field (3)... gp.DeleteField\_management STRADE\_shp, "F\_AREA" ' Process: Batch Define Coordinate System (2)... gp.BatchDefine\_samples "C:\shapefiles\STRADE.shp", "PROJCS['Monte\_Mario\_Italy\_1',GEOGCS['GCS\_Monte\_Mario',DATUM['D\_Monte\_Mario',S PHEROID['International\_1924',6378388.0,297.0]],PRIMEM['Greenwich',0.0],UNIT['D egree',0.0174532925199433]],PROJECTION['Transverse\_Mercator'],PARAMETER['False \_Easting',1500000.0],PARAMETER['False\_Northing',0.0],PARAMETER['Central\_Meridi an',9.0],PARAMETER['Scale\_Factor',0.9996],PARAMETER['Latitude\_Of\_Origin',0.0], UNIT['Meter',1.0]]", "" ' Process: Select (3)... gp.Select\_analysis Particelle\_area\_shp\_\_3\_, FOGLI\_shp, """LIVELLO"" = 'CONFINE'" ' Process: Delete Field (2)... gp.DeleteField\_management FOGLI\_shp, "F\_AREA" ' Process: Batch Define Coordinate System (4)... gp.BatchDefine\_samples "C:\shapefiles\FOGLI.shp", "PROJCS['Monte\_Mario\_Italy\_1',GEOGCS['GCS\_Monte\_Mario',DATUM['D\_Monte\_Mario',S PHEROID['International\_1924',6378388.0,297.0]],PRIMEM['Greenwich',0.0],UNIT['D egree',0.0174532925199433]],PROJECTION['Transverse\_Mercator'],PARAMETER['False \_Easting',1500000.0],PARAMETER['False\_Northing',0.0],PARAMETER['Central\_Meridi an',9.0],PARAMETER['Scale\_Factor',0.9996],PARAMETER['Latitude\_Of\_Origin',0.0], UNIT['Meter',1.0]]", "" ' Process: Select (4)... gp.Select\_analysis Particelle\_area\_shp\_\_3\_, MAPPALI\_shp, """LIVELLO"" = 'PARTICELLE'" ' Process: Delete Field... gp.DeleteField\_management MAPPALI\_shp, "F\_AREA" ' Process: Batch Define Coordinate System (5)... gp.BatchDefine\_samples "C:\shapefiles\MAPPALI.shp", "PROJCS['Monte\_Mario\_Italy\_1',GEOGCS['GCS\_Monte\_Mario',DATUM['D\_Monte\_Mario',S PHEROID['International\_1924',6378388.0,297.0]],PRIMEM['Greenwich',0.0],UNIT['D egree',0.0174532925199433]],PROJECTION['Transverse\_Mercator'],PARAMETER['False \_Easting',1500000.0],PARAMETER['False\_Northing',0.0],PARAMETER['Central\_Meridi an',9.0],PARAMETER['Scale\_Factor',0.9996],PARAMETER['Latitude\_Of\_Origin',0.0], UNIT['Meter',1.0]]", ""

' Process: Add Field (2)... gp.AddField\_management MAPPALI\_shp\_\_2\_, "ABBINATO", "TEXT", "", "", "20", "", "NON\_NULLABLE", "NON\_REQUIRED", "" ' Process: Calculate Field (3)... gp.CalculateField\_management MAPPALI\_shp\_\_4\_, "ABBINATO", "[COMUNE] &""\_"" & [SEZIONE] &""\_"" & [FOGLIO] &""\_"" & [PARTICELLA]", "VB", "" ' Process: Add Attribute Index... gp.AddIndex\_management MAPPALI\_shp\_\_6\_, "ABBINATO", "", "NON\_UNIQUE", "NON\_ASCENDING" ' Process: Add Field (8)... gp.AddField\_management Fabbricati\_shp\_\_3\_, "MP", "TEXT", "", "", "", "", "NON\_NULLABLE", "NON\_REQUIRED", "" ' Process: Calculate Field (11)... gp.CalculateField\_management Fabbricati\_shp\_\_2\_, "MP", "[MAPPALE]", "VB", "" ' Process: Calculate Field (12)... gp.CalculateField\_management Fabbricati\_shp\_\_12\_, "MP", Expression\_\_2\_, "VB", "Dim sID As String\nDim sFormatString As String\nsFormatString = ""00000""\nsID= Format( [MP], sFormatString)" ' Process: Add Field (7)... gp.AddField\_management Fabbricati\_shp\_\_4\_, "FG", "TEXT", "", "", "", "", "NON\_NULLABLE", "NON\_REQUIRED", "" ' Process: Calculate Field (9)... gp.CalculateField\_management Fabbricati\_shp\_\_10\_, "FG", "[FOGLIO]", "VB", "" ' Process: Calculate Field (10)... gp.CalculateField\_management Fabbricati\_shp\_\_7\_, "FG", Expression, "VB", "Dim sID As String\nDim sFormatString As String\nsFormatString = ""0000""\nsID= Format( [FG], sFormatString)" ' Process: Calculate Areas... tempEnvironment0 = gp.cartographicCoordinateSystem gp.cartographicCoordinateSystem = "PROJCS['Monte\_Mario\_Italy\_1',GEOGCS['GCS\_Monte\_Mario',DATUM['D\_Monte\_Mario',S PHEROID['International\_1924',6378388.0,297.0]],PRIMEM['Greenwich',0.0],UNIT['D egree',0.0174532925199433]],PROJECTION['Transverse\_Mercator'],PARAMETER['False \_Easting',1500000.0],PARAMETER['False\_Northing',0.0],PARAMETER['Central\_Meridi an',9.0],PARAMETER['Scale\_Factor',0.9996],PARAMETER['Latitude\_Of\_Origin',0.0], UNIT['Meter',1.0]]" gp.CalculateAreas\_stats Fabbricati\_shp, Fabbricati\_area\_shp gp.cartographicCoordinateSystem = tempEnvironment0 ' Process: Add Field (5)... gp.AddField\_management Fabbricati\_area\_shp, "AREA", "DOUBLE", "20", "4", "", "", "NON\_NULLABLE", "NON\_REQUIRED", "" ' Process: Calculate Field (5)... gp.CalculateField\_management Fabbricati\_area\_shp\_\_8\_, "AREA", "[F\_AREA]", "VB", "" ' Process: Delete Field (6)... gp.DeleteField\_management Fabbricati\_area\_shp\_\_10\_, "F\_AREA" ' Process: Batch Define Coordinate System (7)... gp.BatchDefine\_samples "C:\shapefiles\temp\Fabbricati\_area.shp", "PROJCS['Monte\_Mario\_Italy\_1',GEOGCS['GCS\_Monte\_Mario',DATUM['D\_Monte\_Mario',S PHEROID['International\_1924',6378388.0,297.0]],PRIMEM['Greenwich',0.0],UNIT['D

egree',0.0174532925199433]],PROJECTION['Transverse\_Mercator'],PARAMETER['False

```
Università IUAV di Venezia – Dipartimento di Pianificazione
               Master II° livello "Sistemi Informativi Territoriali & Telerilevamento"‐ Anno Accademico 2006‐2007
Strumenti software per il Datawarehouse dell'Anagrafe Immobiliare Comunale: il dato catastale in ArcGIS e MySQL
```
\_Easting',1500000.0],PARAMETER['False\_Northing',0.0],PARAMETER['Central\_Meridi an',9.0],PARAMETER['Scale\_Factor',0.9996],PARAMETER['Latitude\_Of\_Origin',0.0], UNIT['Meter',1.0]]", "" ' Process: Create Personal GDB... gp.CreatePersonalGDB\_management shapefiles, "GDB" ' Process: Create Feature Dataset... gp.CreateFeatureDataset\_management GDB\_mdb, "shapes", "PROJCS['Monte\_Mario\_Italy\_1',GEOGCS['GCS\_Monte\_Mario',DATUM['D\_Monte\_Mario',S PHEROID['International\_1924',6378388.0,297.0]],PRIMEM['Greenwich',0.0],UNIT['D egree',0.0174532925199433]],PROJECTION['Transverse\_Mercator'],PARAMETER['False \_Easting',1500000.0],PARAMETER['False\_Northing',0.0],PARAMETER['Central\_Meridi an',9.0],PARAMETER['Scale\_Factor',0.9996],PARAMETER['Latitude\_Of\_Origin',0.0], UNIT['Meter',1.0]];-4121200 450432031,862147;#;#;0,001;#;#;IsHighPrecision" ' Process: Add Field (6)... gp.AddField\_management Fabbricati\_area\_shp\_\_11\_, "ABBINATO", "TEXT", "", "", "20", "", "NON\_NULLABLE", "NON\_REQUIRED", "" ' Process: Calculate Field (7)... gp.CalculateField\_management Fabbricati\_area\_shp\_\_12\_, "ABBINATO", "[COMUNE] & ""\_"" & [SEZIONE] & ""\_"" & [FG] &""\_"" & [MP]", "VB", "" ' Process: Add Attribute Index (3)... gp.AddIndex\_management Fabbricati\_area\_shp\_\_3\_, "ABBINATO", "", "NON\_UNIQUE", "NON\_ASCENDING" ' Process: Copy Features (2)... gp.CopyFeatures\_management Fabbricati\_area\_shp\_\_15\_, EDIFICI\_shp\_\_3\_, "", "0", "0", "0" ' Process: Add Attribute Index (2)... gp.AddIndex\_management EDIFICI\_shp\_\_3\_, "ABBINATO", "", "NON\_UNIQUE",

#### **9.2 – PERSONAL GEODATABASE** (pag. 99)

#### *9.2.1 – Phyton*

"NON\_ASCENDING"

# --------------------------------------------------------------------------- # geodb.py # Created on: dom set 14 2008 07:20:32 # (generated by ArcGIS/ModelBuilder) # --------------------------------------------------------------------------- # Import system modules import sys, string, os, arcgisscripting # Create the Geoprocessor object gp = arcgisscripting.create() # Load required toolboxes... gp.AddToolbox("C:/Programmi/ArcGIS/ArcToolbox/Toolboxes/Conversion Tools.tbx") gp.AddToolbox("C:/Programmi/ArcGIS/ArcToolbox/Toolboxes/Data Management Tools.tbx")

# Local variables...

```
\verb|shapes_4_ = "C:\\shapefiles\\GDB.mdb\\shapes"ACQUE\_shp_2 = "C:\\sh{perfect}\sAnPartic_shp_2 = "C:\\sh{efiles}\AnPartic.shp"EDIFICI_shp_2 = "C:\\sheffiles\\EDIFICI.shp"Fiduciali_shp_2 = "C:\\\\shape files\\Fiduciali.shp"FOGLI_shp__2_ = "C:\\shapefiles\\FOGLI.shp" 
LnVest_shp__2_ = "C:\\shapefiles\\LnVest.shp" 
\text{MAPPALI\_shp_2} = "C:\\\\text{shapefiles}\\MAPPALI.\text{shp"Simboli_shp_2 = "C:\\shapefiles\Simboli.shp"STRADE_shp_2 = "C:\\sh{efiles}\STRADE.shp"Testi_shp__2_ = "C:\\shapefiles\\Testi.shp" 
TxPartic_shp__2_ = "C:\\shapefiles\\TxPartic.shp" 
\verb|shapes_2 = "C:\\shapefiles\GDB.mdb\\Shapes"CUINDIRI = "C:\\shapefiles\\GDB.mdb\\CUINDIRI" 
CUINDIRI_DBF = "C:\\CAT_2000\\CUINDIRI.DBF" 
CUIDENTI = "C:\\shapefiles\\GDB.mdb\\CUIDENTI" 
CUIDENTI_DBF = "C:\\CAT_2000\\CUIDENTI.DBF" 
CUCODTOP = "C:\\shapefiles\\GDB.mdb\\CUCODTOP" 
CUCODTOP_DBF = "C:\\CAT_2000\CUCODTOP.DBF"CUARCUIU = "C:\\shapefiles\\GDB.mdb\\CUARCUIU" 
CUARCUIU_DBF = "C:\\CAT_2000\\CUARCUIU.DBF" 
CTTITOLI = "C:\\shapefiles\\GDB.mdb\\CTTITOLI" 
CTTITOLI DBF = "C:\\CAT_2000\\CTTITOLI.DBF"
CTTITOLA = "C:\\shapefiles\\GDB.mdb\\CTTITOLA" 
CTTITOLA\_DBF = "C:\\\CAT_2000\\CTTITOLA.BBF"CTQUALIT = "C:\\shapefiles\\GDB.mdb\\CTQUALIT" 
CTQUALIT_DBF = "C:\\\CAT_2000\\CTQUALIT.DBF"CTPARTIC = "C:\\shapefiles\\GDB.mdb\\CTPARTIC" 
CTPARTIC_DBF = "C:\\CAT_2000\\CTPARTIC.DBF" 
CTNONFIS = "C:\\shapefiles\\GDB.mdb\\CTNONFIS" 
CTNONFIS_DBF = °C:\Cat 2000\CtnonFIS.DBF"CTFISICA = "C:\\shapefiles\\GDB.mdb\\CTFISICA" 
CTFISICA_DBF = "C:\\CAT_2000\\CTFISICA.DBF" 
CTCOMNAZ = "C:\\shapefiles\\GDB.mdb\\CTCOMNAZ" 
CTCOMNAZ_DBF = "C:\\CAT_2000\\CTCOMNAZ.DBF"CTPARTIC__2_ = "C:\\shapefiles\\GDB.mdb\\CTPARTIC" 
CTFISICA__3_ = "C:\\shapefiles\\GDB.mdb\\CTFISICA" 
CUINDIRI__3_ = "C:\\shapefiles\\GDB.mdb\\CUINDIRI" 
CTTITOLA__6_ = "C:\\shapefiles\\GDB.mdb\\CTTITOLA" 
CTQUALIT__2_ = "C:\\shapefiles\\GDB.mdb\\CTQUALIT" 
CUARCUIU__3_ = "C:\\shapefiles\\GDB.mdb\\CUARCUIU"
CUIDENTI__9_ = "C:\\shapefiles\\GDB.mdb\\CUIDENTI" 
CTTITOLA__12_ = "C:\\shapefiles\\GDB.mdb\\CTTITOLA" 
CTTITOLA__13_ = "C:\\shapefiles\\GDB.mdb\\CTTITOLA" 
CTTITOLA__14_ = "C:\\shapefiles\\GDB.mdb\\CTTITOLA" 
CTTITOLA 15 = "C:\\shapefiles\\GDB.mdb\\CTTITOLA"
CTTITOLA_NEW__2_ = "C:\\shapefiles\\GDB.mdb\\CTTITOLA" 
CTTITOLA__16_ = "C:\\shapefiles\\GDB.mdb\\CTTITOLA" 
CTTITOLA__3_ = "C:\\shapefiles\\GDB.mdb\\CTTITOLA" 
CTTITOLA__2_ = "C:\\shapefiles\\GDB.mdb\\CTTITOLA" 
CTTITOLA__4_ = "C:\\shapefiles\\GDB.mdb\\CTTITOLA" 
CUIDENTI__2_ = "C:\\shapefiles\\GDB.mdb\\CUIDENTI" 
CUIDENTI__4_ = "C:\\shapefiles\\GDB.mdb\\CUIDENTI" 
CUIDENTI__3_ = "C:\\shapefiles\\GDB.mdb\\CUIDENTI" 
CUIDENTI__6_ = "C:\\shapefiles\\GDB.mdb\\CUIDENTI" 
CUIDENTI__11_ = "C:\\shapefiles\\GDB.mdb\\CUIDENTI" 
CTFISICA_VISTA = "CTFISICA_VISTA" 
CTFISICA_VISTA__2_ = "CTFISICA_VISTA" 
CTFISICA_NEW = "C:\\shapefiles\\GDB.mdb\\CTFISICA_NEW" 
<code>CTFISICA_NEW__2_ = "C:\\shapefiles\\GDB.mdb\\CTFISICA_NEW"</code>
CTFISICA\_NEW\_3_ = "C:\\shape\fieldright\\GDB.mdb\\CTFISICA\_NEW"CTFISICA\_NEW\_ 8 = "C:\\shepefiles\GDB.mdb\CTFISICA\_NEW"CTFISICA_NEW__6_ = "C:\\shapefiles\\GDB.mdb\\CTFISICA_NEW" 
CTFISICA_NEW\_7_ = "C:\\shapefiles\GDB.mdb\CTFISICA_NEW"CTNONFIS_VISTA = "CTNONFIS_VISTA"
```
CTNONFIS\_VISTA\_\_2\_ = "CTNONFIS\_VISTA" CTNONFIS\_NEW = "C:\\shapefiles\\GDB.mdb\\CTNONFIS\_NEW" CTNONFIS\_NEW\_\_2\_ = "C:\\shapefiles\\GDB.mdb\\CTNONFIS\_NEW" CTFISICA\_NEW\_\_5\_ = "C:\\shapefiles\\GDB.mdb\\CTNONFIS\_NEW"  $CTNONFIS_NEW_4$  = "C:\\shapefiles\\GDB.mdb\\CTNONFIS\_NEW" CUINDIRI\_\_2\_ = "C:\\shapefiles\\GDB.mdb\\CUINDIRI" CUINDIRI\_\_4\_ = "C:\\shapefiles\\GDB.mdb\\CUINDIRI" CUINDIRI\_\_7\_ = "C:\\shapefiles\\GDB.mdb\\CUINDIRI" CUARCUIU\_\_2\_ = "C:\\shapefiles\\GDB.mdb\\CUARCUIU" CUARCUIU\_\_4\_ = "C:\\shapefiles\\GDB.mdb\\CUARCUIU"  $\texttt{CUIDENTI$\_\ 8$\_\ =\ "C:\\\shapefiles\\GDB.mdb\\CUIDENTI"$ CUIDENTI\_\_7\_ = "C:\\shapefiles\\GDB.mdb\\CUIDENTI" # Process: Feature Class to Geodatabase (multiple)... gp.FeatureClassToGeodatabase\_conversion("C:\\shapefiles\\ACQUE.shp;C:\\shapefi les\\AnPartic.shp;C:\\shapefiles\\EDIFICI.shp;C:\\shapefiles\\Fiduciali.shp;C: \\shapefiles\\FOGLI.shp;C:\\shapefiles\\LnVest.shp;C:\\shapefiles\\MAPPALI.shp ;C:\\shapefiles\\Simboli.shp;C:\\shapefiles\\STRADE.shp;C:\\shapefiles\\Testi.  $\text{shp:C:}\s$ hapefiles\\TxPartic.shp", shapes\_2\_) # Process: Copy Rows (8)... gp.CopyRows\_management(CUCODTOP\_DBF, CUCODTOP, "") # Process: Copy Rows (10)... gp.CopyRows\_management(CTTITOLI\_DBF, CTTITOLI, "") # Process: Copy Rows (15)... gp.CopyRows\_management(CTPARTIC\_DBF, CTPARTIC, "") # Process: Delete Field... gp.DeleteField\_management(CTPARTIC, "DENOMINATO;EDIFICIALE;FLAG\_REDD;FLAG\_PORZ;FLAG\_DEDUZ;DOMINIC\_L;AGRARIO\_L;GEN\_ EFF;GEN\_REGIST;GEN\_TIPO;GEN\_NUMERO;GEN\_PROGRE;GEN\_ANNO;CON\_EFF;CON\_REGIST;CON\_ TIPO;CON\_NUMERO;CON\_PROGRE;CON\_ANNO;ANNOTAZION;MUTAZ\_INIZ;MUTAZ\_FINE") # Process: Copy Rows (13)... gp.CopyRows\_management(CTQUALIT\_DBF, CTQUALIT, "") # Process: Delete Field (6)... gp.DeleteField\_management(CTQUALIT, "COD\_QUALIT") # Process: Copy Rows (11)... gp.CopyRows\_management(CTTITOLA\_DBF, CTTITOLA, "") # Process: Delete Field (5)... gp.DeleteField\_management(CTTITOLA, "RIF\_REGIME;GEN\_VALIDA;GEN\_NOTA;GEN\_NUMERO;GEN\_PROGRE;GEN\_ANNO;GEN\_REGIST;CON VALIDA;CON\_NOTA;CON\_NUMERO;CON\_PROGRE;CON\_ANNO;CON\_REGIST;MUTAZ\_INIZ;MUTAZ\_FIN E;IDENTIFICA;FLAG\_IMPOR") # Process: Add Field (2)... gp.AddField\_management(CTTITOLA\_\_6\_, "QUOTA", "TEXT", "", "", "", "", "NULLABLE", "NON\_REQUIRED", "") # Process: Calculate Field (3)... gp.CalculateField\_management(CTTITOLA\_\_12\_, "QUOTA", "[NUMERATORE] &\"/\" & [DENOMINATO]", "VB", "") # Process: Delete Field (3)... gp.DeleteField\_management(CTTITOLA\_\_13\_, "NUMERATORE;DENOMINATO") # Process: Add Field (3)... gp.AddField\_management(CTTITOLA\_\_3\_, "K\_CTFIS\_NONFIS", "TEXT", "", "", "", "", "NULLABLE", "NON\_REQUIRED", "")

# Process: Calculate Field (4)... gp.CalculateField\_management(CTTITOLA\_\_14\_, "K\_CTFIS\_NONFIS", "[CODICE] &\"\_\"  $\&$  [SEZIONE]  $\&\Vdash\_\\$ <sup>"</sup>  $\&$  [SOGGETTO]  $\&\Vdash\_\\$ <sup>"</sup>  $\&$  [TIPO\_SOG]", "VB", "") # Process: Delete Field (10)... gp.DeleteField\_management(CTTITOLA\_\_15\_, "SOGGETTO;TIPO\_SOG") # Process: Add Field (4)... gp.AddField\_management(CTTITOLA\_\_2\_, "K\_CUIDENTI", "TEXT", "", "", "", "", "NULLABLE", "NON\_REQUIRED", "") # Process: Calculate Field (5)... gp.CalculateField\_management(CTTITOLA\_NEW\_\_2\_, "K\_CUIDENTI", "[CODICE] &\"\_\" & [SEZIONE]  $\&\Vdash\bot'$  & [IMMOBILE]  $\&\Vdash\bot'$  & [TIPO\_IMM]", "VB", "") # Process: Delete Field (11)... gp.DeleteField\_management(CTTITOLA\_\_16\_, "IMMOBILE;TIPO\_IMM") # Process: Copy Rows (17)... gp.CopyRows\_management(CTFISICA\_DBF, CTFISICA, "") # Process: Delete Field (2)... gp.DeleteField\_management(CTFISICA, "SESSO;SUPPLEMENT") # Process: Make Table View... gp.MakeTableView\_management(CTFISICA\_\_3\_, CTFISICA\_VISTA, "", "", "CODICE CODICE VISIBLE;SEZIONE SEZIONE VISIBLE;SOGGETTO SOGGETTO VISIBLE;TIPO\_SOG<br>TIPO\_SOG VISIBLE;COGNOME COGNOME VISIBLE;NOME NOME VISIBLE;DATA DATA TIPO\_SOG VISIBLE; COGNOME COGNOME VISIBLE; NOME VISIBLE;LUOGO LUOGO VISIBLE;CODFISCALE CODFISCALE VISIBLE") # Process: Copy Rows (19)... gp.CopyRows\_management(CTCOMNAZ\_DBF, CTCOMNAZ, "") # Process: Add Join... gp.AddJoin\_management(CTFISICA\_VISTA, "LUOGO", CTCOMNAZ, "CODICE", "KEEP\_ALL") # Process: Copy Rows... gp.CopyRows\_management(CTFISICA\_VISTA\_\_2\_, CTFISICA\_NEW, "") # Process: Delete Field (14)... gp.DeleteField\_management(CTFISICA\_NEW, "LUOGO;CTCOMNAZ\_OBJECTID;CODICE\_1") # Process: Add Field (6)... gp.AddField\_management(CTFISICA\_NEW\_\_2\_, "K\_CTTITOLA", "TEXT", "", "", "", "", "NULLABLE", "NON\_REQUIRED", "") # Process: Calculate Field (10)... gp.CalculateField\_management(CTFISICA\_NEW\_\_3\_, "K\_CTTITOLA", "[CODICE] &\"\_\" & [SEZIONE]", "VB", "") # Process: Calculate Field (29)... gp.CalculateField\_management(CTFISICA\_NEW\_\_8\_, "K\_CTTITOLA", "[K\_CTTITOLA]  $\&\Vdash''\&$  [SOGGETTO]", "VB", "") # Process: Calculate Field (31)... gp.CalculateField\_management(CTFISICA\_NEW\_\_6\_, "K\_CTTITOLA", "[K\_CTTITOLA]  $\&\verb|"\text{\textendash}\@ifnextchar|``\&\verb|"TIPO_SOG]"\;,\verb| "VB", " " "")$ # Process: Copy Rows (16)... gp.CopyRows\_management(CTNONFIS\_DBF, CTNONFIS, "") # Process: Make Table View (2)... gp.MakeTableView\_management(CTNONFIS, CTNONFIS\_VISTA, "", "", "CODICE CODICE

VISIBLE;SEZIONE SEZIONE VISIBLE;SOGGETTO SOGGETTO VISIBLE;TIPO\_SOG TIPO\_SOG

VISIBLE;DENOMINAZ DENOMINAZ VISIBLE;SEDE SEDE VISIBLE;CODFISCALE CODFISCALE VISIBLE") # Process: Add Join (2)... gp.AddJoin\_management(CTNONFIS\_VISTA, "SEDE", CTCOMNAZ, "CODICE", "KEEP\_ALL") # Process: Copy Rows (2)... gp.CopyRows\_management(CTNONFIS\_VISTA\_\_2\_, CTNONFIS\_NEW, "") # Process: Delete Field (15)... gp.DeleteField\_management(CTNONFIS\_NEW, "CTCOMNAZ\_OBJECTID;CODICE\_1") # Process: Add Field (7)... gp.AddField\_management(CTNONFIS\_NEW\_\_2\_, "K\_CTTITOLA", "TEXT", "", "", "", "", "NULLABLE", "NON\_REQUIRED", "") # Process: Calculate Field (11)... gp.CalculateField\_management(CTFISICA\_NEW\_\_5\_, "K\_CTTITOLA", "[CODICE] &\"\_\"  $\overline{\&}$  [SEZIONE]  $\&\V$ "  $\&$  [SOGGETTO]  $\&\V$ "  $\&$  [TIPO\_SOG]", "VB", "") # Process: Copy Rows (4)... gp.CopyRows\_management(CUINDIRI\_DBF, CUINDIRI, "") # Process: Delete Field (4)... gp.DeleteField\_management(CUINDIRI, "CIVICO3;FLAG\_IMPOR") # Process: Add Field (13)... gp.AddField\_management(CUINDIRI\_\_3\_, "K\_CUARCUIU", "TEXT", "", "", "", "", "NULLABLE", "NON\_REQUIRED", "") # Process: Calculate Field (15)... gp.CalculateField\_management(CUINDIRI\_\_2\_, "K\_CUARCUIU", "[CODICE] &\"\_\" &  $[SEZIONE]$   $\&\'$   $\wedge$   $\wedge$   $\wedge$   $\wedge$   $\wedge$   $\wedge$   $[IPA \cup B]$   $\wedge$   $\wedge$   $\wedge$   $\wedge$   $\wedge$   $\wedge$   $\wedge$   $\wedge$   $\wedge$   $\wedge$   $\wedge$   $\wedge$   $\wedge$   $\wedge$   $\wedge$   $\wedge$   $\wedge$   $\wedge$   $\wedge$   $\wedge$   $\wedge$   $\wedge$   $\wedge$   $\wedge$   $\wedge$   $\wedge$   $\w$ "VB", "") # Process: Delete Field (16)... gp.DeleteField\_management(CUINDIRI\_\_4\_, "CODICE;SEZIONE;IMMOBILE;TIPO\_IMM;PROGRESSIV") # Process: Copy Rows (9)... gp.CopyRows\_management(CUARCUIU\_DBF, CUARCUIU, "") # Process: Delete Field (7)... gp.DeleteField\_management(CUARCUIU, "RENDITA\_L;LOTTO;EDIFICIO;INTERNO\_1;INTERNO\_2;PIANO\_4;GEN\_EFF;GEN\_REGIST;GEN\_T IPO;GEN\_NUMERO;GEN\_PROGRE;GEN\_ANNO;CON\_EFF;CON\_REGIST;CON\_TIPO;CON\_NUMERO;CON\_ PROGRE;CON\_ANNO;ANNOTAZION;MUTAZ\_INIZ;MUTAZ\_FINE;PROT\_NOTIF") # Process: Add Field... gp.AddField\_management(CUARCUIU\_\_3\_, "K\_CUIDENTI", "TEXT", "", "", "", "", "NULLABLE", "NON\_REQUIRED", "") # Process: Calculate Field... gp.CalculateField\_management(CUARCUIU\_\_2\_, "K\_CUIDENTI", "[CODICE] &\"\_\" &  $[SEZIONE]$  &\"\_\" &  $[IMMOBILE]$  &\"\_\" &  $[TIPC_IMM]$  &\"\_\" &  $[PROGRESSIV]$ ", "VB", "") # Process: Copy Rows (5)... gp.CopyRows\_management(CUIDENTI\_DBF, CUIDENTI, "") # Process: Delete Field (8)... gp.DeleteField\_management(CUIDENTI, "DENOMINATO;EDIFICIALE;FLAG\_IMPOR") # Process: Add Field (5)...

```
gp.AddField_management(CUIDENTI__9_, "ABBINATO", "TEXT", "", "", "", "", 
"NULLABLE", "NON_REQUIRED", "") 
# Process: Calculate Field (2)... 
gp.CalculateField_management(CUIDENTI__2_, "ABBINATO", "[CODICE] &\"_\" & 
[SEZIONE] \& \\\dagger \_\dagger \& [FOGLIO] \& \\\dagger \_\dagger \& [NUMERO]", "VB", "")# Process: Delete Field (12)... 
gp.DeleteField_management(CUIDENTI__4_, "FOGLIO;NUMERO") 
# Process: Add Field (11)... 
gp.AddField_management(CUIDENTI__3_, "K_CUARCUIU", "TEXT", "", "", "", "", 
"NULLABLE", "NON_REQUIRED", "") 
# Process: Calculate Field (14)... 
gp.CalculateField_management(CUIDENTI__6_, "K_CUARCUIU", "[CODICE] &\"_\" & 
[SEZIONE] \&\'\'_\ & [IMMOBILE] \&\'\'_\ & [TIPO_IMM] \&\'\'_\ & [PROGRESSIV]",
"VB", "") 
# Process: Add Field (9)... 
gp.AddField_management(CUIDENTI__11_, "K_CTITOLA", "TEXT", "", "", "", "", 
"NULLABLE", "NON_REQUIRED", "") 
# Process: Calculate Field (7)... 
gp.CalculateField_management(CUIDENTI__8_, "K_CTITOLA", "[CODICE] &\"_\" & 
[SEZIONE] \&\{'\''\& [IMMOBILE] \&\{'\''\& [TIPO_IMM]", "VB", "")
```
#### *9.2.2 – VB Scrpit*

```
' --------------------------------------------------------------------------- 
' geodb.vbs 
' Created on: dom set 14 2008 07:20:50 
  ' (generated by ArcGIS/ModelBuilder) 
   ' --------------------------------------------------------------------------- 
' Create the Geoprocessor object 
set gp = WScript.CreateObject("esriGeoprocessing.GPDispatch.1") 
' Load required toolboxes... 
gp.AddToolbox "C:/Programmi/ArcGIS/ArcToolbox/Toolboxes/Conversion Tools.tbx" 
gp.AddToolbox "C:/Programmi/ArcGIS/ArcToolbox/Toolboxes/Data Management 
Tools.tbx" 
' Local variables... 
shapes_4 = "C:\shapefiles\GDB.mdb\shapes"
ACQUE_shp__2_ = "C:\shapefiles\ACQUE.shp" 
AnPartic_shp__2_ = "C:\shapefiles\AnPartic.shp" 
EDIFICI_shp__2_ = "C:\shapefiles\EDIFICI.shp" 
Fiduciali_shp_2 = "C:\shapefiles\Fiduciali.shp"FOGLI_shp_2_ = "C:\shapefiles\FOGLI.shp"
LnVect\_shp_2 = "C:\shapefiles\Ln Vest.show"MAPPALI\_shp_2 = "C:\shapefiles\MAPPALI.shp"Simboli\_shp_2 = "C:\shapefiles\Simboli.shp"STRADE_shp__2_ = "C:\shapefiles\STRADE.shp" 
Testi_shp__2_ = "C:\shapefiles\Testi.shp" 
TxPartic_shp__2_ = "C:\shapefiles\TxPartic.shp" 
\text{shapes\_2} = \text{C:\shape{s:1} \text{GDB.mdb}\shape{s"}}CUINDIRI = "C:\shapefiles\GDB.mdb\CUINDIRI" 
CUINDIRI_DBF = "C:\CAT_2000\CUINDIRI.DBF" 
CUIDENTI = "C:\shapefiles\GDB.mdb\CUIDENTI" 
CUIDENTI_DBF = "C:\CAT_2000\CUIDENTI.DBF" 
CUCODTOP = "C:\shapefiles\GDB.mdb\CUCODTOP"
```
CUCODTOP\_DBF = "C:\CAT\_2000\CUCODTOP.DBF" CUARCUIU = "C:\shapefiles\GDB.mdb\CUARCUIU" CUARCUIU\_DBF = "C:\CAT\_2000\CUARCUIU.DBF" CTTITOLI = "C:\shapefiles\GDB.mdb\CTTITOLI" CTTITOLI\_DBF = "C:\CAT\_2000\CTTITOLI.DBF" CTTITOLA = "C:\shapefiles\GDB.mdb\CTTITOLA" CTTITOLA\_DBF = "C:\CAT\_2000\CTTITOLA.DBF" CTQUALIT = "C:\shapefiles\GDB.mdb\CTQUALIT" CTOUALIT DBF =  $(C:\C)$ CAT 2000\CTOUALIT.DBF" CTPARTIC = "C:\shapefiles\GDB.mdb\CTPARTIC" CTPARTIC\_DBF = "C:\CAT\_2000\CTPARTIC.DBF" CTNONFIS = "C:\shapefiles\GDB.mdb\CTNONFIS"  $CTNONFIS_DBF = "C:\CAT_2000\CTNONFIS.DBF"$ CTFISICA = "C:\shapefiles\GDB.mdb\CTFISICA" CTFISICA\_DBF = "C:\CAT\_2000\CTFISICA.DBF" CTCOMNAZ = "C:\shapefiles\GDB.mdb\CTCOMNAZ" CTCOMNAZ\_DBF = "C:\CAT\_2000\CTCOMNAZ.DBF"

CTPARTIC\_\_2\_ = "C:\shapefiles\GDB.mdb\CTPARTIC" CTFISICA\_\_3\_ = "C:\shapefiles\GDB.mdb\CTFISICA" CUINDIRI\_\_3\_ = "C:\shapefiles\GDB.mdb\CUINDIRI" CTTITOLA\_\_6\_ = "C:\shapefiles\GDB.mdb\CTTITOLA" CTQUALIT\_\_2\_ = "C:\shapefiles\GDB.mdb\CTQUALIT" CUARCUIU\_\_3\_ = "C:\shapefiles\GDB.mdb\CUARCUIU" CUIDENTI\_\_9\_ = "C:\shapefiles\GDB.mdb\CUIDENTI" CTTITOLA\_\_12\_ = "C:\shapefiles\GDB.mdb\CTTITOLA" CTTITOLA\_\_13\_ = "C:\shapefiles\GDB.mdb\CTTITOLA" CTTITOLA\_\_14\_ = "C:\shapefiles\GDB.mdb\CTTITOLA" CTTITOLA\_\_15\_ = "C:\shapefiles\GDB.mdb\CTTITOLA" CTTITOLA\_NEW\_\_2\_ = "C:\shapefiles\GDB.mdb\CTTITOLA"  $CTTITOLA_16 = "C:\shapefiles\GB.mdb\CTTITOLA"$ CTTITOLA\_\_3\_ = "C:\shapefiles\GDB.mdb\CTTITOLA" CTTITOLA\_\_2\_ = "C:\shapefiles\GDB.mdb\CTTITOLA" CTTITOLA\_4\_ = "C:\shapefiles\GDB.mdb\CTTITOLA" CUIDENTI\_\_2\_ = "C:\shapefiles\GDB.mdb\CUIDENTI" CUIDENTI\_\_4\_ = "C:\shapefiles\GDB.mdb\CUIDENTI" CUIDENTI\_\_3\_ = "C:\shapefiles\GDB.mdb\CUIDENTI" CUIDENTI\_\_6\_ = "C:\shapefiles\GDB.mdb\CUIDENTI" CUIDENTI\_\_11\_ = "C:\shapefiles\GDB.mdb\CUIDENTI"

CTFISICA\_VISTA = "CTFISICA\_VISTA" CTFISICA\_VISTA\_\_2\_ = "CTFISICA\_VISTA"

CTNONFIS\_VISTA = "CTNONFIS\_VISTA" CTNONFIS\_VISTA\_\_2\_ = "CTNONFIS\_VISTA"

CTFISICA\_NEW = "C:\shapefiles\GDB.mdb\CTFISICA\_NEW" CTFISICA\_NEW\_\_2\_ = "C:\shapefiles\GDB.mdb\CTFISICA\_NEW" CTFISICA\_NEW\_\_3\_ = "C:\shapefiles\GDB.mdb\CTFISICA\_NEW"  $CTFISICA\_NEW_8_ = "C:\shape files\GDB.mdb\CTFISICA\_NEW"$ CTFISICA\_NEW\_\_6\_ = "C:\shapefiles\GDB.mdb\CTFISICA\_NEW"  $CTFISICA\_NEW\_7$  = "C:\shapefiles\GDB.mdb\CTFISICA\_NEW"

CTNONFIS\_NEW = "C:\shapefiles\GDB.mdb\CTNONFIS\_NEW" CTNONFIS\_NEW\_\_2\_ = "C:\shapefiles\GDB.mdb\CTNONFIS\_NEW" CTFISICA\_NEW\_\_5\_ = "C:\shapefiles\GDB.mdb\CTNONFIS\_NEW"  $CTNONFIS_NEW_4$  = "C:\shapefiles\GDB.mdb\CTNONFIS\_NEW"

' Process: Feature Class to Geodatabase (multiple)...

gp.FeatureClassToGeodatabase\_conversion

CUINDIRI\_\_2\_ = "C:\shapefiles\GDB.mdb\CUINDIRI" CUINDIRI\_\_4\_ = "C:\shapefiles\GDB.mdb\CUINDIRI" CUINDIRI\_\_7\_ = "C:\shapefiles\GDB.mdb\CUINDIRI" CUARCUIU\_\_2\_ = "C:\shapefiles\GDB.mdb\CUARCUIU" CUARCUIU\_\_4\_ = "C:\shapefiles\GDB.mdb\CUARCUIU" CUIDENTI\_\_8\_ = "C:\shapefiles\GDB.mdb\CUIDENTI" CUIDENTI\_\_7\_ = "C:\shapefiles\GDB.mdb\CUIDENTI"

295

"C:\shapefiles\ACQUE.shp;C:\shapefiles\AnPartic.shp;C:\shapefiles\EDIFICI.shp; C:\shapefiles\Fiduciali.shp;C:\shapefiles\FOGLI.shp;C:\shapefiles\LnVest.shp;C

*Master II° livello "Sistemi Informativi Territoriali & Telerilevamento"‐ Anno Accademico 2006‐2007*

Università IUAV di Venezia – Dipartimento di Pianificazione

```
:\shapefiles\MAPPALI.shp;C:\shapefiles\Simboli.shp;C:\shapefiles\STRADE.shp;C:
\shapefiles\Testi.shp;C:\shapefiles\TxPartic.shp", shapes__2_ 
' Process: Copy Rows (8)... 
gp.CopyRows_management CUCODTOP_DBF, CUCODTOP, "" 
' Process: Copy Rows (10)... 
gp.CopyRows_management CTTITOLI_DBF, CTTITOLI, "" 
' Process: Copy Rows (15)... 
gp.CopyRows_management CTPARTIC_DBF, CTPARTIC, "" 
' Process: Delete Field... 
gp.DeleteField_management CTPARTIC, 
"DENOMINATO;EDIFICIALE;FLAG_REDD;FLAG_PORZ;FLAG_DEDUZ;DOMINIC_L;AGRARIO_L;GEN_
EFF;GEN_REGIST;GEN_TIPO;GEN_NUMERO;GEN_PROGRE;GEN_ANNO;CON_EFF;CON_REGIST;CON_
TIPO;CON_NUMERO;CON_PROGRE;CON_ANNO;ANNOTAZION;MUTAZ_INIZ;MUTAZ_FINE"
' Process: Copy Rows (13)... 
gp.CopyRows_management CTQUALIT_DBF, CTQUALIT, "" 
' Process: Delete Field (6)... 
gp.DeleteField_management CTQUALIT, "COD_QUALIT" 
' Process: Copy Rows (11)... 
gp.CopyRows_management CTTITOLA_DBF, CTTITOLA, "" 
' Process: Delete Field (5)... 
gp.DeleteField_management CTTITOLA, 
"RIF_REGIME;GEN_VALIDA;GEN_NOTA;GEN_NUMERO;GEN_PROGRE;GEN_ANNO;GEN_REGIST;CON_
VALIDA;CON_NOTA;CON_NUMERO;CON_PROGRE;CON_ANNO;CON_REGIST;MUTAZ_INIZ;MUTAZ_FIN
E;IDENTIFICA;FLAG_IMPOR" 
' Process: Add Field (2)... 
gp.AddField_management CTTITOLA__6_, "QUOTA", "TEXT", "", "", "", "", 
"NULLABLE", "NON_REQUIRED", "" 
' Process: Calculate Field (3)... 
gp.CalculateField_management CTTITOLA__12_, "QUOTA", "[NUMERATORE] &""/"" & 
[DENOMINATO]", "VB", "" 
' Process: Delete Field (3)... 
gp.DeleteField_management CTTITOLA__13_, "NUMERATORE;DENOMINATO" 
' Process: Add Field (3)... 
gp.AddField_management CTTITOLA__3_, "K_CTFIS_NONFIS", "TEXT", "", "", "", "", 
"NULLABLE", "NON_REQUIRED", "" 
' Process: Calculate Field (4)... 
gp.CalculateField_management CTTITOLA__14_, "K_CTFIS_NONFIS", "[CODICE] &""_"" 
& [SEZIONE] &""_"" & [SOGGETTO] &""_"" & [TIPO_SOG]", "VB", "" 
' Process: Delete Field (10)... 
gp.DeleteField_management CTTITOLA__15_, "SOGGETTO;TIPO_SOG" 
' Process: Add Field (4)... 
gp.AddField_management CTTITOLA__2_, "K_CUIDENTI", "TEXT", "", "", "", "", 
"NULLABLE", "NON_REQUIRED", "" 
' Process: Calculate Field (5)... 
gp.CalculateField_management CTTITOLA_NEW__2_, "K_CUIDENTI", "[CODICE] &""_"" 
& [SEZIONE] &""_"" & [IMMOBILE] &""_"" & [TIPO_IMM]", "VB", "" 
' Process: Delete Field (11)... 
gp.DeleteField_management CTTITOLA__16_, "IMMOBILE;TIPO_IMM"
```
' Process: Copy Rows (17)... gp.CopyRows\_management CTFISICA\_DBF, CTFISICA, "" ' Process: Delete Field (2)... gp.DeleteField\_management CTFISICA, "SESSO;SUPPLEMENT" ' Process: Make Table View... gp.MakeTableView\_management CTFISICA\_\_3\_, CTFISICA\_VISTA, "", "", "CODICE CODICE VISIBLE;SEZIONE SEZIONE VISIBLE;SOGGETTO SOGGETTO VISIBLE;TIPO\_SOG TIPO\_SOG VISIBLE;COGNOME COGNOME VISIBLE;NOME NOME VISIBLE;DATA DATA VISIBLE;LUOGO LUOGO VISIBLE;CODFISCALE CODFISCALE VISIBLE" ' Process: Copy Rows (19)... gp.CopyRows\_management CTCOMNAZ\_DBF, CTCOMNAZ, "" ' Process: Add Join... gp.AddJoin\_management CTFISICA\_VISTA, "LUOGO", CTCOMNAZ, "CODICE", "KEEP\_ALL" ' Process: Copy Rows... gp.CopyRows\_management CTFISICA\_VISTA\_\_2\_, CTFISICA\_NEW, "" ' Process: Delete Field (14)... gp.DeleteField\_management CTFISICA\_NEW, "LUOGO;CTCOMNAZ\_OBJECTID;CODICE\_1" ' Process: Add Field (6)... gp.AddField\_management CTFISICA\_NEW\_\_2\_, "K\_CTTITOLA", "TEXT", "", "", "", "", "NULLABLE", "NON\_REQUIRED", "" ' Process: Calculate Field (10)... gp.CalculateField\_management CTFISICA\_NEW\_\_3\_, "K\_CTTITOLA", "[CODICE] &""\_"" & [SEZIONE]", "VB", "" ' Process: Calculate Field (29)... gp.CalculateField\_management CTFISICA\_NEW\_\_8\_, "K\_CTTITOLA", "[K\_CTTITOLA] &""\_"" & [SOGGETTO]", "VB", "" ' Process: Calculate Field (31)... gp.CalculateField\_management CTFISICA\_NEW\_\_6\_, "K\_CTTITOLA", "[K\_CTTITOLA] &""\_"" & [TIPO\_SOG]", "VB", "" ' Process: Copy Rows (16)... gp.CopyRows\_management CTNONFIS\_DBF, CTNONFIS, "" ' Process: Make Table View (2)... gp.MakeTableView\_management CTNONFIS, CTNONFIS\_VISTA, "", "", "CODICE CODICE VISIBLE;SEZIONE SEZIONE VISIBLE;SOGGETTO SOGGETTO VISIBLE;TIPO\_SOG TIPO\_SOG VISIBLE;DENOMINAZ DENOMINAZ VISIBLE;SEDE SEDE VISIBLE;CODFISCALE CODFISCALE VISIBLE" ' Process: Add Join (2)... gp.AddJoin\_management CTNONFIS\_VISTA, "SEDE", CTCOMNAZ, "CODICE", "KEEP\_ALL" ' Process: Copy Rows (2)... gp.CopyRows\_management CTNONFIS\_VISTA\_\_2\_, CTNONFIS\_NEW, "" ' Process: Delete Field (15)... gp.DeleteField\_management CTNONFIS\_NEW, "CTCOMNAZ\_OBJECTID;CODICE\_1" ' Process: Add Field (7)... gp.AddField\_management CTNONFIS\_NEW\_\_2\_, "K\_CTTITOLA", "TEXT", "", "", "", "", "NULLABLE", "NON\_REQUIRED", "" ' Process: Calculate Field (11)...

gp.CalculateField\_management CTFISICA\_NEW\_\_5\_, "K\_CTTITOLA", "[CODICE] &""\_"" & [SEZIONE] &""\_"" & [SOGGETTO] &""\_"" & [TIPO\_SOG]", "VB", "" ' Process: Copy Rows (4)... gp.CopyRows\_management CUINDIRI\_DBF, CUINDIRI, "" ' Process: Delete Field (4)... gp.DeleteField\_management CUINDIRI, "CIVICO3;FLAG\_IMPOR" ' Process: Add Field (13)... gp.AddField\_management CUINDIRI\_\_3\_, "K\_CUARCUIU", "TEXT", "", "", "", "", "NULLABLE", "NON\_REQUIRED", "" ' Process: Calculate Field (15)... gp.CalculateField\_management CUINDIRI\_\_2\_, "K\_CUARCUIU", "[CODICE] &""\_"" & [SEZIONE] &""\_"" & [IMMOBILE] &""\_"" & [TIPO\_IMM] &""\_"" & [PROGRESSIV]", "VB", "" ' Process: Delete Field (16)... gp.DeleteField\_management CUINDIRI\_\_4\_, "CODICE;SEZIONE;IMMOBILE;TIPO\_IMM;PROGRESSIV" ' Process: Copy Rows (9)... gp.CopyRows\_management CUARCUIU\_DBF, CUARCUIU, "" ' Process: Delete Field (7)... gp.DeleteField\_management CUARCUIU, "RENDITA\_L;LOTTO;EDIFICIO;INTERNO\_1;INTERNO\_2;PIANO\_4;GEN\_EFF;GEN\_REGIST;GEN\_T IPO;GEN\_NUMERO;GEN\_PROGRE;GEN\_ANNO;CON\_EFF;CON\_REGIST;CON\_TIPO;CON\_NUMERO;CON\_ PROGRE;CON\_ANNO;ANNOTAZION;MUTAZ\_INIZ;MUTAZ\_FINE;PROT\_NOTIF" ' Process: Add Field... gp.AddField\_management CUARCUIU\_\_3\_, "K\_CUIDENTI", "TEXT", "", "", "", "", "NULLABLE", "NON\_REQUIRED", "" ' Process: Calculate Field... gp.CalculateField\_management CUARCUIU\_\_2\_, "K\_CUIDENTI", "[CODICE] &""\_"" & [SEZIONE] &""\_"" & [IMMOBILE] &""\_"" & [TIPO\_IMM] &""\_"" & [PROGRESSIV]", "VB", "" ' Process: Copy Rows (5)... gp.CopyRows\_management CUIDENTI\_DBF, CUIDENTI, "" ' Process: Delete Field (8)... gp.DeleteField\_management CUIDENTI, "DENOMINATO;EDIFICIALE;FLAG\_IMPOR" ' Process: Add Field (5)... gp.AddField\_management CUIDENTI\_\_9\_, "ABBINATO", "TEXT", "", "", "", "", "NULLABLE", "NON\_REQUIRED", "" ' Process: Calculate Field (2)... gp.CalculateField\_management CUIDENTI\_\_2\_, "ABBINATO", "[CODICE] &""\_"" & [SEZIONE] &""\_"" & [FOGLIO] &""\_"" & [NUMERO]", "VB", "" ' Process: Delete Field (12)... gp.DeleteField\_management CUIDENTI\_\_4\_, "FOGLIO;NUMERO" ' Process: Add Field (11)... gp.AddField\_management CUIDENTI\_\_3\_, "K\_CUARCUIU", "TEXT", "", "", "", "", "NULLABLE", "NON\_REQUIRED", "" ' Process: Calculate Field (14)... gp.CalculateField\_management CUIDENTI\_\_6\_, "K\_CUARCUIU", "[CODICE] &""\_"" & [SEZIONE] &""\_"" & [IMMOBILE] &""\_"" & [TIPO\_IMM] &""\_"" & [PROGRESSIV]", "VB", ""

```
' Process: Add Field (9)... 
gp.AddField_management CUIDENTI__11_, "K_CTITOLA", "TEXT", "", "", "", "", 
"NULLABLE", "NON_REQUIRED", "" 
' Process: Calculate Field (7)... 
gp.CalculateField_management CUIDENTI__8_, "K_CTITOLA", "[CODICE] &""_"" & 
[SEZIONE] &""_"" & [IMMOBILE] &""_"" & [TIPO_IMM]", "VB", ""
```
#### **9.3 – ELABORAZIONE** (pag. 158)

## *9.3.1 – Phyton*

```
# --------------------------------------------------------------------------- 
# elaborazione.py 
# Created on: dom set 14 2008 07:21:12 
# (generated by ArcGIS/ModelBuilder) 
# --------------------------------------------------------------------------- 
# Import system modules 
import sys, string, os, arcgisscripting 
# Create the Geoprocessor object 
gp = arcgisscripting.create() 
# Load required toolboxes... 
gp.AddToolbox("C:/Programmi/ArcGIS/ArcToolbox/Toolboxes/Data Management 
Tools.tbx") 
# Local variables... 
CTPARTIC = "C:\\shapefiles\\temp\\ctpartic" 
ctpartic_mapp_numero = "C:\\shapefiles\\temp\\ctpartic_mapp_numero"
{\tt \label{c_mapp} \begin{array}{c} \end{array}}ctpartic_mapp\_numero\_3_ = "C:\\shapefiles\\temp\\ctpartic_mapp\_numero"ctpartic_mapp_numero_View = "ctpartic_mapp_numero_View" 
ctpartic_mapp_numero_2 = "C:\\shapefiles\\temp\\ctpartic_mapp_numero_2" 
CTPARTIC NEW = "C:\\shapefiles\\GDB.mdb\\CTPARTIC_NEW"
ctpartic__5_ = "C:\\shapefiles\\temp\\ctpartic" 
CTPARTIC__4_ = "C:\\shapefiles\\GDB.mdb\\CTPARTIC" 
CTPARTIC View = "CTPARTIC View"
CTPARTIC__2_ = "C:\\shapefiles\\GDB.mdb\\CTPARTIC" 
CTPARTIC_MAPP_LETTERA = "C:\\shapefiles\\temp\\CTPARTIC_MAPP_LETTERA" 
CTPARTIC_MAPP_LETTERA__3_ = "C:\\shapefiles\\temp\\CTPARTIC_MAPP_LETTERA" 
CTPARTIC_MAPP_LETTERA__4_ = "C:\\shapefiles\\temp\\CTPARTIC_MAPP_LETTERA" 
CTPARTIC_MAPP_LETTERA__5_ = "C:\\shapefiles\\temp\\CTPARTIC_MAPP_LETTERA" 
LETTERA = "C:\\shapefiles\\GDB.mdb\\LETTERA" 
NUMERO = "C:\\shapefiles\\GDB.mdb\\NUMERO" 
CTPARTIC_NEW__2_ = "C:\\shapefiles\\GDB.mdb\\CTPARTIC_NEW" 
CTPARTIC_NEW__3_ = "C:\\shapefiles\\GDB.mdb\\CTPARTIC_NEW" 
CTPARTIC_NEW_VISTA__2_ = "CTPARTIC_NEW_VISTA" 
CTPARTIC_NEW_2 = "C:\\shapefiles\\GDB.mdb\\CTPARTIC_NEW_2" 
CTQUALIT = "C:\\shapefiles\\GDB.mdb\\CTQUALIT" 
CTPARTIC_NEW_VISTA = "CTPARTIC_NEW_VISTA" 
CTTITOLA_VISTA__2_ = "CTTITOLA_VISTA" 
CTTITOLA_NEW = "C:\\shapefiles\\GDB.mdb\\CTTITOLA_NEW" 
CTTITOLI = "C:\\shapefiles\\GDB.mdb\\CTTITOLI" 
CTTITOLA_VISTA = "CTTITOLA_VISTA" 
CTTITOLA = "C:\\shapefiles\\GDB.mdb\\CTTITOLA" 
CTTITOLA_NEW_2_ = "C:\\shapefiles\\GDB.mdb\\CTTITOLA_NEW"
```
Strumenti software per il Datawarehouse dell'Anagrafe Immobiliare Comunale: il dato catastale in ArcGIS e MySQL

CTPARTIC\_NEW\_2\_\_2\_ = "C:\\shapefiles\\GDB.mdb\\CTPARTIC\_NEW"

```
CTPARTIC_NEW_2__5_ = "C:\\shapefiles\\GDB.mdb\\CTPARTIC_NEW" 
CUARCUIU_2 = "C:\\shapefiles\\GDB.mdb\\CUARCUIU"
CUARCUIU_VISTA__3_ = "CUARCUIU_VISTA" 
CUARCUIU_VISTA = "CUARCUIU_VISTA" 
CUIDENTI_VISTA__2_ = "CUIDENTI_VISTA" 
CUIDENTI_VISTA = "CUIDENTI_VISTA" 
CUIDENTI_NEW = "C:\\shapefiles\\GDB.mdb\\CUIDENTI_NEW" 
CUIDENTI 6 = "C:\\shapefiles\GDB.mdb\CUIDENT"CUARCUIU = "C:\\shapefiles\\GDB.mdb\\CUARCUIU" 
CUIDENTI = "C:\\shapefiles\\GDB.mdb\\CUIDENTI" 
CTPARTIC_NEW_VISTA__3_ = "CTPARTIC_NEW_VISTA_2" 
CTPARTIC_NEW_3 = "C:\\shapefiles\\GDB.mdb\\CTPARTIC_NEW_3" 
CTOUALIT_2 = "C:\\shapefiles\GDB.mdb\CTQUALIT"CTPARTIC_NEW_VISTA_2 = "CTPARTIC_NEW_VISTA_2" 
CTPARTIC_NEW_3__3_ = "C:\\shapefiles\\GDB.mdb\\CTPARTIC_NEW_3"
CTPARTIC_NEW_3__5_ = "C:\\shapefiles\\GDB.mdb\\CTPARTIC_NEW_3" 
CUINDIRI_View = "CUINDIRI_View" 
CUINDIRI_3_ = "C:\\shapefiles\GDB.mdb\CUINDIRI"CUINDIRI View_2 = "CUINDIRI View"
CUCODTOP = "C:\\shapefiles\\GDB.mdb\\CUCODTOP" 
CUINDIRI_NEW = "C:\\shapefiles\\GDB.mdb\\CUINDIRI_NEW"
# Process: Make Table View (5)... 
gp.MakeTableView_management(CTPARTIC__2_, CTPARTIC_View, "[NUMERO] = ' A' 
OR [NUMERO] = ' B'", "", "CODICE CODICE VISIBLE;SEZIONE SEZIONE 
VISIBLE;IMMOBILE IMMOBILE VISIBLE;TIPO_IMM TIPO_IMM VISIBLE;PROGRESSIV 
PROGRESSIV VISIBLE;FOGLIO FOGLIO VISIBLE;NUMERO NUMERO VISIBLE;SUBALTERNO 
SUBALTERNO VISIBLE;QUALITA QUALITA VISIBLE;CLASSE CLASSE VISIBLE;ETTARI ETTARI 
VISIBLE;ARE_ ARE_ VISIBLE;CENTIARE CENTIARE VISIBLE;DOMINIC_E DOMINIC_E 
VISIBLE;AGRARIO_E AGRARIO_E VISIBLE;PARTITA PARTITA VISIBLE") 
# Process: Copy Rows (6)... 
gp.CopyRows_management(CTPARTIC_View, CTPARTIC_MAPP_LETTERA, "") 
# Process: Add Field (5)... 
gp.AddField_management(CTPARTIC_MAPP_LETTERA, "MAPP", "TEXT", "", "", "", "",
"NON_NULLABLE", "NON_REQUIRED", "") 
# Process: Calculate Field (7)... 
gp.CalculateField_management(CTPARTIC_MAPP_LETTERA__3_, "MAPP", "LTrim ( 
[NUMERO] )", "VB", "") 
# Process: Calculate Field (6)... 
gp.CalculateField_management(CTPARTIC_MAPP_LETTERA__3_, "NUMERO", "LTrim ( 
[NUMERO] )", "VB", "") 
# Process: Copy Rows (7)... 
gp.CopyRows_management(CTPARTIC_MAPP_LETTERA__4_, LETTERA, "") 
# Process: Copy Rows (5)... 
gp.CopyRows_management(CTPARTIC__4_, ctpartic__5_, "") 
# Process: Calculate Field (4)... 
gp.CalculateField_management(ctpartic__5_, "NUMERO", "LTrim ( [NUMERO] )", 
"VB", "") 
# Process: Copy Rows (3)... 
gp.CopyRows_management(CTPARTIC, ctpartic_mapp_numero, "") 
# Process: Add Field (4)... 
gp.AddField_management(ctpartic_mapp_numero, "MAPP", "LONG", "", "", "", "", 
"NON_NULLABLE", "NON_REQUIRED", "") 
# Process: Calculate Field (5)...
```
gp.CalculateField\_management(ctpartic\_mapp\_numero\_\_2\_, "MAPP", "[NUMERO]", "VB", "") # Process: Make Table View (3)... gp.MakeTableView\_management(ctpartic\_mapp\_numero\_\_3\_, ctpartic\_mapp\_numero\_View, "MAPP >0", "", "CODICE CODICE VISIBLE;SEZIONE SEZIONE VISIBLE;IMMOBILE IMMOBILE VISIBLE;TIPO\_IMM TIPO\_IMM VISIBLE;PROGRESSIV PROGRESSIV VISIBLE;FOGLIO FOGLIO VISIBLE;NUMERO NUMERO VISIBLE;SUBALTERNO SUBALTERNO VISIBLE; QUALITA QUALITA VISIBLE; CLASSE CLASSE VISIBLE; ETTARI ETTARI VISIBLE;ARE\_ ARE\_ VISIBLE;CENTIARE CENTIARE VISIBLE;DOMINIC\_E DOMINIC\_E VISIBLE;AGRARIO\_E AGRARIO\_E VISIBLE;PARTITA PARTITA VISIBLE;MAPP MAPP VISIBLE") # Process: Copy Rows (4)... gp.CopyRows\_management(ctpartic\_mapp\_numero\_View, ctpartic\_mapp\_numero\_2, "") # Process: Copy Rows (8)... gp.CopyRows\_management(ctpartic\_mapp\_numero\_2, NUMERO, "") # Process: Merge... gp.Merge\_management("C:\\shapefiles\\GDB.mdb\\LETTERA;C:\\shapefiles\\GDB.mdb\ \NUMERO", CTPARTIC\_NEW, "CODICE CODICE true true false 4 Text 0 0 ,First,#,C:\\shapefiles\\GDB.mdb\\LETTERA,CODICE,-1,- 1,C:\\shapefiles\\GDB.mdb\\NUMERO,CODICE,-1,-1;SEZIONE SEZIONE true true false 1 Text 0 0 ,First,#,C:\\shapefiles\\GDB.mdb\\LETTERA,SEZIONE,-1,- 1,C:\\shapefiles\\GDB.mdb\\NUMERO,SEZIONE,-1,-1;IMMOBILE IMMOBILE true true false 4 Long 0 0 ,First,#,C:\\shapefiles\\GDB.mdb\\LETTERA,IMMOBILE,-1,- 1,C:\\shapefiles\\GDB.mdb\\NUMERO,IMMOBILE,-1,-1;TIPO\_IMM TIPO\_IMM true true false 1 Text 0 0 ,First,#,C:\\shapefiles\\GDB.mdb\\LETTERA,TIPO\_IMM,-1,- 1,C:\\shapefiles\\GDB.mdb\\NUMERO,TIPO\_IMM,-1,-1;PROGRESSIV PROGRESSIV true true false 2 Short 0 0 ,First,#,C:\\shapefiles\\GDB.mdb\\LETTERA,PROGRESSIV,-1,-1,C:\\shapefiles\\GDB.mdb\\NUMERO,PROGRESSIV,-1,-1;FOGLIO FOGLIO true true false 4 Long 0 0 ,First,#,C:\\shapefiles\\GDB.mdb\\LETTERA,FOGLIO,-1,- 1,C:\\shapefiles\\GDB.mdb\\NUMERO,FOGLIO,-1,-1;NUMERO NUMERO true true false 5 Text 0 0 ,First,#,C:\\shapefiles\\GDB.mdb\\LETTERA,NUMERO,-1,-1,C:\\shapefiles\\GDB.mdb\\NUMERO,NUMERO,-1,-1;SUBALTERNO SUBALTERNO true true false  $4$  Text  $0$   $0$ , First,  $\#$ , C:\\shapefiles\\GDB.mdb\\LETTERA, SUBALTERNO, -1, -1,C:\\shapefiles\\GDB.mdb\\NUMERO,SUBALTERNO,-1,-1;QUALITA QUALITA true true false 2 Short 0 0 ,First,#,C:\\shapefiles\\GDB.mdb\\LETTERA,QUALITA,-1,-  $1, C:\\shapefiles\GDB.mdb\\NUMERO, QUALITA, -1, -1; CLASSE CLASSE true true false 2 Text 0 0 First # C:\\shanefiles\GR MAN\IETTERA CLASSE -1 -$ Text 0 0 ,First, $\#$ ,C:\\shapefiles\\GDB.mdb\\LETTERA,CLASSE,-1,-1,C:\\shapefiles\\GDB.mdb\\NUMERO,CLASSE,-1,-1;ETTARI ETTARI true true false 4 Long 0 0 ,First,#,C:\\shapefiles\\GDB.mdb\\LETTERA,ETTARI,-1,-1,C:\\shapefiles\\GDB.mdb\\NUMERO,ETTARI,-1,-1;ARE\_ ARE\_ true true false 2 Short 0 0 ,First,#,C:\\shapefiles\\GDB.mdb\\LETTERA,ARE\_,-1,-1,C:\\shapefiles\\GDB.mdb\\NUMERO,ARE\_,-1,-1;CENTIARE CENTIARE true true false 2 Short 0 0 ,First,#,C:\\shapefiles\\GDB.mdb\\LETTERA,CENTIARE,-1,-1,C:\\shapefiles\\GDB.mdb\\NUMERO,CENTIARE,-1,-1;DOMINIC\_E DOMINIC\_E true true false 12 Text 0 0 , First,#,C:\\shapefiles\\GDB.mdb\\LETTERA,DOMINIC\_E,-1,-1,C:\\shapefiles\\GDB.mdb\\NUMERO,DOMINIC\_E,-1,-1;AGRARIO\_E AGRARIO\_E true true false 11 Text 0 0 ,First,#,C:\\shapefiles\\GDB.mdb\\LETTERA,AGRARIO\_E,- 1,-1,C:\\shapefiles\\GDB.mdb\\NUMERO,AGRARIO\_E,-1,-1;PARTITA PARTITA true true false 7 Text 0 0 , First,  $\{\C\}\$  =  $\dagger$   $\Delta$ ,  $\Delta$ ,  $-1$ ,  $-1$  $1,C:\\shape\files\QDB.mdb\NUMERO, PARTITA,-1,-1;MAPP MAP true false false -1\nText -1 -2 , First,#,C:\\shape\GBs.\GDB.mdb\\LEFTERA, MAPP,-1,-$ Text -1 -2 ,First,#,C:\\shapefiles\\GDB.mdb\\LETTERA,MAPP,-1,-1,C:\\shapefiles\\GDB.mdb\\NUMERO,MAPP,-1,-1") # Process: Add Field (6)...

gp.AddField\_management(CTPARTIC\_NEW, "ABBINATO", "TEXT", "", "", "", "", "NULLABLE", "NON\_REQUIRED", "")

# Process: Calculate Field (8)... gp.CalculateField\_management(CTPARTIC\_NEW\_\_2\_, "ABBINATO", "[CODICE] &\"\_\" &  $[SEZIONE]$   $\&\'_{\sim}\$ "  $\&$   $[FOGLIO]$   $\&\'_{\sim}\$ " $\&$   $[NUMERO]$ ", "VB", "")

# Process: Add Field... gp.AddField\_management(CTPARTIC\_NEW\_\_3\_, "AREA\_CENSUARIA", "DOUBLE", "15", "3", "", "", "NULLABLE", "NON\_REQUIRED", "") # Process: Calculate Field... gp.CalculateField\_management(CTPARTIC\_NEW\_2\_\_2\_, "AREA\_CENSUARIA", "[CENTIARE] +( [ARE\_] \*100) +( [ETTARI] \*1000)", "VB", "") # Process: Make Table View (2)... gp.MakeTableView\_management(CTPARTIC\_NEW\_2\_\_5\_, CTPARTIC\_NEW\_VISTA\_2, "", "", "CODICE CODICE VISIBLE;SEZIONE SEZIONE VISIBLE;IMMOBILE IMMOBILE VISIBLE;TIPO\_IMM TIPO\_IMM VISIBLE;PROGRESSIV PROGRESSIV VISIBLE;FOGLIO FOGLIO VISIBLE;NUMERO NUMERO VISIBLE;SUBALTERNO SUBALTERNO VISIBLE;QUALITA QUALITA VISIBLE;CLASSE CLASSE VISIBLE;ETTARI ETTARI VISIBLE;ARE\_ ARE\_ VISIBLE;CENTIARE CENTIARE VISIBLE;DOMINIC\_E DOMINIC\_E VISIBLE;AGRARIO\_E AGRARIO\_E VISIBLE;PARTITA PARTITA VISIBLE;MAPP MAPP VISIBLE;ABBINATO ABBINATO VISIBLE;AREA\_CENSUARIA AREA\_CENSUARIA VISIBLE") # Process: Add Join (2)... gp.AddJoin\_management(CTPARTIC\_NEW\_VISTA\_2, "QUALITA", CTQUALIT\_\_2\_, "CODICE", "KEEP\_ALL") # Process: Copy Rows (2)... gp.CopyRows\_management(CTPARTIC\_NEW\_VISTA\_\_3\_, CTPARTIC\_NEW\_3, "") # Process: Add Field (2)... gp.AddField\_management(CTPARTIC\_NEW\_3, "K\_CTTITOLA", "TEXT", "", "", "", "", "NULLABLE", "NON\_REQUIRED", "") # Process: Calculate Field (2)... gp.CalculateField\_management(CTPARTIC\_NEW\_3\_\_3\_, "K\_CTTITOLA", "[CODICE]  $\&\ \$ ^\prime\ (SEZIONE]  $\&\ \$ \_ \ (IMMOBILE]  $\&\ \$  " $\&\ \$  (TIPO\_IMM]", "VB", "") # Process: Make Table View (4)... gp.MakeTableView\_management(CTPARTIC\_NEW\_3\_\_5\_, CTPARTIC\_NEW\_VISTA, "", "",<br>"CTPARTIC\_NEW.CODICE CTPARTIC\_NEW.CODICE VISIBLE;CTPARTIC\_NEW.SEZIONE "CTPARTIC\_NEW.CODICE CTPARTIC\_NEW.CODICE VISIBLE;CTPARTIC\_NEW.SEZIONE CTPARTIC\_NEW.SEZIONE VISIBLE;CTPARTIC\_NEW.IMMOBILE CTPARTIC\_NEW.IMMOBILE VISIBLE;CTPARTIC\_NEW.TIPO\_IMM CTPARTIC\_NEW.TIPO\_IMM VISIBLE; CTPARTIC\_NEW. PROGRESSIV VISIBLE;CTPARTIC\_NEW.FOGLIO CTPARTIC\_NEW.FOGLIO VISIBLE;CTPARTIC\_NEW.NUMERO CTPARTIC\_NEW.NUMERO VISIBLE;CTPARTIC\_NEW.SUBALTERNO CTPARTIC\_NEW.SUBALTERNO VISIBLE;CTPARTIC\_NEW.QUALITA CTPARTIC\_NEW.QUALITA VISIBLE;CTPARTIC\_NEW.CLASSE CTPARTIC\_NEW.CLASSE VISIBLE;CTPARTIC\_NEW.ETTARI CTPARTIC\_NEW.ETTARI VISIBLE;CTPARTIC\_NEW.ARE\_ CTPARTIC\_NEW.ARE\_ VISIBLE;CTPARTIC\_NEW.CENTIARE CTPARTIC\_NEW.CENTIARE VISIBLE;CTPARTIC\_NEW.DOMINIC\_E CTPARTIC\_NEW.DOMINIC\_E VISIBLE; CTPARTIC\_NEW.AGRARIO\_E CTPARTIC\_NEW.AGRARIO\_E VISIBLE;CTPARTIC\_NEW.PARTITA CTPARTIC\_NEW.PARTITA VISIBLE;CTPARTIC\_NEW.MAPP CTPARTIC\_NEW.MAPP VISIBLE;CTPARTIC\_NEW.ABBINATO CTPARTIC\_NEW.ABBINATO<br>VISIBLE;CTPARTIC\_NEW.AREA\_CENSUARIA CTPARTIC\_NEW.AREA\_CENSUARIA<br>VISIBLE:CTOUALIT CONTOR VISIBLE;CTPARTIC\_NEW.AREA\_CENSUARIA<br>VISIBLE;CTOUALIT.CODICE CTOUALIT.CODICE VISIBLE;CTQUALIT.CODICE CTQUALIT.CODICE VISIBLE;CTQUALIT.QUALITA CTQUALIT.QUALITA VISIBLE;K\_CTTITOLA K\_CTTITOLA VISIBLE") # Process: Add Join (3)... gp.AddJoin\_management(CTPARTIC\_NEW\_VISTA, "QUALITA", CTQUALIT, "CODICE", "KEEP\_ALL") # Process: Copy Rows (9)... gp.CopyRows\_management(CTPARTIC\_NEW\_VISTA\_\_2\_, CTPARTIC\_NEW\_2, "") # Process: Make Table View (6)... gp.MakeTableView\_management(CTTITOLA, CTTITOLA\_VISTA, "", "", "CODICE CODICE VISIBLE;SEZIONE SEZIONE VISIBLE;DIRITTO DIRITTO VISIBLE;TITOLO TITOLO VISIBLE;REGIME REGIME VISIBLE;PARTITA PARTITA VISIBLE;QUOTA QUOTA VISIBLE;K\_CTFIS\_NONFIS K\_CTFIS\_NONFIS VISIBLE;K\_CUIDENTI K\_CUIDENTI VISIBLE")

# Process: Add Join (4)... gp.AddJoin\_management(CTTITOLA\_VISTA, "DIRITTO", CTTITOLI, "CODICE", "KEEP\_ALL") # Process: Copy Rows (10)... gp.CopyRows\_management(CTTITOLA\_VISTA\_\_2\_, CTTITOLA\_NEW, "") # Process: Delete Field (4)... gp.DeleteField\_management(CTTITOLA\_NEW, "DIRITTO;CTTITOLI\_OBJECTID;CODICE\_1") # Process: Delete Field (3)... gp.DeleteField\_management(CUIDENTI\_\_6\_, "SEZ\_URBANA") # Process: Make Table View (8)... gp.MakeTableView\_management(CUIDENTI, CUIDENTI\_VISTA, "", "", "CODICE CODICE VISIBLE;SEZIONE SEZIONE VISIBLE;IMMOBILE IMMOBILE VISIBLE;TIPO\_IMM TIPO\_IMM VISIBLE;PROGRESSIV PROGRESSIV VISIBLE;SUBALTERNO SUBALTERNO VISIBLE;ABBINATO ABBINATO VISIBLE;K\_CUARCUIU K\_CUARCUIU VISIBLE;K\_CTITOLA K\_CTITOLA VISIBLE") # Process: Delete Field... gp.DeleteField\_management(CUARCUIU\_\_2\_, "CODICE;SEZIONE;IMMOBILE;TIPO\_IMM;PROGRESSIV") # Process: Make Table View (7)... gp.MakeTableView\_management(CUARCUIU, CUARCUIU\_VISTA, "", "", "ZONA ZONA VISIBLE;CATEGORIA CATEGORIA VISIBLE;CLASSE CLASSE VISIBLE;CONSISTENZ CONSISTENZ VISIBLE;SUPERFICIE SUPERFICIE VISIBLE;RENDITA\_E RENDITA\_E VISIBLE;SCALA SCALA VISIBLE;PIANO\_1 PIANO\_1 VISIBLE;PIANO\_2 PIANO\_2 VISIBLE;PIANO\_3 PIANO\_3 VISIBLE;PARTITA PARTITA VISIBLE;K\_CUIDENTI K\_CUIDENTI VISIBLE") # Process: Make Table View... gp.MakeTableView\_management(CUINDIRI\_\_3\_, CUINDIRI\_View, "", "", "TOPONIMO TOPONIMO VISIBLE;INDIRIZZO INDIRIZZO VISIBLE;CIVICO1 CIVICO1 VISIBLE;CIVICO2 CIVICO2 VISIBLE;K\_CUARCUIU K\_CUARCUIU VISIBLE") # Process: Add Join... gp.AddJoin\_management(CUINDIRI\_View, "TOPONIMO", CUCODTOP, "CODICE", "KEEP\_ALL") # Process: Copy Rows... gp.CopyRows\_management(CUINDIRI\_View\_\_2\_, CUINDIRI\_NEW, "") # Process: Add Join (5)... gp.AddJoin\_management(CUARCUIU\_VISTA, "K\_CUIDENTI", CUINDIRI\_NEW, "K\_CUARCUIU", "KEEP\_ALL") # Process: Add Join (6)... gp.AddJoin\_management(CUIDENTI\_VISTA, "K\_CUARCUIU", CUARCUIU\_VISTA\_\_3\_, "K CUIDENTI", "KEEP ALL") # Process: Copy Rows (12)... gp.CopyRows\_management(CUIDENTI\_VISTA\_\_2\_, CUIDENTI\_NEW, "") *9.3.2 – VB Scrpit*  ' --------------------------------------------------------------------------- ' elaborazione.vbs

' Created on: dom set 14 2008 07:21:32 ' (generated by ArcGIS/ModelBuilder) ' --------------------------------------------------------------------------- ' Create the Geoprocessor object set gp = WScript.CreateObject("esriGeoprocessing.GPDispatch.1")

303

```
' Load required toolboxes... 
                 "C:/Programmi/ArcGIS/ArcToolbox/Toolboxes/Data Management
Tools.tbx" 
' Local variables... 
CTPARTIC = "C:\shapefiles\temp\ctpartic" 
ctpartic mapp numero = "C:\shapefiles\temp\ctpartic mapp numero"
ctpartic_mapp_numero__2_ = "C:\shapefiles\temp\ctpartic_mapp_numero" 
ctpartic_mapp_numero__3_ = "C:\shapefiles\temp\ctpartic_mapp_numero" 
ctpartic_mapp_numero_View = "ctpartic_mapp_numero_View" 
ctpartic_mapp_numero_2 = "C:\shapefiles\temp\ctpartic_mapp_numero_2" 
CTPARTIC_NEW = "C:\shapefiles\GDB.mdb\CTPARTIC_NEW" 
ctpartic__5_ = "C:\shapefiles\temp\ctpartic" 
CTPARTIC__4_ = "C:\shapefiles\GDB.mdb\CTPARTIC" 
CTPARTIC_View = "CTPARTIC_View" 
CTPARTIC__2_ = "C:\shapefiles\GDB.mdb\CTPARTIC" 
CTPARTIC_MAPP_LETTERA = "C:\shapefiles\temp\CTPARTIC_MAPP_LETTERA" 
CTPARTIC_MAPP_LETTERA__3_ = "C:\shapefiles\temp\CTPARTIC_MAPP_LETTERA" 
CTPARTIC_MAPP_LETTERA__4_ = "C:\shapefiles\temp\CTPARTIC_MAPP_LETTERA" 
CTPARTIC_MAPP_LETTERA__5_ = "C:\shapefiles\temp\CTPARTIC_MAPP_LETTERA" 
LETTERA = "C:\shapefiles\GDB.mdb\LETTERA" 
NUMERO = "C:\shapefiles\GDB.mdb\NUMERO" 
CTPARTIC_NEW__2_ = "C:\shapefiles\GDB.mdb\CTPARTIC_NEW" 
CTPARTIC_NEW__3_ = "C:\shapefiles\GDB.mdb\CTPARTIC_NEW" 
CTPARTIC_NEW_VISTA__2_ = "CTPARTIC_NEW_VISTA" 
CTPARTIC_NEW_2 = "C:\shapefiles\GDB.mdb\CTPARTIC_NEW_2" 
CTQUALIT = "C:\shapefiles\GDB.mdb\CTQUALIT" 
CTPARTIC_NEW_VISTA = "CTPARTIC_NEW_VISTA" 
CTTITOLA_VISTA__2_ = "CTTITOLA_VISTA" 
CTTITOLA_NEW = "C:\shapefiles\GDB.mdb\CTTITOLA_NEW" 
CTTITOLI = "C:\shapefiles\GDB.mdb\CTTITOLI" 
CTTITOLA_VISTA = "CTTITOLA_VISTA" 
CTTITOLA = "C:\shapefiles\GDB.mdb\CTTITOLA" 
CTTITOLA_NEW__2_ = "C:\shapefiles\GDB.mdb\CTTITOLA_NEW" 
<code>CTPARTIC_NEW_2__2_ = "C:\shapefiles\GDB.mdb\CTPARTIC_NEW"</code>
CTPARTIC_NEW_2__5_ = "C:\shapefiles\GDB.mdb\CTPARTIC_NEW" 
CUARCUIU = 'C:\hbox{\thinspace}A apefiles\GDB.mdb\CUARCUIU"
CUARCUIU_VISTA__3_ = "CUARCUIU_VISTA" 
CUARCUIU_VISTA = "CUARCUIU_VISTA" 
CUIDENTI_VISTA__2_ = "CUIDENTI_VISTA" 
CUIDENTI_VISTA = "CUIDENTI_VISTA" 
CUIDENTI_NEW = "C:\shapefiles\GDB.mdb\CUIDENTI_NEW" 
CUIDENTI__6_ = "C:\shapefiles\GDB.mdb\CUIDENTI" 
CUARCUIU = "C:\shapefiles\GDB.mdb\CUARCUIU" 
CUIDENTI = "C:\shapefiles\GDB.mdb\CUIDENTI" 
CTPARTIC_NEW_VISTA__3_ = "CTPARTIC_NEW_VISTA_2" 
CTPARTIC_NEW_3 = "C:\shapefiles\GDB.mdb\CTPARTIC_NEW_3" 
CTQUALIT__2_ = "C:\shapefiles\GDB.mdb\CTQUALIT" 
CTPARTIC_NEW_VISTA_2 = "CTPARTIC_NEW_VISTA_2" 
CTPARTIC_NEW_3__3_ = "C:\shapefiles\GDB.mdb\CTPARTIC_NEW_3" 
CTPARTIC_NEW_3__5_ = "C:\shapefiles\GDB.mdb\CTPARTIC_NEW_3" 
CUINDIRI_View = "CUINDIRI_View" 
CUINDIRI__3_ = "C:\shapefiles\GDB.mdb\CUINDIRI" 
CUINDIRI_View__2_ = "CUINDIRI_View" 
CUCODTOP = "C:\shapefiles\GDB.mdb\CUCODTOP" 
CUINDIRI_NEW = "C:\shapefiles\GDB.mdb\CUINDIRI_NEW" 
' Process: Make Table View (5)... 
gp.MakeTableView_management CTPARTIC__2_, CTPARTIC_View, "[NUMERO] = ' A' 
OR [NUMERO] = ' B'", "", "CODICE CODICE VISIBLE;SEZIONE SEZIONE 
VISIBLE;IMMOBILE IMMOBILE VISIBLE;TIPO_IMM TIPO_IMM VISIBLE;PROGRESSIV 
PROGRESSIV VISIBLE;FOGLIO FOGLIO VISIBLE;NUMERO NUMERO VISIBLE;SUBALTERNO
```
SUBALTERNO VISIBLE;QUALITA QUALITA VISIBLE;CLASSE CLASSE VISIBLE;ETTARI ETTARI

VISIBLE;ARE\_ ARE\_ VISIBLE;CENTIARE CENTIARE VISIBLE;DOMINIC\_E DOMINIC\_E VISIBLE;AGRARIO\_E AGRARIO\_E VISIBLE;PARTITA PARTITA VISIBLE" ' Process: Copy Rows (6)... gp.CopyRows\_management CTPARTIC\_View, CTPARTIC\_MAPP\_LETTERA, "" ' Process: Add Field (5)... gp.AddField\_management CTPARTIC\_MAPP\_LETTERA, "MAPP", "TEXT", "", "", "", "", "NON\_NULLABLE", "NON\_REQUIRED", "" ' Process: Calculate Field (7)... gp.CalculateField\_management CTPARTIC\_MAPP\_LETTERA\_\_3\_, "MAPP", "LTrim ( [NUMERO] )", "VB", "" ' Process: Calculate Field (6)... gp.CalculateField\_management CTPARTIC\_MAPP\_LETTERA\_\_3\_, "NUMERO", "LTrim ( [NUMERO] )", "VB", "" ' Process: Copy Rows (7)... gp.CopyRows\_management CTPARTIC\_MAPP\_LETTERA\_\_4\_, LETTERA, "" ' Process: Copy Rows (5)... gp.CopyRows\_management CTPARTIC\_\_4\_, ctpartic\_\_5\_, "" ' Process: Calculate Field (4)... gp.CalculateField\_management ctpartic\_\_5\_, "NUMERO", "LTrim ( [NUMERO] )", "VB", "" ' Process: Copy Rows (3)... gp.CopyRows\_management CTPARTIC, ctpartic\_mapp\_numero, "" ' Process: Add Field (4)... gp.AddField\_management ctpartic\_mapp\_numero, "MAPP", "LONG", "", "", "", "", "NON\_NULLABLE", "NON\_REQUIRED", "" ' Process: Calculate Field (5)... gp.CalculateField\_management ctpartic\_mapp\_numero\_\_2\_, "MAPP", "[NUMERO]", "VB", "" ' Process: Make Table View (3)...<br>qp.MakeTableView management gp.MakeTableView\_management ctpartic\_mapp\_numero\_\_3\_, ctpartic\_mapp\_numero\_View, "MAPP >0", "", "CODICE CODICE VISIBLE;SEZIONE SEZIONE VISIBLE;IMMOBILE IMMOBILE VISIBLE;TIPO\_IMM TIPO\_IMM VISIBLE;PROGRESSIV PROGRESSIV VISIBLE;FOGLIO FOGLIO VISIBLE;NUMERO NUMERO VISIBLE;SUBALTERNO SUBALTERNO VISIBLE;QUALITA QUALITA VISIBLE;CLASSE CLASSE VISIBLE;ETTARI ETTARI VISIBLE;ARE\_ ARE\_ VISIBLE;CENTIARE CENTIARE VISIBLE;DOMINIC\_E DOMINIC\_E VISIBLE; AGRARIO\_E AGRARIO\_E VISIBLE; PARTITA PARTITA VISIBLE; MAPP VISIBLE" ' Process: Copy Rows (4)... gp.CopyRows\_management ctpartic\_mapp\_numero\_View, ctpartic\_mapp\_numero\_2, "" ' Process: Copy Rows (8)... gp.CopyRows\_management ctpartic\_mapp\_numero\_2, NUMERO, "" ' Process: Merge... gp.Merge\_management "C:\shapefiles\GDB.mdb\LETTERA;C:\shapefiles\GDB.mdb\NUMERO", CTPARTIC\_NEW, CODICE true true false 4 ,First,#,C:\shapefiles\GDB.mdb\LETTERA,CODICE,-1,- 1,C:\shapefiles\GDB.mdb\NUMERO,CODICE,-1,-1;SEZIONE SEZIONE true true false 1 Text 0 0 ,First,#,C:\shapefiles\GDB.mdb\LETTERA,SEZIONE,-1,-1,C:\shapefiles\GDB.mdb\NUMERO,SEZIONE,-1,-1;IMMOBILE IMMOBILE true true false 4 Long 0 0 ,First,#,C:\shapefiles\GDB.mdb\LETTERA,IMMOBILE,-1,- 1,C:\shapefiles\GDB.mdb\NUMERO,IMMOBILE,-1,-1;TIPO\_IMM TIPO\_IMM true true false 1 Text 0 0 ,First,#,C:\shapefiles\GDB.mdb\LETTERA,TIPO\_IMM,-1,-

1,C:\shapefiles\GDB.mdb\NUMERO,TIPO\_IMM,-1,-1;PROGRESSIV PROGRESSIV true true false 2 Short 0 0 ,First,#,C:\shapefiles\GDB.mdb\LETTERA,PROGRESSIV,-1,- 1,C:\shapefiles\GDB.mdb\NUMERO,PROGRESSIV,-1,-1;FOGLIO FOGLIO true true false<br>4 Tiong 0 0 First #.C:\shapefiles\GDB.mdb\LETTERA.FOGLIO,-1,-Long 0 0 ,First,#,C:\shapefiles\GDB.mdb\LETTERA,FOGLIO,-1,-1,C:\shapefiles\GDB.mdb\NUMERO,FOGLIO,-1,-1;NUMERO NUMERO true true false 5 Text 0 0 0 ,First,#,C:\shapefiles\GDB.mdb\LETTERA,NUMERO,-1,-1,C:\shapefiles\GDB.mdb\NUMERO,NUMERO,-1,-1;SUBALTERNO SUBALTERNO true true false 4 Text 0 0 ,First,#,C:\shapefiles\GDB.mdb\LETTERA,SUBALTERNO,-1,- 1,C:\shapefiles\GDB.mdb\NUMERO,SUBALTERNO,-1,-1;QUALITA QUALITA true true false 2 Short 0 0 ,First,#,C:\shapefiles\GDB.mdb\LETTERA,QUALITA,-1,- 1,C:\shapefiles\GDB.mdb\NUMERO,QUALITA,-1,-1;CLASSE CLASSE true true false 2 Text 0 0 ,First,#,C:\shapefiles\GDB.mdb\LETTERA,CLASSE,-1,-1,C:\shapefiles\GDB.mdb\NUMERO,CLASSE,-1,-1;ETTARI ETTARI true true false 4 Long 0 0 ,First,#,C:\shapefiles\GDB.mdb\LETTERA,ETTARI,-1,-1,C:\shapefiles\GDB.mdb\NUMERO,ETTARI,-1,-1;ARE\_ ARE\_ true true false 2 Short 0 0 0 First, #, C:\shapefiles\GDB.mdb\LETTERA, ARE\_, -1, -1, 1,C:\shapefiles\GDB.mdb\NUMERO,ARE\_,-1,-1;CENTIARE CENTIARE true true false 2 Short 0 0 ,First,#,C:\shapefiles\GDB.mdb\LETTERA,CENTIARE,-1,-1,C:\shapefiles\GDB.mdb\NUMERO,CENTIARE,-1,-1;DOMINIC\_E DOMINIC\_E true true false 12 Text 0 0 , First,  $\sharp$ , C:\shapefiles\GDB.mdb\LETTERA, DOMINIC E, -1, -1,C:\shapefiles\GDB.mdb\NUMERO,DOMINIC\_E,-1,-1;AGRARIO\_E AGRARIO\_E true true false 11 Text 0 0 ,First,#,C:\shapefiles\GDB.mdb\LETTERA,AGRARIO\_E,-1,- 1,C:\shapefiles\GDB.mdb\NUMERO,AGRARIO\_E,-1,-1;PARTITA PARTITA true true false Text 0 0 ,First,#,C:\shapefiles\GDB.mdb\LETTERA,PARTITA,-1,-1,C:\shapefiles\GDB.mdb\NUMERO,PARTITA,-1,-1;MAPP MAPP true false false -1 Text  $-1$   $-2$  ,First,#,C:\shapefiles\GDB.mdb\LETTERA,MAPP,-1,-1,C:\shapefiles\GDB.mdb\NUMERO,MAPP,-1,-1"

' Process: Add Field (6)... gp.AddField\_management CTPARTIC\_NEW, "ABBINATO", "TEXT", "", "", "", "", "NULLABLE", "NON\_REQUIRED", ""

' Process: Calculate Field (8)... gp.CalculateField\_management CTPARTIC\_NEW\_\_2\_, "ABBINATO", "[CODICE] &""\_"" & [SEZIONE] &""\_"" & [FOGLIO] &""\_""& [NUMERO]", "VB", ""

' Process: Add Field... gp.AddField\_management CTPARTIC\_NEW\_\_3\_, "AREA\_CENSUARIA", "DOUBLE", "15",<br>"3" "" """WULLABLE" "NON PEOUIPED" "" "3", "", "", "NULLABLE", "NON REOUIRED",

' Process: Calculate Field... gp.CalculateField\_management CTPARTIC\_NEW\_2\_\_2\_, "AREA\_CENSUARIA", "[CENTIARE] +( [ARE\_] \*100) +( [ETTARI] \*1000)", "VB", ""

' Process: Make Table View (2)... gp.MakeTableView\_management CTPARTIC\_NEW\_2\_\_5\_, CTPARTIC\_NEW\_VISTA\_2, "", "", "CODICE CODICE VISIBLE;SEZIONE SEZIONE VISIBLE;IMMOBILE IMMOBILE VISIBLE;TIPO\_IMM TIPO\_IMM VISIBLE;PROGRESSIV PROGRESSIV VISIBLE;FOGLIO FOGLIO VISIBLE;NUMERO NUMERO VISIBLE;SUBALTERNO SUBALTERNO VISIBLE;QUALITA QUALITA VISIBLE;CLASSE CLASSE VISIBLE;ETTARI ETTARI VISIBLE;ARE\_ ARE\_ VISIBLE;CENTIARE CENTIARE VISIBLE;DOMINIC\_E DOMINIC\_E VISIBLE;AGRARIO\_E AGRARIO\_E VISIBLE;PARTITA PARTITA VISIBLE;MAPP MAPP VISIBLE;ABBINATO ABBINATO VISIBLE;AREA\_CENSUARIA AREA\_CENSUARIA VISIBLE"

```
' Process: Add Join (2)... 
gp.AddJoin_management CTPARTIC_NEW_VISTA_2, "QUALITA", CTQUALIT__2_, "CODICE", 
"KEEP_ALL"
```
' Process: Copy Rows (2)... gp.CopyRows\_management CTPARTIC\_NEW\_VISTA\_\_3\_, CTPARTIC\_NEW\_3, "" ' Process: Add Field (2)... gp.AddField\_management CTPARTIC\_NEW\_3, "K\_CTTITOLA", "TEXT", "", "", "", "",

"NULLABLE", "NON\_REQUIRED", ""

' Process: Calculate Field (2)... gp.CalculateField\_management CTPARTIC\_NEW\_3\_\_3\_, "K\_CTTITOLA", "[CODICE] &""\_"" & [SEZIONE] &""\_"" & [IMMOBILE] &""\_"" & [TIPO\_IMM]", "VB", "" ' Process: Make Table View (4)... gp.MakeTableView\_management CTPARTIC\_NEW\_3\_\_5\_, CTPARTIC\_NEW\_VISTA, "", "", "CTPARTIC\_NEW.CODICE CTPARTIC\_NEW.CODICE VISIBLE;CTPARTIC\_NEW.SEZIONE CTPARTIC\_NEW.SEZIONE VISIBLE;CTPARTIC\_NEW.IMMOBILE CTPARTIC\_NEW.IMMOBILE VISIBLE;CTPARTIC\_NEW.TIPO\_IMM CTPARTIC\_NEW.TIPO\_IMM VISIBLE;CTPARTIC\_NEW.PROGRESSIV CTPARTIC\_NEW.PROGRESSIV VISIBLE;CTPARTIC\_NEW.FOGLIO CTPARTIC\_NEW.FOGLIO VISIBLE;CTPARTIC\_NEW.NUMERO CTPARTIC\_NEW.NUMERO VISIBLE;CTPARTIC\_NEW.SUBALTERNO CTPARTIC\_NEW.SUBALTERNO VISIBLE;CTPARTIC\_NEW.QUALITA CTPARTIC\_NEW.QUALITA VISIBLE;CTPARTIC\_NEW.CLASSE CTPARTIC\_NEW.CLASSE VISIBLE;CTPARTIC\_NEW.ETTARI CTPARTIC\_NEW.ETTARI VISIBLE;CTPARTIC\_NEW.ARE\_ CTPARTIC\_NEW.ARE\_ VISIBLE;CTPARTIC\_NEW.CENTIARE CTPARTIC\_NEW.CENTIARE VISIBLE;CTPARTIC\_NEW.DOMINIC\_E CTPARTIC\_NEW.DOMINIC\_E VISIBLE;CTPARTIC\_NEW.AGRARIO\_E CTPARTIC\_NEW.AGRARIO\_E VISIBLE;CTPARTIC\_NEW.PARTITA CTPARTIC\_NEW.PARTITA VISIBLE;CTPARTIC\_NEW.MAPP CTPARTIC\_NEW.MAPP VISIBLE;CTPARTIC\_NEW.ABBINATO CTPARTIC\_NEW.ABBINATO VISIBLE;CTPARTIC\_NEW.AREA\_CENSUARIA CTPARTIC\_NEW.AREA\_CENSUARIA VISIBLE;CTQUALIT.CODICE CTQUALIT.CODICE VISIBLE;CTQUALIT.QUALITA CTQUALIT.QUALITA VISIBLE;K\_CTTITOLA K\_CTTITOLA VISIBLE" ' Process: Add Join (3)... gp.AddJoin\_management CTPARTIC\_NEW\_VISTA, "QUALITA", CTQUALIT, "CODICE", "KEEP\_ALL" ' Process: Copy Rows (9)... gp.CopyRows\_management CTPARTIC\_NEW\_VISTA\_\_2\_, CTPARTIC\_NEW\_2, "" ' Process: Make Table View (6)... gp.MakeTableView\_management CTTITOLA, CTTITOLA\_VISTA, "", "", "CODICE CODICE VISIBLE;SEZIONE SEZIONE VISIBLE;DIRITTO DIRITTO VISIBLE;TITOLO TITOLO VISIBLE;REGIME REGIME VISIBLE;PARTITA PARTITA VISIBLE;QUOTA QUOTA VISIBLE;K\_CTFIS\_NONFIS K\_CTFIS\_NONFIS VISIBLE;K\_CUIDENTI K\_CUIDENTI VISIBLE" ' Process: Add Join (4)... gp.AddJoin\_management CTTITOLA\_VISTA, "DIRITTO", CTTITOLI, "CODICE", "KEEP\_ALL" ' Process: Copy Rows (10)... gp.CopyRows\_management CTTITOLA\_VISTA\_\_2\_, CTTITOLA\_NEW, "" ' Process: Delete Field (4)... gp.DeleteField\_management CTTITOLA\_NEW, "DIRITTO;CTTITOLI\_OBJECTID;CODICE\_1" ' Process: Delete Field (3)... gp.DeleteField\_management CUIDENTI\_\_6\_, "SEZ\_URBANA" ' Process: Make Table View (8)... gp.MakeTableView\_management CUIDENTI, CUIDENTI\_VISTA, "", "", "CODICE CODICE VISIBLE;SEZIONE SEZIONE VISIBLE;IMMOBILE IMMOBILE VISIBLE;TIPO\_IMM TIPO\_IMM VISIBLE;PROGRESSIV PROGRESSIV VISIBLE;SUBALTERNO SUBALTERNO VISIBLE;ABBINATO ABBINATO VISIBLE;K\_CUARCUIU K\_CUARCUIU VISIBLE;K\_CTITOLA K\_CTITOLA VISIBLE" ' Process: Delete Field... gp.DeleteField\_management CUARCUIU\_2\_, "CODICE;SEZIONE;IMMOBILE;TIPO\_IMM;PROGRESSIV" ' Process: Make Table View (7)... gp.MakeTableView\_management CUARCUIU, CUARCUIU\_VISTA, "", "", "ZONA ZONA VISIBLE;CATEGORIA CATEGORIA VISIBLE;CLASSE CLASSE VISIBLE;CONSISTENZ CONSISTENZ VISIBLE;SUPERFICIE SUPERFICIE VISIBLE;RENDITA\_E RENDITA\_E VISIBLE;SCALA SCALA VISIBLE;PIANO\_1 PIANO\_1 VISIBLE;PIANO\_2 PIANO\_2

VISIBLE;PIANO\_3 PIANO\_3 VISIBLE;PARTITA PARTITA VISIBLE;K\_CUIDENTI K\_CUIDENTI VISIBLE"

' Process: Make Table View... gp.MakeTableView\_management CUINDIRI\_\_3\_, CUINDIRI\_View, "", "", "TOPONIMO TOPONIMO VISIBLE;INDIRIZZO INDIRIZZO VISIBLE;CIVICO1 CIVICO1 VISIBLE;CIVICO2 CIVICO2 VISIBLE;K\_CUARCUIU K\_CUARCUIU VISIBLE"

```
' Process: Add Join... 
gp.AddJoin_management CUINDIRI_View, "TOPONIMO", CUCODTOP, "CODICE", 
"KEEP_ALL"
```

```
' Process: Copy Rows... 
gp.CopyRows_management CUINDIRI_View__2_, CUINDIRI_NEW, ""
```

```
' Process: Add Join (5)... 
gp.AddJoin_management CUARCUIU_VISTA, "K_CUIDENTI", CUINDIRI_NEW, 
"K_CUARCUIU", "KEEP_ALL"
```
' Process: Add Join (6)... gp.AddJoin\_management CUIDENTI\_VISTA, "K\_CUARCUIU", CUARCUIU\_VISTA\_\_3\_, "K\_CUIDENTI", "KEEP\_ALL"

' Process: Copy Rows (12)... gp.CopyRows\_management CUIDENTI\_VISTA\_\_2\_, CUIDENTI\_NEW, ""

**9.4 – CLEAN** (pag. 205)

#### *9.4.1 – Phyton*

```
# --------------------------------------------------------------------------- 
# clean.py 
# Created on: dom set 14 2008 07:05:31 
# (generated by ArcGIS/ModelBuilder) 
# Description: 
# hghhghghg ghghhghhg ghhghhg 
# --------------------------------------------------------------------------- 
# Import system modules 
import sys, string, os, arcgisscripting 
# Create the Geoprocessor object 
qp = \arccoscript{ir}# Load required toolboxes... 
gp.AddToolbox("C:/Programmi/ArcGIS/ArcToolbox/Toolboxes/Data Management 
Tools.tbx") 
# Local variables... 
Delete_succeeded = "true" 
ctpartic = "C:\\shapefiles\\temp\\ctpartic" 
Delete_succeeded__2_ = "true" 
Fabbricati_area_shp = "C:\\shapefiles\\temp\\Fabbricati_area.shp" 
Delete_succeeded__3_ = "true" 
Particelle_area_shp = "C:\\shapefiles\\temp\\Particelle_area.shp" 
Delete_succeeded__4_ = "true" 
ctpartic_mapp_lettera = "C:\\shapefiles\\temp\\ctpartic_mapp_lettera" 
Delete_succeeded__5_ = "true" 
ctpartic_mapp_numero = "C:\\shapefiles\\temp\\ctpartic_mapp_numero"
```

```
Delete_succeeded__6_ = "true" 
ctpartic_mapp_numero_2 = "C:\\shapefiles\\temp\\ctpartic_mapp_numero_2" 
Delete_succeeded__7_ = "true" 
ACQUE\_shp = "C:\\shapefiles\ACQUE.shp"Delete_succeeded__8_ = "true" 
EDIFICI_shp = "C:\\shapefiles\\EDIFICI.shp" 
Delete_succeeded__9_ = "true" 
FOGLI_shp = "C:\\shapefiles\\FOGLI.shp" 
Delete succeeded 10 = "true"
MAPPALI_shp = "C:\\shapefiles\\MAPPALI.shp" 
Delete_succeeded__11_ = "true" 
STRADE_shp = "C:\\shapefiles\\STRADE.shp" 
Delete_succeeded__12_ = "true" 
CTFISICA = "C:\\shapefiles\\GDB.mdb\\CTFISICA" 
Delete_succeeded__13_ = "true" 
CTNONFIS = "C:\\shapefiles\\GDB.mdb\\CTNONFIS" 
Delete_succeeded__14_ = "true" 
CTPARTIC__2_ = "C:\\shapefiles\\GDB.mdb\\CTPARTIC" 
Delete_succeeded__15_ = "true" 
CTPARTIC_NEW = "C:\\shapefiles\\GDB.mdb\\CTPARTIC_NEW"
Delete_succeeded__16_ = "true" 
CTPARTIC_NEW_2 = "C:\\shapefiles\\GDB.mdb\\CTPARTIC_NEW_2" 
Delete succeeded 17 = "true"
CTTITOLA = "C:\\shapefiles\\GDB.mdb\\CTTITOLA" 
Delete_succeeded__18_ = "true" 
CUIDENTI = "C:\\shapefiles\\GDB.mdb\\CUIDENTI" 
Delete_succeeded__19_ = "true" 
CUINDIRI = "C:\\shapefiles\\GDB.mdb\\CUINDIRI" 
Delete_succeeded__20_ = "true" 
LETTERA = "C:\\shapefiles\\GDB.mdb\\LETTERA" 
Delete_succeeded__21_ = "true" 
NUMERO = "C:\\shapefiles\\GDB.mdb\\NUMERO" 
{\tt Fabbricati\_shp = "C:\\\shapefiles\\Fabbricati.shp" }Fabbricati_shp_2 = "C:\\shapefiles\Fabbricati.shp"CTFISICA__2_ = "C:\\shapefiles\\GDB.mdb\\CTFISICA" 
CTNONFIS_2 = "C:\\shapefiles\GDB.mdb\CTNONFIS"CTPARTIC__3_ = "C:\\shapefiles\\GDB.mdb\\CTPARTIC" 
\begin{array}{lll} \texttt{CDB.mdb}\&\texttt{CDA_2} = "C:\\\shape \end{array}\&\texttt{ODB.mdb}\&\texttt{IDRI_2} = "C:\\\shape \end{array}CUINDIRI__2_ = "C:\\shapefiles\\GDB.mdb\\CUINDIRI" 
CUIDENTI__2_ = "C:\\shapefiles\\GDB.mdb\\CUIDENTI" 
CTFISICA_NEW = "C:\\shapefiles\\GDB.mdb\\CTFISICA_NEW" 
CTNONFIS_NEW = "C:\\shapefiles\\GDB.mdb\\CTNONFIS_NEW" 
CTPARTIC_NEW_3 = "C:\\shapefiles\\GDB.mdb\\CTPARTIC_NEW_3" 
CTTITOLA_NEW = "C:\\shapefiles\\GDB.mdb\\CTTITOLA_NEW" 
CUIDENTI_NEW = "C:\\shapefiles\\GDB.mdb\\CUIDENTI_NEW" 
CUINDIRI_NEW = "C:\\shapefiles\\GDB.mdb\\CUINDIRI_NEW" 
CTFISICA_3_ = "C:\\shapefiles\GDB.mdb\CTFISICA"CTFISICA_4 = "C:\\shapefiles\GDB.mdb\CTFISICA"CTFISICA_5 = "C:\\shapefiles\GDB.mdb\CTFISICA"CTFISICA__8_ = "C:\\shapefiles\\GDB.mdb\\CTFISICA" 
CTFISICA__7_ = "C:\\shapefiles\\GDB.mdb\\CTFISICA" 
CTFISICA_6 = "C:\\shapefiles\GDB.mdb\CTFISICA"CTFISICA__9_ = "C:\\shapefiles\\GDB.mdb\\CTFISICA" 
CTFISICA__10_ = "C:\\shapefiles\\GDB.mdb\\CTFISICA" 
CTONFIS_3_ = "C:\\shapefiles\GDB.mdb\CTNONFIS"CTNONFIS_4 = C:\\shapefiles\GDB.mdb\CTNONFIS"CTNONFIS__5_ = "C:\\shapefiles\\GDB.mdb\\CTNONFIS" 
CTNONFIS__9_ = "C:\\shapefiles\\GDB.mdb\\CTNONFIS" 
CTNONFIS__7_ = "C:\\shapefiles\\GDB.mdb\\CTNONFIS" 
CTNONFIS_6 = "C:\\shapefiles\\GDB.mdb\\CTNONFIS"
CTNONFIS_8 = "C:\\shapefiles\GDB.mdb\CTNONFIS"CTNONFIS__10_ = "C:\\shapefiles\\GDB.mdb\\CTNONFIS" 
\label{c:opt} $$\CTPARTIC_4_ = "C:\\shapefiles\\GDB.mdb\\CTPARTIC"CTPARTIC__5_ = "C:\\shapefiles\\GDB.mdb\\CTPARTIC" 
CTPARTIC_6 = "C:\\shapefiles\GDB.mdb\CTPARTIC"
```
Strumenti software per il Datawarehouse dell'Anagrafe Immobiliare Comunale: il dato catastale in ArcGIS e MySQL

```
CTPARTIC__10_ = "C:\\shapefiles\\GDB.mdb\\CTPARTIC" 
CTPARTIC__8_ = "C:\\shapefiles\\GDB.mdb\\CTPARTIC" 
CTPARTIC__7_ = "C:\\shapefiles\\GDB.mdb\\CTPARTIC" 
CTPARTIC_9 = "C:\\shapefiles\\GDB.mdb\\CTPARTIC"
CTPARTIC__11_ = "C:\\shapefiles\\GDB.mdb\\CTPARTIC" 
CTPARTIC__12_ = "C:\\shapefiles\\GDB.mdb\\CTPARTIC" 
CTPARTIC__13_ = "C:\\shapefiles\\GDB.mdb\\CTPARTIC" 
CTPARTIC_14_ = "C:\\sheff 105\\GDB.mdb\\CTPARTIC"CTTITOLA__3_ = "C:\\shapefiles\\GDB.mdb\\CTTITOLA" 
CTTITOLA__4_ = "C:\\shapefiles\\GDB.mdb\\CTTITOLA" 
\label{cor:cor:cor:cor:conv} \verb|CTTITOLA_5_ = "C:\\\shapefiles\\GDB.mdb\\CTTITOLA"CTTITOLA__6_ = "C:\\shapefiles\\GDB.mdb\\CTTITOLA" 
CTTITOLA__7_ = "C:\\shapefiles\\GDB.mdb\\CTTITOLA" 
CUIDENTI__3_ = "C:\\shapefiles\\GDB.mdb\\CUIDENTI" 
CUIDENTI__4_ = "C:\\shapefiles\\GDB.mdb\\CUIDENTI" 
CUIDENTI__5_ = "C:\\shapefiles\\GDB.mdb\\CUIDENTI" 
CUIDENTI__9_ = "C:\\shapefiles\\GDB.mdb\\CUIDENTI" 
CUIDENTI__7_ = "C:\\shapefiles\\GDB.mdb\\CUIDENTI" 
CUIDENTI_6_ = "C:\\shapefiles\\GDB.mdb\\CUIDENTI"
CUIDENTI__12_ = "C:\\shapefiles\\GDB.mdb\\CUIDENTI" 
CUIDENTI__10_ = "C:\\shapefiles\\GDB.mdb\\CUIDENTI" 
CUIDENTI__8_ = "C:\\shapefiles\\GDB.mdb\\CUIDENTI" 
CUIDENTI__15_ = "C:\\shapefiles\\GDB.mdb\\CUIDENTI" 
CUIDENTI__13_ = "C:\\shapefiles\\GDB.mdb\\CUIDENTI" 
CUIDENTI__11_ = "C:\\shapefiles\\GDB.mdb\\CUIDENTI" 
CUIDENTI__18_ = "C:\\shapefiles\\GDB.mdb\\CUIDENTI" 
CUIDENTI__16_ = "C:\\shapefiles\\GDB.mdb\\CUIDENTI" 
CUIDENTI__14_ = "C:\\shapefiles\\GDB.mdb\\CUIDENTI" 
CUIDENTI__21_ = "C:\\shapefiles\\GDB.mdb\\CUIDENTI" 
CUIDENTI__19_ = "C:\\shapefiles\\GDB.mdb\\CUIDENTI" 
CUIDENTI__17_ = "C:\\shapefiles\\GDB.mdb\\CUIDENTI" 
CUIDENTI__24_ = "C:\\shapefiles\\GDB.mdb\\CUIDENTI" 
CUIDENTI__22_ = "C:\\shapefiles\\GDB.mdb\\CUIDENTI" 
CUIDENTI__20_ = "C:\\shapefiles\\GDB.mdb\\CUIDENTI" 
CUIDENTI__27_ = "C:\\shapefiles\\GDB.mdb\\CUIDENTI" 
CUIDENTI__25_ = "C:\\shapefiles\\GDB.mdb\\CUIDENTI" 
CUIDENTI__23_ = "C:\\shapefiles\\GDB.mdb\\CUIDENTI" 
CUIDENTI__30_ = "C:\\shapefiles\\GDB.mdb\\CUIDENTI" 
CUIDENTI__28_ = "C:\\shapefiles\\GDB.mdb\\CUIDENTI" 
CUIDENTI__26_ = "C:\\shapefiles\\GDB.mdb\\CUIDENTI" 
CUIDENTI__33_ = "C:\\shapefiles\\GDB.mdb\\CUIDENTI"
CUIDENTI__31_ = "C:\\shapefiles\\GDB.mdb\\CUIDENTI" 
CUIDENTI__32_ = "C:\\shapefiles\\GDB.mdb\\CUIDENTI" 
CUIDENTI__35_ = "C:\\shapefiles\\GDB.mdb\\CUIDENTI" 
CUIDENTI__34_ = "C:\\shapefiles\\GDB.mdb\\CUIDENTI" 
GDB_mdb = "C:\\shapefiles\GDB.mdb"GDB_mdb_2 = "C:\\shapefiles\GDB.mdb"# Process: Delete... 
gp.Delete_management(ctpartic, "ArcInfoTable") 
# Process: Delete (2)... 
gp.Delete_management(Fabbricati_area_shp, "ShapeFile") 
# Process: Delete (3)... 
gp.Delete_management(Particelle_area_shp, "ShapeFile") 
# Process: Delete (4)... 
gp.Delete_management(ctpartic_mapp_lettera, "ArcInfoTable") 
# Process: Delete (5)... 
gp.Delete_management(ctpartic_mapp_numero, "ArcInfoTable") 
# Process: Delete (6)... 
gp.Delete_management(ctpartic_mapp_numero_2, "ArcInfoTable")
```

```
# Process: Delete (7)... 
gp.Delete_management(ACQUE_shp, "ShapeFile") 
# Process: Delete (8)... 
gp.Delete_management(EDIFICI_shp, "ShapeFile") 
# Process: Delete (9)... 
gp.Delete_management(FOGLI_shp, "ShapeFile") 
# Process: Delete (10)... 
gp.Delete_management(MAPPALI_shp, "ShapeFile") 
# Process: Delete (11)... 
gp.Delete_management(STRADE_shp, "ShapeFile") 
# Process: Delete (12)... 
gp.Delete_management(CTFISICA, "Table") 
# Process: Delete (13)... 
gp.Delete_management(CTNONFIS, "Table") 
# Process: Delete (14)... 
gp.Delete_management(CTPARTIC__2_, "Table") 
# Process: Delete (15)... 
gp.Delete_management(CTPARTIC_NEW, "Table") 
# Process: Delete (16)... 
gp.Delete_management(CTPARTIC_NEW_2, "Table") 
# Process: Delete (17)... 
gp.Delete_management(CTTITOLA, "Table") 
# Process: Delete (18)... 
gp.Delete_management(CUIDENTI, "Table") 
# Process: Delete (19)... 
gp.Delete_management(CUINDIRI, "Table") 
# Process: Delete (20)... 
gp.Delete_management(LETTERA, "Table") 
# Process: Delete (21)... 
gp.Delete_management(NUMERO, "Table") 
# Process: Delete Field... 
gp.DeleteField_management(Fabbricati_shp__2_, "MP;FG") 
# Process: Rename... 
gp.Rename_management(CTFISICA_NEW, CTFISICA__2_, "Table") 
# Process: Rename (2)... 
gp.Rename_management(CTNONFIS_NEW, CTNONFIS__2_, "Table") 
# Process: Rename (3)... 
gp.Rename_management(CTPARTIC_NEW_3, CTPARTIC__3_, "Table") 
# Process: Rename (4)... 
gp.Rename_management(CTTITOLA_NEW, CTTITOLA__2_, "Table") 
# Process: Rename (5)... 
gp.Rename_management(CUINDIRI_NEW, CUINDIRI__2_, "Table") 
# Process: Rename (6)...
```
gp.Rename\_management(CUIDENTI\_NEW, CUIDENTI\_\_2\_, "Table") # Process: Add Field... gp.AddField\_management(CTFISICA\_\_4\_, "COMUNE", "TEXT", "", "", "", "", "NULLABLE", "NON\_REQUIRED", "") # Process: Calculate Field... gp.CalculateField\_management(CTFISICA\_\_3\_, "COMUNE", "[CTCOMNAZ\_COMUNE]", "VB", "") # Process: Add Field (2)... gp.AddField\_management(CTFISICA\_\_6\_, "PROVINCIA", "TEXT", "", "", "", "", "NULLABLE", "NON\_REQUIRED", "") # Process: Calculate Field (2)... gp.CalculateField\_management(CTFISICA\_\_8\_, "PROVINCIA", "[CTCOMNAZ\_PROVINCIA]", "VB", "") # Process: Delete Field (2)... gp.DeleteField\_management(CTFISICA\_\_10\_, "CODICE;SEZIONE;SOGGETTO;TIPO\_SOG;CTCOMNAZ\_COMUNE;CTCOMNAZ\_PROVINCIA") # Process: Add Field (3)... gp.AddField\_management(CTNONFIS\_\_4\_, "COMUNE", "TEXT", "", "", "", "", "NULLABLE", "NON\_REQUIRED", "") # Process: Calculate Field (3)... gp.CalculateField\_management(CTNONFIS\_\_3\_, "COMUNE", "[CTCOMNAZ\_COMUNE]", "VB", "") # Process: Add Field (4)... gp.AddField\_management(CTNONFIS\_\_7\_, "PROVINCIA", "TEXT", "", "", "", "", "", "NULLABLE", "NON\_REQUIRED", "") # Process: Calculate Field (4)... gp.CalculateField\_management(CTNONFIS\_\_9\_, "PROVINCIA", "[CTCOMNAZ\_PROVINCIA]", "VB", "") # Process: Delete Field (3)... gp.DeleteField\_management(CTNONFIS\_\_10\_, "CODICE;SEZIONE;SOGGETTO;TIPO\_SOG;CTCOMNAZ\_COMUNE;CTCOMNAZ\_PROVINCIA") # Process: Add Field (5)... gp.AddField\_management(CTPARTIC\_\_5\_, "REDDITO\_DOMINICALE", "TEXT", "", "", "", "", "NULLABLE", "NON\_REQUIRED", "") # Process: Calculate Field (5)...  $gp.CalculateField_management(CTPARTIC_4_$ , "REDDITO\_DOMINICALE", "\" $\in$  \" [DOMINIC\_E]", "VB", "") # Process: Add Field (6)... gp.AddField\_management(CTPARTIC\_\_8\_, "REDDITO\_AGRARIO", "TEXT", "", "", "", "", "NULLABLE", "NON\_REQUIRED", "") # Process: Calculate Field (6)... gp.CalculateField\_management(CTPARTIC\_\_10\_, "REDDITO\_AGRARIO", "\"€ \" & [AGRARIO\_E]", "VB", "") # Process: Add Field (7)... gp.AddField\_management(CTPARTIC\_\_11\_, "USO", "TEXT", "", "", "", "", "NULLABLE", "NON\_REQUIRED", "") # Process: Calculate Field (7)... gp.CalculateField\_management(CTPARTIC\_\_9\_, "USO", "[QUALITA\_1]", "VB", "")

# Process: Delete Field (4)... gp.DeleteField\_management(CTPARTIC\_\_14\_, "CODICE;SEZIONE;IMMOBILE;TIPO\_IMM;PROGRESSIV;FOGLIO;NUMERO;QUALITA;DOMINIC\_E;A GRARIO\_E;MAPP;CTQUALIT\_OBJECTID;CODICE\_1;QUALITA\_1") # Process: Add Field (8)... gp.AddField\_management(CTTITOLA\_\_4\_, "POSSESSO", "TEXT", "", "", "", "", "NULLABLE", "NON\_REQUIRED", "") # Process: Calculate Field (8)... gp.CalculateField\_management(CTTITOLA\_\_3\_, "POSSESSO", "[TITOLO\_1]", "VB", "") # Process: Delete Field (5)... gp.DeleteField\_management(CTTITOLA\_\_7\_, "CODICE;SEZIONE;TITOLO\_1") # Process: Add Field (9)... gp.AddField\_management(CUIDENTI\_\_4\_, "CATEGORIA", "TEXT", "", "", "", "", "NULLABLE", "NON\_REQUIRED", "") # Process: Calculate Field (9)... gp.CalculateField\_management(CUIDENTI\_\_3\_, "CATEGORIA", "[CUARCUIU\_CATEGORIA]", "VB", "") # Process: Add Field (10)... gp.AddField\_management(CUIDENTI\_\_7\_, "ZONA", "TEXT", "", "", "", "", "NULLABLE", "NON\_REQUIRED", "") # Process: Calculate Field (10)... gp.CalculateField\_management(CUIDENTI\_\_9\_, "ZONA", "[CUARCUIU\_ZONA]", "VB", "") # Process: Add Field (11)... gp.AddField\_management(CUIDENTI\_\_10\_, "CLASSE", "TEXT", "", "", "", "", "NULLABLE", "NON\_REQUIRED", "") # Process: Calculate Field (11)... gp.CalculateField\_management(CUIDENTI\_\_12\_, "CLASSE", "[CUARCUIU\_CLASSE]", "VB", "") # Process: Add Field (12)... gp.AddField\_management(CUIDENTI\_\_13\_, "CONSISTENZA", "TEXT", "", "", "", "", "NULLABLE", "NON\_REQUIRED", "") # Process: Calculate Field (12)... gp.CalculateField\_management(CUIDENTI\_\_15\_, "CONSISTENZA", "[CUARCUIU\_CONSISTENZ]", "VB", "") # Process: Add Field (13)... gp.AddField\_management(CUIDENTI\_\_16\_, "SUPERFICIE", "TEXT", "", "", "", "", "NULLABLE", "NON\_REQUIRED", "") # Process: Calculate Field (13)... gp.CalculateField\_management(CUIDENTI\_\_18\_, "SUPERFICIE", "[CUARCUIU\_SUPERFICIE]", "VB", "") # Process: Add Field (14)... gp.AddField\_management(CUIDENTI\_\_19\_, "RENDITA", "TEXT", "", "", "", "", "NULLABLE", "NON\_REQUIRED", "") # Process: Calculate Field (14)... gp.CalculateField\_management(CUIDENTI\_\_21\_, "RENDITA", "\"€ \" & [CUARCUIU\_RENDITA\_E]", "VB", "") # Process: Add Field (15)...
gp.AddField\_management(CUIDENTI\_\_22\_, "SCALA", "TEXT", "", "", "", "", "NULLABLE", "NON\_REQUIRED", "") # Process: Calculate Field (15)... gp.CalculateField\_management(CUIDENTI\_\_24\_, "SCALA", "[CUARCUIU\_SCALA]", "VB", "") # Process: Add Field (16)... gp.AddField\_management(CUIDENTI\_\_25\_, "PIANO", "TEXT", "", "", "", "", "NULLABLE", "NON\_REQUIRED", "") # Process: Calculate Field (16)... gp.CalculateField\_management(CUIDENTI\_\_27\_, "PIANO", "[CUARCUIU\_PIANO\_1] &\" \" & [CUARCUIU\_PIANO\_2] &\" \" & [CUARCUIU\_PIANO\_3]", "VB", "") # Process: Add Field (17)... gp.AddField\_management(CUIDENTI\_\_28\_, "PARTITA", "TEXT", "", "", "", "", "NULLABLE", "NON\_REQUIRED", "") # Process: Calculate Field (17)... gp.CalculateField\_management(CUIDENTI\_\_30\_, "PARTITA", "[CUARCUIU\_PARTITA]", "VB", "") # Process: Add Field (18)... gp.AddField\_management(CUIDENTI\_\_31\_, "INDIRIZZO", "TEXT", "", "", "", "", "NULLABLE", "NON\_REQUIRED", "") # Process: Calculate Field (18)... gp.CalculateField\_management(CUIDENTI\_\_33\_, "INDIRIZZO", "[CUINDIRI\_NEW\_TOPONIMO\_1] &\" \" & [CUINDIRI\_NEW\_INDIRIZZO] &\" \" & [CUINDIRI\_NEW\_CIVICO1] &\" \" & [CUINDIRI\_NEW\_CIVICO2]", "VB", "") # Process: Delete Field (6)... gp.DeleteField\_management(CUIDENTI\_\_34\_, "CODICE;SEZIONE;IMMOBILE;TIPO\_IMM;PROGRESSIV;K\_CUARCUIU;CUARCUIU\_OBJECTID;CUAR CUIU ZONA; CUARCUIU CATEGORIA; CUARCUIU CLASSE; CUARCUIU CONSISTENZ; CUARCUIU SUPE RFICIE;CUARCUIU\_RENDITA\_E;CUARCUIU\_SCALA;CUARCUIU\_PIANO\_1;CUARCUIU\_PIANO\_2;CUA RCUIU\_PIANO\_3;CUARCUIU\_PARTITA;CUARCUIU\_K\_CUIDENTI;CUINDIRI\_NEW\_OBJECTID;CUIND IRI\_NEW\_TOPONIMO;CUINDIRI\_NEW\_INDIRIZZO;CUINDIRI\_NEW\_CIVICO1;CUINDIRI\_NEW\_CIVI CO2;CUINDIRI\_NEW\_CUCODTOP\_OBJECTI\_29;CUINDIRI\_NEW\_CUCODTOP\_CODICE;CUINDIRI\_NEW

# Process: Compact... gp.Compact\_management(GDB\_mdb\_\_2\_)

#### *9.4.2 – VB Script*

\_TOPONIMO\_1")

*' --------------------------------------------------------------------------- ' clean.vbs ' Created on: dom set 14 2008 07:07:48 ' (generated by ArcGIS/ModelBuilder) ' Description: ' hghhghghg ghghhghhg ghhghhg ' --------------------------------------------------------------------------- ' Create the Geoprocessor object set gp = WScript.CreateObject("esriGeoprocessing.GPDispatch.1") ' Load required toolboxes... gp.AddToolbox "C:/Programmi/ArcGIS/ArcToolbox/Toolboxes/Data Management Tools.tbx"* 

*' Local variables... Delete\_succeeded = "true" ctpartic = "C:\shapefiles\temp\ctpartic" Delete\_succeeded\_\_2\_ = "true" Fabbricati\_area\_shp = "C:\shapefiles\temp\Fabbricati\_area.shp" Delete\_succeeded\_\_3\_ = "true" Particelle\_area\_shp = "C:\shapefiles\temp\Particelle\_area.shp" Delete\_succeeded\_\_4\_ = "true" ctpartic\_mapp\_lettera = "C:\shapefiles\temp\ctpartic\_mapp\_lettera" Delete\_succeeded\_\_5\_ = "true" ctpartic\_mapp\_numero = "C:\shapefiles\temp\ctpartic\_mapp\_numero" Delete\_succeeded\_\_6\_ = "true" ctpartic\_mapp\_numero\_2 = "C:\shapefiles\temp\ctpartic\_mapp\_numero\_2" Delete\_succeeded\_\_7\_ = "true" ACQUE\_shp = "C:\shapefiles\ACQUE.shp" Delete\_succeeded\_\_8\_ = "true" EDIFICI\_shp = "C:\shapefiles\EDIFICI.shp" Delete\_succeeded\_\_9\_ = "true" FOGLI\_shp = "C:\shapefiles\FOGLI.shp" Delete\_succeeded\_\_10\_ = "true" MAPPALI\_shp = "C:\shapefiles\MAPPALI.shp" Delete\_succeeded\_\_11\_ = "true" STRADE\_shp = "C:\shapefiles\STRADE.shp" Delete\_succeeded\_\_12\_ = "true" CTFISICA = "C:\shapefiles\GDB.mdb\CTFISICA" Delete\_succeeded\_\_13\_ = "true" CTNONFIS = "C:\shapefiles\GDB.mdb\CTNONFIS" Delete\_succeeded\_\_14\_ = "true" CTPARTIC\_\_2\_ = "C:\shapefiles\GDB.mdb\CTPARTIC" Delete\_succeeded\_\_15\_ = "true" CTPARTIC\_NEW = "C:\shapefiles\GDB.mdb\CTPARTIC\_NEW" Delete\_succeeded\_\_16\_ = "true" CTPARTIC\_NEW\_2 = "C:\shapefiles\GDB.mdb\CTPARTIC\_NEW\_2" Delete\_succeeded\_\_17\_ = "true" CTTITOLA = "C:\shapefiles\GDB.mdb\CTTITOLA" Delete\_succeeded\_\_18\_ = "true" CUIDENTI = "C:\shapefiles\GDB.mdb\CUIDENTI" Delete\_succeeded\_\_19\_ = "true" CUINDIRI = "C:\shapefiles\GDB.mdb\CUINDIRI" Delete\_succeeded\_\_20\_ = "true" LETTERA = "C:\shapefiles\GDB.mdb\LETTERA" Delete\_succeeded\_\_21\_ = "true" NUMERO = "C:\shapefiles\GDB.mdb\NUMERO" Fabbricati\_shp = "C:\shapefiles\Fabbricati.shp" Fabbricati\_shp\_\_2\_ = "C:\shapefiles\Fabbricati.shp" CTFISICA\_\_2\_ = "C:\shapefiles\GDB.mdb\CTFISICA" CTNONFIS\_\_2\_ = "C:\shapefiles\GDB.mdb\CTNONFIS" CTPARTIC\_\_3\_ = "C:\shapefiles\GDB.mdb\CTPARTIC" CTTITOLA\_\_2\_ = "C:\shapefiles\GDB.mdb\CTTITOLA" CUINDIRI\_\_2\_ = "C:\shapefiles\GDB.mdb\CUINDIRI" CUIDENTI\_\_2\_ = "C:\shapefiles\GDB.mdb\CUIDENTI" CTFISICA\_NEW = "C:\shapefiles\GDB.mdb\CTFISICA\_NEW" CTNONFIS\_NEW = "C:\shapefiles\GDB.mdb\CTNONFIS\_NEW" CTPARTIC\_NEW\_3 = "C:\shapefiles\GDB.mdb\CTPARTIC\_NEW\_3" CTTITOLA\_NEW = "C:\shapefiles\GDB.mdb\CTTITOLA\_NEW" CUIDENTI\_NEW = "C:\shapefiles\GDB.mdb\CUIDENTI\_NEW" CUINDIRI\_NEW = "C:\shapefiles\GDB.mdb\CUINDIRI\_NEW" CTFISICA\_\_3\_ = "C:\shapefiles\GDB.mdb\CTFISICA" CTFISICA\_\_4\_ = "C:\shapefiles\GDB.mdb\CTFISICA" CTFISICA\_\_5\_ = "C:\shapefiles\GDB.mdb\CTFISICA" CTFISICA\_\_8\_ = "C:\shapefiles\GDB.mdb\CTFISICA" CTFISICA\_\_7\_ = "C:\shapefiles\GDB.mdb\CTFISICA" CTFISICA\_\_6\_ = "C:\shapefiles\GDB.mdb\CTFISICA" CTFISICA\_\_9\_ = "C:\shapefiles\GDB.mdb\CTFISICA"* 

Strumenti software per il Datawarehouse dell'Anagrafe Immobiliare Comunale: il dato catastale in ArcGIS e MySQL

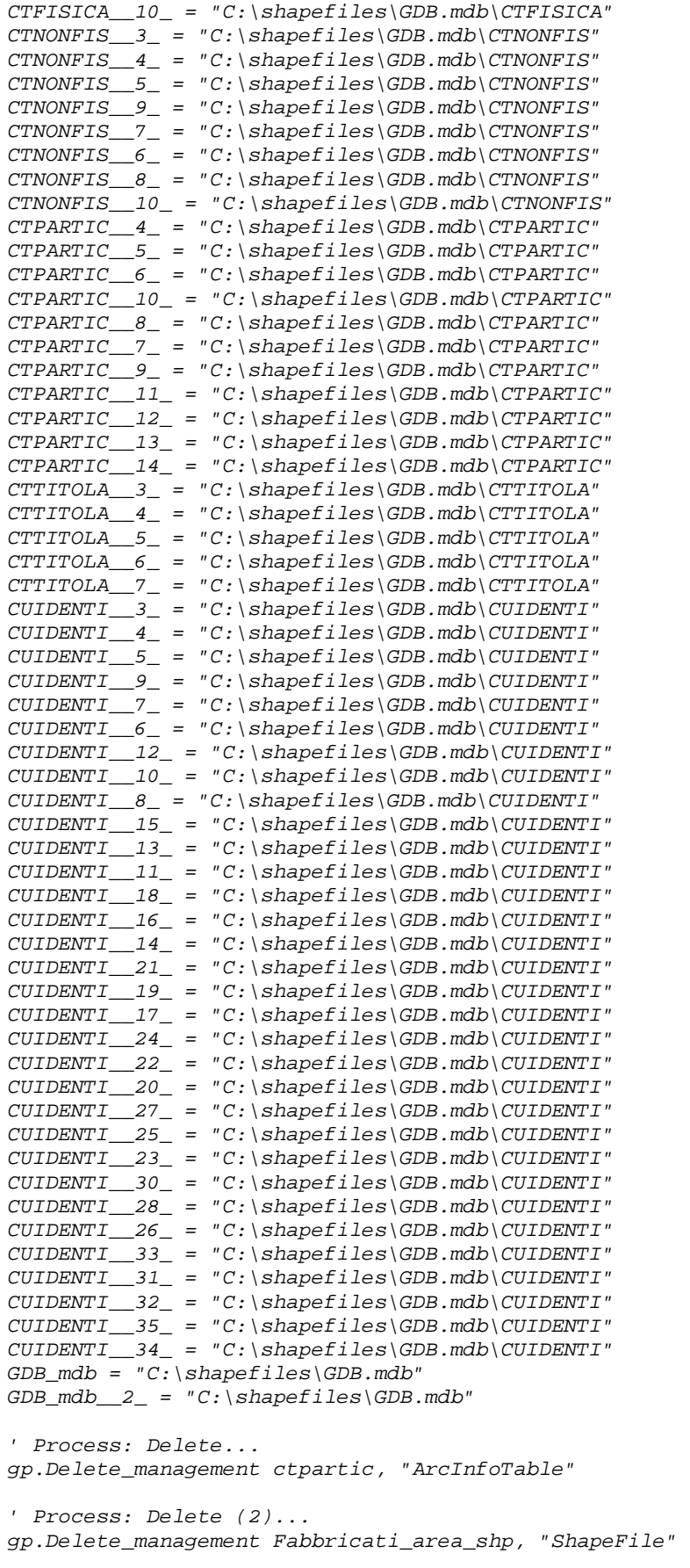

*' Process: Delete (3)... gp.Delete\_management Particelle\_area\_shp, "ShapeFile" ' Process: Delete (4)... gp.Delete\_management ctpartic\_mapp\_lettera, "ArcInfoTable" ' Process: Delete (5)... gp.Delete\_management ctpartic\_mapp\_numero, "ArcInfoTable" ' Process: Delete (6)... gp.Delete\_management ctpartic\_mapp\_numero\_2, "ArcInfoTable" ' Process: Delete (7)... gp.Delete\_management ACQUE\_shp, "ShapeFile" ' Process: Delete (8)... gp.Delete\_management EDIFICI\_shp, "ShapeFile" ' Process: Delete (9)... gp.Delete\_management FOGLI\_shp, "ShapeFile" ' Process: Delete (10)... gp.Delete\_management MAPPALI\_shp, "ShapeFile" ' Process: Delete (11)... gp.Delete\_management STRADE\_shp, "ShapeFile" ' Process: Delete (12)... gp.Delete\_management CTFISICA, "Table" ' Process: Delete (13)... gp.Delete\_management CTNONFIS, "Table" ' Process: Delete (14)... gp.Delete\_management CTPARTIC\_\_2\_, "Table" ' Process: Delete (15)... gp.Delete\_management CTPARTIC\_NEW, "Table" ' Process: Delete (16)... gp.Delete\_management CTPARTIC\_NEW\_2, "Table" ' Process: Delete (17)... gp.Delete\_management CTTITOLA, "Table" ' Process: Delete (18)... gp.Delete\_management CUIDENTI, "Table" ' Process: Delete (19)... gp.Delete\_management CUINDIRI, "Table" ' Process: Delete (20)... gp.Delete\_management LETTERA, "Table" ' Process: Delete (21)... gp.Delete\_management NUMERO, "Table" ' Process: Delete Field... gp.DeleteField\_management Fabbricati\_shp\_\_2\_, "MP;FG" ' Process: Rename... gp.Rename\_management CTFISICA\_NEW, CTFISICA\_\_2\_, "Table"* 

*' Process: Rename (2)...* 

*gp.Rename\_management CTNONFIS\_NEW, CTNONFIS\_\_2\_, "Table" ' Process: Rename (3)... gp.Rename\_management CTPARTIC\_NEW\_3, CTPARTIC\_\_3\_, "Table" ' Process: Rename (4)... gp.Rename\_management CTTITOLA\_NEW, CTTITOLA\_\_2\_, "Table" ' Process: Rename (5)... gp.Rename\_management CUINDIRI\_NEW, CUINDIRI\_\_2\_, "Table" ' Process: Rename (6)... gp.Rename\_management CUIDENTI\_NEW, CUIDENTI\_\_2\_, "Table" ' Process: Add Field... gp.AddField\_management CTFISICA\_\_4\_, "COMUNE", "TEXT", "", "", "", "", "NULLABLE", "NON\_REQUIRED", "" ' Process: Calculate Field... gp.CalculateField\_management CTFISICA\_\_3\_, "COMUNE", "[CTCOMNAZ\_COMUNE]", "VB", "" ' Process: Add Field (2)... gp.AddField\_management CTFISICA\_\_6\_, "PROVINCIA", "TEXT", "", "", "", "", "NULLABLE", "NON\_REQUIRED", "" ' Process: Calculate Field (2)... gp.CalculateField\_management CTFISICA\_\_8\_, "PROVINCIA", "[CTCOMNAZ\_PROVINCIA]", "VB", "" ' Process: Delete Field (2)... gp.DeleteField\_management CTFISICA\_\_10\_, "CODICE;SEZIONE;SOGGETTO;TIPO\_SOG;CTCOMNAZ\_COMUNE;CTCOMNAZ\_PROVINCIA" ' Process: Add Field (3)... gp.AddField\_management CTNONFIS\_\_4\_, "COMUNE", "TEXT", "", "", "", "", "NULLABLE", "NON\_REQUIRED", "" ' Process: Calculate Field (3)... gp.CalculateField\_management CTNONFIS\_\_3\_, "COMUNE", "[CTCOMNAZ\_COMUNE]", "VB", "" ' Process: Add Field (4)... gp.AddField\_management CTNONFIS\_\_7\_, "PROVINCIA", "TEXT", "", "", "", "", "NULLABLE", "NON\_REQUIRED", "" ' Process: Calculate Field (4)... gp.CalculateField\_management CTNONFIS\_\_9\_, "PROVINCIA", "[CTCOMNAZ\_PROVINCIA]", "VB", "" ' Process: Delete Field (3)... gp.DeleteField\_management CTNONFIS\_\_10\_, "CODICE;SEZIONE;SOGGETTO;TIPO\_SOG;CTCOMNAZ\_COMUNE;CTCOMNAZ\_PROVINCIA" ' Process: Add Field (5)... gp.AddField\_management CTPARTIC\_\_5\_, "REDDITO\_DOMINICALE", "TEXT", "", "", "", "", "NULLABLE", "NON\_REQUIRED", "" ' Process: Calculate Field (5)... gp.CalculateField\_management CTPARTIC\_\_4\_, "REDDITO\_DOMINICALE", """€ "" & [DOMINIC\_E]", "VB", "" ' Process: Add Field (6)... gp.AddField\_management CTPARTIC\_\_8\_, "REDDITO\_AGRARIO", "TEXT", "", "", "", "", "NULLABLE", "NON\_REQUIRED", ""* 

*' Process: Calculate Field (6)... gp.CalculateField\_management CTPARTIC\_\_10\_, "REDDITO\_AGRARIO", """€ "" & [AGRARIO\_E]", "VB", "" ' Process: Add Field (7)... gp.AddField\_management CTPARTIC\_\_11\_, "USO", "TEXT", "", "", "", "", "NULLABLE", "NON\_REQUIRED", "" ' Process: Calculate Field (7)... gp.CalculateField\_management CTPARTIC\_\_9\_, "USO", "[QUALITA\_1]", "VB", "" ' Process: Delete Field (4)... gp.DeleteField\_management CTPARTIC\_\_14\_, "CODICE;SEZIONE;IMMOBILE;TIPO\_IMM;PROGRESSIV;FOGLIO;NUMERO;QUALITA;DOMINIC\_E;A GRARIO\_E;MAPP;CTQUALIT\_OBJECTID;CODICE\_1;QUALITA\_1" ' Process: Add Field (8)... gp.AddField\_management CTTITOLA\_\_4\_, "POSSESSO", "TEXT", "", "", "", "", "NULLABLE", "NON\_REQUIRED", "" ' Process: Calculate Field (8)... gp.CalculateField\_management CTTITOLA\_\_3\_, "POSSESSO", "[TITOLO\_1]", "VB", "" ' Process: Delete Field (5)... gp.DeleteField\_management CTTITOLA\_\_7\_, "CODICE;SEZIONE;TITOLO\_1" ' Process: Add Field (9)... gp.AddField\_management CUIDENTI\_\_4\_, "CATEGORIA", "TEXT", "", "", "", "", "NULLABLE", "NON\_REQUIRED", "" ' Process: Calculate Field (9)... gp.CalculateField\_management CUIDENTI\_\_3\_, "CATEGORIA", "[CUARCUIU\_CATEGORIA]", "VB", "" ' Process: Add Field (10)... gp.AddField\_management CUIDENTI\_\_7\_, "ZONA", "TEXT", "", "", "", "", "NULLABLE", "NON\_REQUIRED", "" ' Process: Calculate Field (10)... gp.CalculateField\_management CUIDENTI\_\_9\_, "ZONA", "[CUARCUIU\_ZONA]", "VB", "" ' Process: Add Field (11)... gp.AddField\_management CUIDENTI\_\_10\_, "CLASSE", "TEXT", "", "", "", "", "NULLABLE", "NON\_REQUIRED", "" ' Process: Calculate Field (11)... gp.CalculateField\_management CUIDENTI\_\_12\_, "CLASSE", "[CUARCUIU\_CLASSE]", "VB", "" ' Process: Add Field (12)... gp.AddField\_management CUIDENTI\_\_13\_, "CONSISTENZA", "TEXT", "", "", "", "", "NULLABLE", "NON\_REQUIRED", "" ' Process: Calculate Field (12)... gp.CalculateField\_management CUIDENTI\_\_15\_, "CONSISTENZA", "[CUARCUIU\_CONSISTENZ]", "VB", "" ' Process: Add Field (13)... gp.AddField\_management CUIDENTI\_\_16\_, "SUPERFICIE", "TEXT", "", "", "", "", "NULLABLE", "NON\_REQUIRED", "" ' Process: Calculate Field (13)... gp.CalculateField\_management CUIDENTI\_\_18\_, "SUPERFICIE", "[CUARCUIU\_SUPERFICIE]", "VB", ""* 

*' Process: Add Field (14)... gp.AddField\_management CUIDENTI\_\_19\_, "RENDITA", "TEXT", "", "", "", "", "NULLABLE", "NON\_REQUIRED", "" ' Process: Calculate Field (14)... gp.CalculateField\_management CUIDENTI\_\_21\_, "RENDITA", """€ "" & [CUARCUIU\_RENDITA\_E]", "VB", "" ' Process: Add Field (15)... gp.AddField\_management CUIDENTI\_\_22\_, "SCALA", "TEXT", "", "", "", "", "NULLABLE", "NON\_REQUIRED", "" ' Process: Calculate Field (15)... gp.CalculateField\_management CUIDENTI\_\_24\_, "SCALA", "[CUARCUIU\_SCALA]", "VB", "" ' Process: Add Field (16)... gp.AddField\_management CUIDENTI\_\_25\_, "PIANO", "TEXT", "", "", "", "", "NULLABLE", "NON\_REQUIRED", "" ' Process: Calculate Field (16)... gp.CalculateField\_management CUIDENTI\_\_27\_, "PIANO", "[CUARCUIU\_PIANO\_1] &"" "" & [CUARCUIU\_PIANO\_2] &"" "" & [CUARCUIU\_PIANO\_3]", "VB", "" ' Process: Add Field (17)... gp.AddField\_management CUIDENTI\_\_28\_, "PARTITA", "TEXT", "", "", "", "", "NULLABLE", "NON\_REQUIRED", "" ' Process: Calculate Field (17)... gp.CalculateField\_management CUIDENTI\_\_30\_, "PARTITA", "[CUARCUIU\_PARTITA]", "VB", "" ' Process: Add Field (18)... gp.AddField\_management CUIDENTI\_\_31\_, "INDIRIZZO", "TEXT", "", "", "", "", "NULLABLE", "NON\_REQUIRED", "" ' Process: Calculate Field (18)... gp.CalculateField\_management CUIDENTI\_\_33\_, "INDIRIZZO", "[CUINDIRI\_NEW\_TOPONIMO\_1] &"" "" & [CUINDIRI\_NEW\_INDIRIZZO] &"" "" & [CUINDIRI\_NEW\_CIVICO1] &"" "" & [CUINDIRI\_NEW\_CIVICO2]", "VB", "" ' Process: Delete Field (6)... gp.DeleteField\_management CUIDENTI\_\_34\_, "CODICE;SEZIONE;IMMOBILE;TIPO\_IMM;PROGRESSIV;K\_CUARCUIU;CUARCUIU\_OBJECTID;CUAR CUIU\_ZONA;CUARCUIU\_CATEGORIA;CUARCUIU\_CLASSE;CUARCUIU\_CONSISTENZ;CUARCUIU\_SUPE RFICIE;CUARCUIU\_RENDITA\_E;CUARCUIU\_SCALA;CUARCUIU\_PIANO\_1;CUARCUIU\_PIANO\_2;CUA RCUIU\_PIANO\_3;CUARCUIU\_PARTITA;CUARCUIU\_K\_CUIDENTI;CUINDIRI\_NEW\_OBJECTID;CUIND IRI\_NEW\_TOPONIMO;CUINDIRI\_NEW\_INDIRIZZO;CUINDIRI\_NEW\_CIVICO1;CUINDIRI\_NEW\_CIVI CO2;CUINDIRI\_NEW\_CUCODTOP\_OBJECTI\_29;CUINDIRI\_NEW\_CUCODTOP\_CODICE;CUINDIRI\_NEW \_TOPONIMO\_1"* 

*' Process: Compact... gp.Compact\_management GDB\_mdb\_\_2\_* 

# **10 ‐ MySQL**

In ambiente SQL di MySQL si è cercato di riprodurre la sequenza di comandi e di tools che in Module Builder di ArcGIS hanno prodotto la generazione di tabelle correlate. Lo script compilato è di facile personalizzazione ed estremamente dettagliato e commentato nei vari passaggi logici. La query finale risultante, consente di creare una vista completa dei dati censuari, predisponendo l'"aggancio" allo shapefile sia TERRENI che URBANO.

Lo script non può essere adattato, così com'è, all'ambiente ESRI, che risulterà solo nella suite 9.3 compatibile con l'SQL di PostGIS.

Nonostante questo, con estrema semplicità, è facilmente configurabile per essere utilizzato in ambiente SQLServer di Microsoft, PostGIS 8.x ed Oracle.

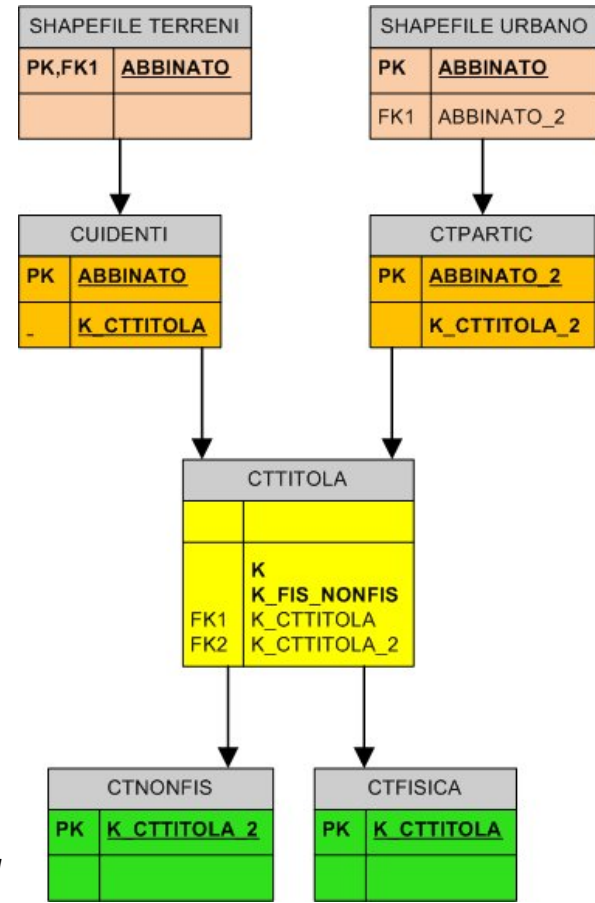

*Figura 29 –Schema E.R. del tool*

### **10.1 – LO SCRIPT IN MySQL**

```
-- Università IUAV - Venezia 
-- Master II° liv. in Sistemi Informativi Territoriali & 
Telerilevamento 
-- Anno Accademico 2006-2007 
-- 
-- Ubaldo Salerini 
-- 
-- -----------CREAZIONE-DEL-DB----------------- 
-- 
-- Creo un Database ex-novo di nome 'test_2' 
CREATE DATABASE test_2 
-- carattere di default è il 'latin1', formattazione del testo il 
-- formato è 'latin1_general_ci' 
DEFAULT CHARACTER SET latin1 COLLATE latin1_general_ci 
-- 
-- -----------UPLOAD-DEI-DATI------------------ 
-- Creo la tabella CTCOMCAT 
DROP TABLE IF EXISTS CTCOMCAT;
CREATE TABLE CTCOMCAT( 
      CODICE VARCHAR(4), 
     SEZIONE VARCHAR(1),
     COD CAT VARCHAR(5),
      COMUNE VARCHAR(65) 
      ); 
-- 
-- Creo la tabella CTCOMNAZ 
DROP TABLE IF EXISTS CTCOMNAZ; 
CREATE TABLE CTCOMNAZ( 
      COMUNE VARCHAR(54), 
      PROVINCIA VARCHAR(2), 
      CODICE VARCHAR(4) 
      ); 
-- 
-- Creo la tabella CTFISICA 
DROP TABLE IF EXISTS CTFISICA; 
CREATE TABLE CTFISICA( 
      CODICE VARCHAR(4), 
      SEZIONE VARCHAR(1), 
      SOGGETTO DOUBLE, 
      TIPO_SOG VARCHAR(1), 
      COGNOME VARCHAR(50), 
      NOME VARCHAR(50), 
      SESSO VARCHAR(1), 
      DATA VARCHAR(10), 
     LUOGO VARCHAR(4),
      CODFISCALE VARCHAR(16), 
      SUPPLEMENT VARCHAR(100) 
      ); 
-- 
-- Creo la tabella CTNONFIS 
DROP TABLE IF EXISTS CTNONFIS;
CREATE TABLE CTNONFIS( 
      CODICE VARCHAR(4),
```

```
 SEZIONE VARCHAR(1), 
      SOGGETTO DOUBLE, 
      TIPO_SOG VARCHAR(1), 
      DENOMINAZ VARCHAR(150), 
     SEDE VARCHAR(4),
      CODFISCALE VARCHAR(11) 
      ); 
-- 
-- Creo la tabella CTPARTIC 
DROP TABLE IF EXISTS CTPARTIC; 
CREATE TABLE CTPARTIC( 
      CODICE VARCHAR(4), 
     SEZIONE VARCHAR(1),
      IMMOBILE DOUBLE, 
      TIPO_IMM VARCHAR(1), 
      PROGRESSIV DOUBLE, 
      FOGLIO DOUBLE, 
      NUMERO VARCHAR(5), 
      DENOMINATO DOUBLE, 
      SUBALTERNO VARCHAR(4), 
      EDIFICIALE VARCHAR(1), 
      QUALITA DOUBLE, 
      CLASSE VARCHAR(2), 
      ETTARI DOUBLE, 
      ARE DOUBLE, 
      CENTIARE DOUBLE, 
     FLAG_REDD VARCHAR(1),
      FLAG_PORZ VARCHAR(1), 
      FLAG_DEDUZ VARCHAR(1), 
      DOMINIC_L VARCHAR(9), 
      AGRARIO_L VARCHAR(8), 
      DOMINIC_E VARCHAR(12), 
      AGRARIO_E VARCHAR(11), 
      GEN_EFF VARCHAR(10), 
      GEN_REGIST VARCHAR(10), 
      GEN_TIPO VARCHAR(1), 
     GEN_NUMERO VARCHAR(6),
     GEN PROGRE VARCHAR(3),
     GEN ANNO DOUBLE,
     CON EFF VARCHAR(10),
     CON REGIST VARCHAR(10),
      CON_TIPO VARCHAR(1), 
     CON NUMERO VARCHAR(6),
      CON_PROGRE VARCHAR(3), 
      CON_ANNO DOUBLE, 
      PARTITA VARCHAR(7), 
      ANNOTAZION VARCHAR(200), 
      MUTAZ_INIZ DOUBLE, 
      MUTAZ_FINE DOUBLE 
      ); 
-- 
-- Creo la tabella CTOUALIT
DROP TABLE IF EXISTS CTOUALIT;
CREATE TABLE CTQUALIT( 
      CODICE DOUBLE, 
      QUALITA VARCHAR(12), 
      COD_QUALIT VARCHAR(18) 
      );
```

```
--
```

```
-- Creo la tabella CTTITOLA 
DROP TABLE IF EXISTS CTTITOLA; 
CREATE TABLE CTTITOLA( 
      CODICE VARCHAR(4), 
      SEZIONE VARCHAR(1), 
     SOGGETTO DOUBLE,
      TIPO_SOG VARCHAR(1), 
      IMMOBILE DOUBLE, 
      TIPO_IMM VARCHAR(1), 
      DIRITTO VARCHAR(3), 
      TITOLO VARCHAR(200), 
      NUMERATORE DOUBLE, 
      DENOMINATO DOUBLE, 
      REGIME VARCHAR(1), 
     RIF_REGIME DOUBLE,
     GEN VALIDA VARCHAR(10),
     GEN_NOTA VARCHAR(1),
     GEN_NUMERO VARCHAR(6),
     GEN PROGRE VARCHAR(3),
     GEN ANNO VARCHAR(4),
     GEN REGIST VARCHAR(10),
      PARTITA VARCHAR(7), 
     CON VALIDA VARCHAR(10),
     CON NOTA VARCHAR(1),
      CON_NUMERO VARCHAR(6), 
      CON_PROGRE VARCHAR(3), 
      CON_ANNO VARCHAR(4), 
      CON_REGIST VARCHAR(10), 
      MUTAZ_INIZ DOUBLE, 
      MUTAZ_FINE DOUBLE, 
      IDENTIFICA DOUBLE, 
      FLAG_IMPOR VARCHAR(1) 
      ); 
-- 
-- Creo la tabella CTTITOLI 
DROP TABLE IF EXISTS CTTITOLI; 
CREATE TABLE CTTITOLI( 
      CODICE VARCHAR(3), 
      TITOLO VARCHAR(53) 
      ); 
-- 
-- Creo la tabella CUARCUIU 
DROP TABLE IF EXISTS CUARCUIU; 
CREATE TABLE CUARCUIU( 
      CODICE VARCHAR(4), 
      SEZIONE VARCHAR(1), 
      IMMOBILE DOUBLE, 
      TIPO_IMM VARCHAR(1), 
      PROGRESSIV DOUBLE, 
      ZONA VARCHAR(3), 
      CATEGORIA VARCHAR(3), 
     CLASSE VARCHAR(2),
      CONSISTENZ VARCHAR(7), 
      SUPERFICIE VARCHAR(5), 
     RENDITA_L VARCHAR(15),
     RENDITA_E VARCHAR(18),
      LOTTO VARCHAR(2), 
      EDIFICIO VARCHAR(2), 
      SCALA VARCHAR(2),
```

```
 INTERNO_1 VARCHAR(3), 
      INTERNO_2 VARCHAR(3), 
      PIANO_1 VARCHAR(4), 
      PIANO_2 VARCHAR(4), 
      PIANO_3 VARCHAR(4), 
      PIANO_4 VARCHAR(4), 
      GEN_EFF VARCHAR(10), 
      GEN_REGIST VARCHAR(10), 
     GEN TIPO VARCHAR(1),
     GEN_NUMERO VARCHAR(6),
     GEN PROGRE VARCHAR(3),
     GEN ANNO VARCHAR(4),
     CON EFF VARCHAR(10),
     CON REGIST VARCHAR(10),
      CON_TIPO VARCHAR(1), 
     CON NUMERO VARCHAR(6),
     CON PROGRE VARCHAR(3),
     CON ANNO VARCHAR(4),
      PARTITA VARCHAR(7), 
      ANNOTAZION VARCHAR(200), 
      MUTAZ_INIZ DOUBLE, 
      MUTAZ_FINE DOUBLE, 
     PROT_NOTIF VARCHAR(18)
      ); 
-- 
-- Creo la tabella CUCODTOP 
DROP TABLE IF EXISTS CUCODTOP; 
CREATE TABLE CUCODTOP( 
      CODICE DOUBLE, 
      TOPONIMO VARCHAR(30) 
      ); 
-- 
-- Creo la tabella CUINDIRI 
DROP TABLE IF EXISTS CUINDIRI;
CREATE TABLE CUINDIRI( 
      CODICE VARCHAR(4), 
     SEZIONE VARCHAR(1),
      IMMOBILE DOUBLE, 
      TIPO_IMM VARCHAR(1), 
      PROGRESSIV DOUBLE, 
      TOPONIMO DOUBLE, 
      INDIRIZZO VARCHAR(50), 
      CIVICO1 VARCHAR(6), 
      CIVICO2 VARCHAR(6), 
      CIVICO3 VARCHAR(6), 
     FLAG IMPOR VARCHAR(1)
      ); 
-- -------------------------------------------- 
-- Nella tabella CTFISICA aggiungo un campo provvisorio SS 
-- letterale di 10 caratteri 
ALTER TABLE ctfisica 
ADD SS VARCHAR(10) 
AFTER SESSO; 
-- 
-- Aggiorno il campo SS = SESSO 
-- Pongo la condizione per cui SS = 'femmina' se SESSO = '2' 
UPDATE ctfisica 
SET SS = 'femmina'
WHERE SESSO = '2';
```

```
-- 
-- Aggiorno il campo SS = SESSO 
-- Pongo la condizione per cui SS = '---' se SESSO = '' 
UPDATE ctfisica 
SET SS = '---'WHERE SESSO = ';
-- 
-- Aggiorno il campo SS = SESSO 
-- Pongo la condizione per cui SS = 'maschio' se SESSO = '1' 
UPDATE ctfisica 
SET SS = 'maschio'
WHERE SESSO = '1';
-- 
-- Elimino il campo SESSO, ora non più utile 
ALTER TABLE ctfisica 
DROP SESSO; 
-- 
-- Elimino il campo SUPPLEMENT, non essenziale 
ALTER TABLE ctfisica 
DROP SUPPLEMENT; 
-- 
-- Ricreo il campo SESSO per avere un nome-campo "parlante" 
ALTER TABLE ctfisica
ADD SESSO VARCHAR(10) 
AFTER SS; -- posiziono il campo SESSO dopo il campo SS
-- 
-- Aggiorno il campo SESSO = SS 
UPDATE ctfisica 
SET SESSO = SS; 
-- 
-- Elimino definitivamente il campo SS perchè non più utile 
ALTER TABLE ctfisica 
DROP SS; 
-- 
-- Elimino il campo FLAG_IMPOR dalla tabella CUINDIRI 
ALTER TABLE cuindiri 
DROP FLAG_IMPOR; 
-- 
-- Elimino il campo EDIFICIALE dalla tabella CUIDENTI 
ALTER TABLE cuidenti 
DROP EDIFICIALE; 
-- 
-- Elimino il campo FLAG_IMPOR dalla tabella CUIDENTI 
ALTER TABLE cuidenti 
DROP FLAG_IMPOR; 
-- 
-- Elimino il campo RENDITA_L dalla tabella CUARCUIU 
ALTER TABLE cuarcuiu 
DROP RENDITA_L; 
-- 
-- Elimino il campo LOTTO dalla tabella CUARCUIU 
ALTER TABLE cuarcuiu 
DROP LOTTO; 
-- 
-- Elimino il campo EDIFICIO dalla tabella CUARCUIU 
ALTER TABLE cuarcuiu 
DROP EDIFICIO; 
-- 
-- Elimino il campo INTERNO_1 dalla tabella CUARCUIU
```

```
ALTER TABLE cuarcuiu 
DROP INTERNO_1; 
-- 
-- Elimino il campo INTERNO_2 dalla tabella CUARCUIU 
ALTER TABLE cuarcuiu 
DROP INTERNO_2; 
-- 
-- Elimino il campo PIANO_4 dalla tabella CUARCUIU 
ALTER TABLE cuarcuiu 
DROP PIANO_4; 
-- 
-- Elimino il campo GEN_EFF dalla tabella CUARCUIU 
ALTER TABLE cuarcuiu 
DROP GEN_EFF; 
-- 
-- Elimino il campo GEN_REGIST dalla tabella CUARCUIU 
ALTER TABLE cuarcuiu 
DROP GEN REGIST;
-- 
-- Elimino il campo GEN_TIPO dalla tabella CUARCUIU 
ALTER TABLE cuarcuiu 
DROP GEN_TIPO; 
-- 
-- Elimino il campo GEN_NUMERO dalla tabella CUARCUIU 
ALTER TABLE cuarcuiu 
DROP GEN NUMERO;
-- 
-- Elimino il campo GEN_PROGRE dalla tabella CUARCUIU 
ALTER TABLE cuarcuiu 
DROP GEN PROGRE;
-- 
-- Elimino il campo GEN_ANNO dalla tabella CUARCUIU 
ALTER TABLE cuarcuiu 
DROP GEN_ANNO; 
-- 
-- Elimino il campo CON_EFF dalla tabella CUARCUIU 
ALTER TABLE cuarcuiu 
DROP CON EFF;
-- 
-- Elimino il campo CON_REGIST dalla tabella CUARCUIU 
ALTER TABLE cuarcuiu 
DROP CON REGIST;
-- 
-- Elimino il campo CON_TIPO dalla tabella CUARCUIU 
ALTER TABLE cuarcuiu 
DROP CON_TIPO; 
-- 
-- Elimino il campo CON_NUMERO dalla tabella CUARCUIU 
ALTER TABLE cuarcuiu 
DROP CON NUMERO;
-- 
-- Elimino il campo CON_PROGRE dalla tabella CUARCUIU 
ALTER TABLE cuarcuiu 
DROP CON PROGRE;
-- 
-- Elimino il campo CON_ANNO dalla tabella CUARCUIU 
ALTER TABLE cuarcuiu 
DROP CON_ANNO; 
--
```

```
-- Elimino il campo ANNOTAZION dalla tabella CUARCUIU 
ALTER TABLE cuarcuiu 
DROP ANNOTAZION; 
-- 
-- Elimino il campo MUTAZ_INIZ dalla tabella CUARCUIU 
ALTER TABLE cuarcuiu 
DROP MUTAZ_INIZ; 
-- 
-- Elimino il campo MUTAZ_FINE dalla tabella CUARCUIU 
ALTER TABLE cuarcuiu 
DROP MUTAZ_FINE; 
-- 
-- Elimino il campo PROT NOTIF dalla tabella CUARCUIU
ALTER TABLE cuarcuiu 
DROP PROT NOTIF;
-- 
-- Elimino il campo RIF REGIME dalla tabella CTTITOLA
ALTER TABLE cttitola 
DROP RIF REGIME;
-- 
-- Elimino il campo GEN_VALIDA dalla tabella CTTITOLA 
ALTER TABLE cttitola 
DROP GEN_VALIDA; 
-- 
-- Elimino il campo GEN_NOTA dalla tabella CTTITOLA 
ALTER TABLE cttitola 
DROP GEN_NOTA; 
-- 
-- Elimino il campo GEN_NUMERO dalla tabella CTTITOLA 
ALTER TABLE cttitola 
DROP GEN_NUMERO; 
-- 
-- Elimino il campo GEN_PROGRE dalla tabella CTTITOLA 
ALTER TABLE cttitola 
DROP GEN_PROGRE; 
-- 
-- Elimino il campo GEN_ANNO dalla tabella CTTITOLA 
ALTER TABLE cttitola 
DROP GEN_ANNO; 
-- 
-- Elimino il campo GEN_REGIST dalla tabella CTTITOLA 
ALTER TABLE cttitola 
DROP GEN REGIST;
-- 
-- Elimino il campo CON_VALIDA dalla tabella CTTITOLA 
ALTER TABLE cttitola 
DROP CON_VALIDA; 
-- 
-- Elimino il campo CON_NOTA dalla tabella CTTITOLA 
ALTER TABLE cttitola 
DROP CON NOTA;
-- 
-- Elimino il campo CON_NUMERO dalla tabella CTTITOLA 
ALTER TABLE cttitola 
DROP CON_NUMERO; 
-- 
-- Elimino il campo CON_PROGRE dalla tabella CTTITOLA 
ALTER TABLE cttitola 
DROP CON PROGRE;
```

```
-- 
-- Elimino il campo CON_ANNO dalla tabella CTTITOLA 
ALTER TABLE cttitola 
DROP CON ANNO;
-- 
-- Elimino il campo CON_REGIST dalla tabella CTTITOLA 
ALTER TABLE cttitola 
DROP CON_REGIST; 
-- 
-- Elimino il campo MUTAZ_INIZ dalla tabella CTTITOLA 
ALTER TABLE cttitola 
DROP MUTAZ_INIZ; 
-- 
-- Elimino il campo MUTAZ_FINE dalla tabella CTTITOLA 
ALTER TABLE cttitola 
DROP MUTAZ_FINE; 
-- 
-- Elimino il campo IDENTIFICA dalla tabella CTTITOLA 
ALTER TABLE cttitola 
DROP IDENTIFICA; 
-- 
-- Elimino il campo FLAG_IMPOR dalla tabella CTTITOLA 
ALTER TABLE cttitola 
DROP FLAG_IMPOR; 
-- 
-- Elimino il campo COD_QUALIT dalla tabella CTQUALIT 
ALTER TABLE cTqualit 
DROP COD_QUALIT; 
-- 
-- Eseguo un'istruzione TRIM nel campo NUMERO della tabella CTPARTIC 
-- Questa istruzine si rende necessaria in quanto gli attributi del 
-- campo sono costituiti da "blank+valore". 
-- Con la funzione elimino il "blank" 
UPDATE ctpartic 
SET NUMERO = (SELECT LTRIM(NUMERO));
-- 
-- Elimino il campo EDIFICIALE dalla tabella CTPARTIC 
ALTER TABLE ctpartic 
DROP EDIFICIALE; 
-- 
-- Elimino il campo DENOMINATO dalla tabella CTPARTIC 
ALTER TABLE ctpartic 
DROP DENOMINATO; 
-- 
-- Elimino il campo FLAG_REDD dalla tabella CTPARTIC 
ALTER TABLE ctpartic 
DROP FLAG_REDD; 
-- 
-- Elimino il campo FLAG_PORZ dalla tabella CTPARTIC 
ALTER TABLE ctpartic 
DROP FLAG_PORZ; 
-- 
-- Elimino il campo FLAG_DEDUZ dalla tabella CTPARTIC 
ALTER TABLE ctpartic 
DROP FLAG_DEDUZ; 
-- 
-- Elimino il campo DOMINIC_L dalla tabella CTPARTIC 
ALTER TABLE ctpartic 
DROP DOMINIC_L;
```
-- -- Elimino il campo AGRARIO\_L dalla tabella CTPARTIC ALTER TABLE ctpartic DROP AGRARIO\_L; -- -- Elimino il campo GEN\_EFF dalla tabella CTPARTIC ALTER TABLE ctpartic DROP GEN\_EFF; -- -- Elimino il campo GEN\_REGIST dalla tabella CTPARTIC ALTER TABLE ctpartic DROP GEN REGIST; -- -- Elimino il campo GEN\_TIPO dalla tabella CTPARTIC ALTER TABLE ctpartic DROP GEN\_TIPO; -- -- Elimino il campo GEN\_NUMERO dalla tabella CTPARTIC ALTER TABLE ctpartic DROP GEN NUMERO; -- -- Elimino il campo GEN\_PROGRE dalla tabella CTPARTIC ALTER TABLE ctpartic DROP GEN PROGRE; -- -- Elimino il campo GEN\_ANNO dalla tabella CTPARTIC ALTER TABLE ctpartic DROP GEN ANNO; -- -- Elimino il campo CON\_EFF dalla tabella CTPARTIC ALTER TABLE ctpartic DROP CON\_EFF; -- -- Elimino il campo CON\_REGIST dalla tabella CTPARTIC ALTER TABLE ctpartic DROP CON\_REGIST; -- -- Elimino il campo CON\_TIPO dalla tabella CTPARTIC ALTER TABLE ctpartic DROP CON\_TIPO; -- -- Elimino il campo CON\_NUMERO dalla tabella CTPARTIC ALTER TABLE ctpartic DROP CON\_NUMERO; -- -- Elimino il campo CON\_PROGRE dalla tabella CTPARTIC ALTER TABLE ctpartic DROP CON PROGRE; -- -- Elimino il campo CON\_ANNO dalla tabella CTPARTIC ALTER TABLE ctpartic DROP CON ANNO; -- -- Elimino il campo ANNOTAZION dalla tabella CTPARTIC ALTER TABLE ctpartic DROP ANNOTAZION; -- -- Elimino il campo MUTAZ\_INIZ dalla tabella CTPARTIC ALTER TABLE ctpartic

```
DROP MUTAZ_INIZ; 
-- 
-- Elimino il campo MUTAZ_FINE dalla tabella CTPARTIC 
ALTER TABLE ctpartic 
DROP MUTAZ_FINE; 
-- 
-- Aggiungo il campo ABBINATO alla tabella CUIDENTI 
-- Questo campo è molto importante perchè è il campo pivot 
-- dal quale sarà 
-- possibile mettere in join questa tabella con lo shapefile 
ALTER TABLE cuidenti 
ADD ABBINATO VARCHAR(20) 
AFTER NUMERO; -- Posiziono il campo ABBINATO dopo il campo NUMERO
-- 
-- Valorizzo il campo ABBINATO con il contributo dei campi: 
-- CODICE, SEZIONE, FOGLIO, NUMERO 
UPDATE cuidenti 
SET ABBINATO = (SELECT 
CONCAT(CODICE,'_',SEZIONE,'_',FOGLIO,'_',NUMERO)); 
-- 
-- Elimino il campo DENOMINATO dalla tabella CUIDENTI 
ALTER TABLE cuidenti 
DROP DENOMINATO; 
-- 
-- Aggiungo il campo COD alla tabella CUCODTOP 
-- L'aggiunta è necessaria per rinominare il campo CODICE 
-- in vista del join tra le tabelle CUIDENTI e CUINDIRI 
-- e del "congelamento" della funzione "select": 
-- non possono infatti coesistere due campi con identico 
-- nome campo nella stessa tabella 
ALTER TABLE cucodtop 
ADD COD VARCHAR(5);
-- 
-- Valorizzo il campo COD con gli stessi valori del campo CODICE 
UPDATE cucodtop 
SET COD = CODICE; 
--- Elimino il campo CODICE dalla tabella CUCODTOP 
ALTER TABLE cucodtop 
DROP CODICE; 
-- 
-- Aggiungo il campo TIPOVIA alla tabella CUCODTOP 
-- L'aggiunta è necessaria per rinominare il campo TOPONIMO 
-- in vista del join tra le tabelle CUIDENTI e CUINDIRI 
-- e del "congelamento" della funzione "select": 
-- non possono infatti coesistere due campi con identico 
-- nome campo nella stessa tabella 
ALTER TABLE cucodtop 
ADD TIPOVIA VARCHAR(30);
-- 
-- Valorizzo il campo TIPOVIA con gli stessi valori del campo TOPONIMO 
UPDATE cucodtop 
SET TIPOVIA = TOPONIMO; 
-- 
-- Elimino il campo TOPONIMO dalla tabella CUCODTOP 
ALTER TABLE cucodtop 
DROP TOPONIMO; 
-- 
-- ------------CUINDIRI_2----------------------
```

```
-- 
-- Creo una nuova tabella CUINDIRI_2 
-- frutto del left-join tra la tabella CUINDIRI e la tabella CUCODTOP 
-- La tabella CUINDIRI_2 ha gli stessi attributi della 
-- tabella CUINDIRI 
-- e il contributo del campo TIPOVIA da parte della tabella CUCODTOP 
CREATE TABLE cuindiri_2 
SELECT * 
FROM cuindiri LEFT JOIN cucodtop 
ON cuindiri.TOPONIMO = cucodtop.COD; 
-- 
-- Elimino il campo TOPONIMO dalla tabella CUINDIRI 2
ALTER TABLE cuindiri_2 
DROP TOPONIMO; 
-- 
-- Elimino il campo COD dalla tabella CUINDIRI 2
ALTER TABLE cuindiri_2 
DROP COD; 
-- 
-- Aggiungo il campo CIVICO alla tabella CUINDIRI_2 
ALTER TABLE CUINDIRI_2 
ADD CIVICO VARCHAR(20);
-- 
-- Valorizzo il campo CIVICO della tabella CUINDIRI_2 
-- con il contributo dei campi: 
-- CIVICO1, CIVICO2, CIVICO3 
UPDATE cuindiri_2 
SET CIVICO = (SELECT CONCAT(CIVICO1, ' ',CIVICO2, ' ',CIVICO3));
-- 
-- Elimino il campo CIVICO1 dalla tabella CUINDIRI_2 
-- non più necessario perchè ridondante 
ALTER TABLE cuindiri_2 
DROP CIVICO1; 
- --- Elimino il campo CIVICO2 dalla tabella CUINDIRI_2 
-- non più necessario perchè ridondante 
ALTER TABLE cuindiri_2 
DROP CIVICO2; 
-- 
-- Elimino il campo CIVICO3 dalla tabella CUINDIRI_2 
-- non più necessario perchè ridondante 
ALTER TABLE cuindiri_2 
DROP CIVICO3; 
-- 
-- Aggiungo il campo VIA alla tabella CUINDIRI 2
-- L'aggiunta è necessaria per rinominare il campo INDIRIZZO 
-- in vista del "concat" tra i campi TIPOVIA, INDIRIZZO e CIVICO 
ALTER TABLE CUINDIRI_2 
ADD VIA VARCHAR(150); 
-- 
-- Valorizzo il campo VIA della tabella CUINDIRI_2 
-- con il contributo dei campi: 
-- TIPOVIA, INDIRIZZO, CIVICO 
UPDATE cuindiri_2 
SET VIA = (SELECT CONCAT(TIPOVIA,' ',INDIRIZZO,' ',CIVICO));
-- 
-- Elimino il campo CIVICO dalla tabella CUINDIRI_2 
-- non più necessario perchè ridondante 
ALTER TABLE cuindiri_2
```

```
DROP CIVICO; 
-- 
-- Elimino il campo TIPOVIA dalla tabella CUINDIRI_2 
-- non più necessario perchè ridondante 
ALTER TABLE cuindiri_2 
DROP TIPOVIA; 
-- 
-- Elimino il campo INDIRIZZO dalla tabella CUINDIRI_2 
-- non più necessario perchè ridondante 
ALTER TABLE cuindiri_2 
DROP INDIRIZZO; 
-- 
-- Elimino la tabella CUINDIRI, non più utilizzata 
DROP TABLE cuindiri; 
-- 
-- ------------CUINDIRI------------------------ 
-- 
-- Rinomino la tabella CUINDIRI 2 in CUINDIRI
RENAME TABLE cuindiri 2 TO cuindiri;
-- 
-- Aggiungo il campo k_CUIDENTI alla tabella CUINDIRI 
-- Questo campo sarà il campo-pivot per creare un join 
-- tra questa tabella e la tabella CUIDENTI con cui si relazionerà. 
-- "K" sta appunto per "chiave", 
-- "CUIDENTI" per la tabella con cui dovrà relazionarsi. 
-- Dato il carattere "una-tantum" di questa elaborazione 
-- e considerato il fatto che i dati delle tabella non sono 
-- dinamicamente aggiornabili, si è preferito creare fisicamente 
-- dei campi-pivot, piuttosto che creare degli indici basati 
-- su FOREIGN-KEY.
-- Il fattore positivo di questa scelta sta nel poter 
-- sfrondare liberamente tutti i campi ridondanti dalle tabella 
-- in join, per non appesantire ultieriormente il DB e 
-- poter elaborare codice in maniera molto più snella e comprensibile, 
-- visto che ogni foreign-key sarebbe costituita da almeno 4 campi. 
ALTER TABLE CUINDIRI 
ADD K CUIDENTI VARCHAR(40);
-- 
-- Valorizzo il campo K_CUIDENTI della tabella CUINDIRI 
-- con il contributo dei campi: 
-- CODICE, SEZIONE, IMMOBILE, TIPO IMM, PROGRESSIV
UPDATE cuindiri 
SET K CUIDENTI = (SELECT
CONCAT(CODICE,'_',SEZIONE,'_',IMMOBILE,'_',TIPO_IMM,'_',PROGRESSIV)); 
-- 
-- Elimino il campo CODICE dalla tabella CUINDIRI 
ALTER TABLE cuindiri 
DROP CODICE; 
-- 
-- Elimino il campo SEZIONE dalla tabella CUINDIRI 
ALTER TABLE cuindiri 
DROP SEZIONE; 
-- 
-- Elimino il campo IMMOBILE dalla tabella CUINDIRI 
ALTER TABLE cuindiri 
DROP IMMOBILE; 
-- 
-- Elimino il campo TIPO_IMM dalla tabella CUINDIRI 
ALTER TABLE cuindiri
```

```
DROP TIPO_IMM; 
-- 
-- Elimino il campo PROGRESSIV dalla tabella CUINDIRI 
ALTER TABLE cuindiri 
DROP PROGRESSIV; 
--- ------------CUIDENTI------------------------ 
-- 
-- Aggiungo il campo k_CUINDIRI alla tabella CUIDENTI 
-- Questo campo sarà il campo-pivot per creare un join 
-- tra questa tabella e la tabella CUIDENTI con cui si relazionerà. 
-- "K" sta appunto per "chiave", 
-- "CUINDIRI" per la tabella con cui dovrà relazionarsi. 
ALTER TABLE CUIDENTI 
ADD K CUINDIRI VARCHAR(40);
-- 
-- Valorizzo il campo K_CUINDIRI della tabella CUIDENTI 
-- con il contributo dei campi: 
-- CODICE, SEZIONE, IMMOBILE, TIPO_IMM, PROGRESSIV 
UPDATE cuidenti 
SET K CUINDIRI = (SELECT
CONCAT(CODICE,'_',SEZIONE,'_',IMMOBILE,'_',TIPO_IMM,'_',PROGRESSIV)); 
-- 
-- Creo una nuova tabella CUIDENTI_2 
-- frutto del left-join tra la tabella CUIDENTI e la tabella CUINDIRI 
-- La tabella CUIDENTI_2 ha gli stessi attributi della 
-- tabella CUIDENTI 
-- e il contributo dei campi della tabella CUINDIRI 
CREATE TABLE cuidenti_2 
SELECT * 
FROM cuidenti LEFT JOIN cuindiri 
ON cuindiri.K_CUIDENTI = cuidenti.K_CUINDIRI; 
-- 
-- Elimino la tabella CUIDENTI, non più utilizzata 
DROP TABLE cuidenti; 
-- 
-- Elimino il campo K_CUIDENTI dalla tabella cuidenti_2 
ALTER TABLE cuidenti_2 
DROP K CUIDENTI;
-- 
-- Rinomino la tabella CUIDENTI_2 in CUIDENTI 
RENAME TABLE cuidenti 2 TO cuidenti;
-- 
-- ------------CTCOMNAZ------------------------ 
-- 
-- Aggiungo il campo COD alla tabella CTCOMNAZ 
-- L'aggiunta è necessaria per rinominare il campo CODICE 
-- in vista del join tra le tabelle CTCOMNAZ e CUCOMCAT 
-- e del "congelamento" della funzione "select": 
-- non possono infatti coesistere due campi con identico 
-- nome campo nella stessa tabella 
-- 
ALTER TABLE ctcomnaz 
ADD COD VARCHAR(10);
-- 
-- Per la stessa ragione creo un campo COM nella tabella CTCOMNAZ 
ALTER TABLE ctcomnaz 
ADD COM VARCHAR(100); 
--
```

```
-- Aggiorno il campo COM della tabella CTCOMNAZ come COM = COMUNE
UPDATE ctcomnaz 
SET COM = COMUNE; 
-- 
-- Elimino il campo COMUNE dalla tabella CTCOMNAZ 
ALTER TABLE ctcomnaz 
DROP COMUNE; 
-- 
-- Aggiorno il campo COD della tabella CTCOMNAZ come COD = CODICE 
UPDATE ctcomnaz 
SET COD = CODICE; 
-- 
-- Elimino il campo CODICE dalla tabella CTCOMNAZ 
ALTER TABLE ctcomnaz 
DROP CODICE;
-1-- ------------CTCOMCAT------------------------ 
-- 
-- Creo una nuova tabella CTCOMCAT_2 
-- frutto del left-join tra la tabella CTCOMCAT e la tabella CTCOMNAZ 
-- La tabella CUCOMCAT_2 ha gli stessi attributi della 
-- tabella CTCOMCAT 
-- e il contributo dei campi provenienti della tabella CTCOMNZA 
CREATE TABLE CTCOMCAT_2 
SELECT * 
FROM ctcomcat LEFT JOIN ctcomnaz 
ON ctcomnaz.COD = ctcomcat.CODICE; 
-- 
-- Elimino la tabella CTCOMCAT, non più utilizzata 
DROP TABLE ctcomcat;
-- 
-- Elimino il campo COD dalla tabella CTCOMCAT_2 
ALTER TABLE ctcomcat_2 
DROP COD; 
-- 
-- Elimino il campo COM dalla tabella CTCOMCAT_2 
ALTER TABLE ctcomcat_2 
DROP COM; 
-- 
-- Rinomino la tabella CTCOMCAT_2 in CTCOMCAT 
RENAME TABLE ctcomcat 2 TO ctcomcat;
-- 
-- Aggiungo il campo COD alla tabella CTCOMCAT 
-- L'aggiunta è necessaria per rinominare il campo CODICE 
-- in vista del join tra questa ed altre tabelle e nella 
-- conseguente fusione 
-- non possono infatti coesistere due campi con identico 
-- nome campo nella stessa tabella 
-- 
ALTER TABLE ctcomcat 
ADD COD VARCHAR(10); 
-- 
-- Per la stessa ragione creo un campo SEZ nella tabella CTCOMCAT 
ALTER TABLE ctcomcat 
ADD SEZ VARCHAR(10); 
-- 
-- Aggiorno il campo COD della tabella CTCOMCAT come COD = CODICE 
UPDATE ctcomcat 
SET COD = CODICE;
```

```
-- 
-- Aggiorno il campo SEZ della tabella CTCOMCAT come SEZ = SEZIONE 
UPDATE ctcomcat 
SET SEZ = SEZIONE; 
-- 
-- Elimino il campo CODICE dalla tabella CTCOMCAT 
ALTER TABLE ctcomcat 
DROP CODICE; 
-- 
-- Elimino il campo SEZIONE dalla tabella CTCOMCAT 
ALTER TABLE ctcomcat 
DROP SEZIONE; 
- --- ------------CTFISICA------------------------ 
-- 
-- Creo una nuova tabella CTFISICA_2 
-- frutto del left-join tra la tabella CTFISICA e la tabella CTCOMCAT 
-- La tabella CTFISICA_2 ha gli stessi attributi della 
-- tabella CTFISICA 
-- e il contributo dei campi della tabella CTCOMCAT 
CREATE TABLE ctfisica_2 
SELECT * 
FROM ctfisica LEFT JOIN ctcomcat 
ON ctcomcat.COD = ctfisica.LUOGO; 
-- 
-- Elimino la tabella CFISICA non più essenziale 
DROP TABLE ctfisica; 
-- 
-- Rinomino la tabella CTFISICA_2 in CTFISICA 
RENAME TABLE ctfisica_2 TO ctfisica; 
-- 
-- Elimino il campo LUOGO dalla tabella CTFISICA 
ALTER TABLE ctfisica 
DROP LUOGO; 
-- 
-- Elimino il campo COD_CAT dalla tabella CTFISICA 
ALTER TABLE ctfisica 
DROP COD CAT;
-- 
-- Elimino il campo COD dalla tabella CTFISICA 
ALTER TABLE ctfisica 
DROP COD; 
-- 
-- Elimino il campo SEZ dalla tabella CTFISICA 
ALTER TABLE ctfisica 
DROP SEZ; 
-- 
-- Aggiungo il campo k_CTTITOLA alla tabella CTFISICA 
-- Questo campo sarà il campo-pivot per creare un join 
-- tra questa tabella e la tabella CTTITOLA con cui si relazionerà. 
-- "K" sta appunto per "chiave", 
-- "CTTITOLA" per la tabella con cui dovrà relazionarsi. 
ALTER TABLE CTFISICA 
ADD K_CTTITOLA VARCHAR(40); 
-- 
-- Valorizzo il campo K_CTTITOLA della tabella CTFISICA 
-- con il contributo dei campi: 
-- CODICE, SEZIONE, SOGGETTO, TIPO_SOG 
UPDATE ctfisica
```

```
SET K_CTTITOLA = (SELECT 
CONCAT(CODICE, '_',SEZIONE, '_',SOGGETTO, '_',TIPO_SOG));
--- Elimino il campo CODICE dalla tabella CTFISICA 
ALTER TABLE ctfisica 
DROP CODICE; 
-- 
-- Elimino il campo SEZIONE dalla tabella CTFISICA 
ALTER TABLE ctfisica 
DROP SEZIONE; 
-- 
-- Elimino il campo SOGGETTO dalla tabella CTFISICA 
ALTER TABLE ctfisica 
DROP SOGGETTO; 
-- 
-- Elimino il campo TIPO_SOG dalla tabella CTFISICA 
ALTER TABLE ctfisica 
DROP TIPO SOG;
-- 
-- ------------CTNONFIS------------------------ 
-- 
-- Elimino il campo SEDE dalla tabela CTNONFIS 
ALTER TABLE ctnonfis 
DROP SEDE; 
-- 
-- Aggiungo il campo k_CTTITOLA_2 alla tabella CTNONFIS 
-- Questo campo sarà il campo-pivot per creare un join 
-- tra questa tabella e la tabella CTTITOLA con cui si relazionerà. 
-- "K" sta appunto per "chiave", 
-- "CTTITOLA" per la tabella con cui dovrà relazionarsi. 
-- "_2" perchè lo stesso campo è stato creato nella tabella 
-- CTFISICA precedentemente.
ALTER TABLE CTNONFIS 
ADD K CTTITOLA 2 VARCHAR(40);
-- 
-- Valorizzo il campo K_CTTITOLA_2 della tabella CTNONFIS 
-- con il contributo dei campi: 
-- CODICE, SEZIONE, SOGGETTO, TIPO SOG
UPDATE ctnonfis 
SET K_CTTITOLA_2 = (SELECT 
CONCAT(CODICE, \overline{'}, SEZIONE, '', SOGGETTO, '', TIPO SOG));
-- 
-- Elimino il campo CODICE dalla tabella CTNONFIS 
ALTER TABLE ctnonfis 
DROP CODICE; 
-- 
-- Elimino il campo SEZIONE dalla tabella CTNONFIS 
ALTER TABLE ctnonfis 
DROP SEZIONE; 
-- 
-- Elimino il campo SOGGETTO dalla tabella CTNONFIS 
ALTER TABLE ctnonfis 
DROP SOGGETTO;
-- 
-- Elimino il campo TIPO_SOG dalla tabella CTNONFIS
ALTER TABLE ctnonfis 
DROP TIPO_SOG; 
-- 
-- ------------CTTITOLA------------------------
```

```
-- 
-- Aggiungo il campo REG alla tabella CTTITOLA 
-- L'aggiunta è necessaria per aggionare il campo REGIME 
-- 
ALTER TABLE cttitola 
ADD REG VARCHAR(25); 
AFTER REGIME; 
-- 
-- Aggiorno il campo REG = REGIME 
-- Pongo la condizione per cui REG = 'Comunione dei Beni' 
-- se REGIME = 'C'UPDATE cttitola 
SET REG = 'Comunione dei Beni'
WHERE REGIME = 'C';
-- 
-- Aggiorno il campo REG = REGIME 
-- Pongo la condizione per cui REG = 'Separazione dei Beni' 
-- se REGIME = 'S'UPDATE cttitola 
SET REG = 'Separazione dei Beni' 
WHERE REGIME = 'S';
-- 
-- Aggiorno il campo REG = REGIME 
-- Pongo la condizione per cui REG = '---' se REGIME = '0' 
UPDATE cttitola 
SET REG = ! ---'
WHERE REGIME = '';
-- 
-- Elimino il campo REGIME dalla tabella CTTITOLA 
ALTER TABLE cttitola 
DROP REGIME; 
-- 
-- Aggiungo il campo REGIME alla tabella CTTITOLA 
-- L'aggiunta è necessaria per aggionare il campo REG 
-- Non era possibile utilizzare il precedente campo REGIME 
-- in quanto il valore CHAR non era sufficiente ad acogliere i dati 
ALTER TABLE cttitola 
ADD REGIME VARCHAR(25);
-- 
-- Aggiorno il campo REGIME = REG 
UPDATE cttitola 
SET REGIME = REG;
-- 
-- Elimino il campo REG in quanto non più essenziale 
ALTER TABLE cttitola 
DROP REG; 
-- 
-- Aggiungo il campo QUOTA alla tabella CTTITOLA 
-- L'aggiunta è necessaria per eliminare i campi 
-- NUMERATORE e DENOMINATORE 
ALTER TABLE cttitola 
ADD OUOTA VARCHAR(25);
-- 
-- Valorizzo il campo QUOTA della tabella CTTITOLA 
-- con il contributo dei campi: 
-- NUMERATORE, DENOMINATO 
UPDATE cttitola 
SET QUOTA = (SELECT CONCAT(NUMERATORE, '/', DENOMINATO));
--
```

```
-- Elimino il campo NUMERATORE in quanto non più essenziale 
ALTER TABLE cttitola 
DROP NUMERATORE; 
-- 
-- Elimino il campo DENOMINATO in quanto non più essenziale
ALTER TABLE cttitola 
DROP DENOMINATO; 
--- ------------CTTITOLI------------------------ 
--- Aggiungo il campo COD alla tabella CTTITOLI 
-- L'aggiunta è necessaria per rinominare il campo CODICE 
-- in vista del join tra questa ed altre tabelle e 
-- nella conseguente fusione 
-- non possono infatti coesistere due campi con identico 
-- nome campo nella stessa tabella 
-- 
ALTER TABLE cttitoli 
ADD COD VARCHAR(10); 
-- 
-- Aggiorno il campo COD della tabella CTTITOLI come COD = CODICE 
UPDATE cttitoli 
SET COD = CODICE; 
-- 
-- Elimino il campo CODICE dalla tabella CTTITOLI
ALTER TABLE cttitoli 
DROP CODICE; 
-- 
-- Aggiungo il campo TIT alla tabella CTTITOLI 
-- L'aggiunta è necessaria per rinominare il campo TITOLO 
-- in vista del join tra questa ed altre tabelle 
-- e nella conseguente fusione 
-- non possono infatti coesistere due campi con identico 
-- nome campo nella stessa tabella 
-- 
ALTER TABLE cttitoli 
ADD TIT VARCHAR(150);
-- 
-- Aggiorno il campo TIT della tabella CTTITOLI come COD = CODICE 
UPDATE cttitoli 
SET TIT = TITOLO; 
-- 
-- Elimino il campo TITOLO dalla tabella CTTITOLI 
ALTER TABLE cttitoli 
DROP TITOLO; 
-- 
-- Creo una nuova tabella CTTITOLA_2 
-- frutto del left-join tra la tabella CTTITOLA e la tabella CTTITOLI 
-- La tabella CTTITOLA_2 ha gli stessi attributi 
-- della tabella CTTITOLA 
-- e il contributo dei campi della tabella CTTITOLI 
CREATE TABLE cttitola_2 
SELECT * 
FROM cttitola LEFT JOIN cttitoli 
ON cttitoli.COD = cttitola.DIRITTO; 
-- 
-- Elimino la tabella CTTITOLA ora non più utilizzata 
DROP TABLE cttitola; 
--
```

```
-- Rinomino la tabella CTTITOLA_2 in CTTITOLA 
RENAME TABLE cttitola_2 TO cttitola; 
-- 
-- Elimino il campo DIRITTO dalla tabella CTTITOLA 
ALTER TABLE cttitola 
DROP DIRITTO; 
-- 
-- Elimino il campo COD dalla tabella CTTITOLA 
ALTER TABLE cttitola 
DROP COD; 
-- 
-- Elimino il campo TIT dalla tabella CTTITOLA 
ALTER TABLE cttitola 
DROP TIT; 
-- 
-- Aggiungo il campo k_FIS_NONFIS alla tabella CTTITOLA 
-- Questo campo sarà il campo-pivot per creare un join 
-- tra questa tabella e la tabella CTFISICA o CTNONFIS 
-- con cui si relazionerà. 
-- "K" sta appunto per "chiave", 
-- "FIS" per la tabella CTFISICA con cui dovrà relazionarsi. 
-- "NONFIS" per la tabella CTNONFIS con cui dovrà relazionarsi. 
ALTER TABLE CTTITOLA 
ADD K FIS NONFIS VARCHAR(40);
-- 
-- Valorizzo il campo K_FIS_NONFIS della tabella CTTITOLA 
-- con il contributo dei campi: 
-- CODICE, SEZIONE, SOGGETTO, TIPO_SOG 
UPDATE cttitola 
SET K_FIS_NONFIS = (SELECT 
CONCAT(CODICE, '_',SEZIONE, '_',SOGGETTO, '_',TIPO_SOG));
--- Aggiungo il campo K alla tabella CTTITOLA 
-- Questo campo sarà il campo-pivot per creare un join 
-- tra questa tabella e le tabelle CTPARTIC e CUIDENTI 
-- con cui si relazionerà. 
-- "K" sta appunto per "chiave", 
ALTER TABLE CTTITOLA 
ADD K VARCHAR(40); 
--- Valorizzo il campo K della tabella CTTITOLA 
-- con il contributo dei campi: 
-- CODICE, SEZIONE, SOGGETTO, TIPO SOG
UPDATE cttitola 
SET K = (SELECT CONCAT(CODICE, ' ', SEZIONE, ' ', IMMOBILE, ' ', TIPO IMM));
-- 
-- ------------CUIDENTI------------------------ 
-- 
-- Elimino il campo K_CUINIDIRI dalla tabella CUIDENTI 
ALTER TABLE cuidenti 
DROP K_CUINDIRI; 
-- 
-- Aggiungo il campo K_CUARCUIU alla tabella CUIDENTI 
-- Questo campo sarà il campo-pivot per creare un join 
-- tra questa tabella e la tabella CUARCUIU con cui si relazionerà. 
-- "K" sta appunto per "chiave", 
-- "CUARCUIU" per la tabella CUARCUIU con cui dovrà relazionarsi. 
ALTER TABLE cuidenti 
ADD K CUARCUIU VARCHAR(40);
```

```
-- 
-- Valorizzo il campo K_CUARCUIU della tabella CUIDENTI 
-- con il contributo dei campi: 
-- CODICE, SEZIONE, SOGGETTO, TIPO_IMM, PROGRESSIV
UPDATE cuidenti 
SET K CUARCUIU = (SELECT
CONCAT(CODICE, '_',SEZIONE, '_',IMMOBILE, '_',TIPO_IMM, '_',PROGRESSIV));
- --- ------------CUARCUIU------------------------ 
--- Aggiungo il campo K_CUIDENTI alla tabella CUARCUIU 
-- Questo campo sarà il campo-pivot per creare un join 
-- tra questa tabella e la tabella CUIDENTI con cui si relazionerà. 
-- "K" sta appunto per "chiave", 
-- "CUIDENTI" per la tabella CUIDENTI con cui dovrà relazionarsi. 
ALTER TABLE cuarcuiu 
ADD K CUIDENTI VARCHAR(40);
-- 
-- Valorizzo il campo K_CUIDENTI della tabella CUARCUIU 
-- con il contributo dei campi: 
-- CODICE, SEZIONE, SOGGETTO, TIPO_IMM, PROGRESSIV 
UPDATE cuarcuiu 
SET K CUIDENTI = (SELECT
CONCAT(CODICE,' ',SEZIONE,' ',IMMOBILE,' ',TIPO_IMM,' ',PROGRESSIV));
-- 
-- Creao il campo PIANO nella tabella CUARCUIU per semplificare 
-- i campi PIANO_1, PIANO_2 e PIANO_3 
ALTER TABLE cuarcuiu 
ADD PIANO VARCHAR(40); 
-- 
-- Valorizzo il campo PIANO della tabella CUARCUIU 
-- con il contributo dei campi: 
-- PIANO_1, PIANO_2 e PIANO_3 
UPDATE cuarcuiu 
SET PIANO = (SELECT CONCAT(PIANO_1,' ',PIANO_2,' ',PIANO_3));
-- 
-- Elimino il campo PIANO_1 della tabella CUARCUIU 
ALTER TABLE cuarcuiu 
DROP PIANO_1; 
-- 
-- Elimino il campo PIANO_2 della tabella CUARCUIU 
ALTER TABLE cuarcuiu 
DROP PIANO_2; 
-- 
-- Elimino il campo PIANO_3 della tabella CUARCUIU 
ALTER TABLE cuarcuiu 
DROP PIANO_3; 
-- 
-- Elimino il campo CODICE della tabella CUARCUIU 
ALTER TABLE cuarcuiu 
DROP CODICE; 
-- 
-- Elimino il campo SEZIONE della tabella CUARCUIU 
ALTER TABLE cuarcuiu 
DROP SEZIONE; 
-- 
-- Elimino il campo IMMOBILE della tabella CUARCUIU 
ALTER TABLE cuarcuiu 
DROP IMMOBILE;
```

```
-- 
-- Elimino il campo TIPO_IMM della tabella CUARCUIU 
ALTER TABLE cuarcuiu 
DROP TIPO_IMM; 
-- 
-- Elimino il campo PROGRESSIV della tabella CUARCUIU 
ALTER TABLE cuarcuiu 
DROP PROGRESSIV; 
-- 
-- Creo una nuova tabella CUIDENTI_2 
-- frutto del left-join tra la tabella CUIDENTI e la tabella CUARCUIU 
-- La tabella CUIDENTI_2 ha gli stessi attributi 
-- della tabella CUIDENTI 
-- e il contributo dei campi della tabella CUARCUIU 
CREATE TABLE cuidenti_2 
SELECT * 
FROM cuidenti LEFT JOIN cuarcuiu 
ON cuarcuiu.K CUIDENTI = cuidenti.K CUARCUIU;
-- 
-- ------------CUIDENTI------------------------ 
-- 
-- Elimino la tabella CUIDENTI, per ora non necessaria
DROP TABLE cuidenti; 
-- 
-- Elimino il campo K_CUIDENTI dalla tabella cuidenti_2 
ALTER TABLE cuidenti_2 
DROP K_CUIDENTI; 
-- 
-- Elimino il campo K_CUARCUIU dalla tabella cuidenti_2 
ALTER TABLE cuidenti_2 
DROP K_CUARCUIU; 
- --- Aggiungo il campo K_CTTITOLA alla tabella CUIDENTI_2 
-- Questo campo sarà il campo-pivot per creare un join 
-- tra questa tabella e la tabella CTTITOLA con cui si relazionerà. 
-- "K" sta appunto per "chiave", 
-- "CTTITOLA" per la tabella CTTITOLA con cui dovrà relazionarsi. 
ALTER TABLE cuidenti_2 
ADD K CTTITOLA VARCHAR(40);
--- Valorizzo il campo K_CTTITOLA della tabella CUIDENTI_2 
-- con il contributo dei campi: 
-- CODICE, SEZIONE, SOGGETTO, TIPO IMM
UPDATE cuidenti_2 
SET K CTTITOLA = (SELECT
CONCAT(CODICE,'_',SEZIONE,'_',IMMOBILE,'_',TIPO_IMM)); 
-- 
-- Rinomino la tabella CUIDENTI_2 in CUIDENTI 
RENAME TABLE cuidenti 2 TO cuidenti;
-- 
-- ------------CTPARTIC------------------------ 
-- 
-- Aggiungo il campo ABBINATO_2 alla tabella CTPARTIC 
-- Questo campo è molto importante perchè è il campo pivot 
-- dal quale sarà possibile mettere in join 
-- questa tabella con lo shapefile 
ALTER TABLE ctpartic 
ADD ABBINATO_2 VARCHAR(20) 
AFTER NUMERO; -- Posiziono il campo ABBINATO dopo il campo NUMERO
```

```
-- 
-- Valorizzo il campo ABBINATO_2 con il contributo dei campi: 
-- CODICE, SEZIONE, FOGLIO, NUMERO 
UPDATE ctpartic 
SET ABBINATO 2 = (SELECT
CONCAT(CODICE, '_',SEZIONE, '_',FOGLIO, '_',NUMERO));
-- 
-- Aggiungo il campo K_CTTITOLA_2 alla tabella CTPARTIC 
-- Questo campo sarà il campo-pivot per creare un join 
-- tra questa tabella e la tabella CTTITOLA con cui si relazionerà. 
-- "K" sta appunto per "chiave", 
-- "CTTITOLA" per la tabella CTTITOLA con cui dovrà relazionarsi. 
-- "_2" prchè esiste già un campo con questo nome, 
-- nella tabella CUIDENTI
ALTER TABLE ctpartic 
ADD K_CTTITOLA_2 VARCHAR(40) 
-- 
-- Valorizzo il campo K_CTTITOLA_2 con il contributo dei campi: 
-- CODICE, SEZIONE, FOGLIO, NUMERO 
UPDATE ctpartic 
SET K CTTITOLA 2 = (SELECT
CONCAT(CODICE,'_',SEZIONE,'_',IMMOBILE,'_',TIPO_IMM)); 
-- 
-- --------CREAZIONE-DEGLI-INDICI-------------- 
--- Creo l'indice idx_ctfisica relativo al campo K_CTTITOLA 
-- della tabella ctfisica 
ALTER TABLE ctfisica 
ADD INDEX idx_ctfisica (K_CTTITOLA); 
--- Creo l'indice idx_ctnonfis relativo al campo K_CTTITOLA_2 
-- della tabella ctnonfis
ALTER TABLE ctnonfis 
ADD INDEX idx ctnonfis (K CTTITOLA 2);
-- 
-- Creo l'indice idx_ctpartic_abb relativo al campo ABBINATO_2 
-- della tabella cttpartic 
ALTER TABLE ctpartic ADD INDEX idx ctpartic abb (ABBINATO 2);
-- 
-- Creo l'indice idx_ctpartic_k relativo al campo K_CTTITOLA_2 
-- della tabella cttpartic 
ALTER TABLE ctpartic ADD INDEX idx ctpartic k (K_CTTITOLA_2);
-- 
-- Creo l'indice idx_cttitola_k relativo al campo K 
-- della tabella cttitola
ALTER TABLE cttitola ADD INDEX idx_cttitola_k (K); 
-- 
-- Creo l'indice idx_cttitola_kf relativo al campo K_FIS_NONFIS 
-- della tabella cttitola 
ALTER TABLE cttitola ADD INDEX idx cttitola kf (K_FIS_NONFIS);
-- 
-- Creo l'indice idx_cuidenti_a relativo al campo ABBINATO 
-- della tabella cuidenti 
ALTER TABLE cuidenti ADD INDEX idx_cuidenti_a (ABBINATO); 
-- 
-- Creo l'indice idx_cuidenti_k relativo al campo K_CTTITOLA 
-- della tabella cuidenti 
ALTER TABLE cuidenti ADD INDEX idx_cuidenti_k (K_CTTITOLA); 
--
```

```
-- --------QUERIES-DI-SELEZIONE-DATI----------- 
-- 
-- CATASTO TERRENI 
-- La query qui presente consente di estrarre le informazioni 
-- partendo dalla tabella CTPARTIC via via fino ai dati di 
-- classamento, alle intestazioni, alle quote di possesso. 
-- La tabella CTPARTIC possiede un campo ABBINATO che 
-- deve essere linkato direttamente al proprio omonimo, costituito 
-- da campi dello shapefile ('foglio', 'mappale', ecc...). 
--- SELECT ctpartic.foglio, 
-- ctpartic.numero, 
-- ctpartic.qualita, 
-- ctpartic.classe, 
-- ctpartic.ettari, 
-- ctpartic.are, 
-- ctpartic.centiare, 
-- ctpartic.dominic e,
-- ctpartic.agrario e,
-- ctfisica.cognome, 
-- ctfisica.nome, 
-- ctfisica.sesso, 
-- ctfisica.codfiscale, 
-- cttitola.quota 
-- FROM ctpartic LEFT JOIN cttitola
-- on ctpartic.K_CTTITOLA_2 = cttitola.K LEFT JOIN ctfisica 
-- on cttitola.K_FIS_NONFIS = ctfisica.K_CTTITOLA LEFT JOIN 
-- ctnonfis 
-- on cttitola.K_FIS_NONFIS = ctnonfis.K_CTTITOLA_2 
- --- CATASTO URBANO 
-- La query qui presente consente di estrarre le informazioni 
-- partendo dalla tabella CUIDENTI via via fino ai dati 
-- di classamento, alle intestazioni, alle quote di possesso. 
-- La tabella CUIDENTI possiede un campo ABBINATO che 
-- deve essere linkato direttamente al proprio omonimo, 
-- costituito da campi dello shapefile ('foglio', 'mappale', ecc...). 
-- 
-- SELECT cuidenti.foglio, 
-- cuidenti.numero, 
-- cuidenti.subalterno, 
-- cuidenti.via,<br>-- cuidenti.cate
-- cuidenti.categoria,<br>-- cuidenti.classe,
-- cuidenti.classe,<br>-- cuidenti.consist
-- cuidenti.consistenz, 
-- cuidenti.superficie,<br>-- cuidenti.rendita_e,
          cuidenti.rendita e,
-- cuidenti.scala, 
-- cuidenti.partita, 
-- cuidenti.piano, 
-- ctfisica.cognome, 
-- ctfisica.nome, 
-- ctfisica.sesso, 
-- ctfisica.codfiscale, 
-- cttitola.quota 
-- FROM cuidenti LEFT JOIN cttitola 
-- on cuidenti.K_CTTITOLA = cttitola.K LEFT JOIN ctfisica 
-- on cttitola.K_FIS_NONFIS = ctfisica.K_CTTITOLA 
-- LEFT JOIN ctnonfis
```
-- on cttitola.K\_FIS\_NONFIS = ctnonfis.K\_CTTITOLA\_2 -- -- --end--

# **11 – L'ESPERIENZA INTERNAZIONALE**

Già nel 2004 la Direttiva INSPIRE proponeva che ‐… *la buona efficacia di una politica dipende dalla qualità delle informazioni e da una partecipazione informata del pubblico. Il legislatore è da tempo consapevole della crescente complessità ed interconnessione dei temi che oggi hanno un impatto sulla qualità della vita, e ciò influenza il modo in cui vengono formulate le nuove politiche.* 

*Serve pertanto un nuovo approccio alle tematiche del monitoraggio e della comunicazione delle informazioni oltre che per la gestione e la diffusione dei dati ai vari livelli dell'amministrazione. Occorre intervenire per evitare di raccogliere più volte le stesse informazioni, oltre che per aiutare a promuovere l'armonizzazione e una diffusione e un uso più ampi dei dati. Le politiche applicate a tal fine devono garantire una maggiore efficienza e i benefici connessi possono essere reinvestiti per rendere le informazioni più facilmente disponibili e migliorarne la qualità; la maggiore disponibilità di informazioni incentiverà, a sua volta, l'innovazione presso i fornitori delle informazioni nel settore commerciale.* 

*I dati territoriali possono svolgere un ruolo particolare nell'ambito di questo nuovo approccio, che permette di integrare informazioni provenienti da varie discipline e destinate a vari usi. Una descrizione del territorio della Comunità coerente e ampiamente accessibile potrebbe rappresentare il quadro necessario per coordinare la fornitura delle informazioni e il monitoraggio in tutta la Comunità. I dati territoriali possono anche essere utilizzati per preparare mappe, che sono un ottimo strumento per comunicare con il pubblico. Purtroppo viste le caratteristiche tecniche e socioeconomiche delle informazioni territoriali, i problemi in termini di coordinamento, lacune di informazione, qualità indefinita e ostacoli all'accesso e all'uso dei dati disponibili sono particolarmente acuti* ‐.

### **11.1 – IL "CASO EULIS"**

L'esperienza europea in ambito catastale può essere riassunta citando, come esempio, il sito http://www.eulis.org.

EULIS è un consorzio europeo che conta i seguenti stati membri:

- Svezia
- Norvegia
- Paesi Bassi
- Inghilterra
- Scozia
- Islanda
- Irlanda
- Lituania
- Austria
- Finlandia

Il comune denominatore è rappresentato dallo strato informativo catastale geografico e alfanumerico probatorio, che è costantemente aggiornato in tutti i suoi 1.500.000 Kmq., 39.000.000 di atti di compravendita, 2.500.000 nuove transazioni annue e 5.600.000 di titolarità intestate. Un enorme massa di dati che quotidianamente viene gestita sia a livello locale, tramite le varie agenzie nazionali, che a livello centrale, con una struttura di DataWarehouse molto simile a quella riportata in figura.

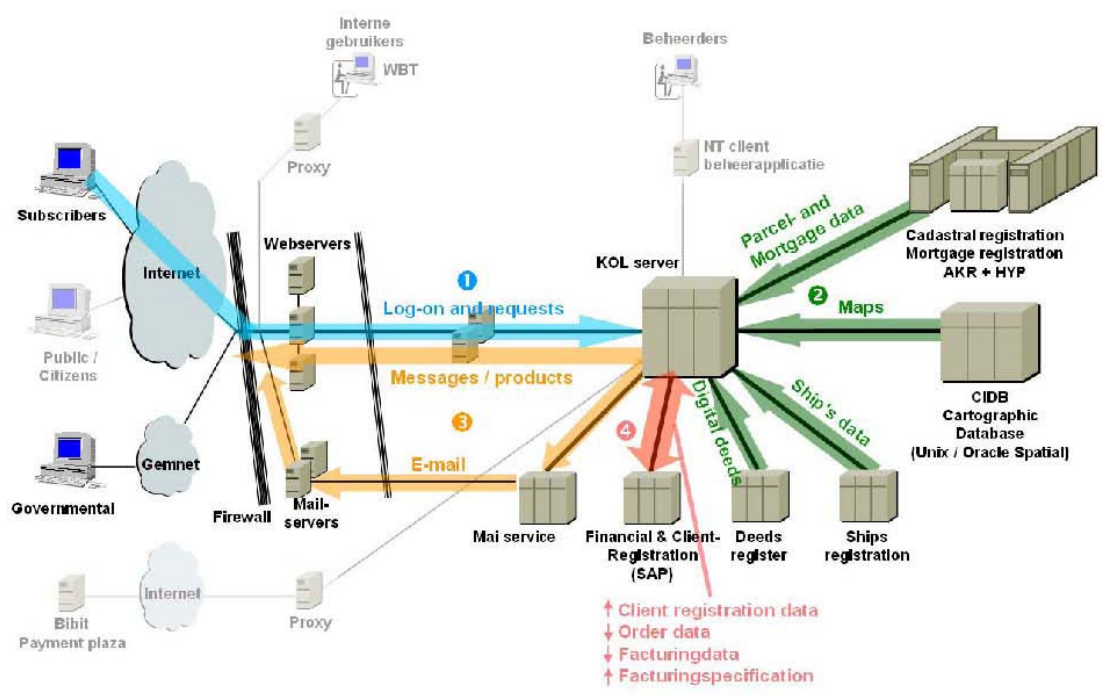

*Figura 29 –Schema E.R. del tool*

Tra le varie Agenzie coinvolte nel Progetto, quella olandese, Kadaster‐on‐line, è ad oggi l'esperienza sicuramente più significativa e degna di nota, avendo ottenuto nel 2005 l' *Europe Award for Government* e addirittura il *Good‐Practice Label* in *E‐Government* nel 2007.

La piattaforma informativa è interrogabile sia a livello geografico che alfanumerico 24h al giorno, per 365 giorni all'anno. E' costantemente aggiornata sia dal punto di vista geometrico che censuario e prevede la consultazione e interrogazione sia della banca dati immobiliare, che addirittura mobiliare (auto, barche, aerei, ecc…).

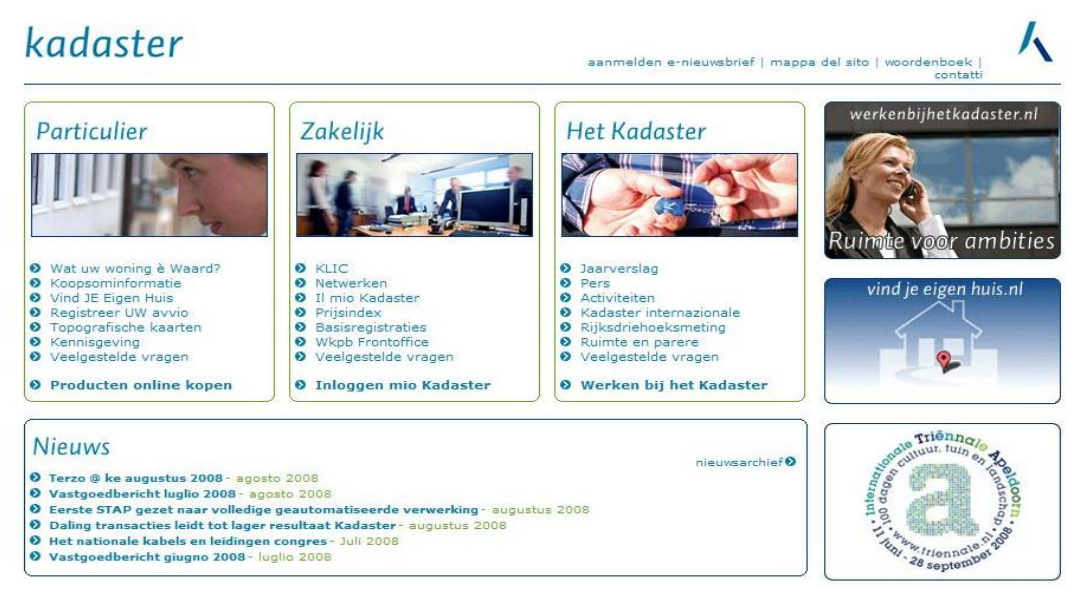

Tra i punti di forza del Sistema Informativo si possono ricordare:

- La possibilità di registrare immediatamente gli atti di compravendita e di mutui fondiari a livello "Public" e "Cadastral" cioè censuario e geometrico;
- La fruibilità delle informazioni anche su pocket PC: dati sulla condizione catastale della particella e dati sul contesto urbano e sulle vicende proprietarie;
- Ogni cambiamento della particella viene direttamente mappato su base geografica ed associato/confrontato ad eventuali vincoli relativi alla normativa locale e nazionale.

Tutte queste funzionalità sono state riprese ed amplificate dal Consorzio EULIS, che consente, tra l'altro:

- L'accesso immediato alle informazioni, da qualsiasi postazione informatica (PC, notebook, Pocket PC, Tablet, ecc…);
- Il continuo monitoraggio di tutta la filiera amministrativa e burocratica legata alla registrazione e alla denuncia immobiliare, sia a livello del Catasto Terreni che del Catasto Urbano;
- I ruoli e le responsabilità degli Attori che partecipano all'istruttoria di ogni singola pratica;
- La traduzione degli atti di tutto il materiale a corredo, nelle lingue delle diverse nazionalità dei Paesi membri.

## **11.2 – LA SITUAZIONE EXTRA‐EUROPEA**

Un esempio molto sinificativo viene dagli Stati Uniti, nello speciico dal sito dell'Agenzia del Territorio dello Stato del Montana: http://gis.mt.gov.

Ogni sessione è sempre aperta al pubblico, senza alcuna richiesta di iscrizione o di accreditamento/registrazione: semplicemente richiamando le coordinate catastali o di intestazione vengono restituiti:

- dati geometrici a livello grafico,
- coordinate geometriche in formato alfanumerico,
- dati relativi alla proprietà,
- informazioni circa i passaggi di proprietà e lo storico dell'immobile,
- riferimenti espliciti al valore immobiliare del bene in oggetto

come del resto si può evincere dalla mappa e dale tabelle in allegato…

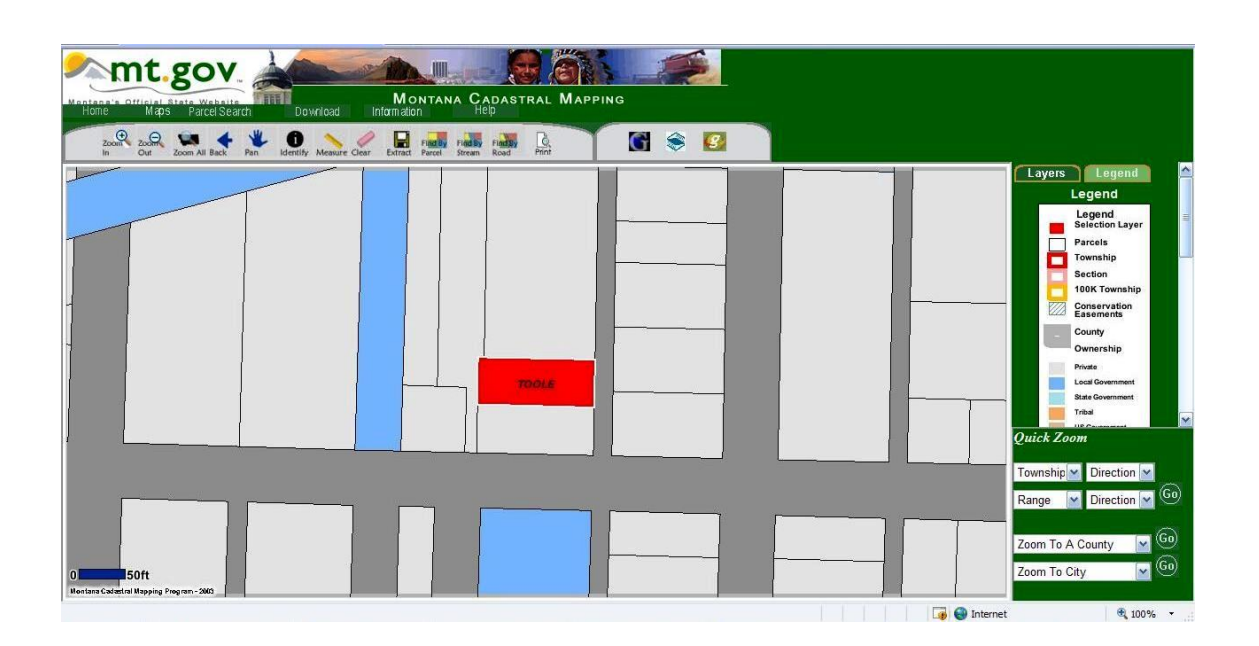

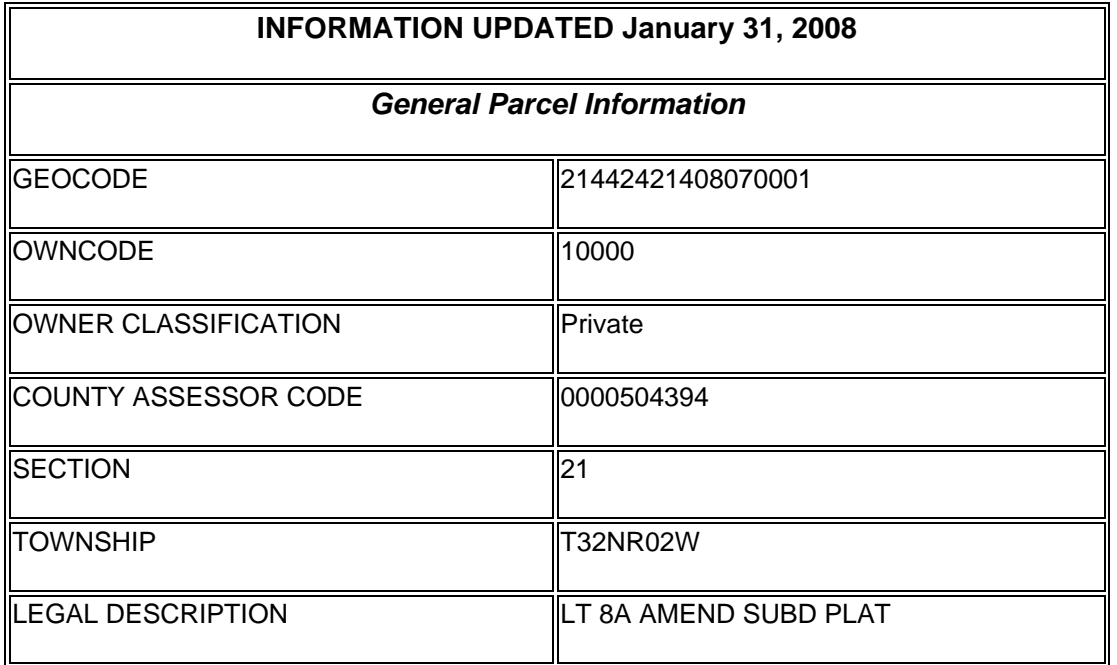
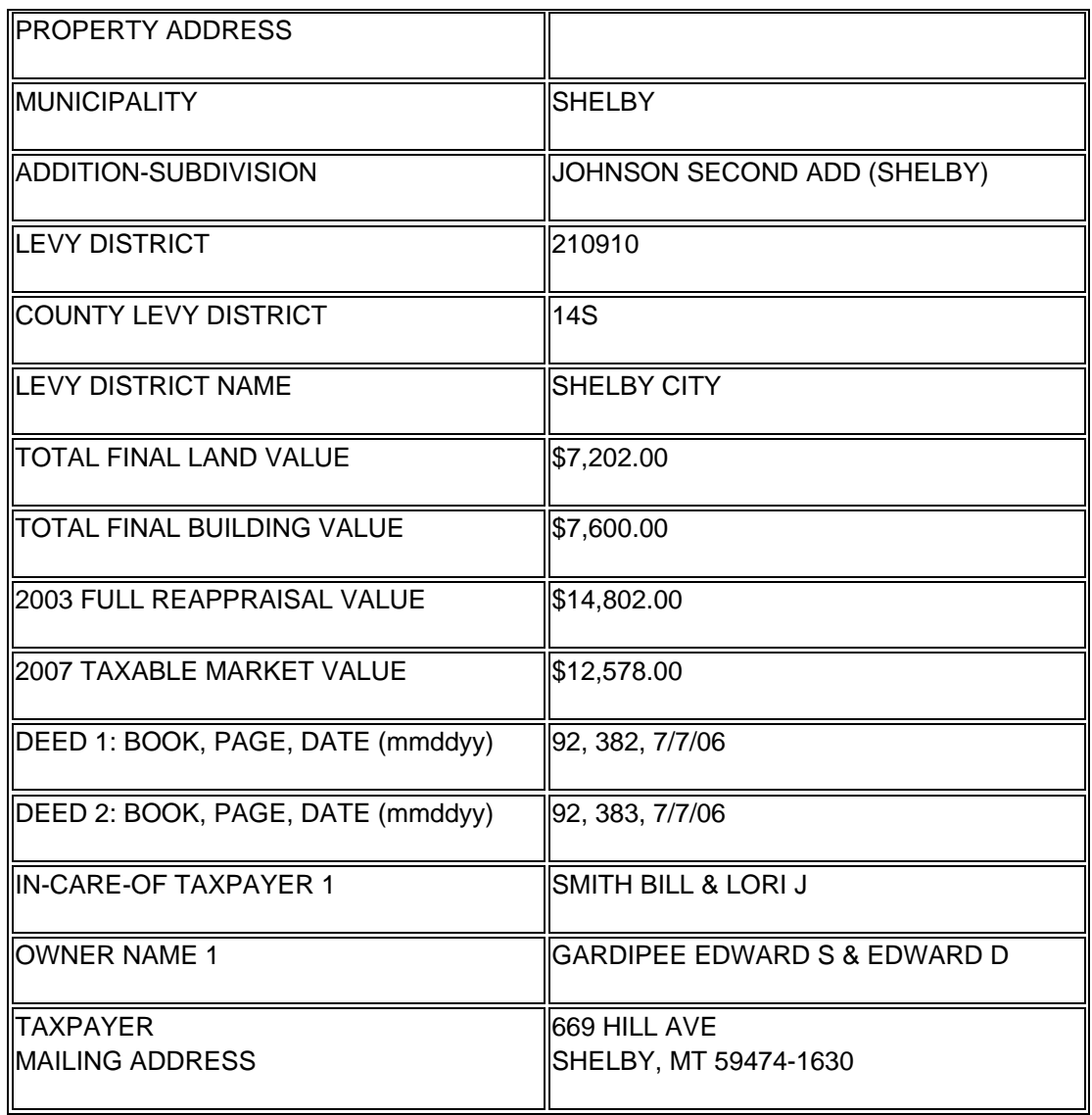

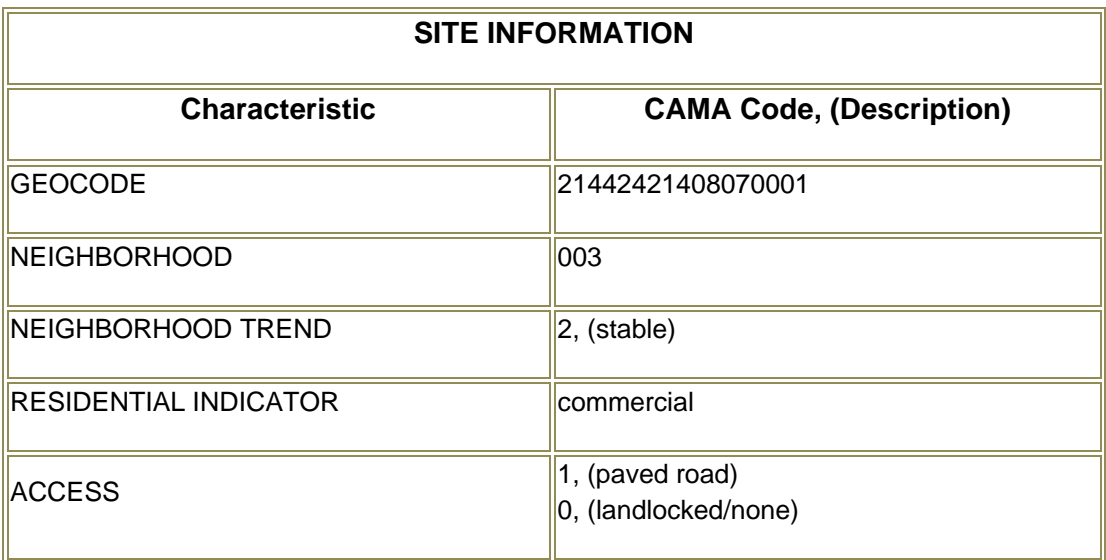

## Università IUAV di Venezia – Dipartimento di Pianificazione *Master II° livello "Sistemi Informativi Territoriali & Telerilevamento"‐ Anno Accademico 2006‐2007* Strumenti software per il Datawarehouse dell'Anagrafe Immobiliare Comunale: il dato catastale in ArcGIS e MySQL

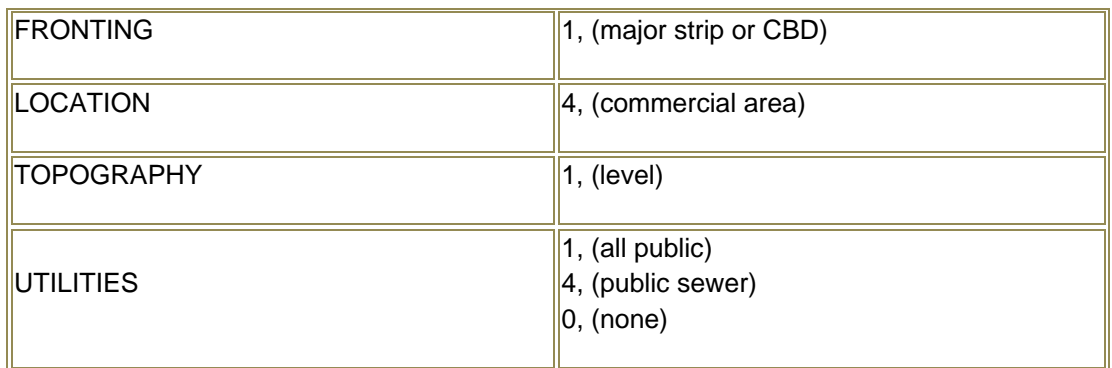

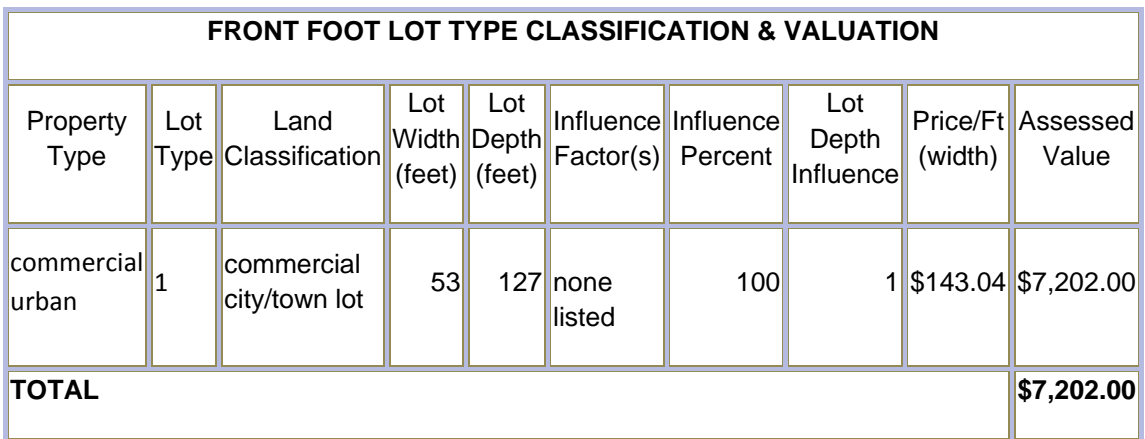

## **11.3 – CONCLUSIONI**

L'appendice poco tecnica in calce a questo documento ha voluto rappresentare un momento di riflessione e una "fotografia" sul panorama internazionale della fruibilità del dato geometrico ed alfanumerico catastale, alla base del prelievo fiscale e quindi della Finanza Pubblica, di qualsivoglia discorso di perequazione e, non da meno, di una razionale e scientifica conoscenza del territorio. Tre fattori questi (fiscalità, perequazione, geografia) che da soli dovrebbero stimolare la ricerca di un metodo sempre più dinamico e compatibile di diffusione dei dati territoriali, abbattendo ogni sorta di confine politico, amministrativo e tecnologico, senza la necessità di alcuna direttiva europea (INSPIRE), senza la mediazione di Consorzi di alcun tipo, ma utilizzando solo il buon senso e la tecnologia attualmente disponibile.

Costituire un tavolo tecnico che veda tutti gli attori del Territorio, nazionali ed europei (almeno) accomunati da un identico know‐how e degli stessi strumenti, come EULIS è già riuscito a fare, sarebbe stata pura utopia solo fino a qualche decennio fa; e sarebbe stato particolarmente dispendioso fino a qualche anno fa… Ma ora non vi sono più scusanti da anteporre a qualsiasi ritardo: c'è la tecnologia, ed è anche a costi alquanto contenuti.

Non si intende, in questa sede, entrare nel merito dell'attendibilità del dato catastale italiano: non è l'argomento principe e non basterebbero generazioni di tecnici e soddisfarlo (…e infatti non sono bastati dal 1939 ad oggi). E per attendibilità non ci si riferisce solo alla "probatorietà" del dato, e neppure alla sua coerenza geometrica e geografica: in questa sede ci "basta" lamentare la sua intrinseca dicotomia: il dato censuario non trova corrispondenza biunivoca, spesso neppure univoca, nel dato geometrico!

Questo provoca un enorme scompenso in qualsiasi ambiente tecnologicamente un po' avanzato che voglia restituire in un G.I.S. o S.I.T. lo stato di fatto Catastale del territorio della nostra Nazione.

Il tanto vagheggiato sistema WeGIS… di "GIS", non ha alcunché; il formato di interscamio dati CML (una fortunata estensione di tags XML per l'ambiente cartografico catastale), il Cadastral, restano termini privi di qualsiasi significato se non riconducibili, di concreto ad una vera applicazione. Resteranno sempre mere astrazioni fin tanto che i dati censuari avranno elementi non riconducibili a una qualsiasi entità grafica di base (punto, linea, poligono) o fino a quando vi saranno geometrie "mute", prive di contenuti alfanumerici di riferimento. A nulla potranno valere le centinaia di algoritmi scelti e studiati da tecnici e Società per "agevolare" il caricamento, l'analisi e l'interrogazione dei dati che l'Agenzia mette a disposizione dei Comuni: ogni Comune, in Italia, è catastalmente un caso a sé, e già questo, come gli antichi dazi di ottocentesca memoria, pone limiti invalicabili alla divulgazione del dato.

Non si vuole tirare in ballo in questa sede il fattore di autoconsistenza del Foglio catastale, né argomentare sulla liceità che superfici geomentriche, superfici calcolate e superfici nominali, riferite alla stessa particella, possano significare tre diverse misurazioni: l'importante è che, per lo meno, esista un elemento geometrico a cui possa/no corrispondere uno o più elementi alfanumerici censuari. E questa mancata corrispondenza tra dato geometrico e informazione censuaria la si evince da subito, senza ricorrere a casi studio di particolare complessità:

- i dati geometrici (files \*.cxf) e i dati censuari (i vari files xxx.yyy) vengono forniti con scarichi diversi, disgiunti fra loro;
- non esiste un "portale geografico" catastale: gli estratti mappa vengono elaborati e

forniti "on‐deman" su esplicita richiesta dell'utente in formato grafico \*.pdf.

- In molti Comuni appaiono nel DB censuario anche le vecchie sezioni censuarie, che non trovano alcun riscontro, invece, nei dati geometrici;
- Spesso, elementi catastali interrogabili nel DB censuario non esistono in quello geometrico, e di questi non v'è alcuna rappresentazione geografica che li identifichi (videomap).
- Mentre il DB censuario è storicizzato, il DB geometrico non lo è: ogni estrazione‐dati è fine a sé stessa, senza alcun strumento di "roll‐back" in grado di illustrare la situazione geometrico‐catastale a soglia storica prestabilita.

Solamente quando il sistema WeGIS potrà degnamente rappresentare il dato catastale anche e in toto in un ambiente cartografico, solamente allora si potrà dare il via a un processo di interoperabilità di informazioni fra i vari attori territoriali, sia in un contesto regionale, che Nazionale, che Europeo. .

Università IUAV di Venezia – Dipartimento di Pianificazione *Master II° livello "Sistemi Informativi Territoriali & Telerilevamento"‐ Anno Accademico 2006‐2007*

Strumenti software per il Datawarehouse dell'Anagrafe Immobiliare Comunale: il dato catastale in ArcGIS e MySQL

## **BIBLIOGRAFIA**

- Agenzia del Territorio ‐ Direzione Centrale Organizzazione e Sistemi Informativi Area Gestione Operativa – Ufficio Gestione e Supporto Utenti, Via A Ciamarra, 144 ‐ 00173 Roma ‐ http://www.agenziaterritorio.gov.it.
- Per il software Catasto\_2000: http://www.agenziaterritorio.gov.it/?id=720
- http://www.consulcad.it/31/section.aspx/download/48
- http://www.pfcad.it/download/aggiornamenti/NTF/index\_CXFNTF1.htm
- http://gis.mt.gov
- http://www.kadaster.nl
- http://www.bmj.gv.at
- http://www.landregistry.gov.uk/
- http://www.lantmateriet.se/
- http://www.maanmittauslaitos.fi/
- http://www.eiendomsinfo.no/wps/infoland/hp
- http://www.ros.gov.uk/
- http://www.registrucentras.lt/
- http://www.landregistry.ie/eng/
- http://www.fmr.is/
- http://ww.finanze.it
- Direttiva INSPIRE del Parlameno Europeo e del Consiglio che istituisce un'infrastruttura per l'informazione territoriale nella Comunità, Bruxelles, 23 luglio 2004.
- http://www.esri.com
- http://www.esriitalia.it
- http://it.wikipedia.org
- Atti della XII Riunione scientifica POLITICA FISCALE, FLESSIBILITÀ DEI MERCATI E CRESCITA ‐ Pavia, Collegio Ghislieri 6 ‐ 7 ottobre 2000 di Edoardo Mollica e Domenico Enrico Massimo.